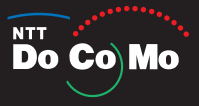

# prosolid II FOMA® P851i 取扱説明書

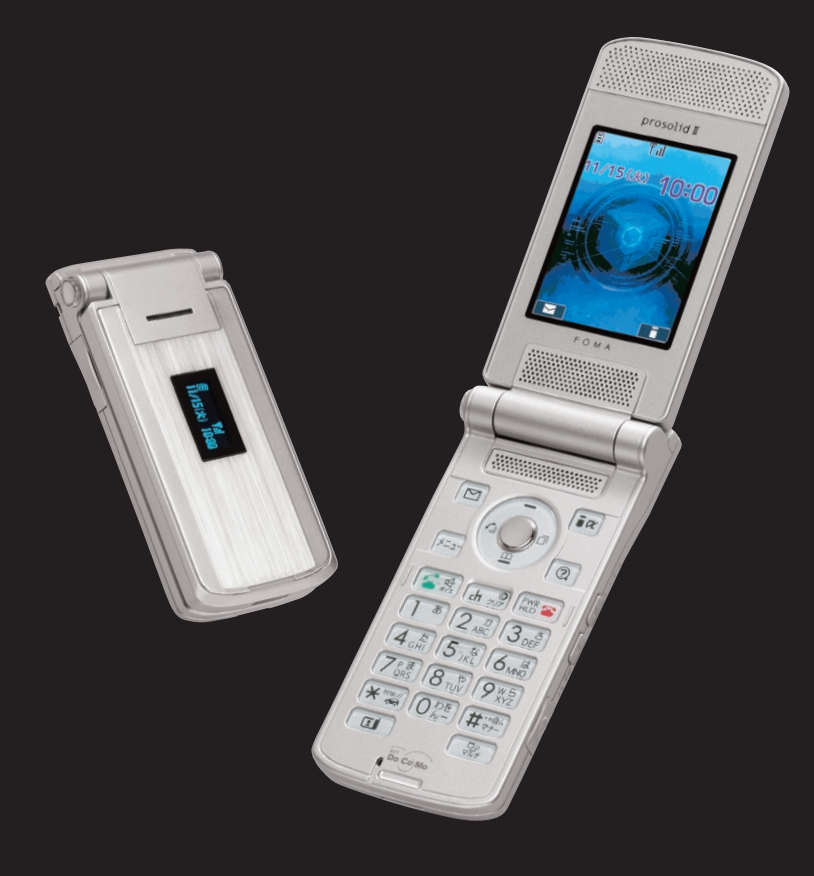

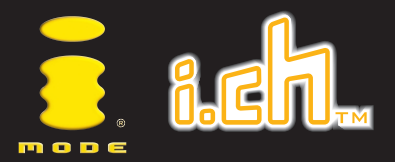

 $'06.1$ 

## **ドコモ W-CDMA方式**

#### このたびは、「FOMA P851i」をお買い上げいただきまして、まことにありが とうございます。

ご利用の前に、あるいはご利用中に、この取扱説明書および電池パックなど機器に添付の個別取扱説 明書をよくお読みいただき、正しくお使いください。取扱説明書に不明な点がございましたら、取扱 説明書裏面の「総合お問い合わせ先」までお問い合わせください。

FOMA P851iは、あなたの有能なパートナーです。大切にお取扱いのうえ、末永くご愛用ください。

#### FOMA端末のご使用にあたって

- FOMA 端末は無線を使用しているため、トンネル・地下・建物の中などで電波の届かない所、屋 外でも電波の弱い所およびFOMA サービスエリア外ではご使用になれません。また、高層ビル・ マンションなどの高層階で見晴らしのよい場所であってもご使用になれない場合があります。な お、電波が強くアンテナマークが3本たっている場合で、移動せずに使用している場合でも通話が 切れる場合がありますので、ご了承ください。
- 公共の場所、人の多い場所や静かな場所などでは、まわりの方のご迷惑にならないようご使用く ださい。
- FOMA 端末は電波を利用している関係上、第三者により通話を傍受されるケースもないとはいえ ません。しかし、W-CDMA 方式では秘話機能をすべての通話について自動的にサポートします ので、第三者が受信機で傍受したとしても、ただの雑音としか聞きとれません。
- FOMA 端末は音声をデジタル信号に変換して無線による通信を行っていることから、電波状態の 悪いところへ移動するなど送信されてきたデジタル信号を正確に復元することができない場合に は、実際の音声と異なって聞こえる場合があります。
- お客様ご自身でFOMA 端末に登録された情報内容は、別にメモを取るなどして保管してくださる ようお願いします。万が一、登録された情報内容が消失してしまうことがあっても、当社として は責任を負いかねますのであらかじめご了承ください。
- お客様はSSL をご自身の判断と責任においてご利用することを承諾するものとします。お客様に よるSSLのご利用にあたり、ドコモおよび別掲の認証会社はお客様に対しSSL の安全性などに関 し何ら保証を行うものではなく、万が一何らかの損害が発生したとしても一切責任を負いません ので、あらかじめご了承ください。

認証会社:日本ベリサイン株式会社、ビートラステッド・ジャパン株式会社、日本ジオトラスト株式会社 ● このFOMA 端末は、FOMA プラスエリアに対応しております。

● このFOMA 端末は、ドコモの提供するFOMA ネットワーク以外ではご使用になれません。 The FOMA terminal can be used only via the FOMA network provided by DoCoMo.

#### はじめてFOMA端末をお使いになる方へ

本FOMA端末が「はじめてのFOMA端末」という方は、まず、本書を以下の順序でお読みく ださい。FOMA端末をお使いいただくための準備と基本的な操作を、ひととおりご理解いた だくことができます。

- 1.電池パックをセットし、充電しましょう(⇒P.42、43参照)
- 2.電源を入れ初期設定を行い、自分の電話番号を確認しましょう(⇒P.46、47、50参照)
- 3.本体のボタンなど役割を確認しましょう(⇒P.26参照)
- 4.画面に表示されるアイコンなどの意味を確認しましょう(⇒P.28参照)
- 5. メニューの操作方法を確認しましょう (⇒P.32参照)
- 6.電話のかけかた/受けかたを確認しましょう(⇒P.51参照)

●この「FOMA P851i 取扱説明書」の本文中においては、「FOMA P851ilを「FOMA端末」と表記させて いただいております。あらかじめご了承ください。 ●本書の内容の一部、または全部を無断転載することは、禁止されています。

- 
- ●本書の内容に関して、将来予告なしに変更することがあります。

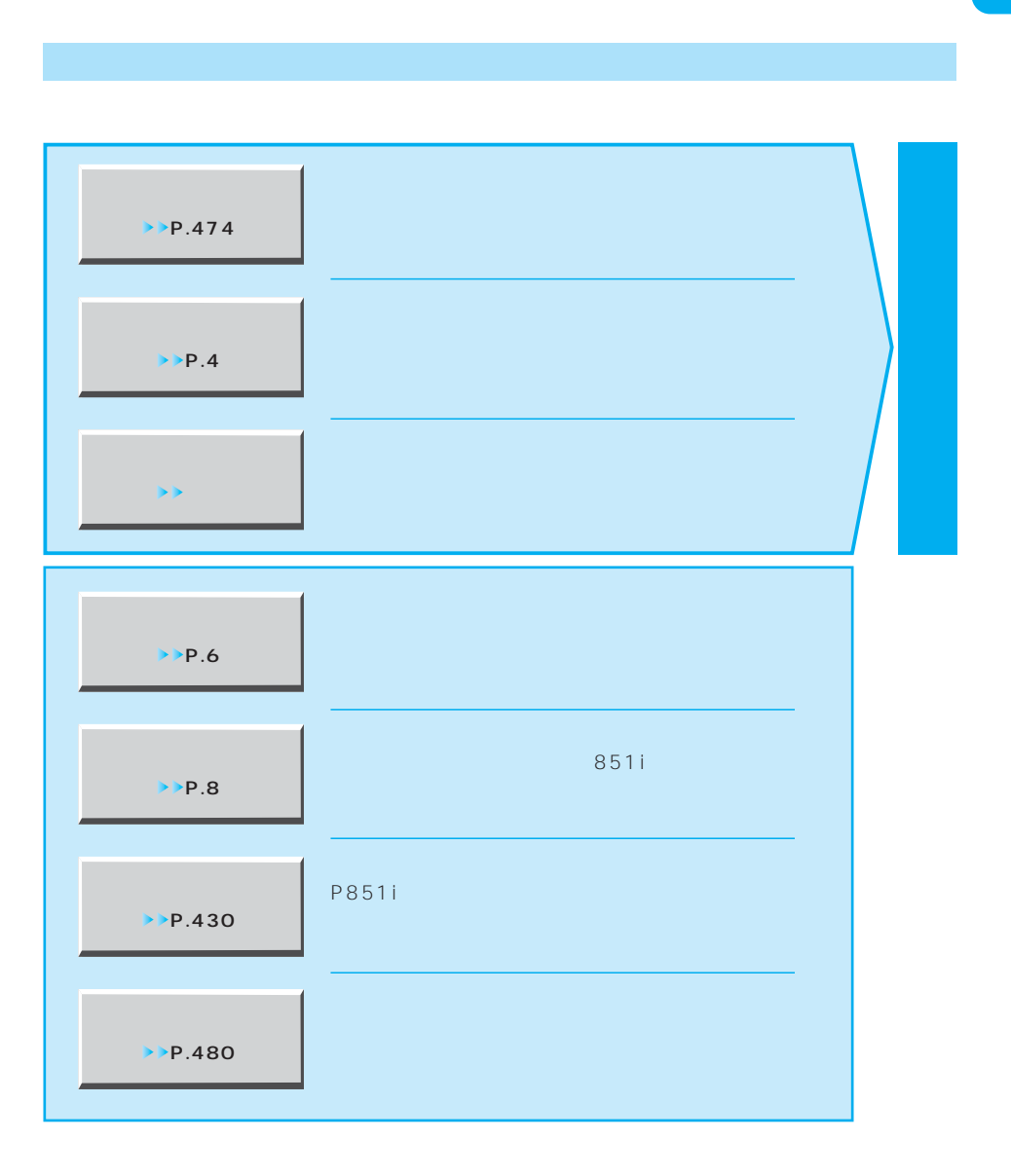

 $FOMA$ 

 $P.32$ 

1

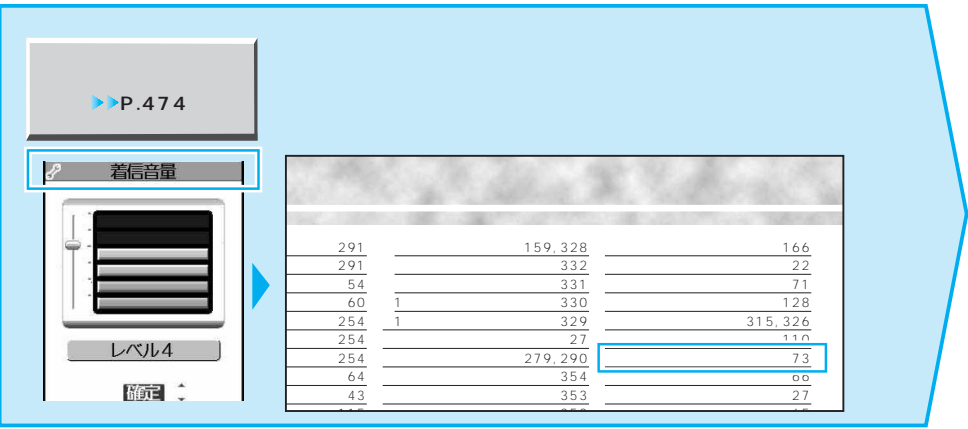

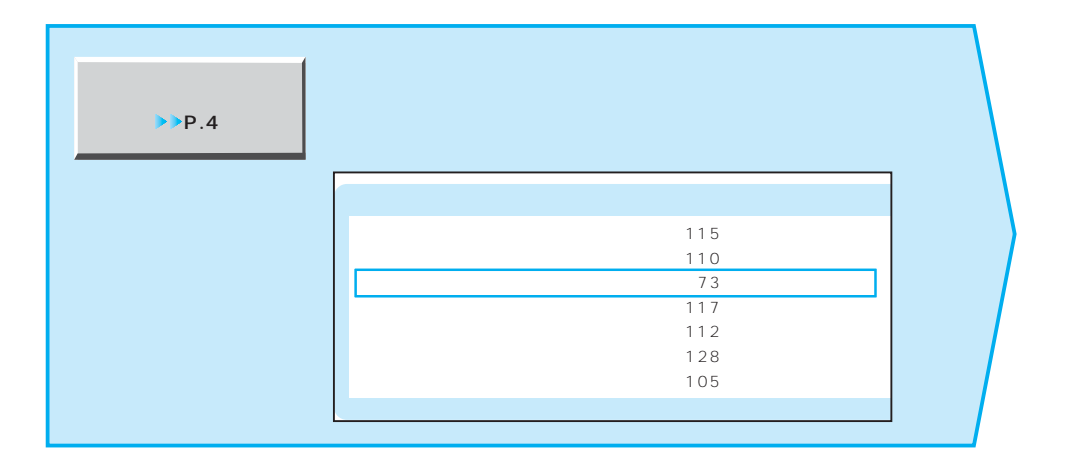

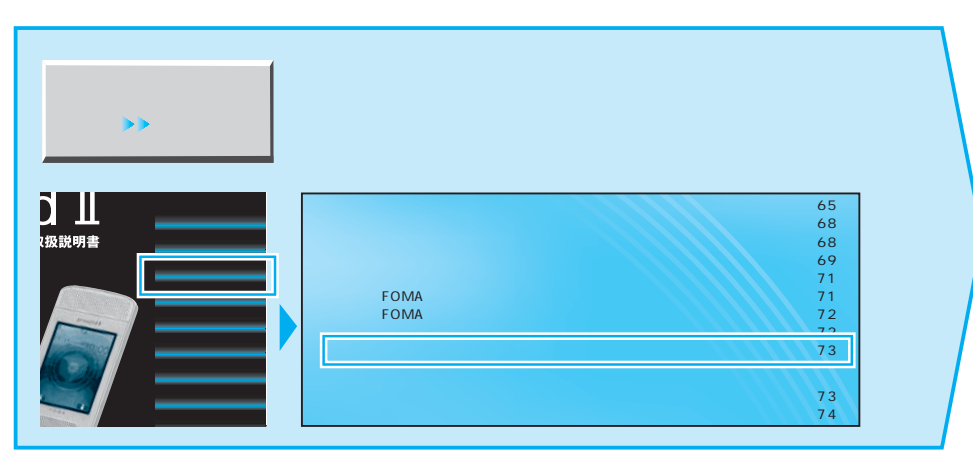

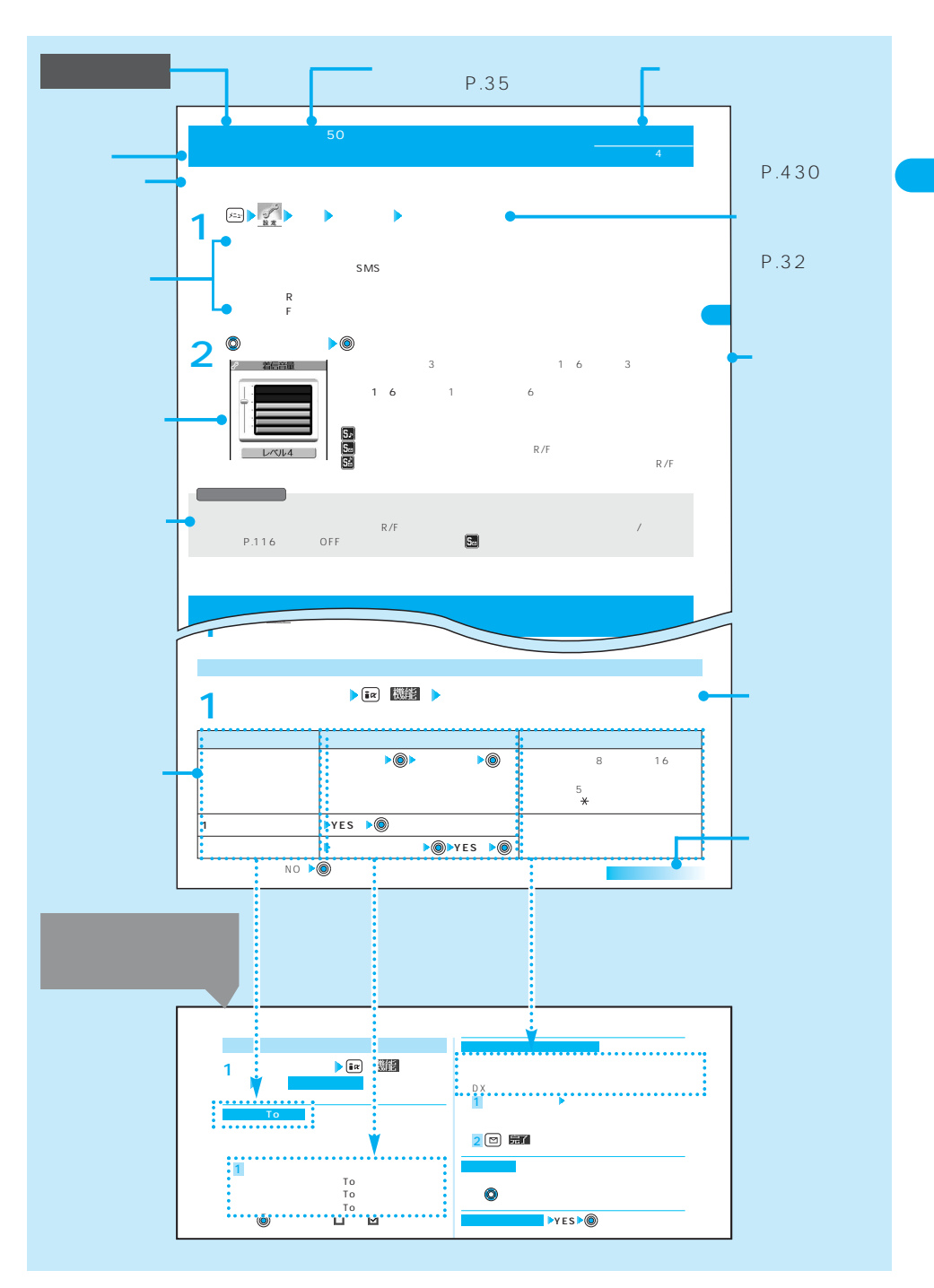

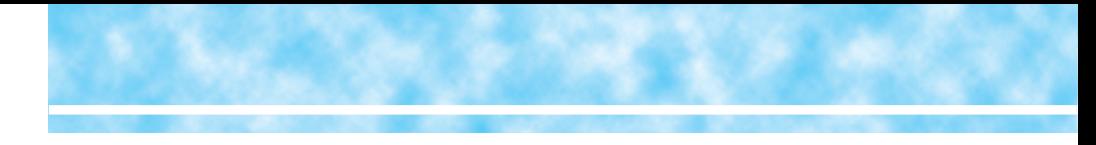

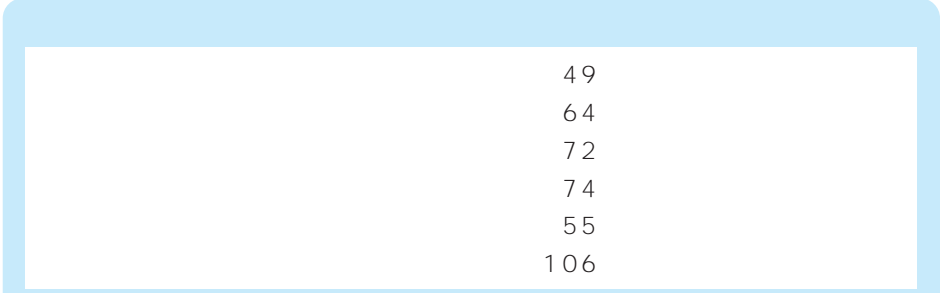

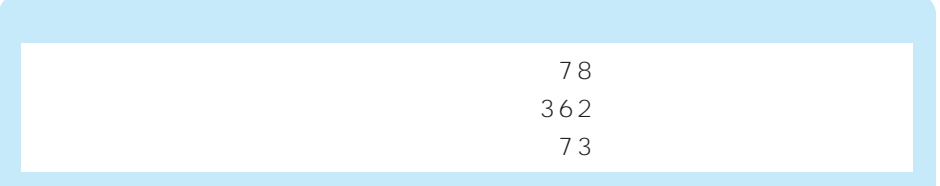

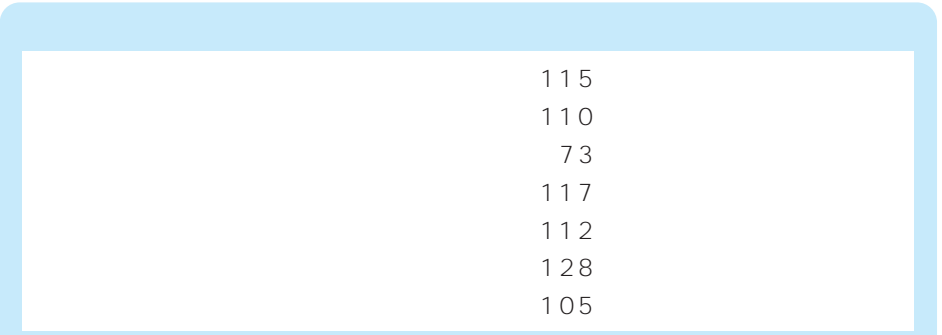

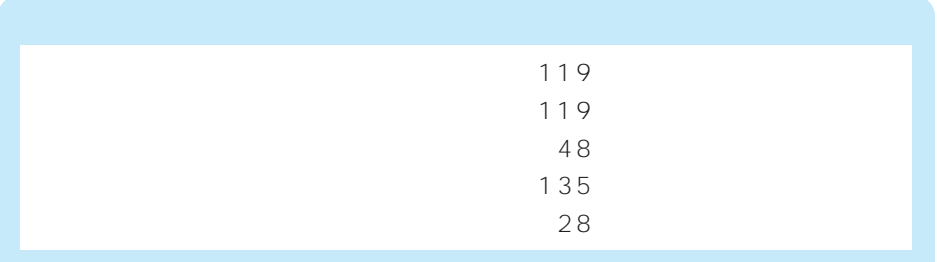

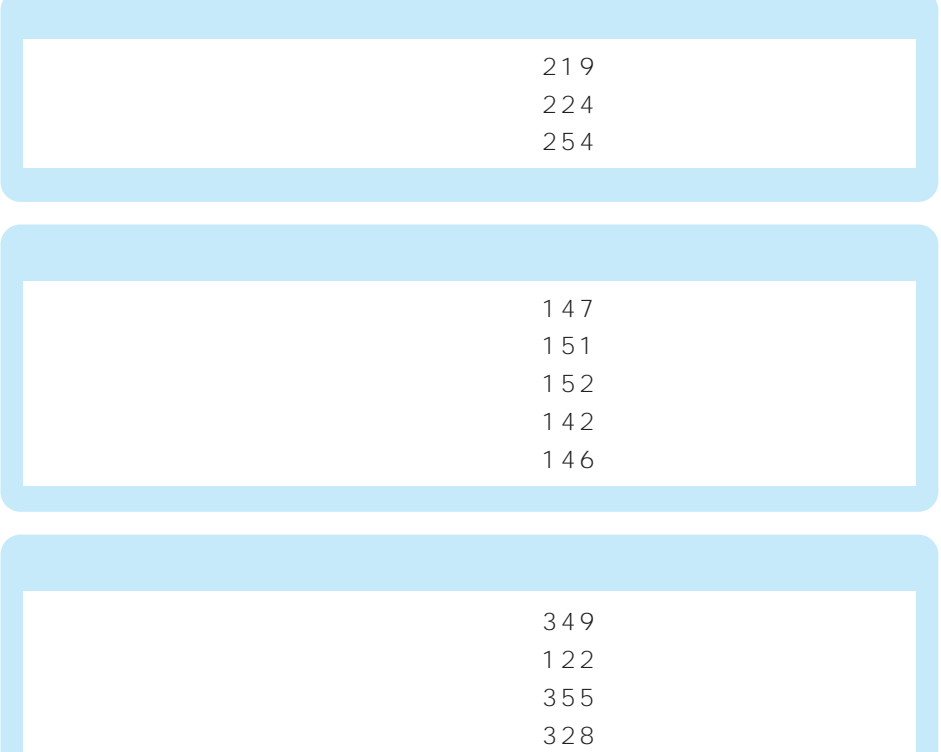

 $337$ 

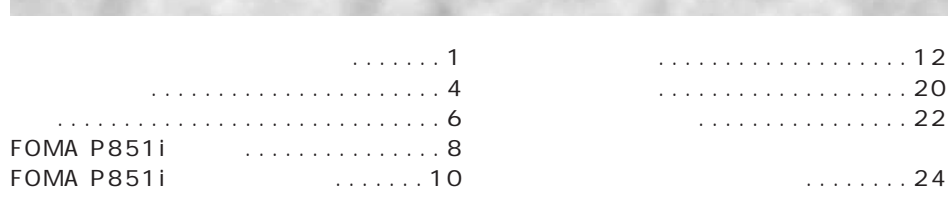

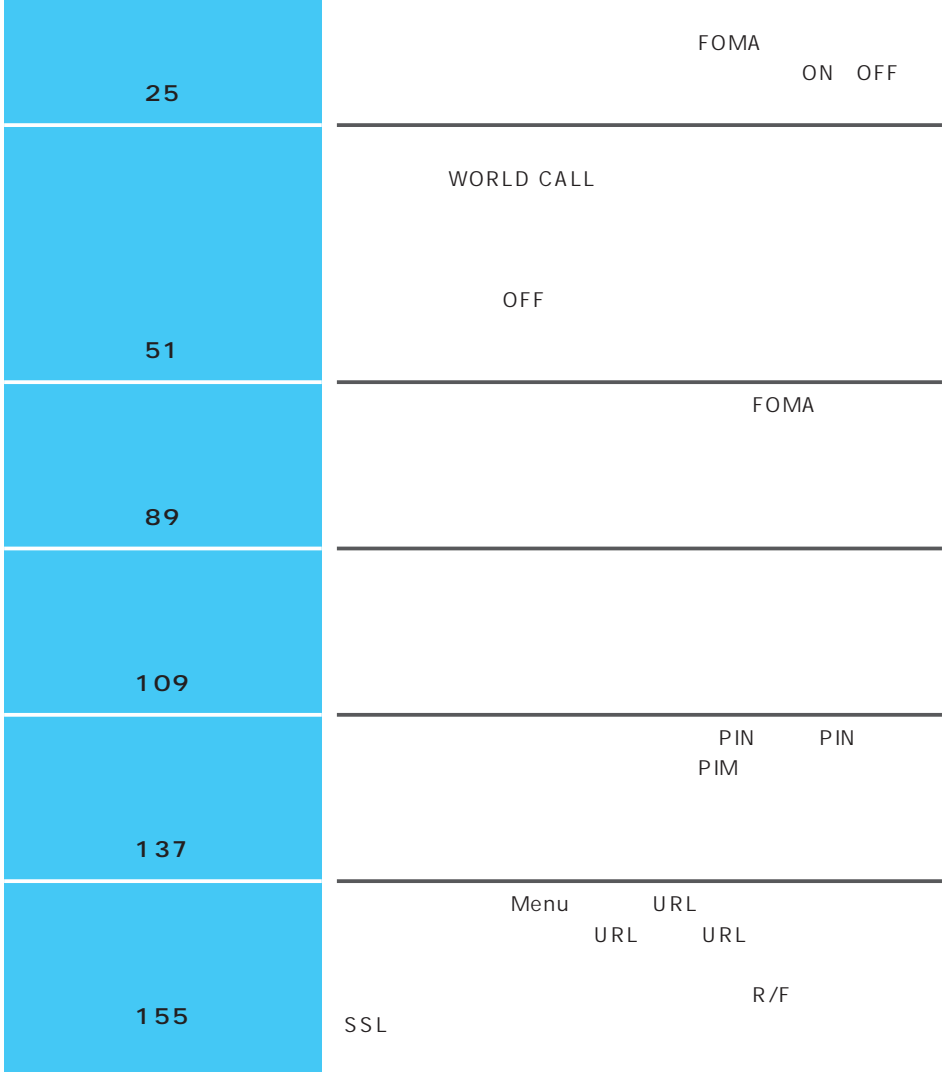

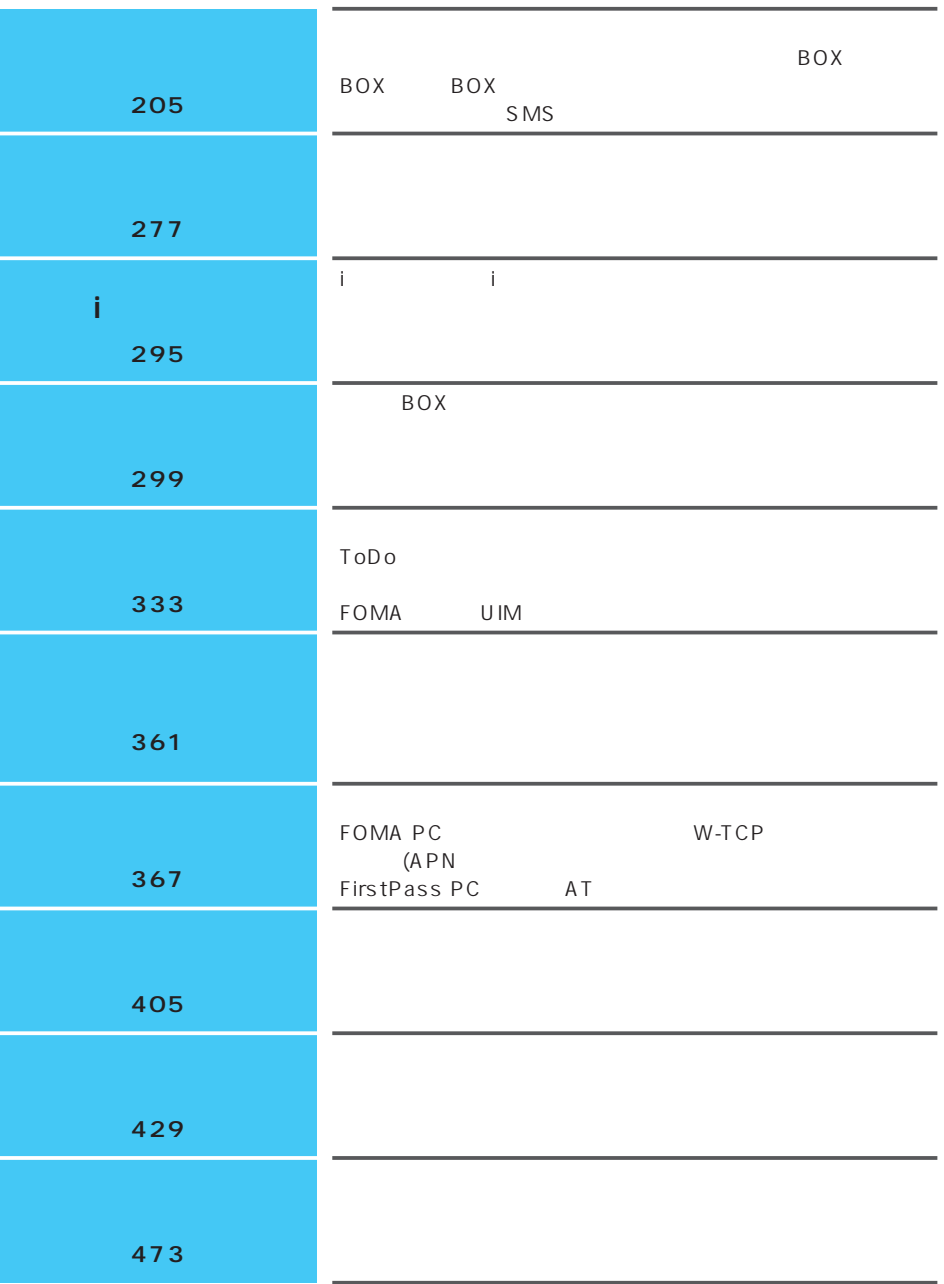

## **FOMA P851i**

FOMA Freedom of Mobile multimedia Access 3  $M$ T-2000  $N$ -CDMA

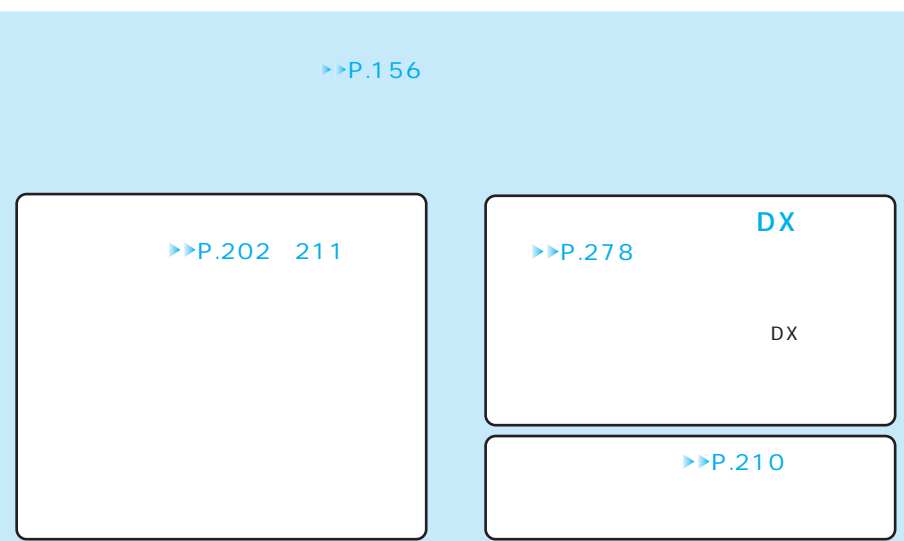

#### P851i

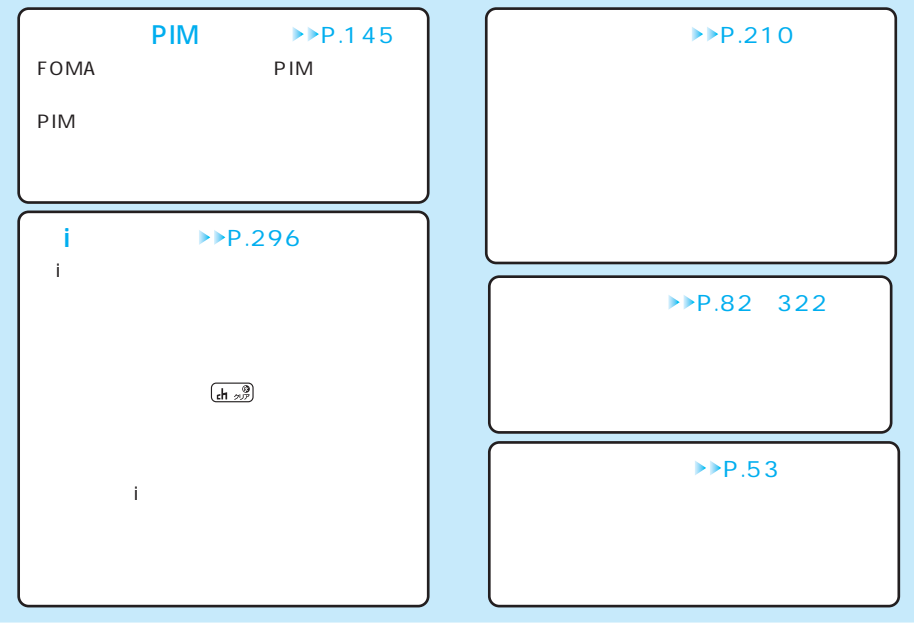

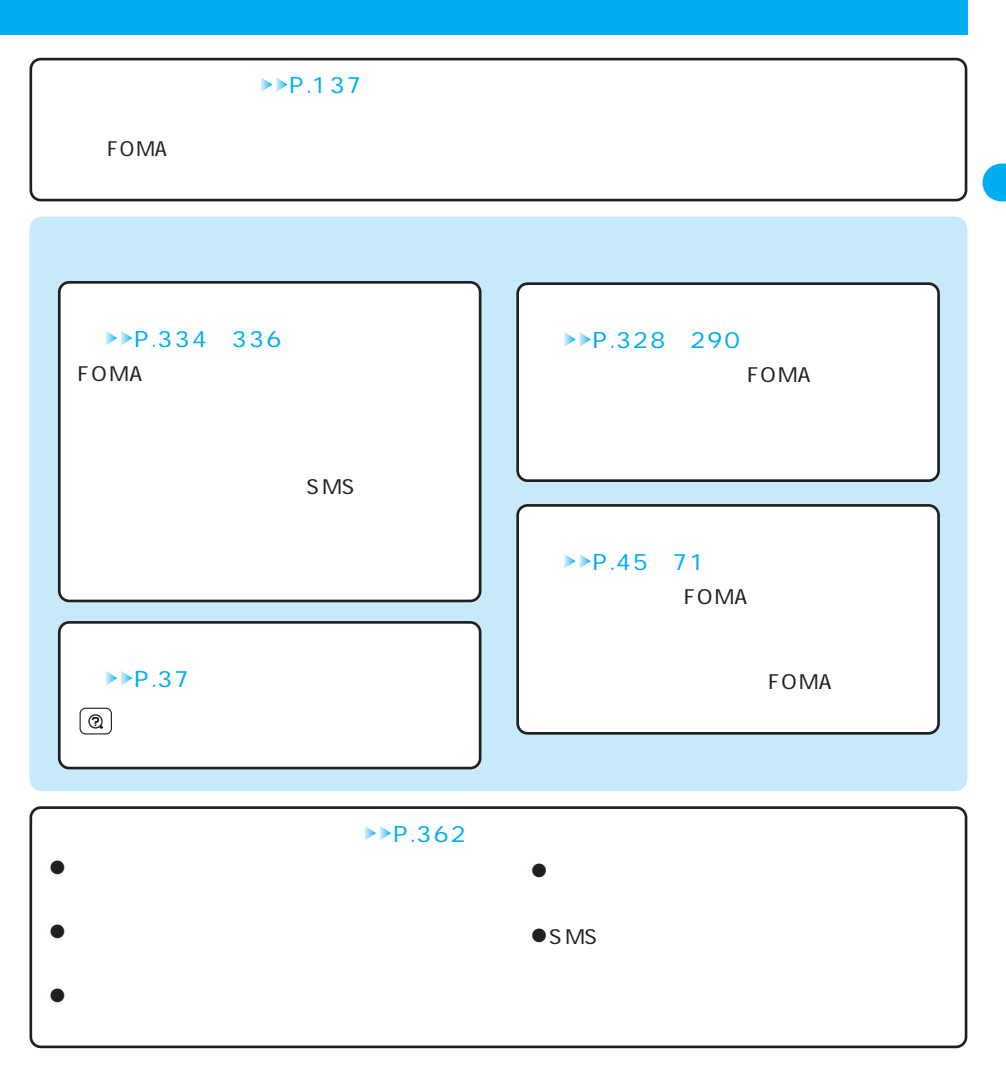

9

## **FOMA P851i**

### **PIM**

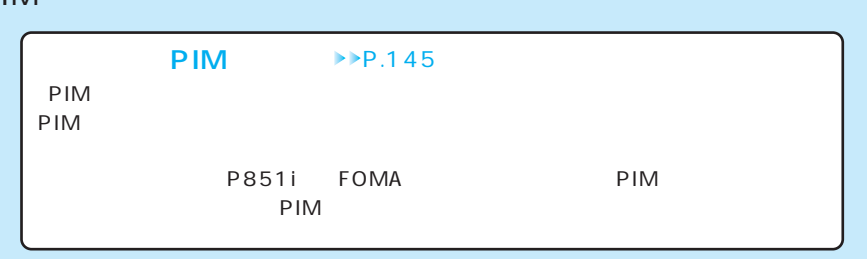

!

F

iチャネル i → **P.296**  $(h<sub>207</sub>)$  $\left( \begin{array}{cc} 0 & 0 & 0 \ 0 & 0 & 0 \end{array} \right)$ - 新院加 夏部 (受験)<br>明日の天気[26日17時発表] 11/15 (x) 10:00 △お知らせ 「よし!!」<br>「キョックス」の「最近のスポーツの<br>「最初多く気にくなる。初期間で、最初のスポーツのスポーツを知り、<br>アメドレス・大厦が2日後すると、<br>ラメドレス・大厦が2日後すると、<br>今日の古い第1位は?●22<br>今日の古い第1位は?●22<br>※「総体のすべてをクータイで? iチャネル未契約です。  $\mathbf{1}, \mathbf{1}$ - テャネル未来約です。<br>便利な情報配信サービス<br>「iチャネルjとは? サービスのご説明・お申込は<br>ビスのご説明・お申込は  $2$  $359$ 同天氣  $(h<sub>207</sub>)$  $48$ ップヽ 12-1200 20%  $\overbrace{\mathsf{SPF20}}^{\text{\#}\,91\,\text{H}\,88}$  $21^{\circ}$ C ご説明&お申込」  $58$ NNMのすべてをケータイで<br>ビンキー公の待ち面像をR<br>ページ  $18^{\circ}$ C 東京 文 打快 KER M 選択 選択 【测能】 T E **◆チャットメール** P.264 Tıl チャットメールでは1つの画面で複数の相手と会話をするよう × <u>チャット<br>山田太郎 10:15</u><br>|了解しました!  $\ddot{\cdot}$ 

迷信

選択、機能

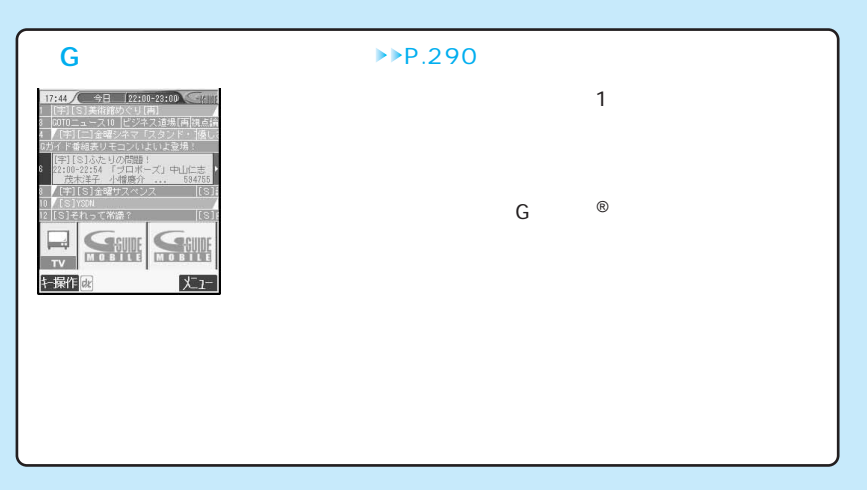

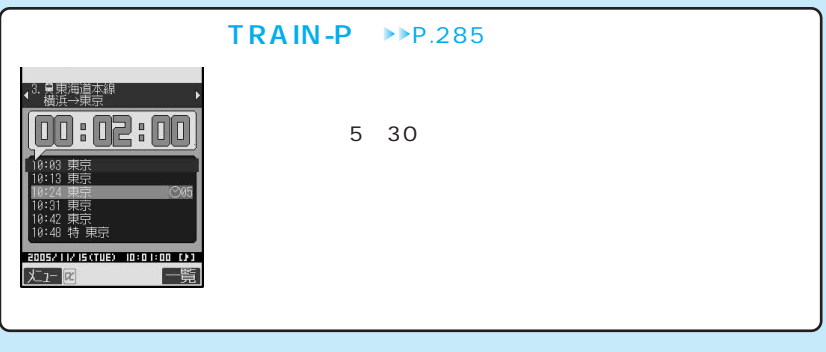

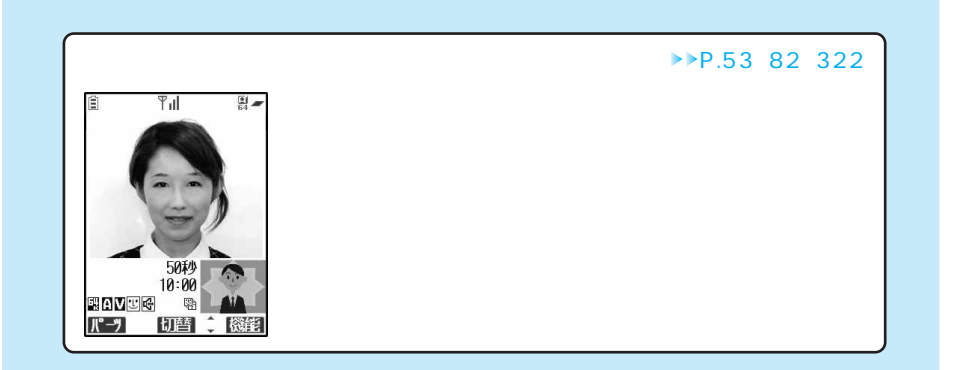

!

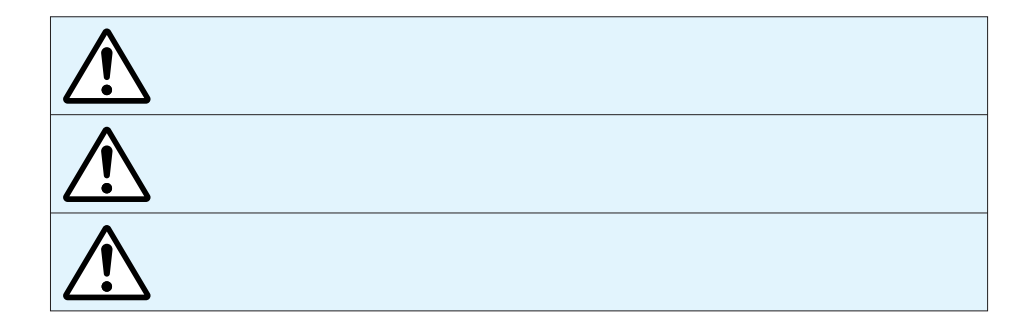

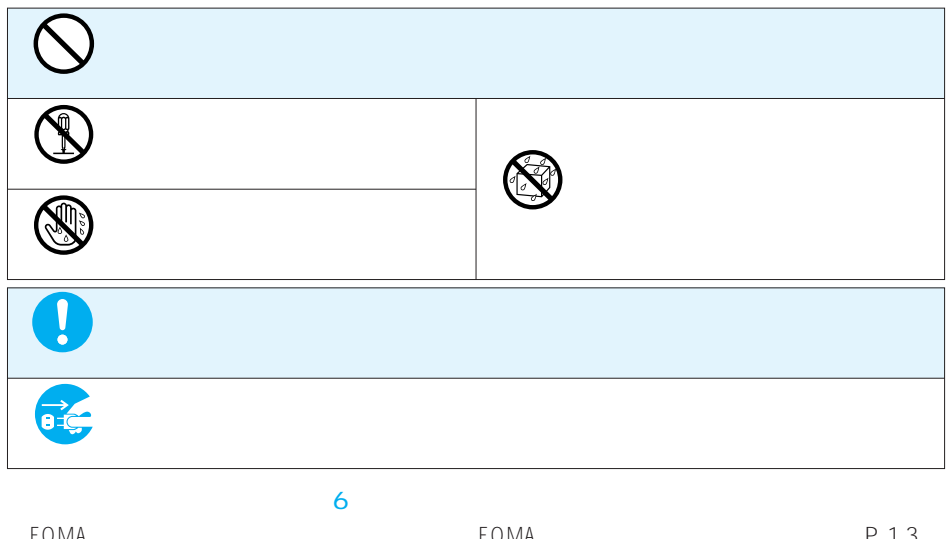

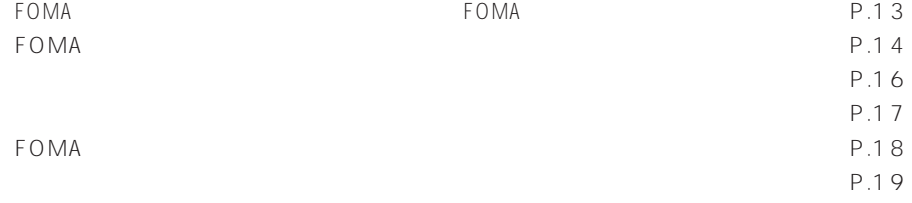

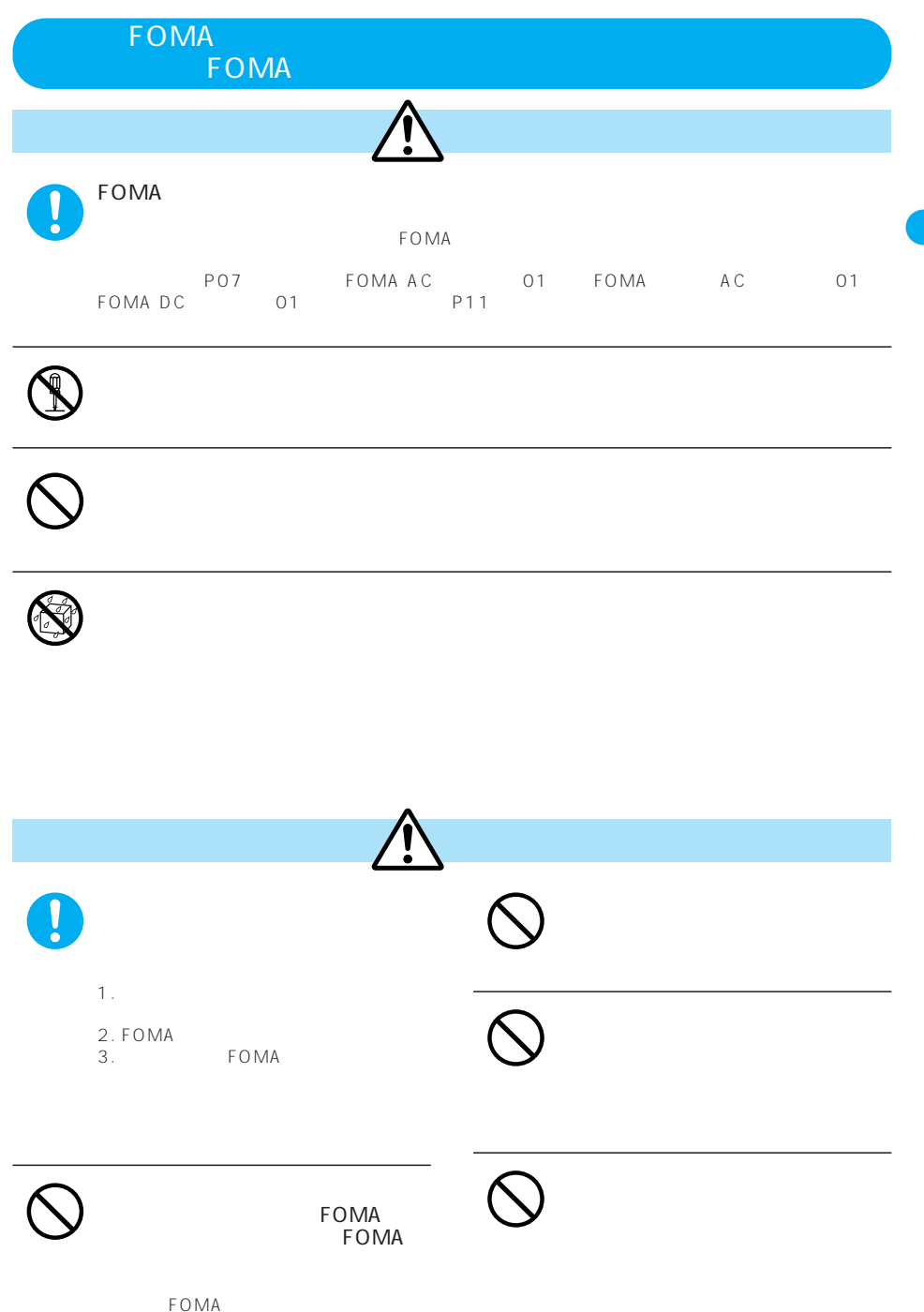

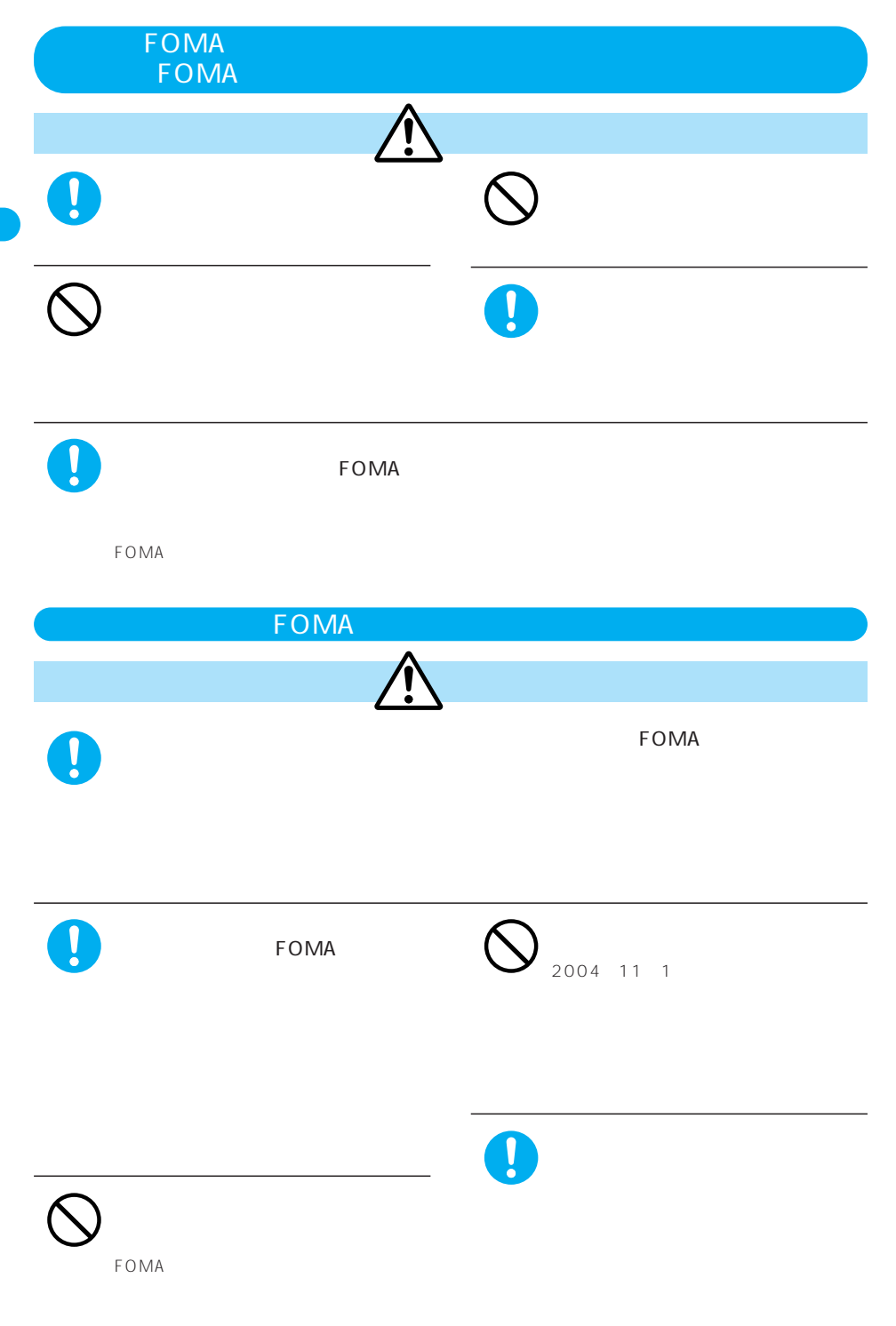

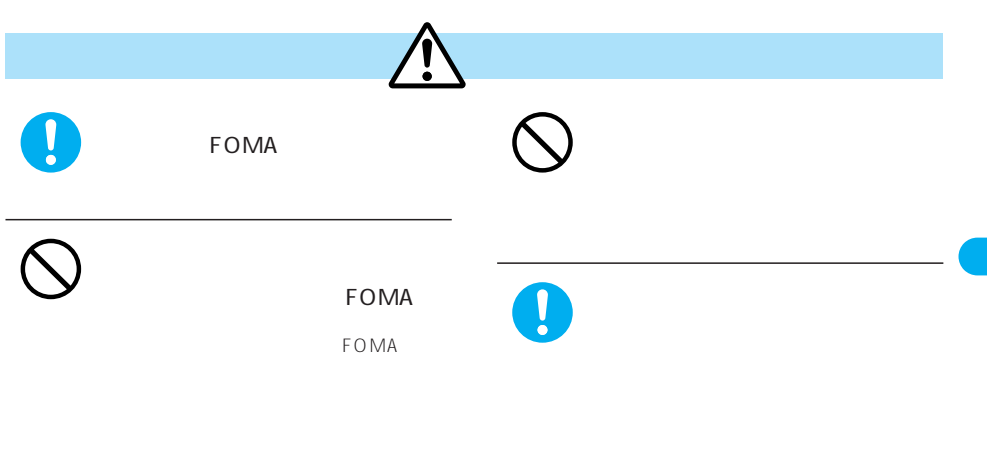

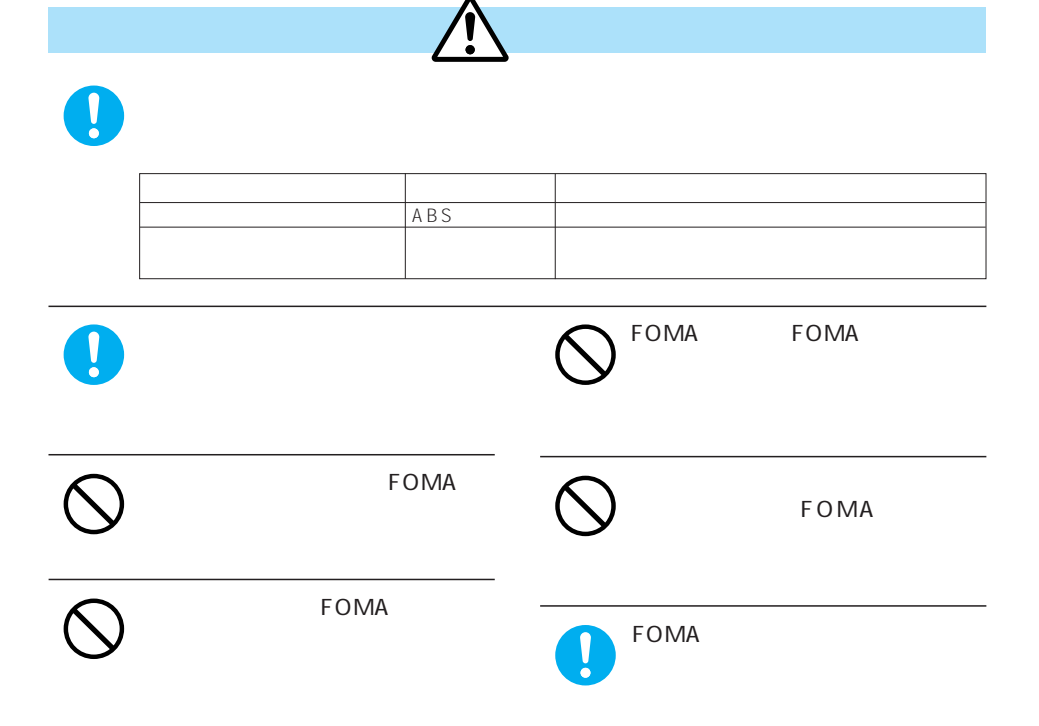

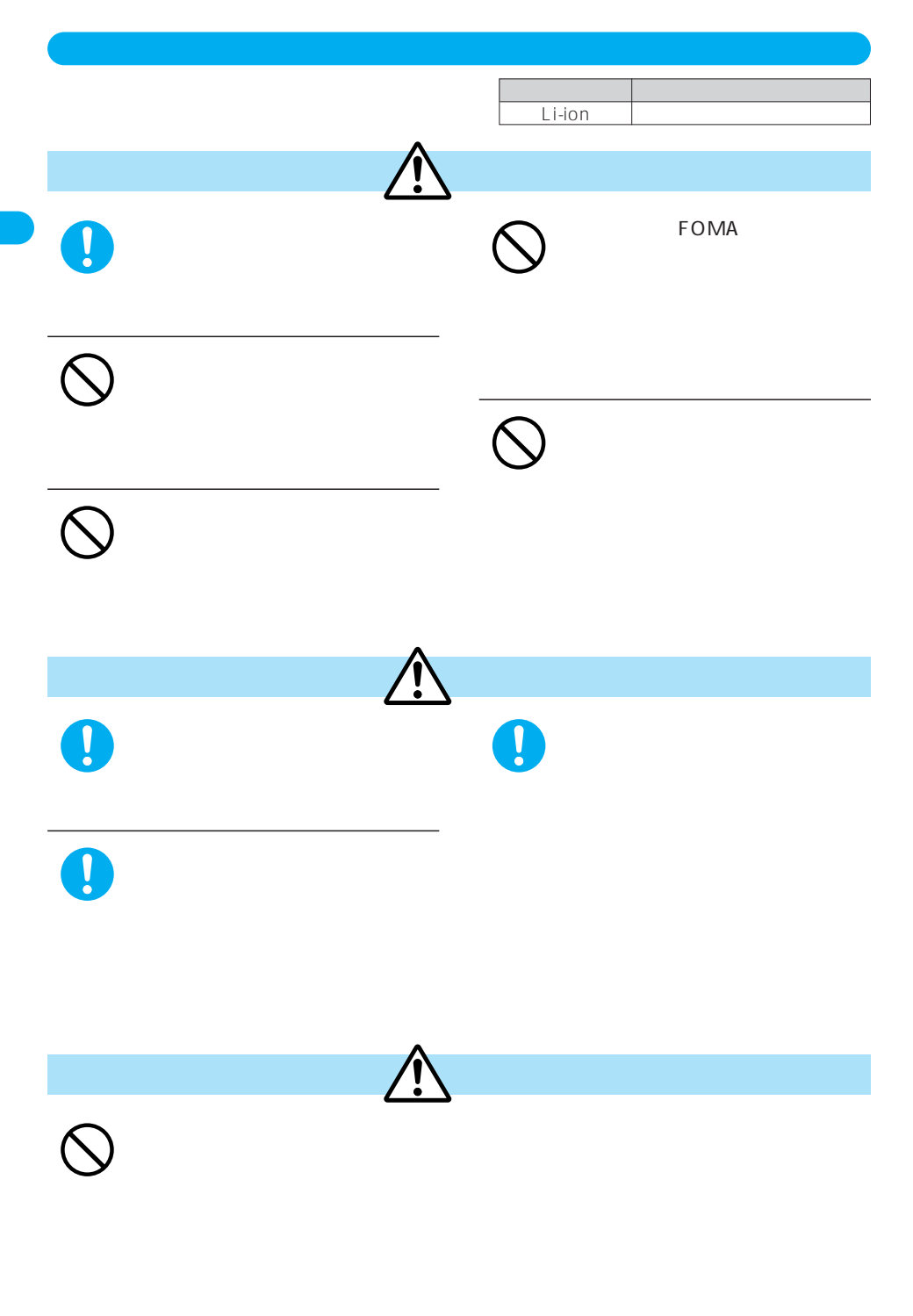

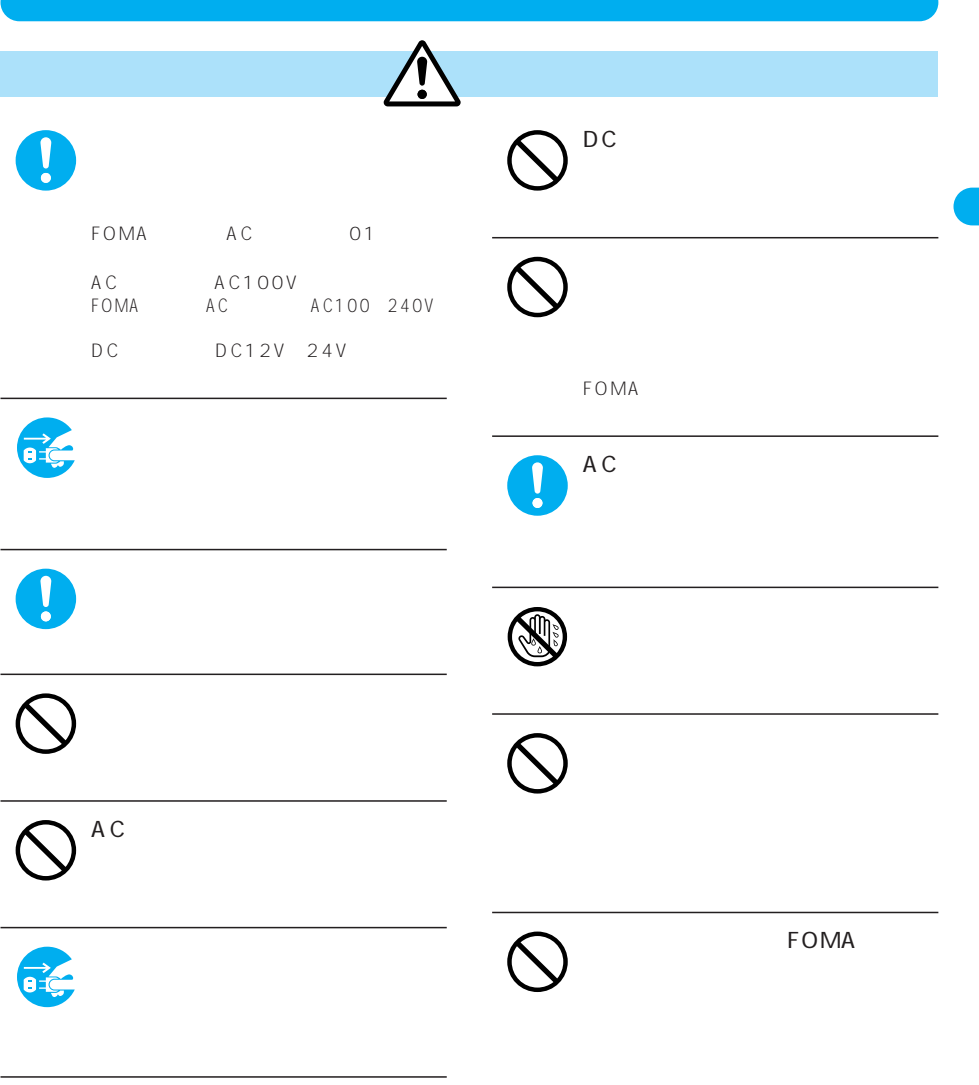

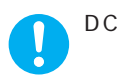

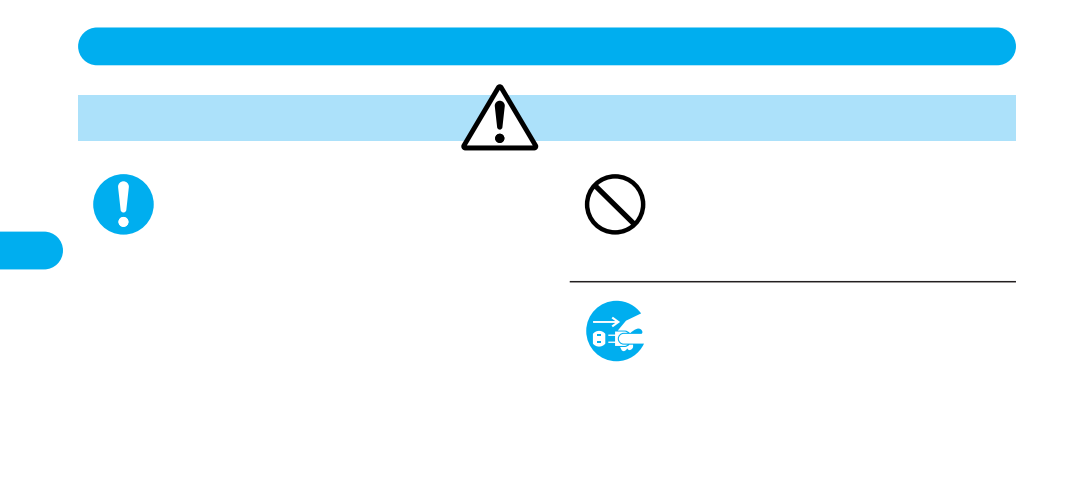

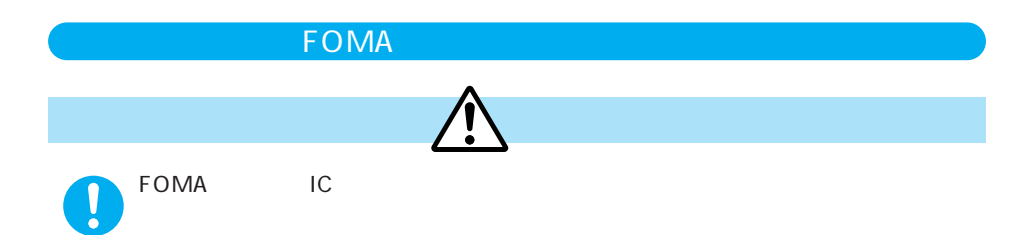

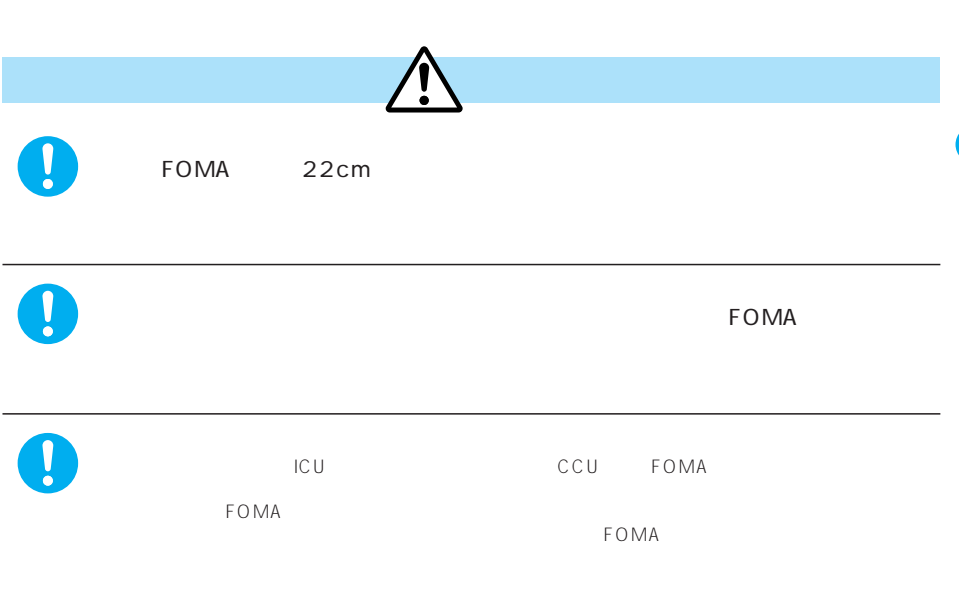

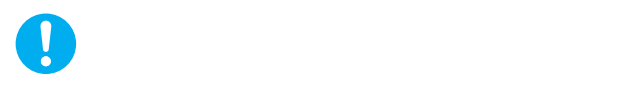

#### $FOMA$

#### **FOMA**

 $\bullet$  FOMA

C<sub>P</sub>

FOMA

5 35 45 85  $FOMA$ 

 $FOMA$ 

**FOMA** 

 $FOMA$ 

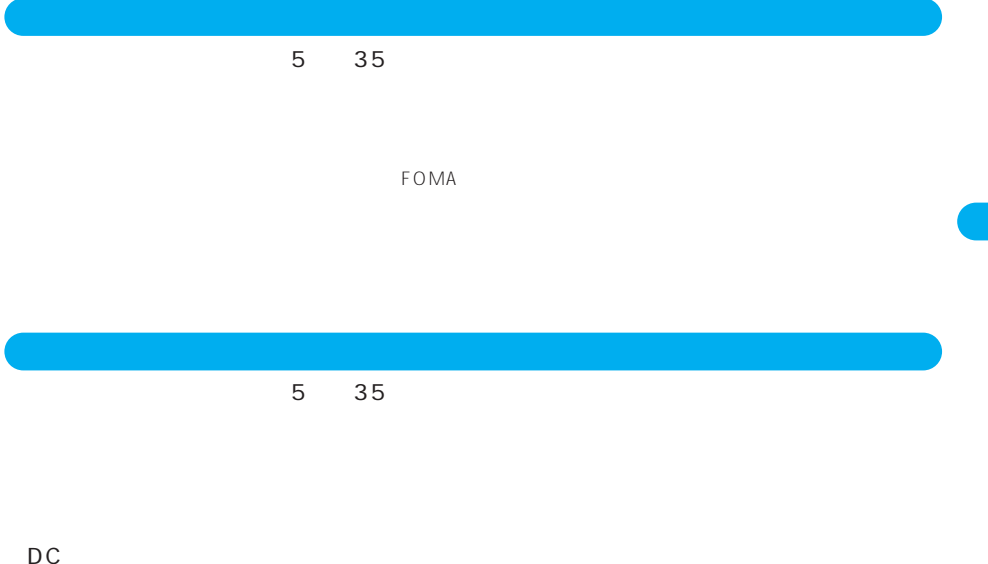

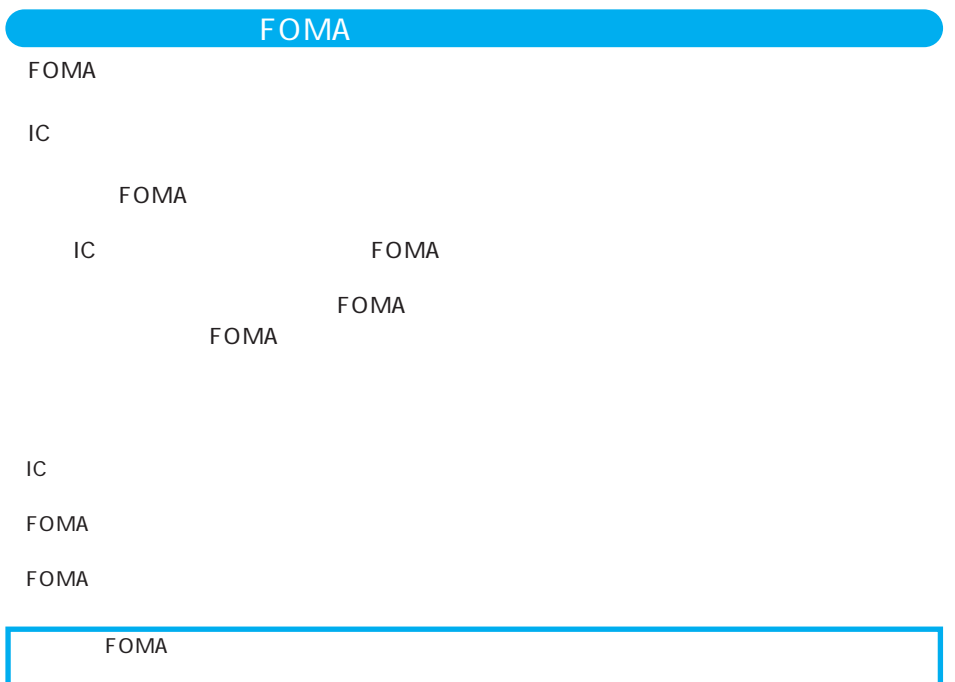

「FOMA」「mova」「キラリメール」「iモード」「iアプリ」「iアプリDX」「iモーション」「iモーションメー mopera mopera U WORLD CALL FirstPass V i WORLD WING e F My DoCoMo DoPa sigmarion musea FOMA i-mode i NTT Multitask ® TM Java Java Java Java Sun Microsystems, Inc. NetFront **NetFront**  $\triangle$ IrFront<sup>®</sup> ACCESS LC LCFONT LCFONT T9 Text Input® T9 Tegic Communications T9 58532780 3532780 3492981 T9 **T** QuickTime Microsoft MS Windows Microsoft Corporation Windows Microsoft Windows operating system Windows® 98 Microsoft® Windows® 98 operating system Windows® 98SE Microsoft® Windows® 98 operating system Second Edition Windows® Me Microsoft® Windows® Millennium Edition operating system Windows® 2000 Professional Microsoft® Windows® 2000 Professional operating system Windows® XP Microsoft® Windows® XP Professional operating system Microsoft® Windows® XP Home Edition operating system Macromedia Flash Flash Lite Macromedia Flash Macromedia Flash Lite Macromedia, Inc. macromer

**FI ASH** 

intent Tao Group Limited intent 「Gガイドモバイル」およびそのロゴ、「Gガイド」およびそのロゴは、米Gemstar-TV Guide International, Inc.  $\otimes$ McAfee® McAfee, Inc. Powered by Mascot Capsule® /Micro3D EditionTM Mascot Capsule®

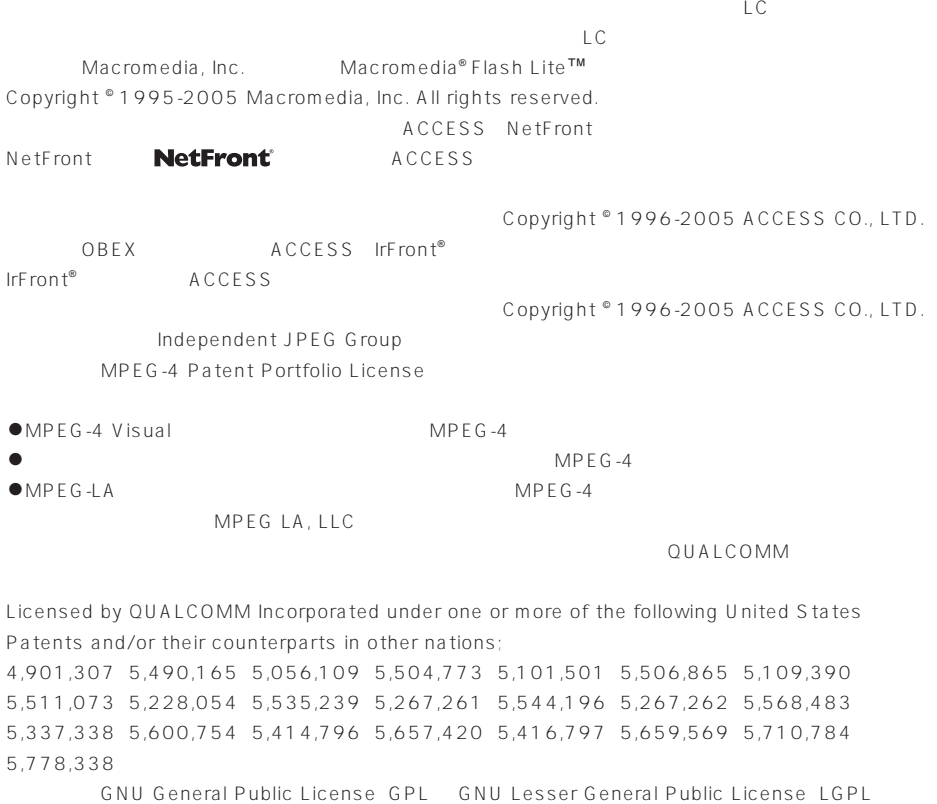

CD-ROM GPL LGPL

readme.txt

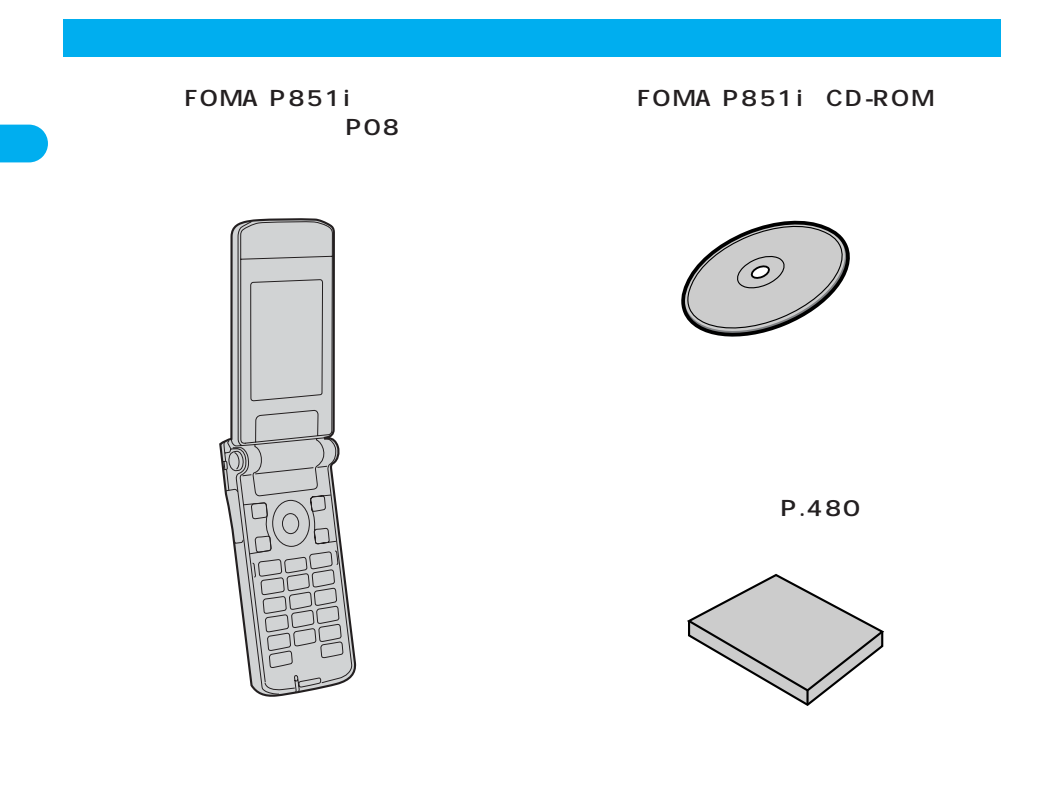

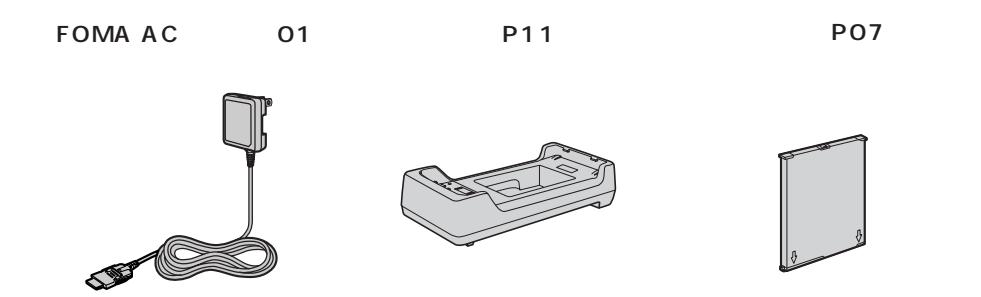

P.447

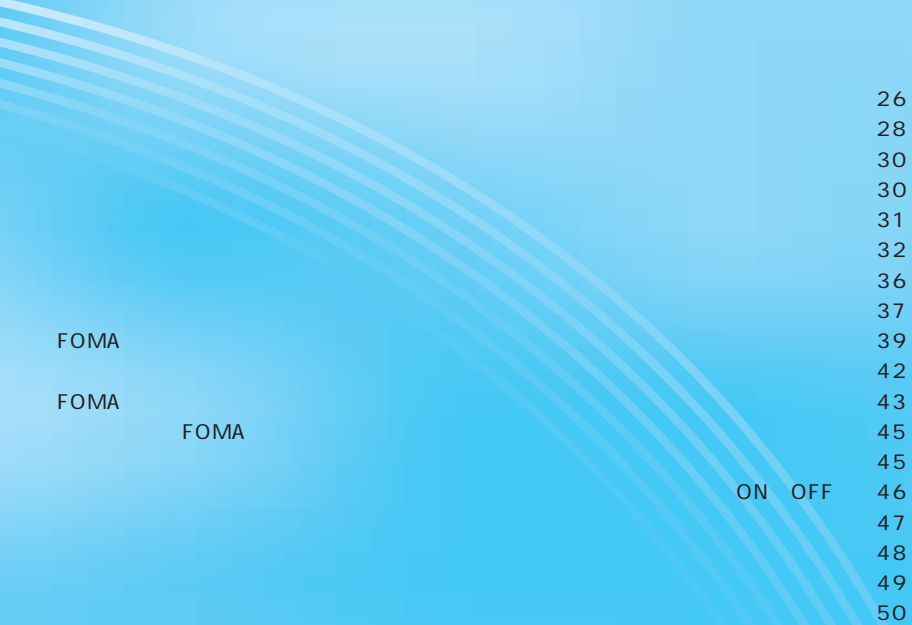

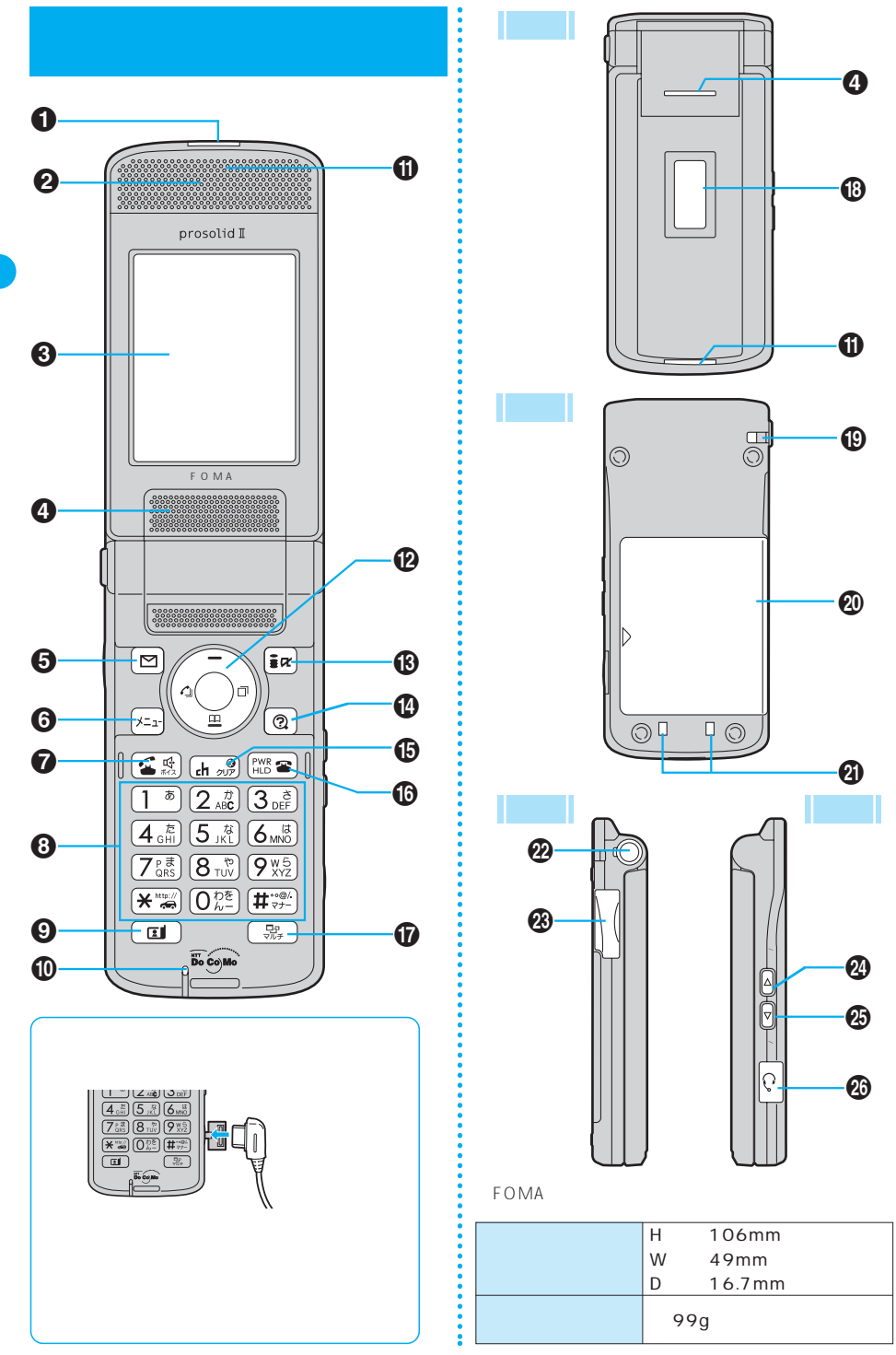

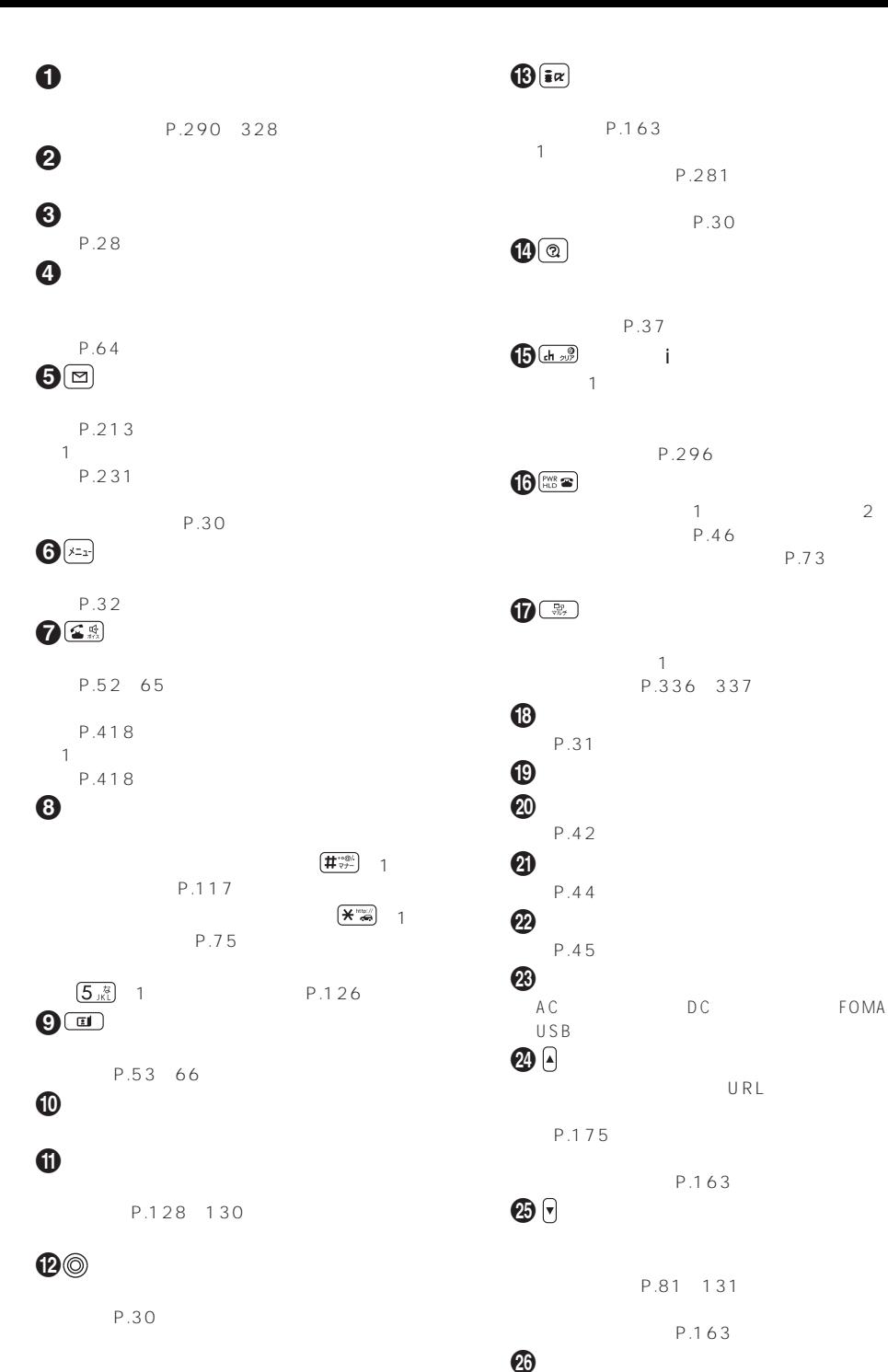

P.26 358

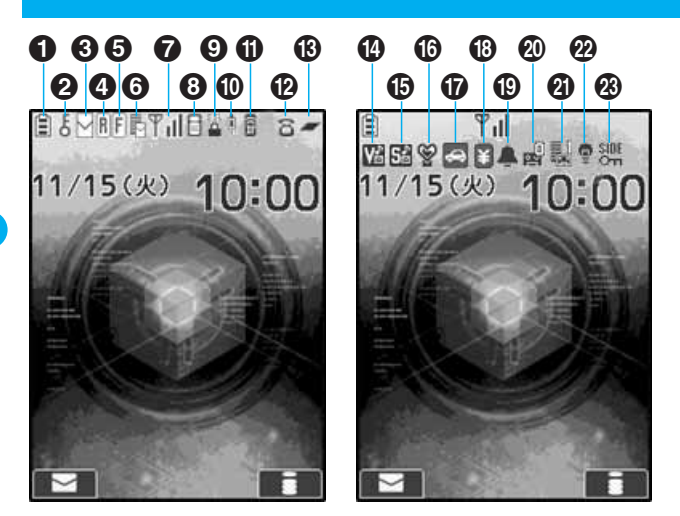

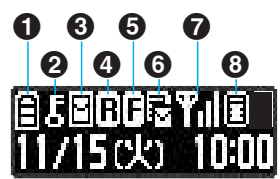

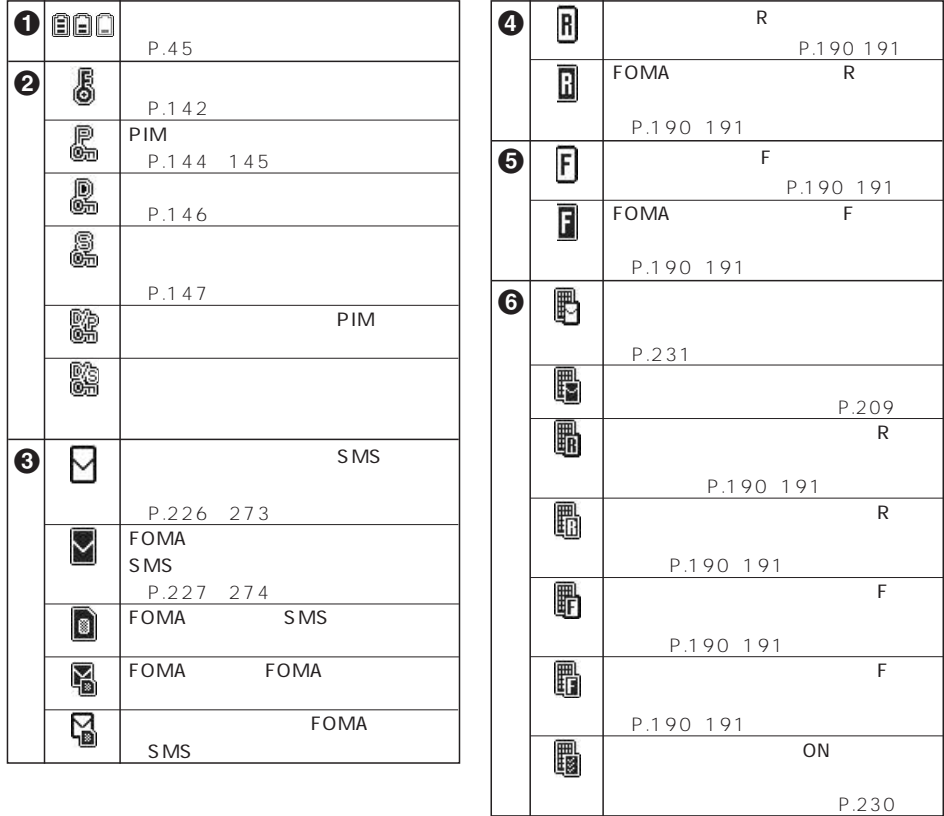

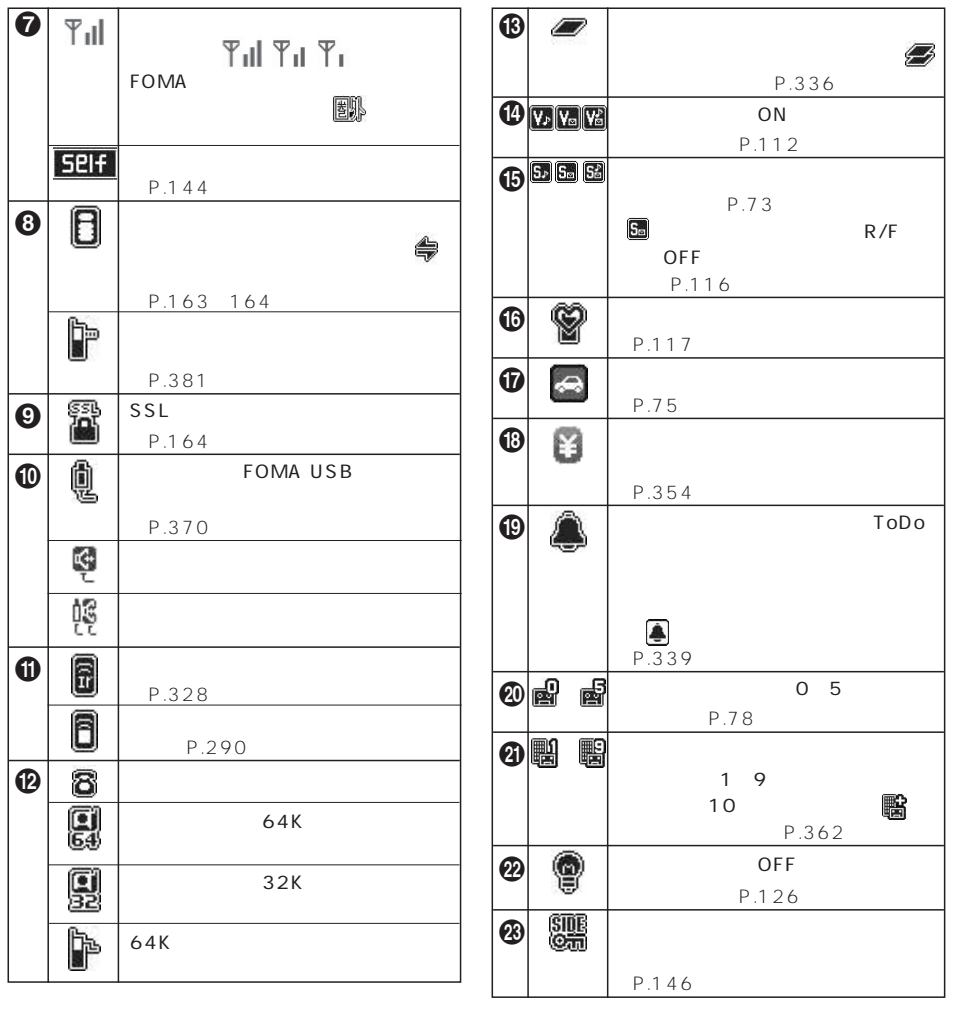

 $FOMA$  $\sim$  300  $\sim$  300  $\sim$   $FOMA$  and  $15$ 

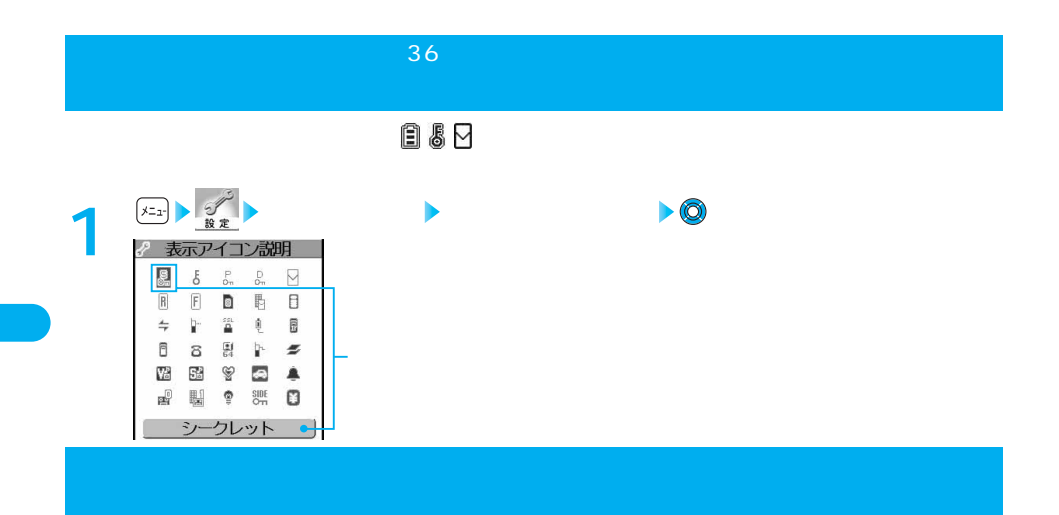

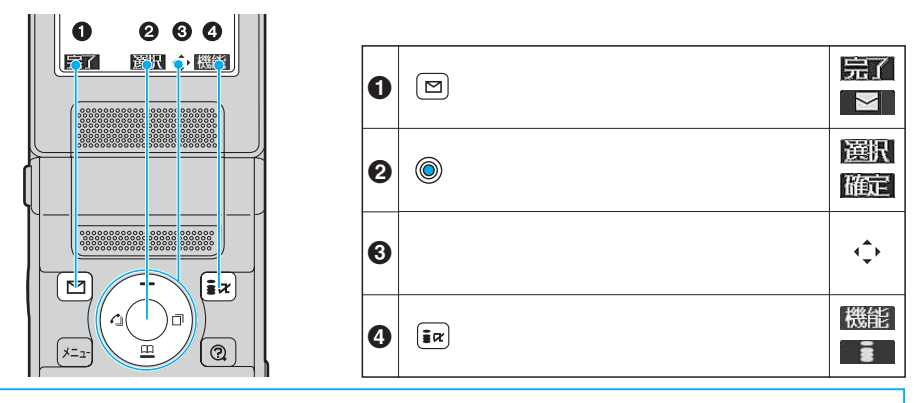

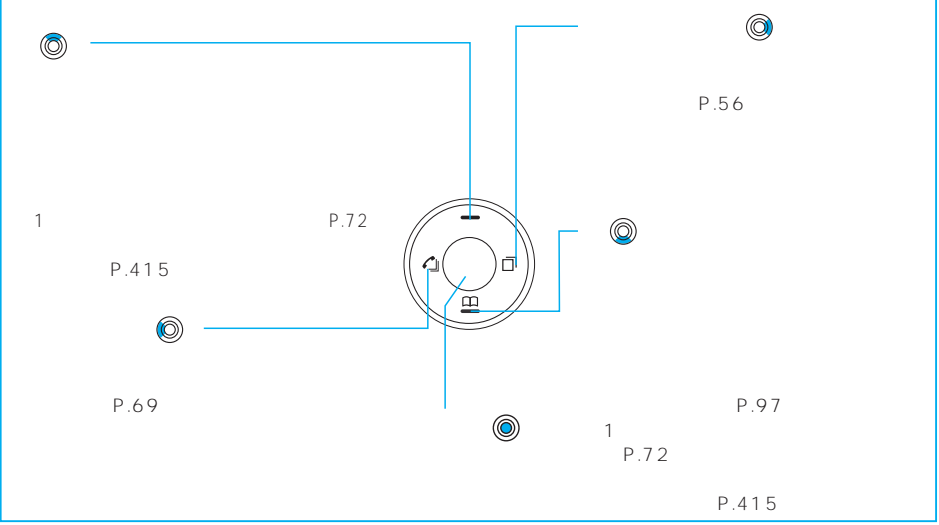

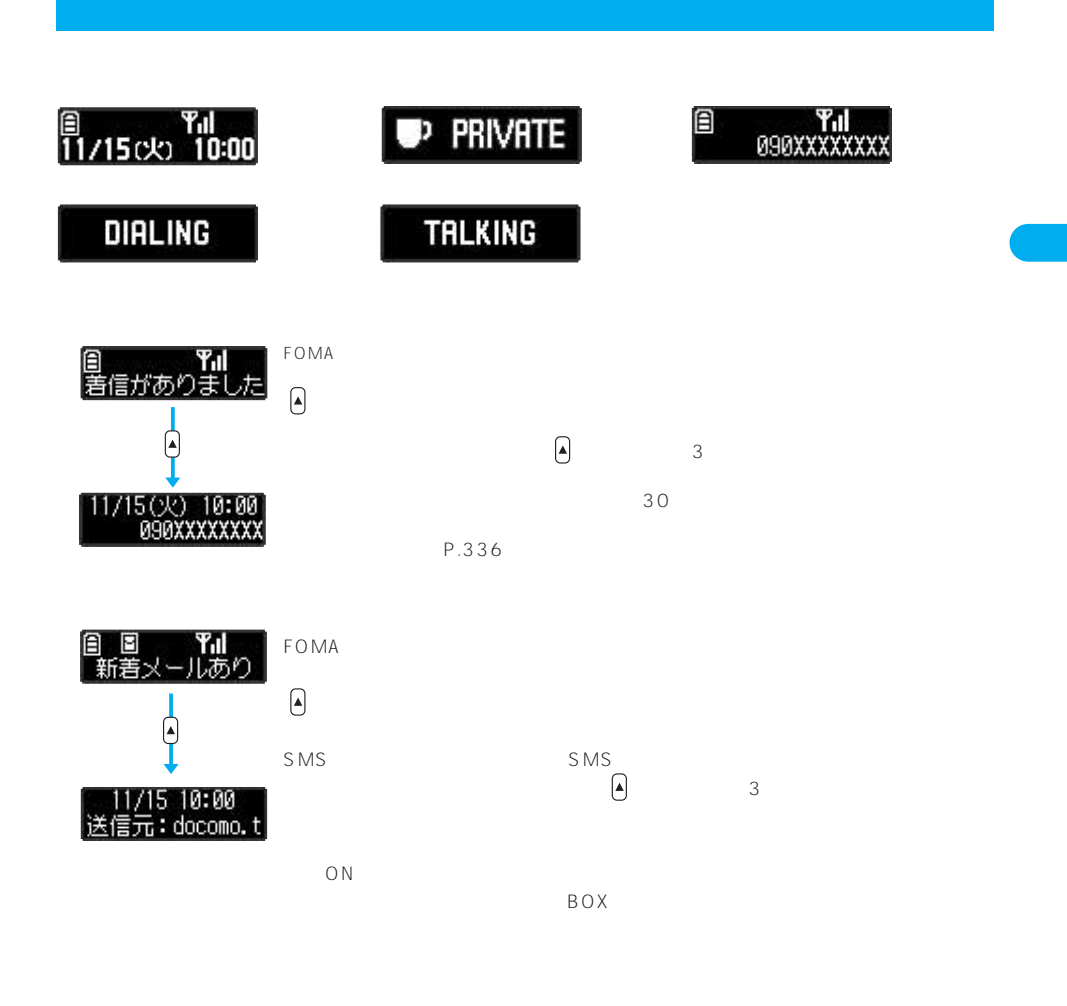

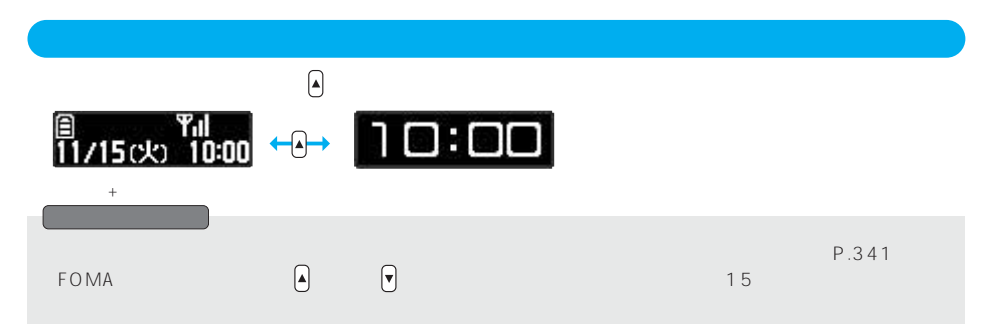

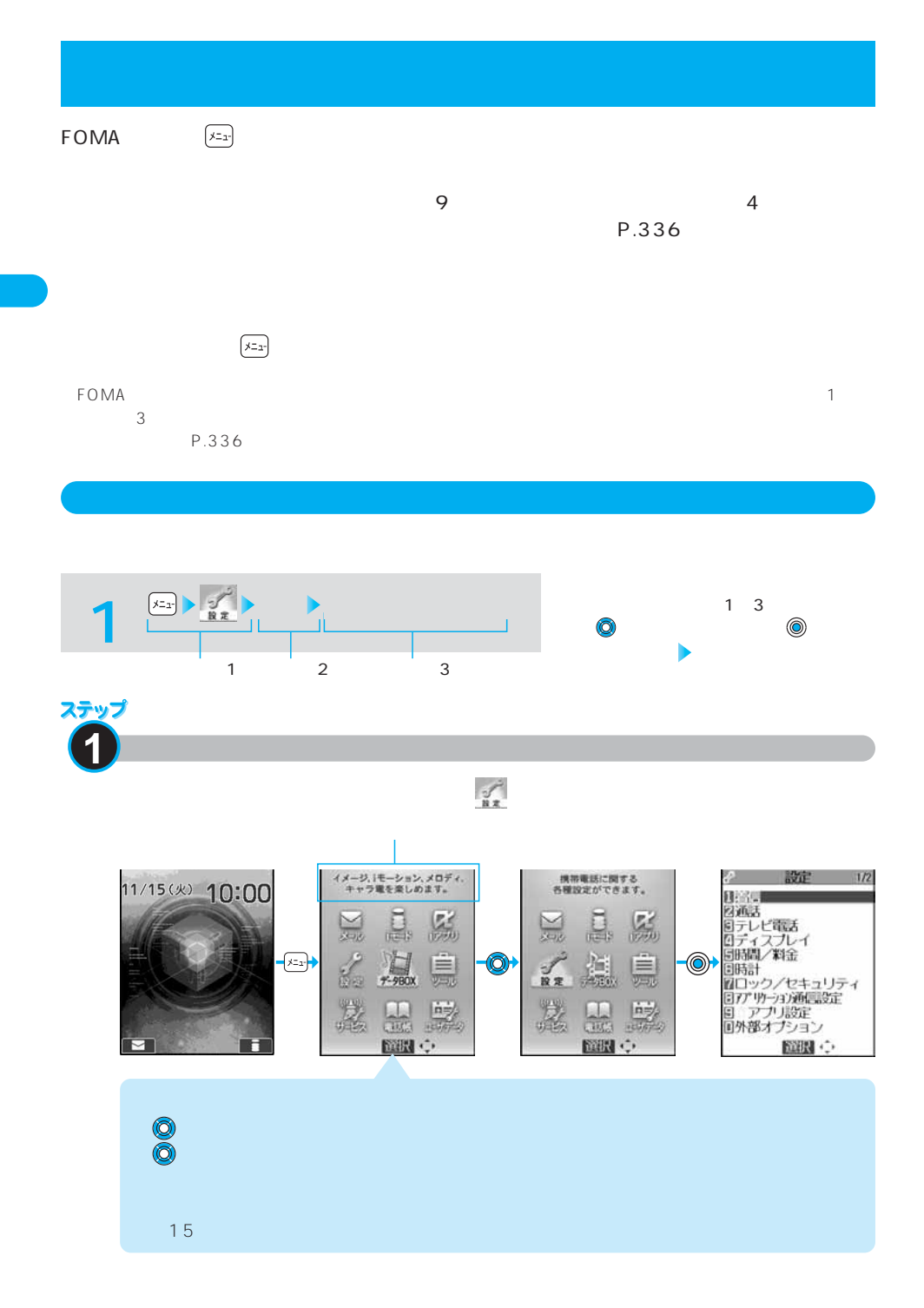

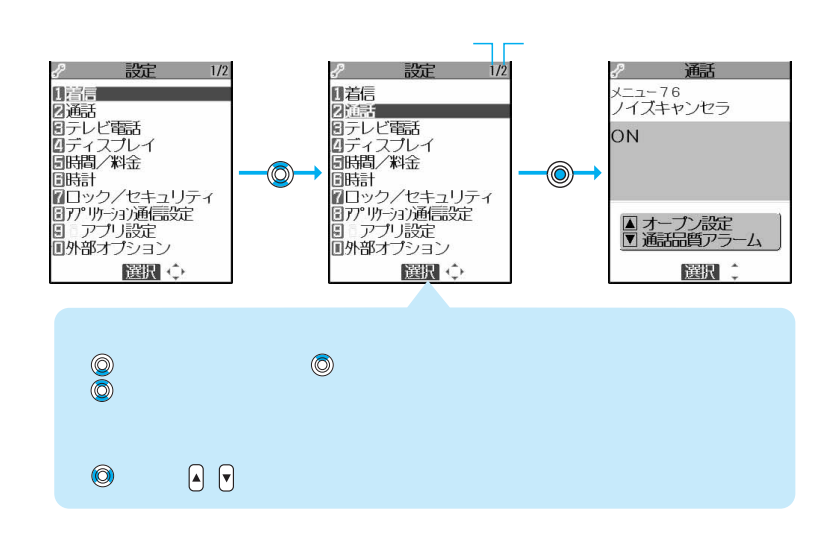

**2** メニュー機能の中項目を選択します

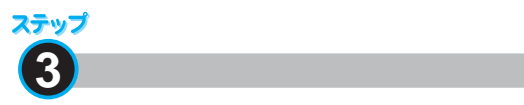

ステップ

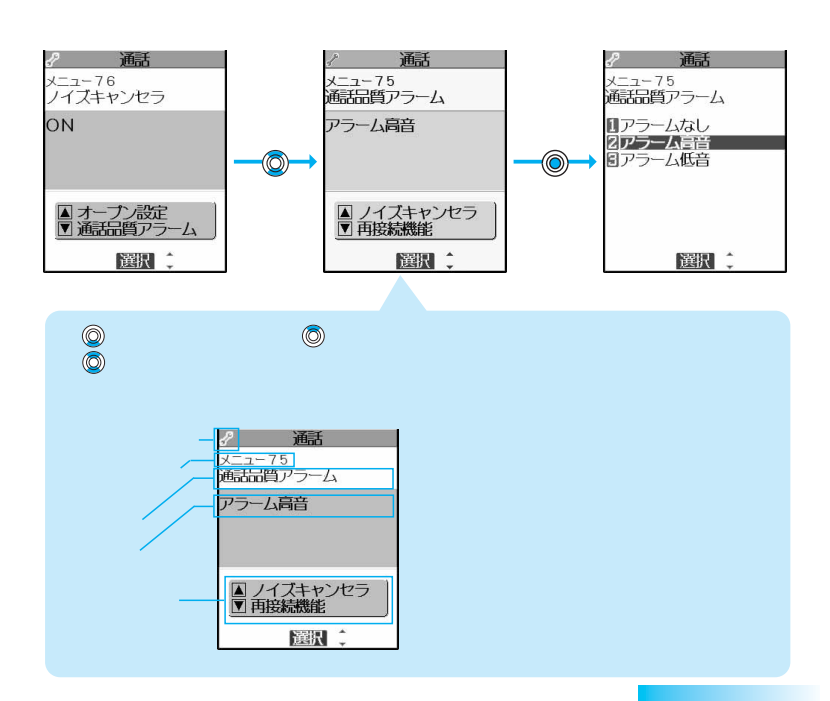

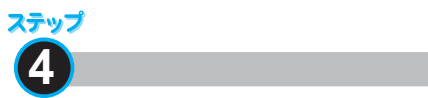

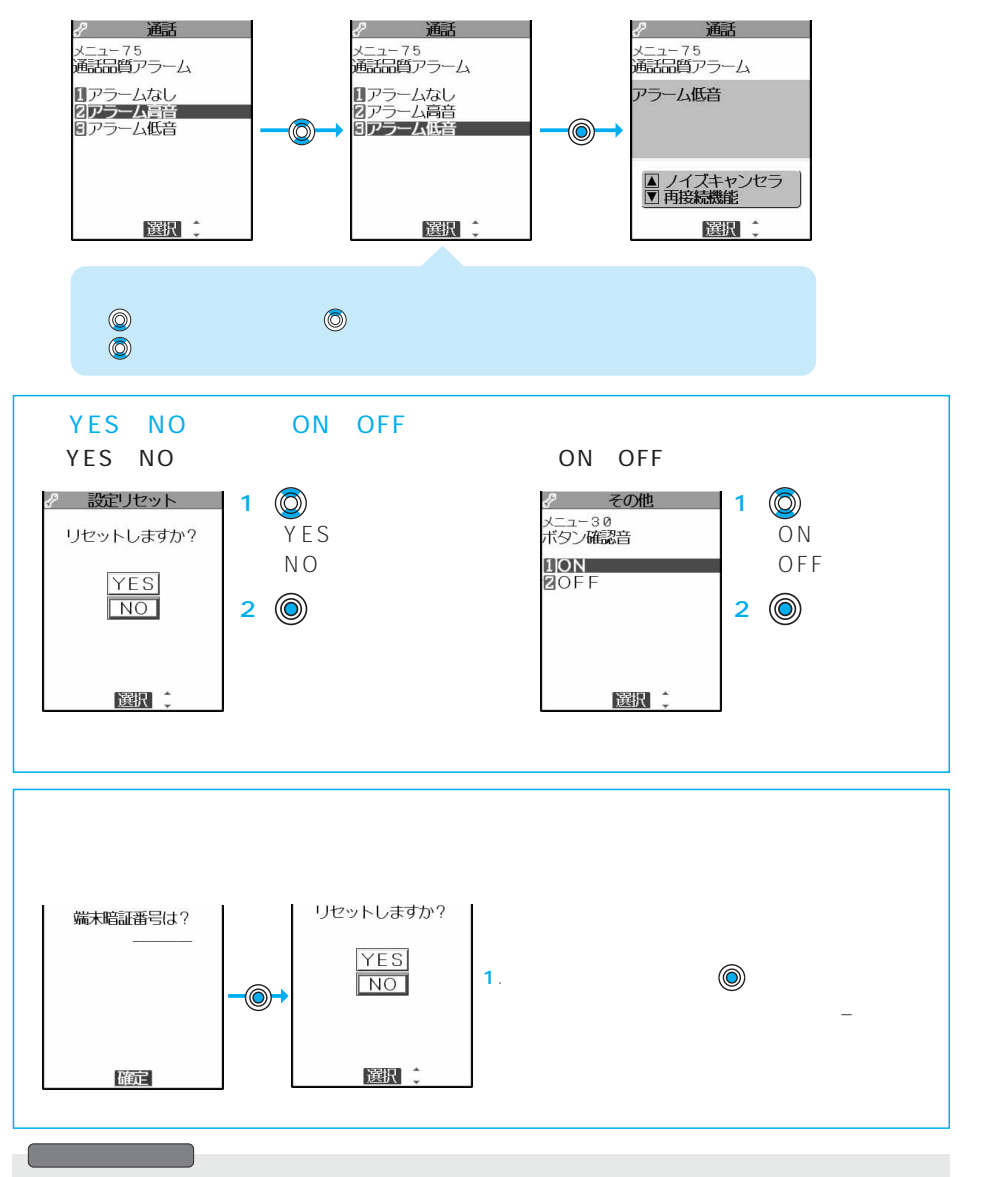

●機能を設定するには、操作の例のように一覧表示から選択する方法や「YES/NO」「ON/OFF」を選択
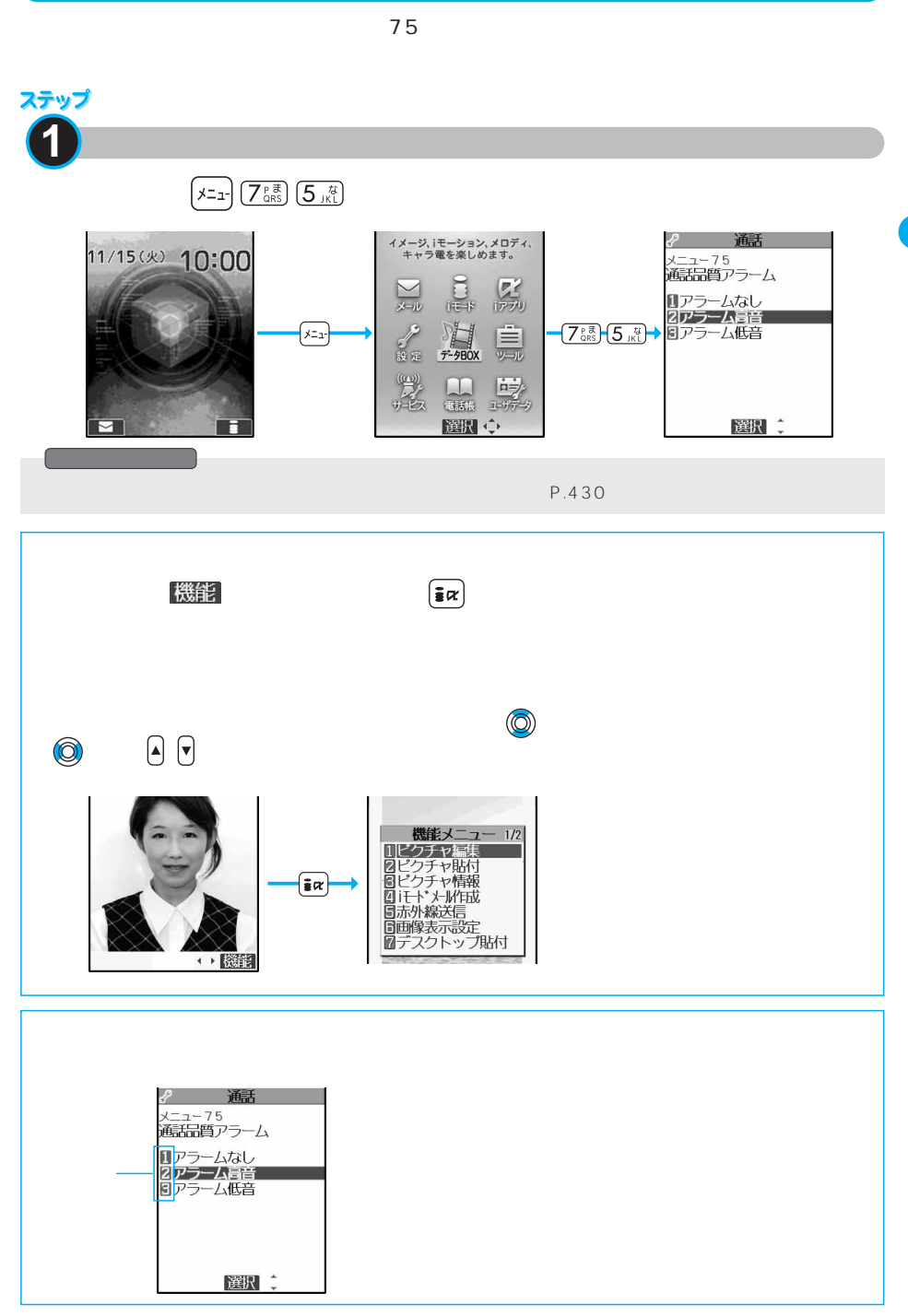

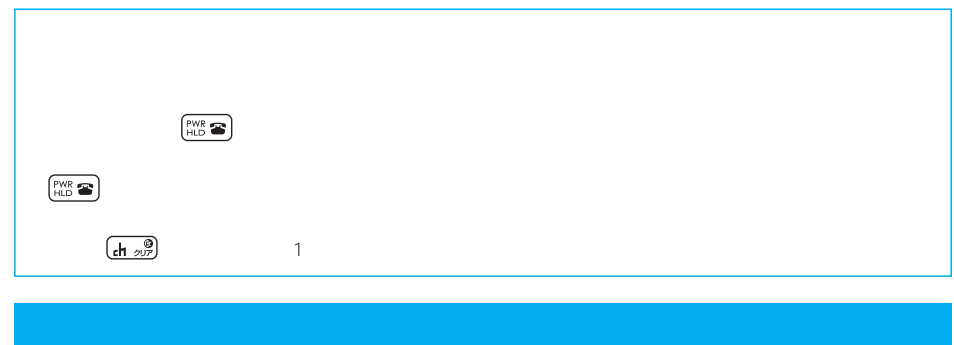

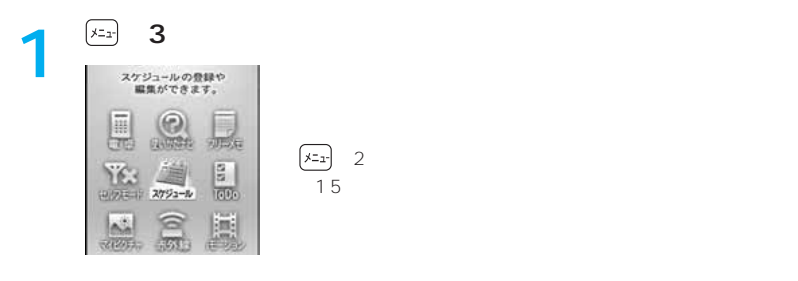

# **2 →**◎

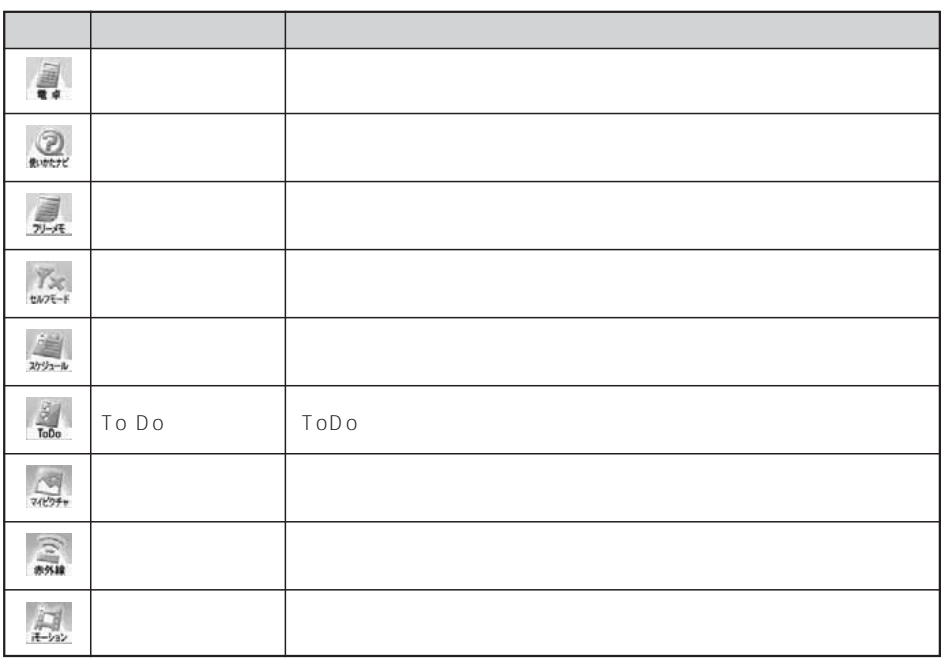

 $\begin{tabular}{|c|c|} \hline $\circ$ & $\circ$ \\ \hline \end{tabular}$  $\begin{array}{c} 6 \\ 6 \end{array}$  $\ddot{o}$  $30$  :  $6$ 

 $\left| \bigoplus_{i=1}^{\infty} \right|$  $\left( \infty \right)$   $\wedge \mathbb{D}^*$ 

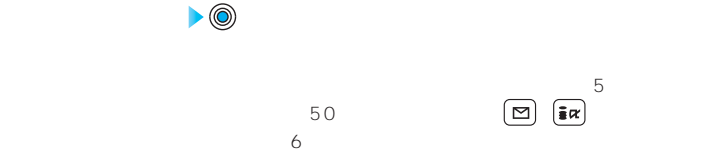

 $6<sub>o</sub>$  $6$  $\boxed{\square}$  AF  $\boxed{\simeq}$   $\frac{\wedge}{}$ 

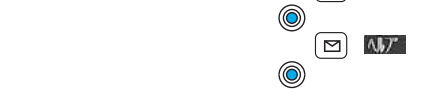

 $6\,$ 

 $4$ 認識結果が9件まで表示されます。 P.108 **3**

**1**

**2**

 $50$  $3\quad 4$ **4**

 $50$ <br> $24$  $24$  48 **5**

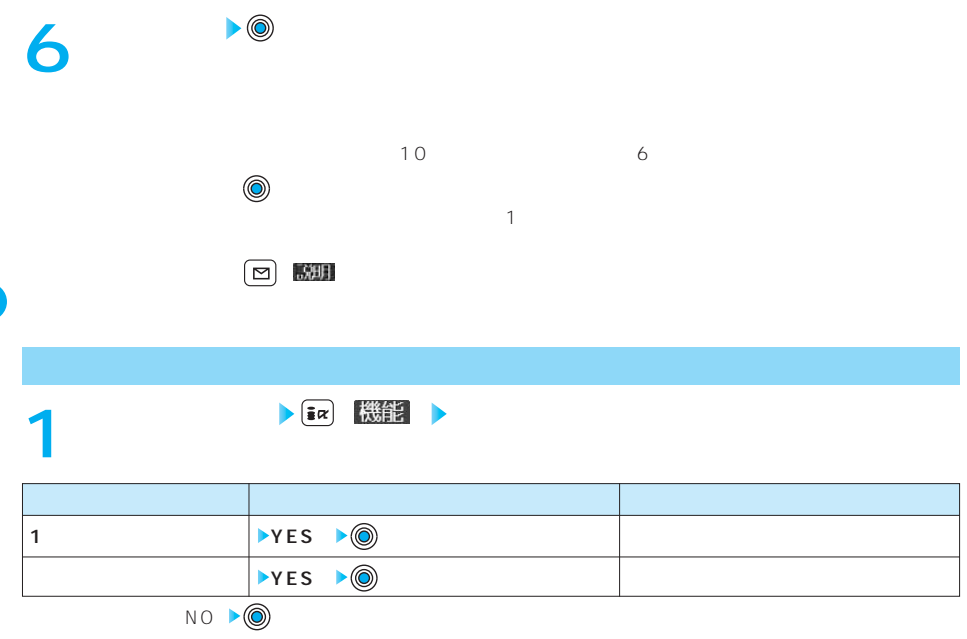

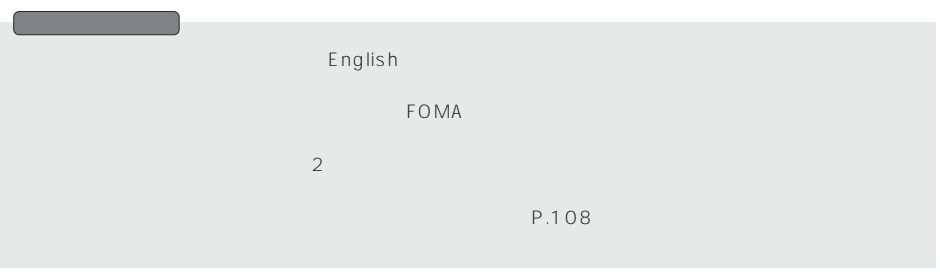

## FOMA P.42 FOMA FOMA ドレビング SMS スペント おおし データのあい しょうしょう ドロ MA おおところ ことにはない データ データのあい しょうしょう しょうしょう しょうしょう POMA SECONDER STOLEN STOLEN STOLEN STOLEN STOLEN STOLEN STOLEN STOLEN STOLEN STOLEN STOLEN STOLEN STOLEN STOLEN STOLEN STOLEN STOLEN STOLEN STOLEN STOLEN STOLEN STOLEN STOLEN STOLEN STOLEN STOLEN STOLEN STOLEN STOLEN STOLE FOMA FOMA FOMA FOMA FOMA アイディング FOMA アイディング ディング・プレート こうしゃください しゅうしょくだいがく しゅうしゅうしょくだいがく しゅうしょくだいがく しゅうしょくだいがく しゅうしょくだいがく しゅうしょく FOMA **IC 1 2** IC FOMA **3 3 れんじん おおおお インター インター インター インター インター FOMA 1** FOMA 切り欠き  $IC$ eroma and the second state  $\sim$  FOMA and the second state  $\sim$  FOMA second state  $\sim$  second state  $\sim$  second state  $\sim$  $\bullet$ FOMA  $\bullet$ 出ていると電池パックを付けることができません。無理に付けようとするとFOMAカードやトレイが壊れ ーールのことがあります。<br>おようには、FOMA FOMA **FOMA** FOMA

F O M A

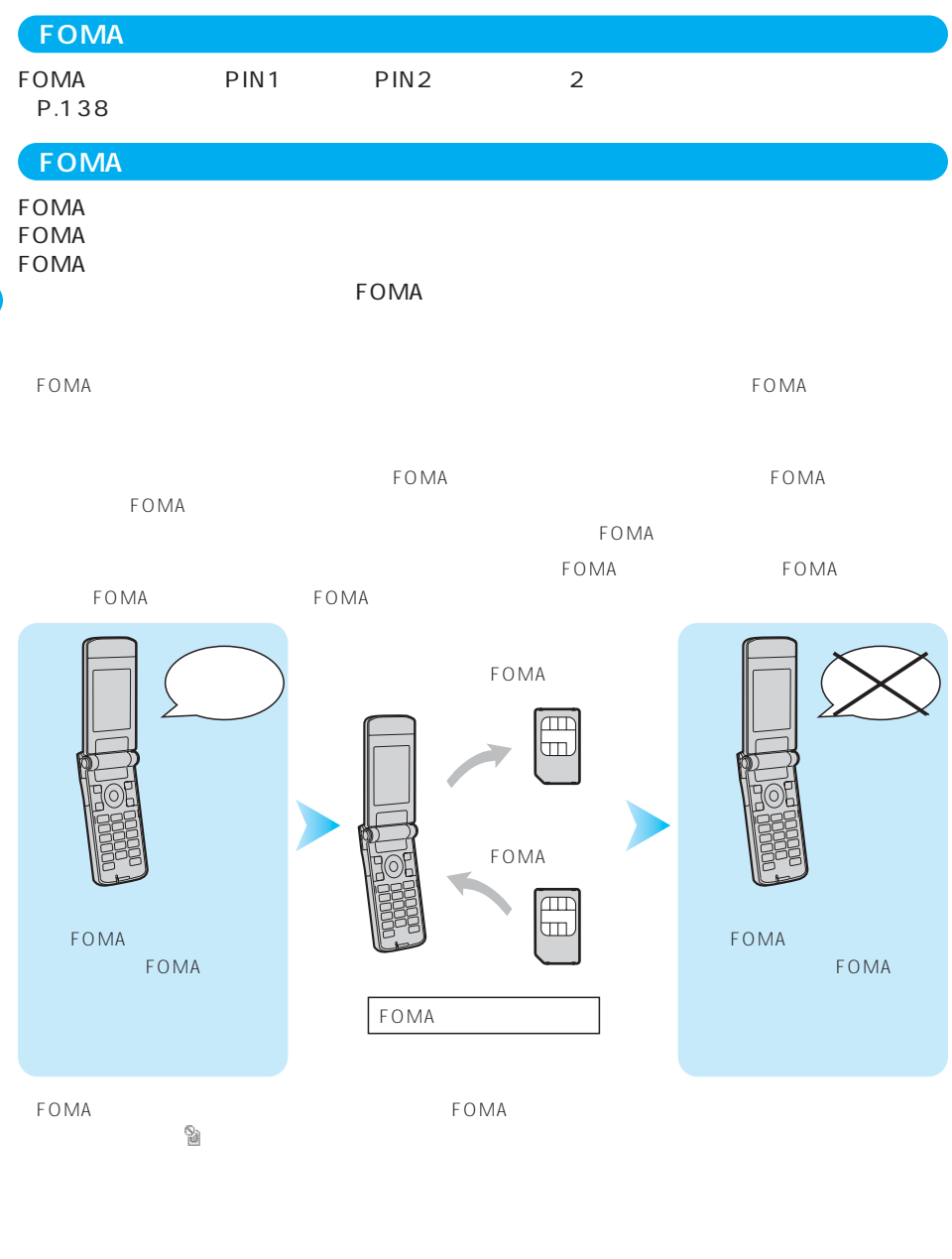

トランス interval to the set of the set of the set of the set of the set of the set of the set of the set of the s

BOX BOX

 $R/F$ 

F O M A

#### FOMA

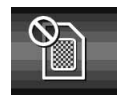

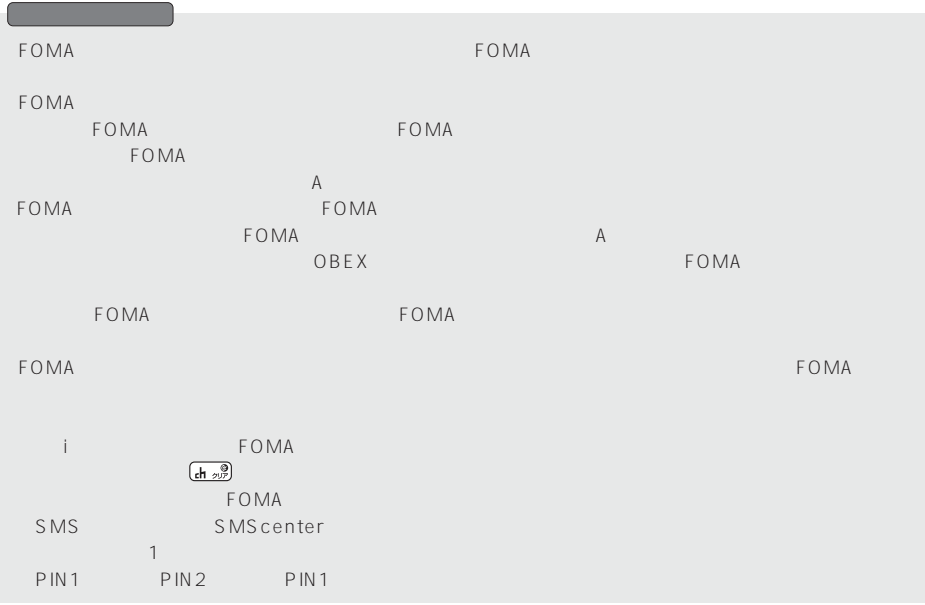

### FOMA

#### FOMA FOMA FOMA

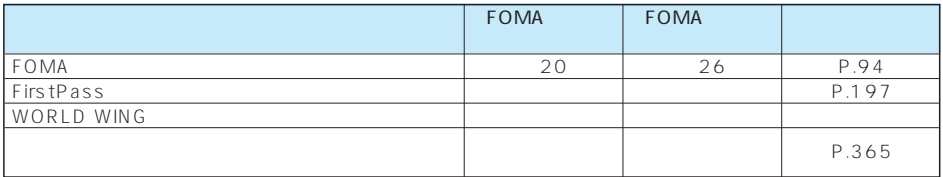

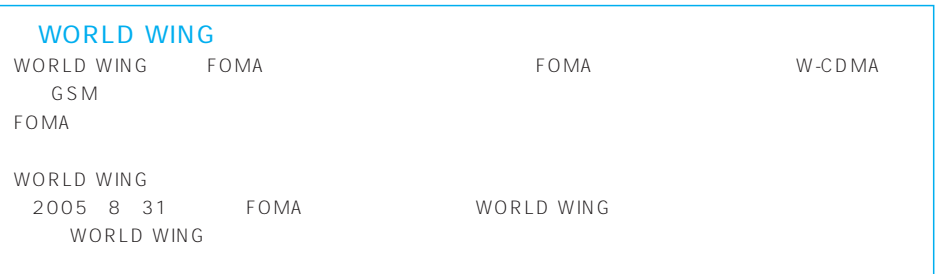

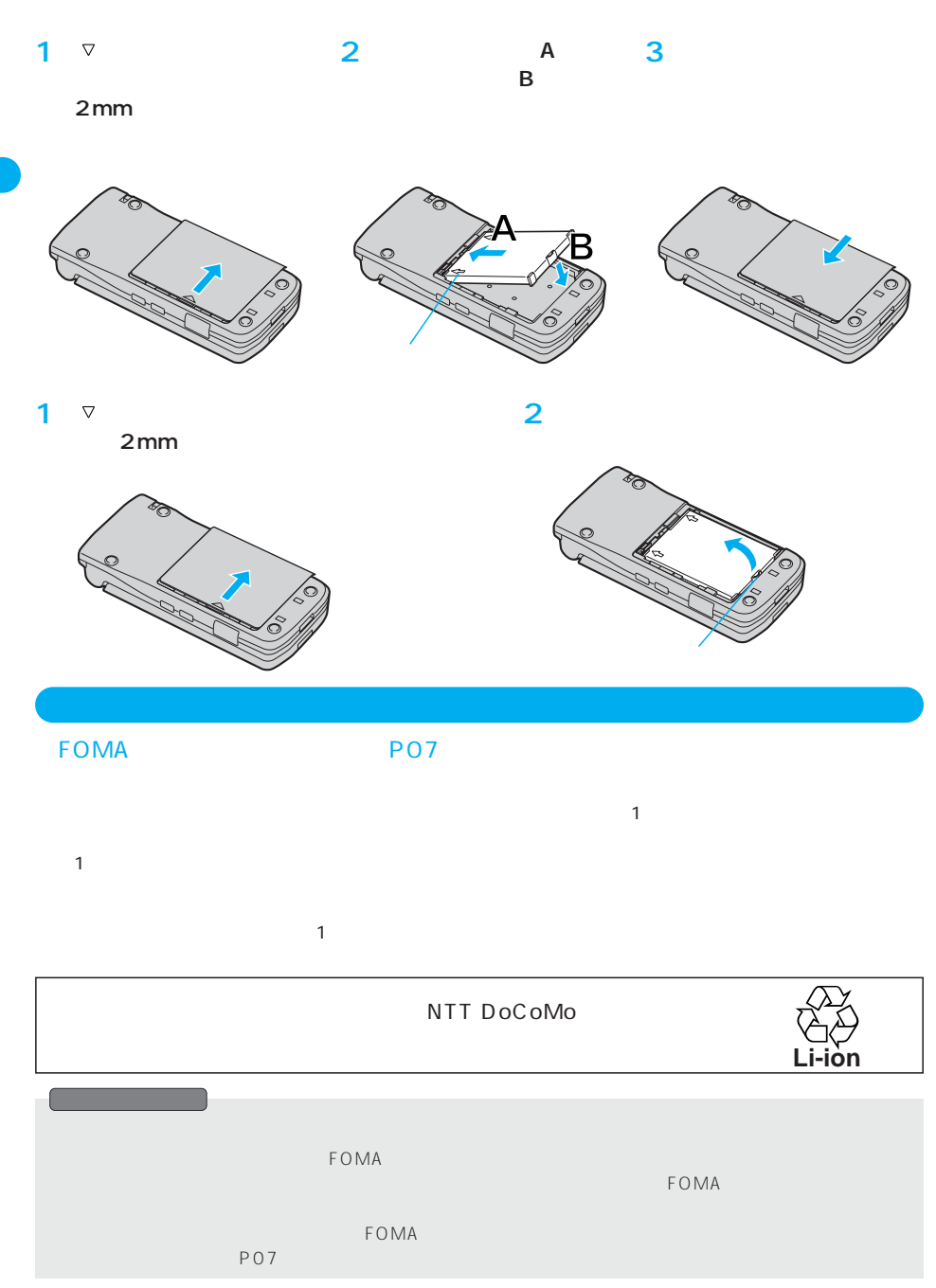

**FOMA** 

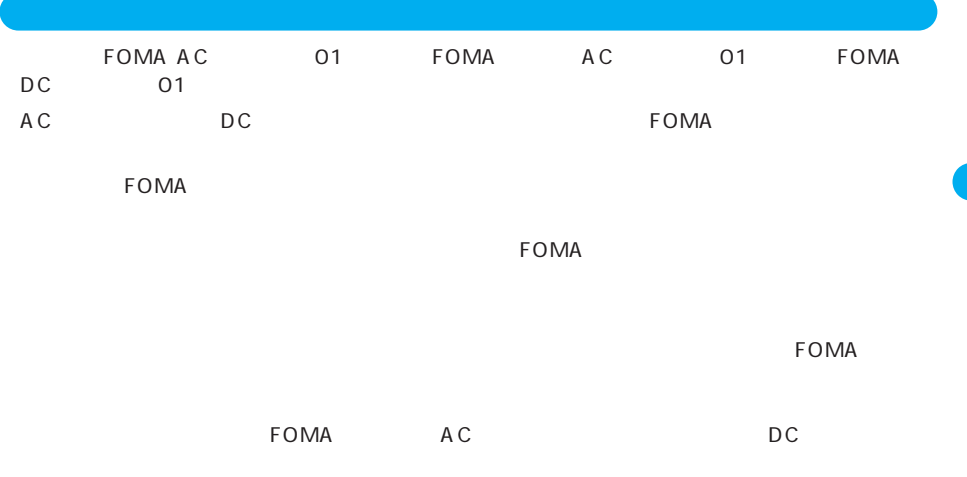

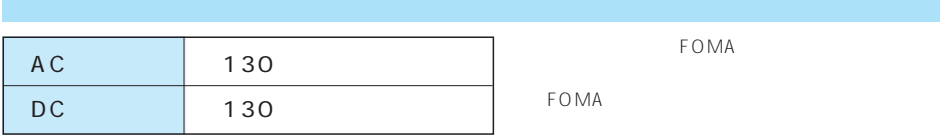

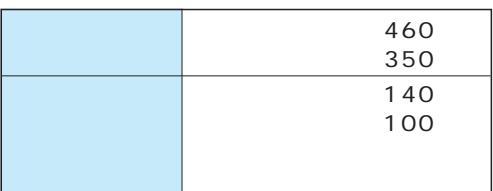

 $FOMA$  $FOMA$  F O M A

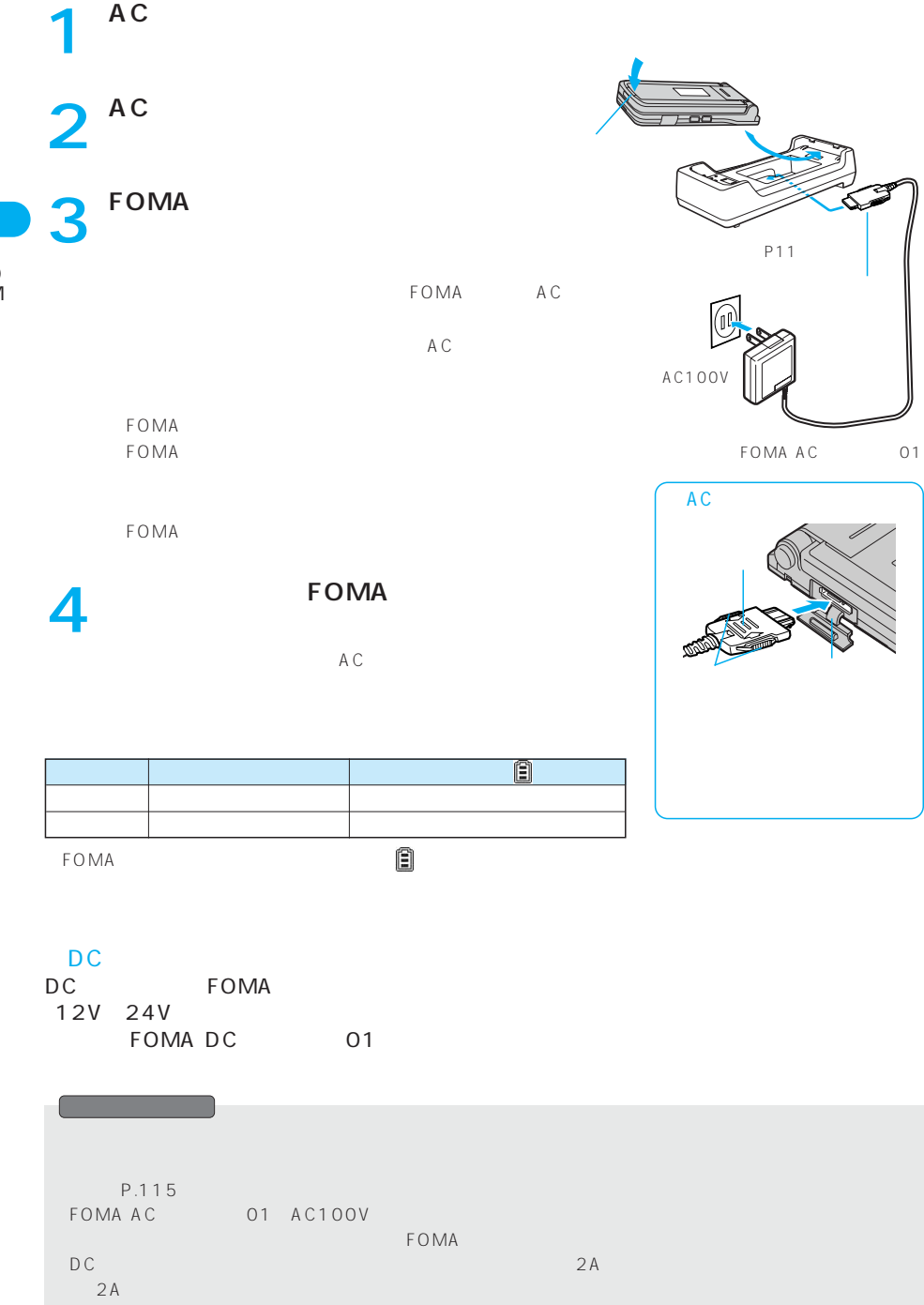

## **FOMA**

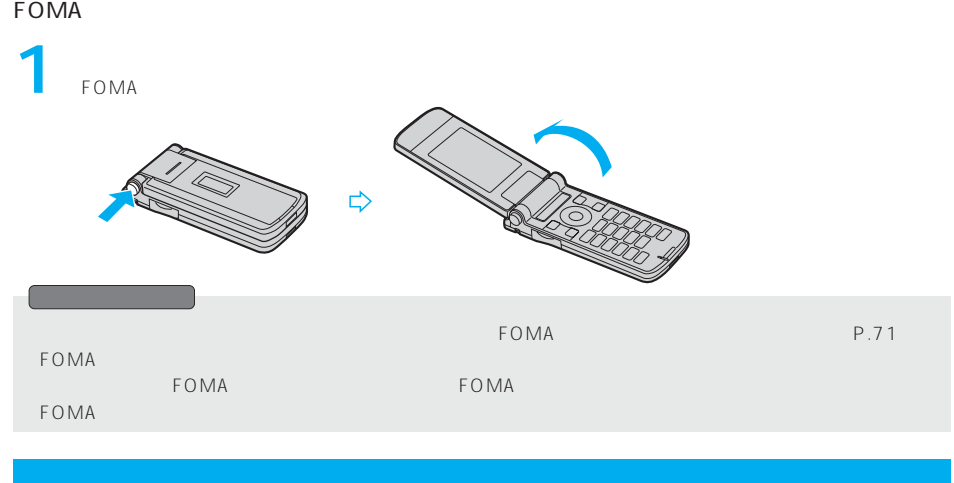

#### $FOMA$

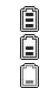

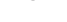

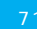

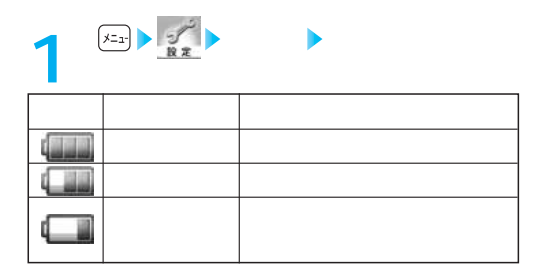

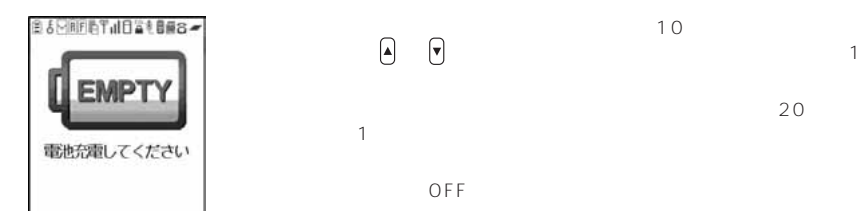

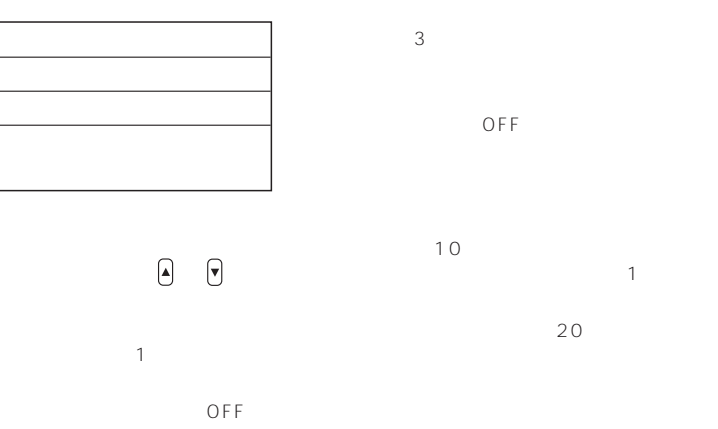

#### ON OFF

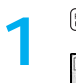

目

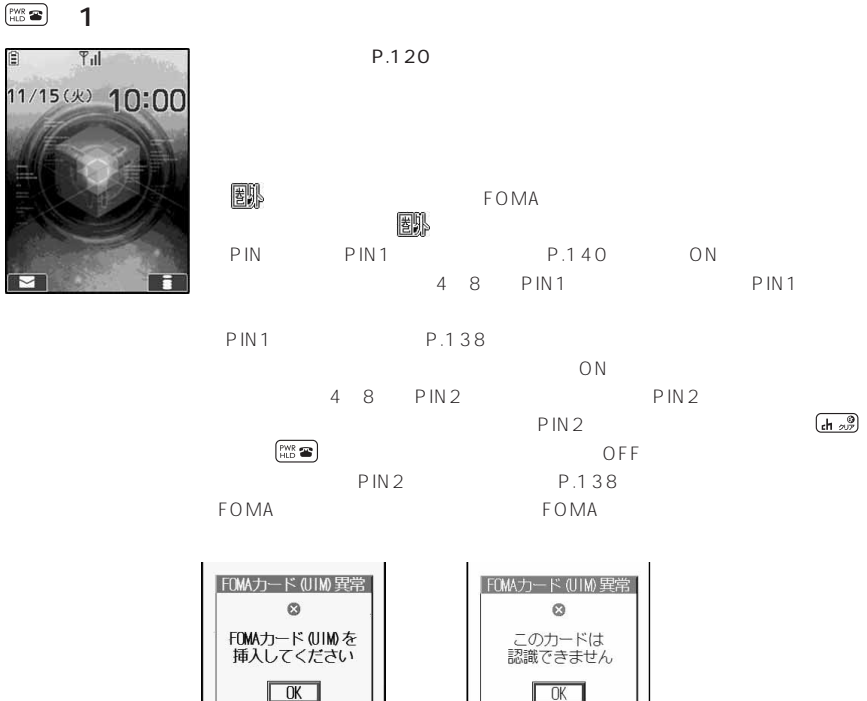

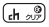

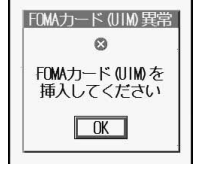

FOMA FOMA

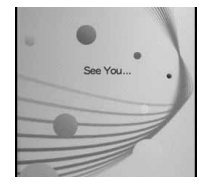

**おおとり**<br>お<mark>はいちに</mark>

**PWR 全** 

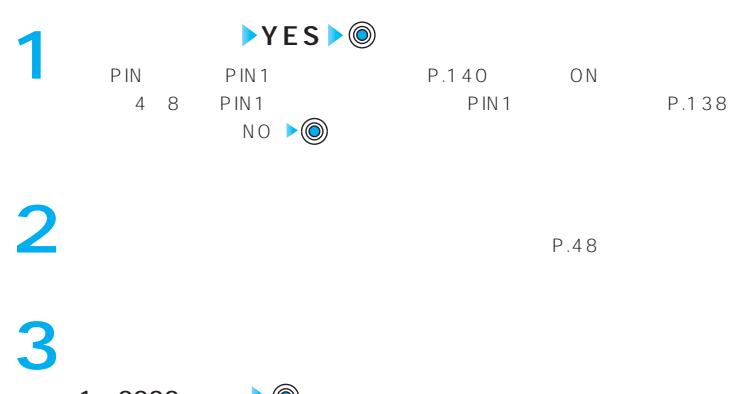

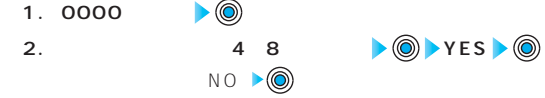

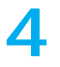

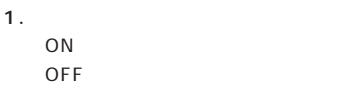

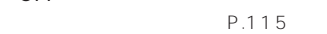

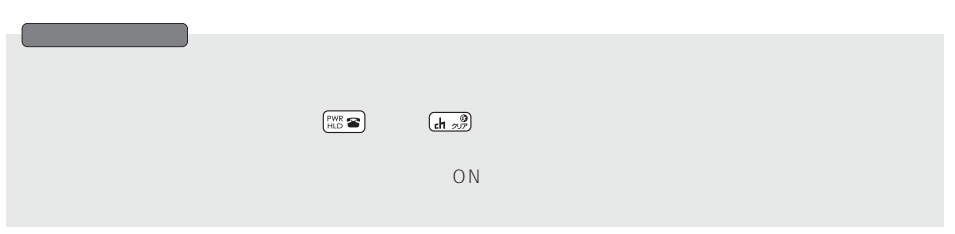

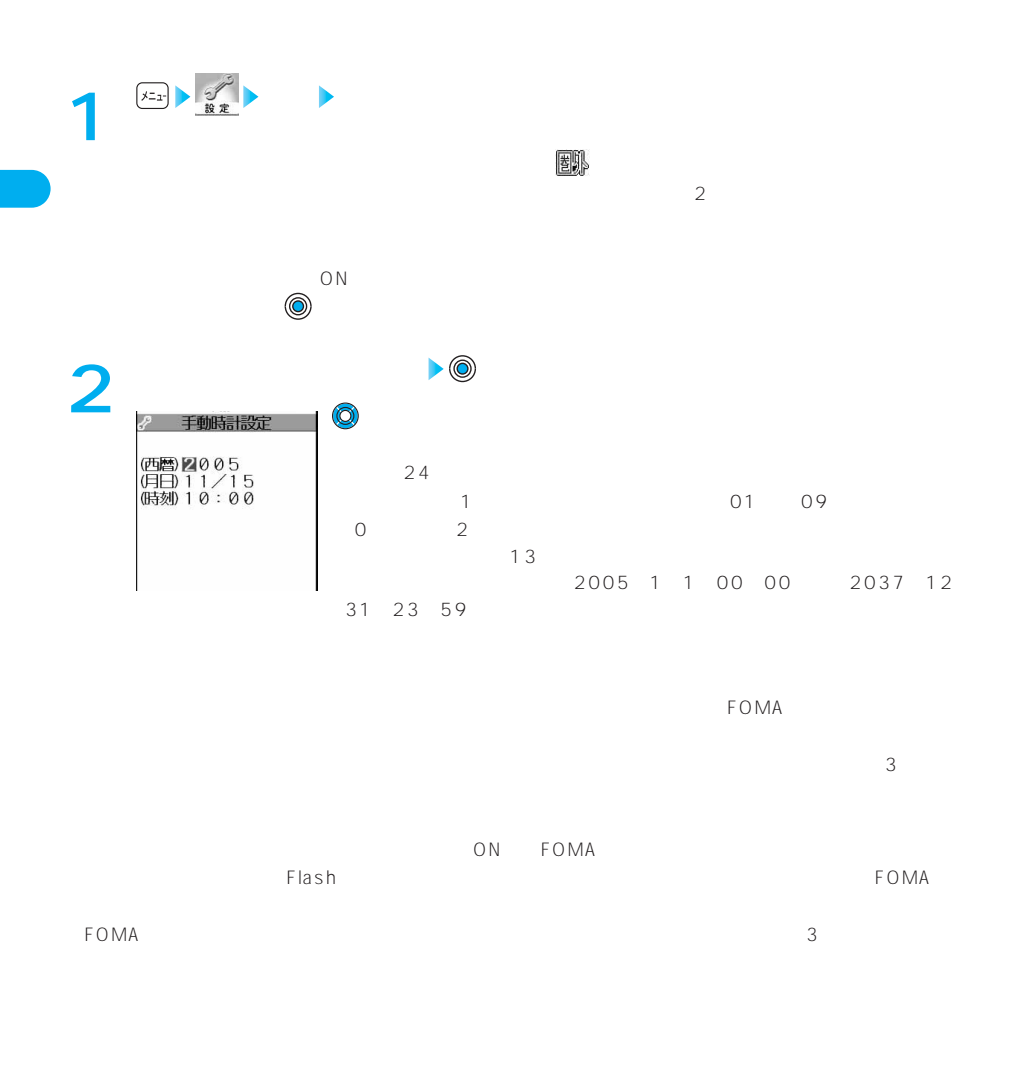

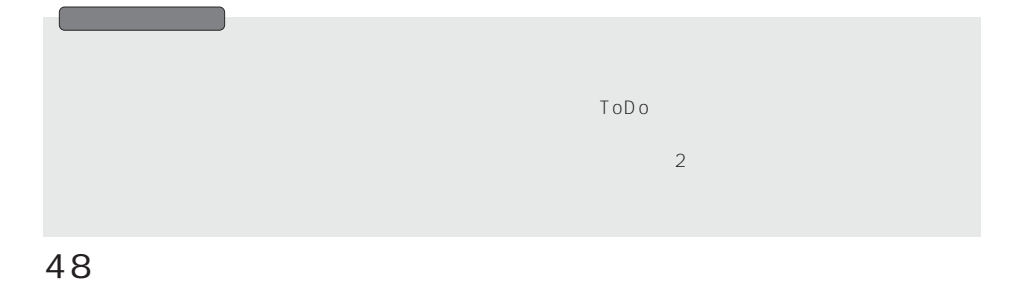

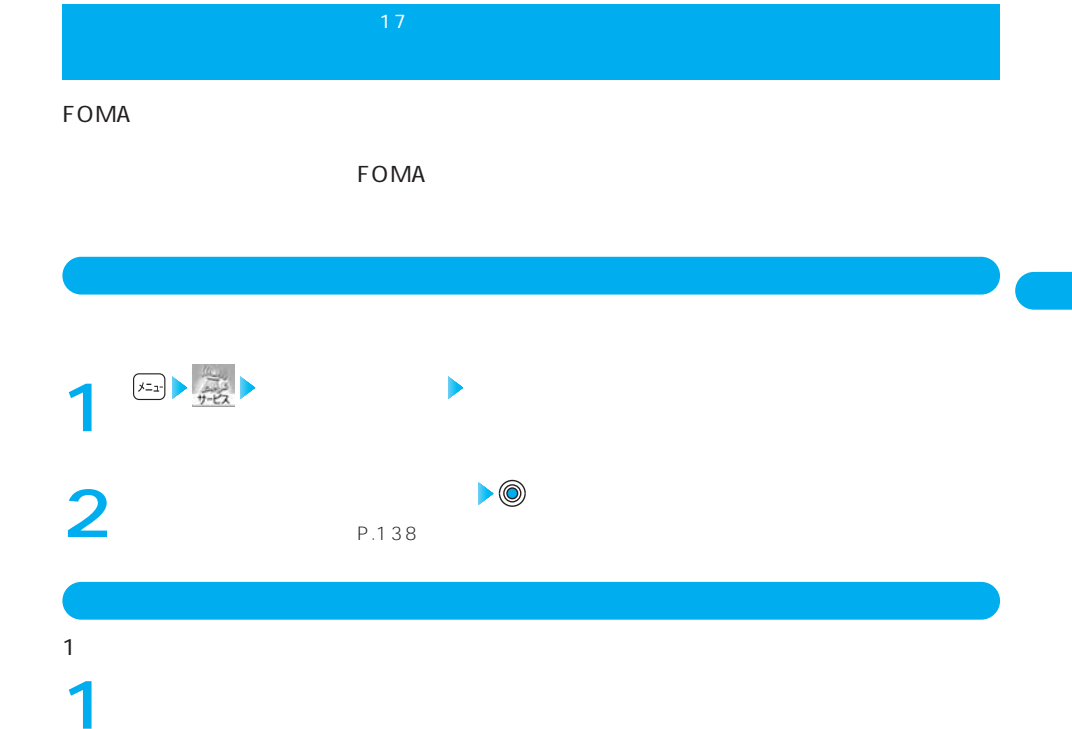

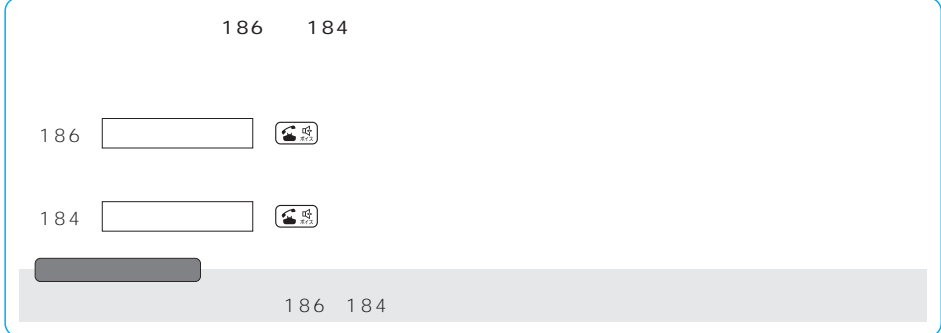

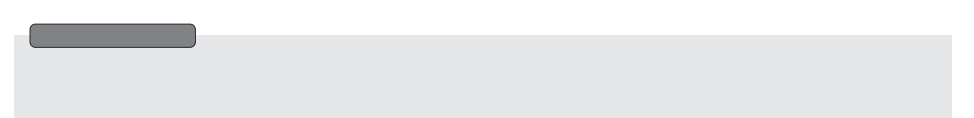

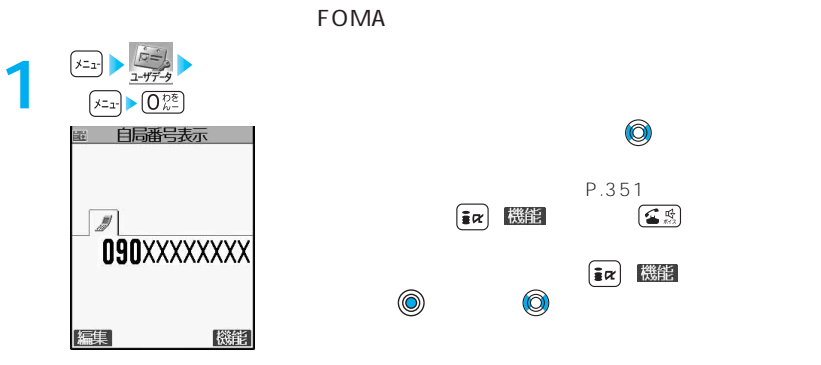

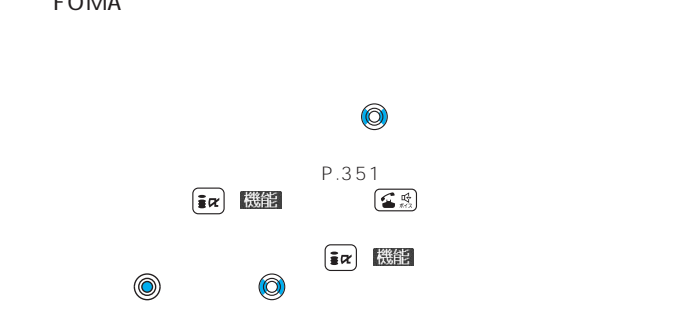

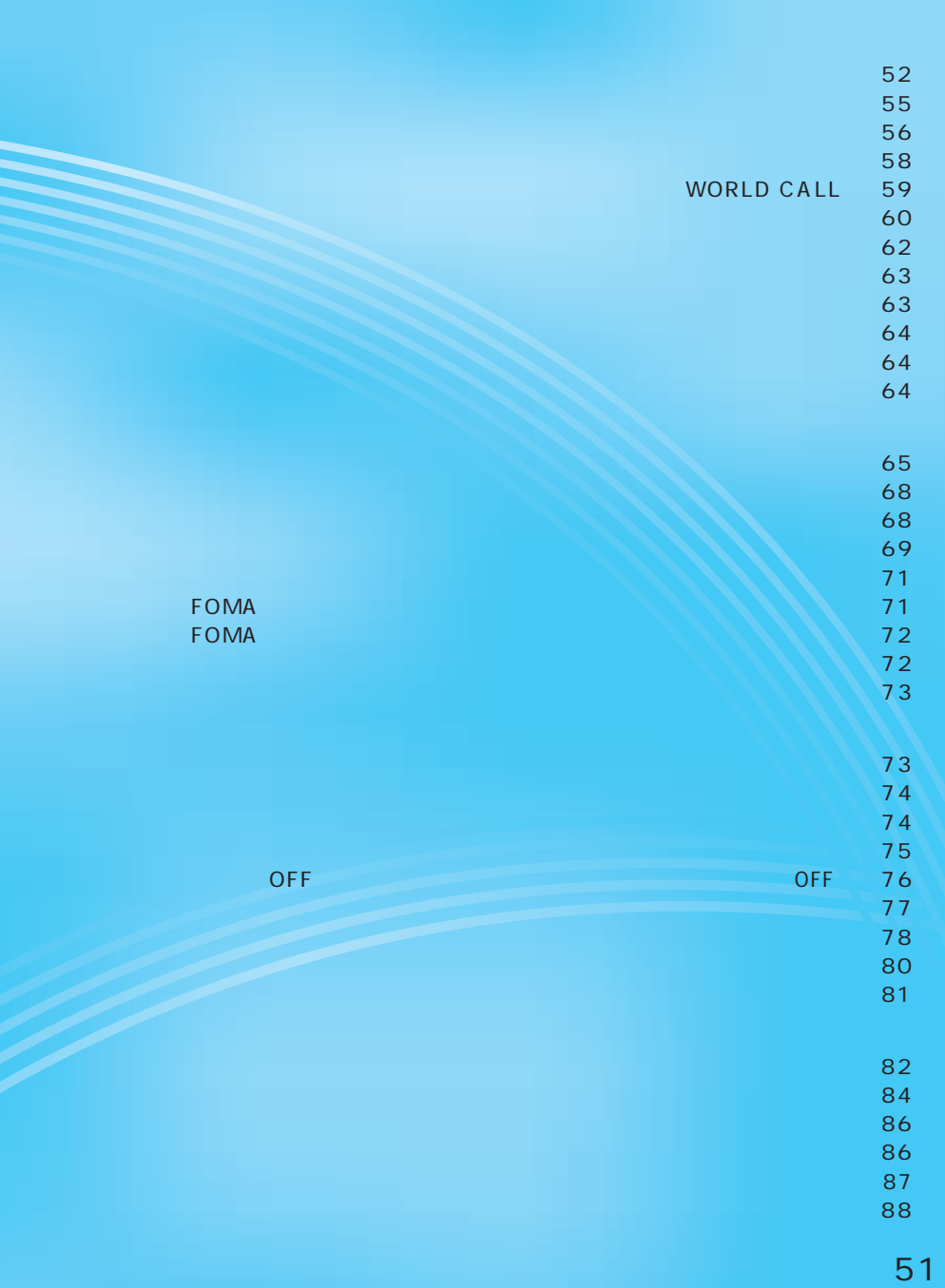

**電話のかけかた/受けかた**

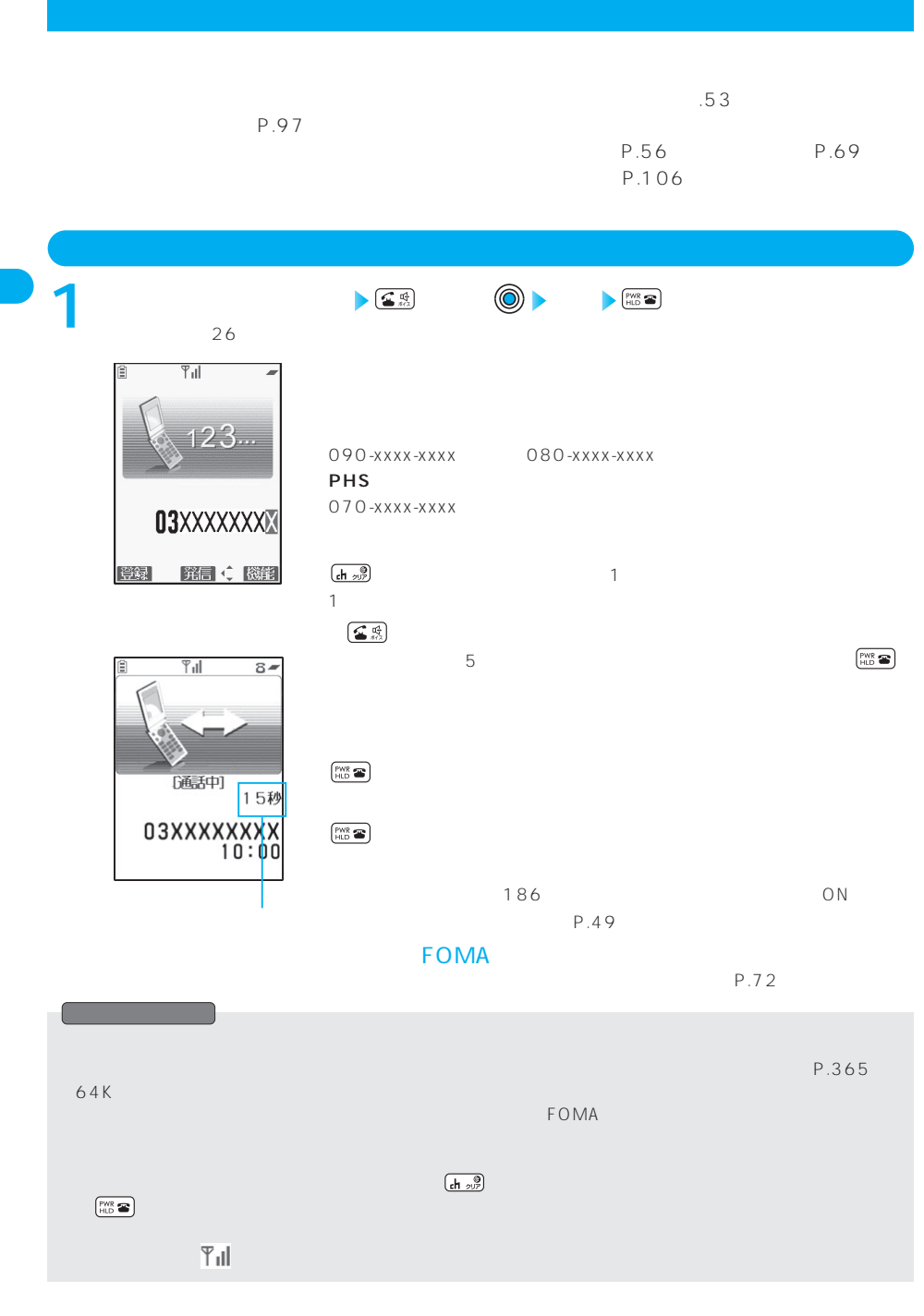

 $\mathsf F$ OMA  $\mathsf F$ OMA

⇒P.82、322参照

$$
3 G \mathsf{PP} \hspace{1.5cm} 3 G - 324 \mathsf{M}
$$

3GPP 3rd Generation Partnership Project 3 MIT-<br>2000  $2000$  $3G-324M$  3

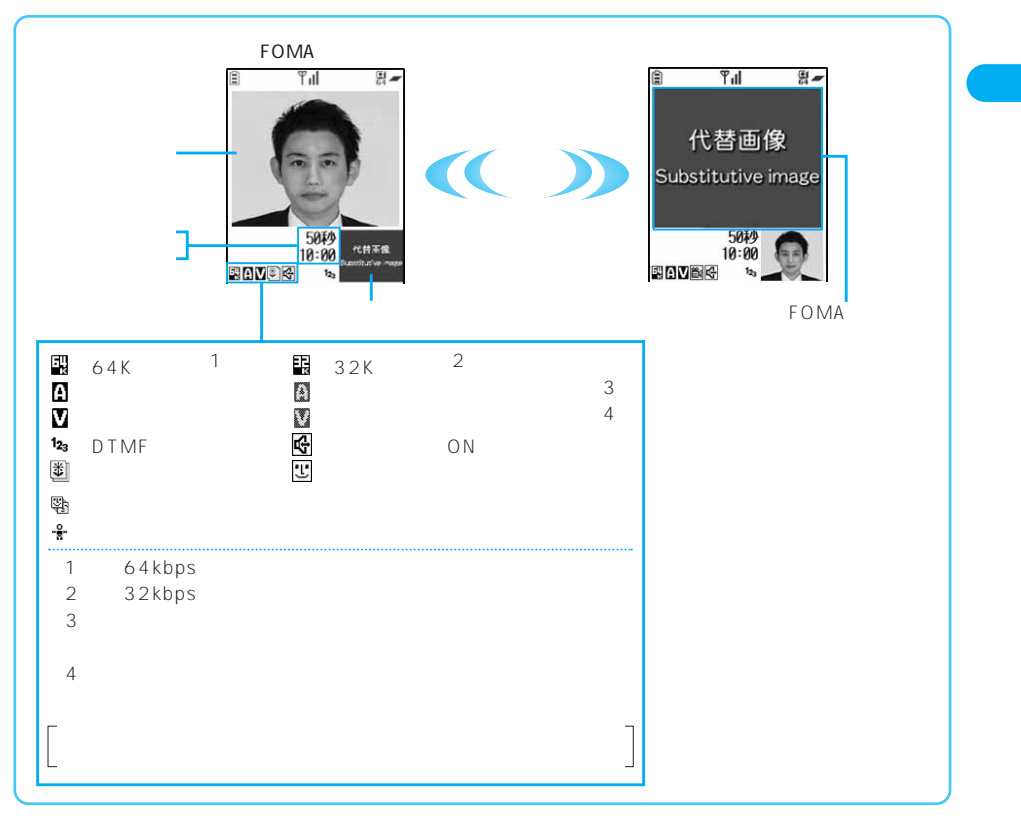

 $P.358$ 

 $P.64$ 

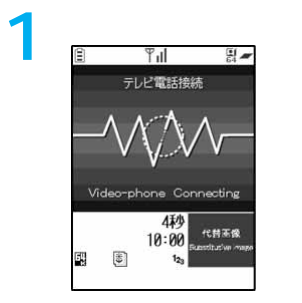

**相手の電話番号を入力 通話 (通話終了)** ●通話中に そうしょう インスコード きょうしょう しょうしょう しょうしょう P.64 **FOMA**  $P.72$ 

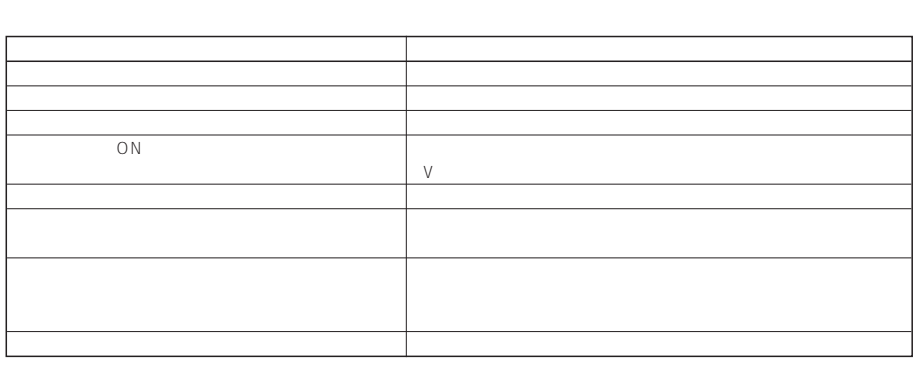

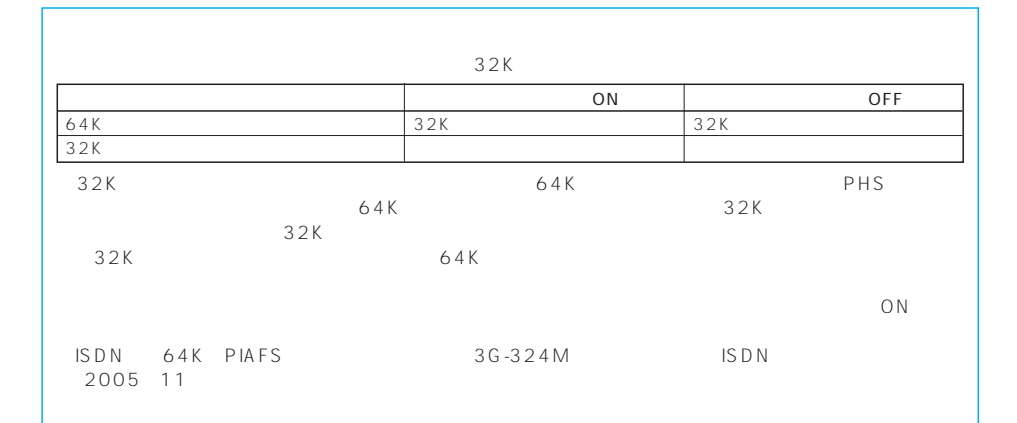

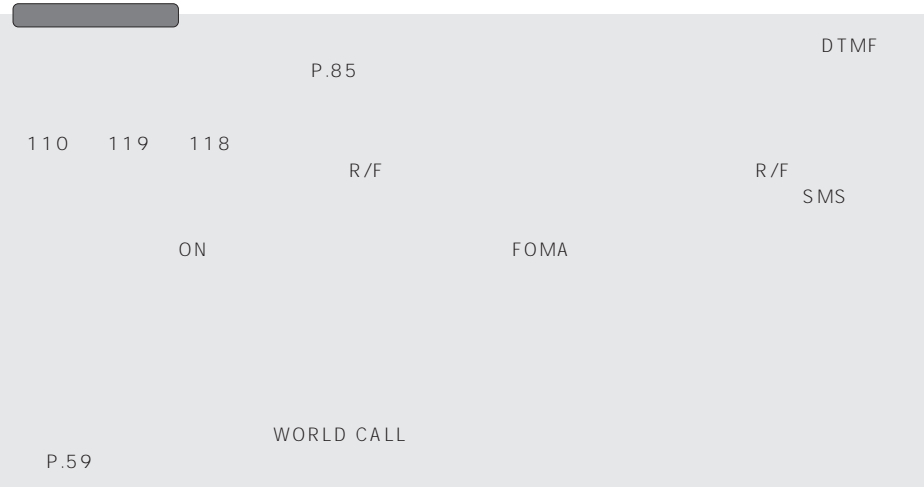

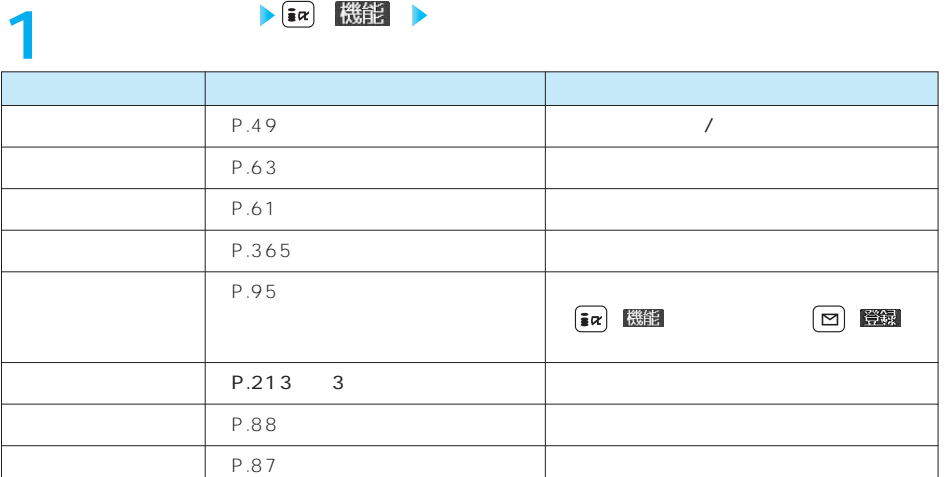

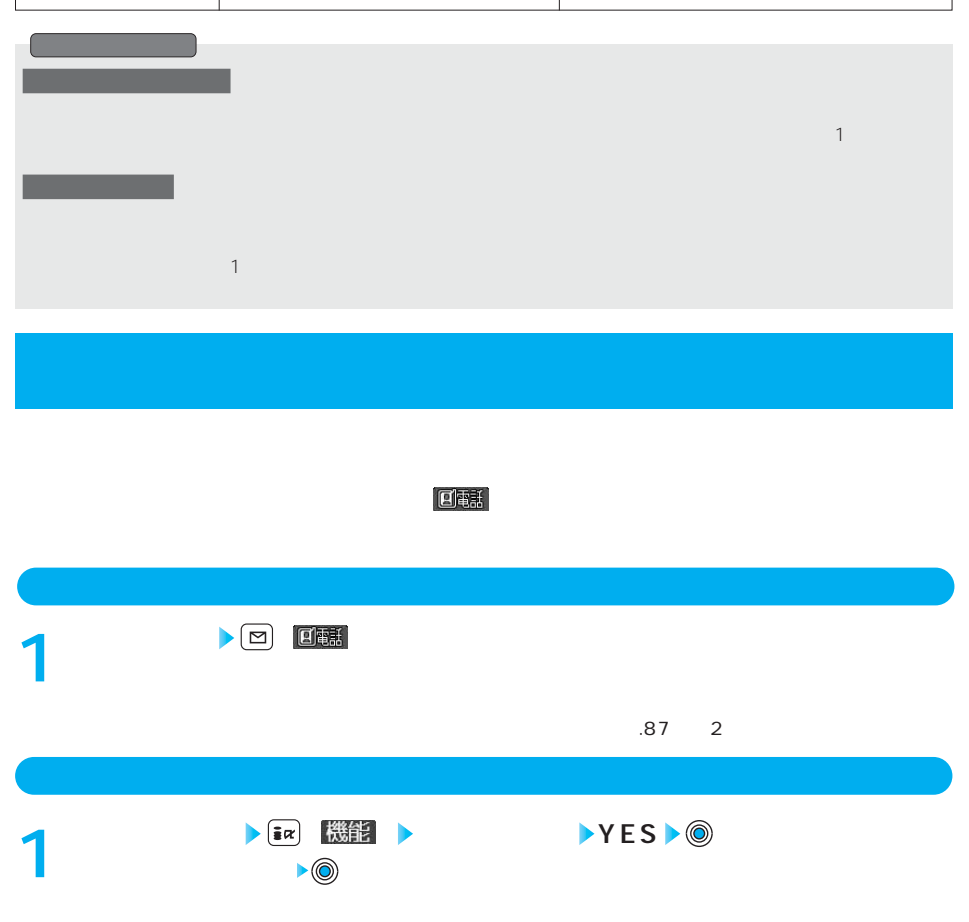

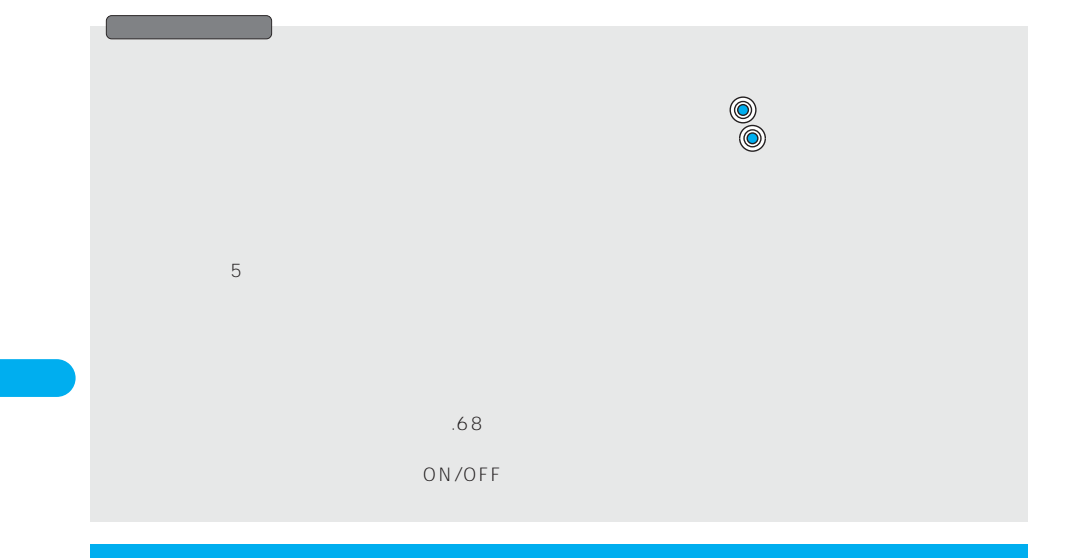

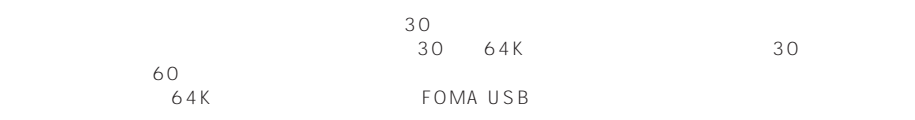

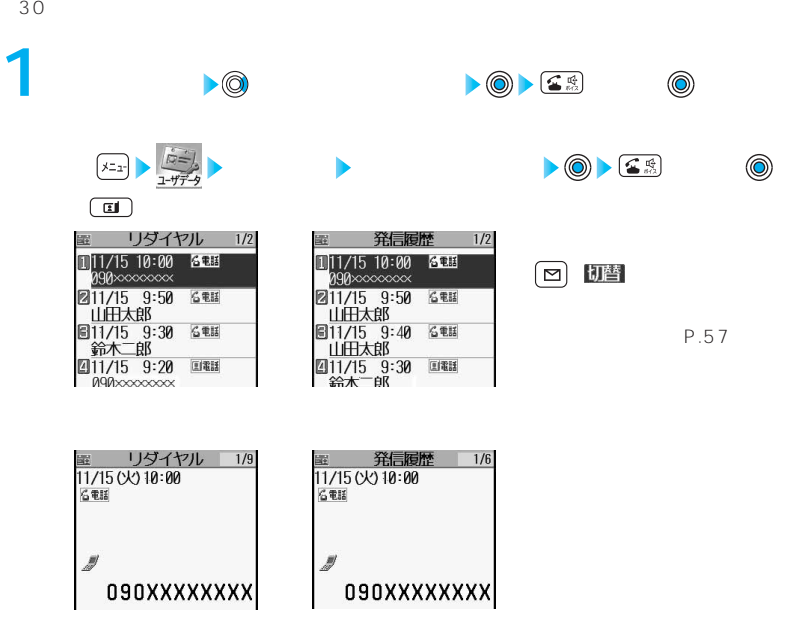

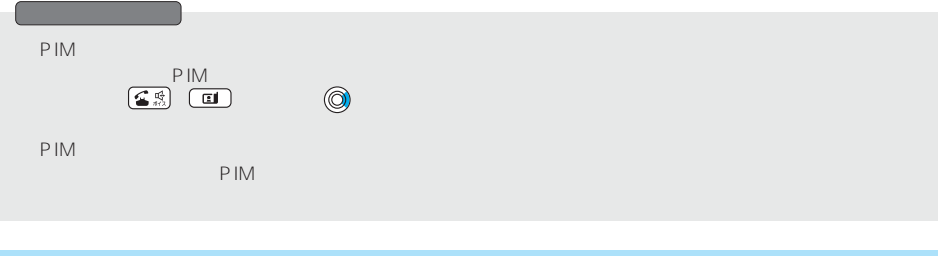

**レジイトル おおとこ おおとこ おおとこ おおとこ おおとこ 機能 メニュー (機能) メニュー** 

 $\mathsf{P}.\mathsf{55}$ 

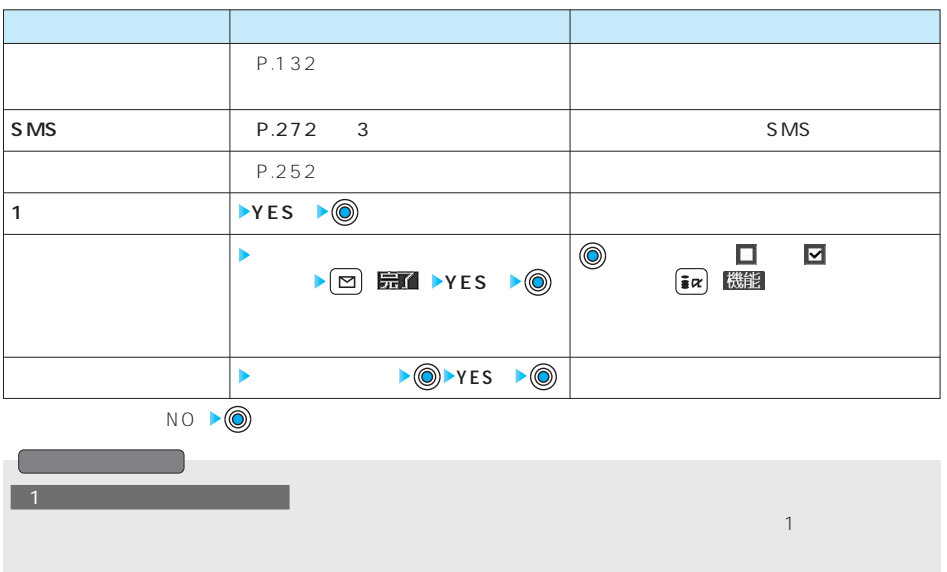

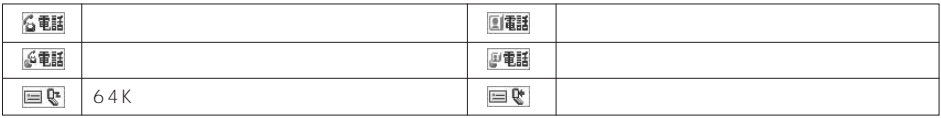

## 84 구<sup>행</sup> 관계 대표 전 기<br><del>기업 대표 전</del> 기업 대표 전 기업 대표 전 기업 대표 전 기업 대표 전 기업 대표 전 기업 대표 전 기업 대표 전 기업 대표 전 기업 대표 전 기업 대표 전 기업 대표 전<br>기업 대표 전 기업 대표 전 기업 대표 전 기업 대표 전 기업 대표 전 기업 대표 전 기업 대표 전 기업 대표 전 기업 대표 전 기업 대표 전 기업 대표 전 기업 대표 전 기업 대표 전 기

#### $\tt FOMA$

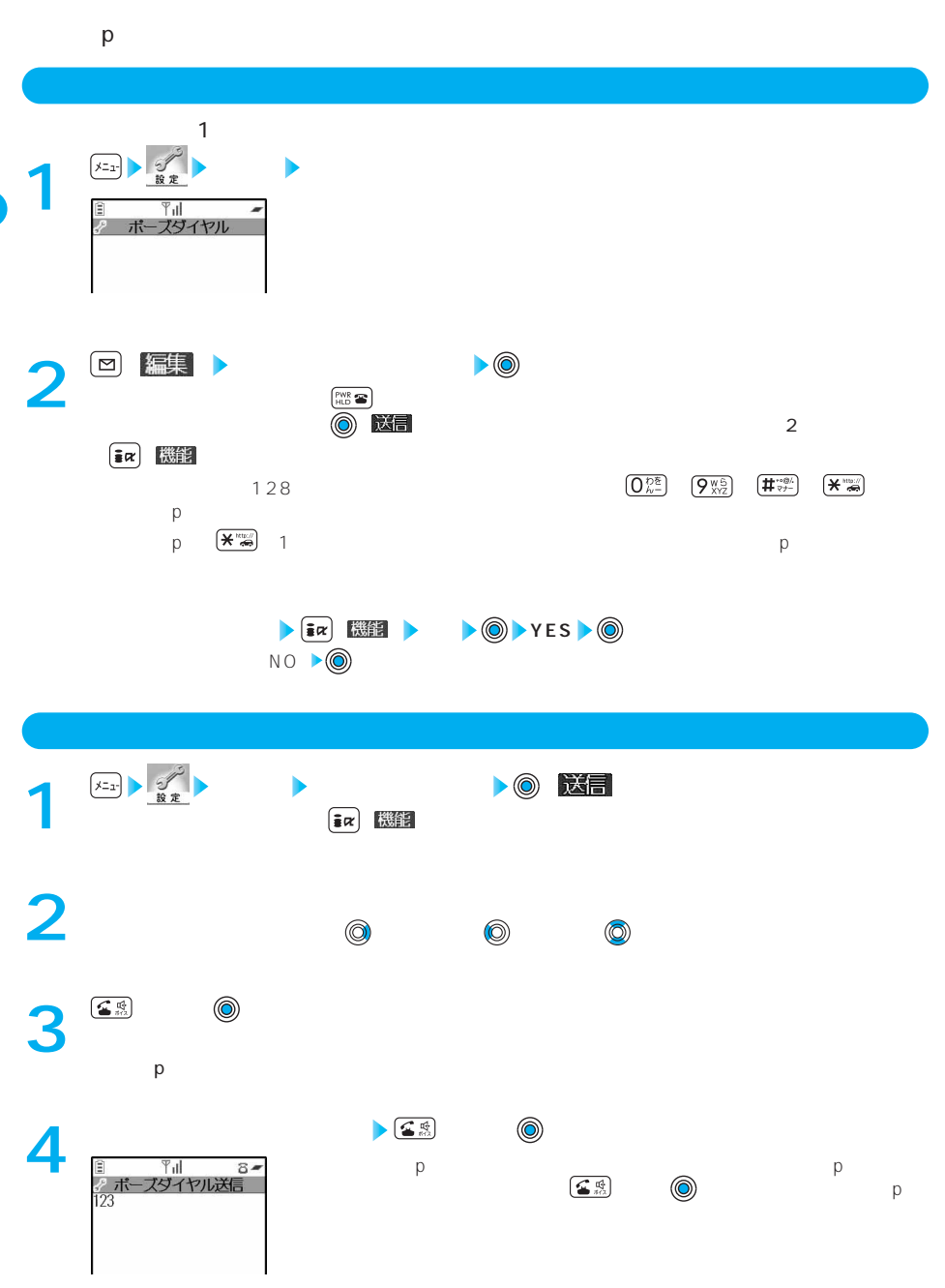

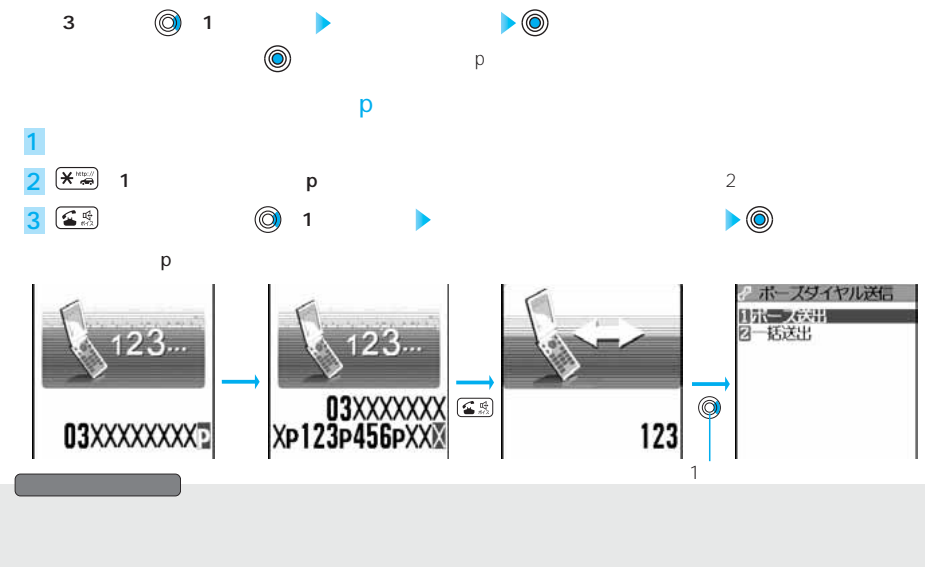

W O R L D

C A L L

### **<WORLD CALL>**

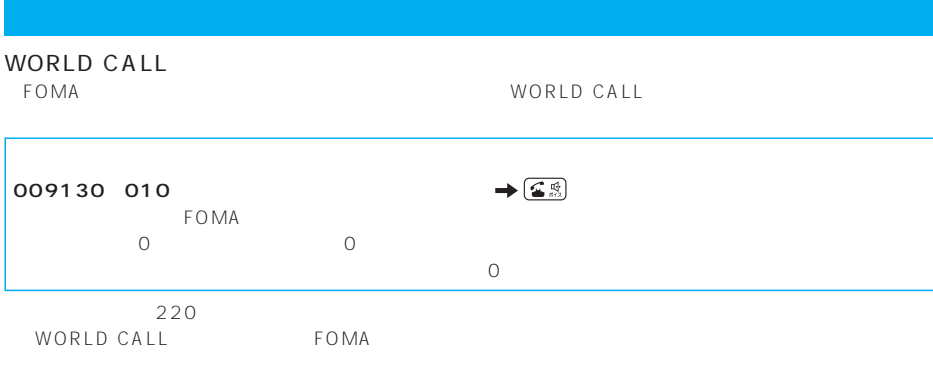

WORLD CALL

 $010$ 

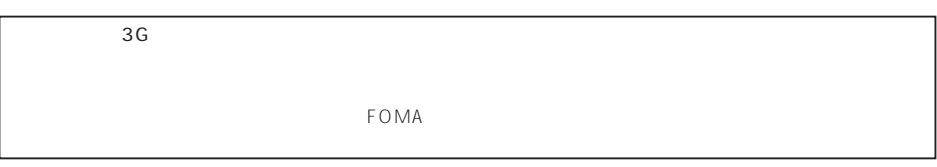

WORLD CALL

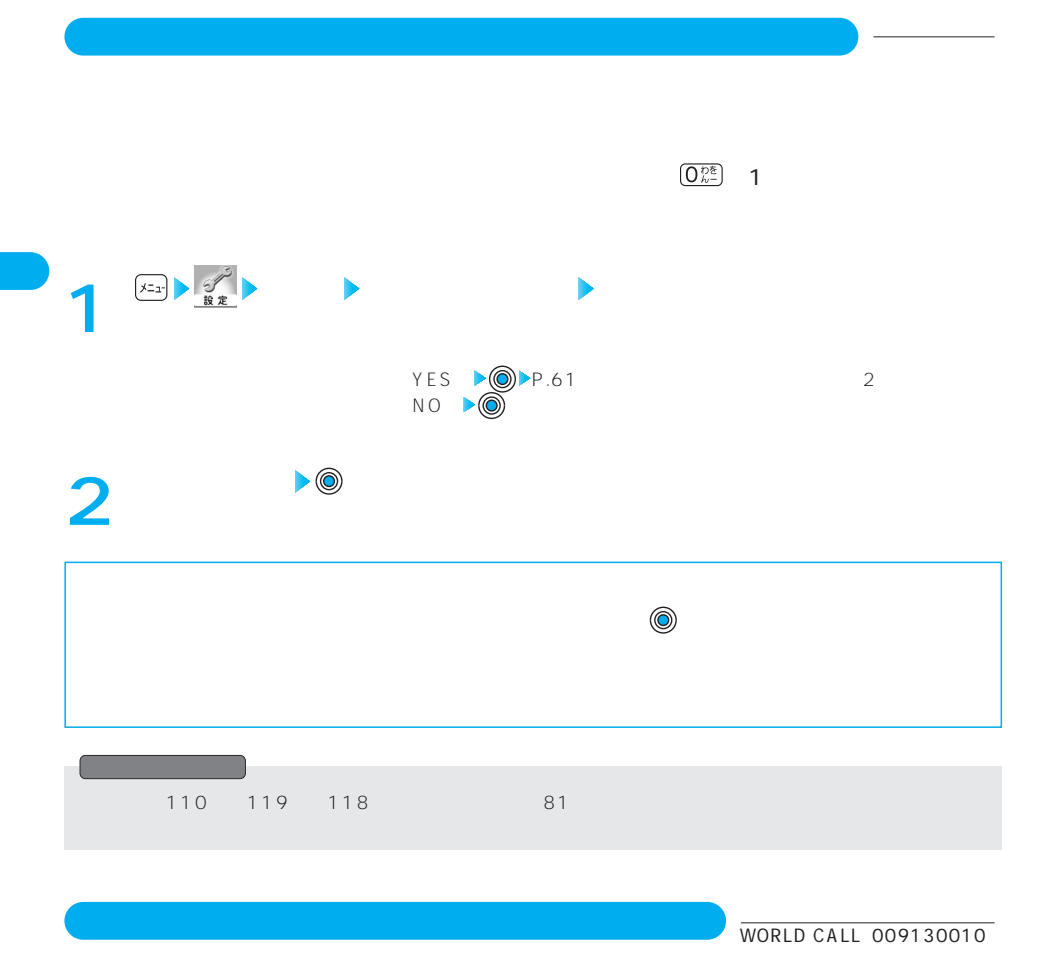

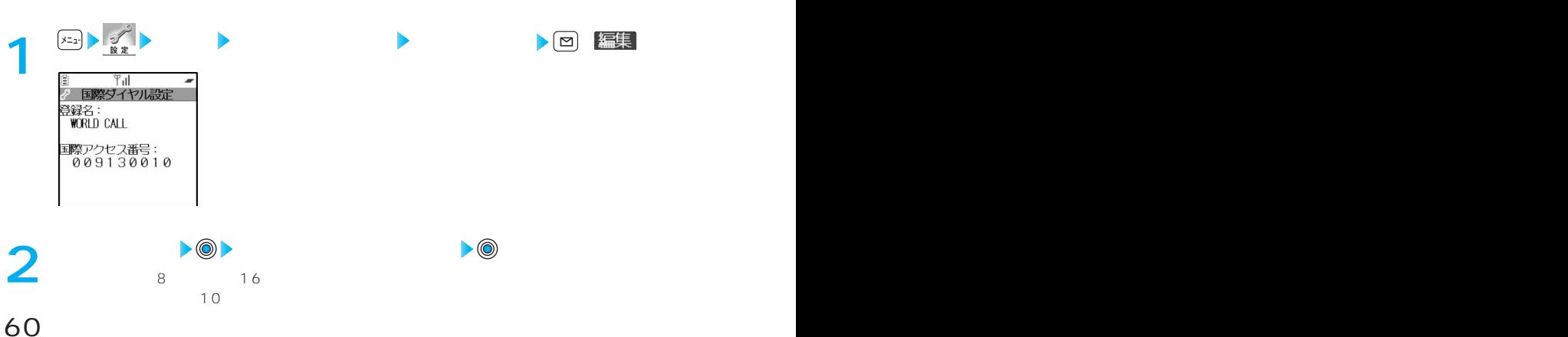

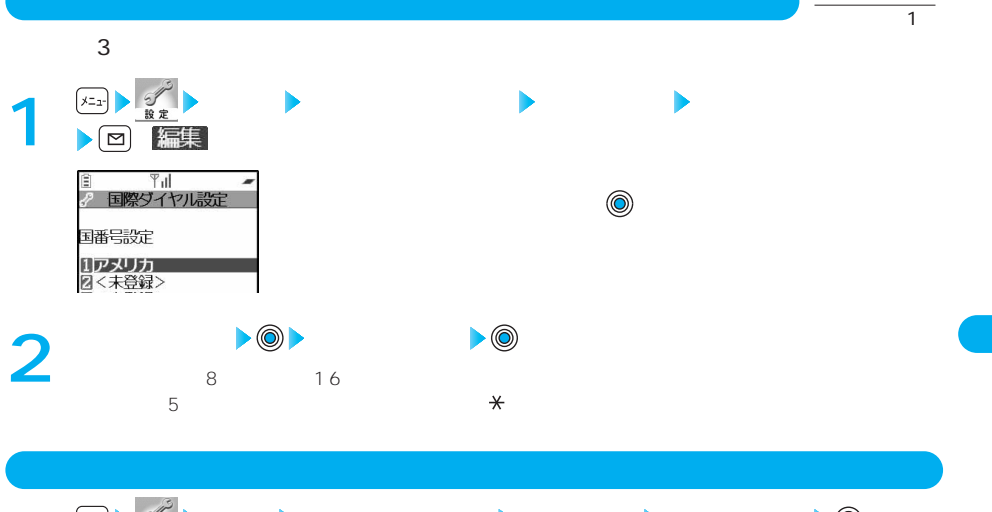

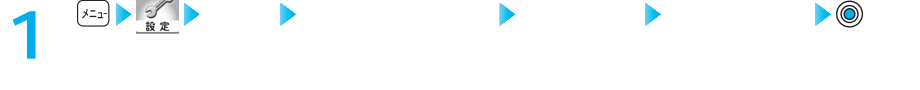

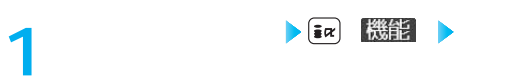

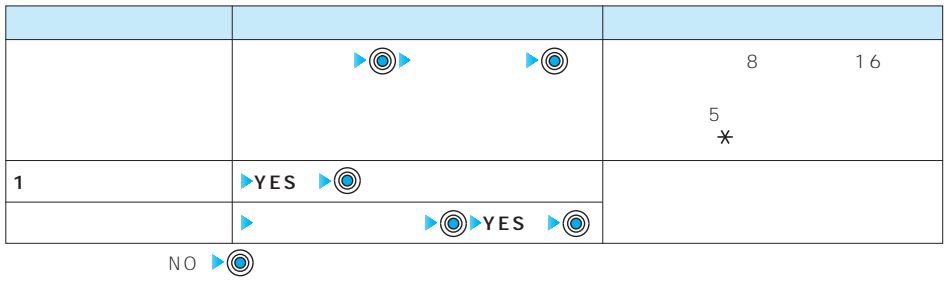

 $(Q\mathcal{R}^{\mathbb{R}})$  and  $(Q\mathcal{R}^{\mathbb{R}})$  and  $(Q\mathcal{R}^{\mathbb{R}})$  and  $(A\mathcal{R}^{\mathbb{R}})$  and  $(A\mathcal{R}^{\mathbb{R}})$  and  $(A\mathcal{R}^{\mathbb{R}})$  and  $(A\mathcal{R}^{\mathbb{R}})$  and  $(A\mathcal{R}^{\mathbb{R}})$  and  $(A\mathcal{R}^{\mathbb{R}})$  and  $(A\mathcal{R}^{\mathbb{R}})$  and

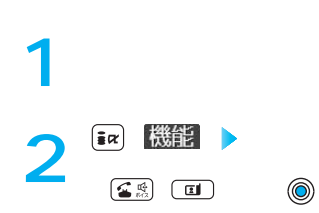

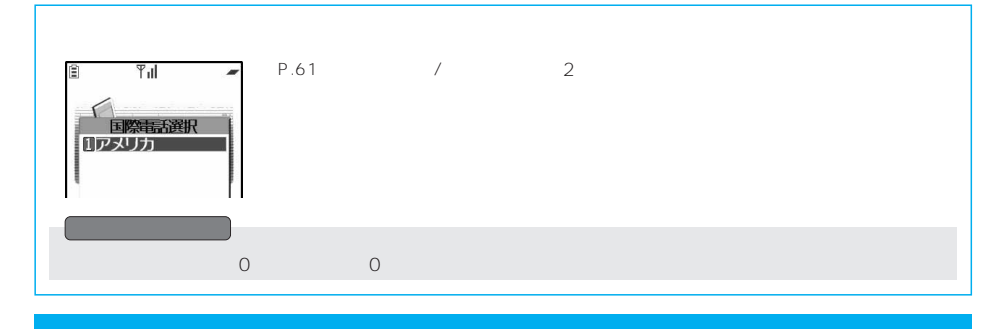

WORLD CALL 009130010

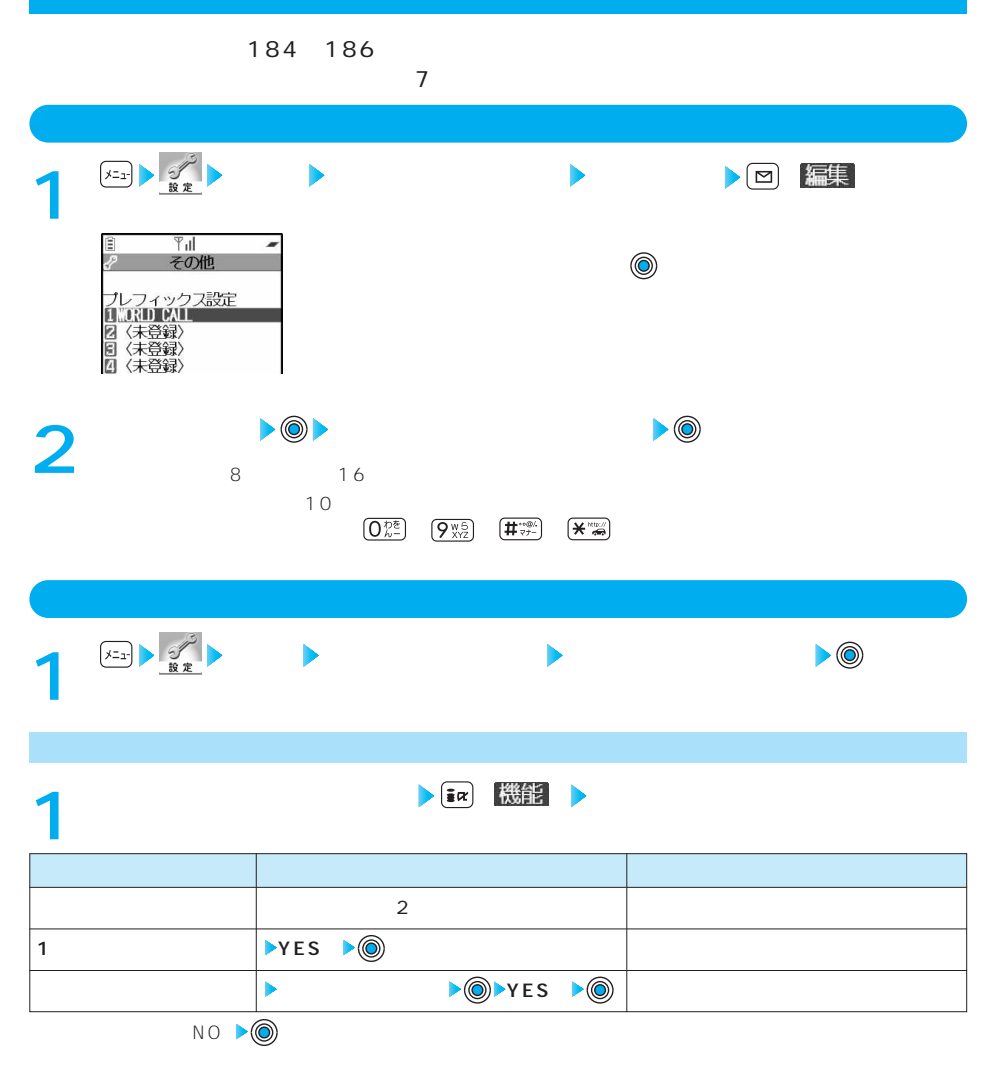

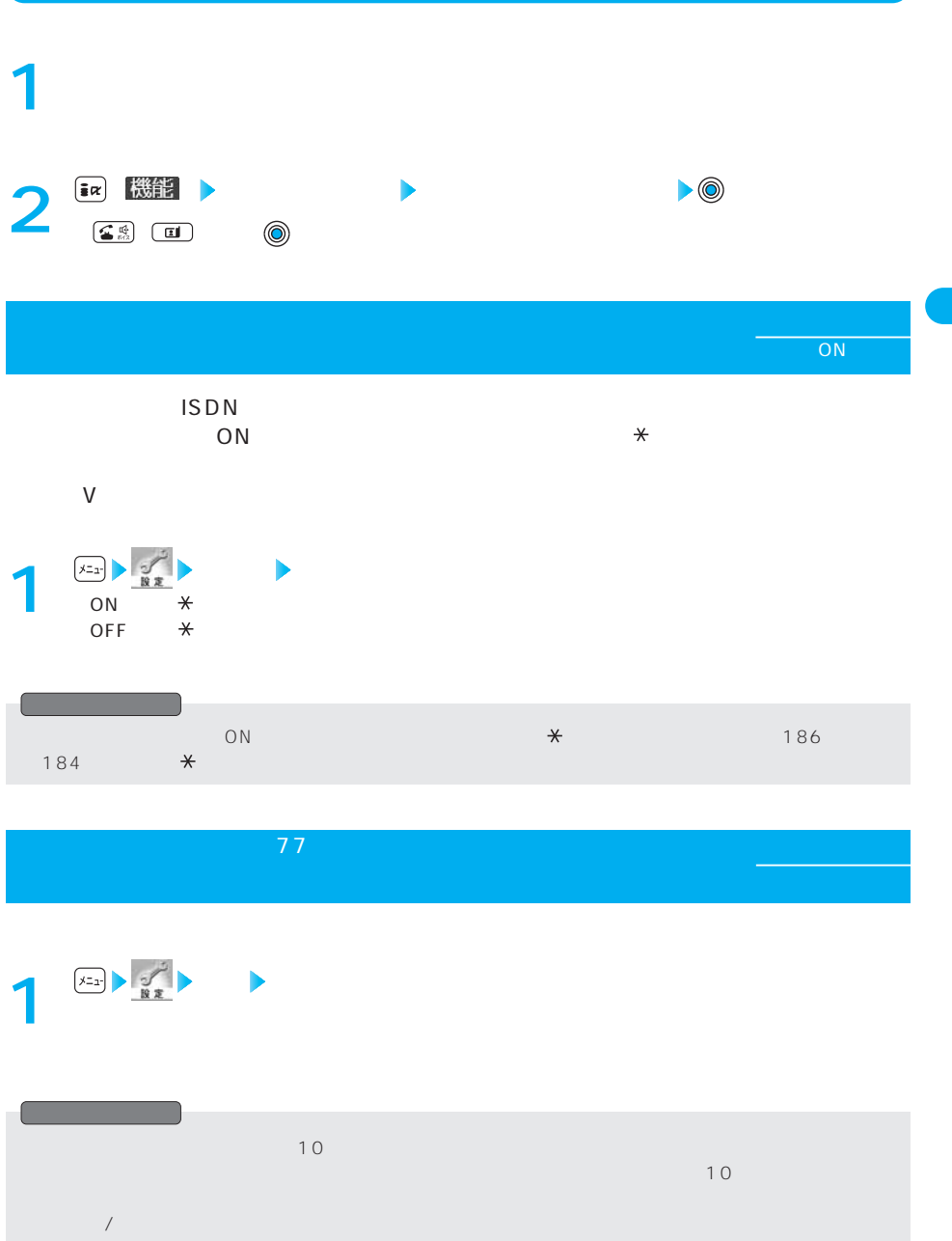

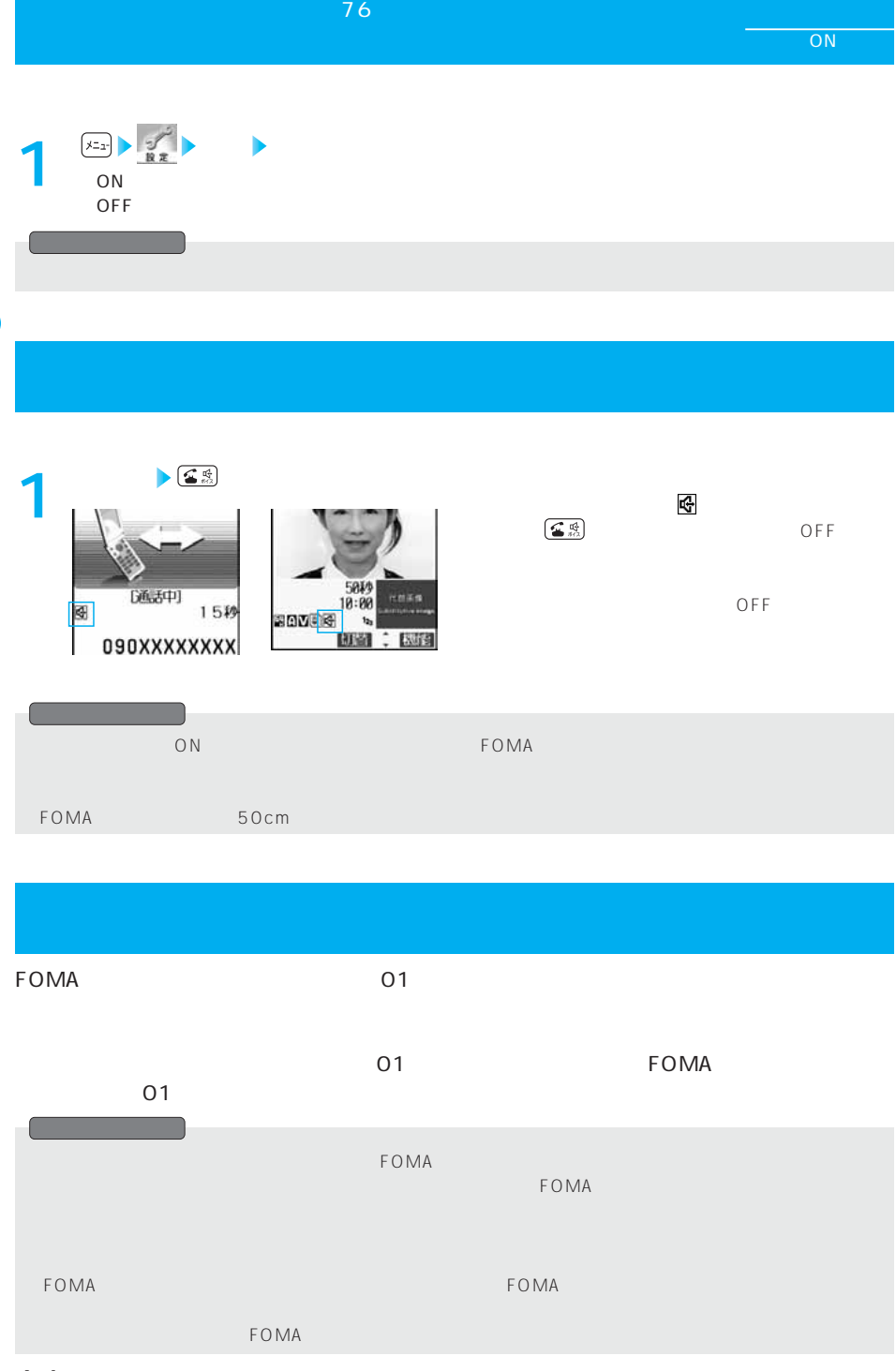

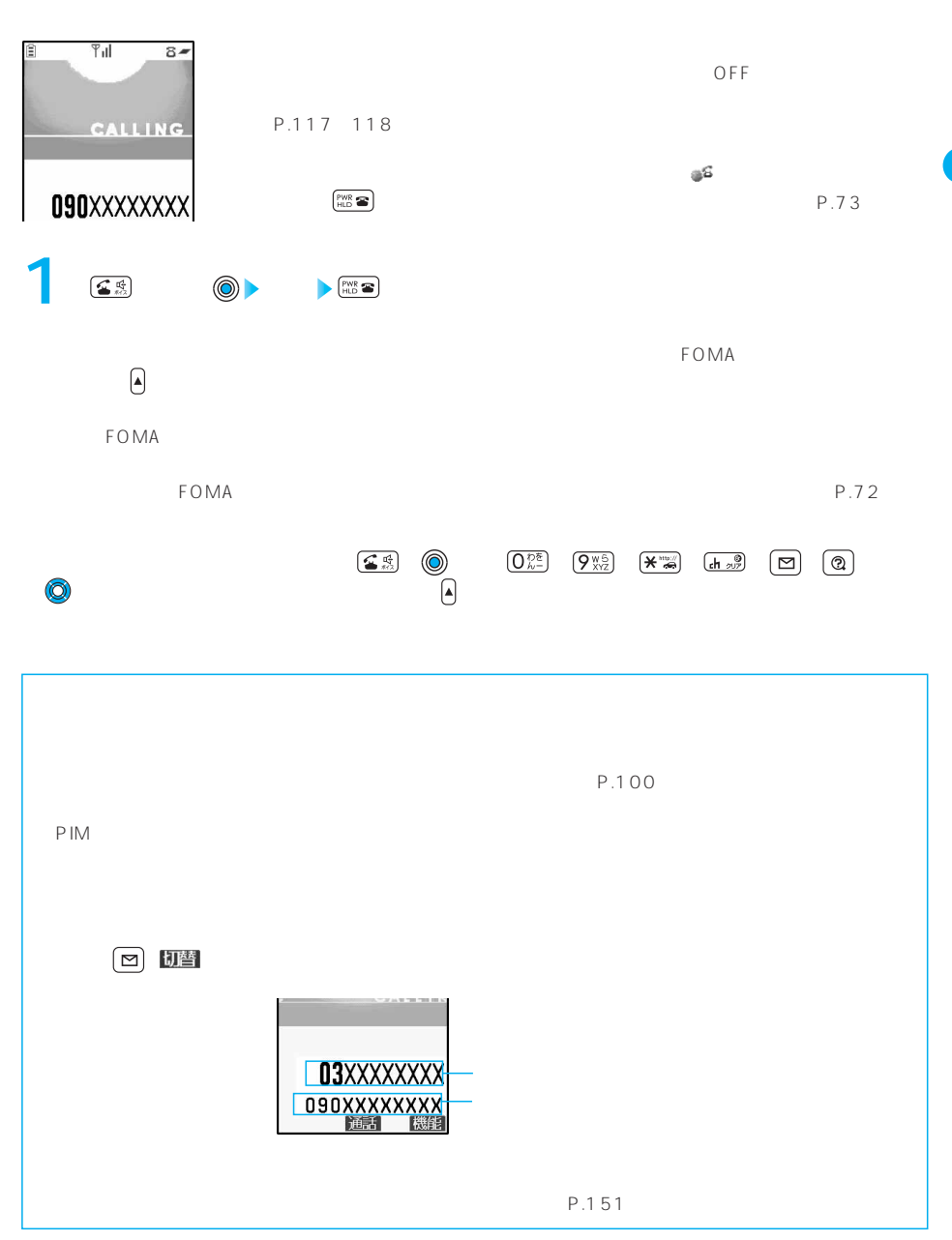

 $P.358$  $P.64$  $T_{\rm{ill}}$  $\frac{51}{64}$ 窅  $\overline{OFF}$ CALLING P.117 118 [fik\*電話着信中] **090XXXXXXXX** ールの右上に「 」が表示されます。<br>この中に「 」が表示されます。 ●着信中に を押すと、着信を応答保留にすることができます。⇒P.73参照 通話 機能 **1**  $\left[\begin{array}{c}\text{PWR} \\ \text{HLD} \end{array}\right]$  $\left(\odot\right)$ ● ● 編集 → P.64 → P.64 → P.64 → P.64 → P.64 → P.64 → P.64 → P.64 → P.64 → P.64 → P.64 → P.64 → P.64 → P.64 → P.64 → P.64 → P.64 → P.64 → P.64 → P.64 → P.64 → P.64 → P.64 → P.64 → P.64 → P.64 → P.64 → P.64 → P.64 → P.64 → P P.53  $FOMA$  $FOMA$ FOMA FOMA ⇒P.71参照  $\frac{1}{2}$  (  $\frac{1}{2}$  )  $\frac{1}{2}$  (  $\frac{1}{2}$  )  $\frac{1}{2}$  (  $\frac{1}{2}$  )  $\frac{1}{2}$  (  $\frac{1}{2}$  )  $\frac{1}{2}$  (  $\frac{1}{2}$  )  $\frac{1}{2}$  (  $\frac{1}{2}$  )  $\frac{1}{2}$  (  $\frac{1}{2}$  )  $\frac{1}{2}$  ( $\frac{1}{2}$  )  $\frac{1}{2}$  ( $\frac{1}{2}$  )  $\frac{1}{2$ P.363

P.362

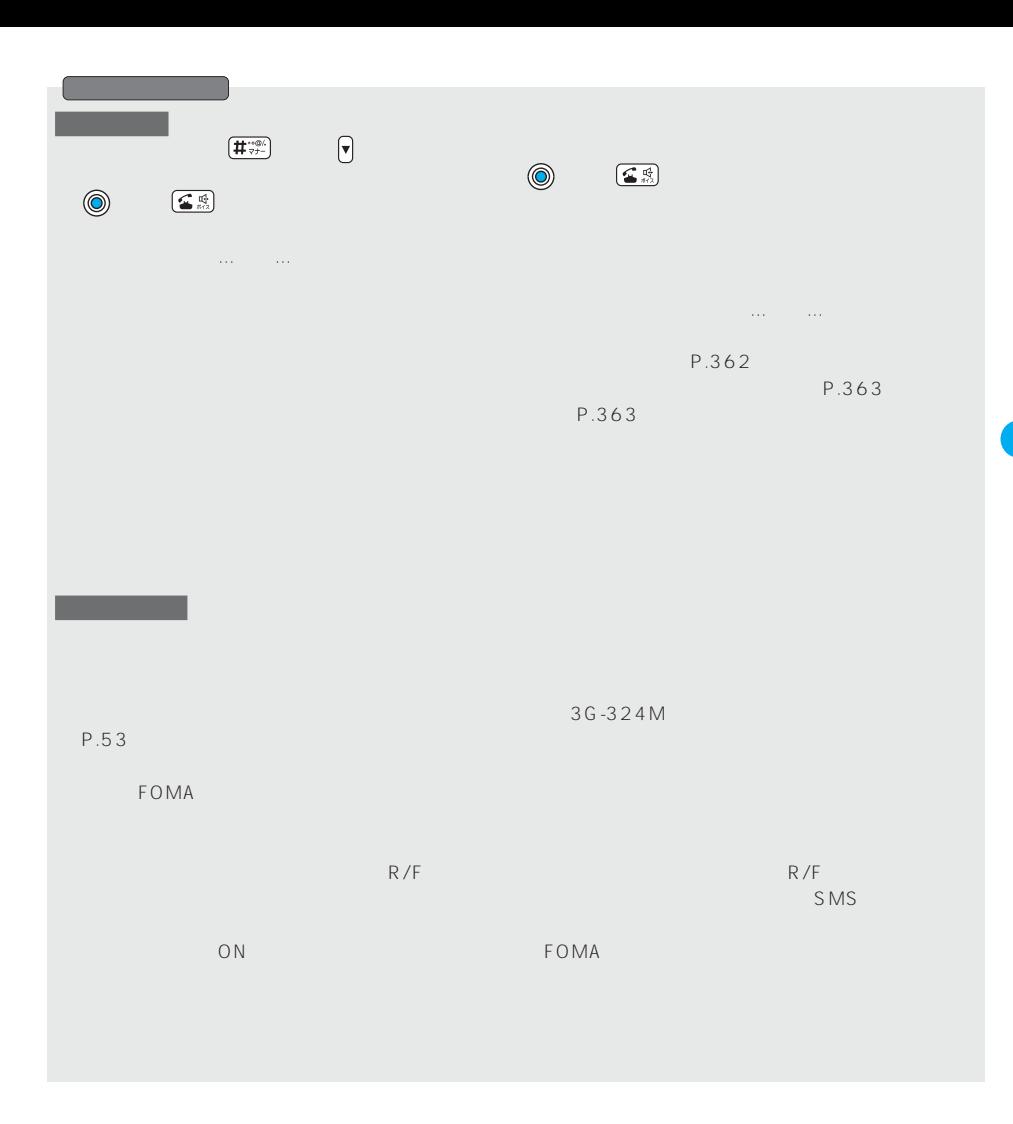

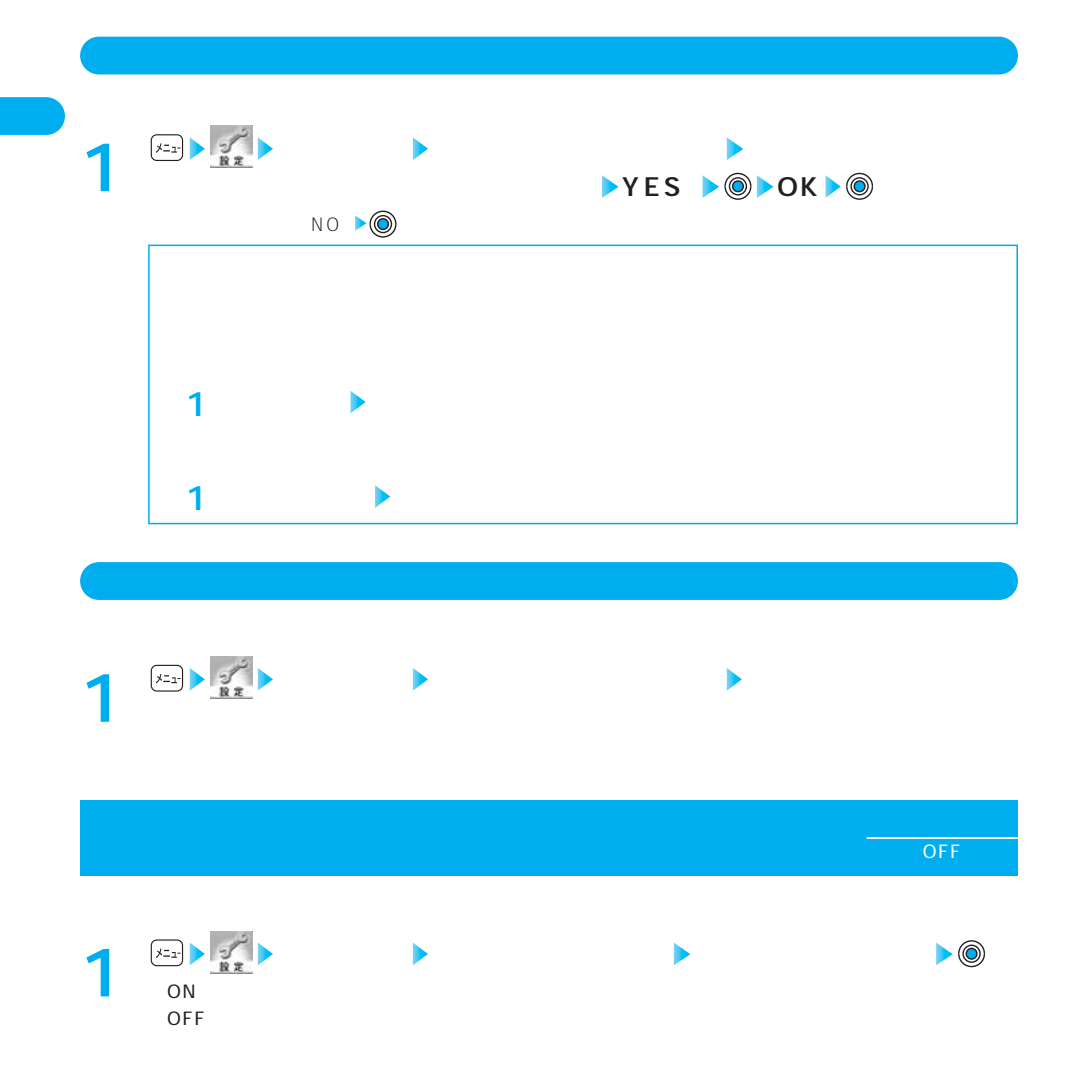

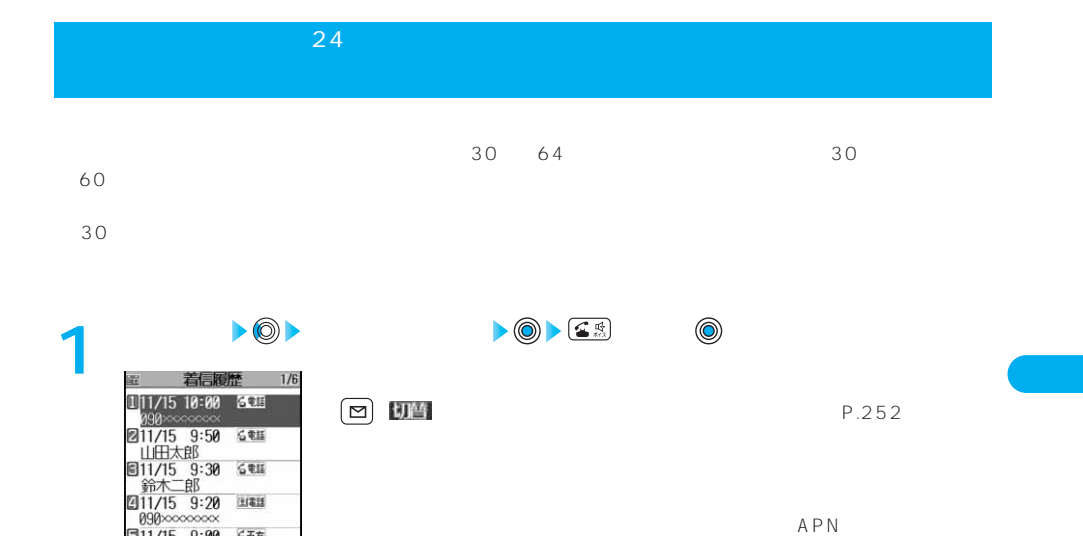

 $APN$ 

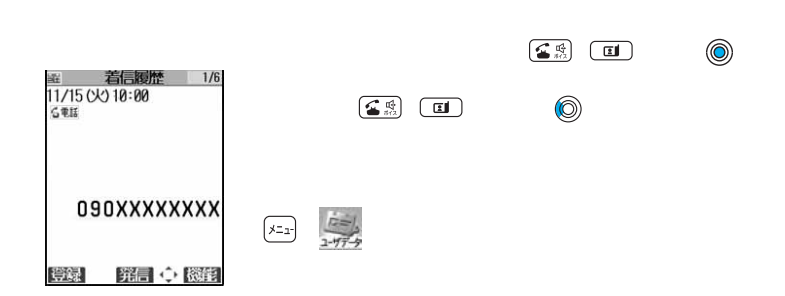

■11/15 9:00 6不在<br>田中花子 切替 選択 ◇ 機能

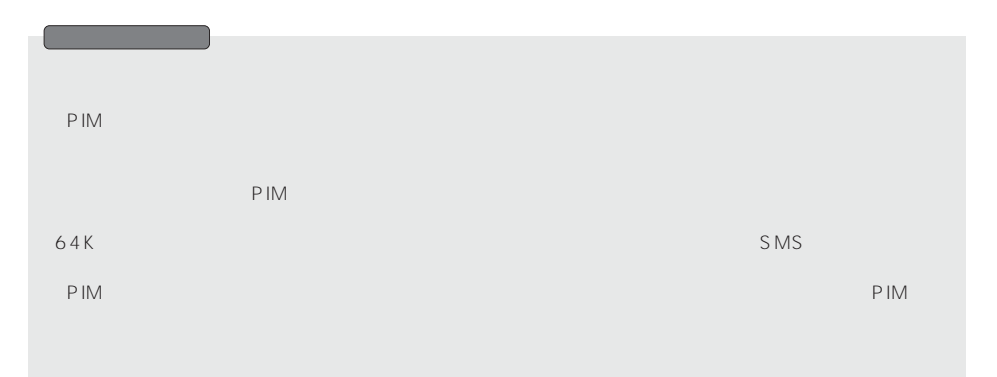

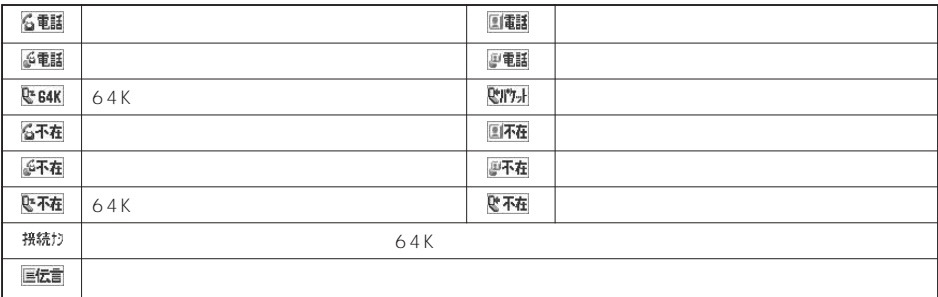

 $\blacktriangleright$  (in )  $\lfloor \frac{1}{2} \rfloor$ 

 $\mathsf{P}.\mathsf{55}$ 

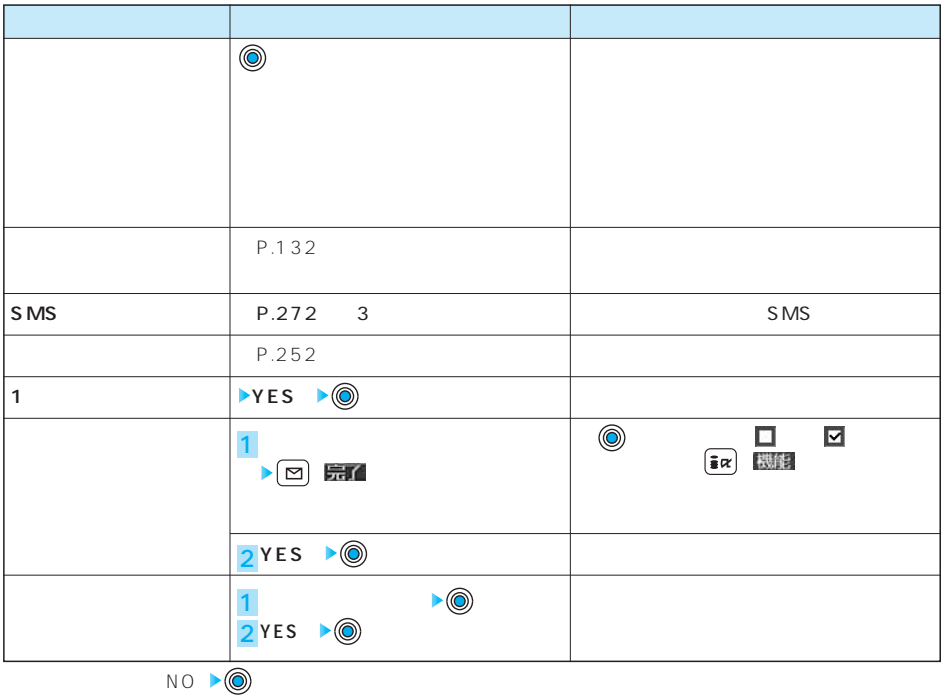
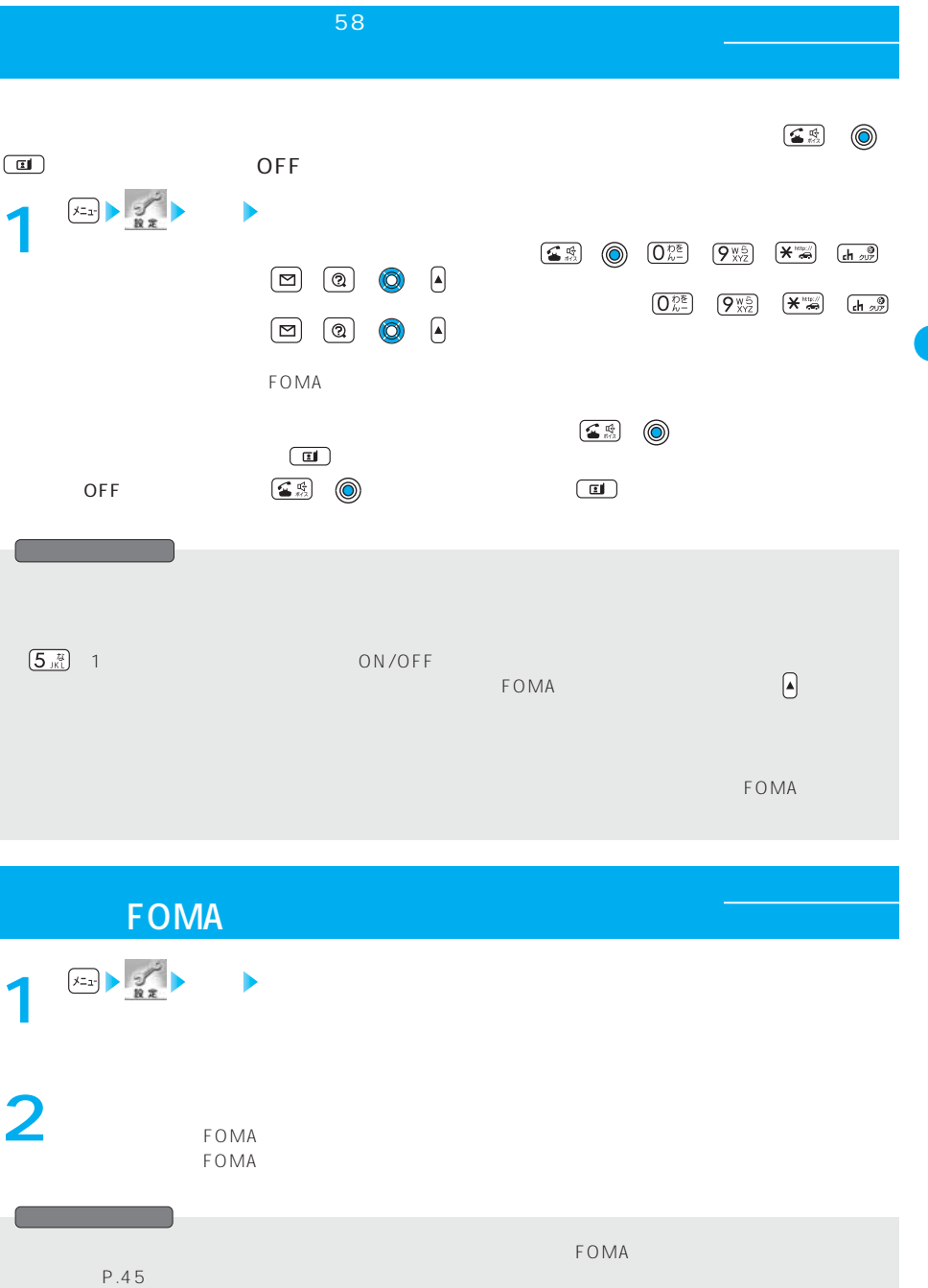

 $R=1$  , the contract term contract the contract term contract  $R=73$  , and  $R=66$  $\sim$  P.362  $\sim$  P.363  $\sim$  P.363

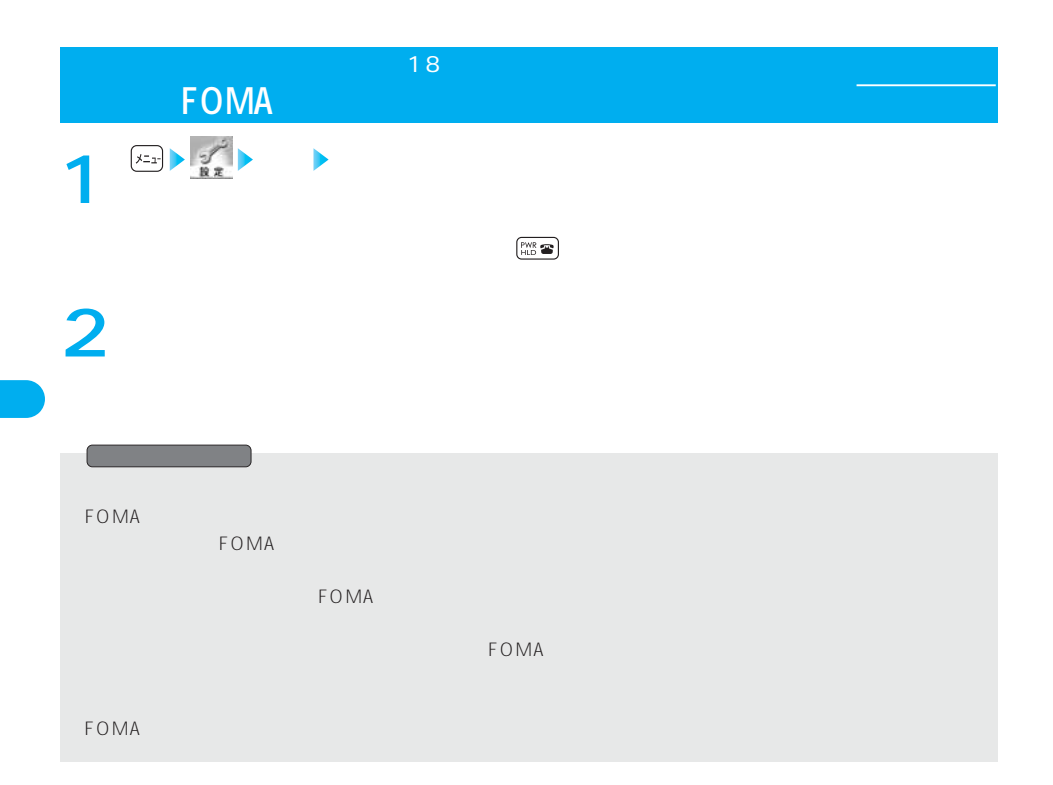

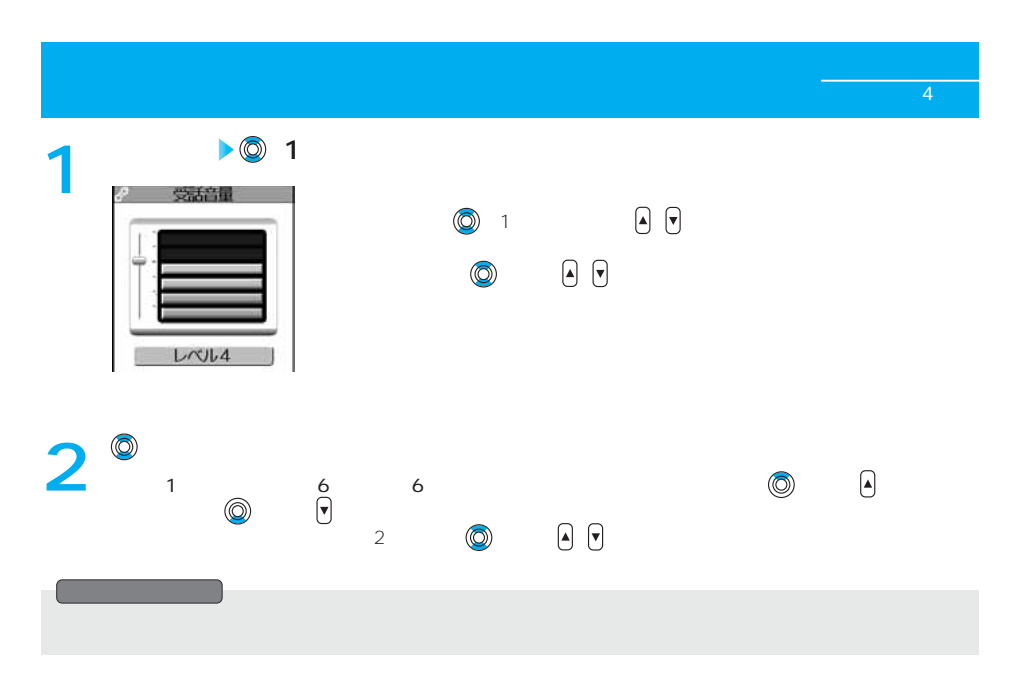

<着信音量> メニュー50

**1**<br>12章 **着信 着信音量 設定項目を選択**  $SMS$ ・メッセージR ・メッセージF **2**  $\blacktriangleright\textcircled{0}$  $3$  : 1~6  $3$ 着信音量  $16$   $16$   $6$  $S_{\alpha}$  , which is the set of  $R/F$  is the set of  $R/F$  $L$ <sub>V</sub> $L$ 4 音声電話、テレビ電話・メール、チャットメール、メッセージ(R/F)  $\mathsf{R}/\mathsf{F}$ овективно  $\mathsf{R}/\mathsf{F}$ овективно  $\mathsf{R}/\mathsf{F}$  $P.116$  OFF  $\overline{S_0}$ 

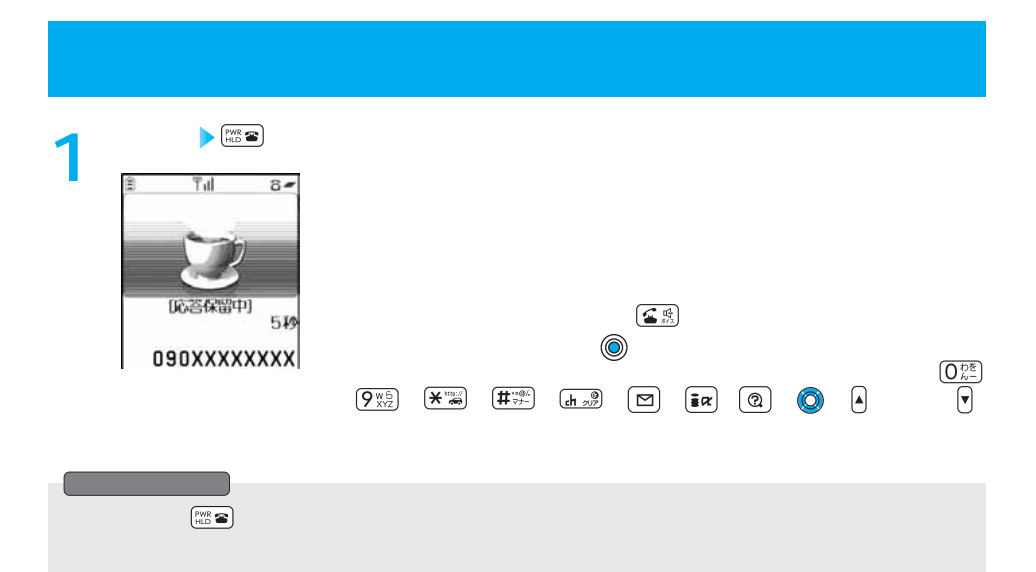

レベル4

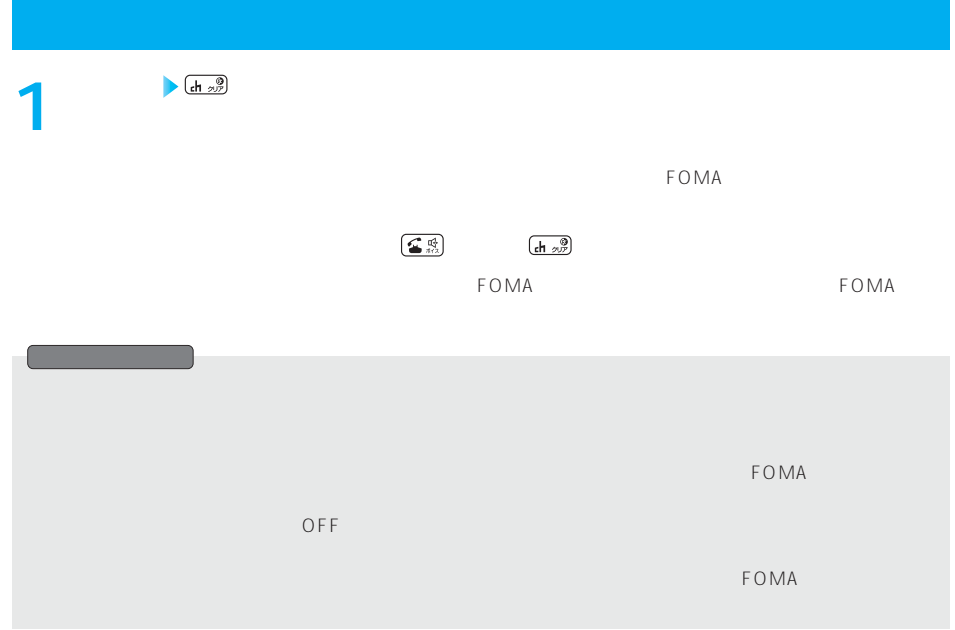

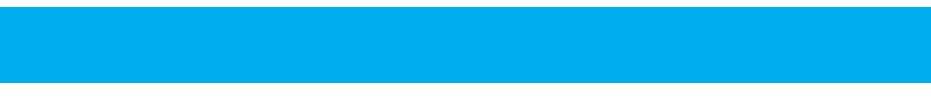

 $R = \frac{1}{2}$ 

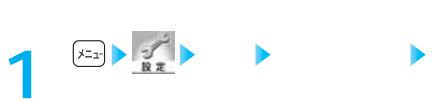

 $\mathsf{x} = \mathsf{x}$ 

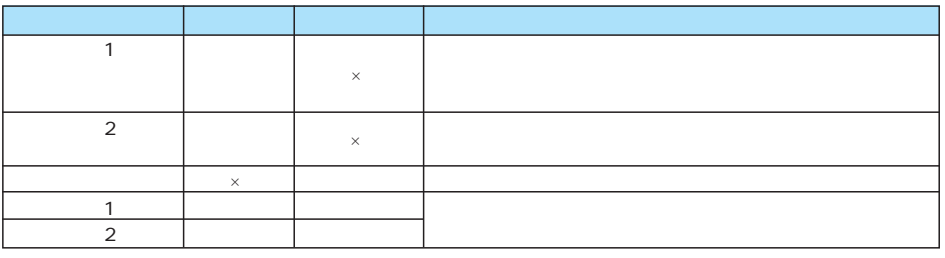

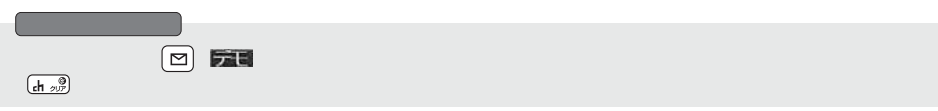

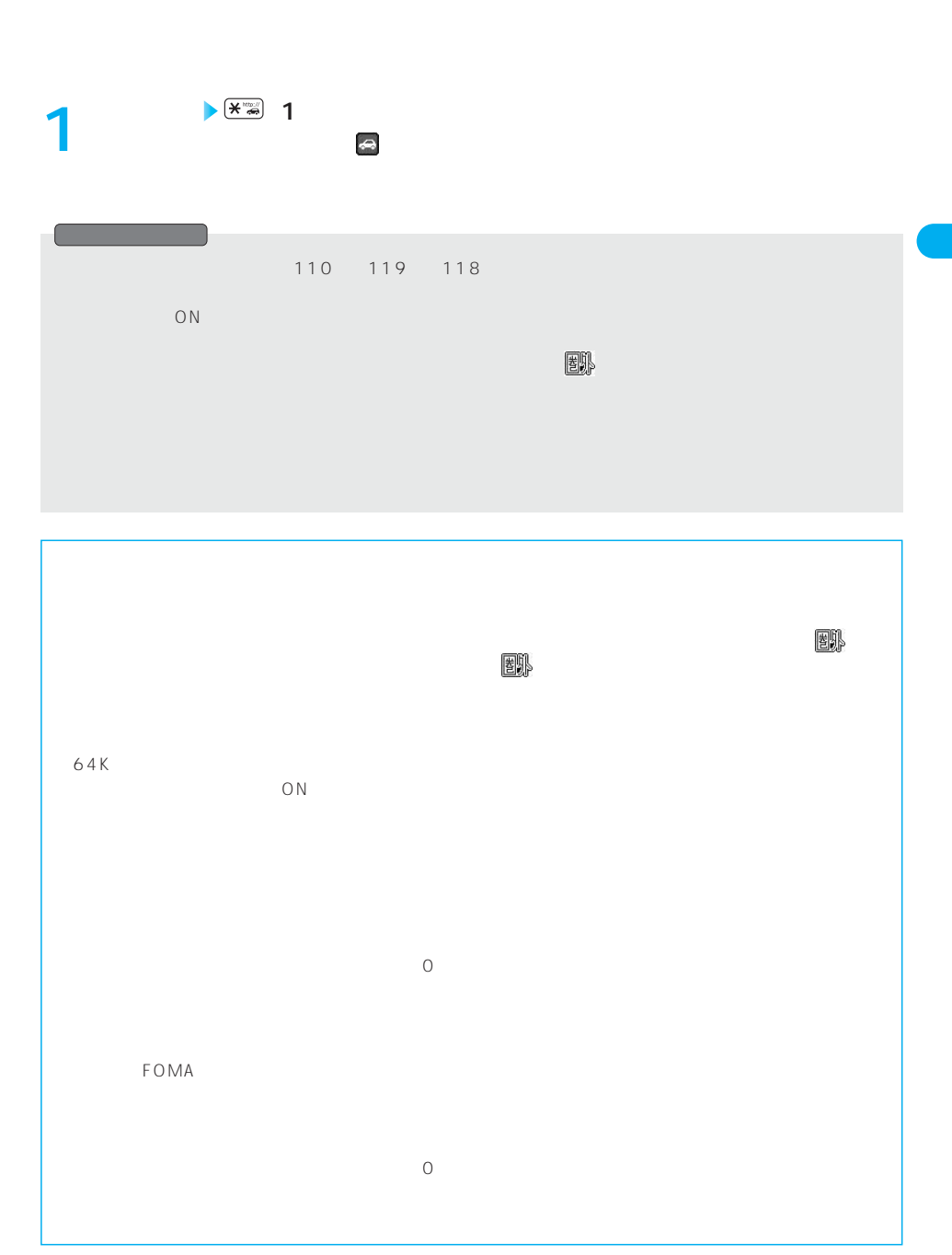

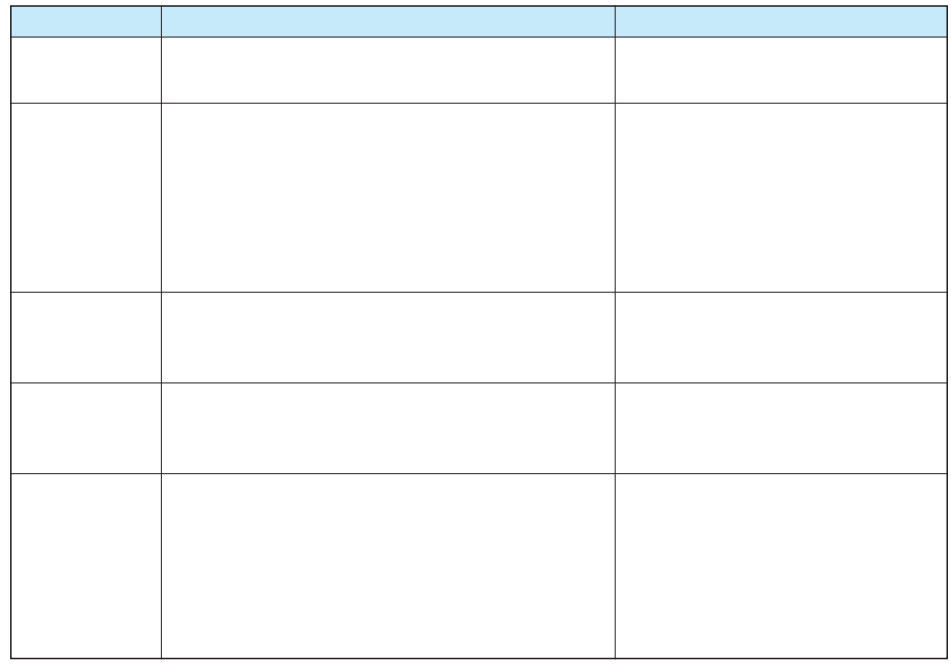

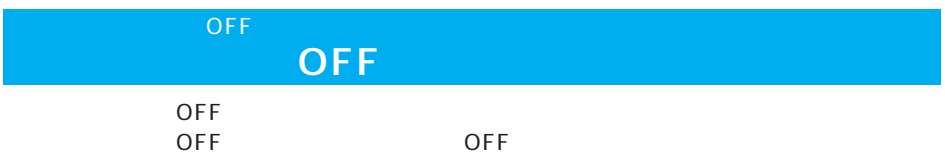

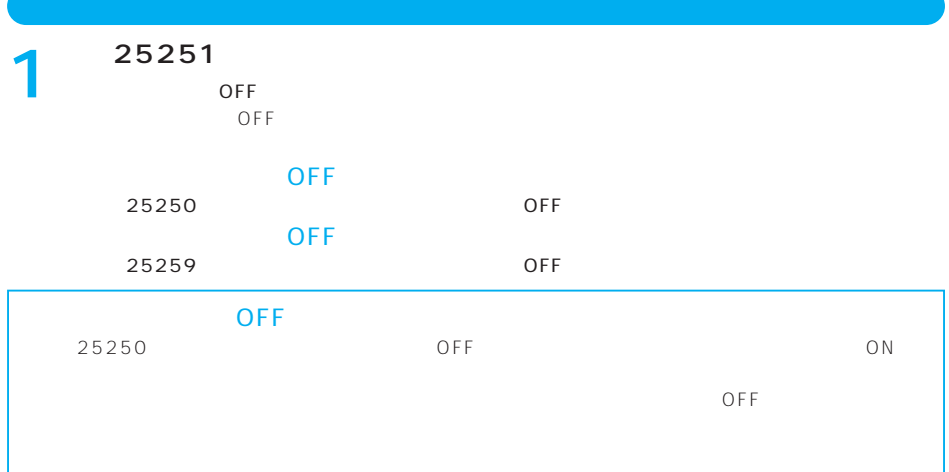

O<br>F<br>F

 $\overline{OFF}$ 

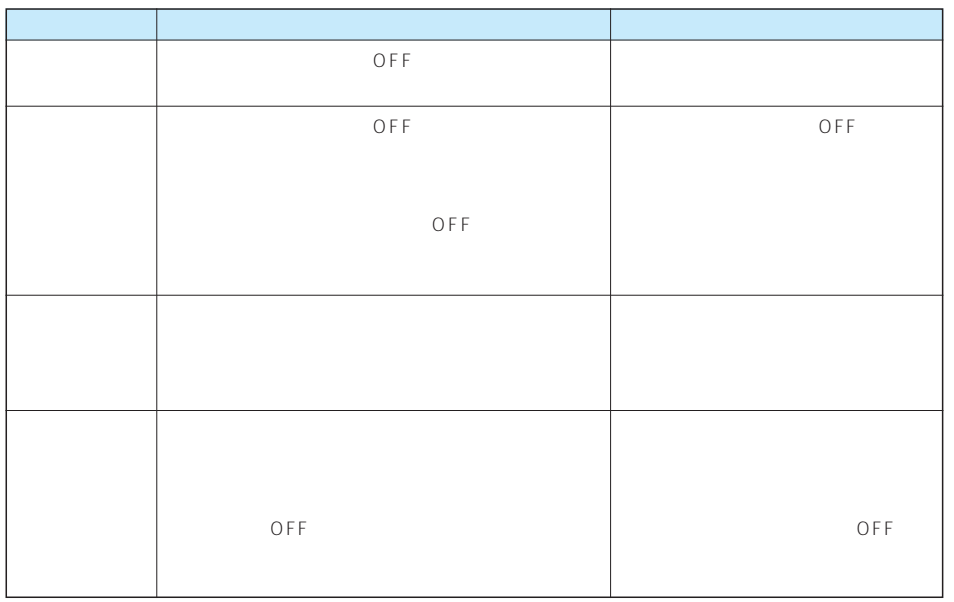

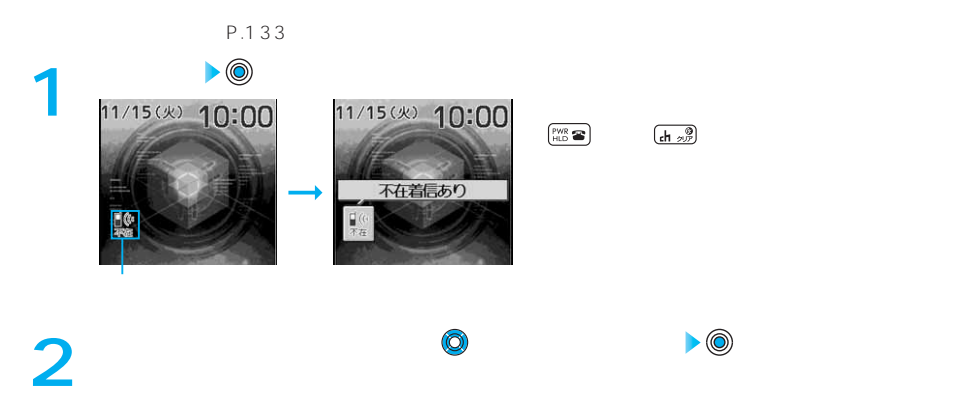

**からの** 

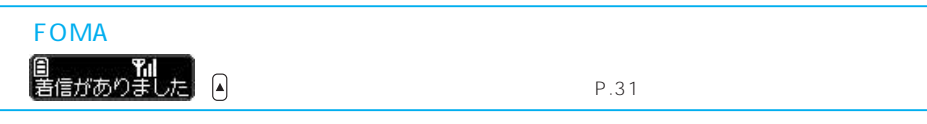

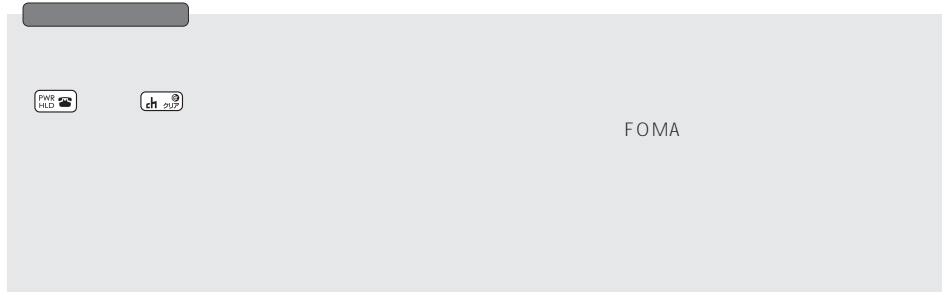

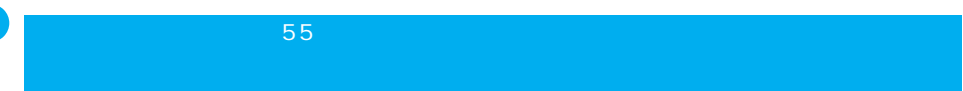

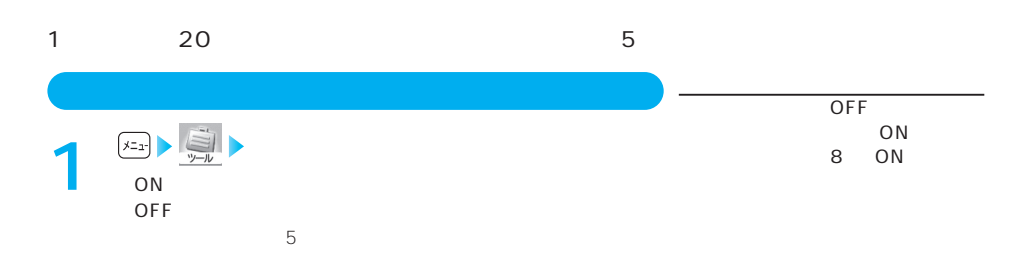

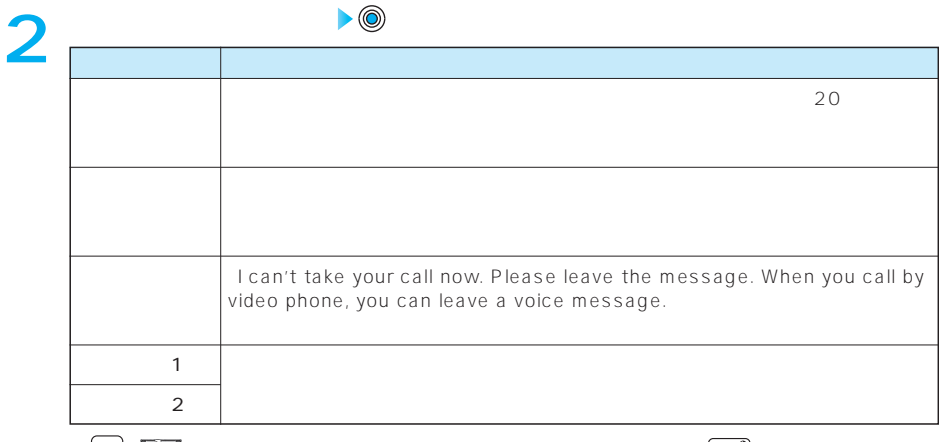

□ 元

 $\left(\frac{1}{\ln 207}\right)$ 

 $\circledcirc$ 

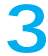

 $3$  000 120 3

78 and 2012 and 2012 and 2012 and 2012 and 2012 and 2012 and 2012 and 2012 and 2012 and 2012 and 201

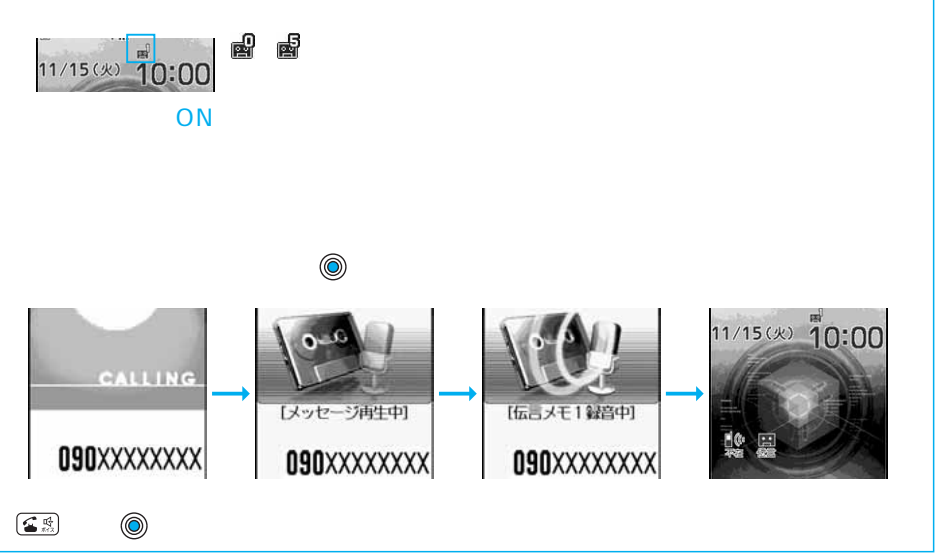

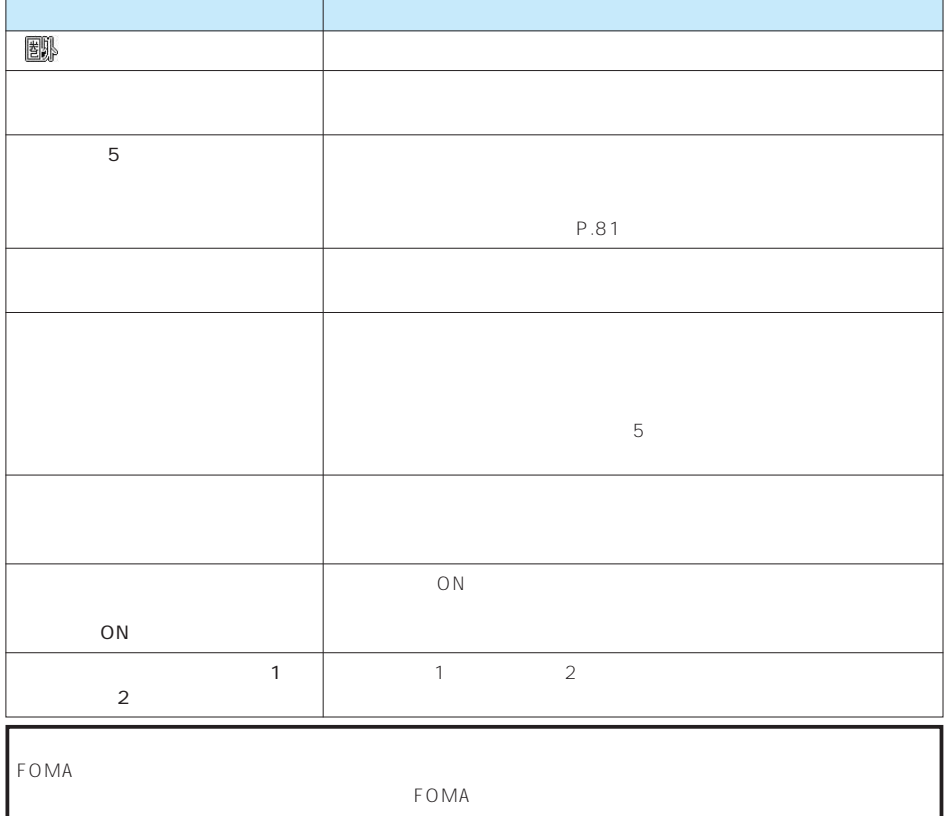

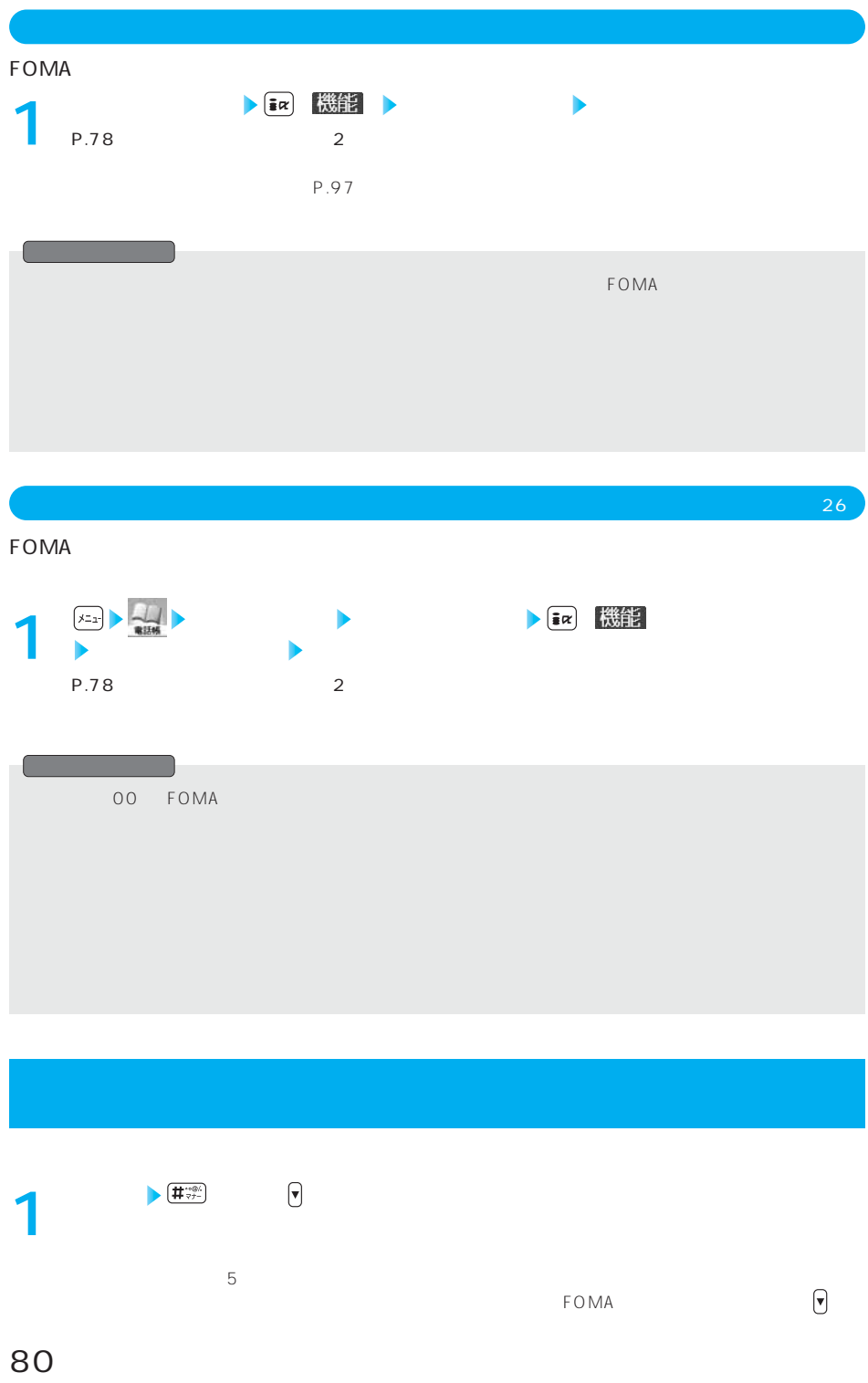

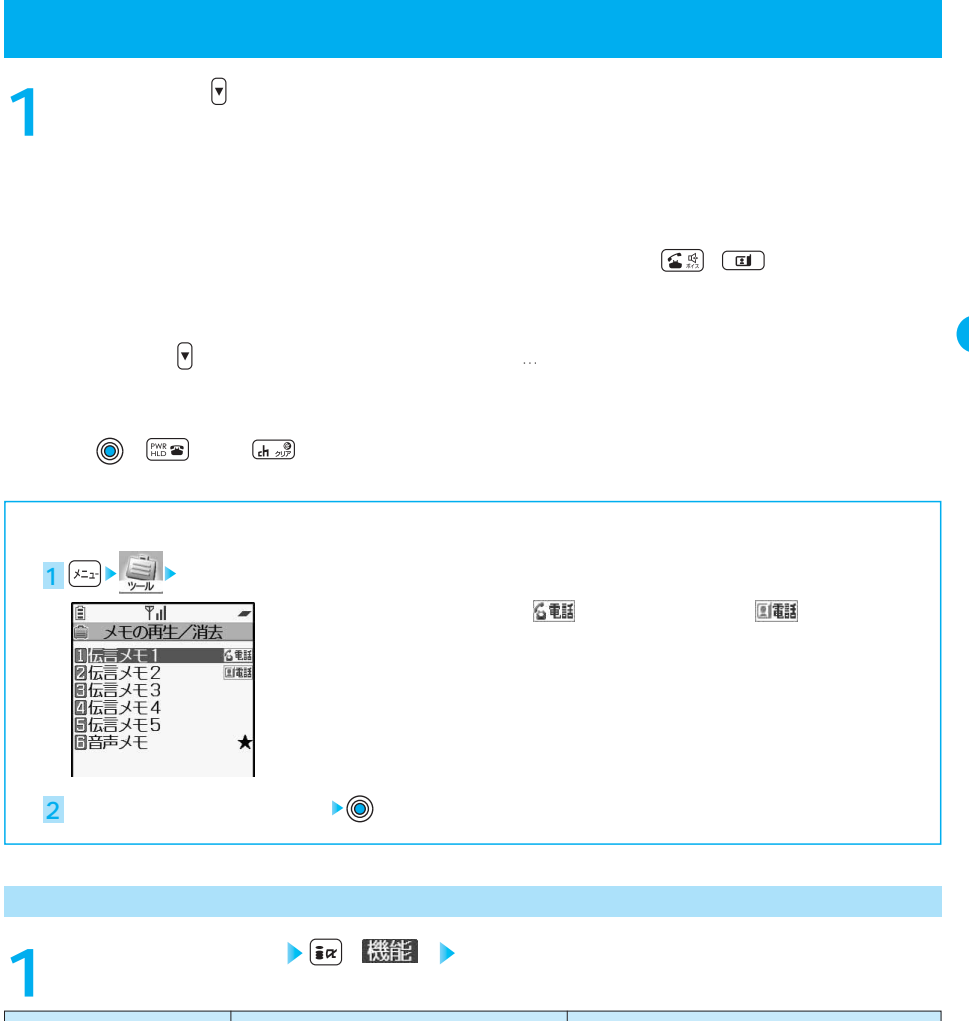

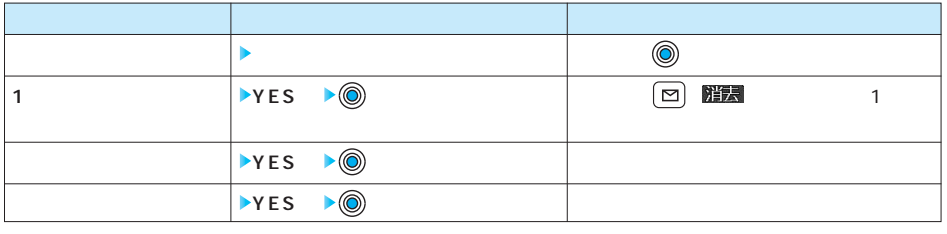

NO ▶**◎** 

 $\overline{OFF}$   $\overline{OFF}$ 

 $P.322$ **キャラ電 キャラ電を選択 • キャラ 機能 2**● <del>電話</del><br>
● <sub>P.323</sub> **1**  $\blacksquare$ 

 $\mathsf{FOMA}$  $\tt FOMA$ **クロス 機能 グループ便利機能 キャラ電設定 キャラ電を選択 1**  $\left(\frac{x_{2}}{1}\right)$  **1**  $\tt FOMA$ **電話帳詳細画面 ( ) 電話帳便利機能 キャラ電設定** P.97 **1**

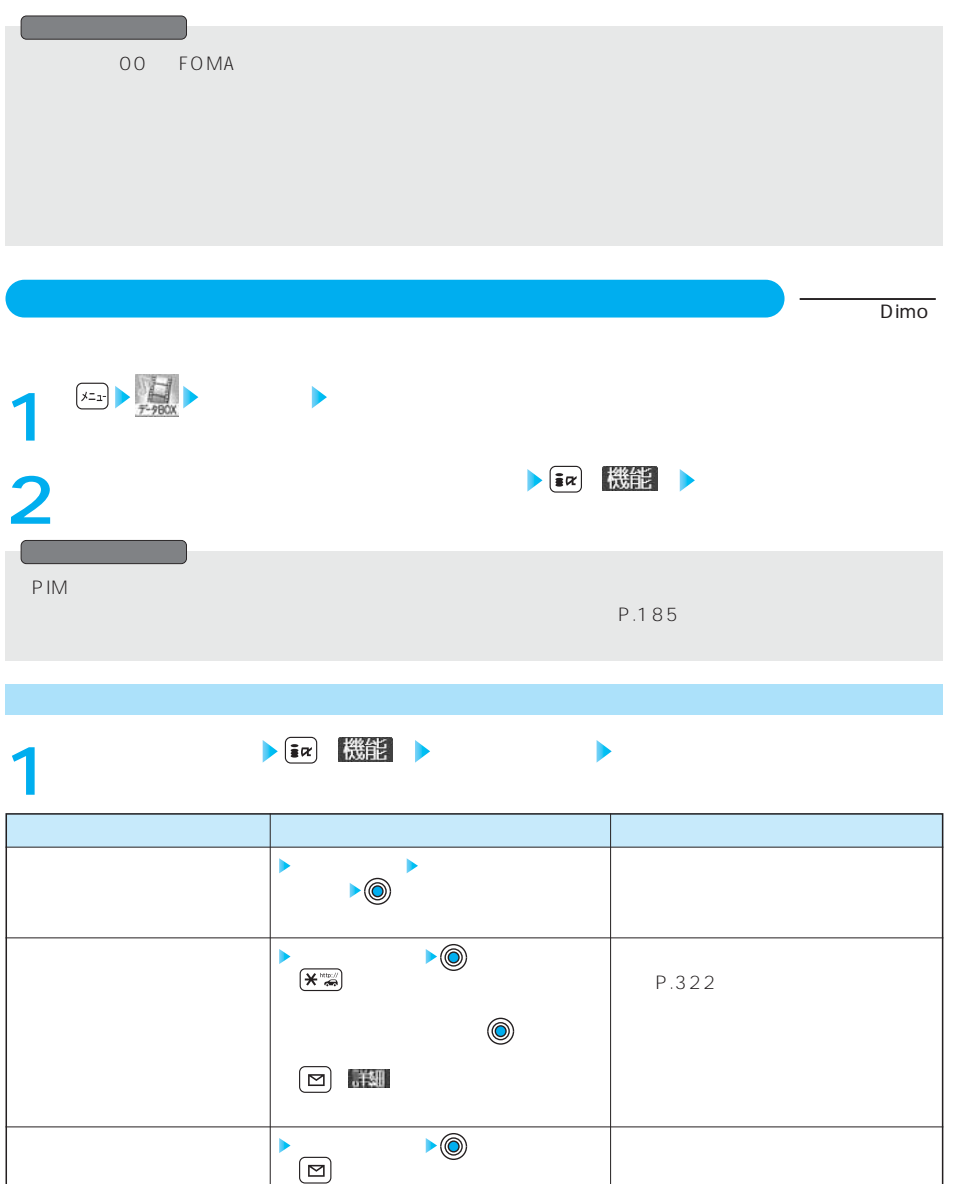

PIM

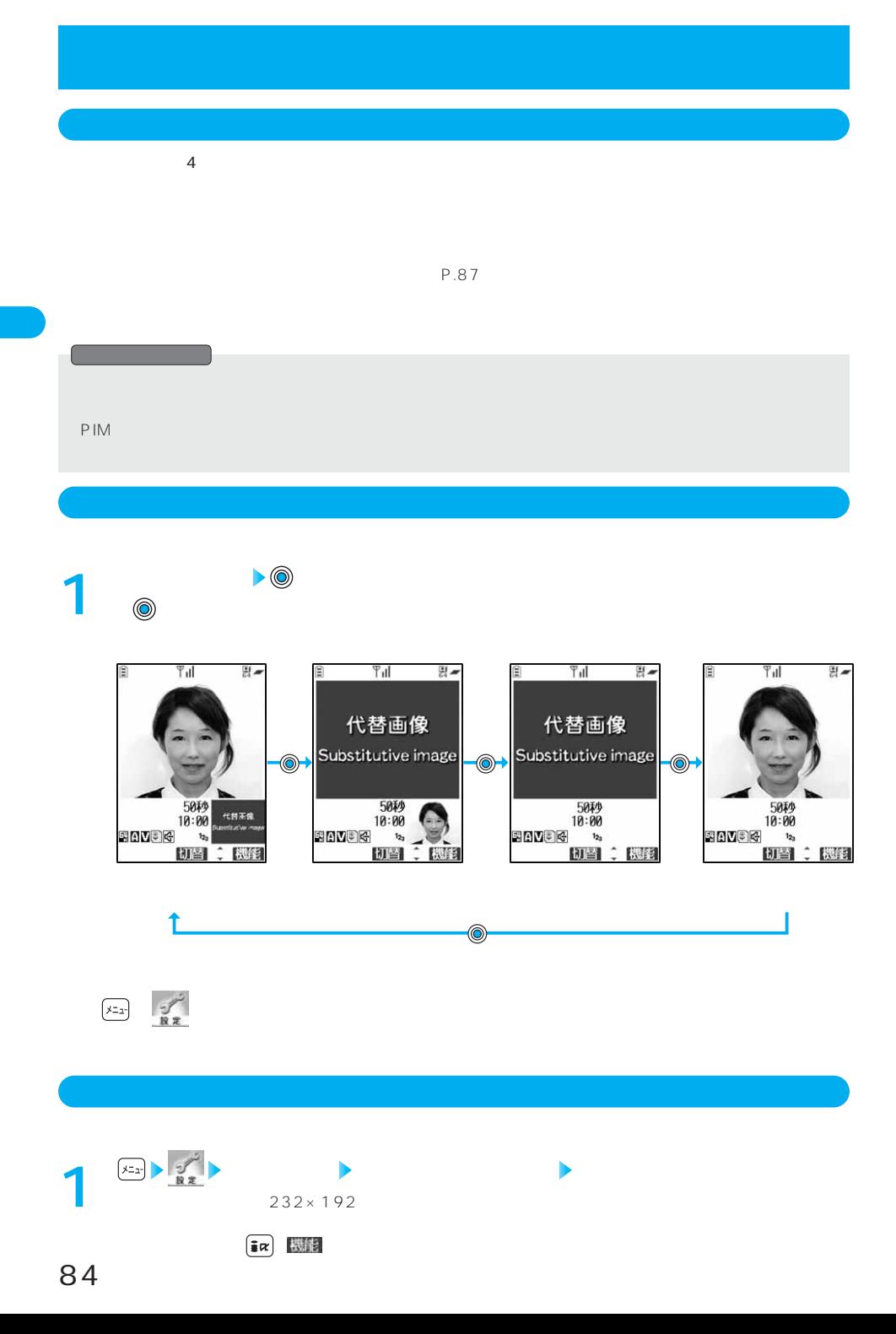

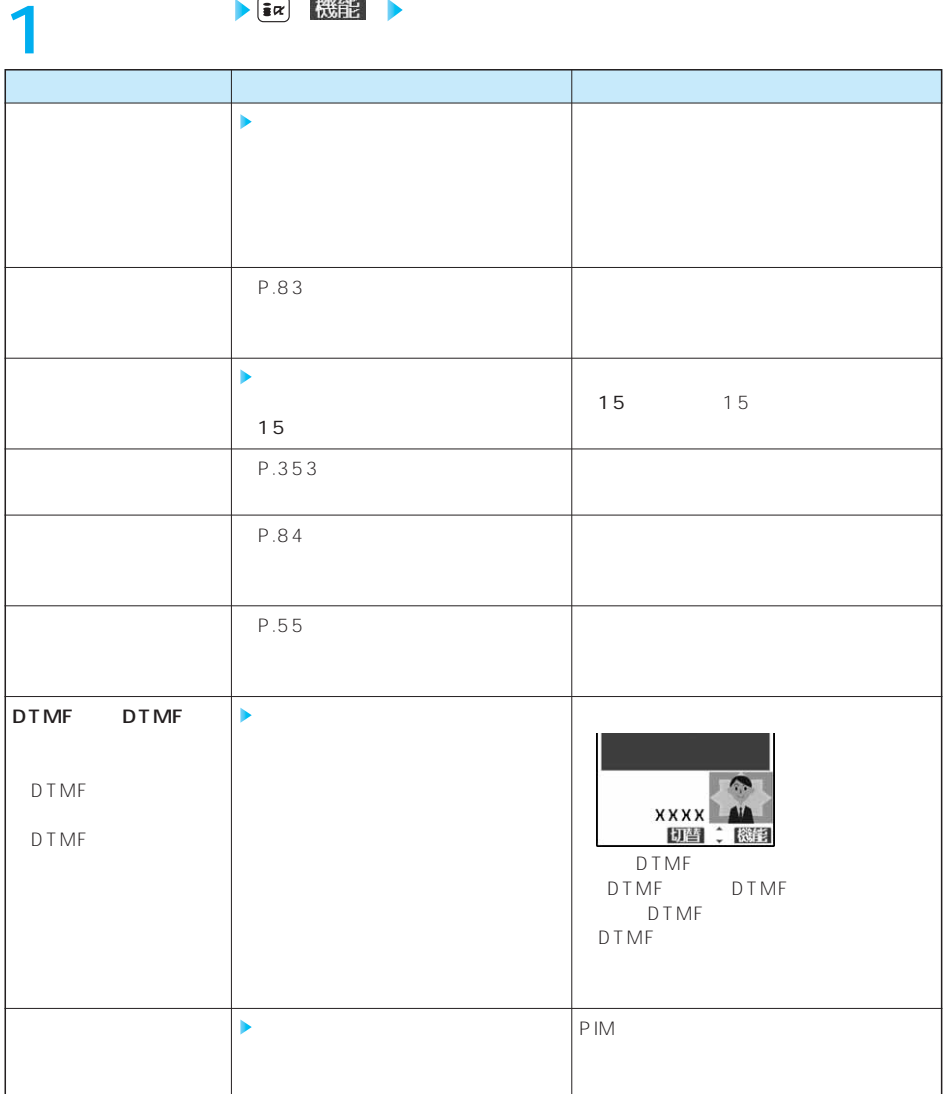

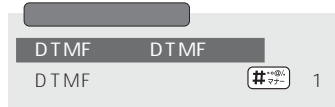

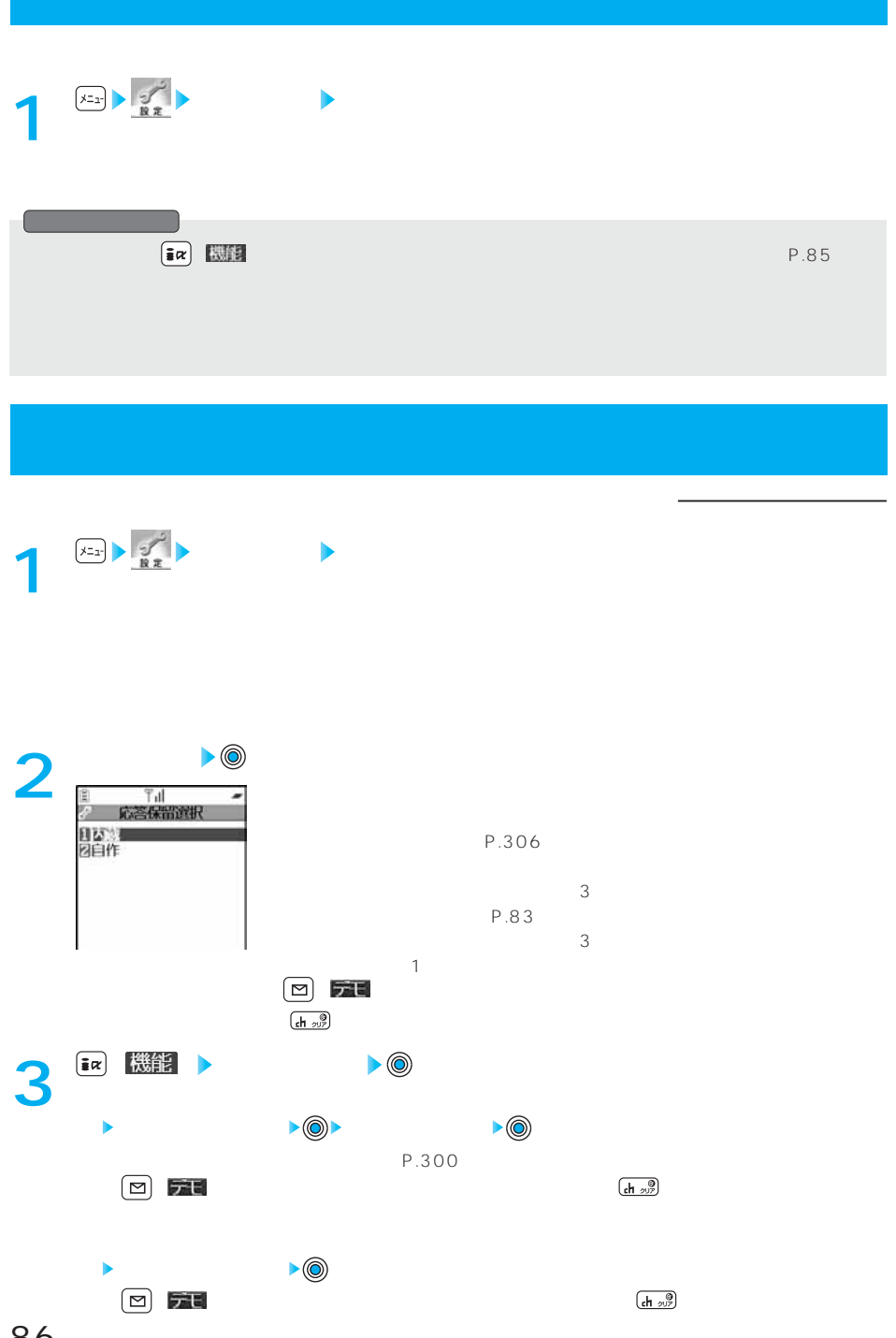

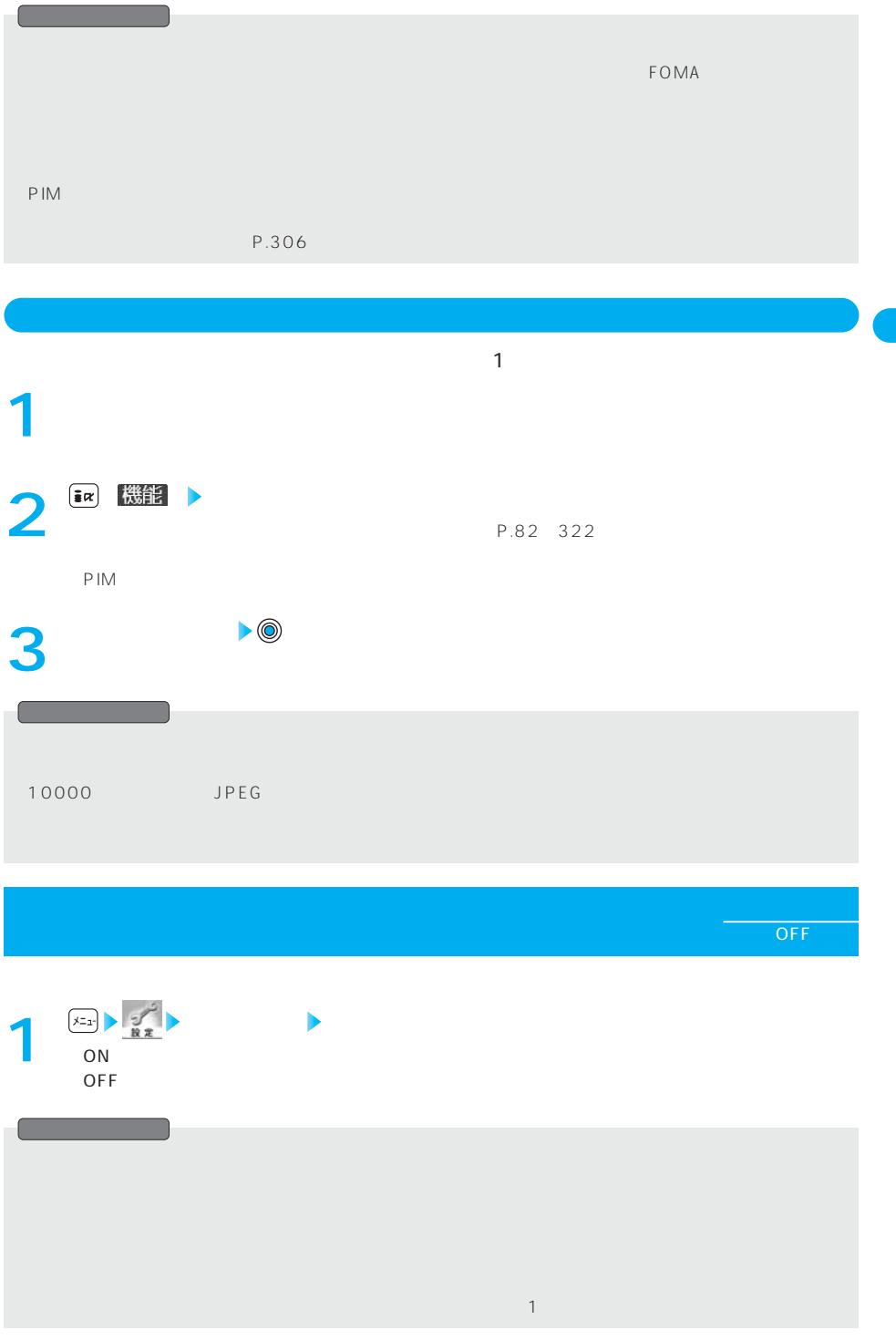

#### $\tt FOMA$

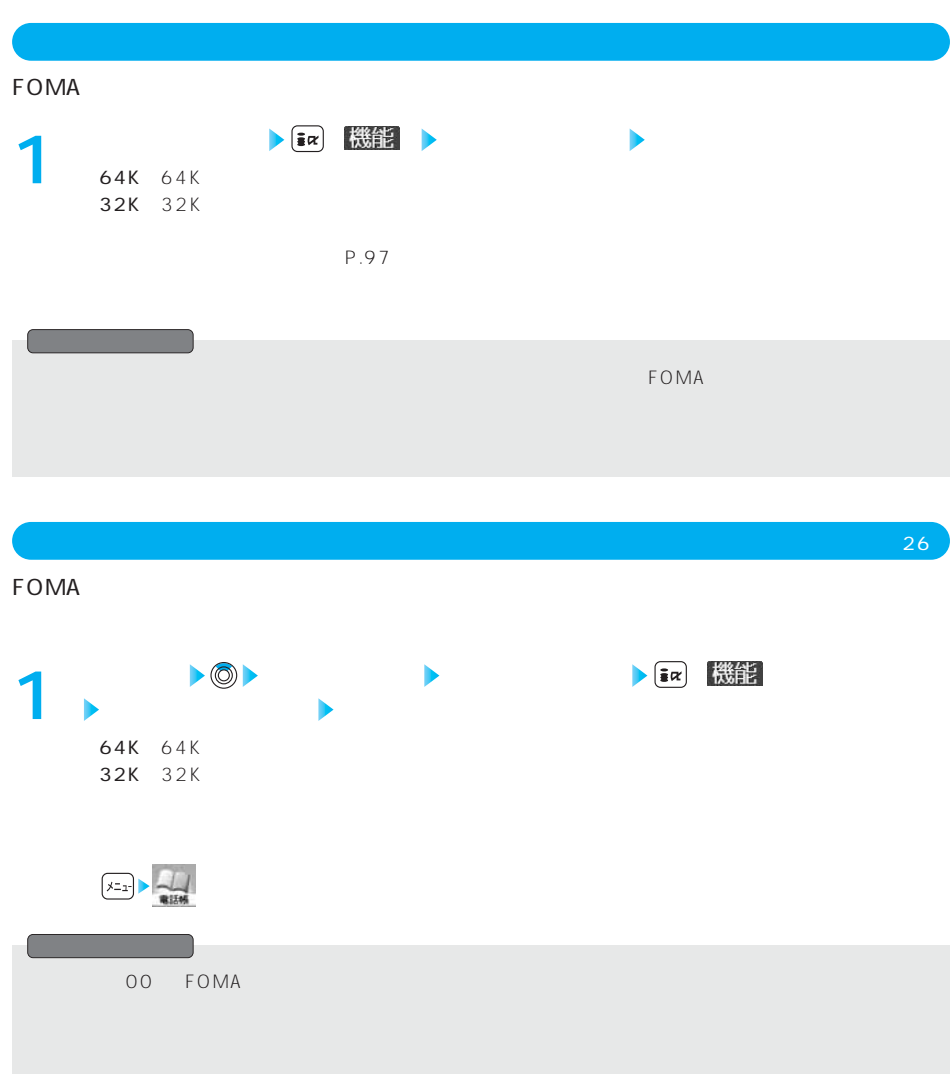

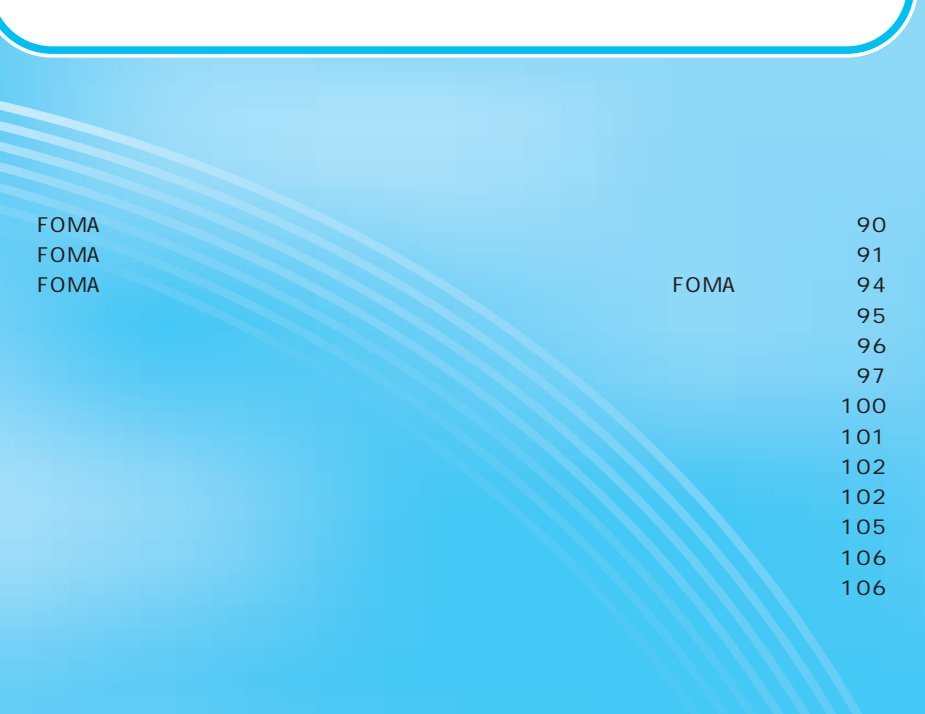

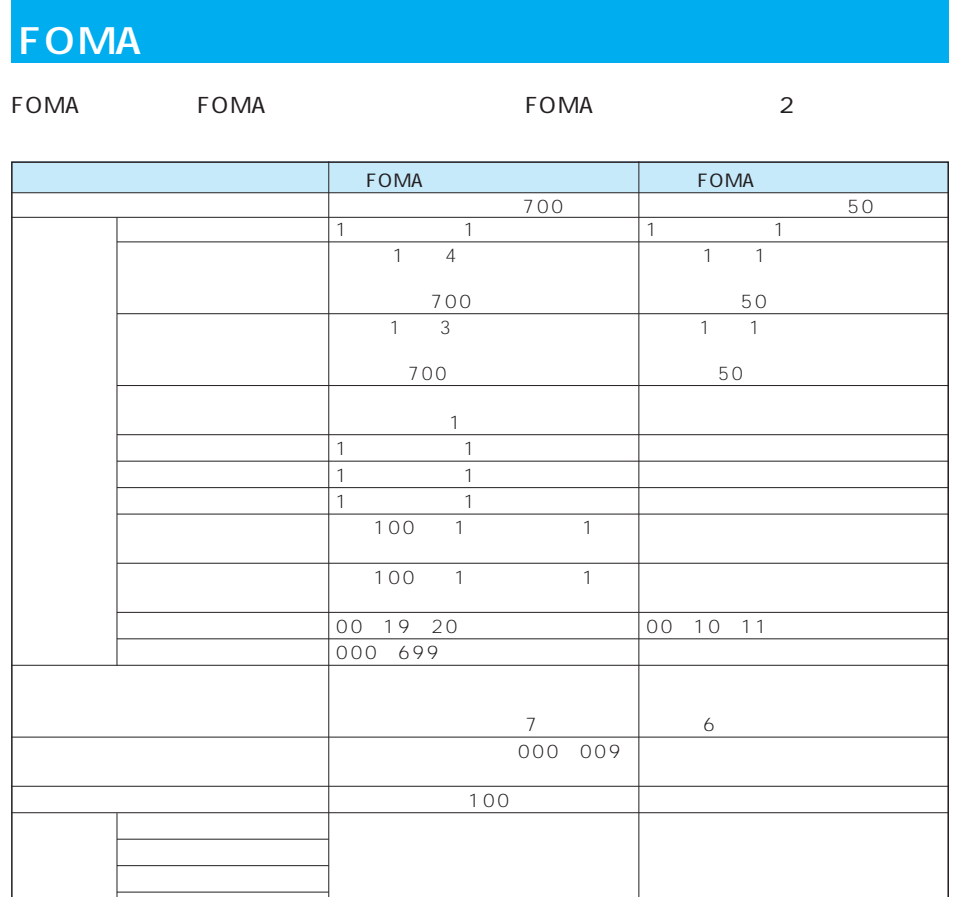

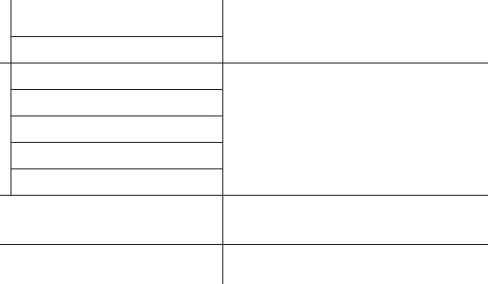

着信イメージ

FOMA FOMA FOMA FOMA

登録した電話番号、メールアドレス、

F O M A

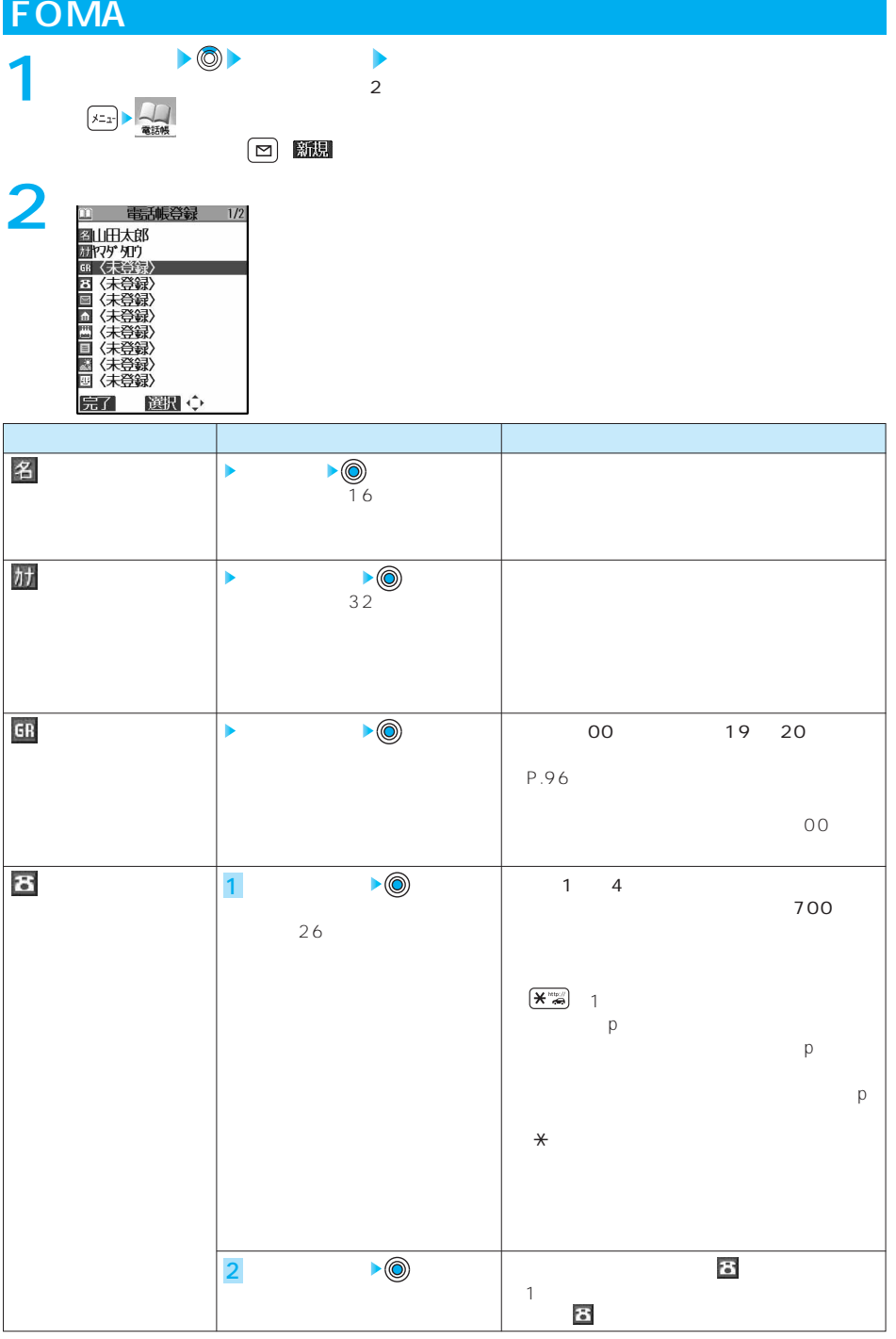

91

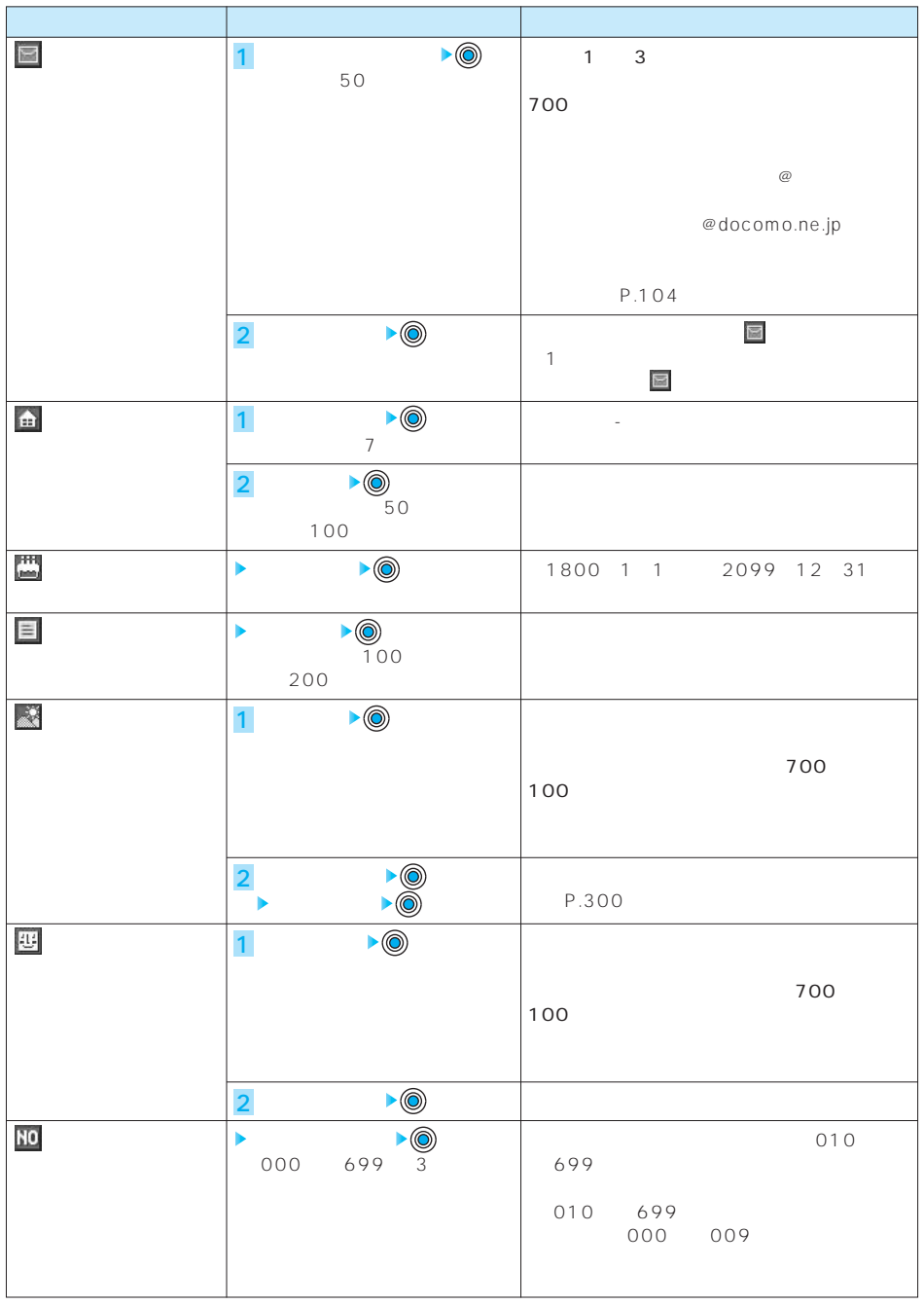

## **( )を押す 3** ●名前を入力していない場合、「 」は表示されず登録できません。

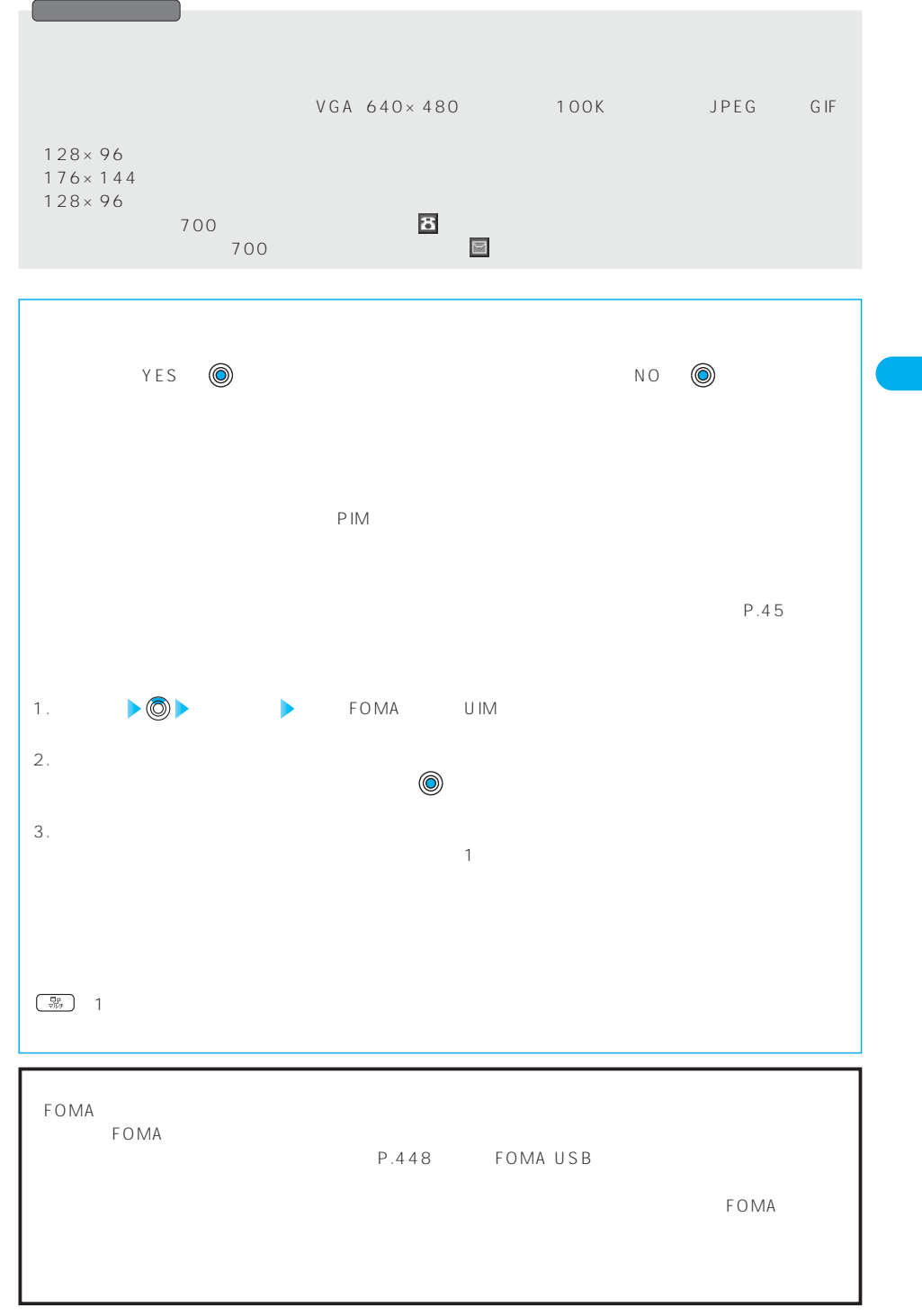

**FOMA** 

### FOMA

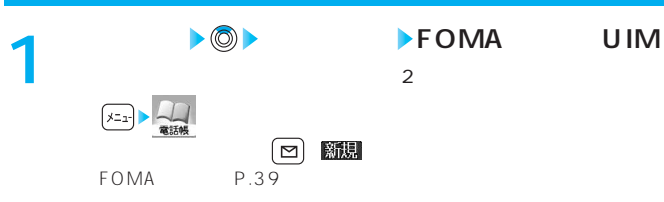

**(2)**<br><sub>第1401年第</sub>

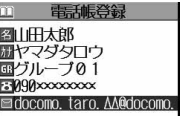

完了 邂逅

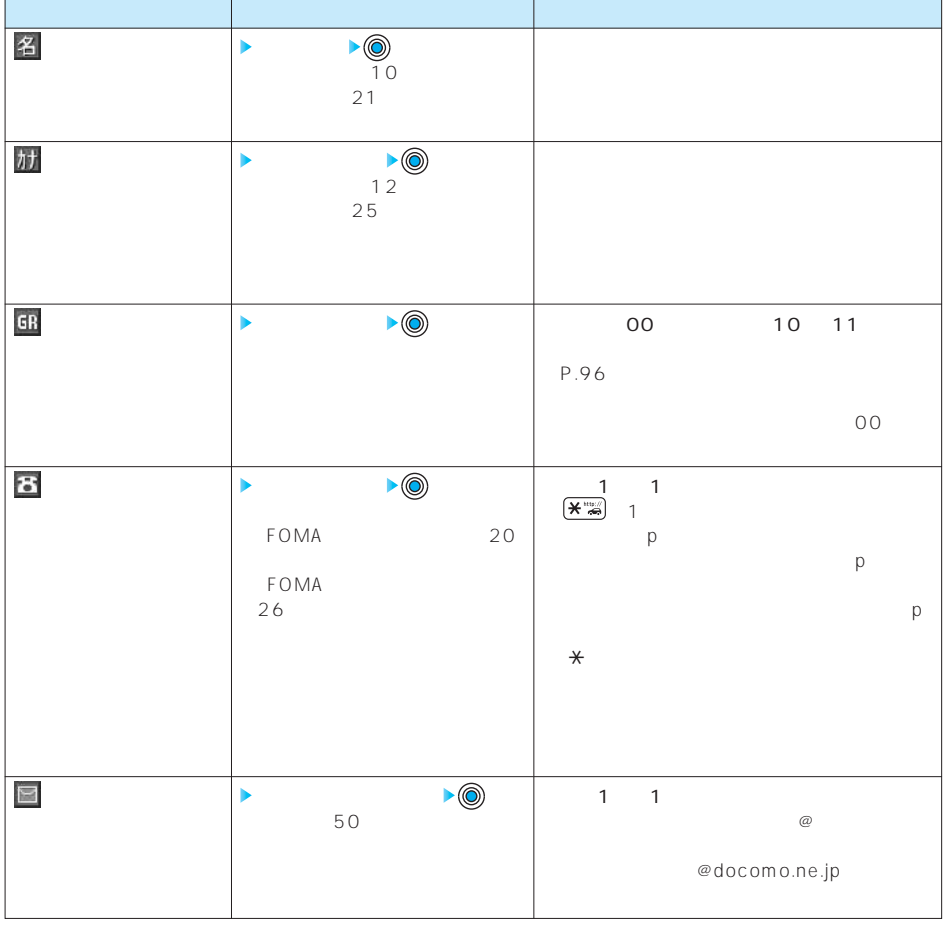

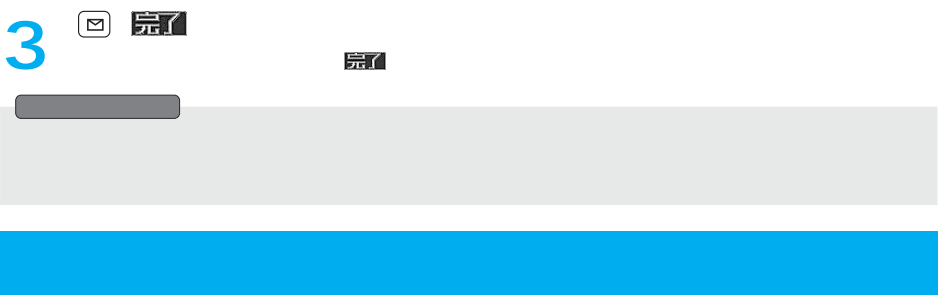

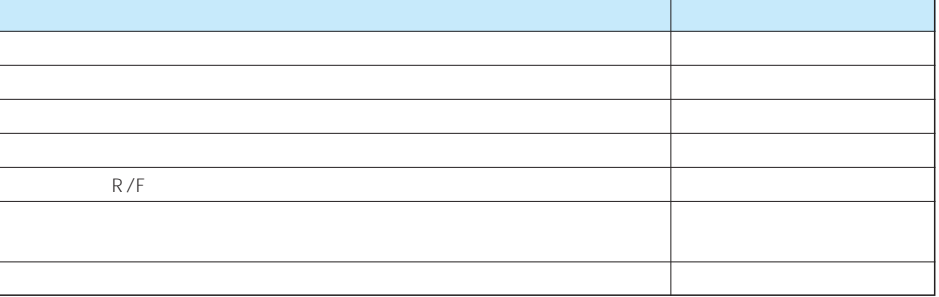

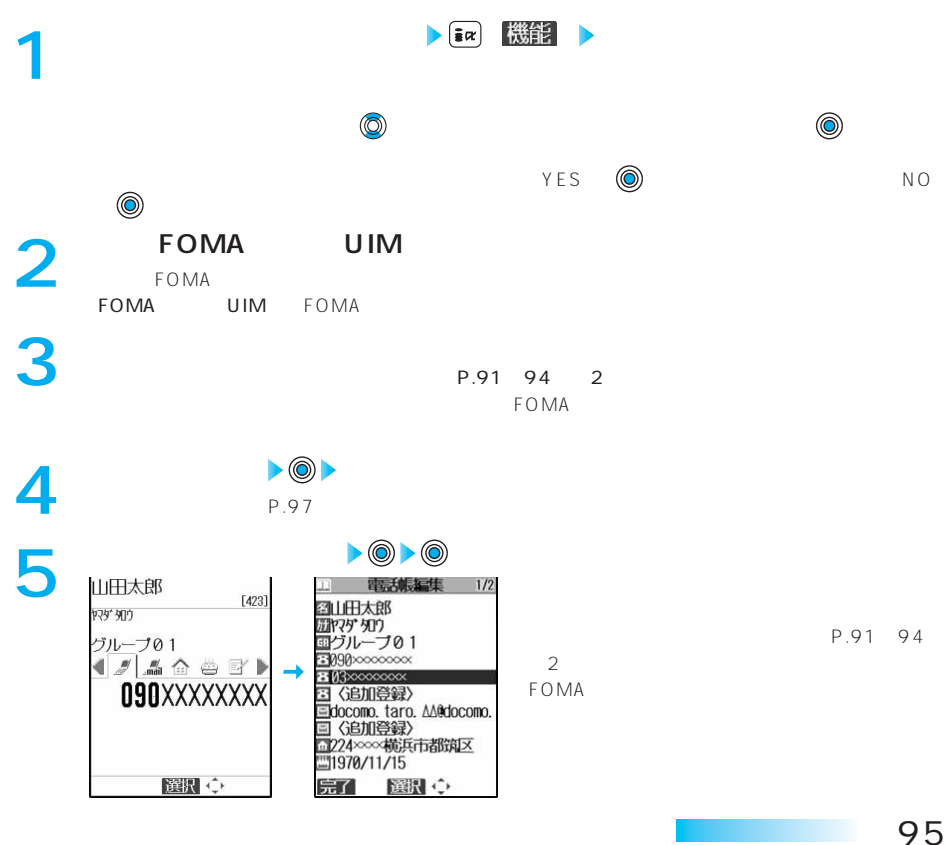

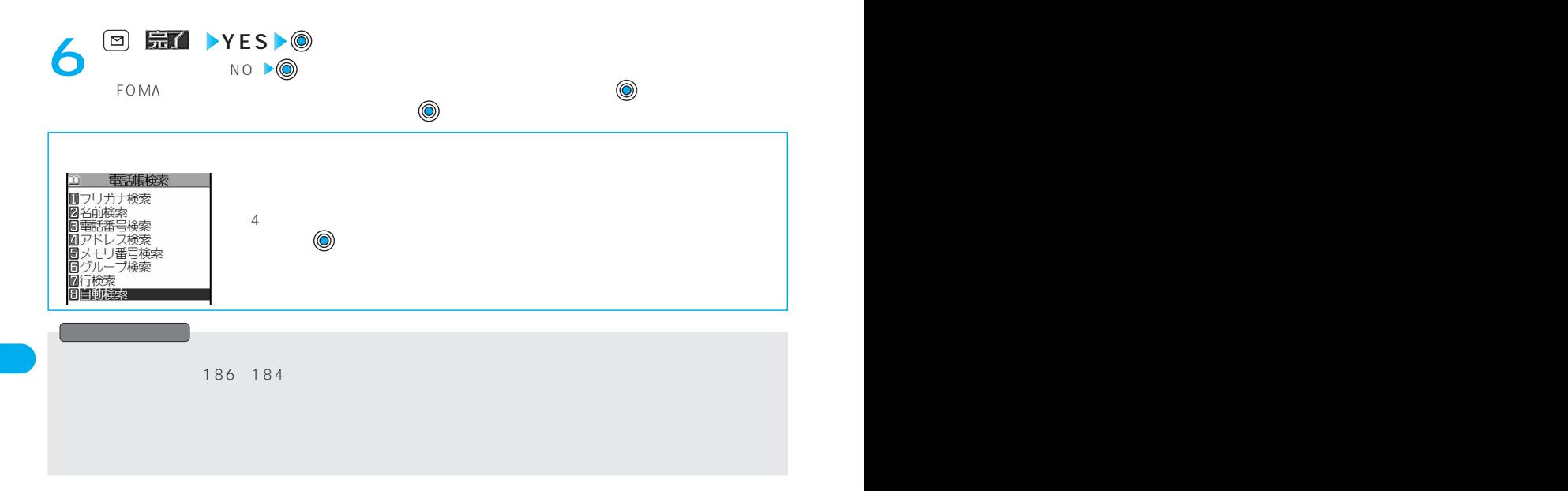

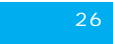

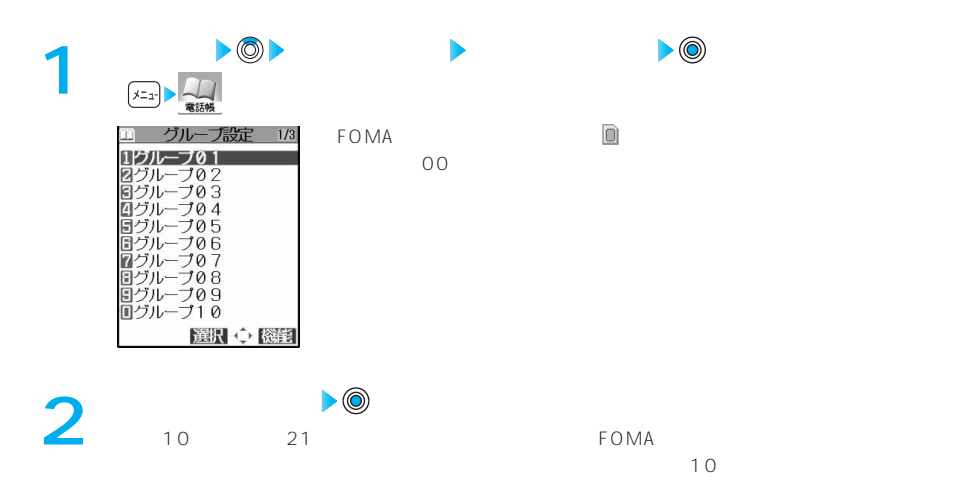

# $\sqrt{2}$  (  $\sqrt{2}$  )  $\sqrt{2}$  (  $\sqrt{2}$  )  $\sqrt{2}$  (  $\sqrt{2}$  )  $\sqrt{2}$  (  $\sqrt{2}$  )  $\sqrt{2}$  (  $\sqrt{2}$  )  $\sqrt{2}$  (  $\sqrt{2}$  )  $\sqrt{2}$  (  $\sqrt{2}$  )  $\sqrt{2}$  (  $\sqrt{2}$  )  $\sqrt{2}$  (  $\sqrt{2}$  )  $\sqrt{2}$  (  $\sqrt{2}$  )  $\sqrt{2}$  (  $\sqrt{2}$  )

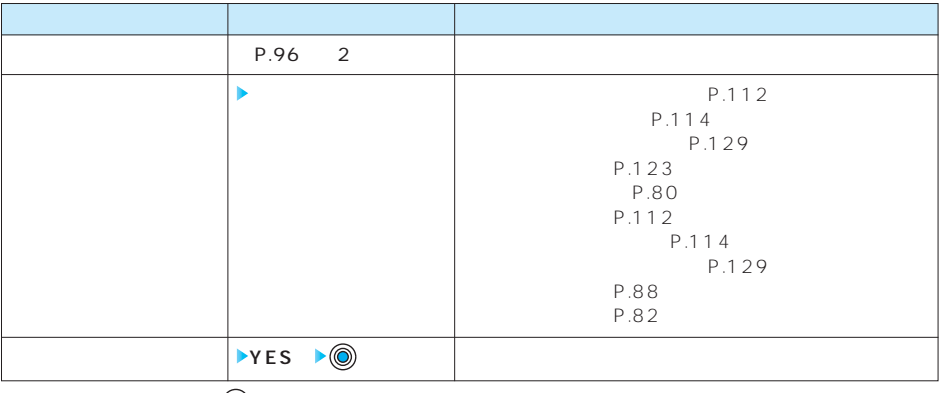

 $NO \rightarrow \textcircled{\scriptsize{\textcircled{\small{b}}}}$ 

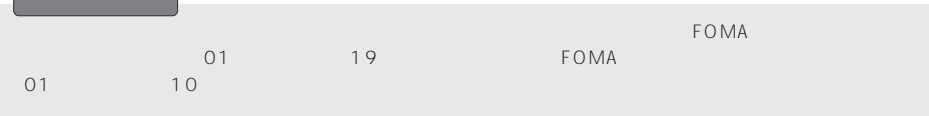

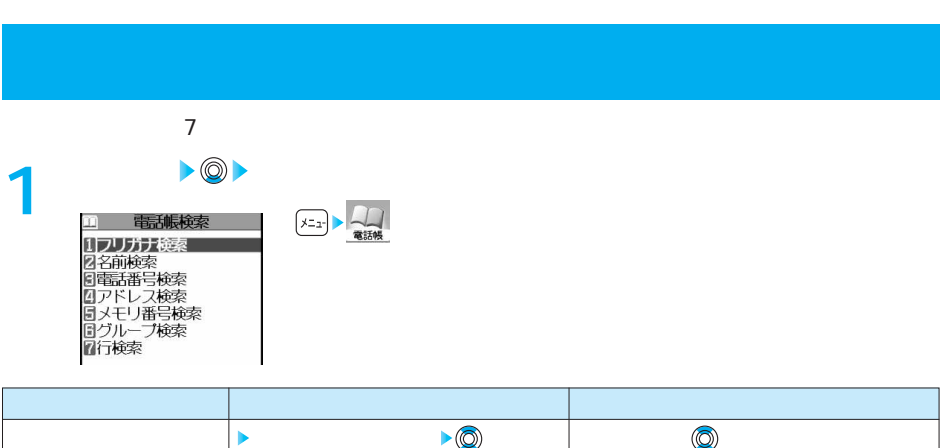

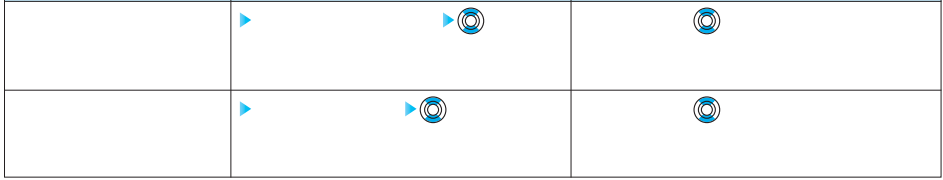

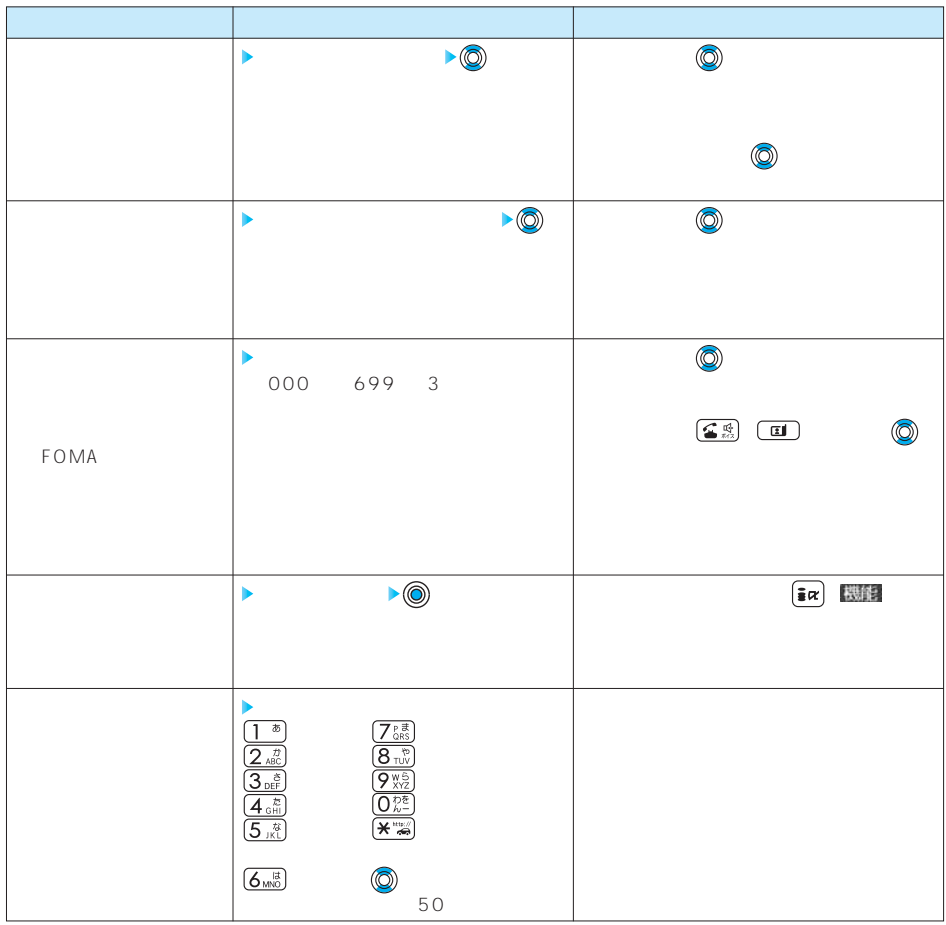

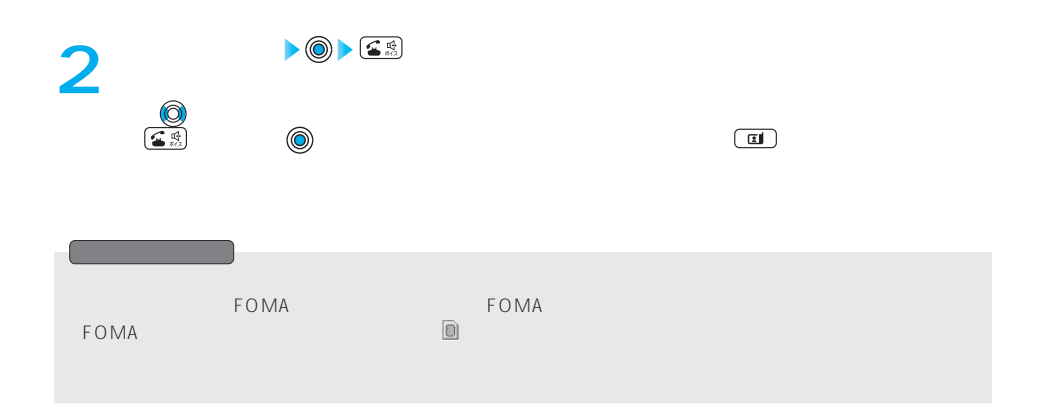

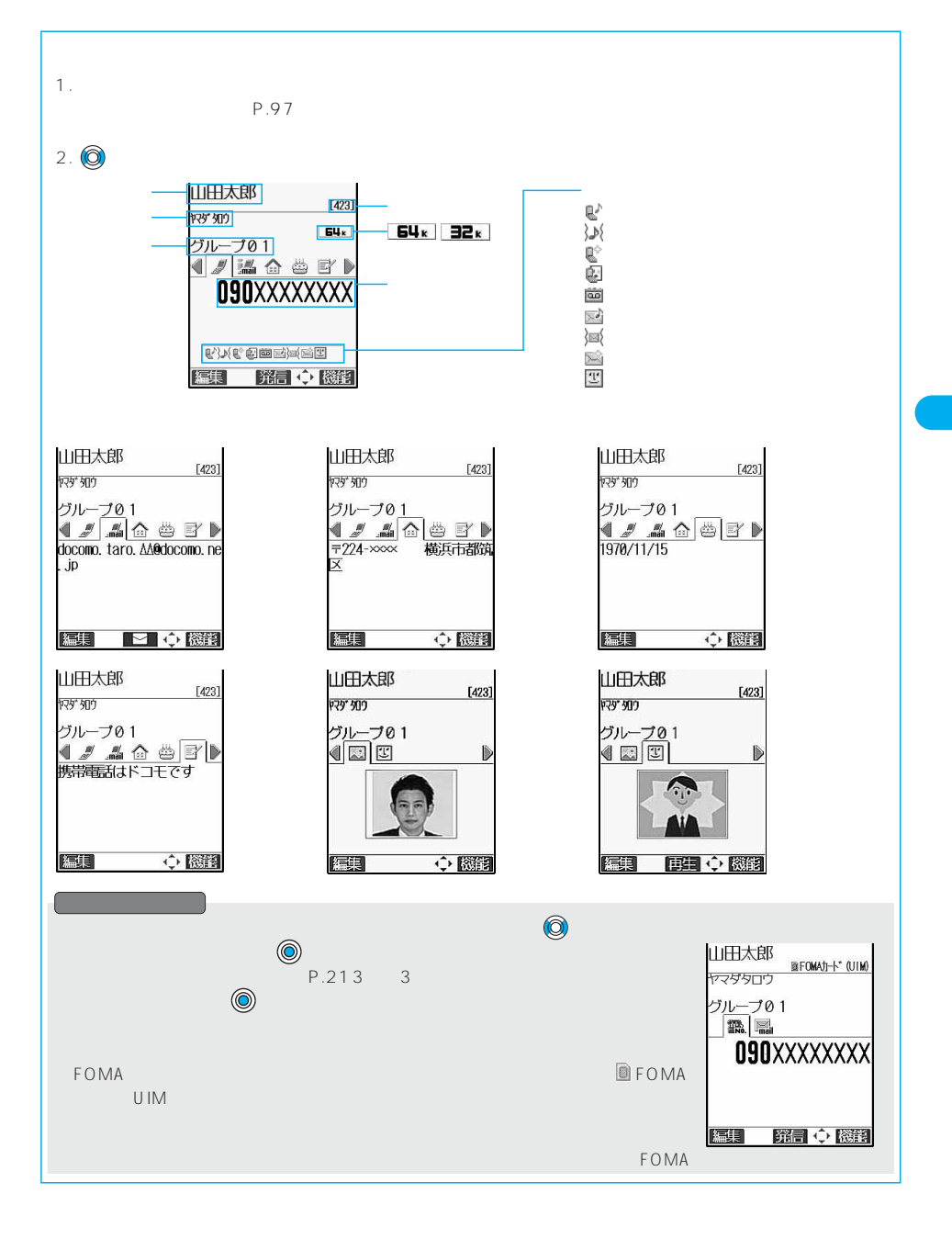

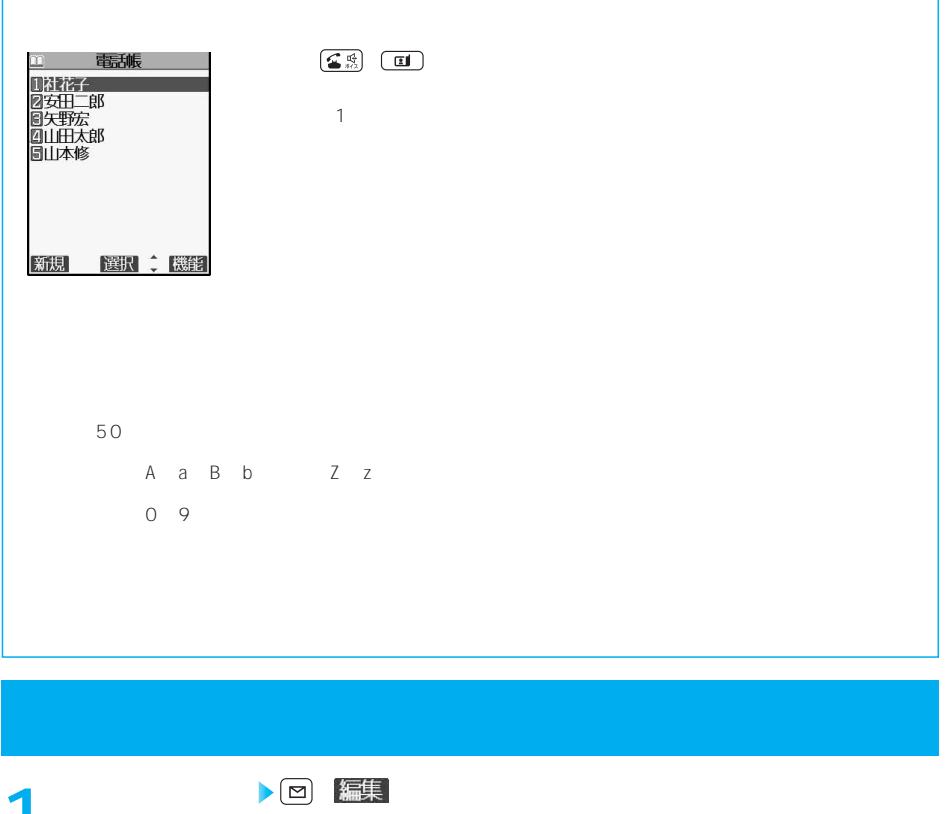

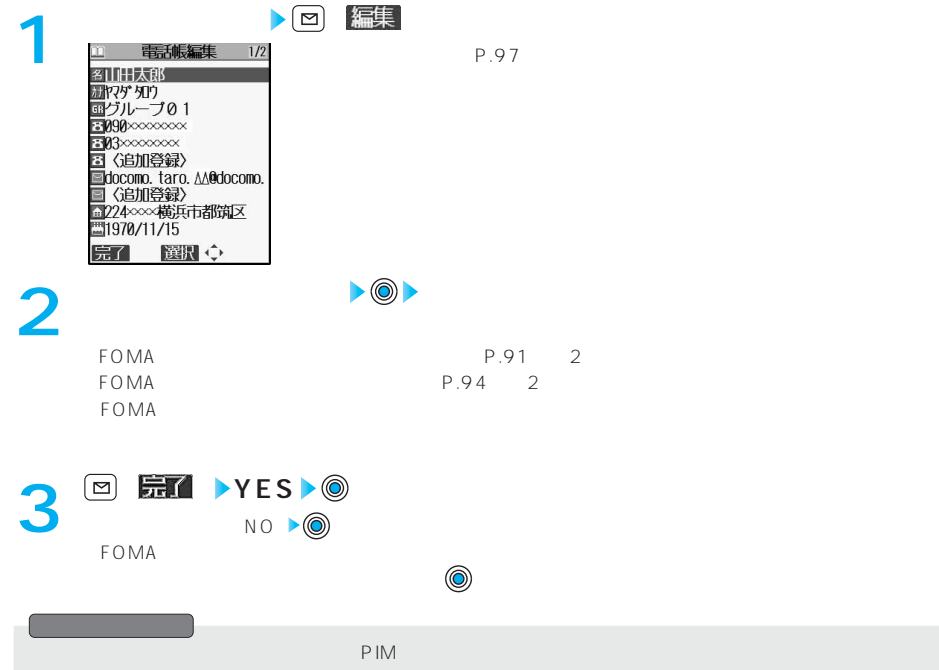

100

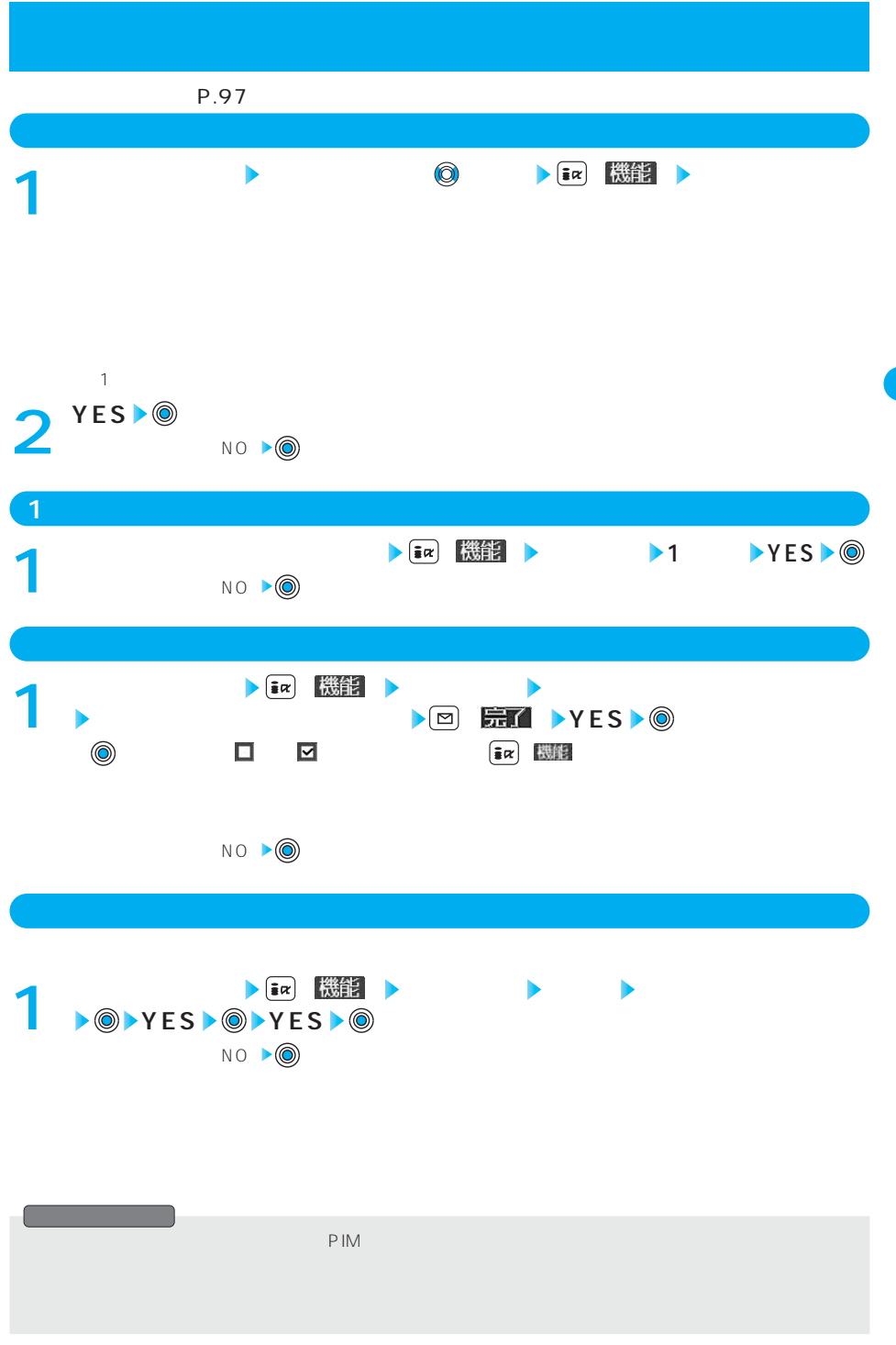

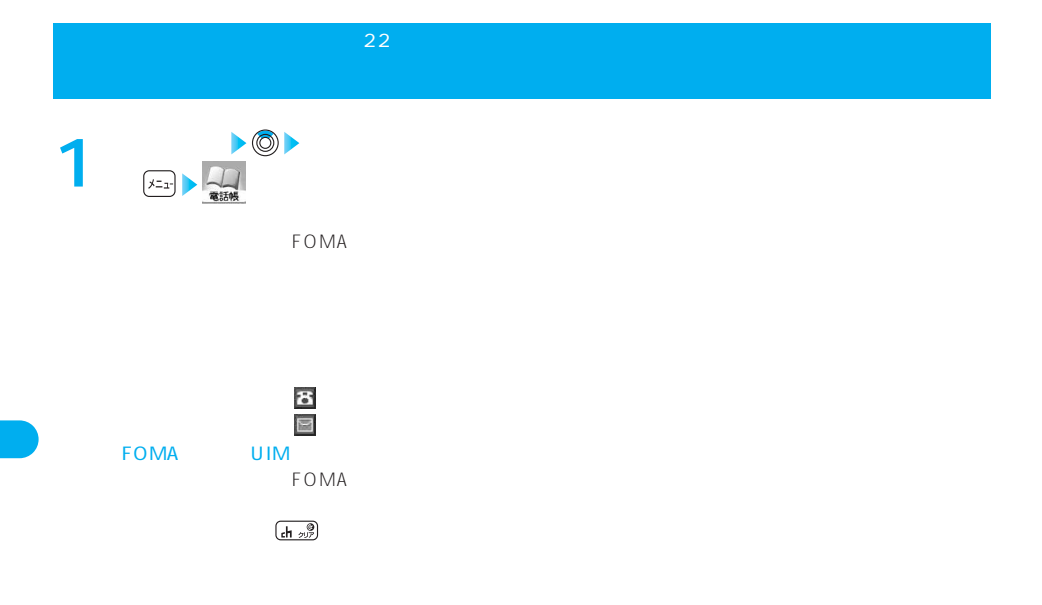

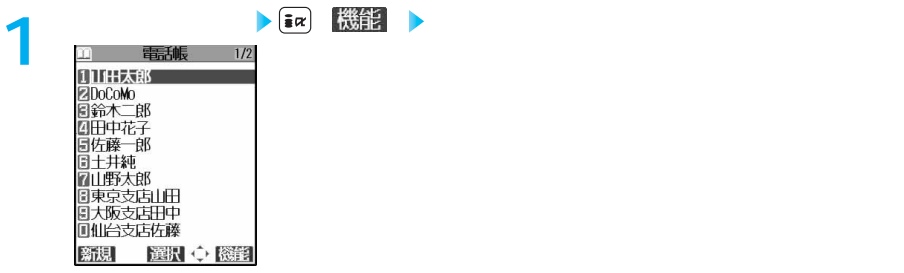

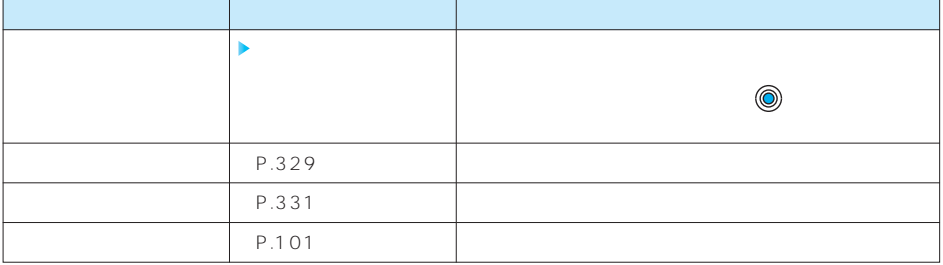

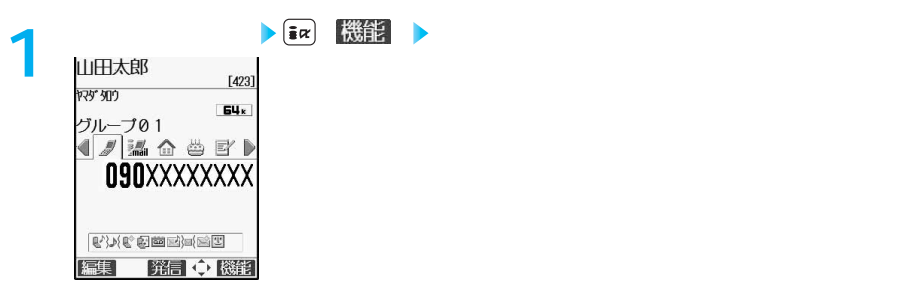

 $\overline{\phantom{a}}$ 

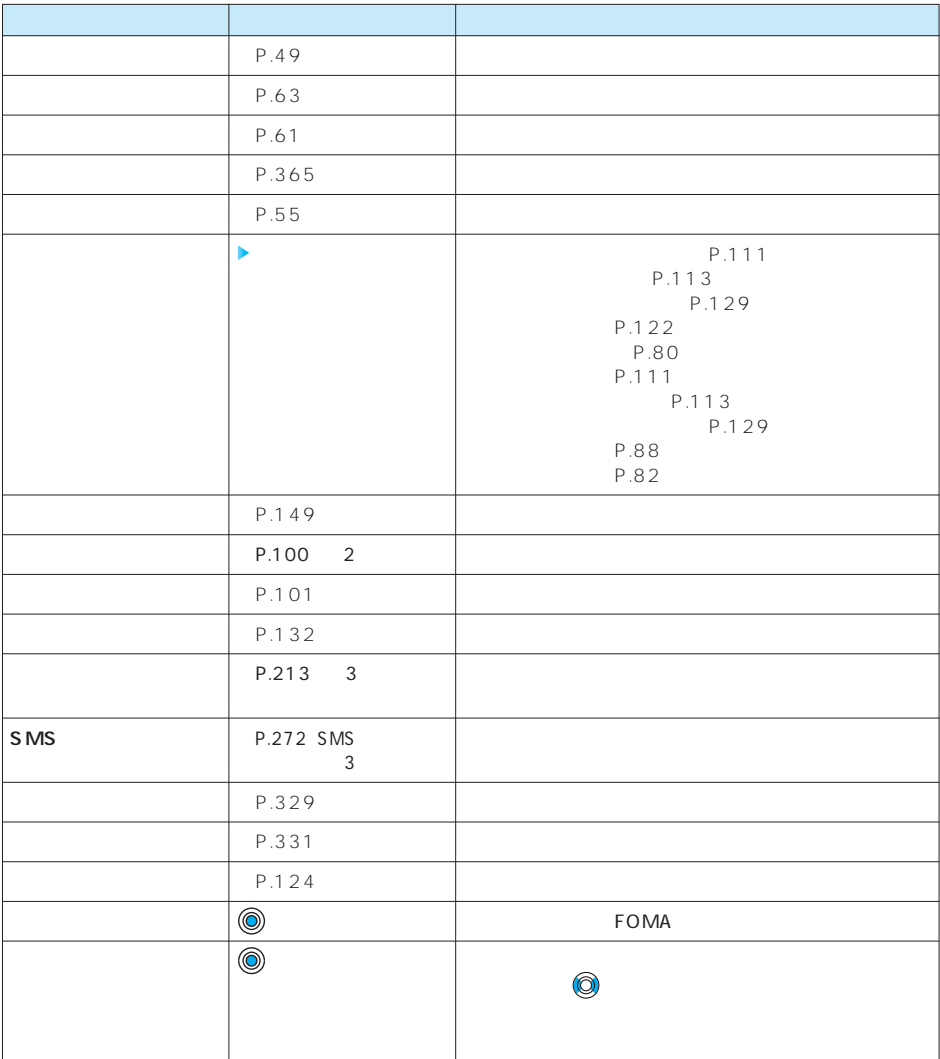

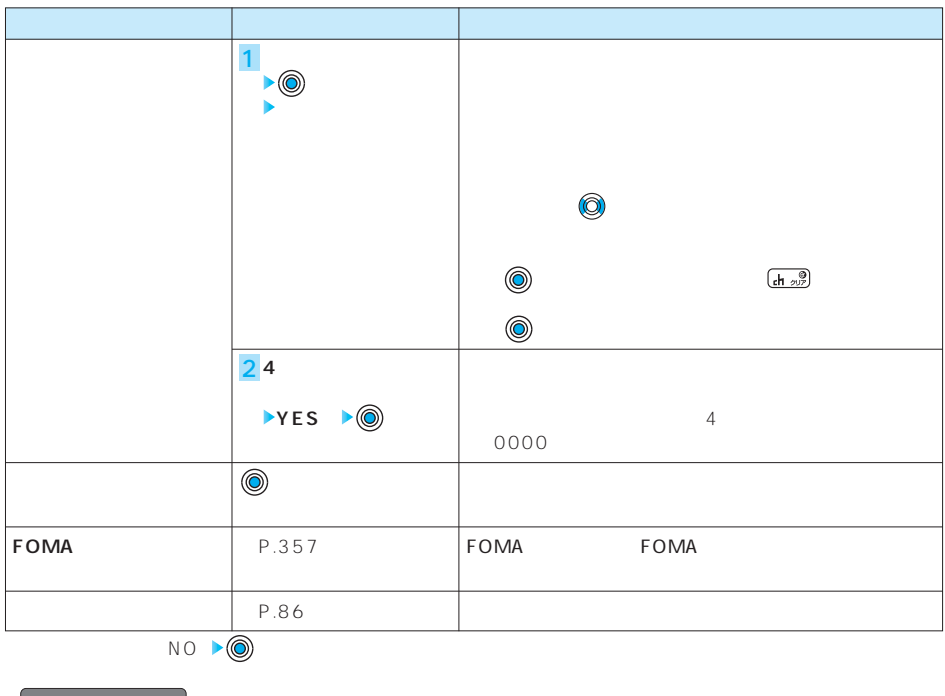

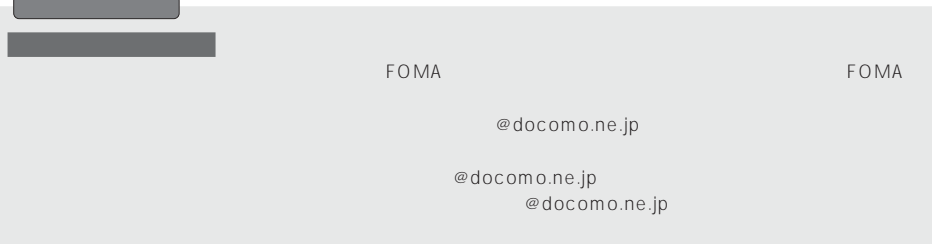

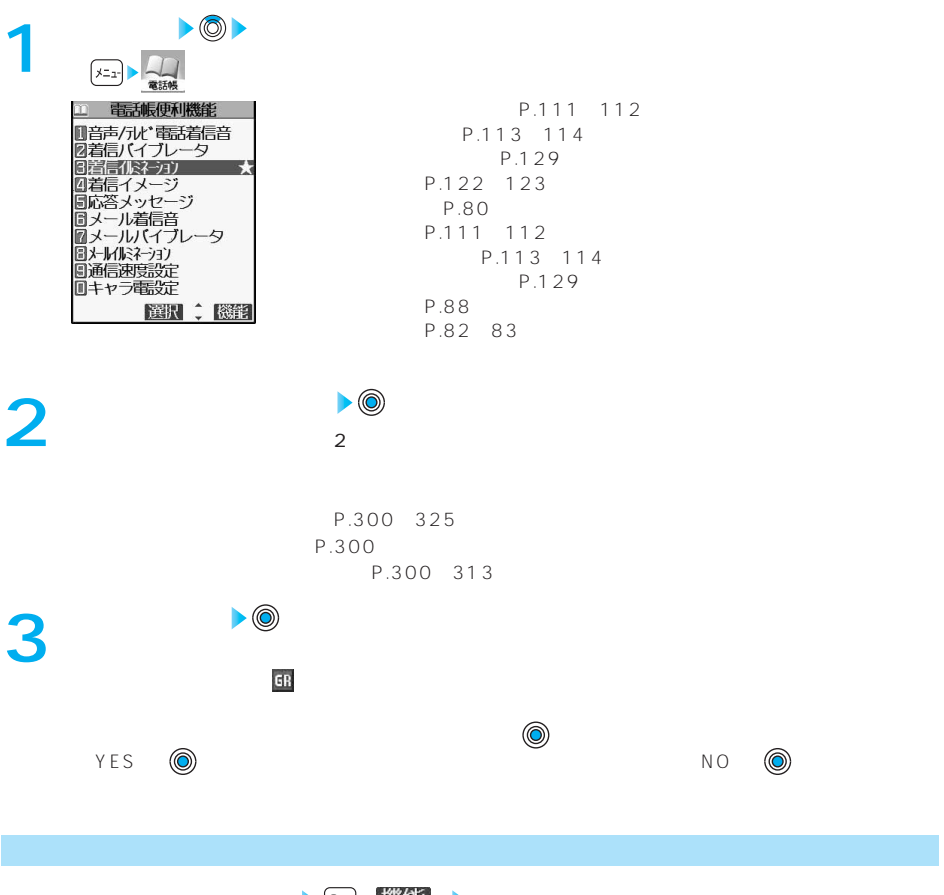

**•**  $\frac{1}{\sqrt{2}}$  (  $\frac{1}{\sqrt{2}}$  )  $\frac{1}{\sqrt{2}}$  (  $\frac{1}{\sqrt{2}}$  )  $\frac{1}{\sqrt{2}}$  (  $\frac{1}{\sqrt{2}}$  )  $\frac{1}{\sqrt{2}}$  (  $\frac{1}{\sqrt{2}}$  )  $\frac{1}{\sqrt{2}}$  (  $\frac{1}{\sqrt{2}}$  )  $\frac{1}{\sqrt{2}}$  (  $\frac{1}{\sqrt{2}}$  )  $\frac{1}{\sqrt{2}}$  (  $\frac{1}{\sqrt{2}}$  )  $\frac{1}{$ 

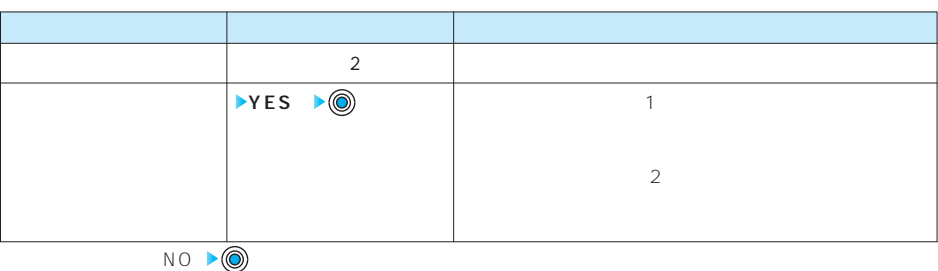

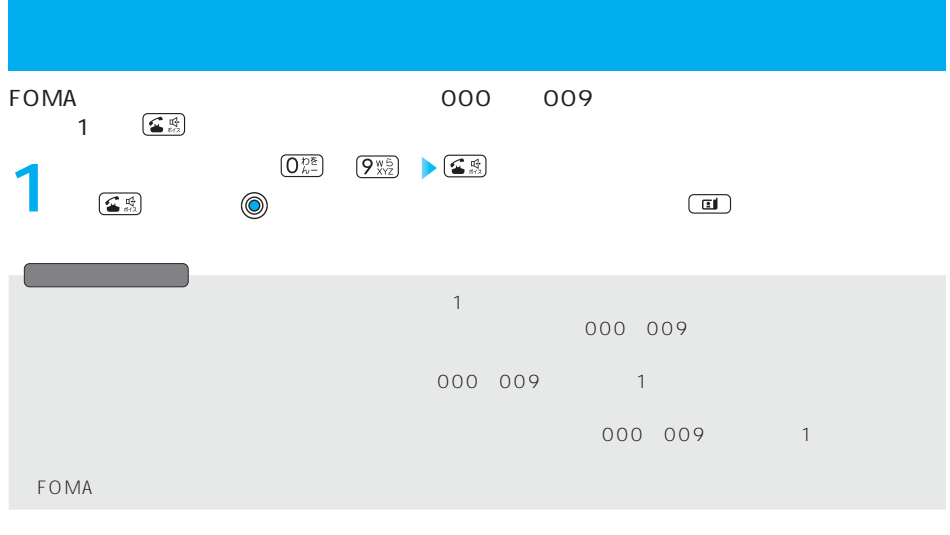

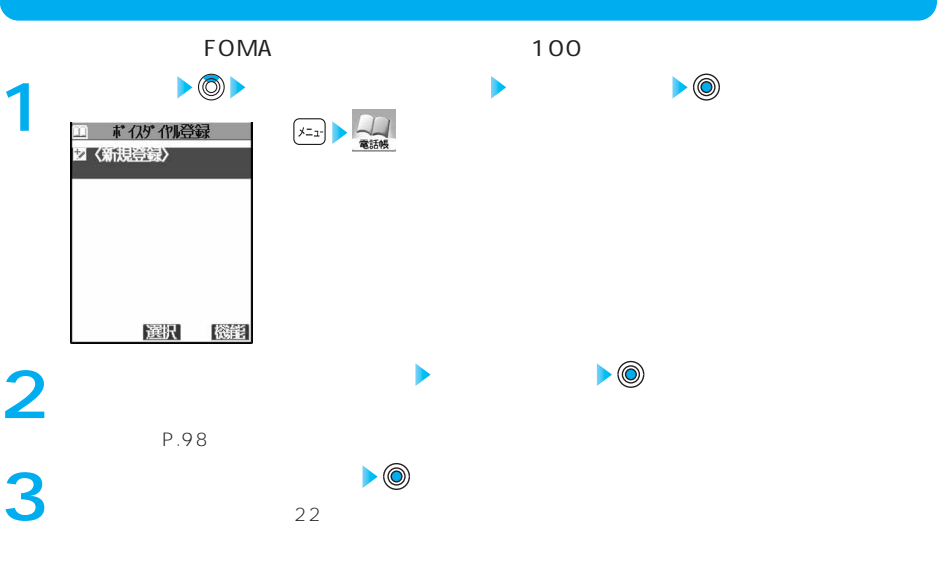

ードのMA オイスダイヤルー こうしょうしょう しょうしょうしょう しょうしょうしょう FOMA
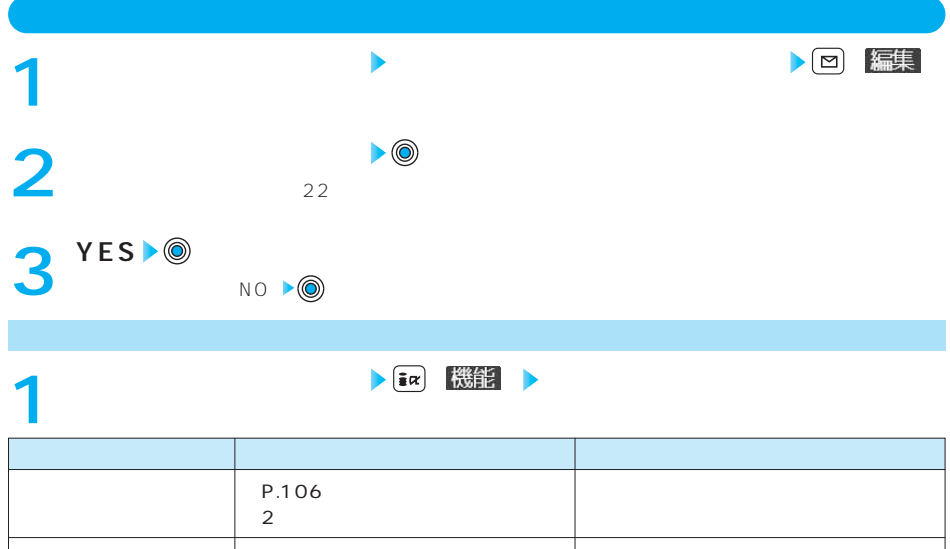

⇒本ページ参照「ボイスダイヤル編集」

2 **YES YES**

 $\blacktriangleright\textcircled{\scriptsize{0}}$  $\blacktriangleright\textcircled{\scriptsize{0}}$ 

NO ▶ ◎

**1件削除**

**待受画面 (1秒以上) 1 2** エーボイスダイヤル  $4$ 音声認識中  $\overline{a}$ 呼び出す電話帳の名前を<br>- 発声してください 発声者設定を行ってから<br>ご利用ください  $\mathbf 1$ <u> コー ボイスダイヤル</u> 1111日太郎<br>090×××××××  $ON$  $\overline{2}$ 詳細 発信 次ページにつづく

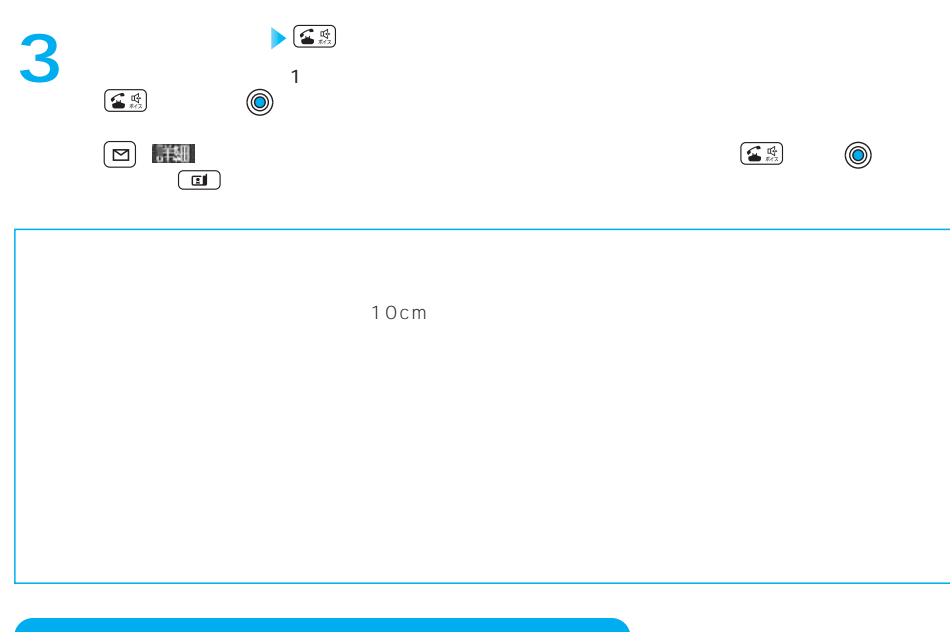

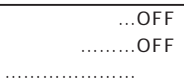

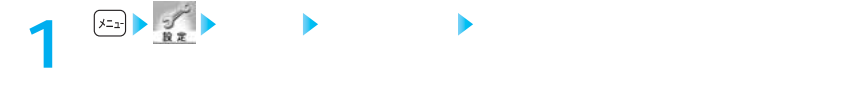

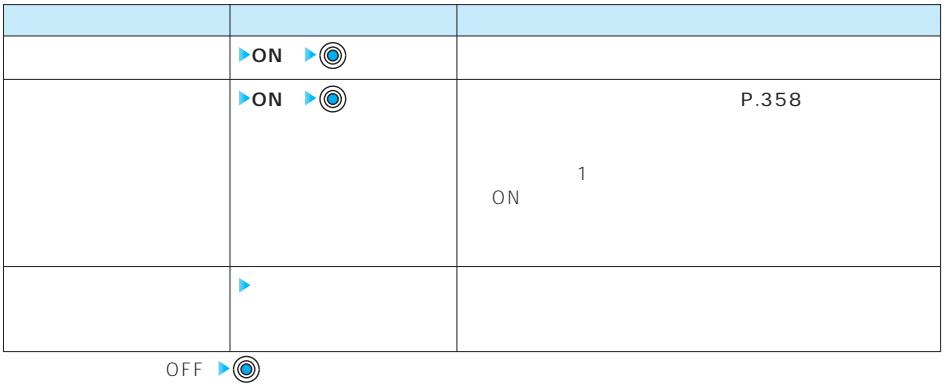

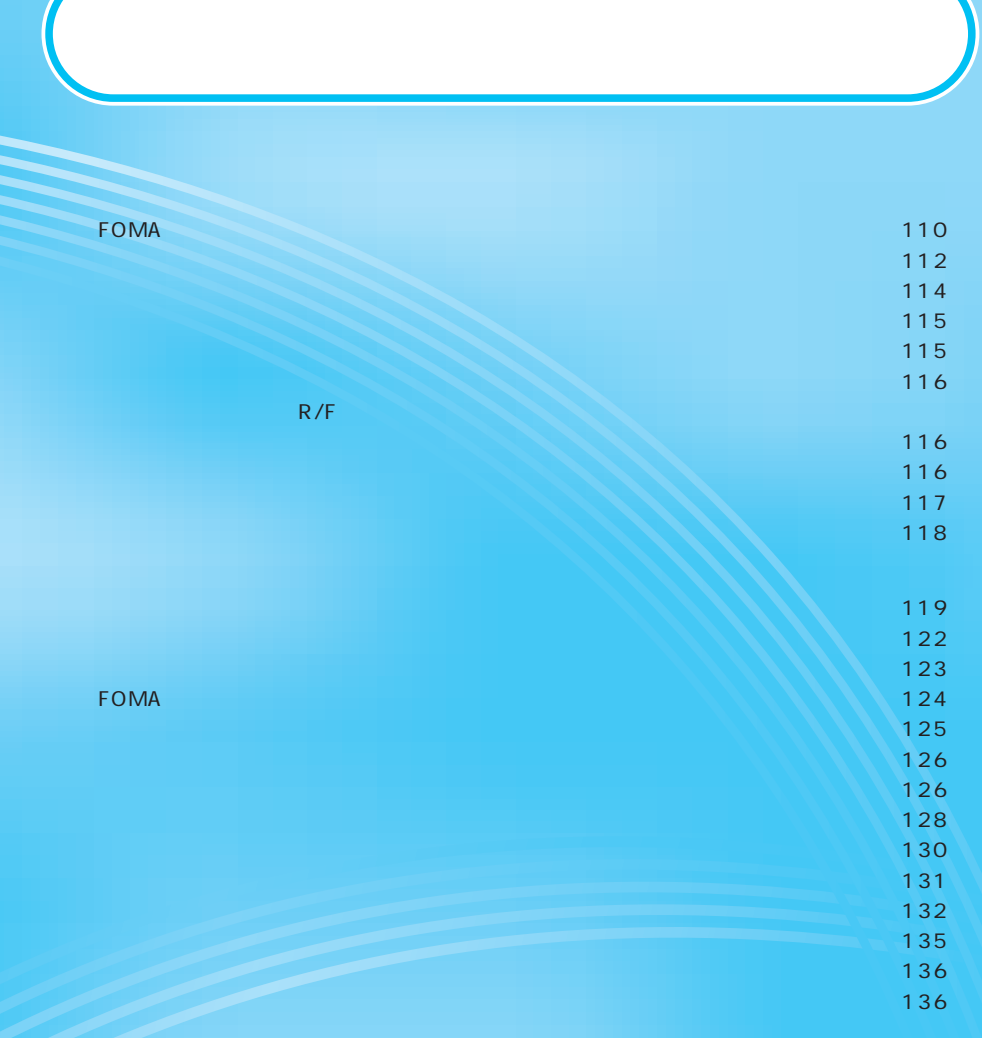

**FOMA またま**の通信音を変更する

電話 ………………着信音1 テレビ電話 ………着信音1 メール ……………着信音2

 $\cdots$  … 2

PCM 64 ADPCM

R …… 3 F …… 3

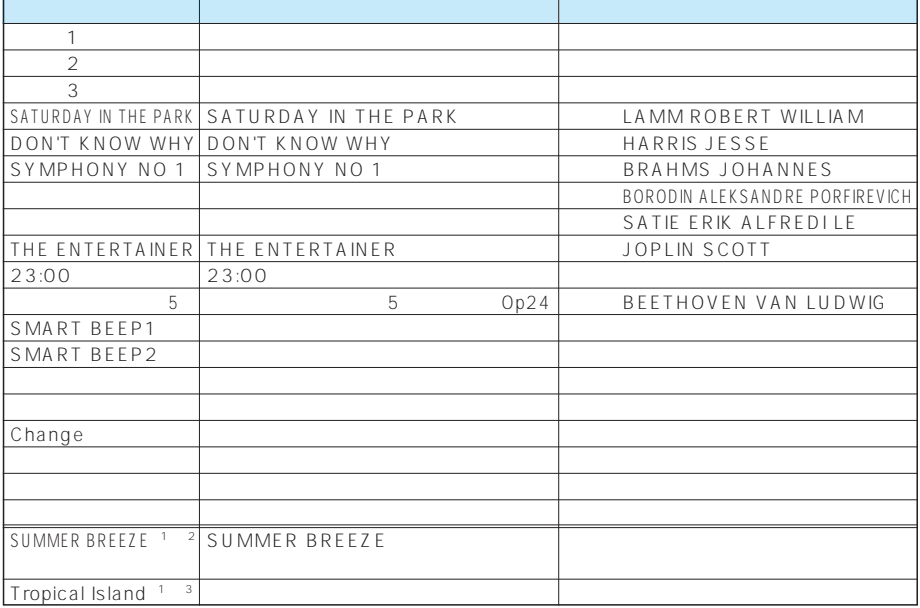

 $1$  is the set of  $\mathbb{R}^n$ 

2 © Victor Entertainment, Inc.

※3 © Panasonic Mobile Communications Co., Ltd.

**JASRAC** 

**JASPAC 許諾番号:V-054440 1 着信 着信音選択**  $\mathcal{S}$  MS  $\mathcal{S}$  MS **R** : R  $\mathsf F$  :  $\mathsf F$  :  $\mathsf F$ 

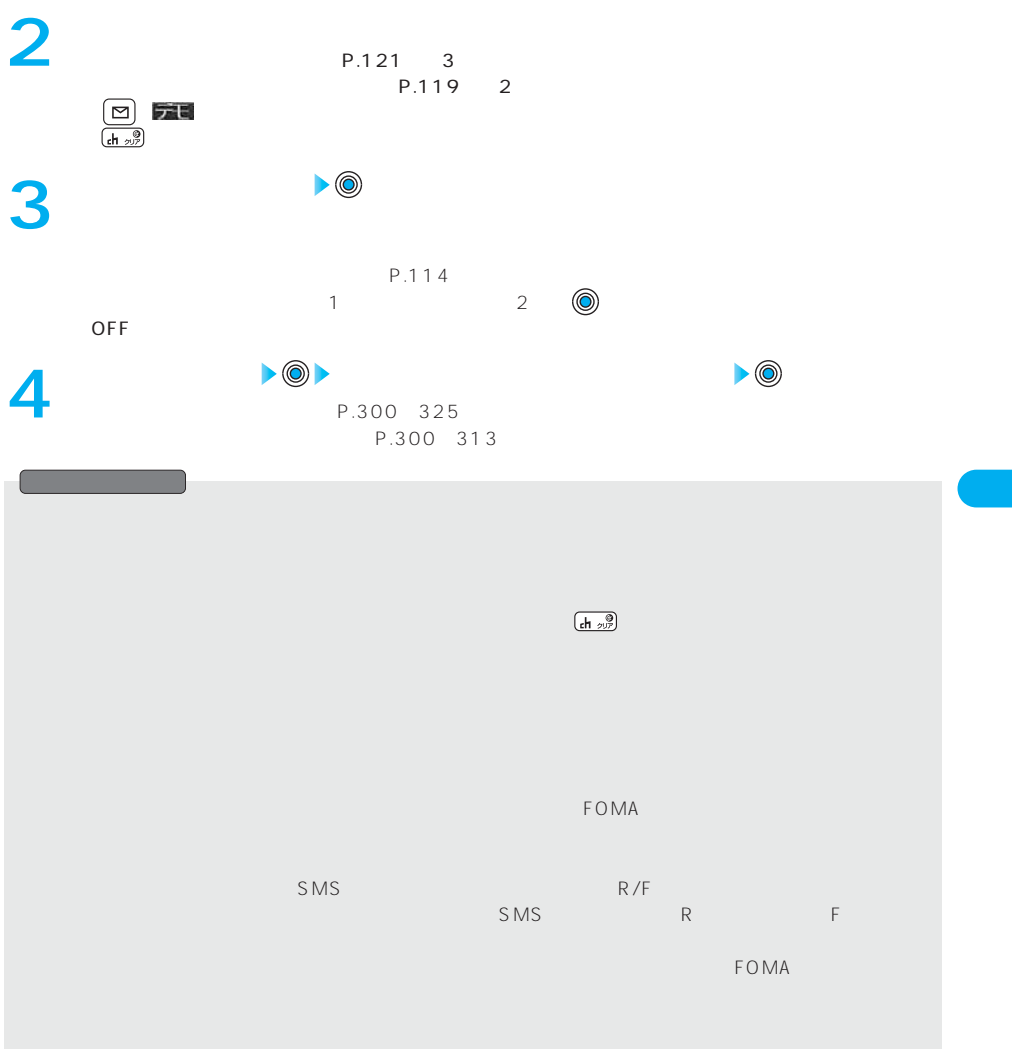

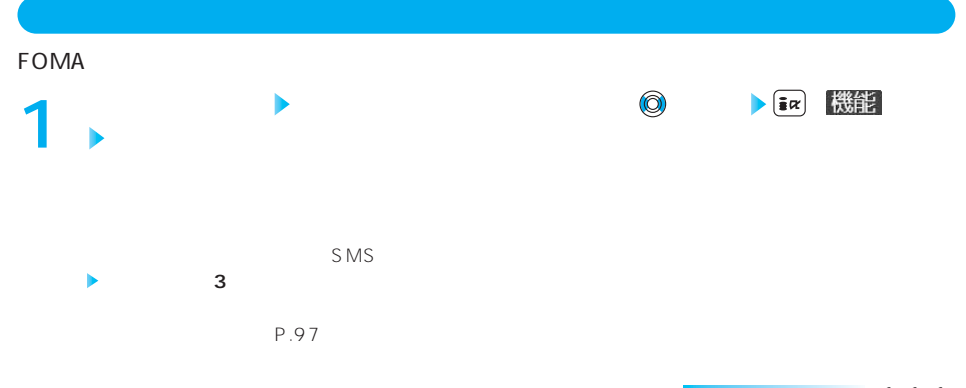

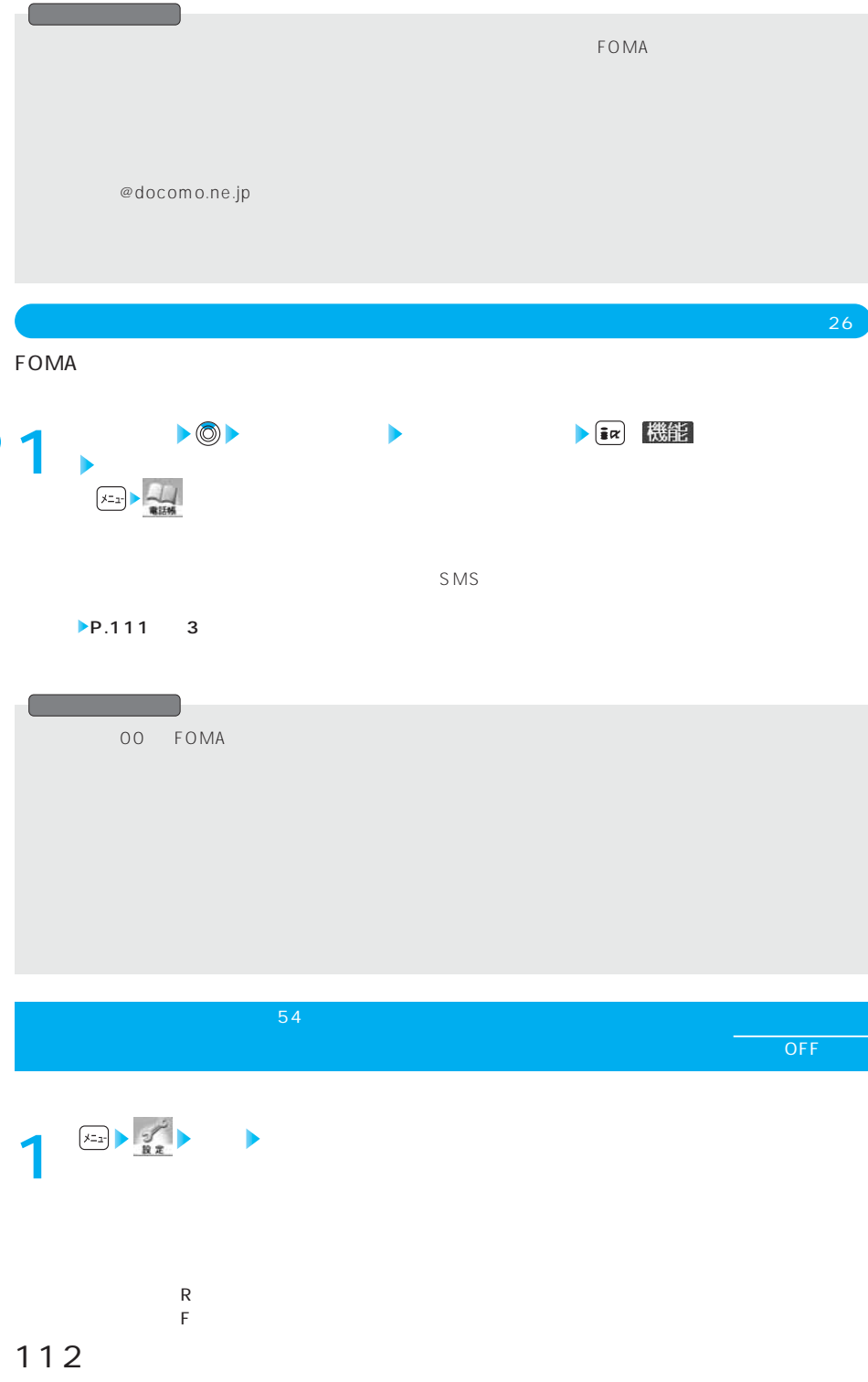

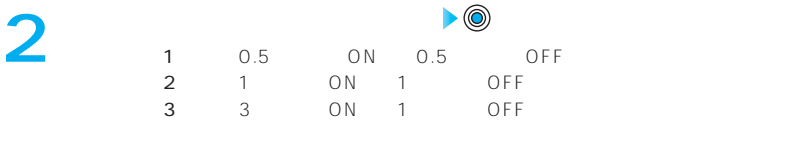

OFF

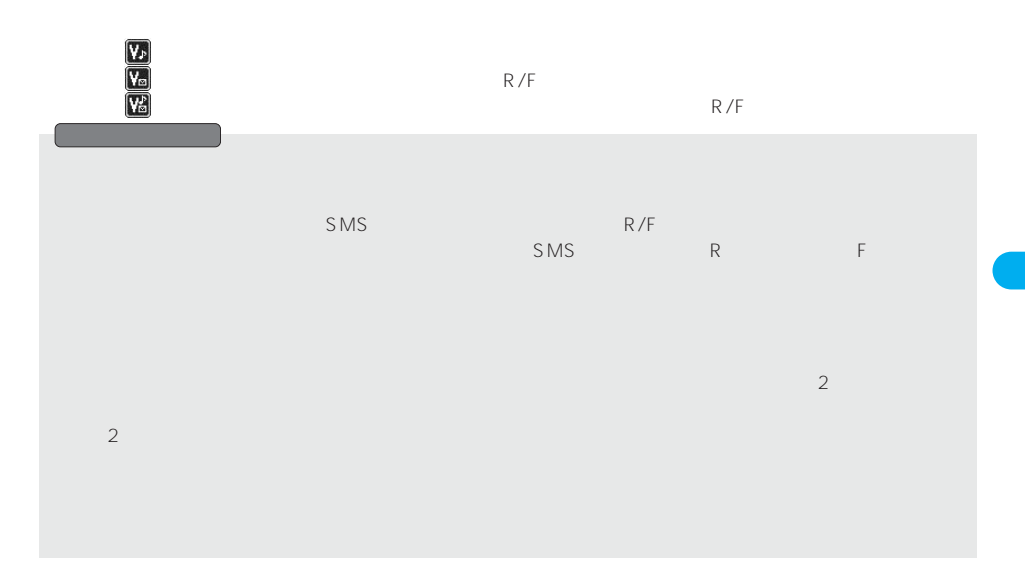

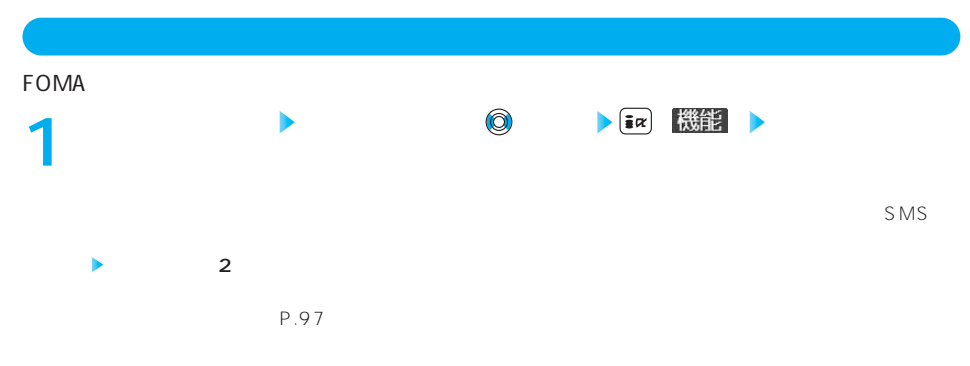

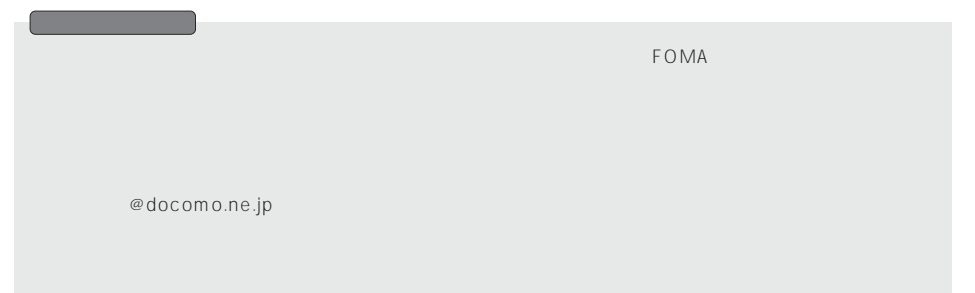

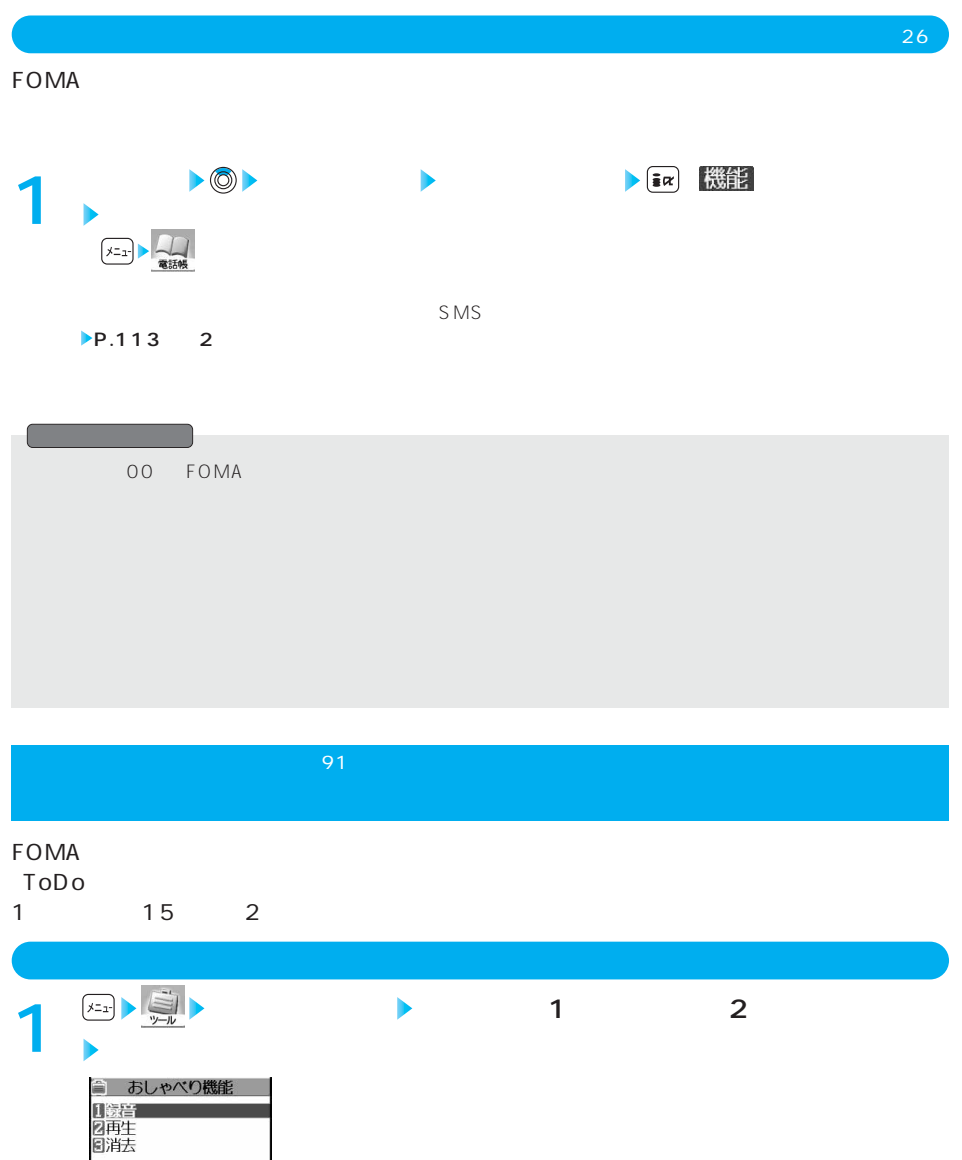

 $15$  5  $\begin{picture}(180,10) \put(0,0){\line(1,0){10}} \put(10,0){\line(1,0){10}} \put(10,0){\line(1,0){10}} \put(10,0){\line(1,0){10}} \put(10,0){\line(1,0){10}} \put(10,0){\line(1,0){10}} \put(10,0){\line(1,0){10}} \put(10,0){\line(1,0){10}} \put(10,0){\line(1,0){10}} \put(10,0){\line(1,0){10}} \put(10,0){\line(1,0){10}} \put(10,0){\line($ ■おしゃべり1録音中 ーム: YES ♪ → NO ▶ NO

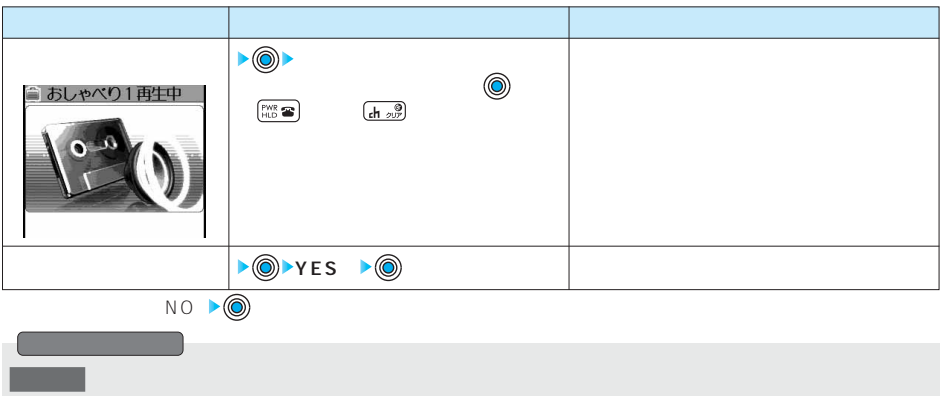

 $\blacksquare$ 

☆ そうしょう そうしょう こうしょう こうしょう こうしょう こうしょう こうしょう こうしょう こうしょう こうしょう

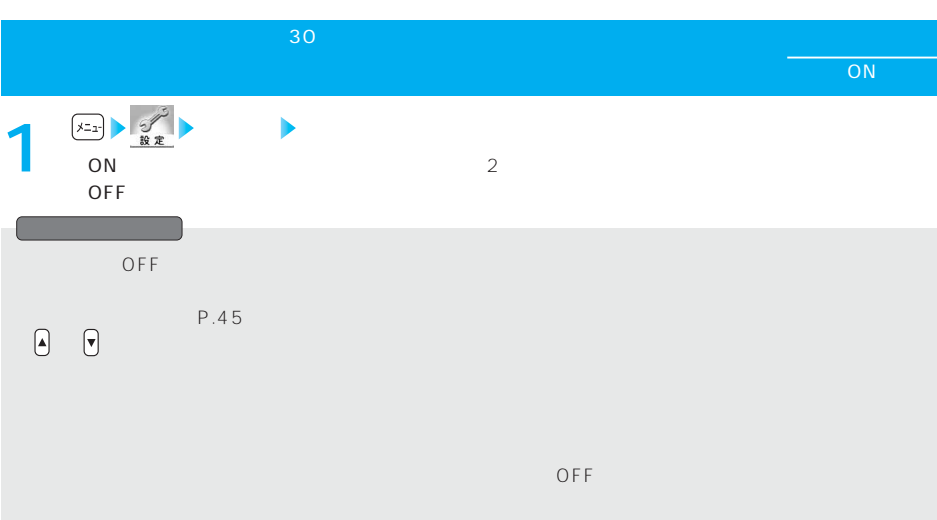

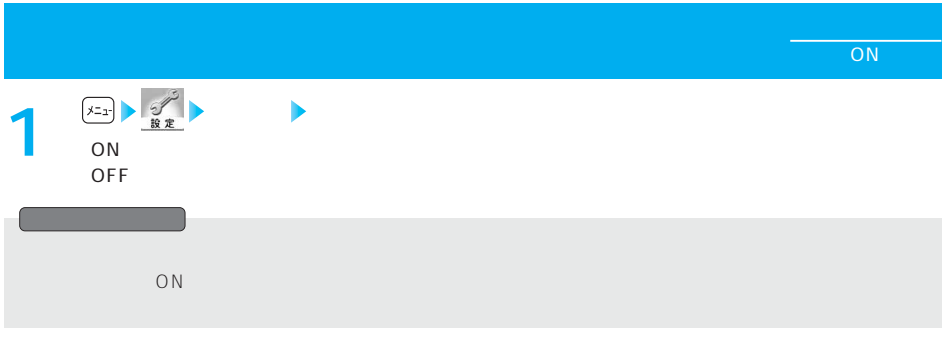

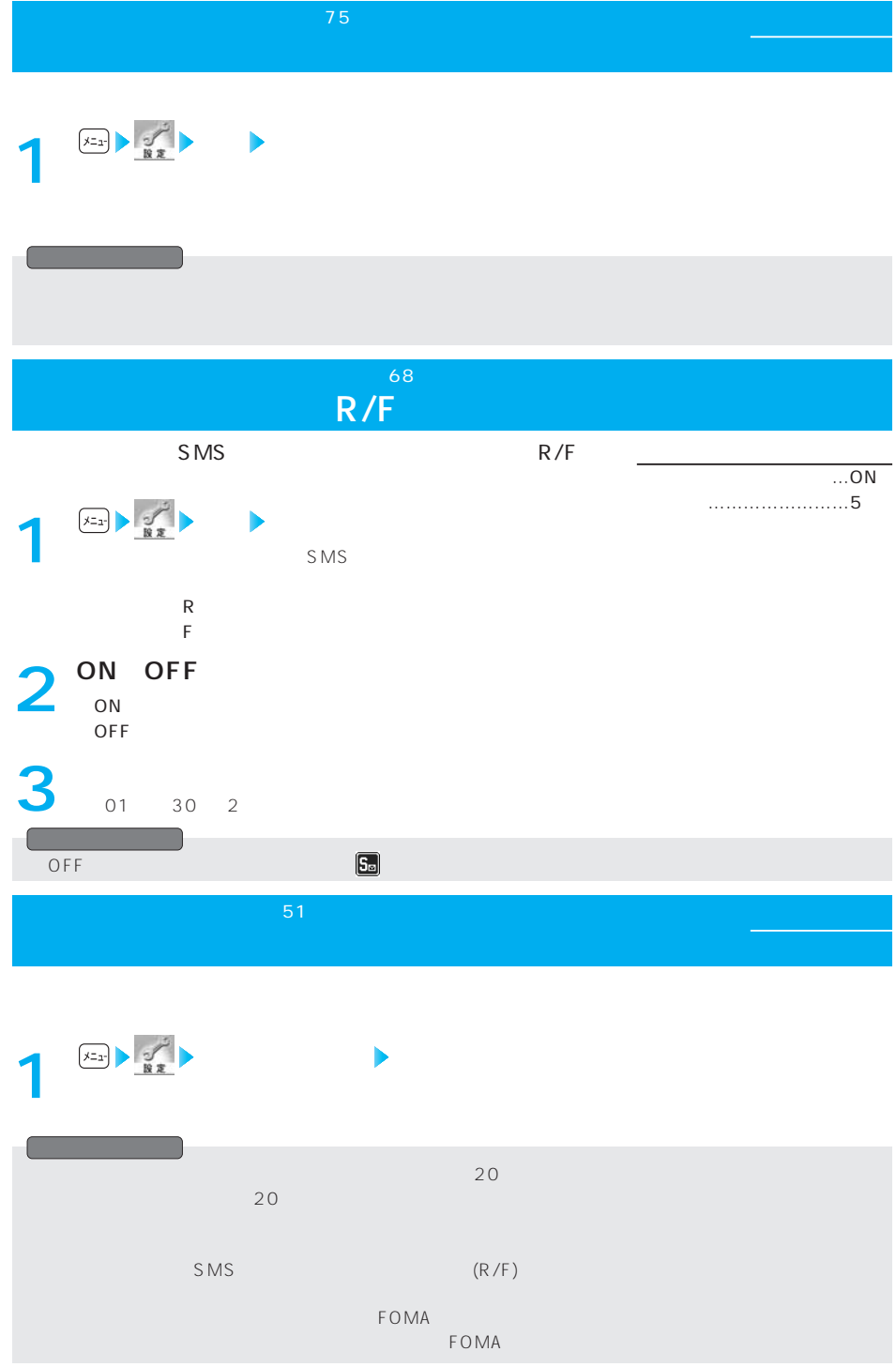

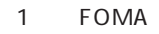

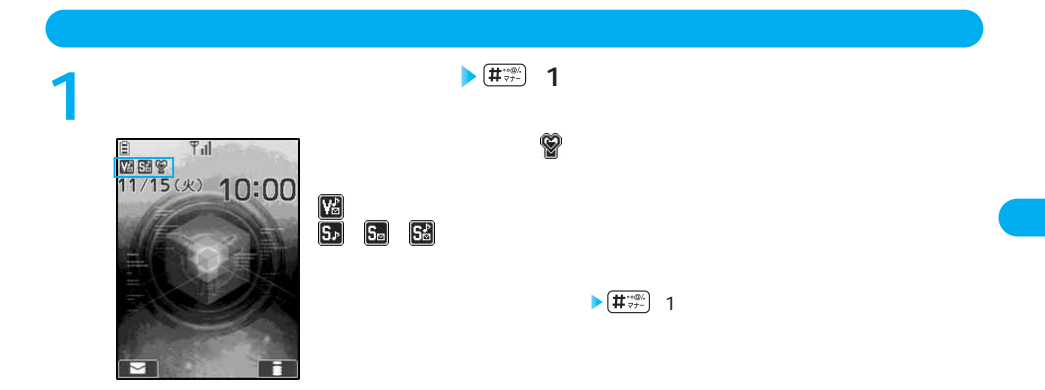

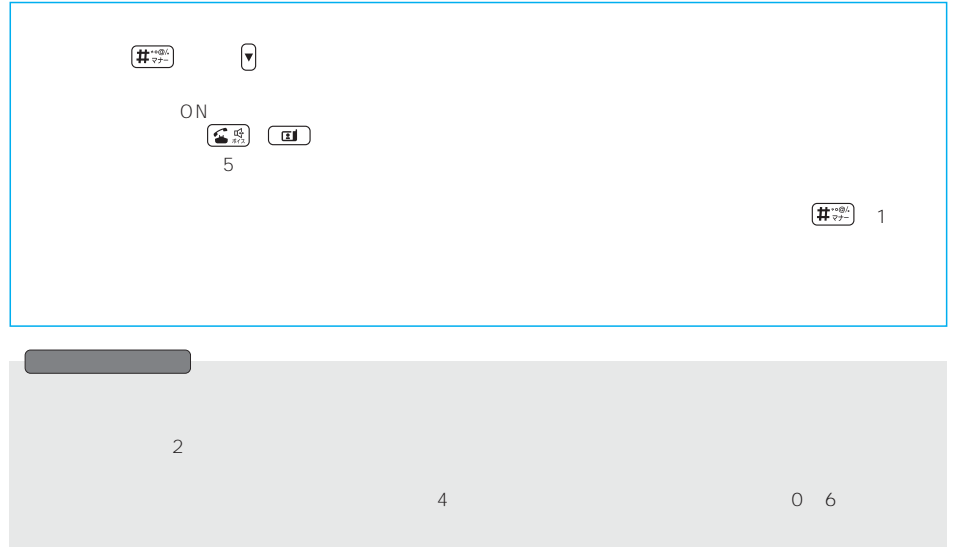

**Figure 20 お買い上げ時間 20 お買い上げ時間 スページ・スページ こうしょう** 

オリジナルマナーを選択した場合は下記表の の項目の設定を行います。

1 **1** お宴 ★<br>★<br>■ お宴 ★

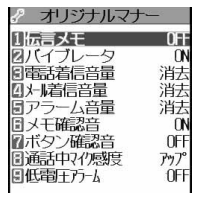

**着信 マナーモード選択**

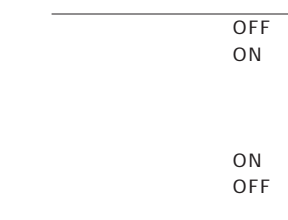

OFF

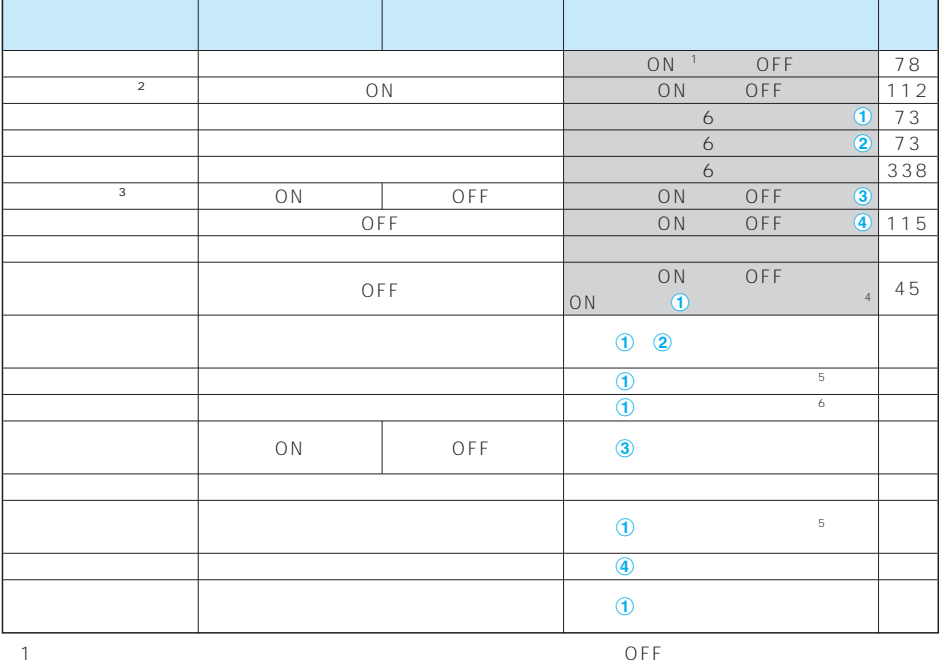

10

※2 着信音・「アラーム」「スケジュール」「ToDo」のアラームをバイブレータでお知らせします。

 $\sim$  2

 $\sim$  3

- $4 \text{ } 1$
- $50$   $2$  $50$   $60$   $1$
- 118

 $\overline{OFF}$ 

 $\sim$  1 and  $\sim$  0.2

**<画面表示設定>** メニュー56 **待受画面を設定する** お買い上げ時

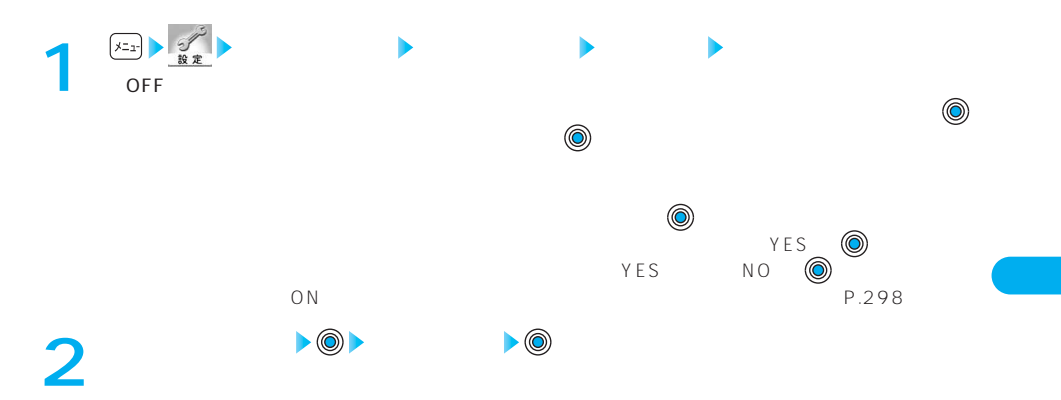

P.300 P.300 313

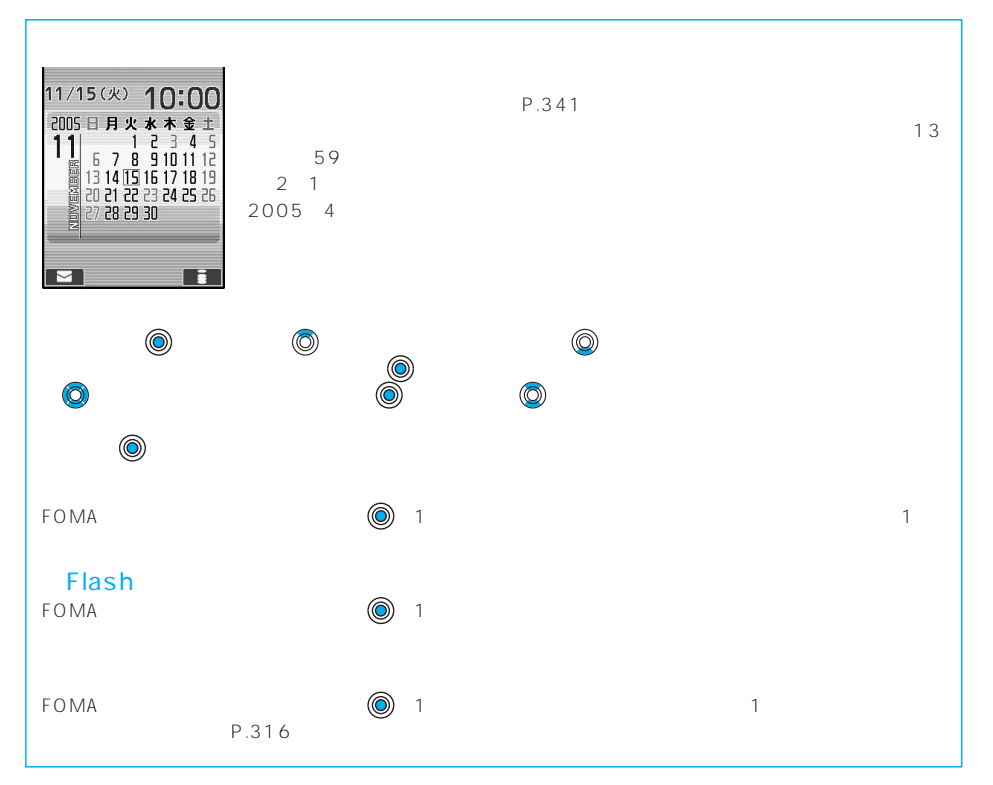

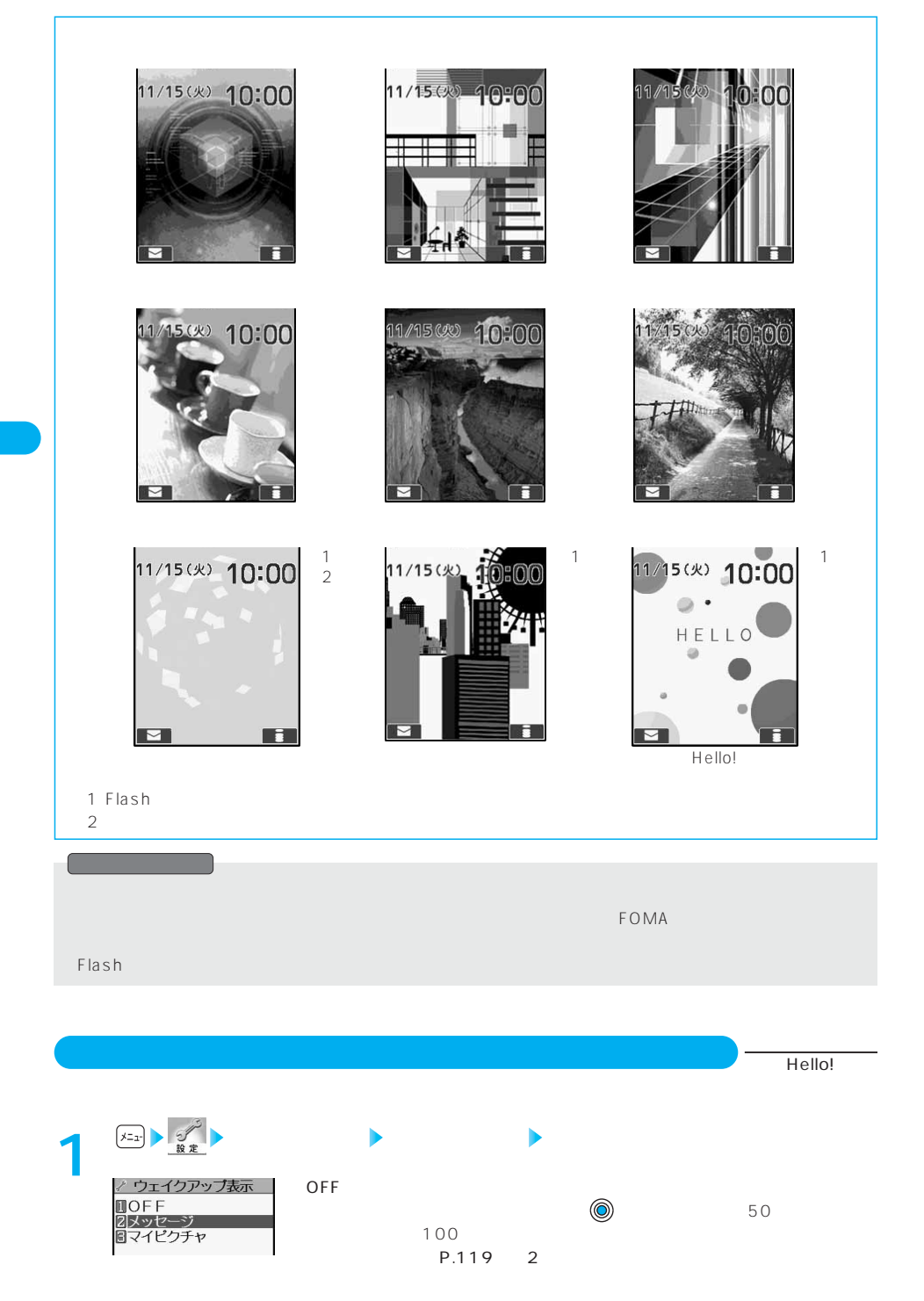

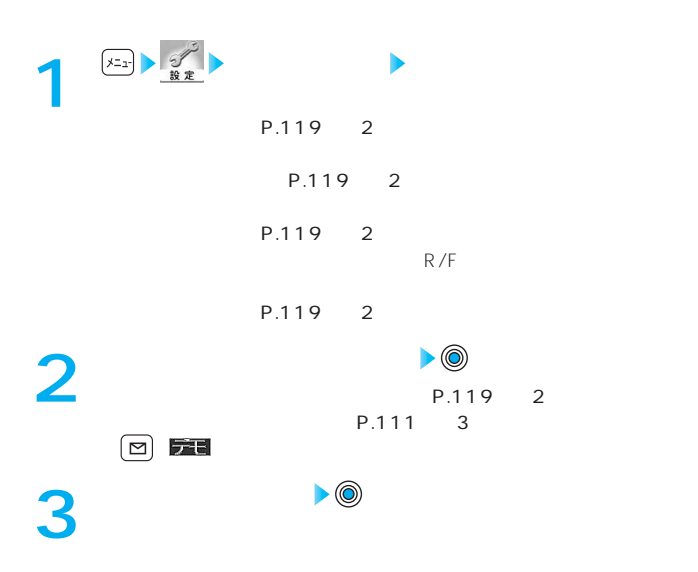

#### **P.119** 2

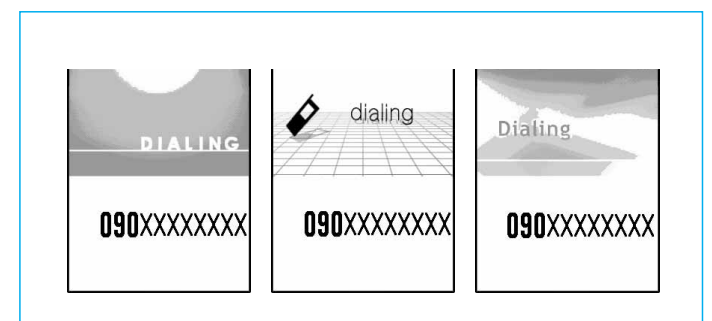

**電話発着信号 電話発電 お買い上げ かいしん お買い上げ かいしん** 

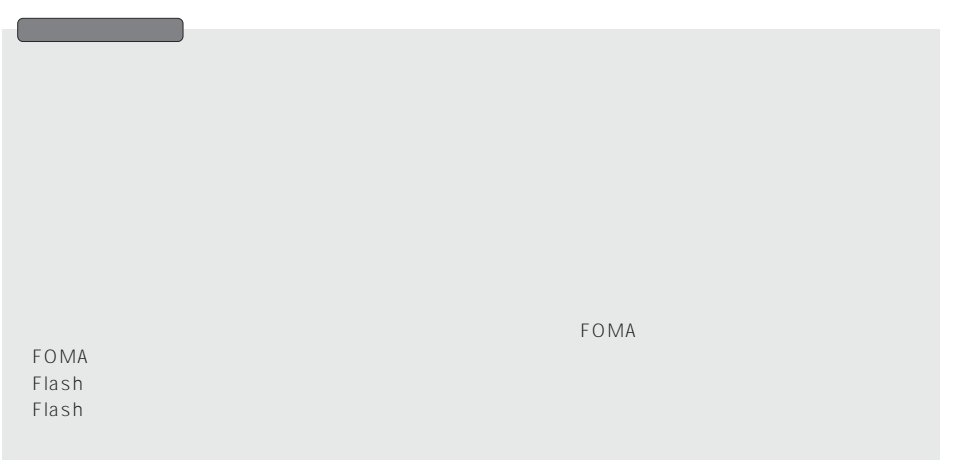

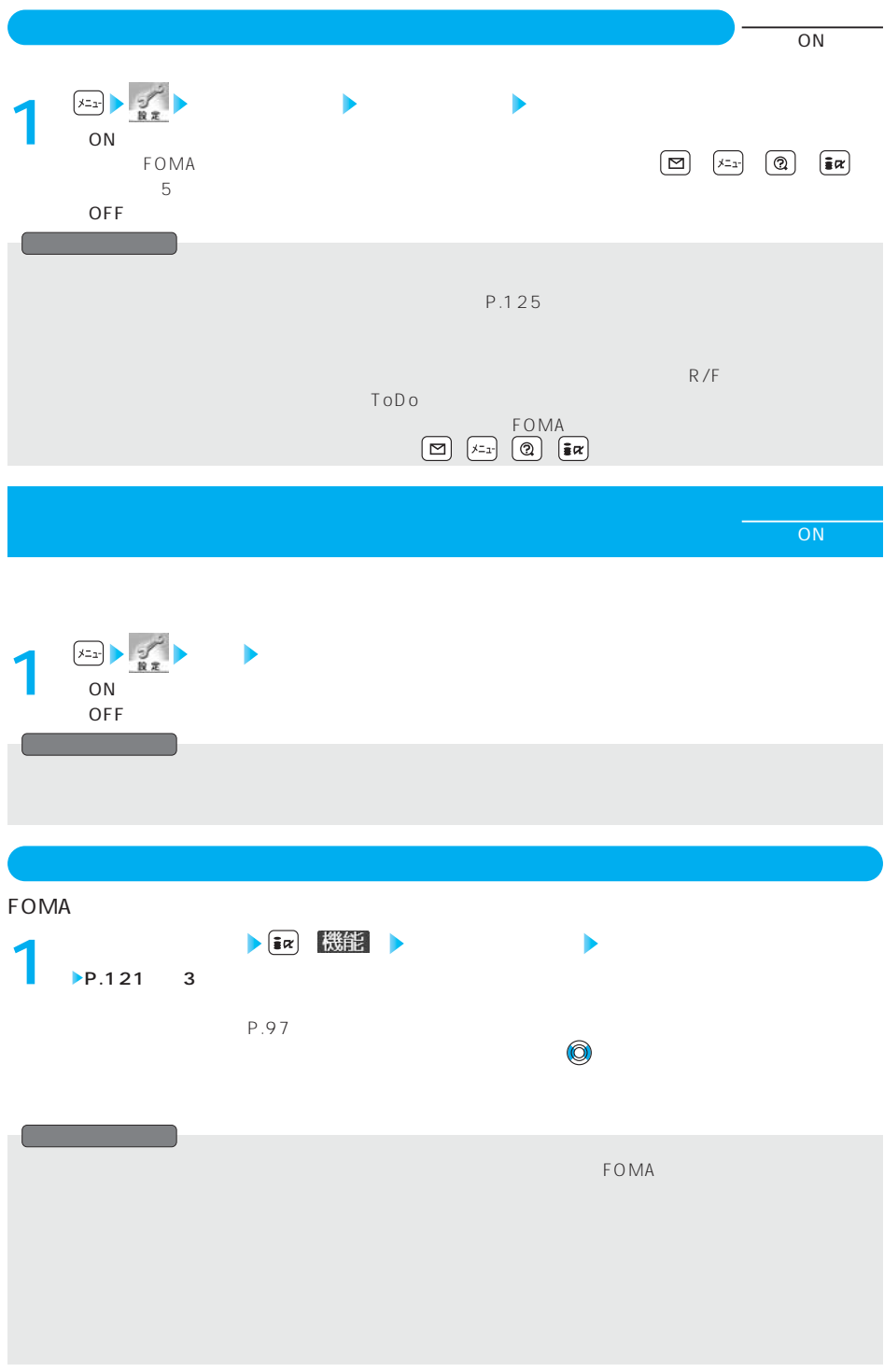

#### $\tt FOMA$

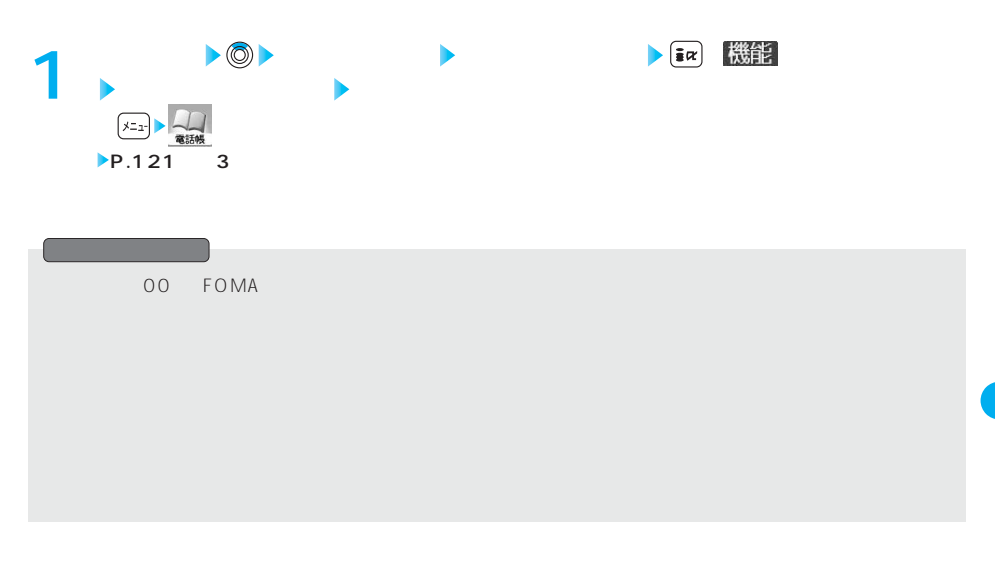

**<プライベートウィンドウ>** メニュー93

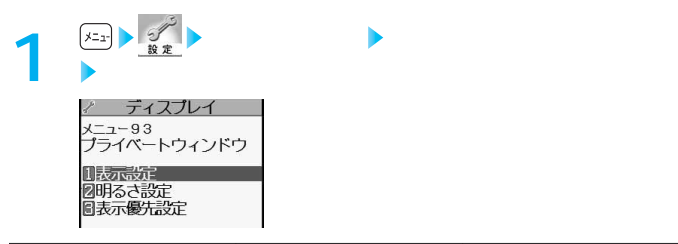

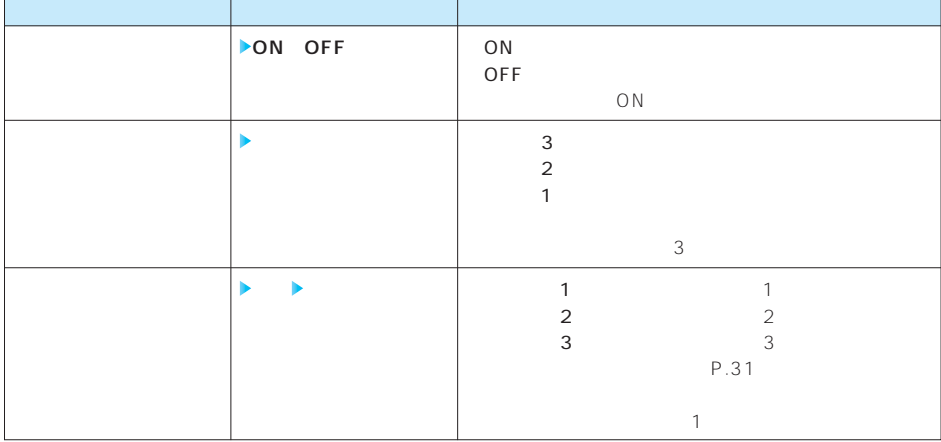

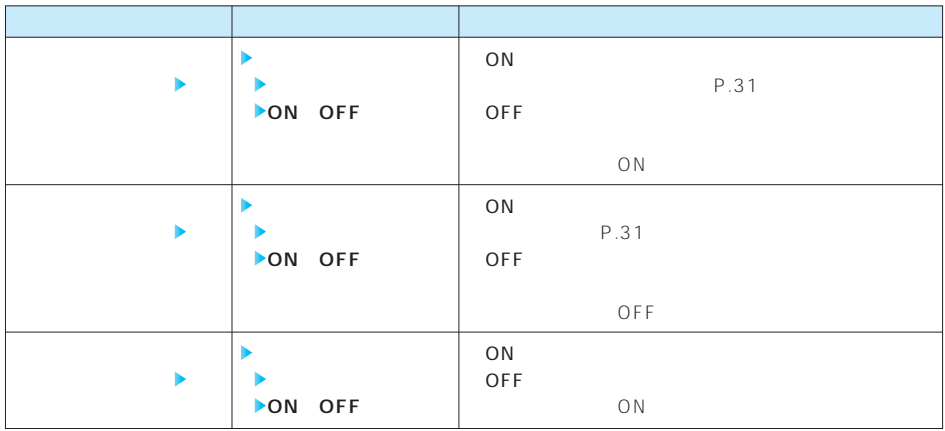

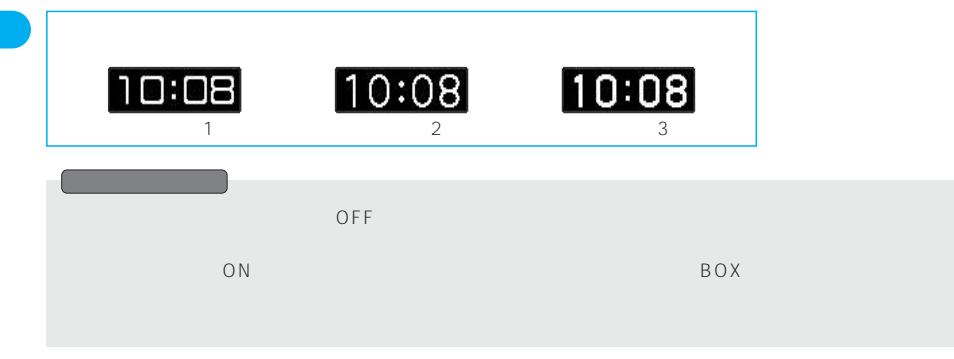

# **ディスプレイ オート表示 EXERCISE IN STREET SERVICE SERVICE IN STREET SERVICE IN A POINT OF STREET SERVICE IN A POINT OF STREET SERVICE IN A POINT OF STREET SERVICE IN A POINT OF STREET SERVICE IN A POINT OF STREET SERVICE IN A POINT OF STREET SE** OFF **FOMA またま にほん かいしん かいしん**  $FOMA$  $( \alpha \beta )$  (  $\alpha \beta$  ) *47* **● お買い上げ時代のお買い上げ時代のお買い上げ時代のお買い上げ時代のお買い上げ時代のお買い上げ時代のお買い上げ時代のお買い上げ時代のお買い上げ時代のお買い上げ時代**  $47$  OFF 各機能の操作中や文字などの入力中にFOMA端末を閉じて開いたとき、通話中、PIMロック中、オール オート表示中に 、 、 を押すと待受画面に戻ります。 を押すと、メールメニューが表示 されます。 しまめ しょうしょう しょうしょうしょうしょう

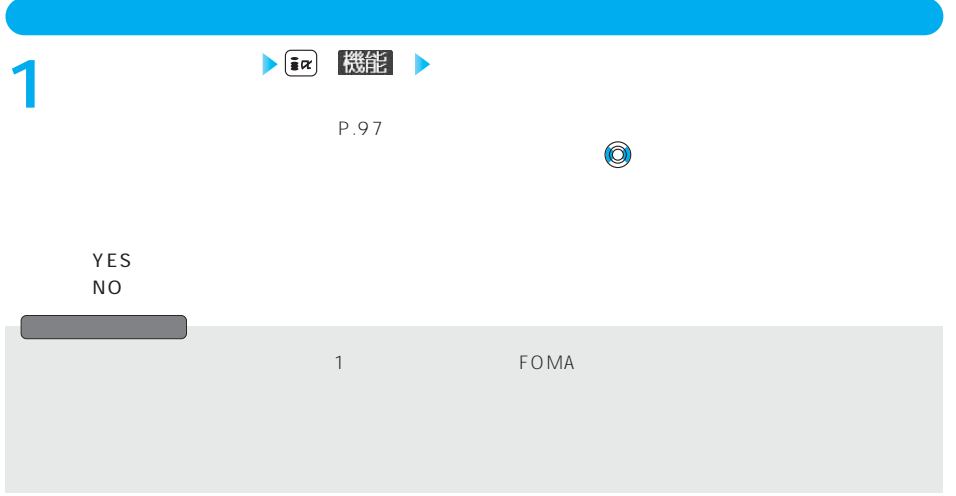

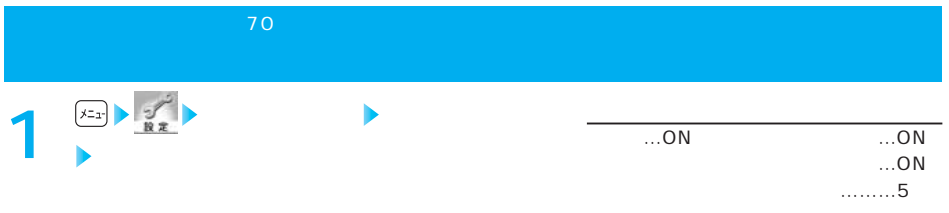

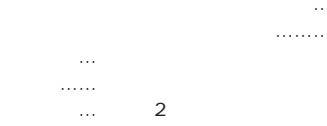

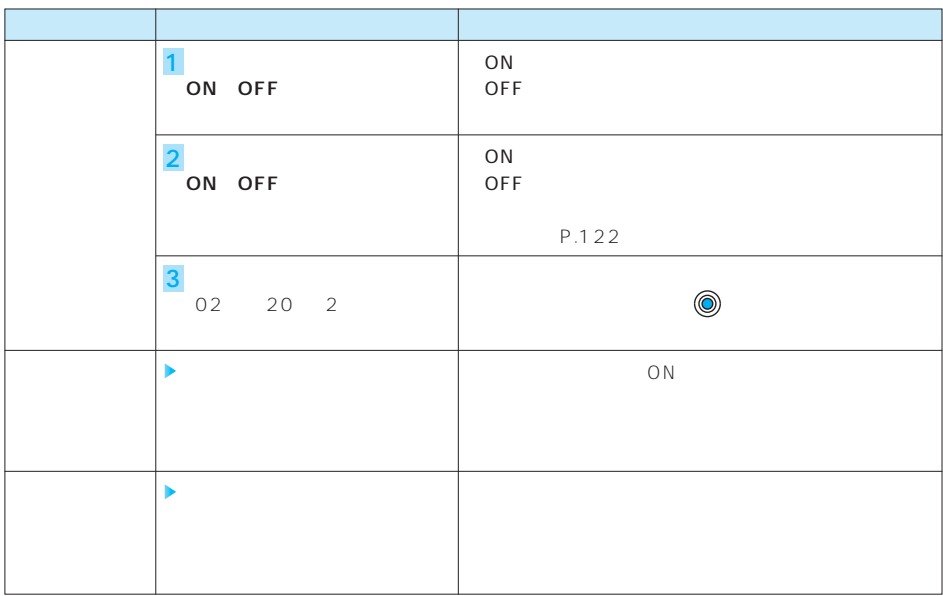

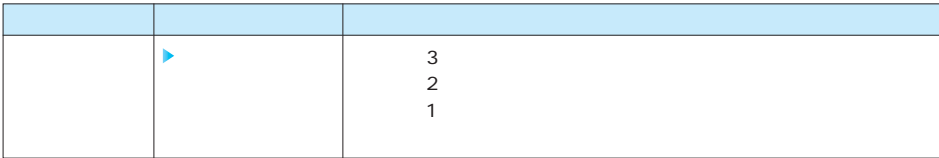

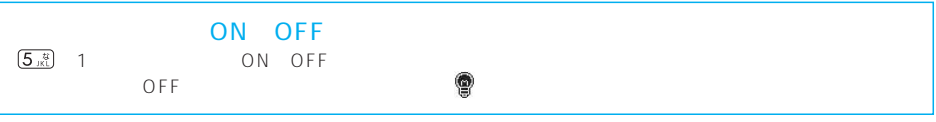

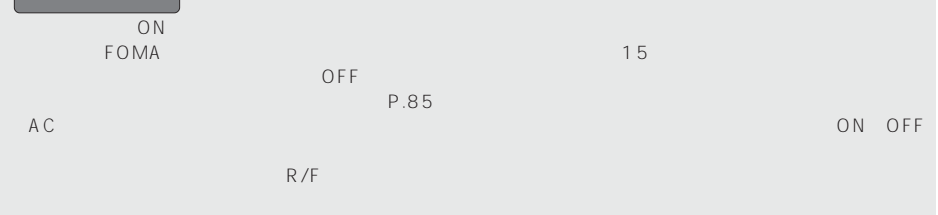

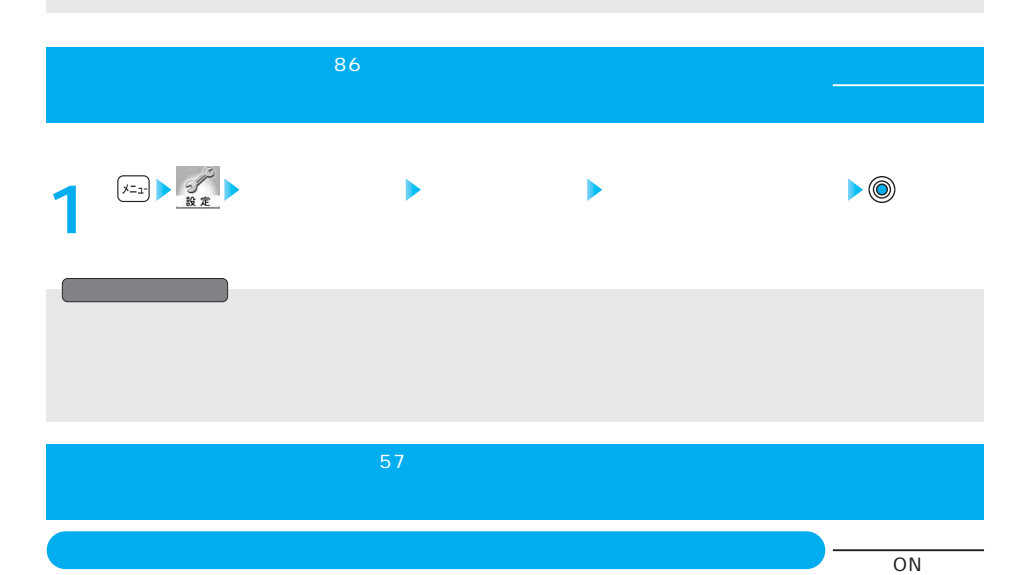

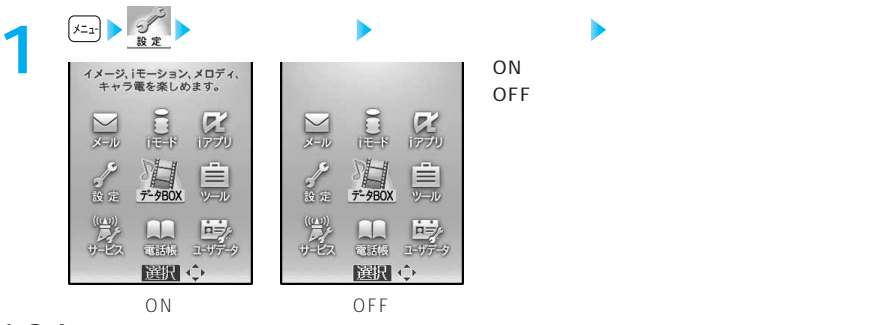

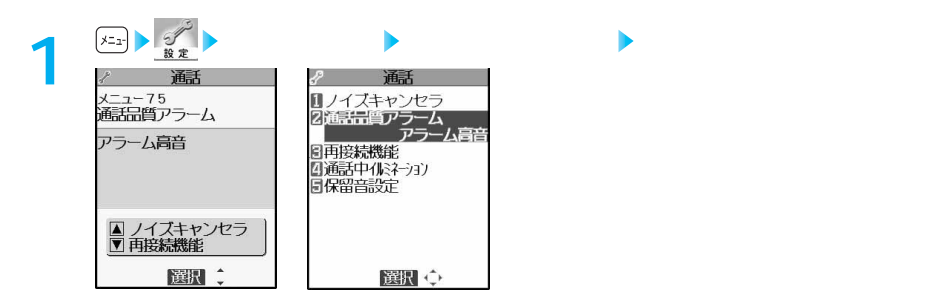

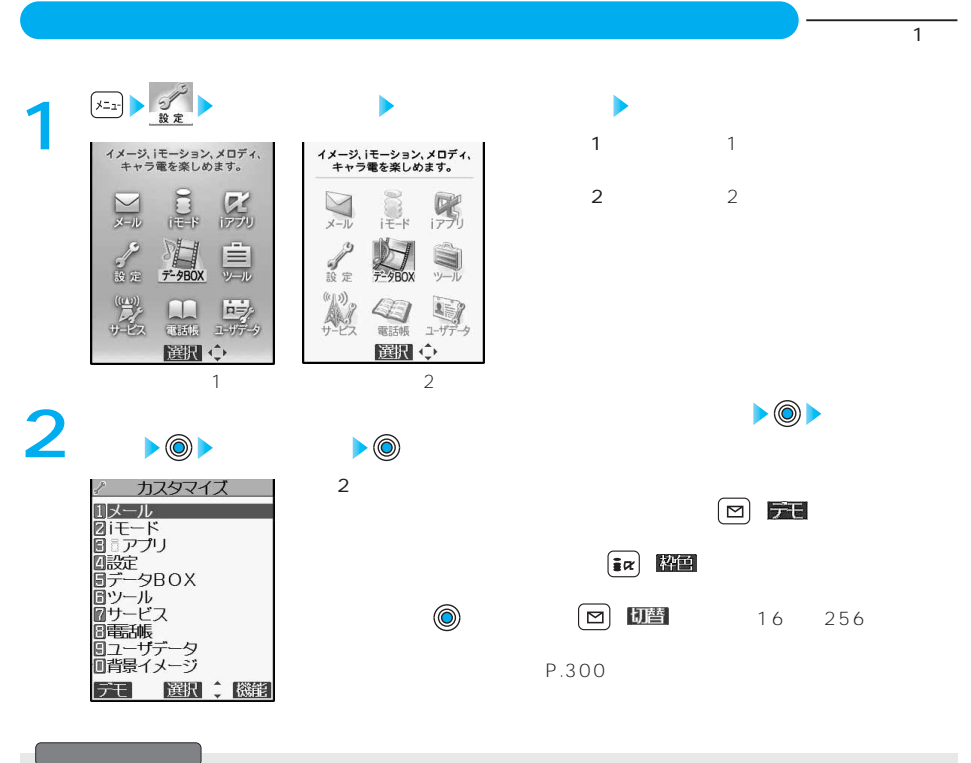

**メニュー表示** お買い上げ時

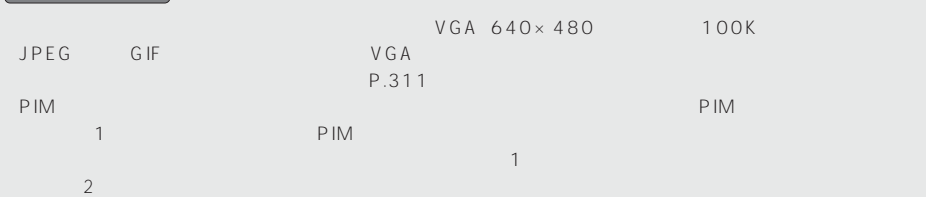

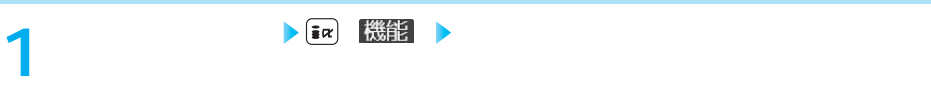

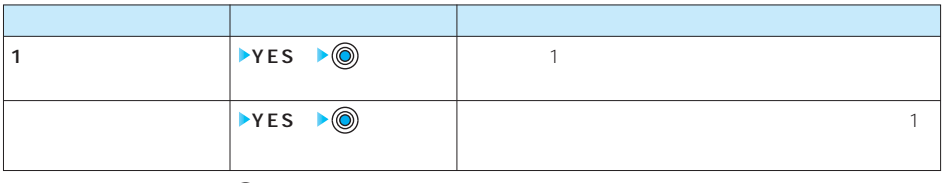

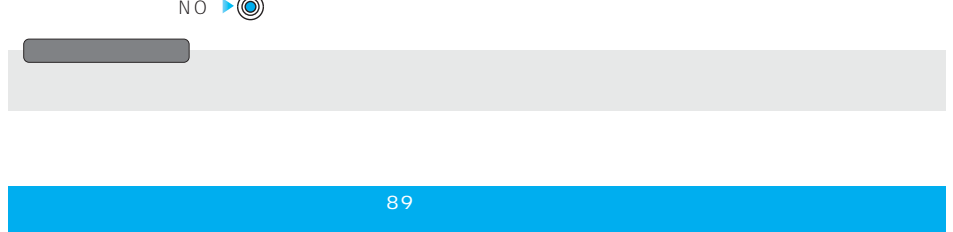

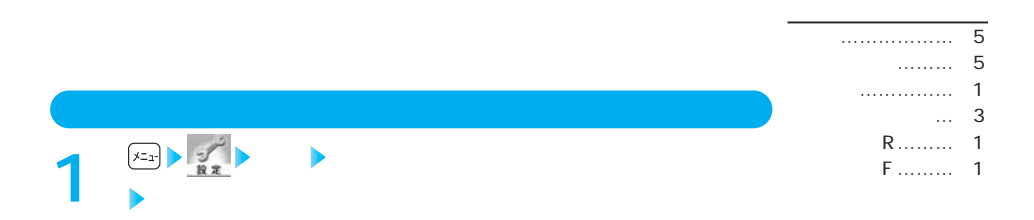

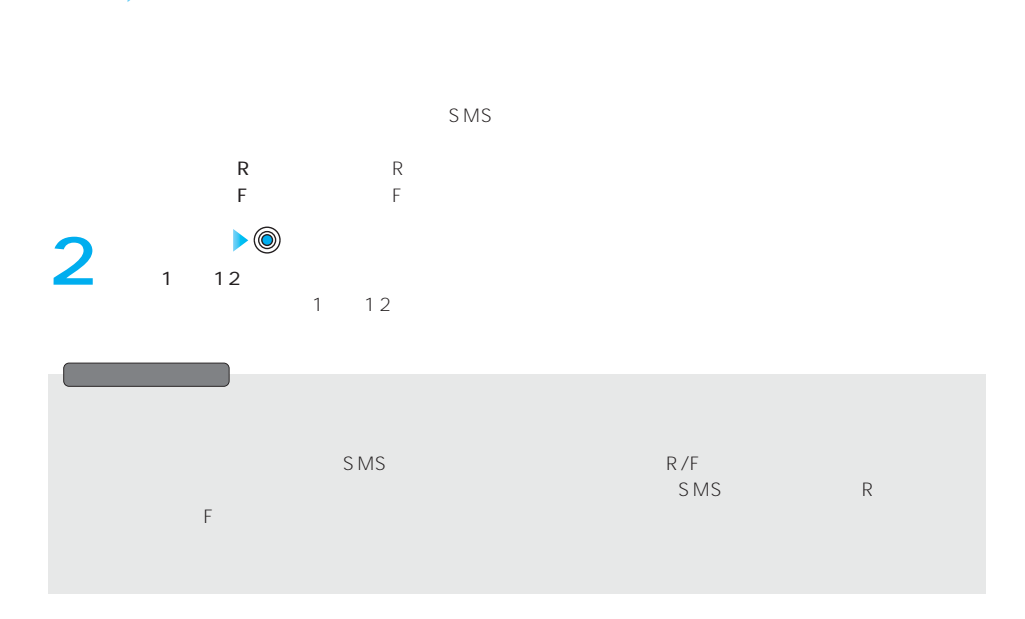

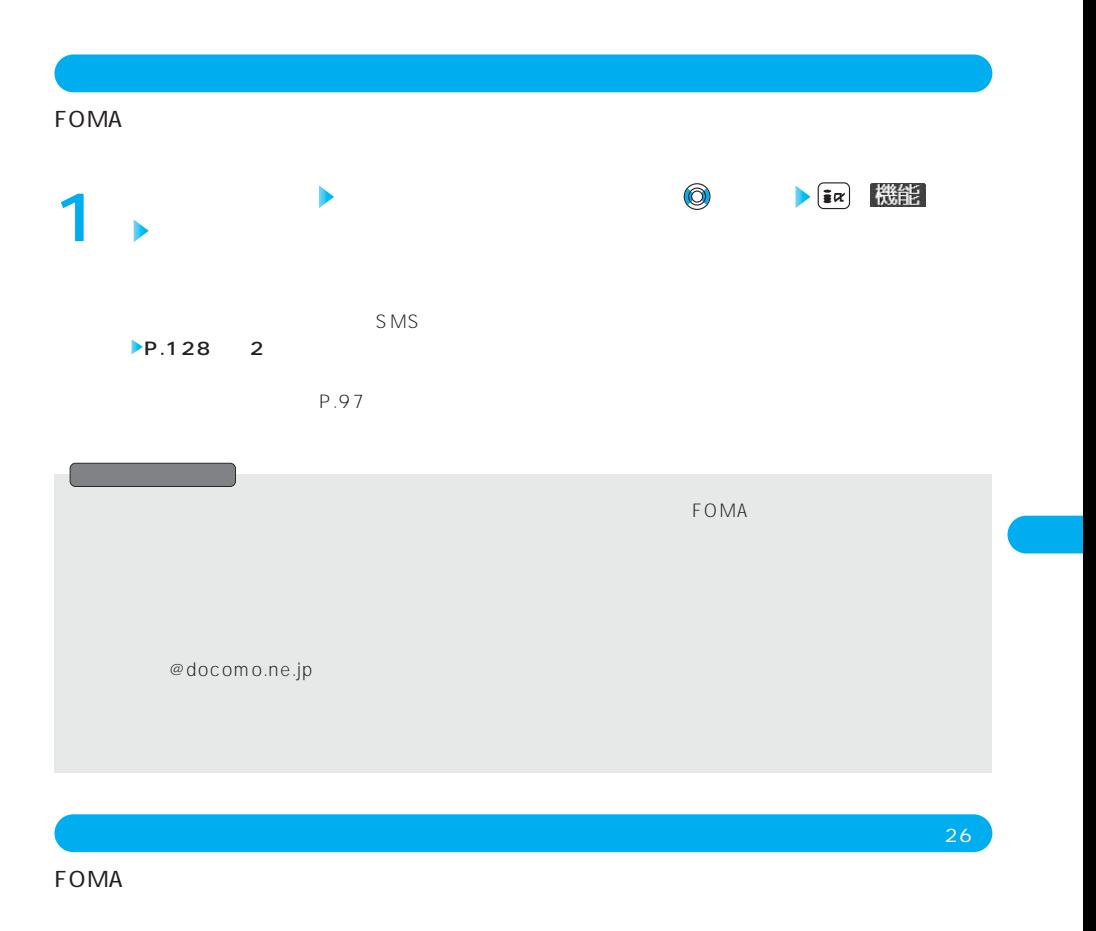

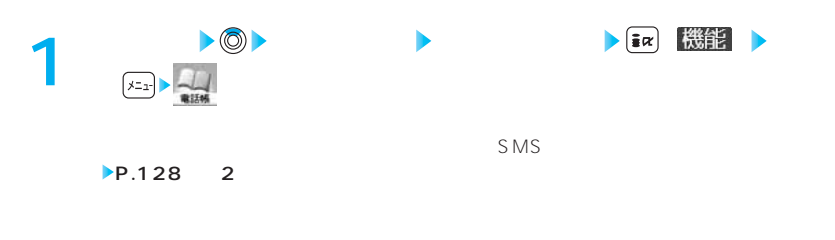

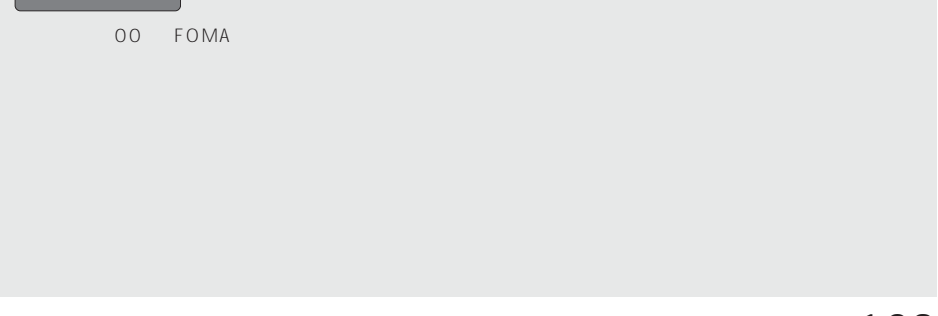

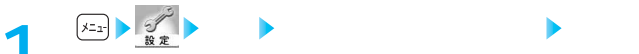

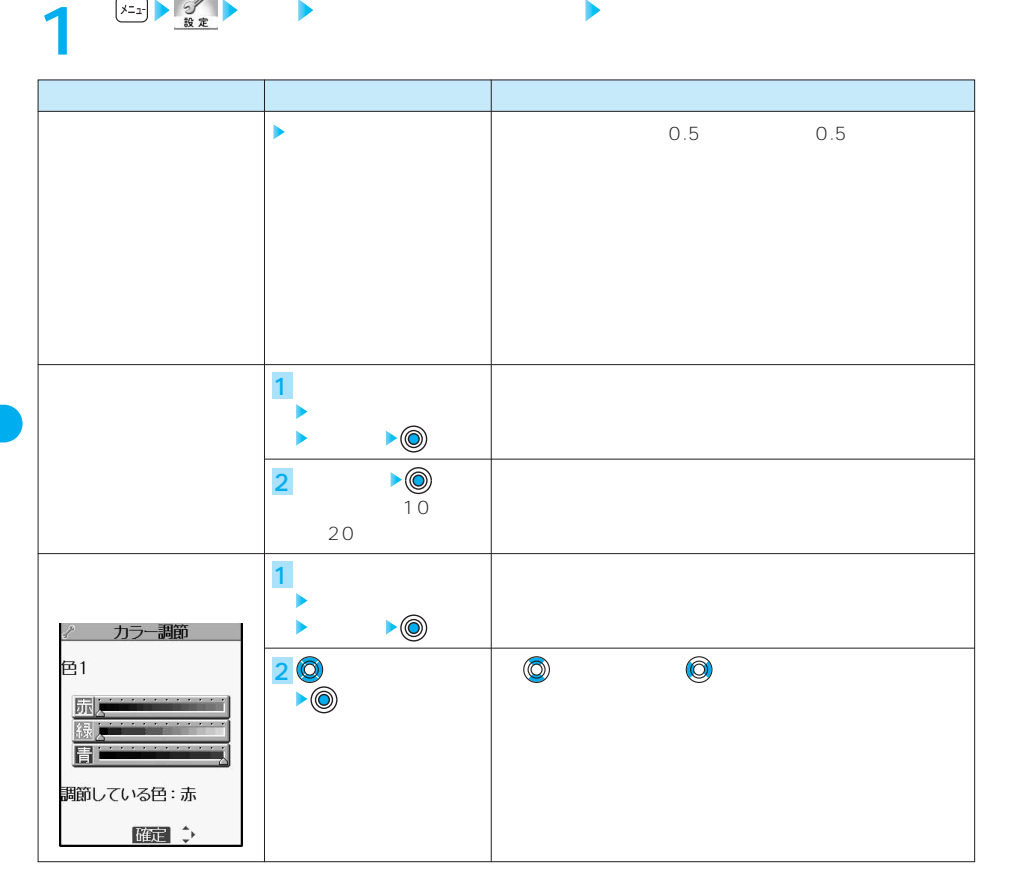

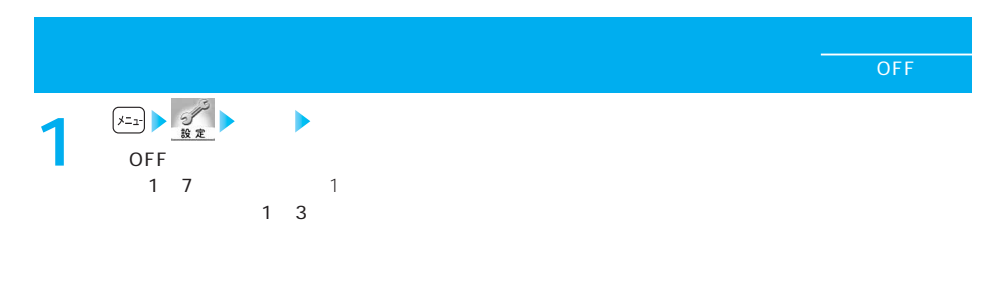

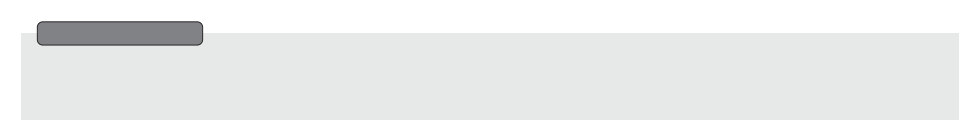

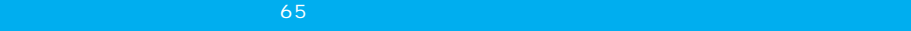

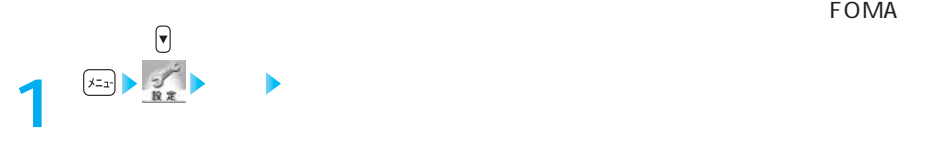

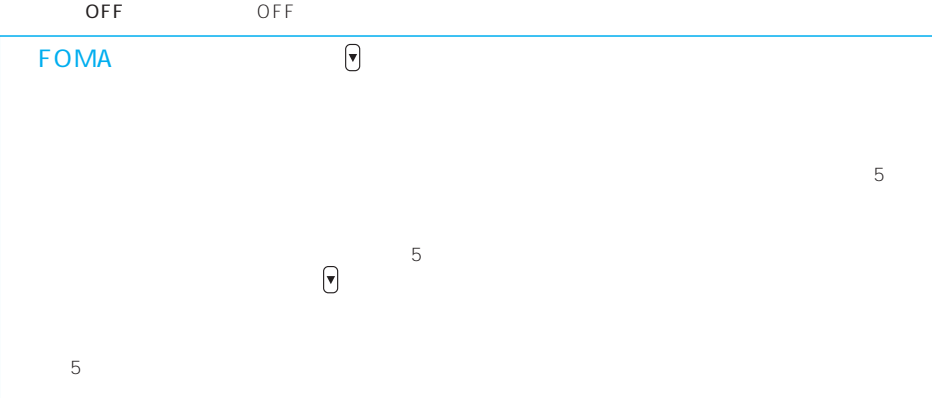

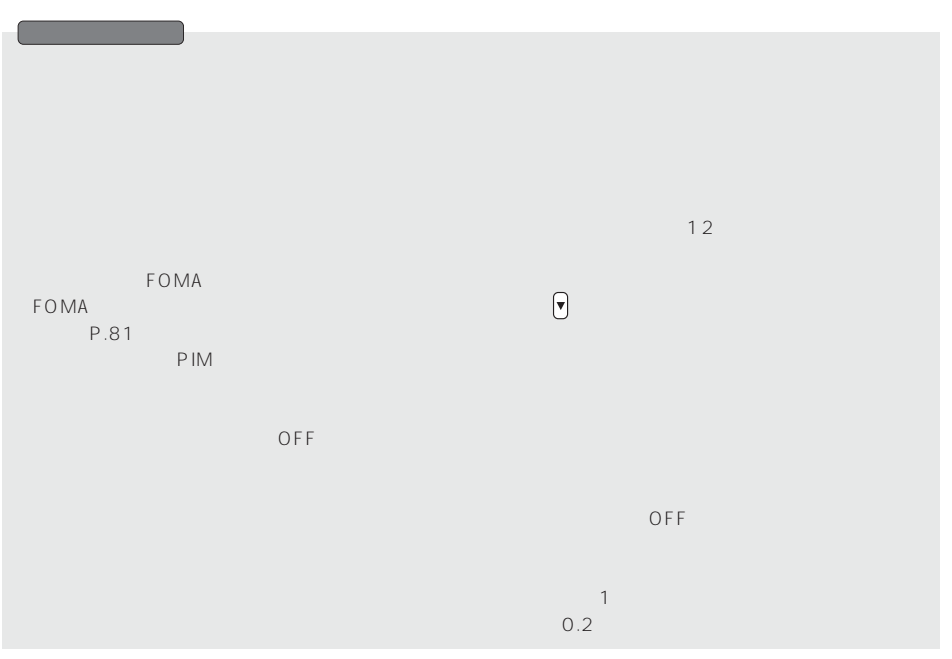

 $\sim 15$ 

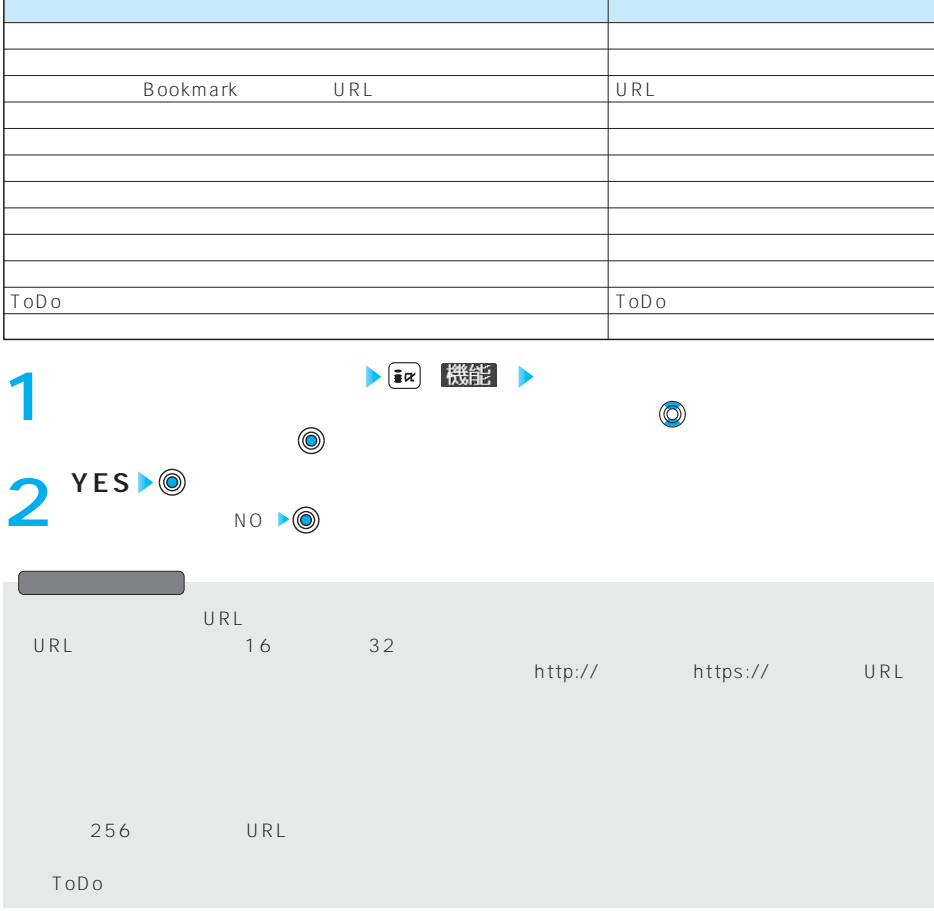

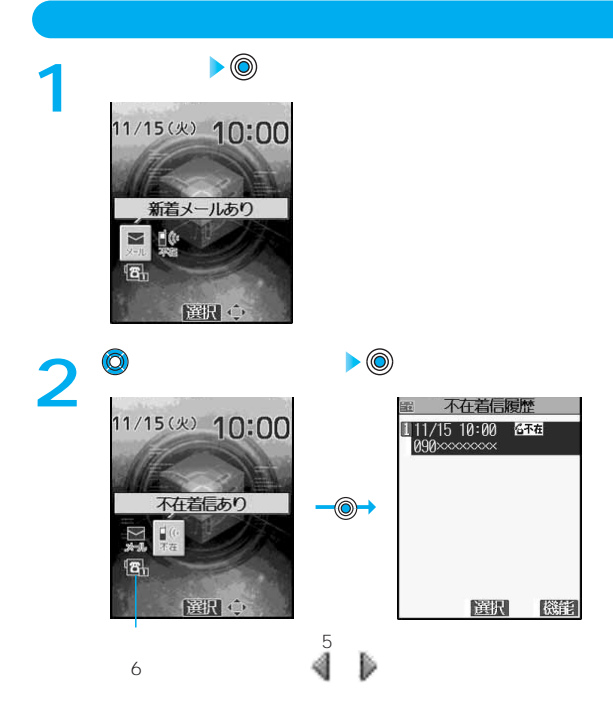

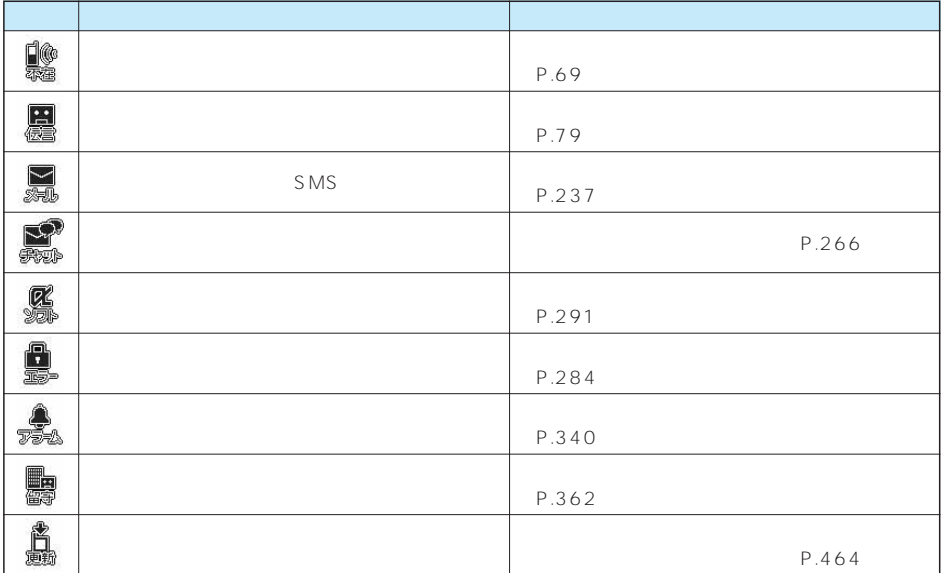

次ページにつづく

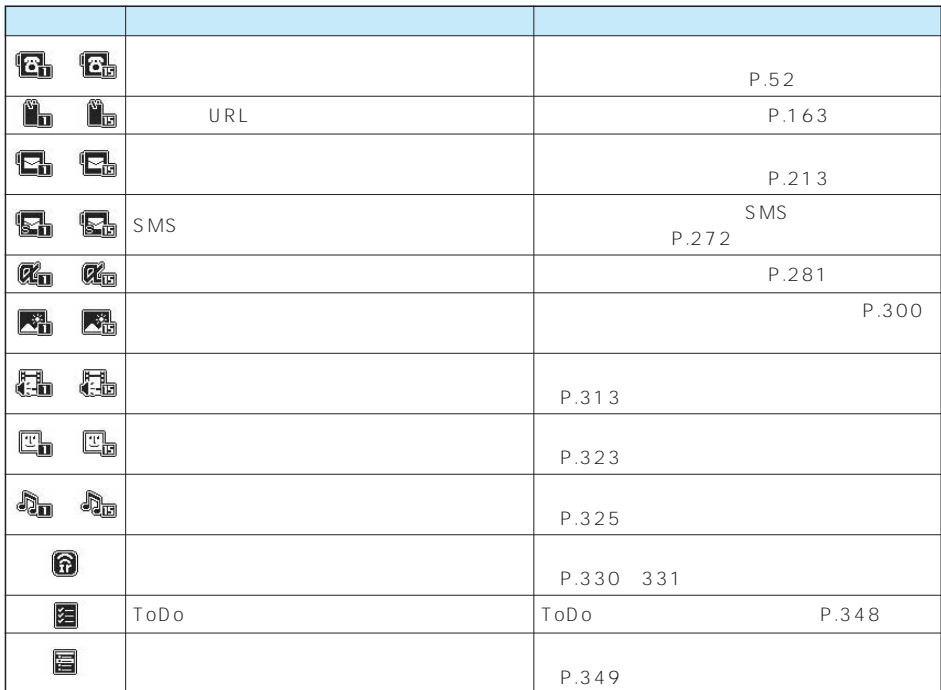

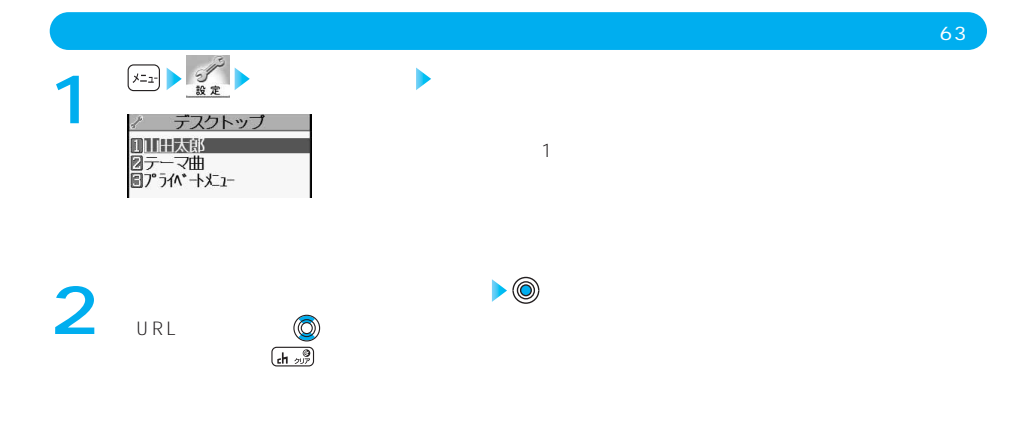

 $\begin{array}{ccc} \bullet & \bullet & \bullet & \bullet \\ \mathbf{i} \alpha & \bullet & \bullet & \bullet \end{array}$ 

### $\boxed{m}$

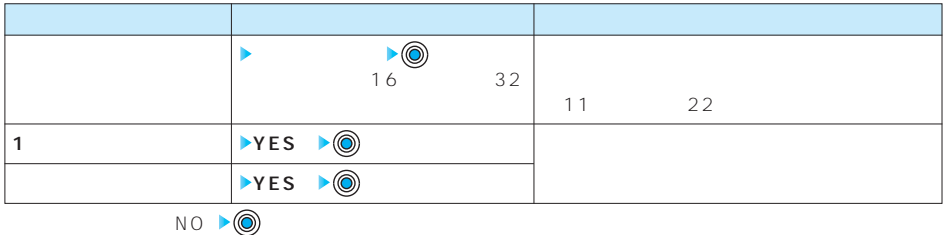

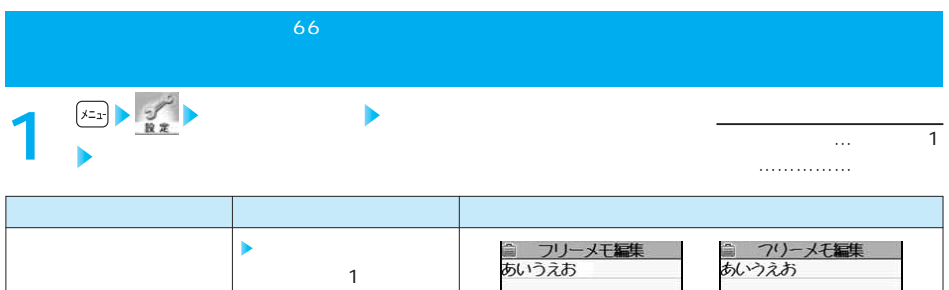

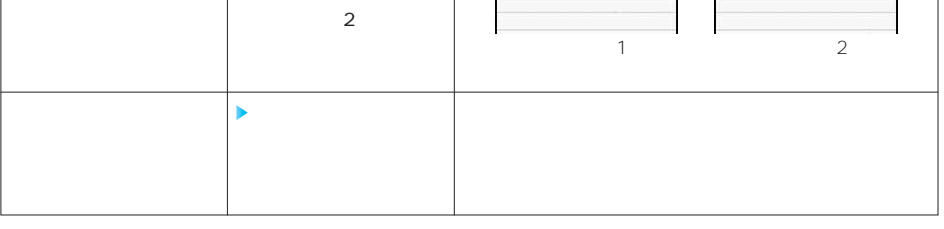

 $2$ сиот  $2$  $\mathcal{A}(\mathcal{A})$  is a construction of the construction of  $\mathcal{A}(\mathcal{A})$  is a construction of  $\mathcal{A}(\mathcal{A})$ 

**<正面時計設定>** メニュー39

# $\frac{1}{2}$   $\frac{1}{2}$   $\frac{1}{2}$   $\frac{1}{2}$

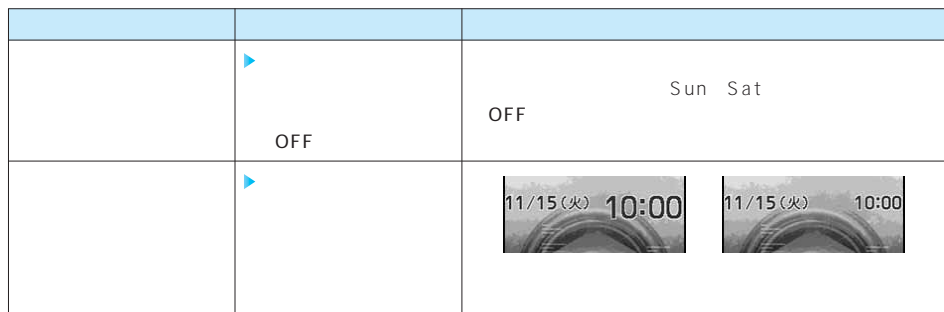

表示方法……日本語  $\ddots$ 

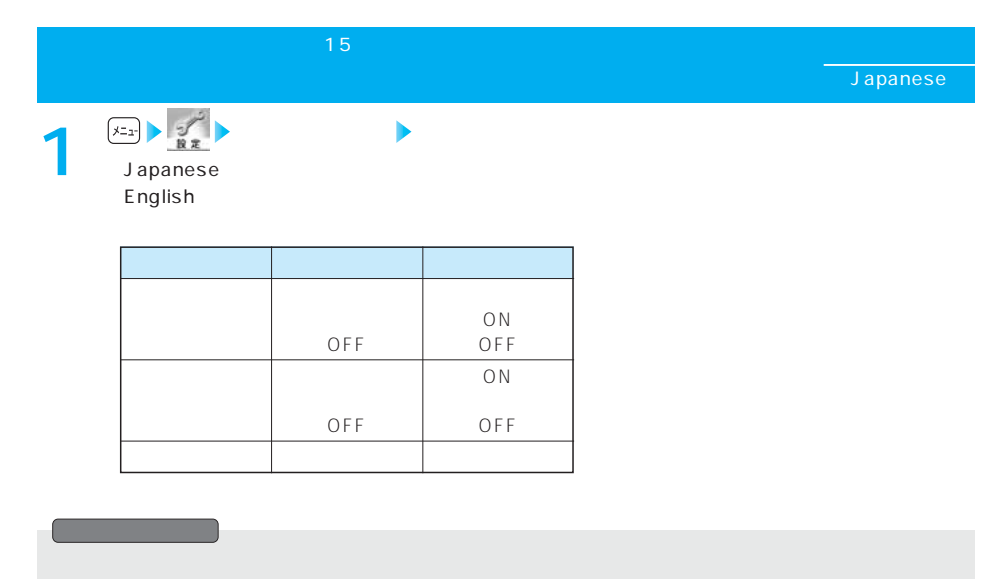

●FOMAカードを挿入している場合、「バイリンガル」の設定はFOMAカードに記憶されます。

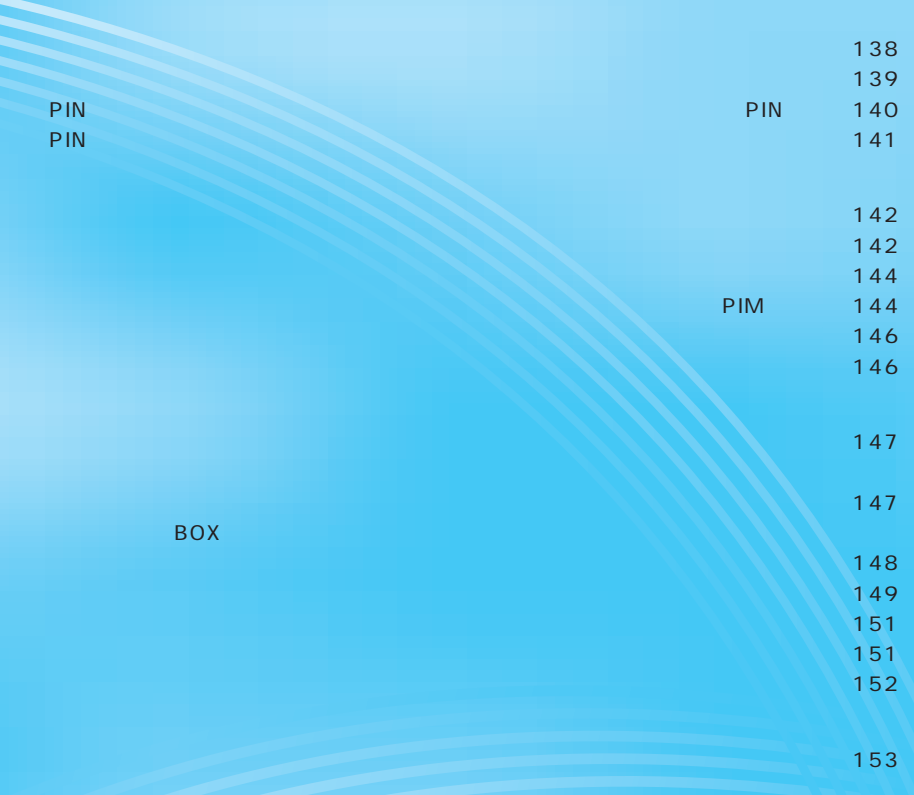

FOMA端末には、便利にお使いいただくための各種機能に、暗証番号の必要なものがありま

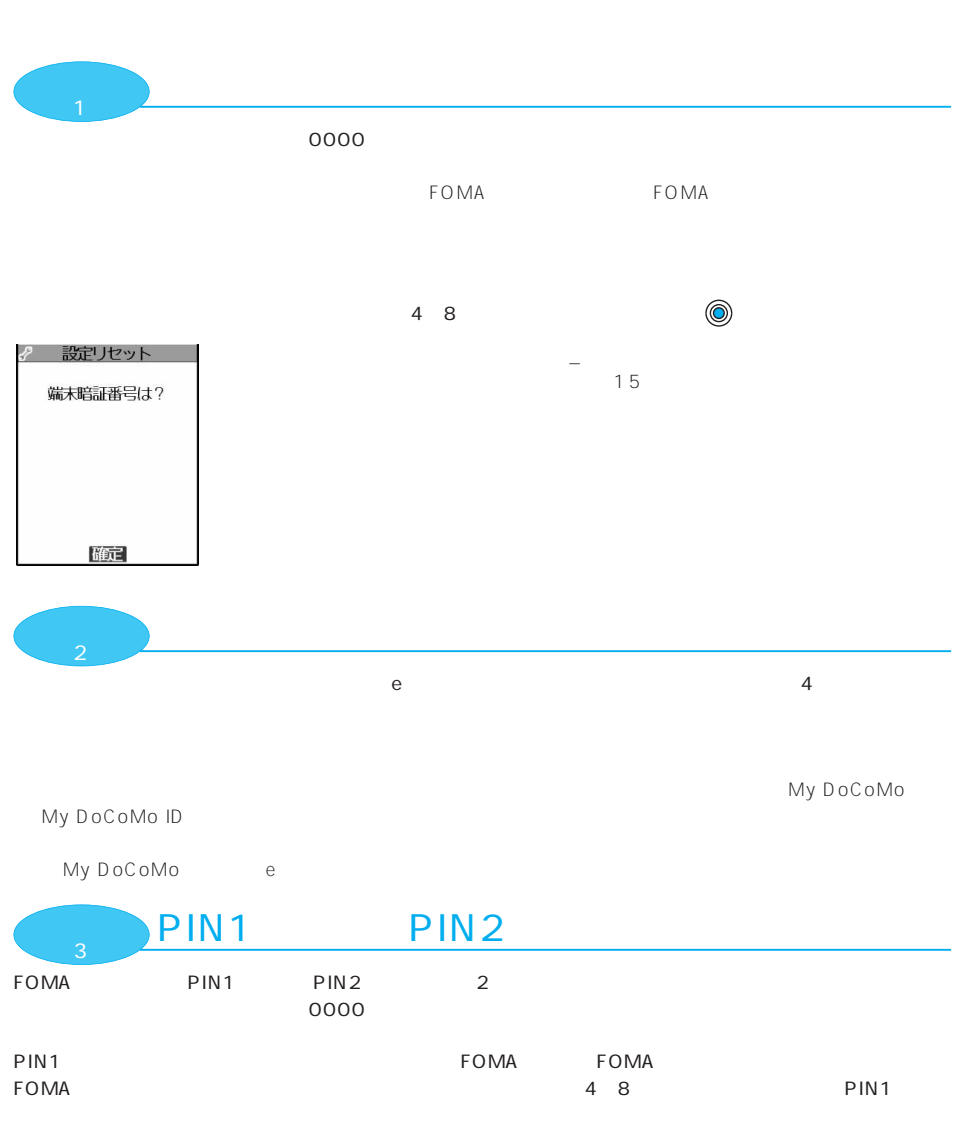

 $FOMA$ 

PIN2コードは、コードを行うとしても、コードを行うとしてもので、ユーザに使用する4~8円の発行申請、その後に使用する4~8円の発行申請、有限額の発行申請、有限額の4~8円の発行申請、有限額の4~8円の

●新しくFOMA端末を購入されて、現在ご利用中のFOMAカードを差し替えてお使いになる場合は、以前にお PIN1 PIN2 PIN2 PIN1 PIN2 「0000」

138 **139 139 139 139 139 139 139 1**39 139 139 130 131 132 133 134 135 136 137 138 139 139 130 130 130 130 130 1

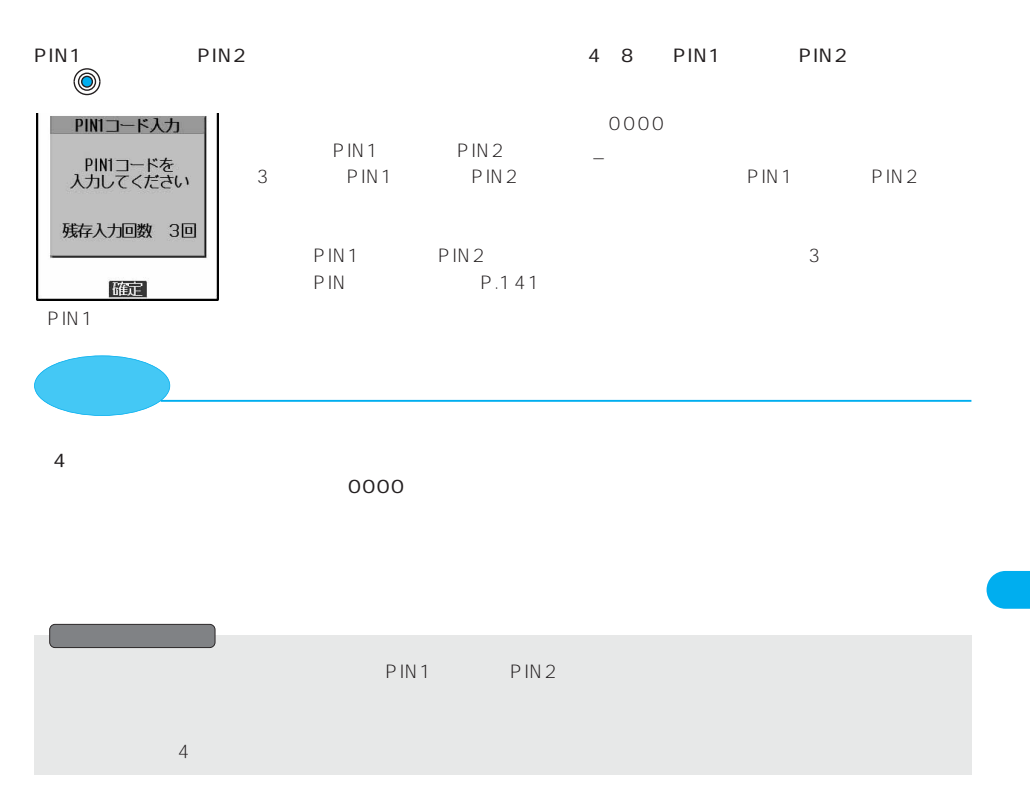

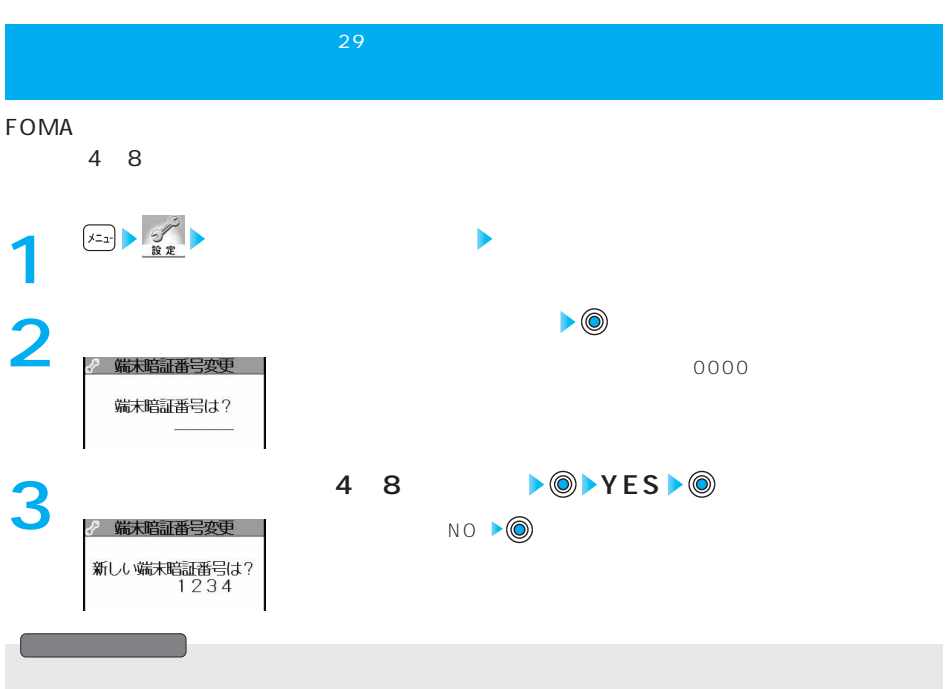

# **PIN <PIN設定> PIN1** FOMA PIN1

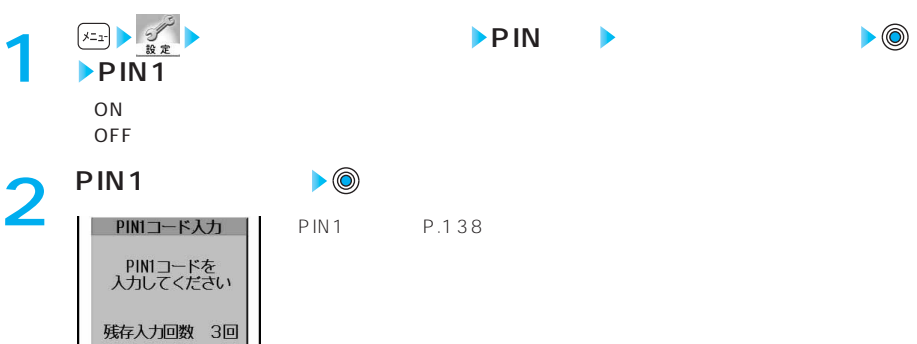

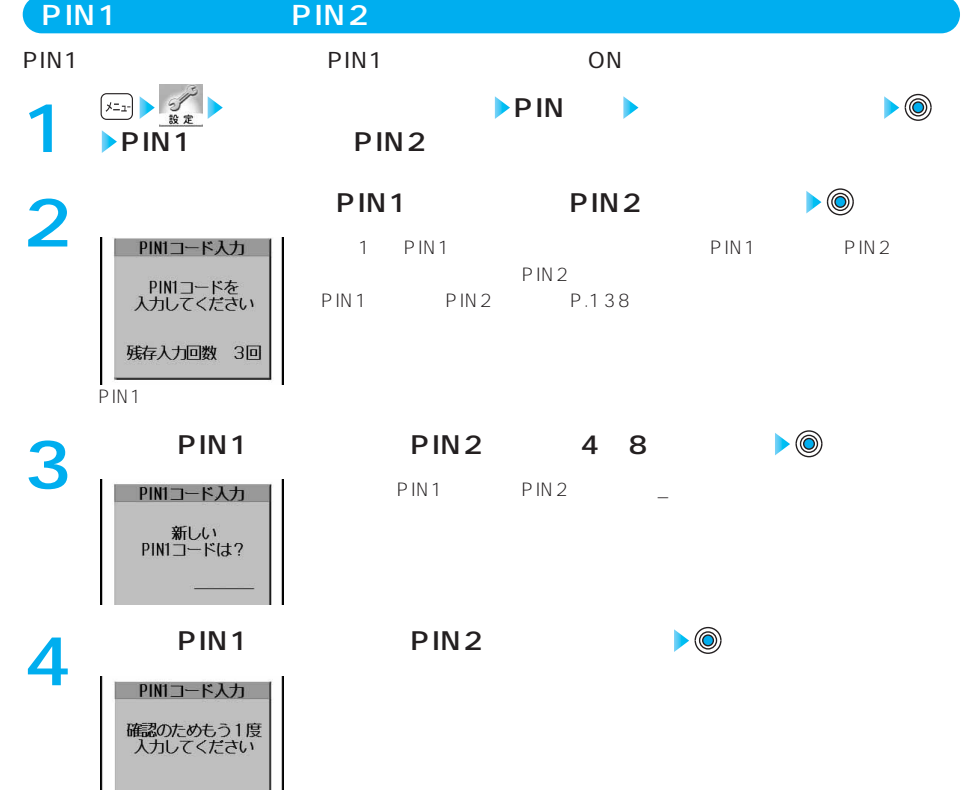

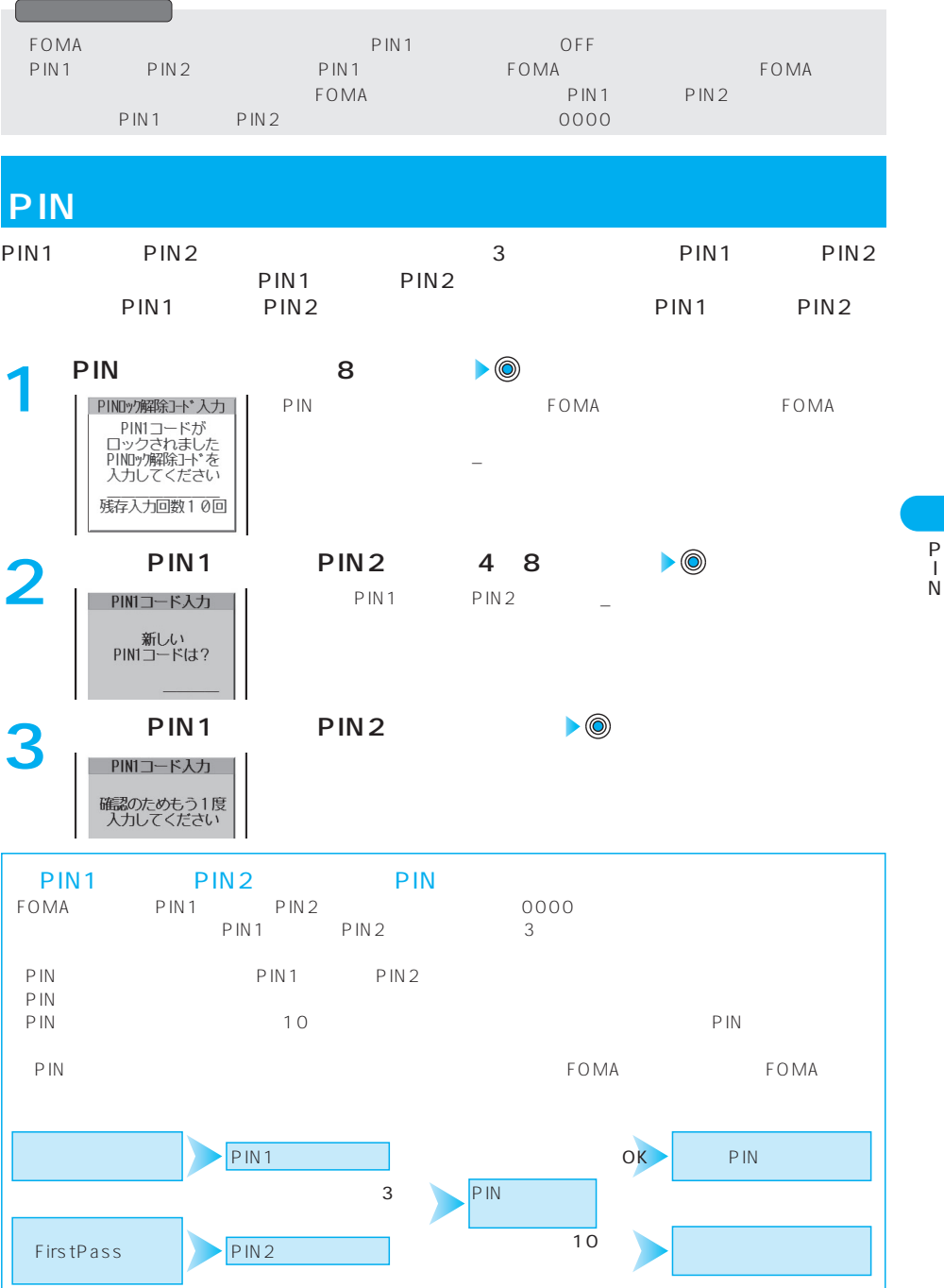

ON/OFF  $\bullet$ **ロック/セキュリティ オールロック 端末暗証番号を入力**  $T_{\rm nl}$ 11/15 (\*) 10:00 **1** 解除を5回続けて失敗すると、FOMA端末の電源が切れます。 オールロック

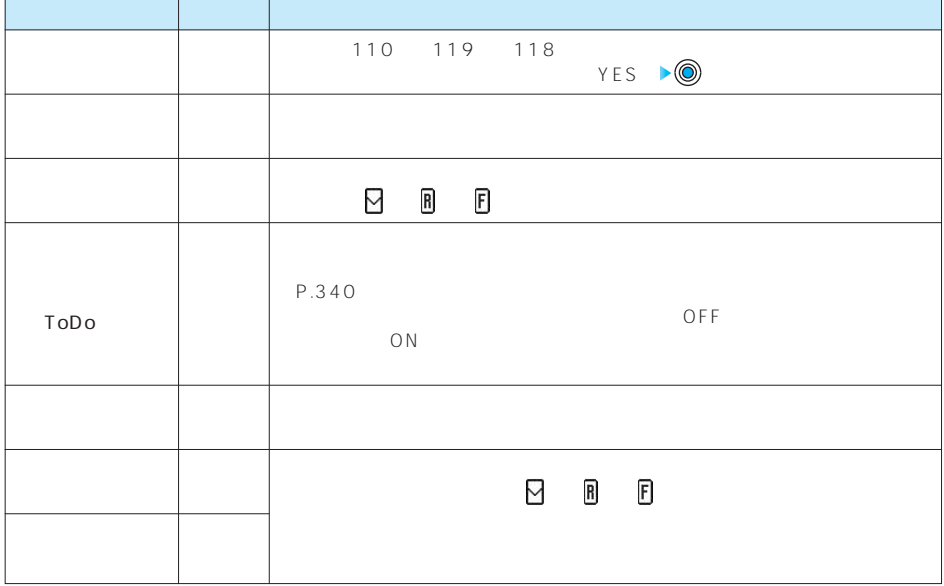

**FOMA ロック/セキュリティ 遠隔ロック設定 端末暗証番号を入力 ON X 3** OFF ▶ <sub>●</sub>  $\ldots$ .....OFF …………… ...............3 ON ……………5 ON

 $\sim$  300  $\sim$  300  $\sim$  300  $\sim$  300  $\sim$  99

**1**
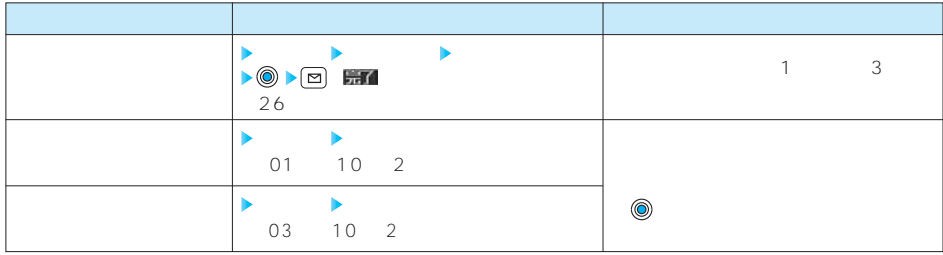

**( )を押す 2**

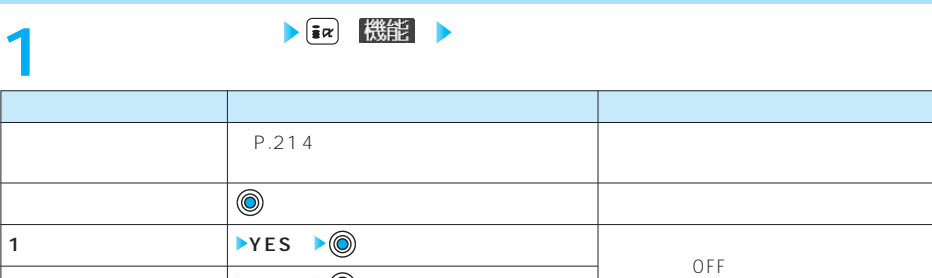

NO ▶◎

**YES**

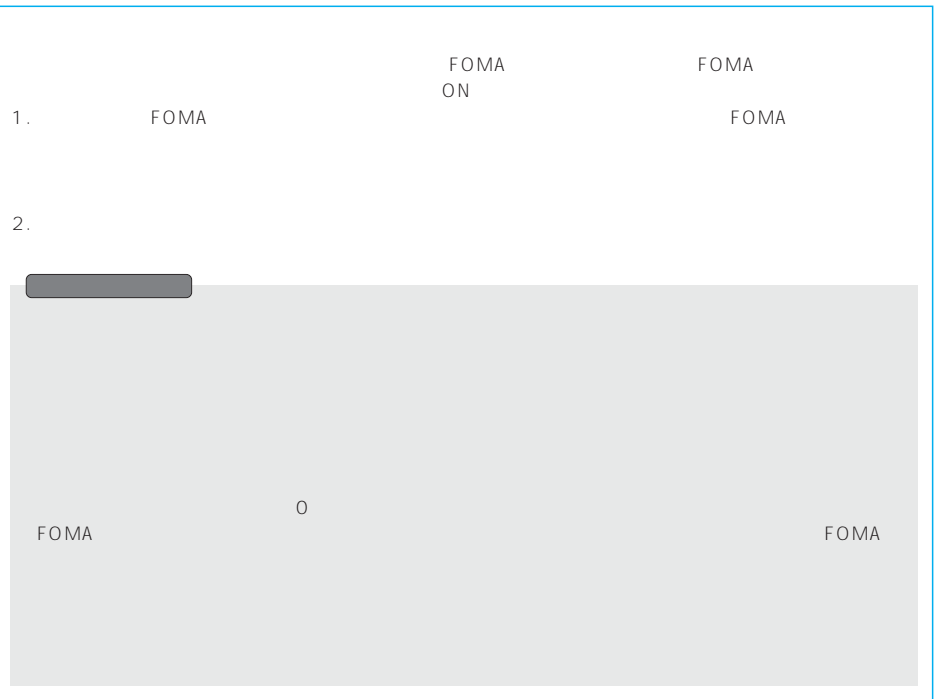

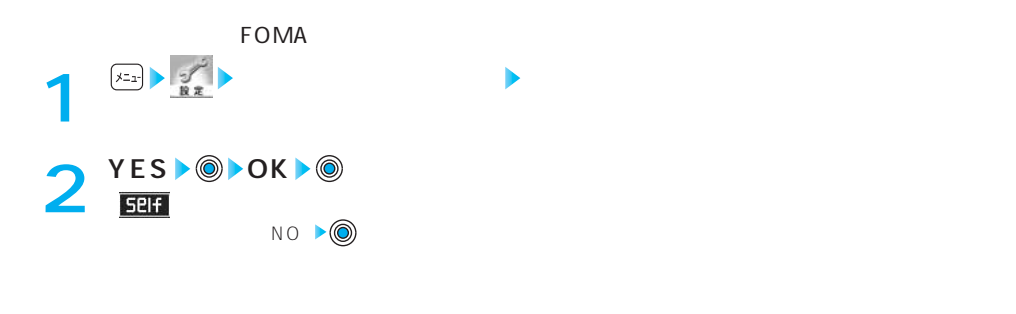

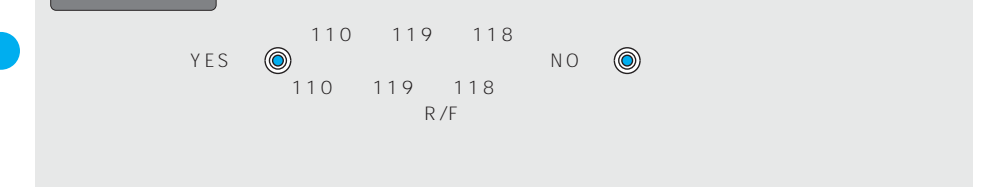

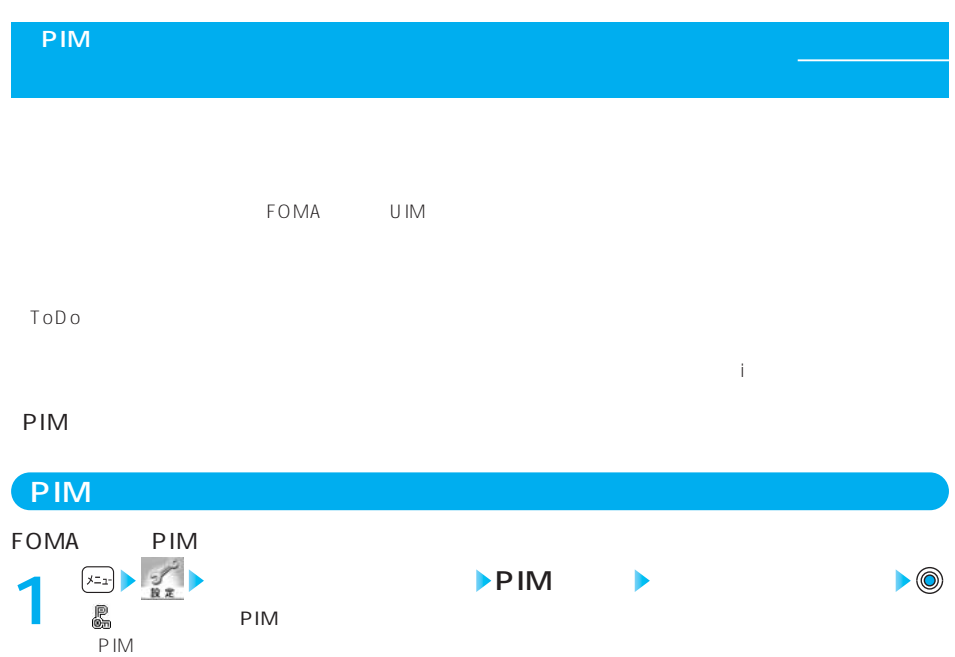

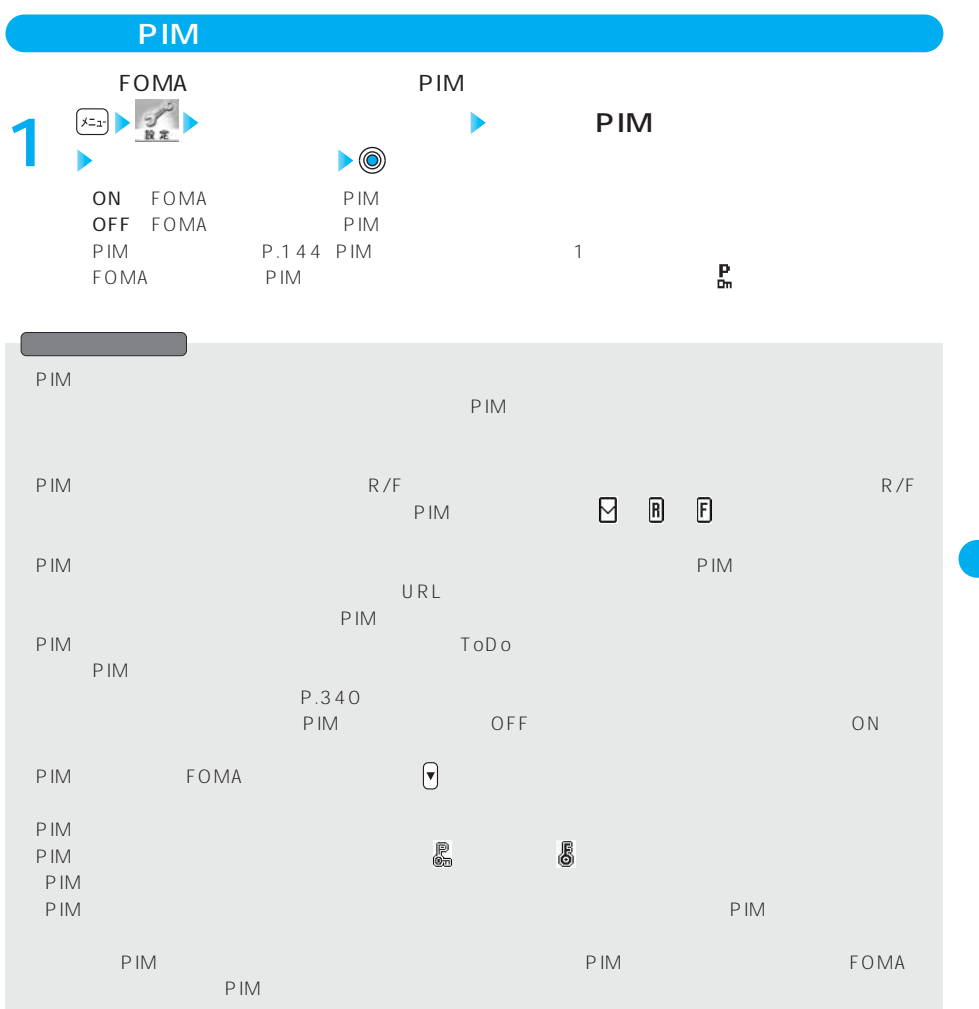

P I M

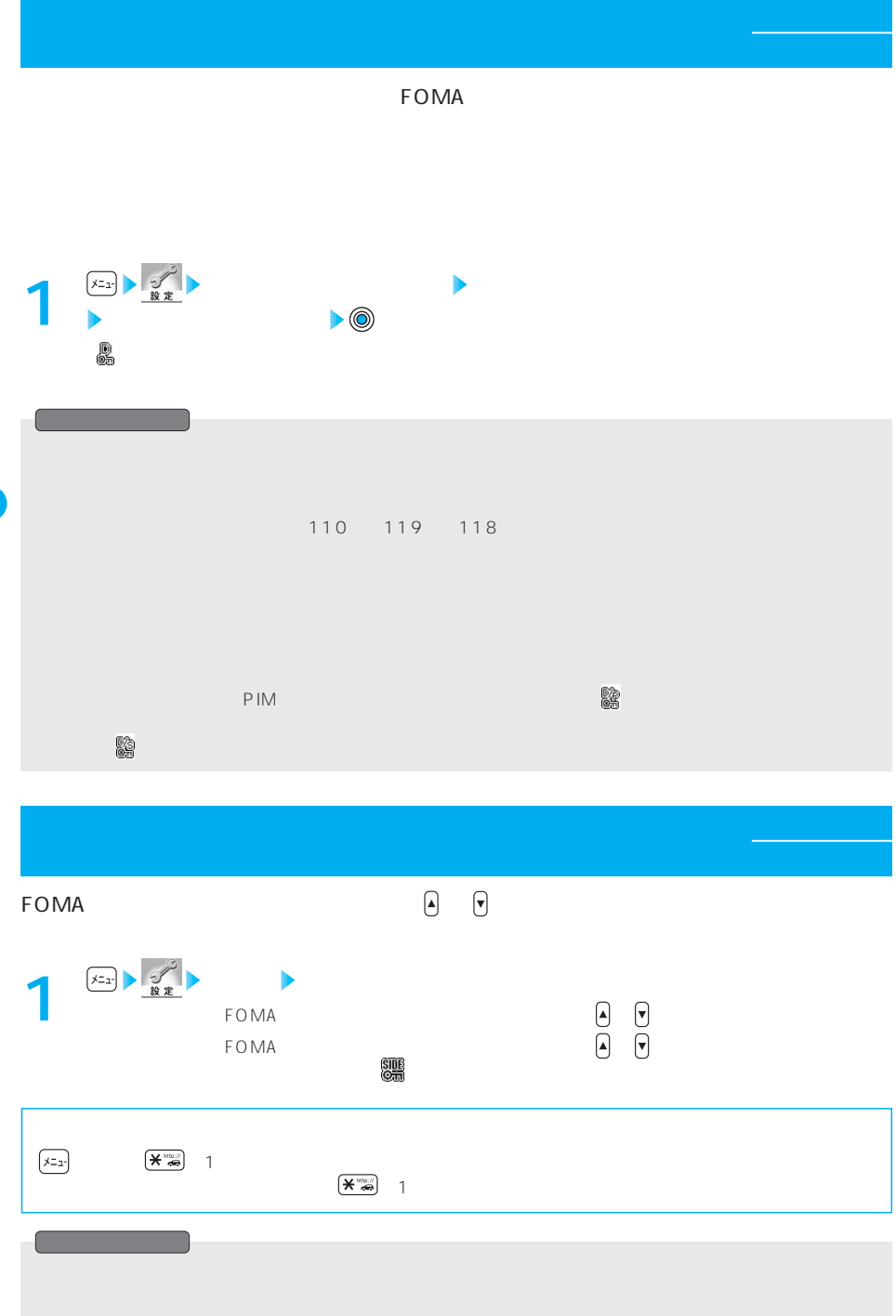

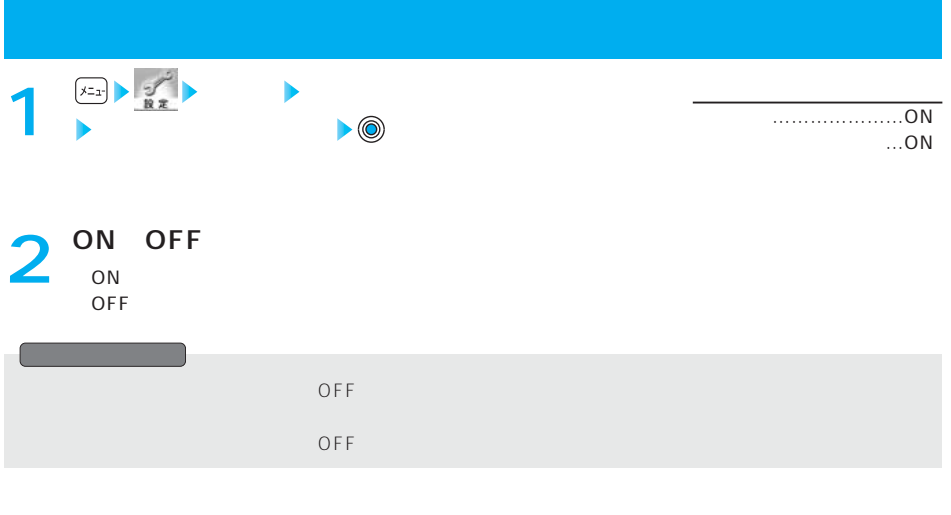

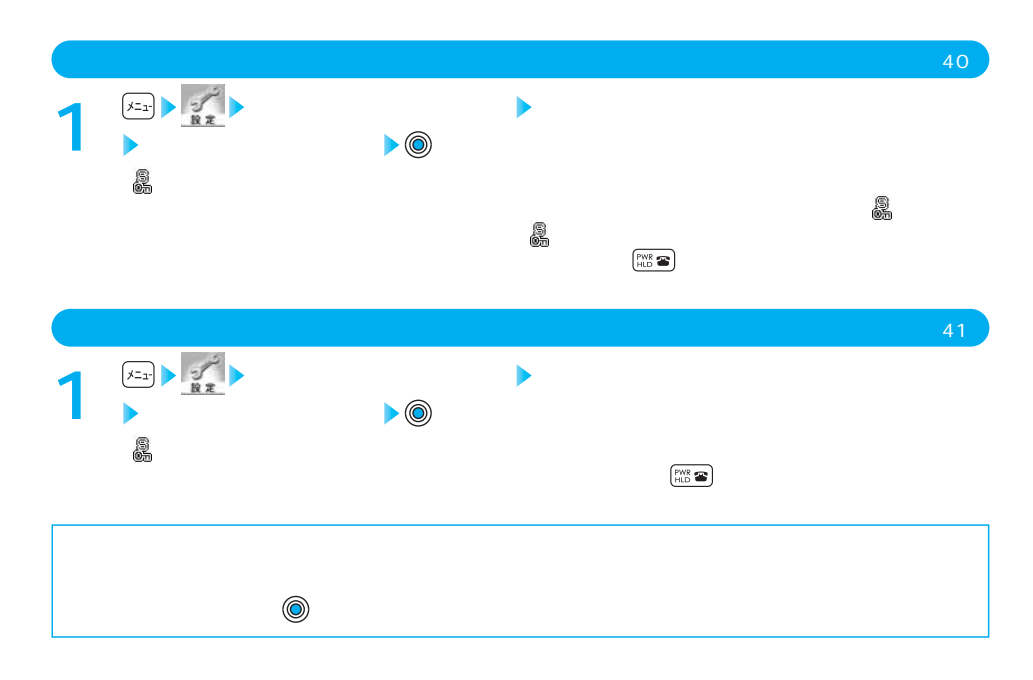

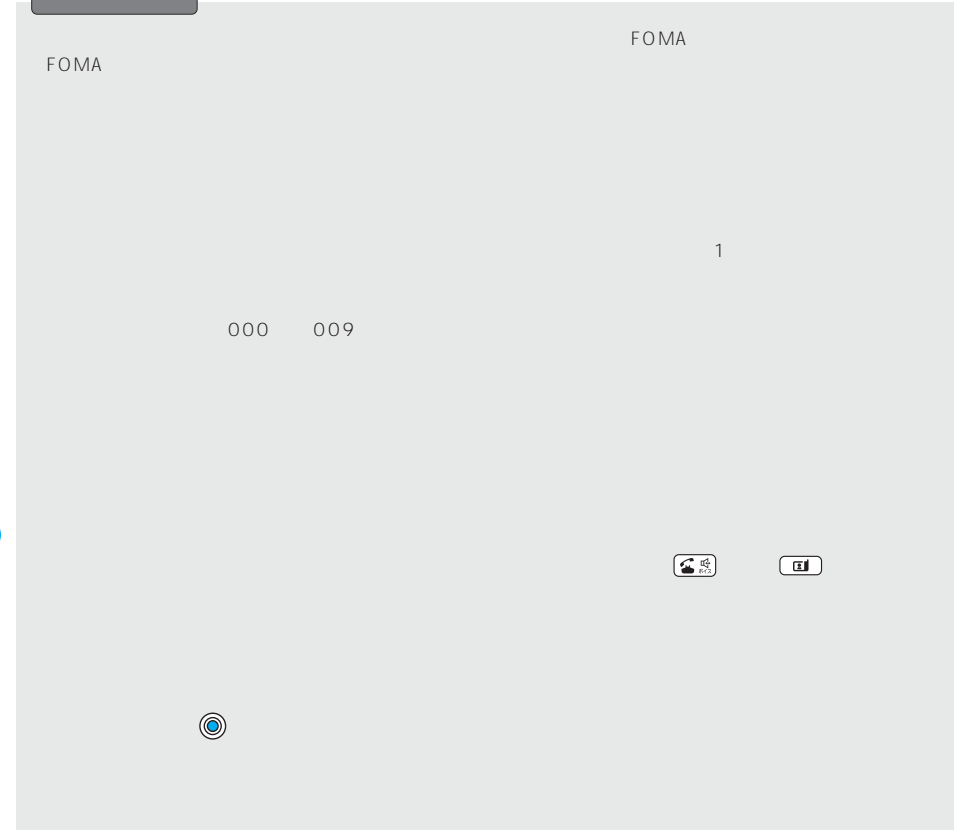

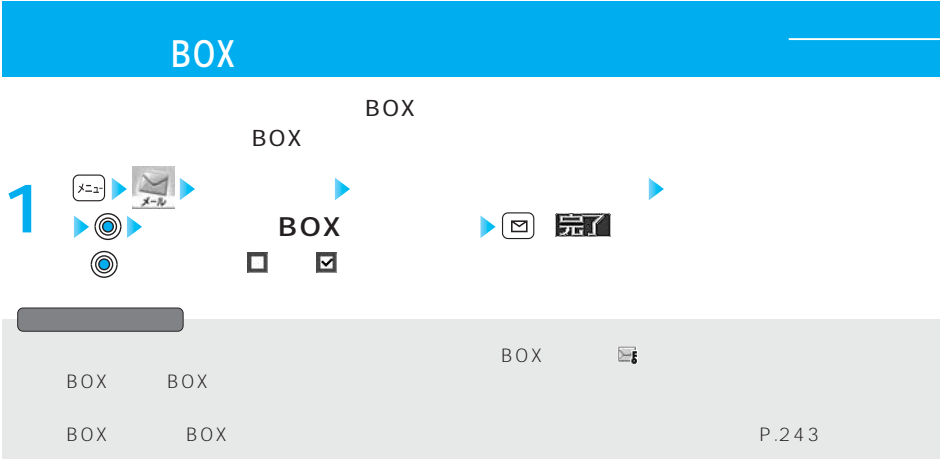

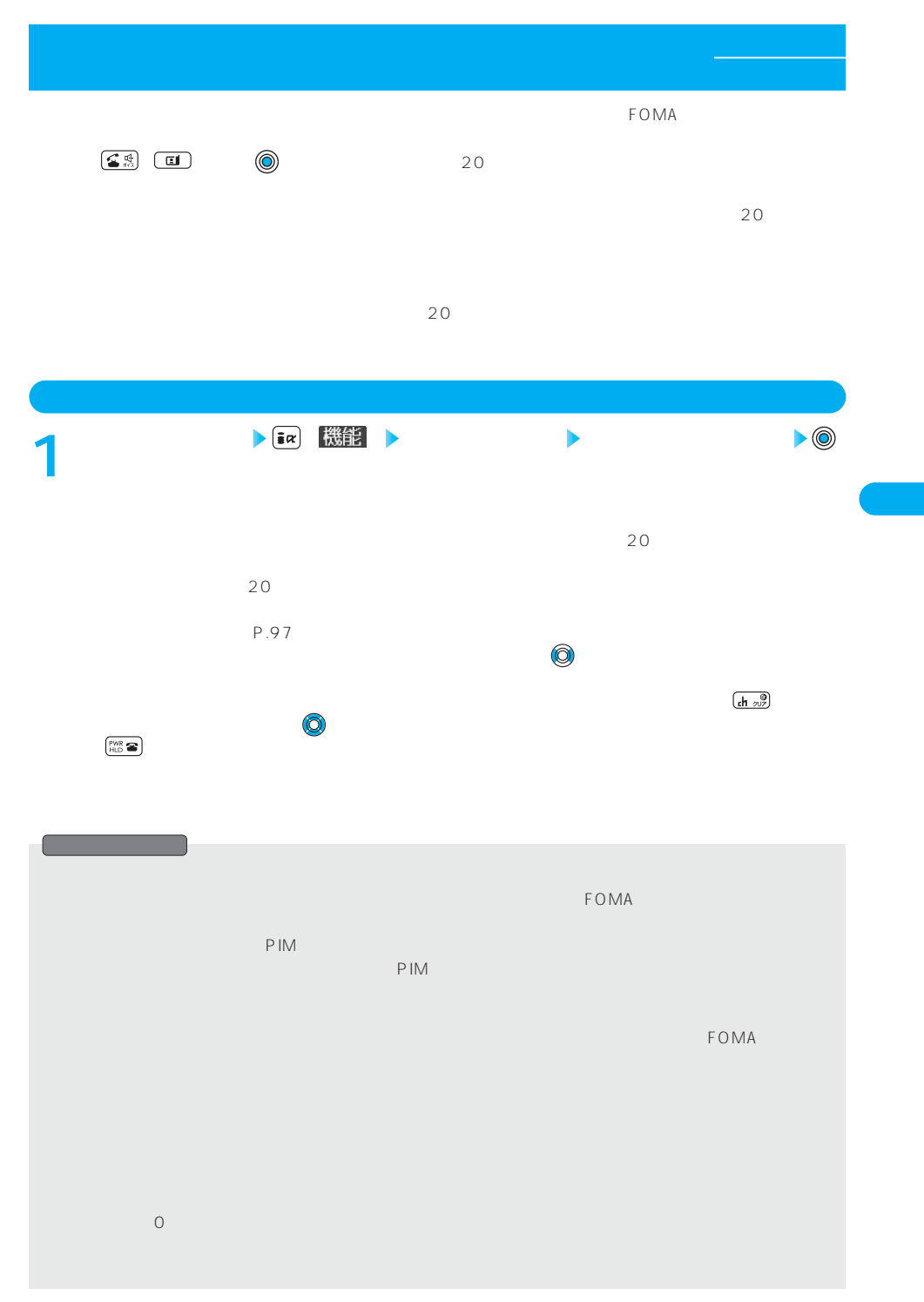

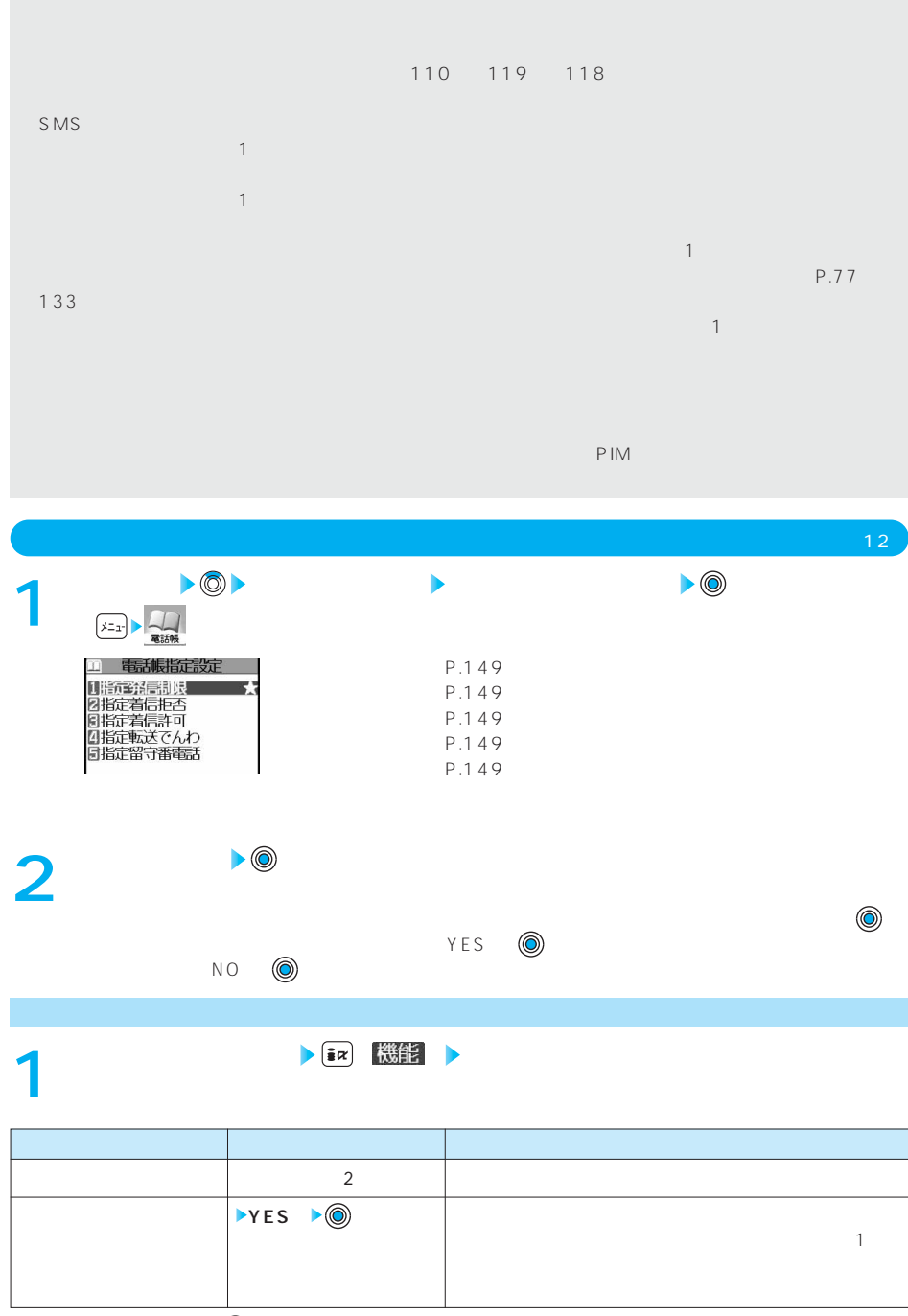

NO ▶ **◎** 

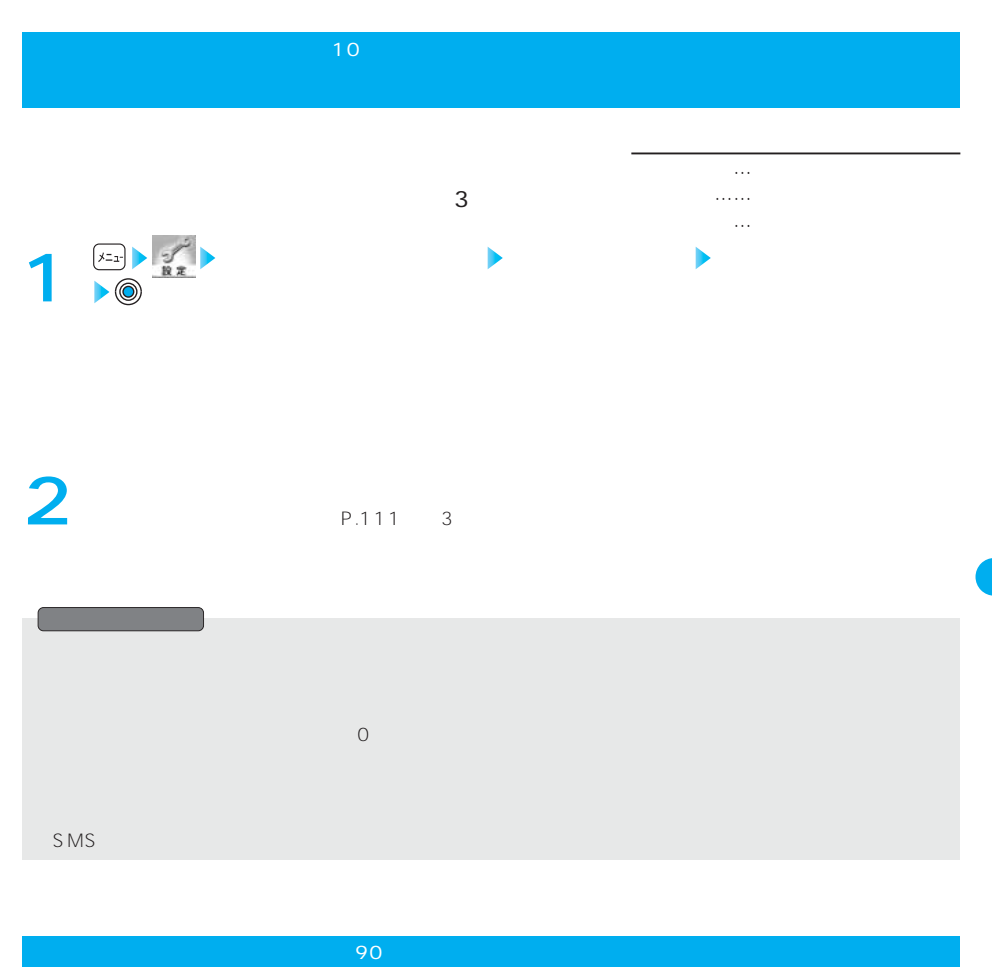

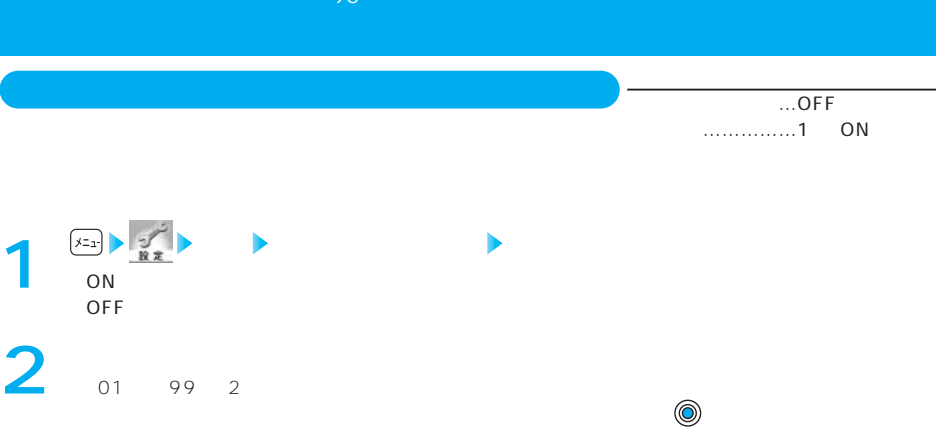

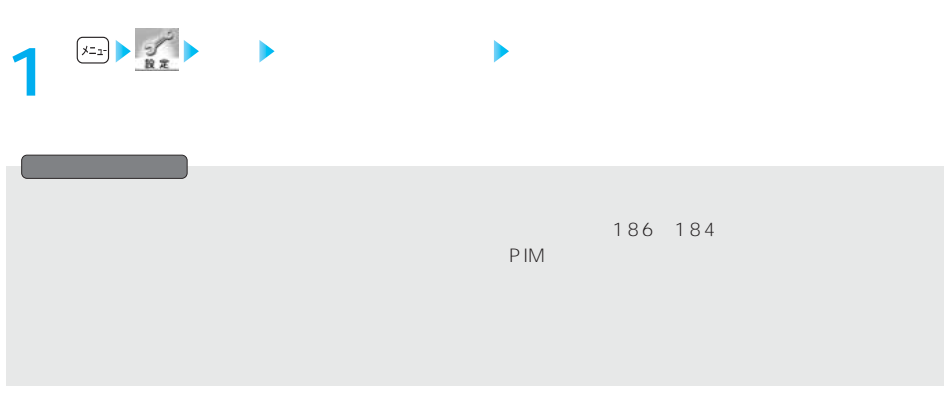

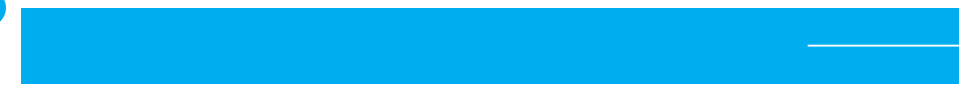

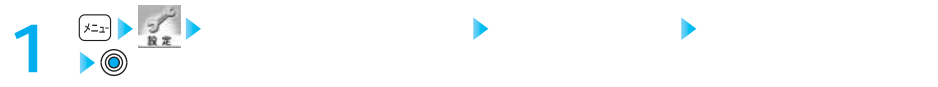

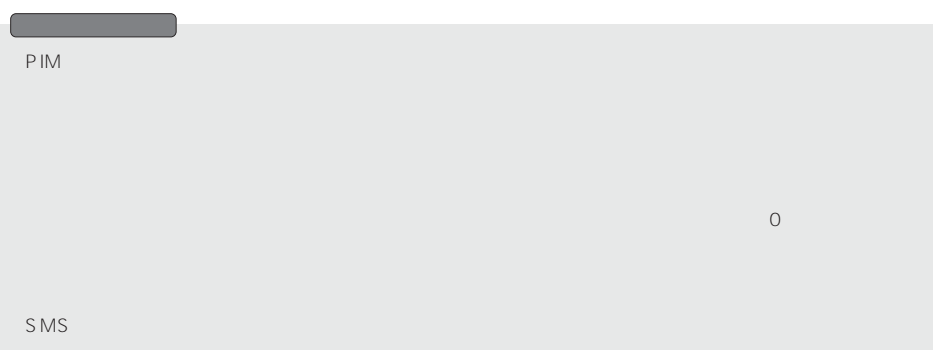

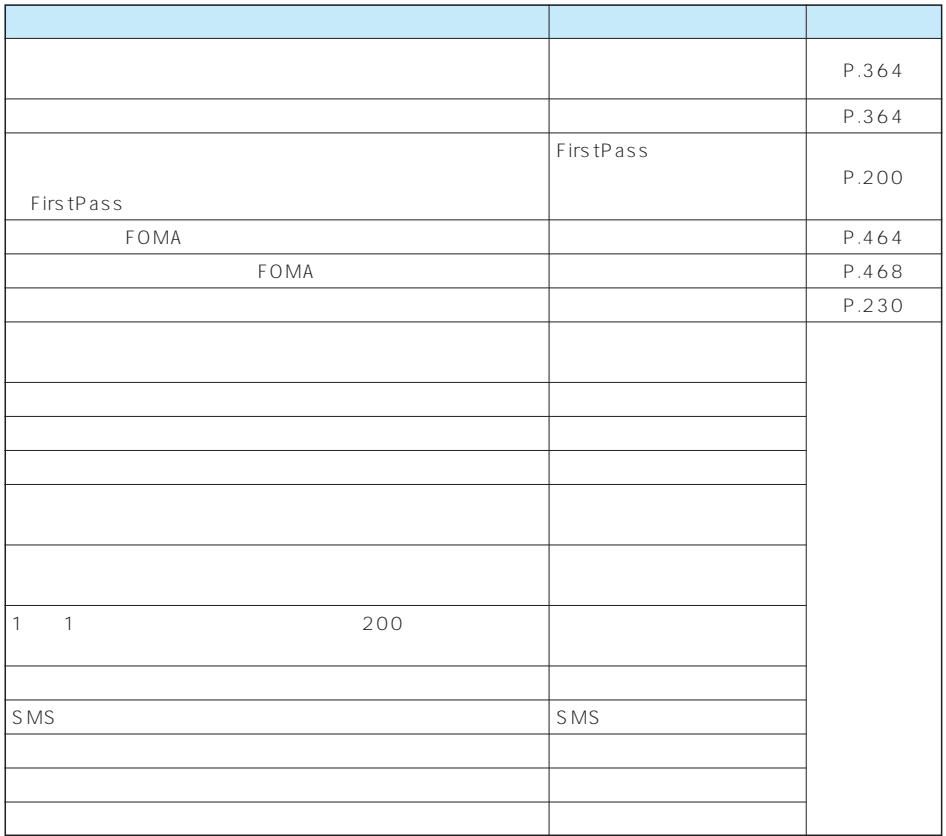

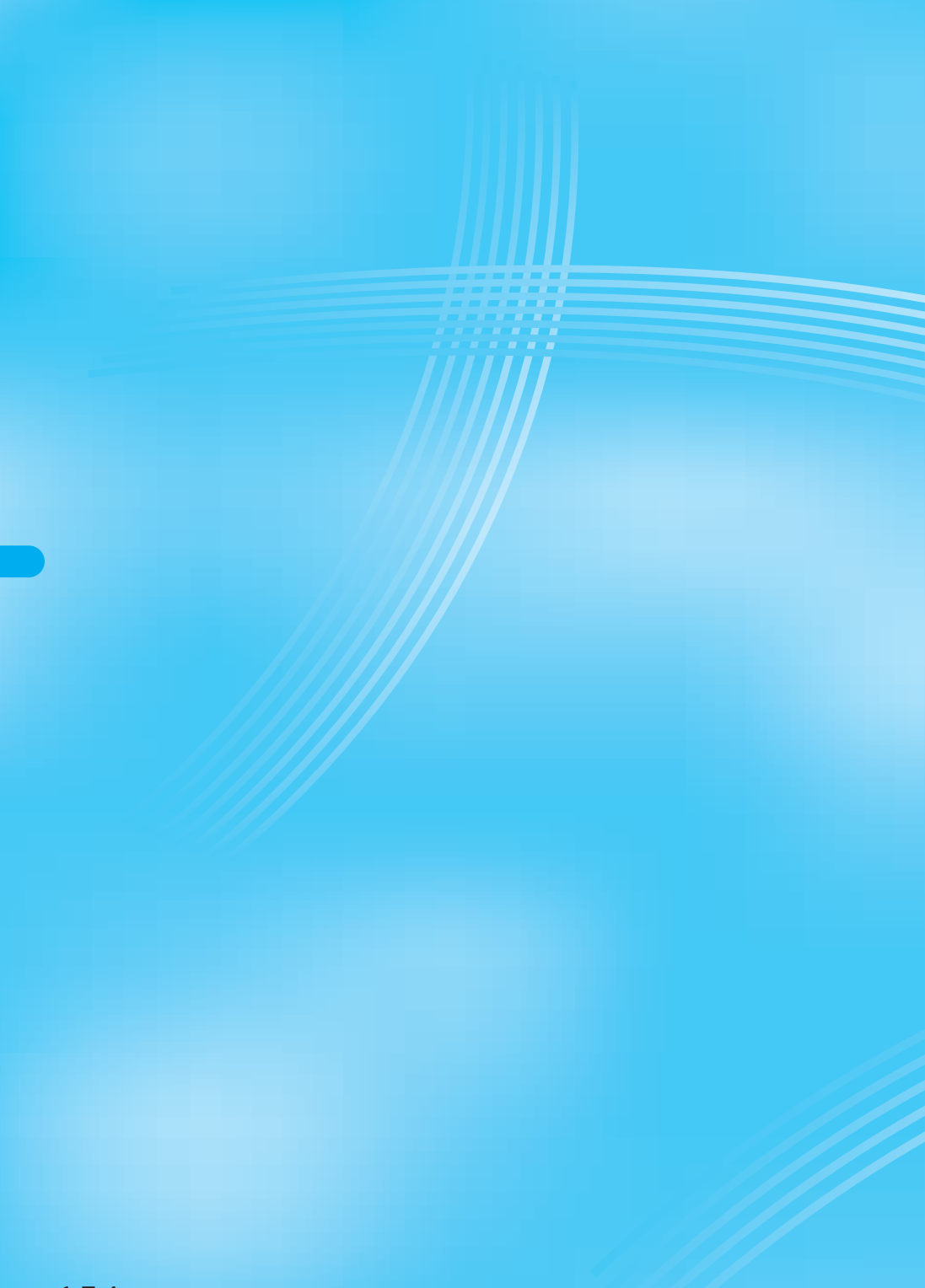

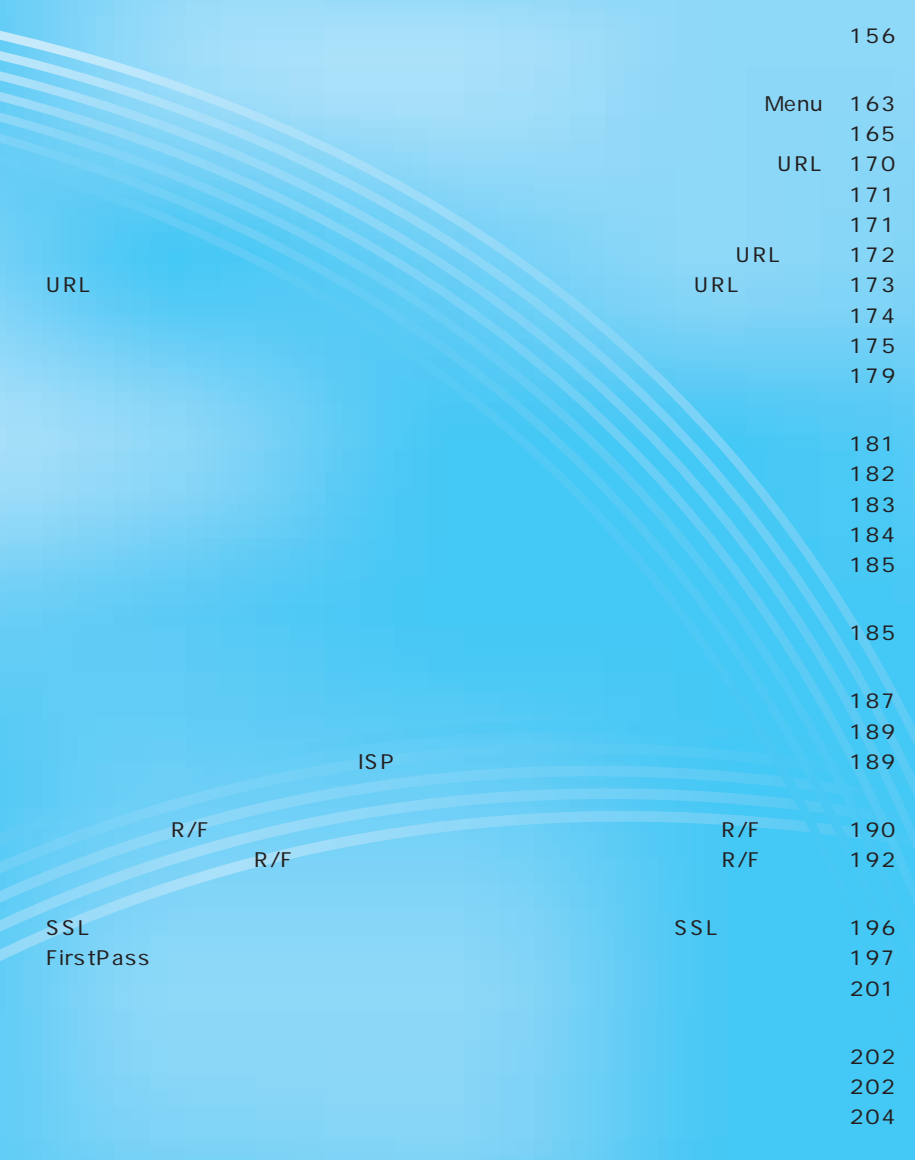

**iモード/iモーション**

### $FOMA$

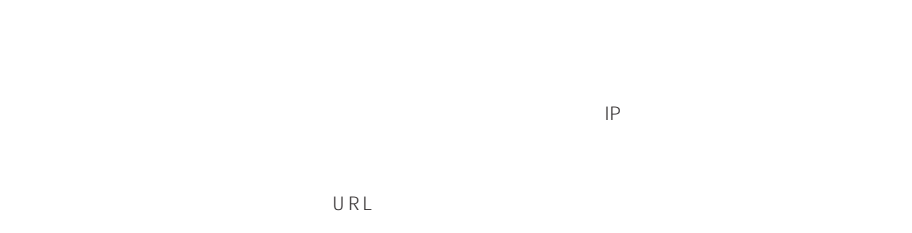

ited and the state of the state of the state of the e-mail of the e-mail of the state of the state of the state of the state of the state of the state of the state of the state of the state of the state of the state of the  $5000$ 

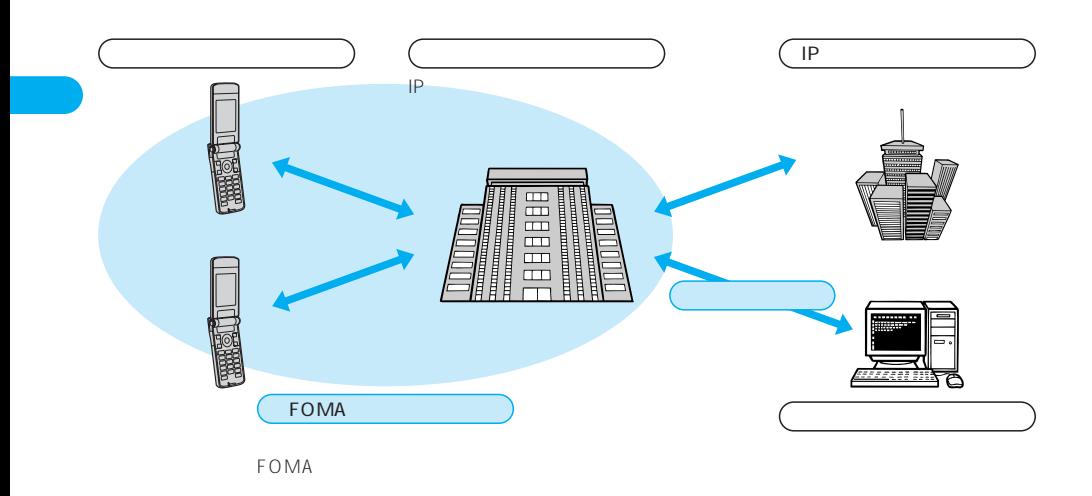

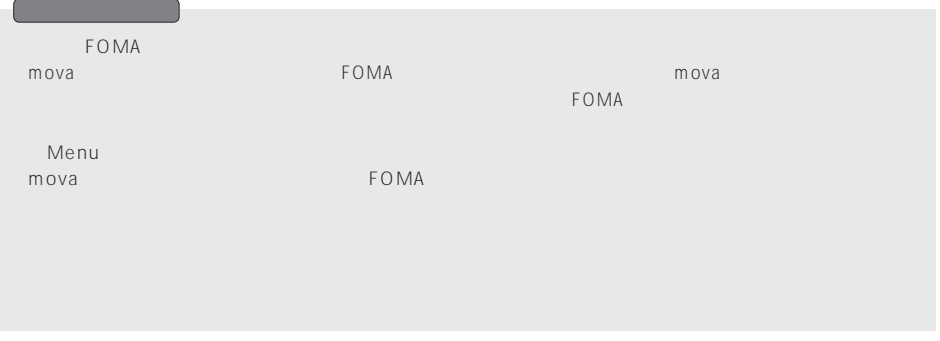

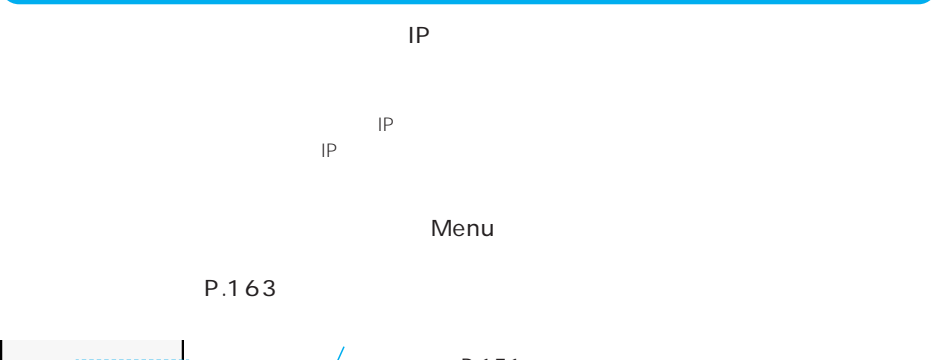

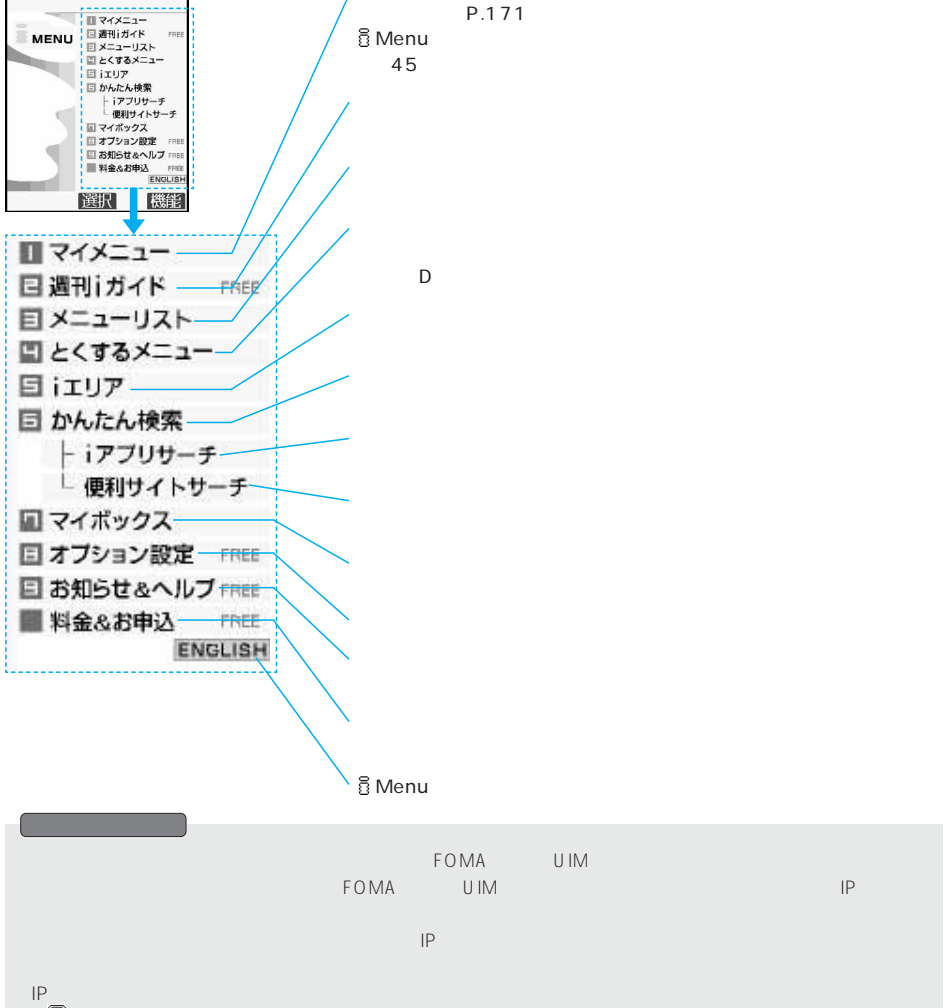

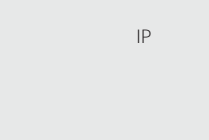

ーロードセンターとの通信中以外は、iモードセンターとの通信料はかかりません。iモードセンターとの通信料はかかりません。iモードセンターとの通信料はかかりません。i

●デュアルネットワークサービスご契約の場合、iMenu画面などが一部異なります。

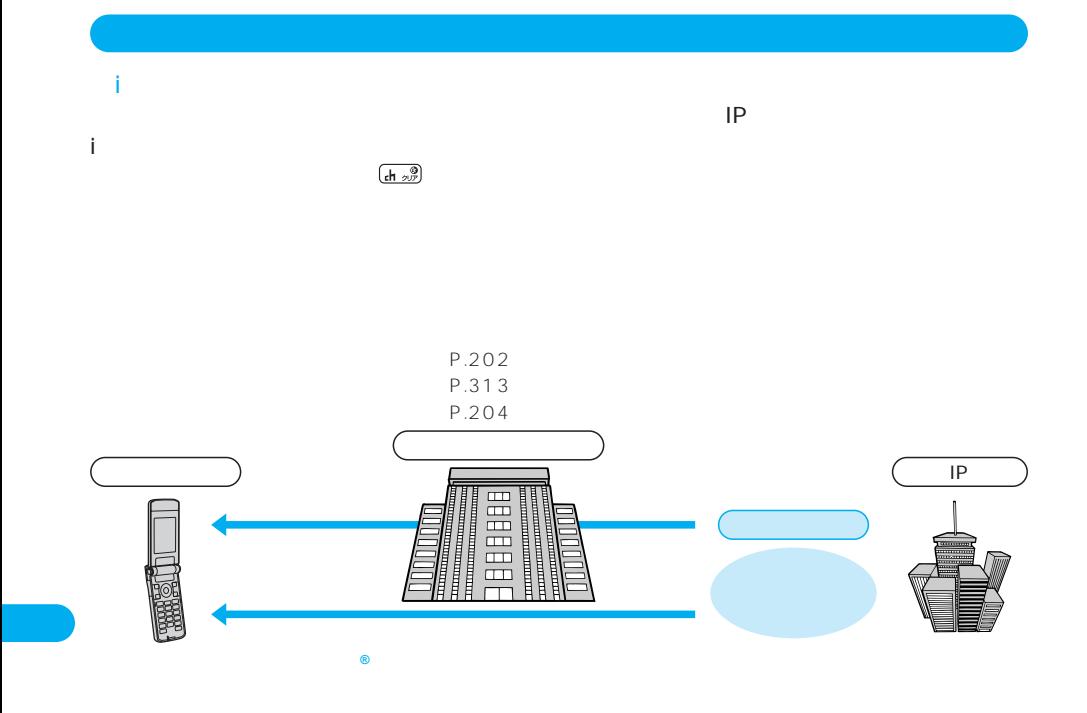

P.317 P.110

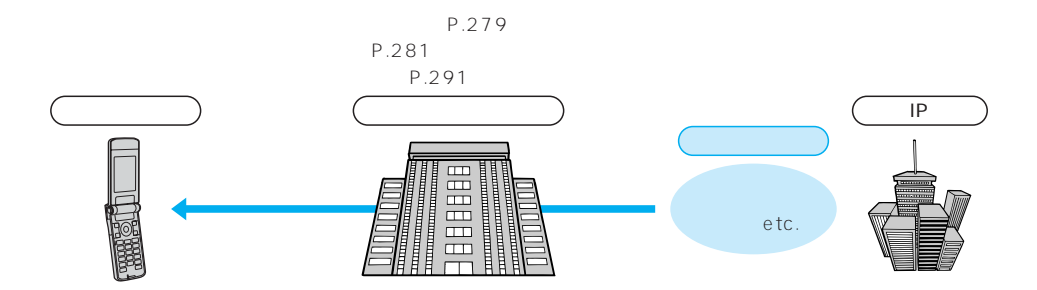

DX<br>DX  $\mathsf{D}\mathsf{X}$ 

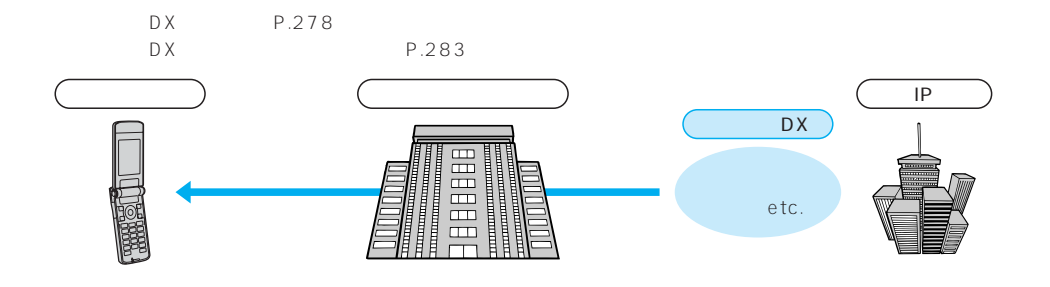

 $FOMA$ 

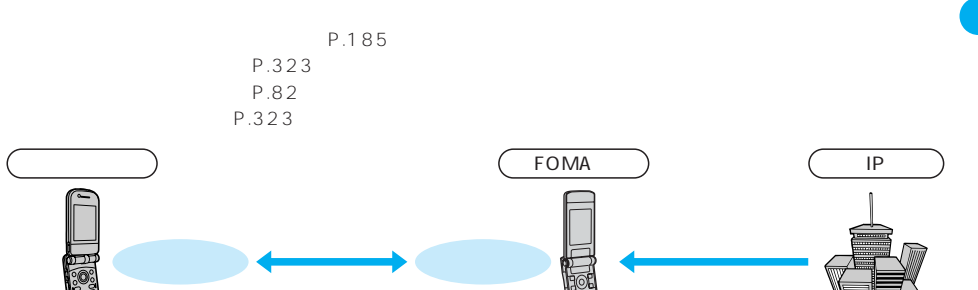

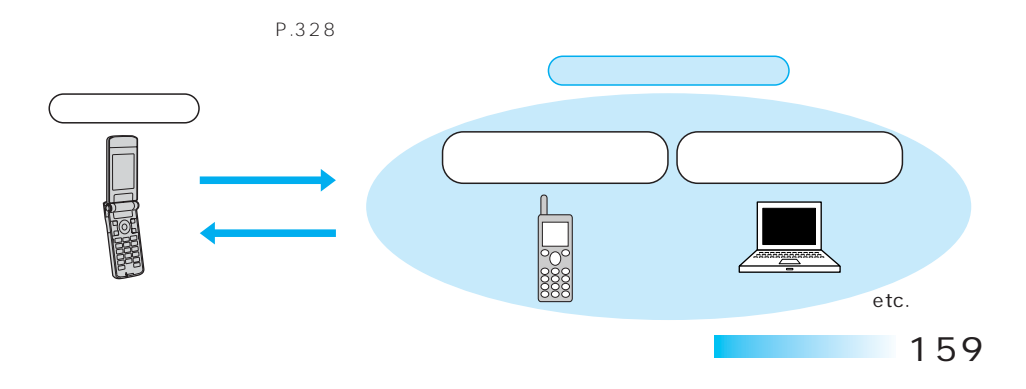

# **SSL**

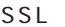

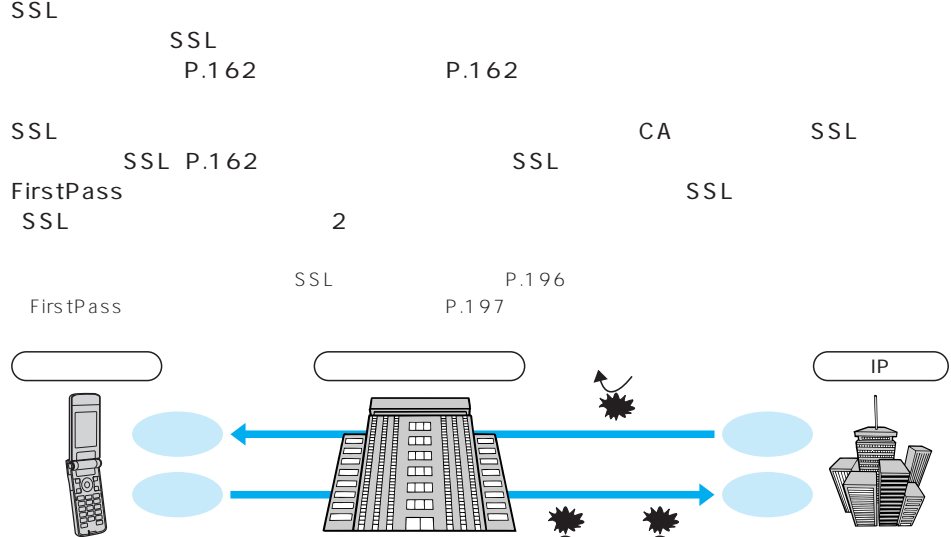

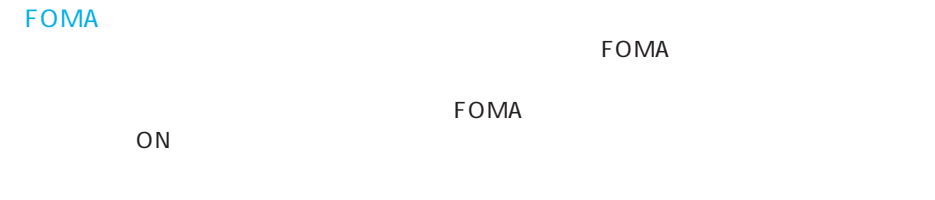

P.181

盗聴 書き換え ※なりすまし:第三者がサイトになりすまして、不正にお客

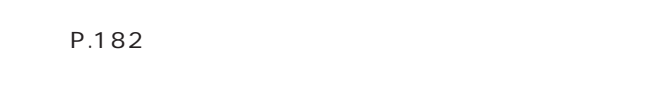

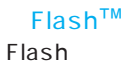

Flash ということになる。<br>Flash

 $\mathsf{Flash}$ 

P.181<br>Flash

Flash ード しょうしょく しょうしょく しょうしょく しゅうしゅうしょく しゅうしゅうしょく

P.188

# $R$  and  $\overline{R}$  and  $\overline{R}$  and  $\overline{$ メッセージリクエスト メッセージサービスを提供するサイトでお申し込みいただくと、  $R$  and  $R$  $\mathsf{F}_\mathsf{S}$

●メッセージサービスの受信方法⇒P.190参照 2004 10 1 FOMA<br>F → トッセージF シッセージF シッセージF シッセージF シッセージF シッセージF シッセージF シッセージF シッセージF シッセージF シッセージF シッセージF シッセージF シッセージF シッセージF シッセージF ない場合は、メッセージF設定をお客様ご自身で「受信しない」設定にご変更いただく必要がございますので、

上記の場合以外のお客様がメッセージF(フリー)をご利用になるには、あらかじめオプション設定からの

### $R/F$

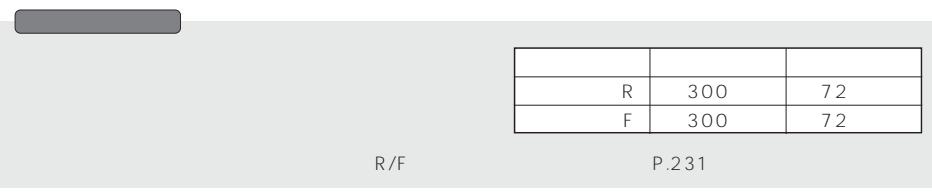

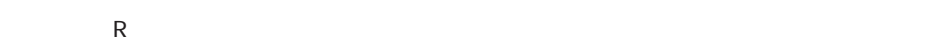

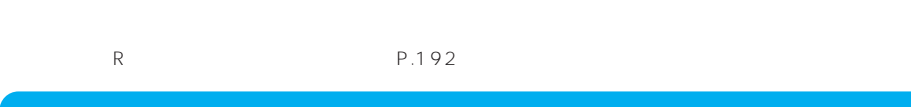

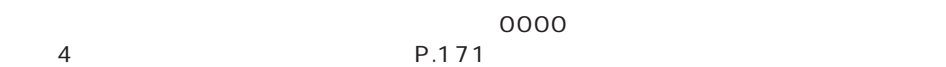

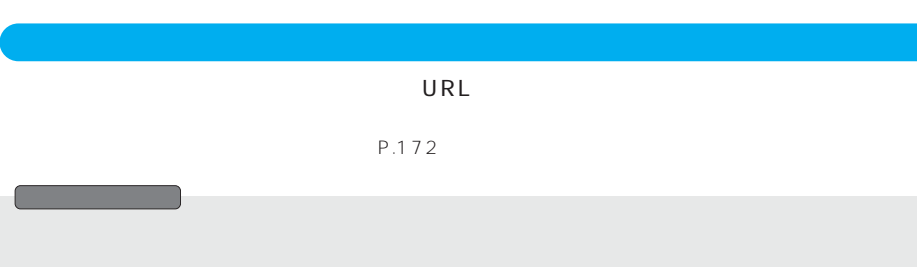

P.162

# URL 256

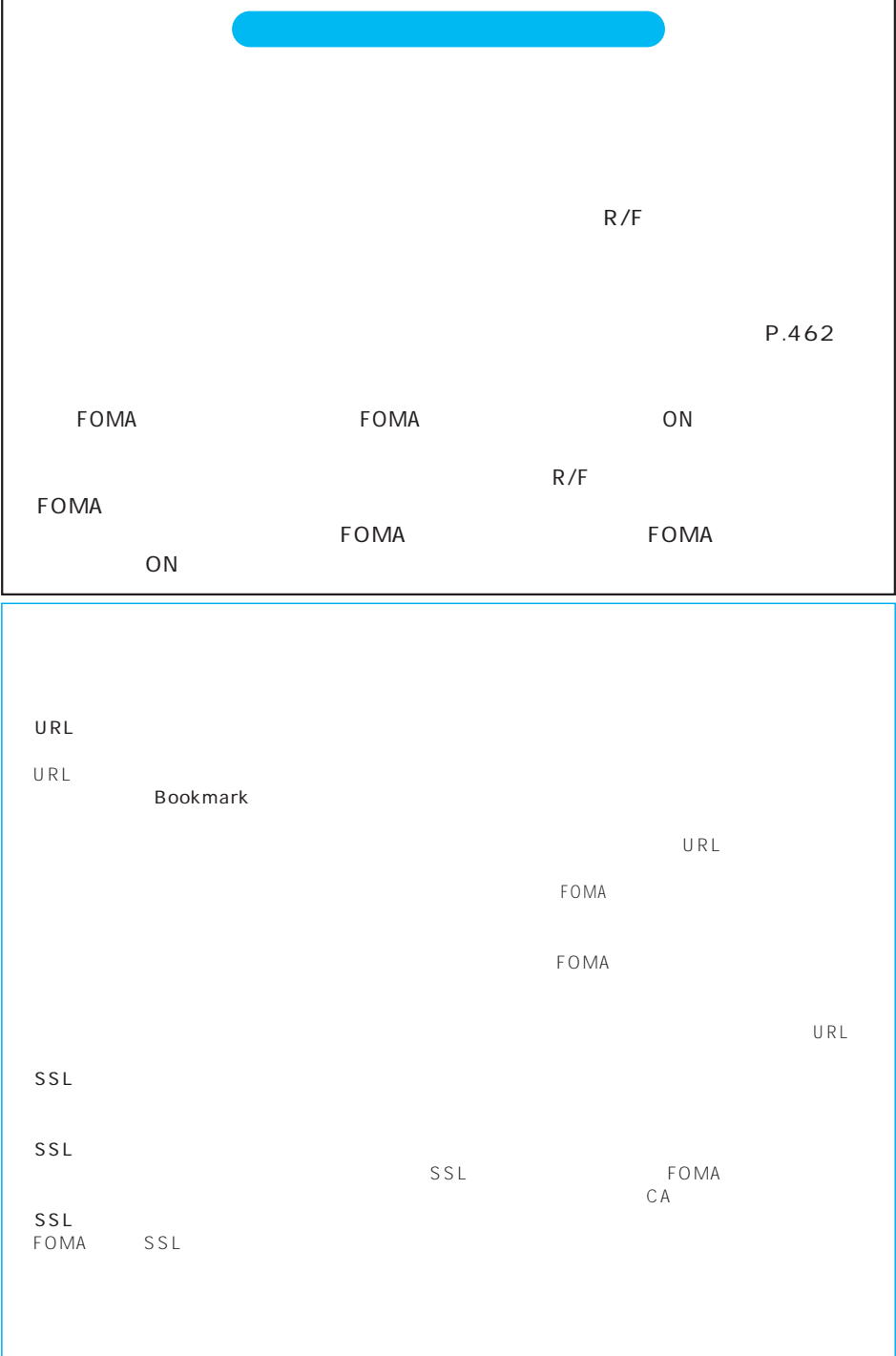

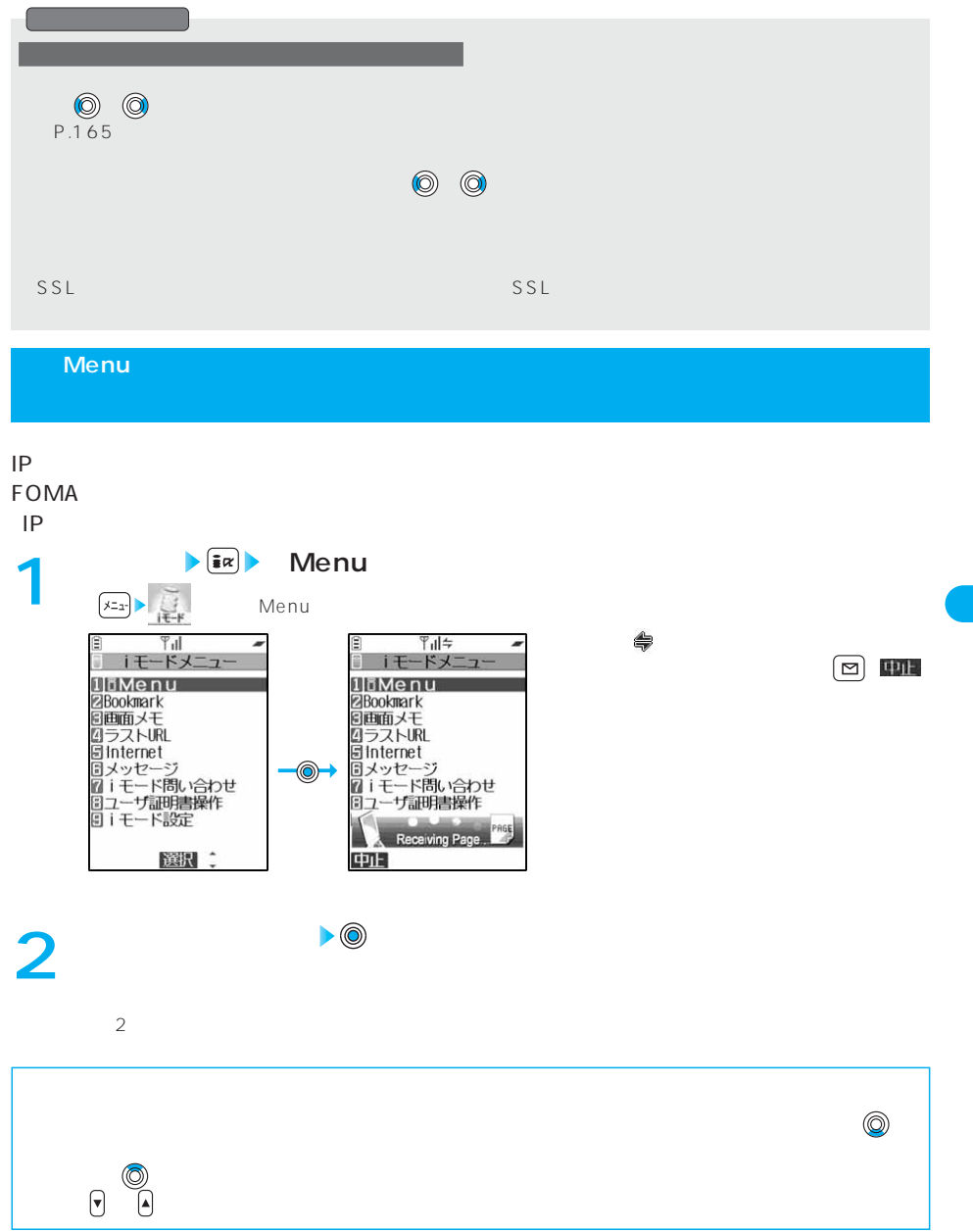

M e n u

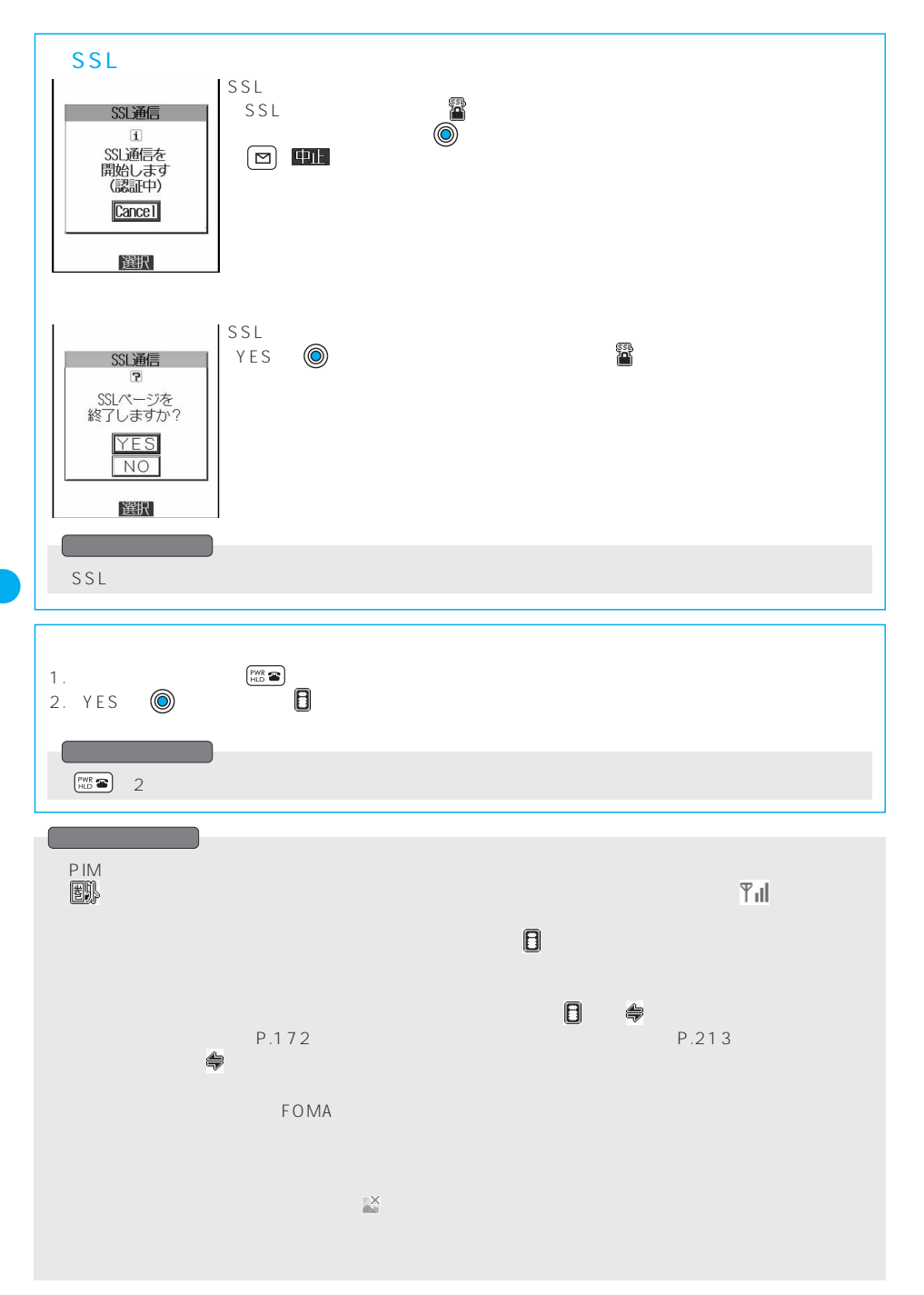

M e n u

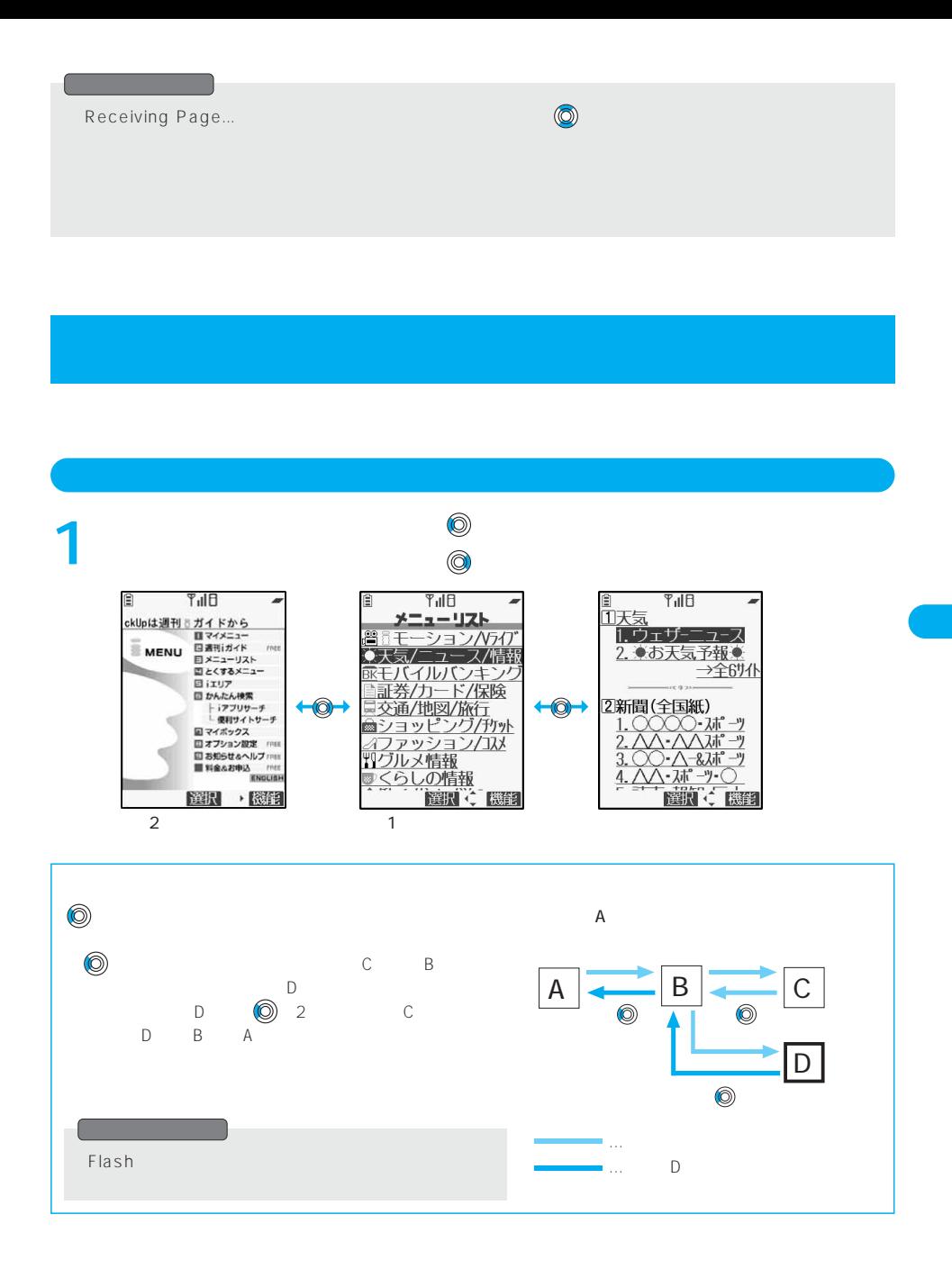

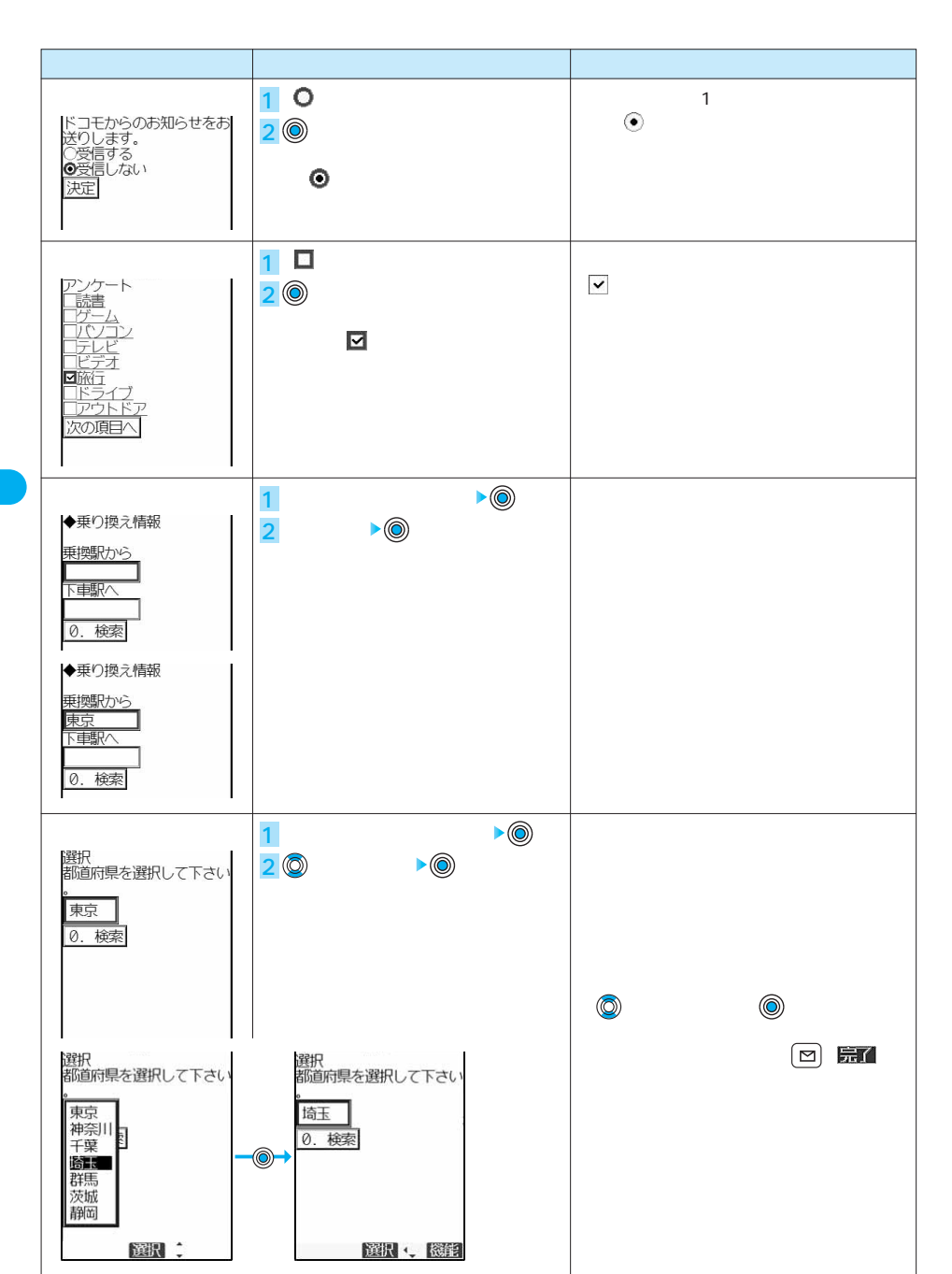

 $\mathbf 1$ 

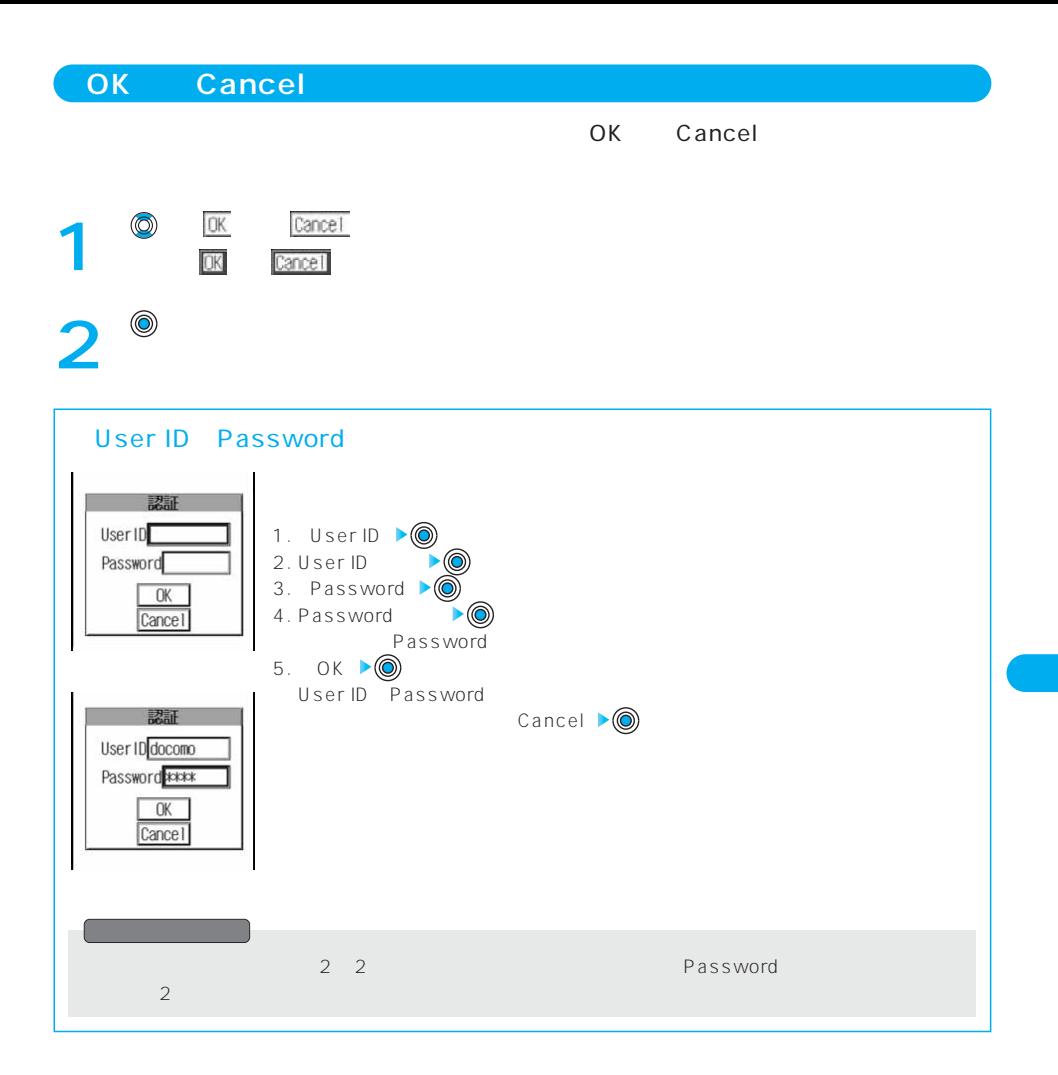

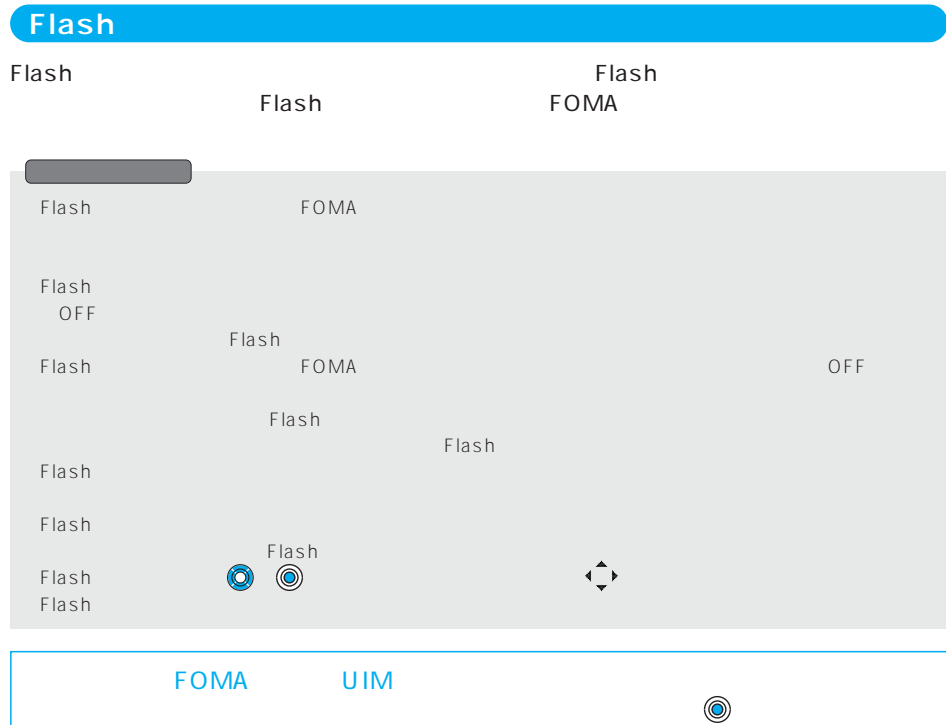

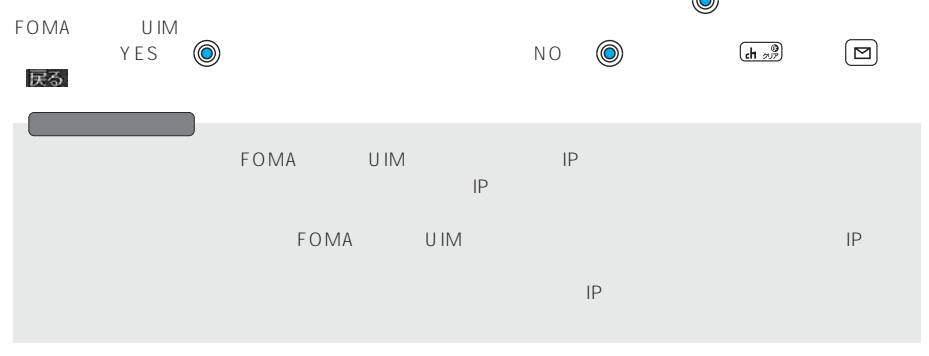

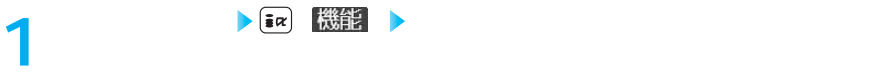

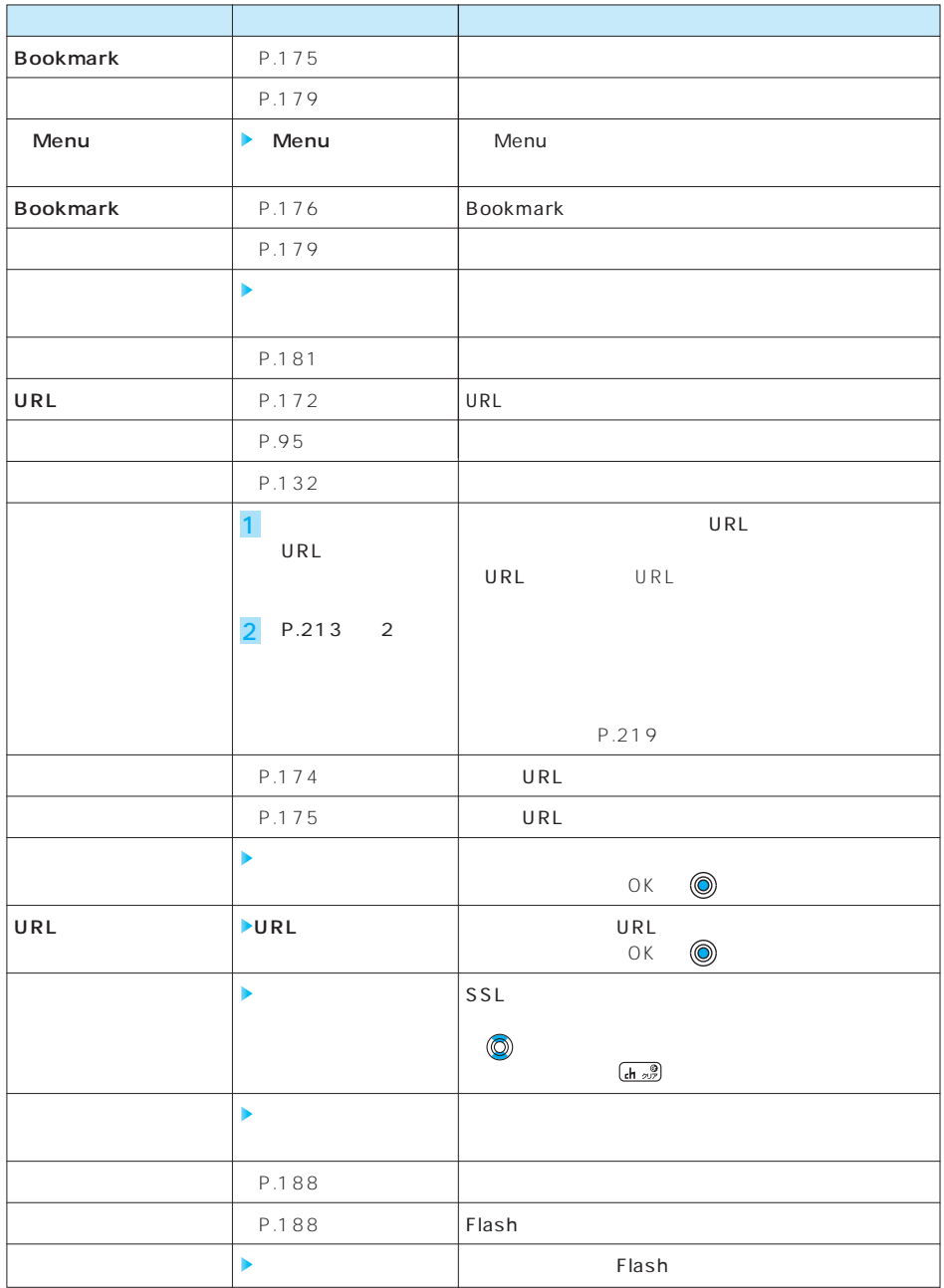

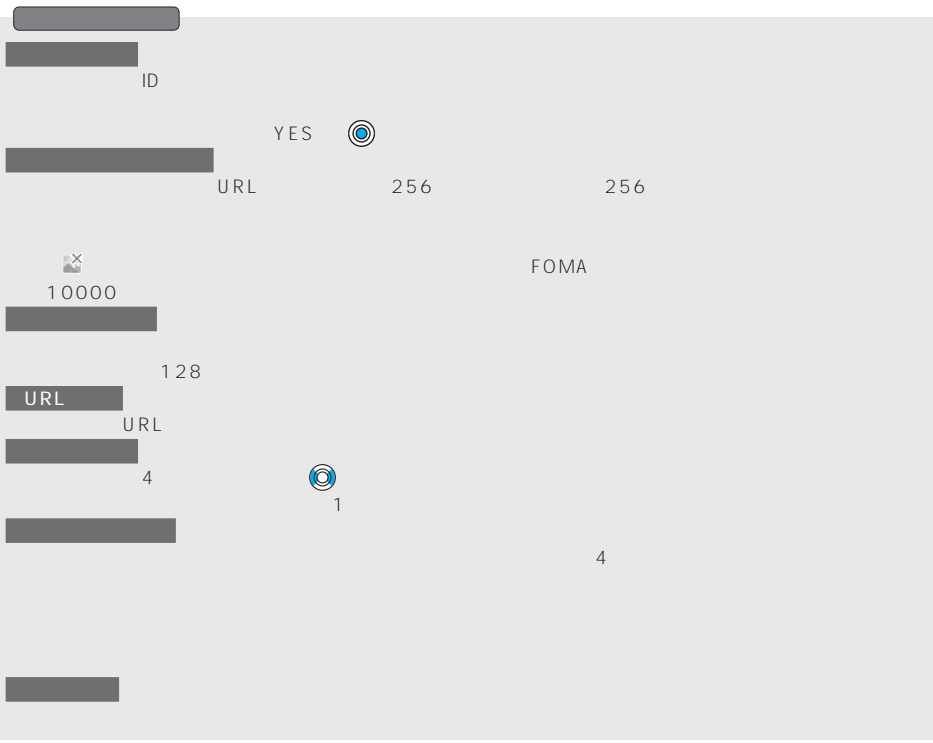

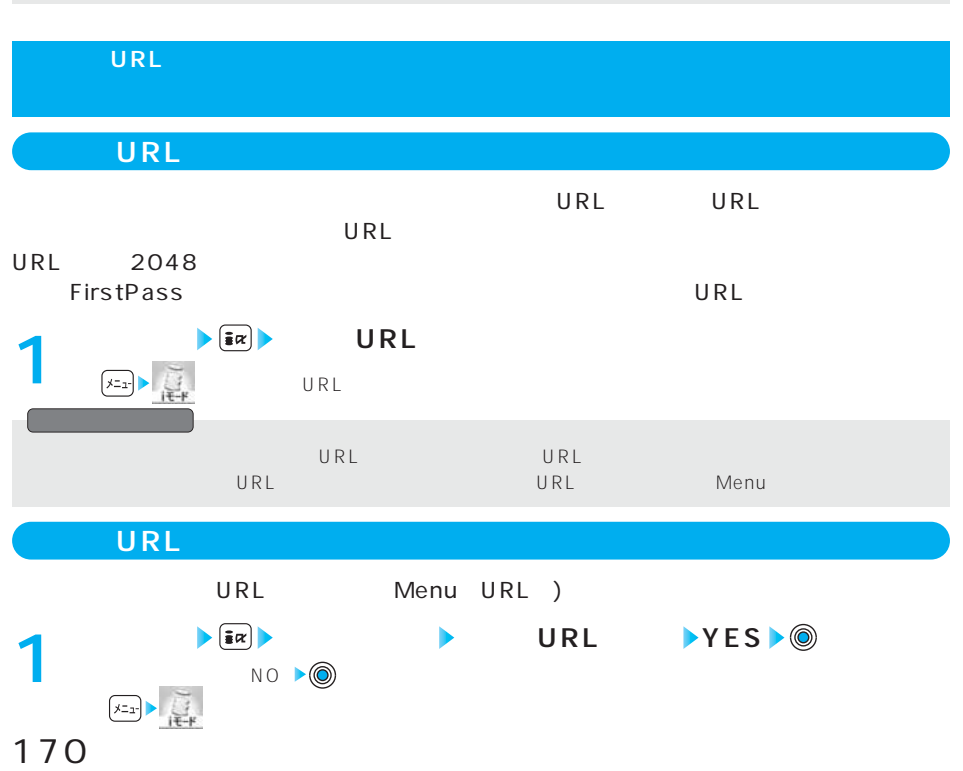

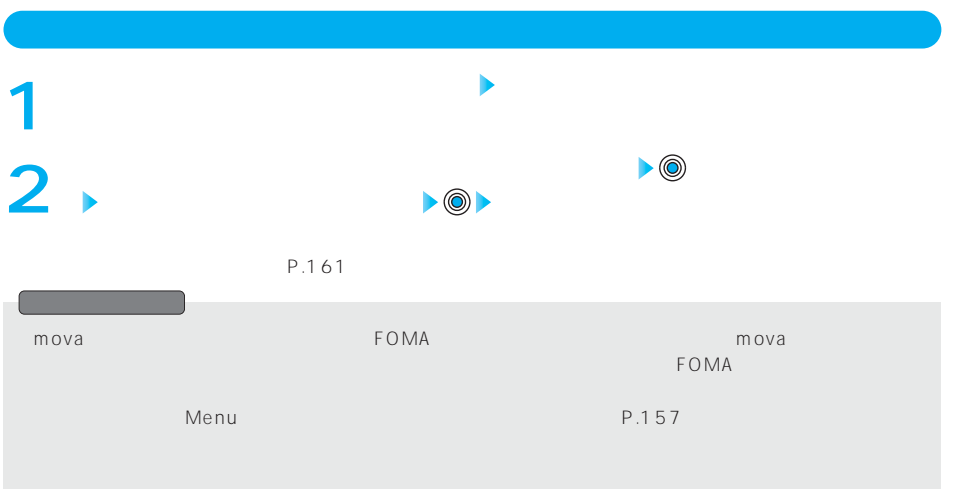

# **example image images in the Second Second Second Second Second Second Second Second Second Second Second Second Second Second Second Second Second Second Second Second Second Second Second Second Second Second Second Seco** デュアルネットワークサービスをご利用の方は、mova端末での方は、mova端末での方は、mova端末での方は、mova端末での方は、mova端末で、foma端末で、foma端末で、foma端末で、foma端末で、 FOMA またマイメニュー mova 端末でご利用になれない場合があります。

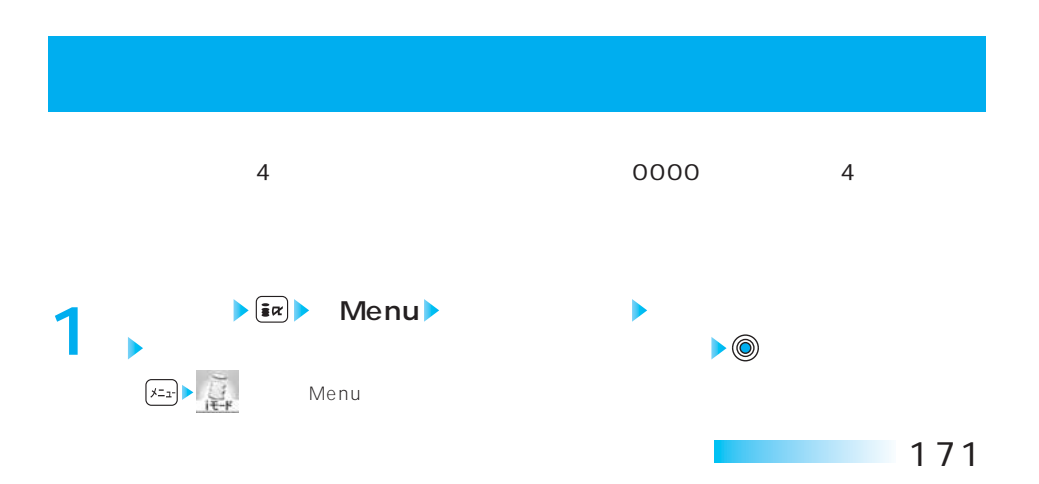

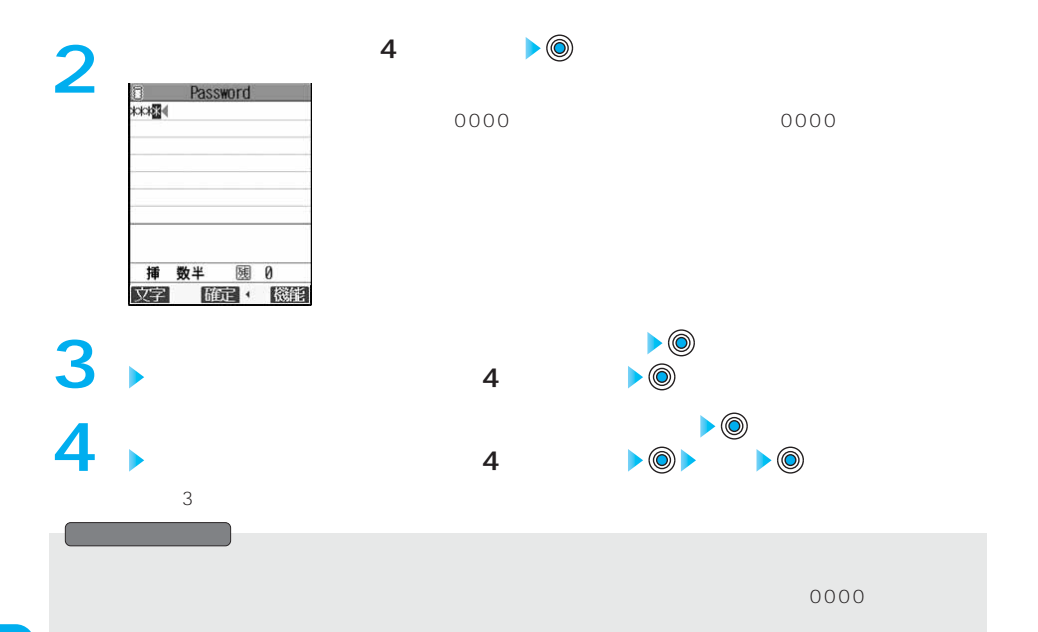

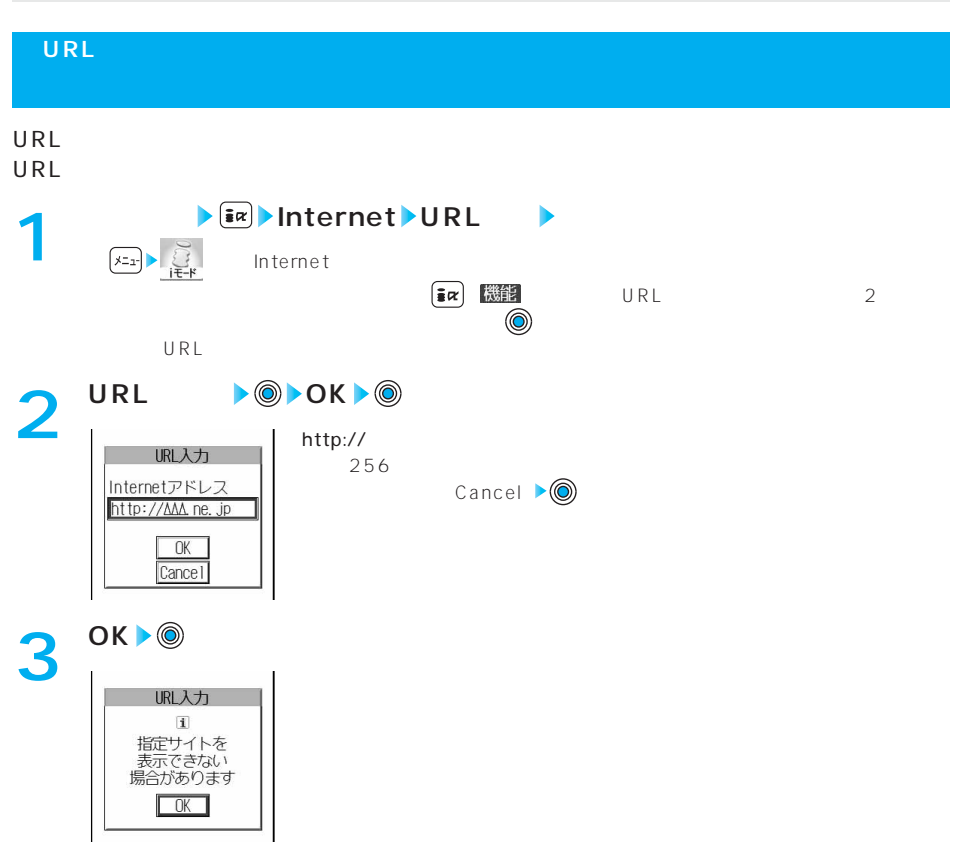

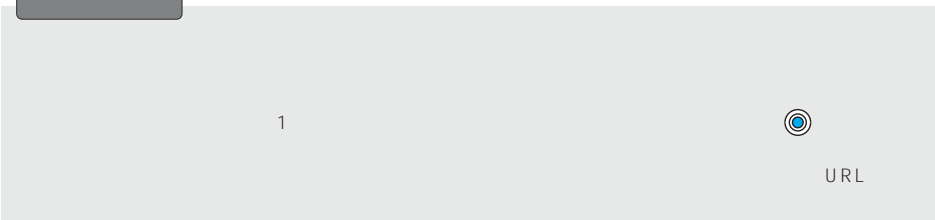

# **<URL入力履歴> URL** URL URL 10 **待受画面 Internet URL入力 表示したいURLを選択 1 OK** 0 URL入力  $\sum_{i \in -K}$  Internet 「OK」を選択する前に、URLのテキストボックスを選択して を押すと URL Cancel ▶ (◎) 選択: 機能 URL  $2^{$  ok  $\bullet$ URL入力  $\mathbf i$ ・<br>指定サイトを<br>表示できない<br>場合があります  $\Box$  $10$ URL CONTENTS ON THE URLAND URLAND URLAND URLAND URLAND URLAND URLAND URLAND URLAND URLAND URLAND URLAND URLAND URL http:// https:// 22

# URL

**URL**<br>◆ <u>liα</u> | 微辯録 ★

URL URL URL in the URL is the URL in the URL in the URL is the URL in the URL in the URL in the URL in the U P.132  $P.213 = 2$ 

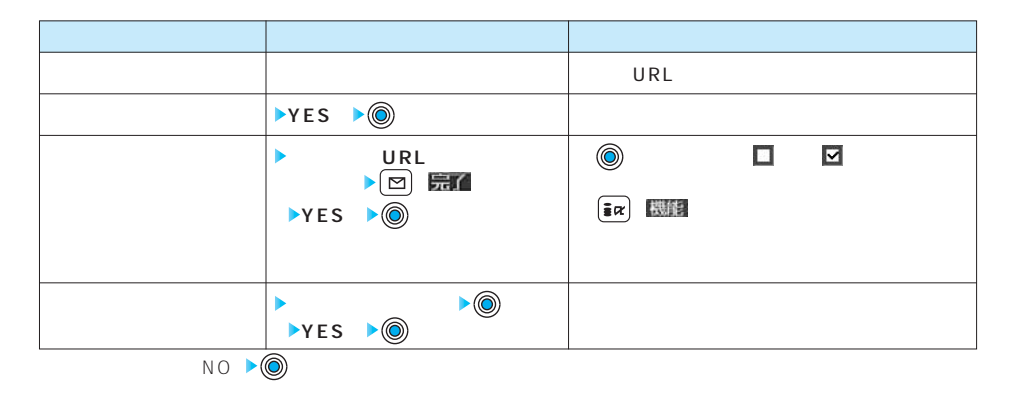

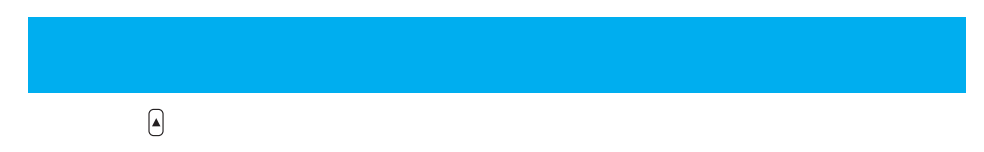

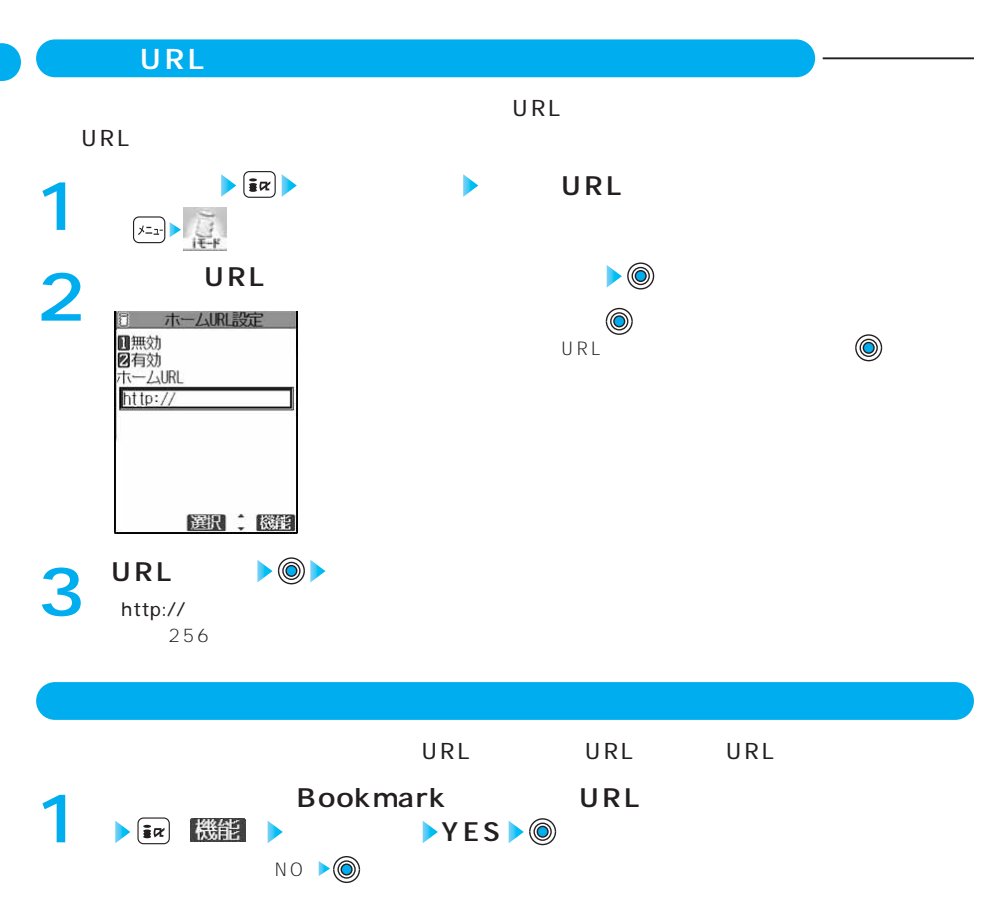

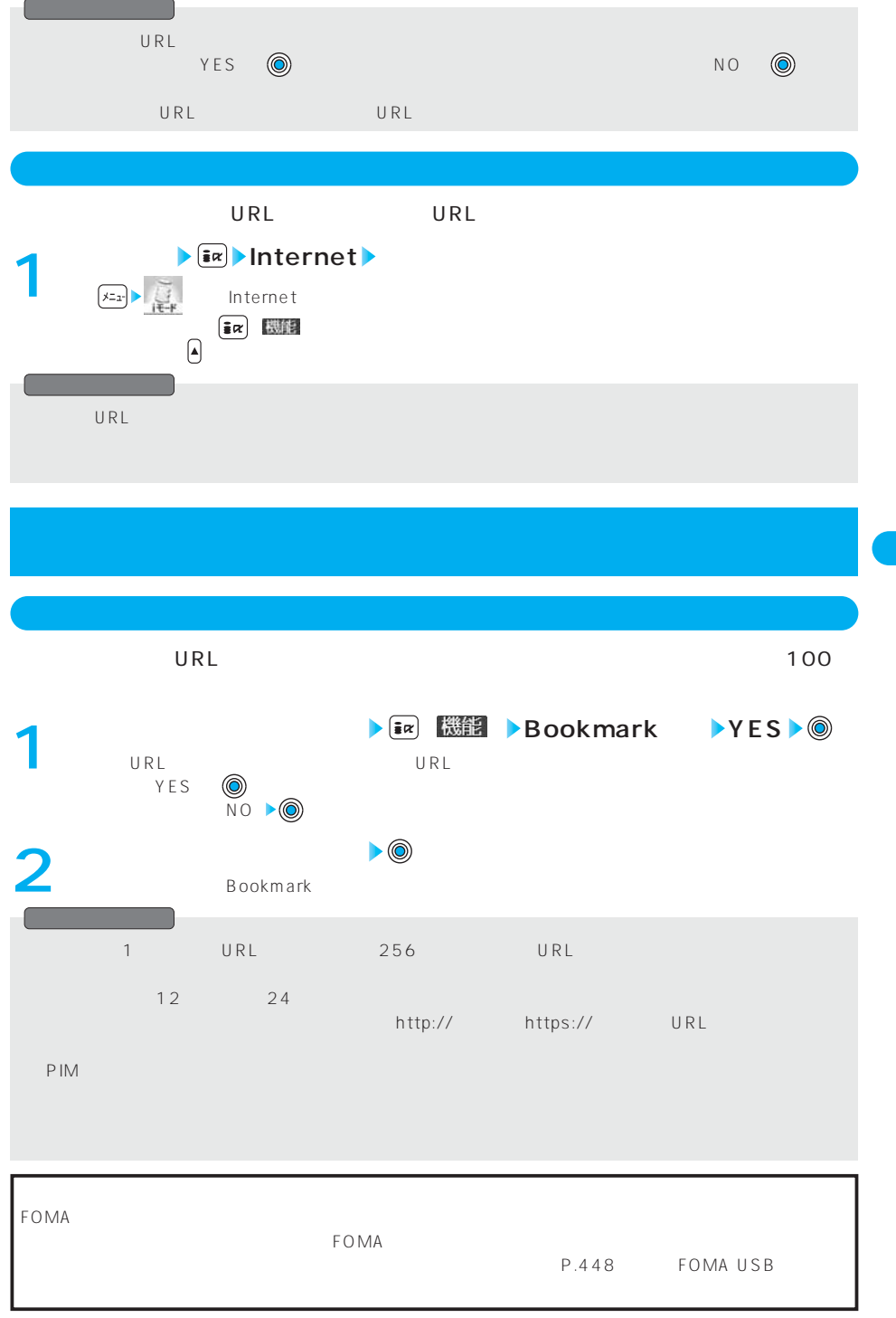

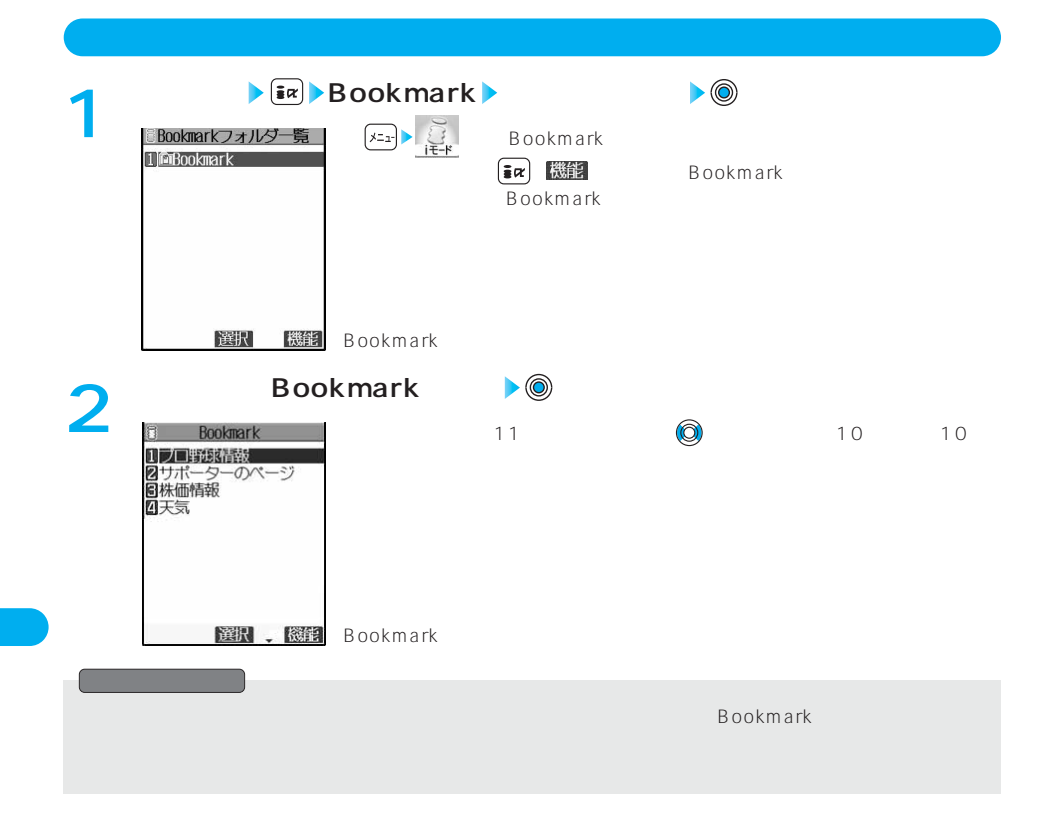

## Bookmark

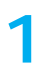

**Bookmarkフォルダ一覧画面 ( ) 以下の機能メニューを選択 1 し操作を行う** Bookmarkフォルダー覧 1 GBookmark 選択 Bookmark

Bookmark 9 ь  $10$   $20$ **Bookmark**  $\mathbf{B}$ Bookmark ●文字数:全角10文字/半角20  $(h_{2vz})$ P.331 **Bookmark YES** YES **I** Bookmark **YES**  $NO \rightarrow \textcircled{\scriptsize{\textcircled{\#}}}$ 

## **Bookmark一覧画面の機能メニュー**

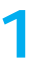

# ● Bookmark<br>● 200kmark<br>→ 200kmark **Bookmark** - 11フロ野球情報<br>21サポーターのページ<br>21サポーターのページ<br>61株価情報

窗机 - 图指 Bookmark

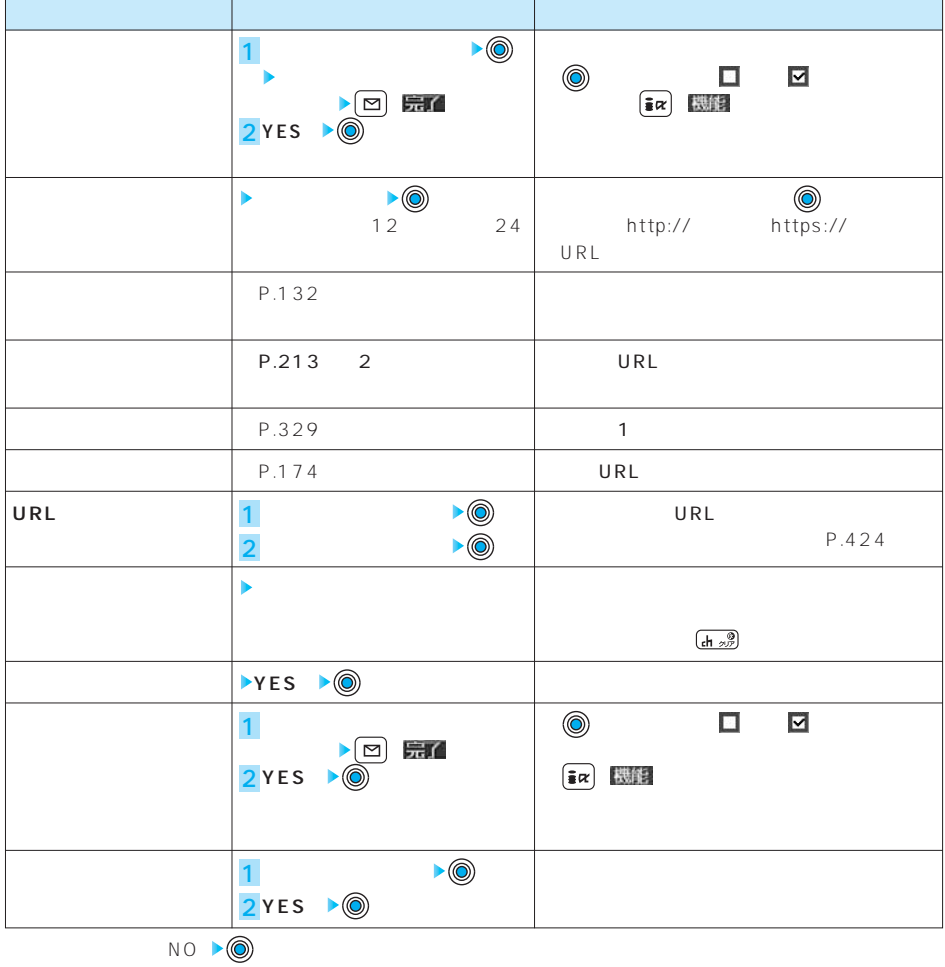
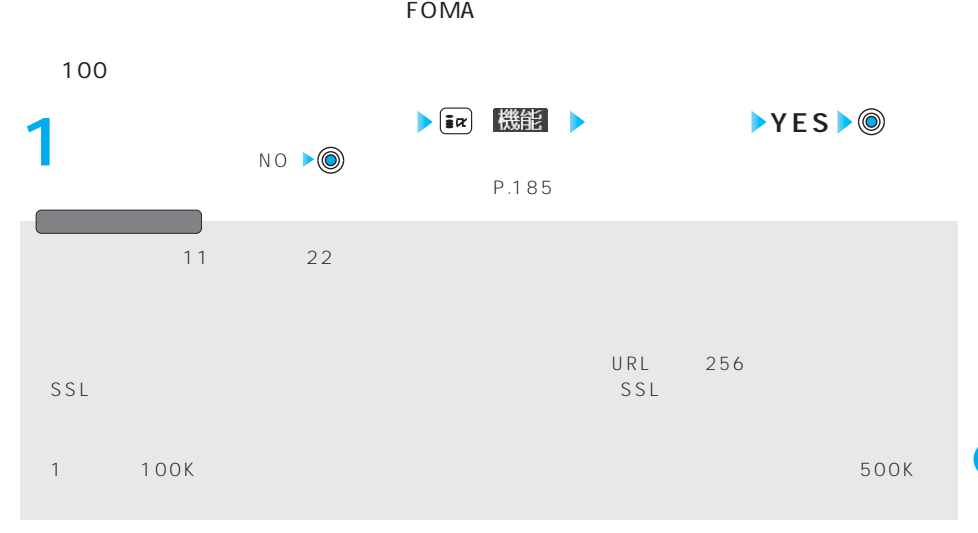

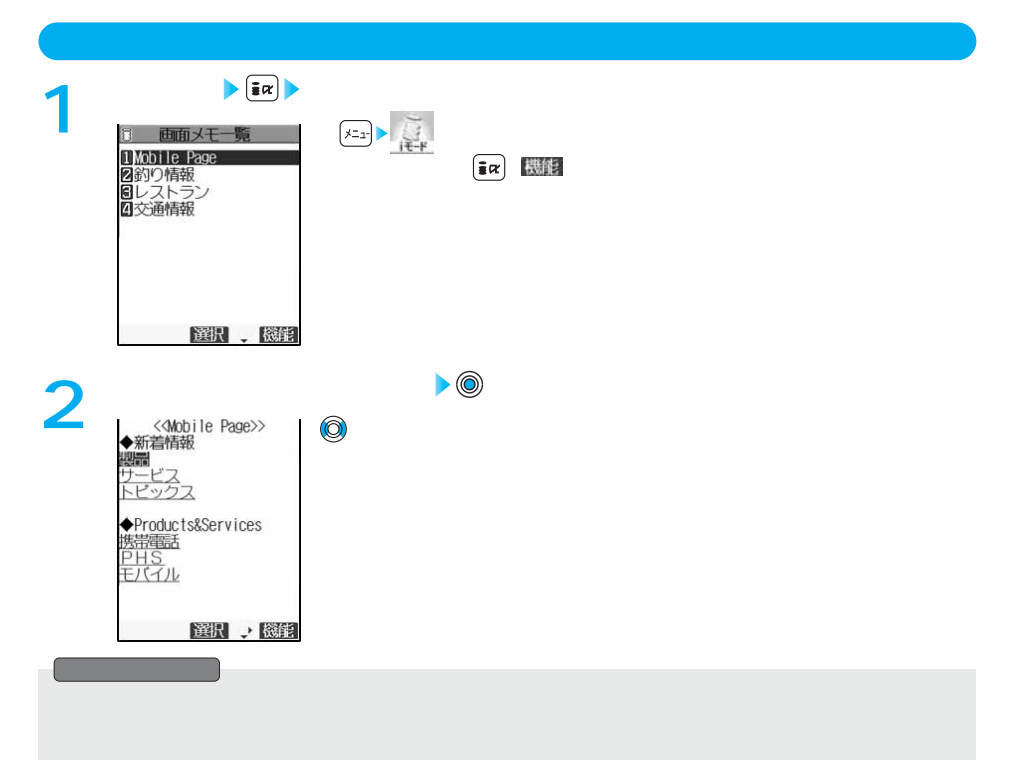

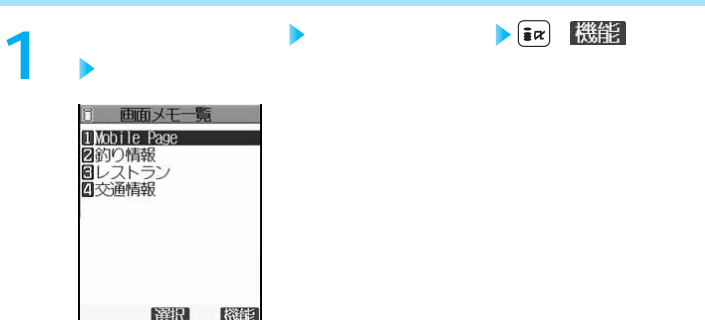

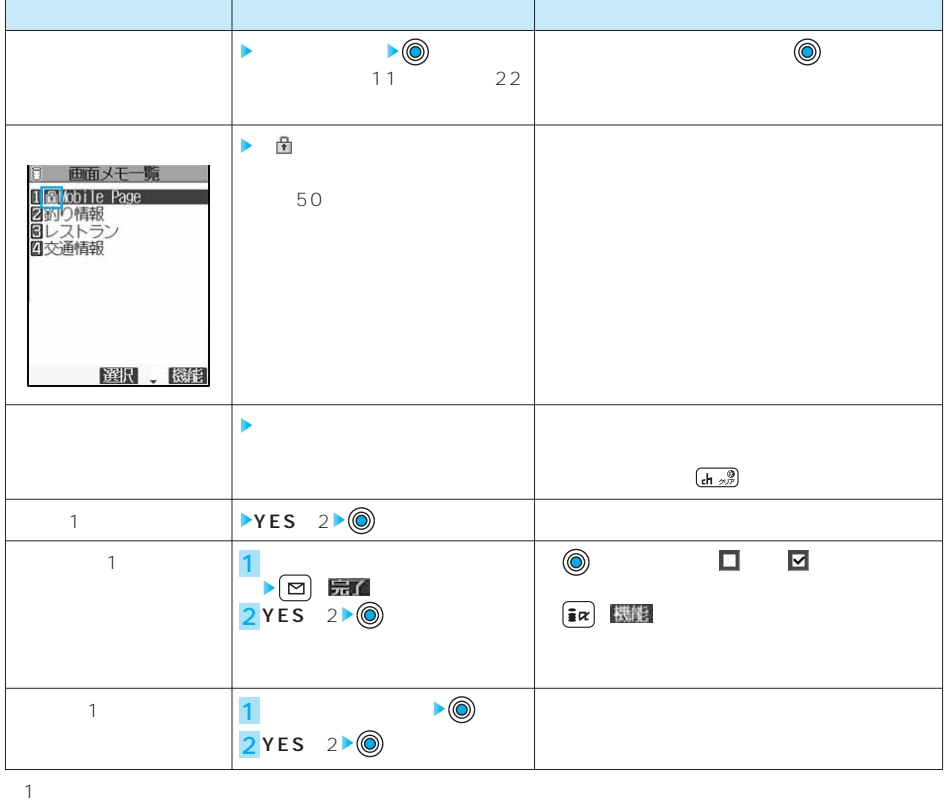

 $2$  NO

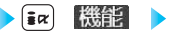

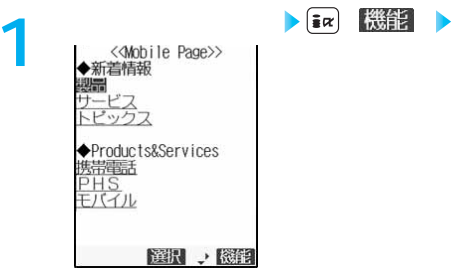

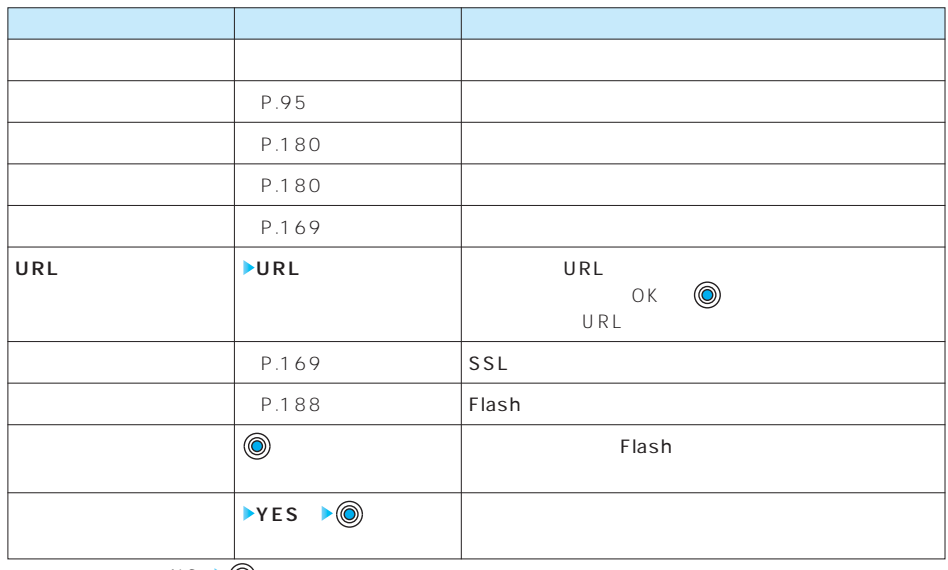

 $NO \rightarrow \textcircled{0}$ 

**サイトから画像を取得する**

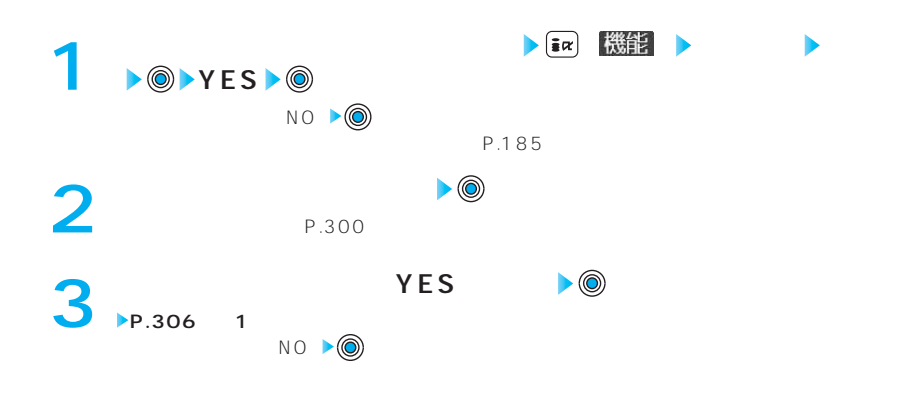

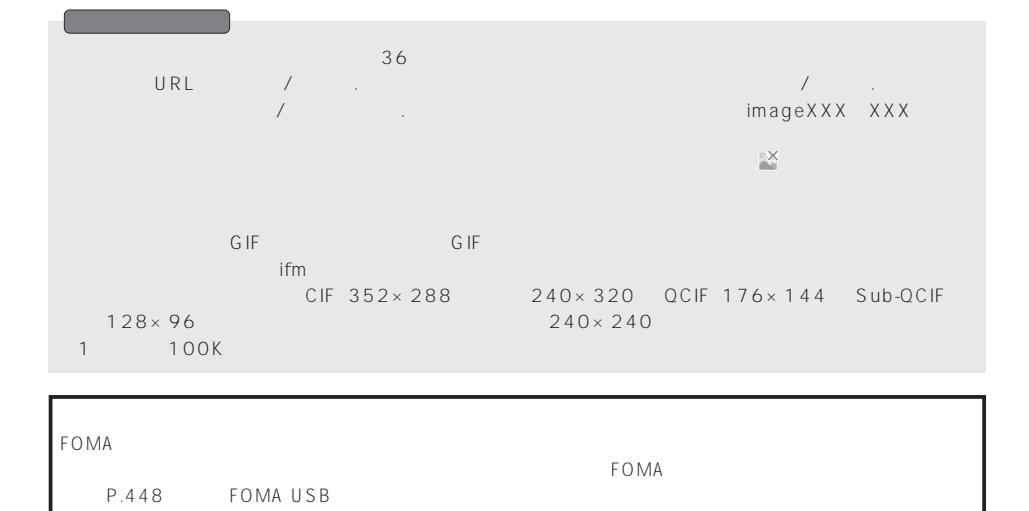

20 400

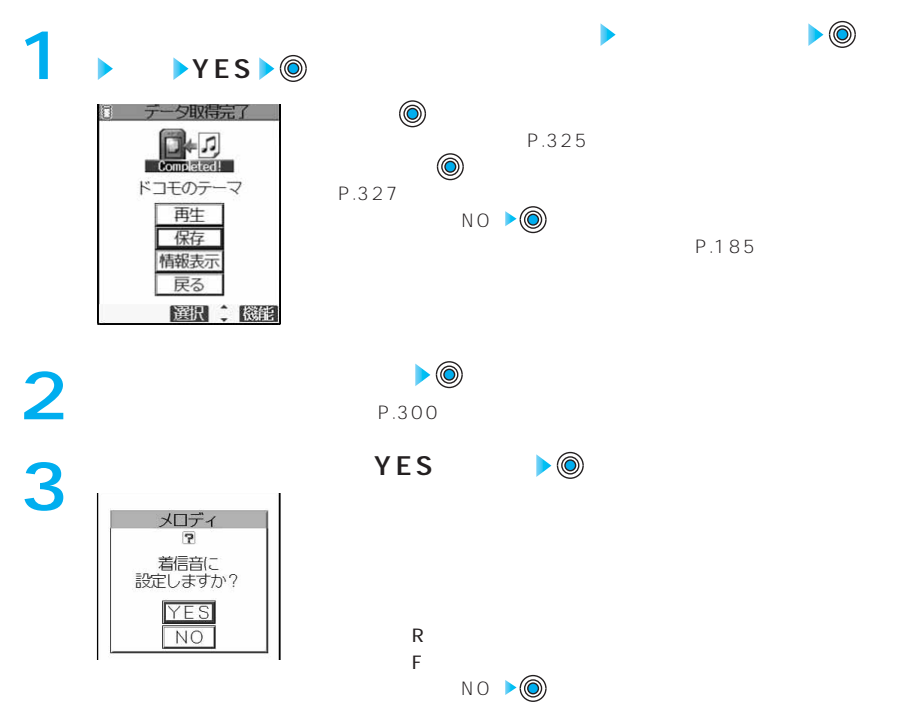

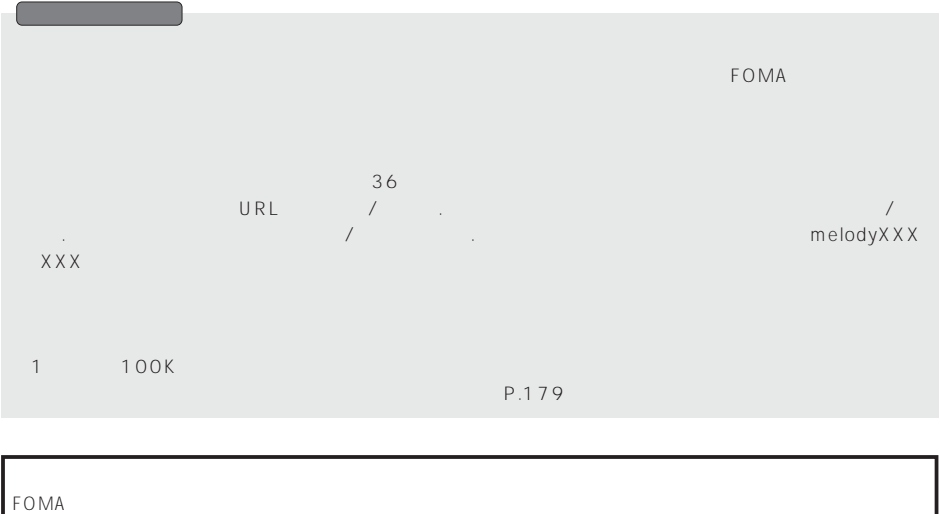

 $FOMA$ P.448 FOMA USB

**サイトからテンプレートをダウンロードする**

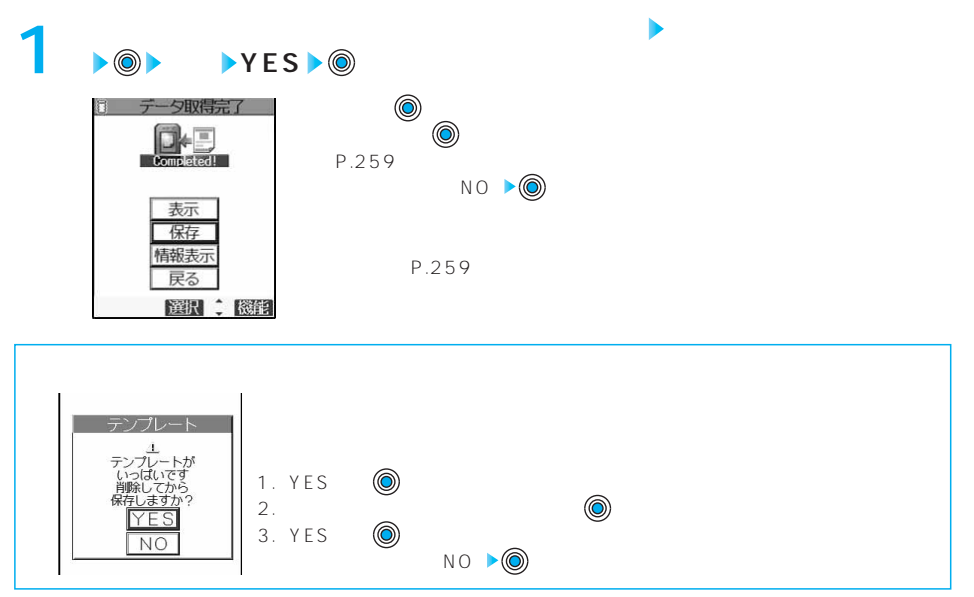

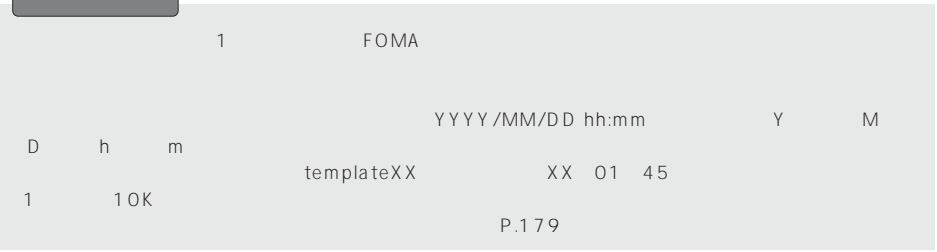

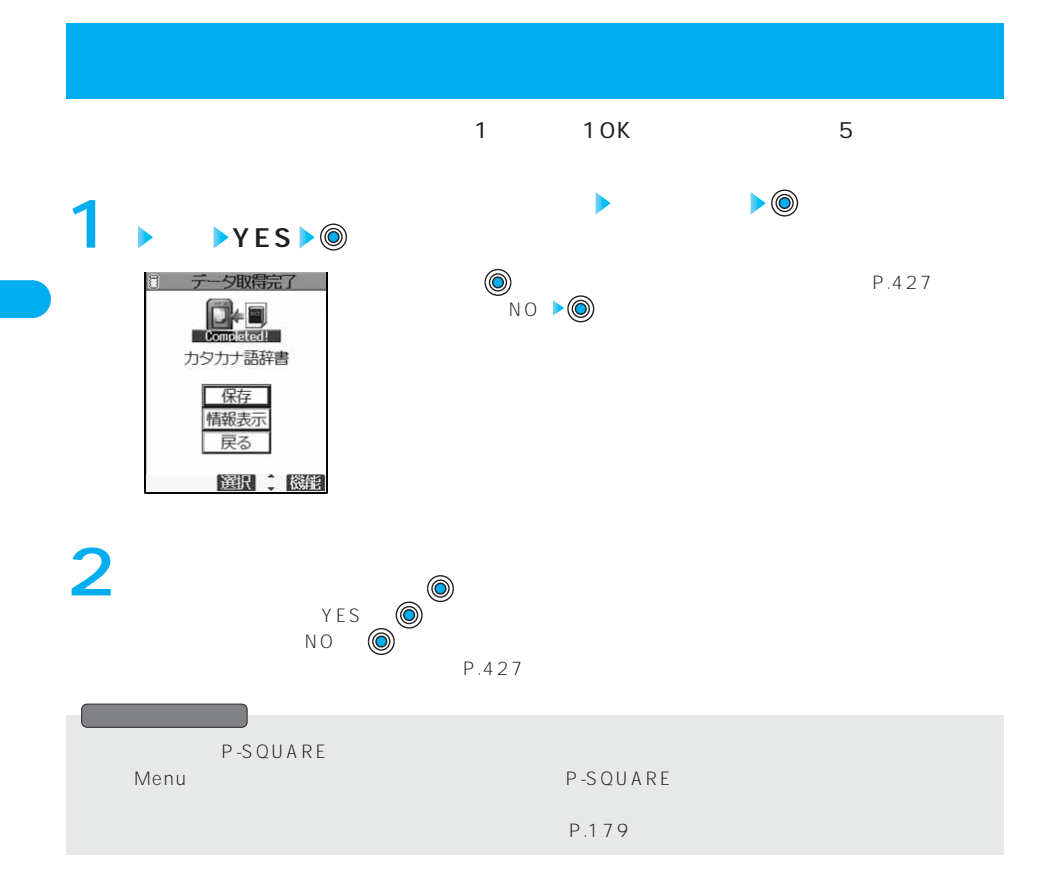

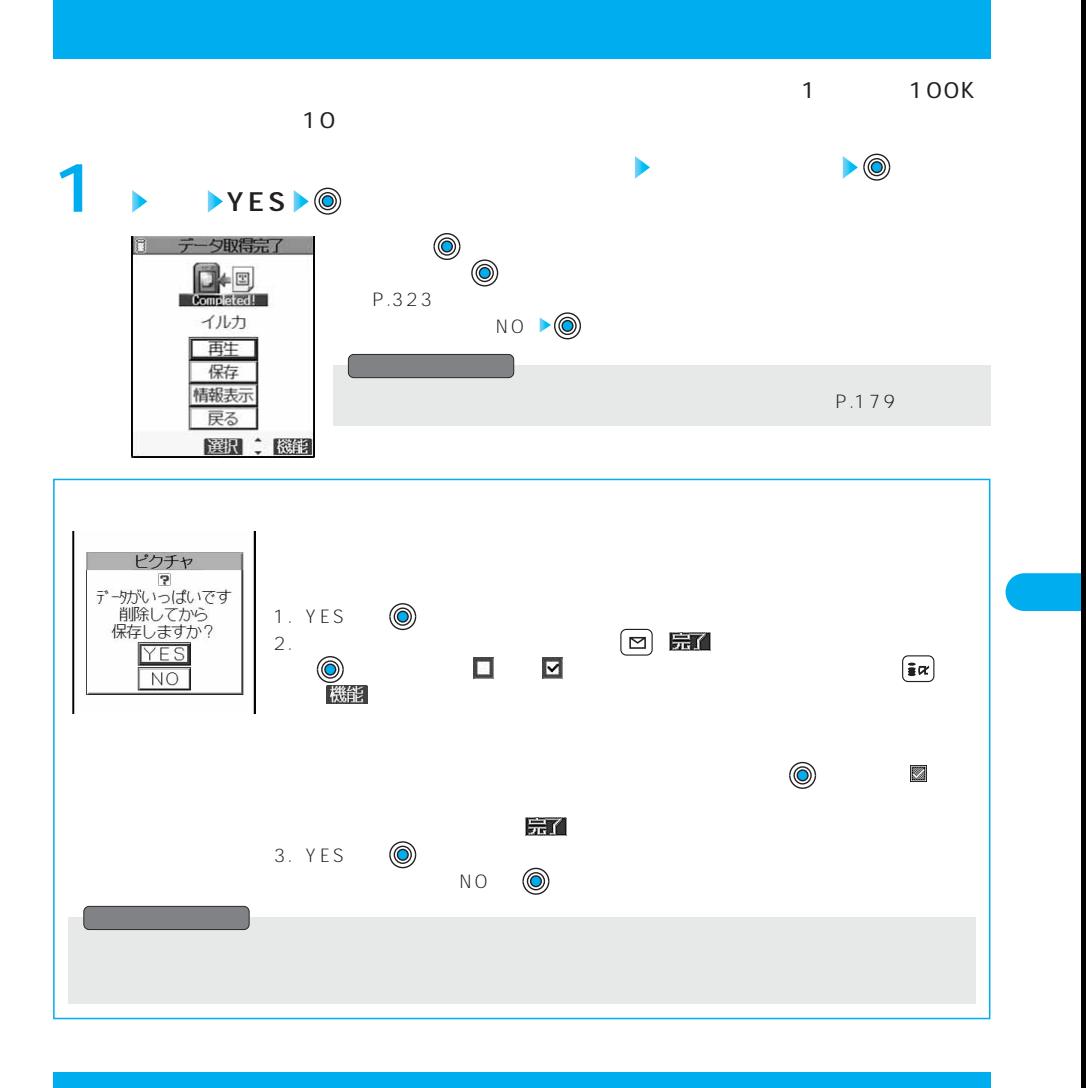

 $\overline{\text{URL}}$ 

Web To Phone To AV Phone To Mail To

**Phone To/AV Phone To 機能**

Phone To **AV Phone To** 

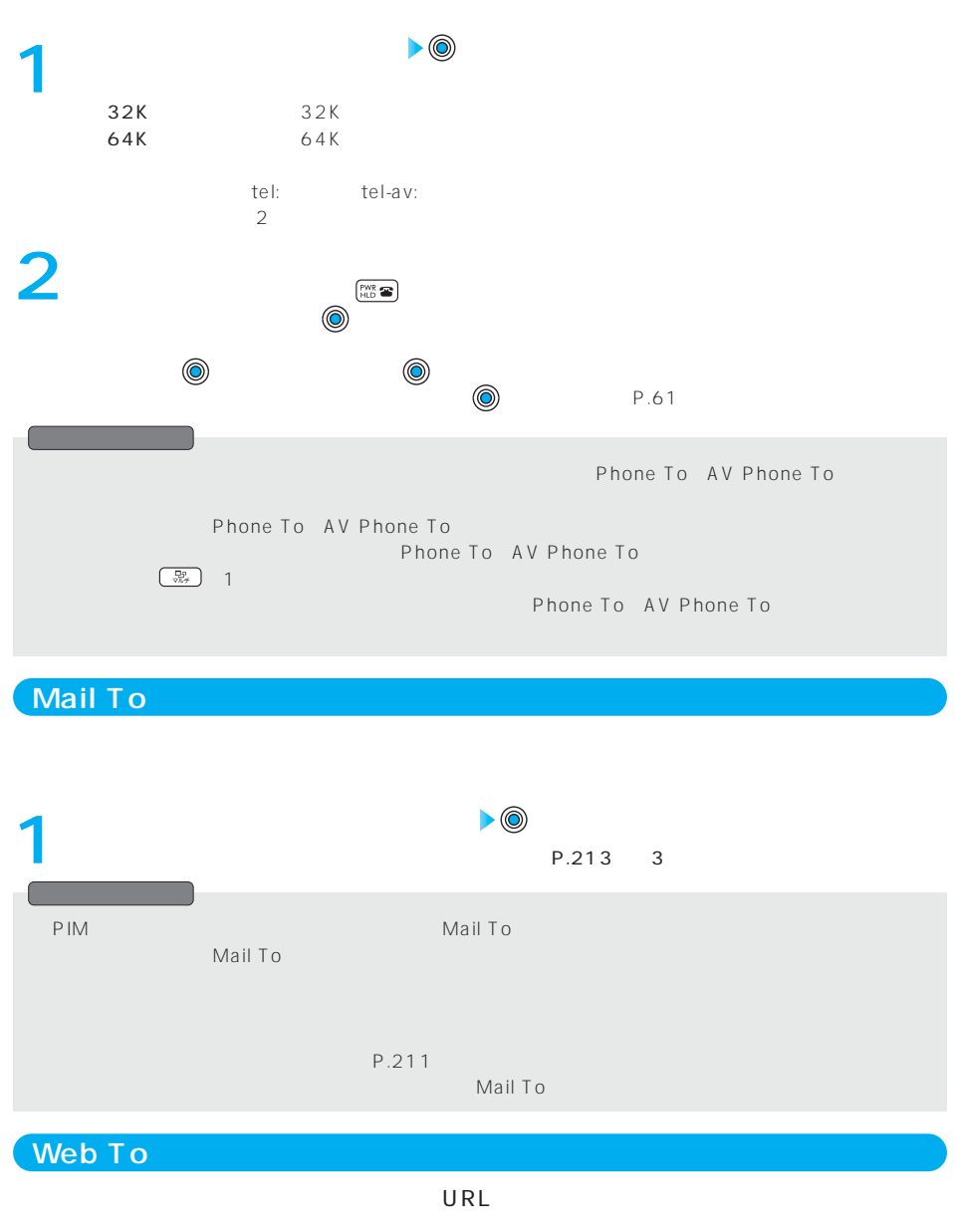

URL ●接続するかどうかの確認画面が表示された場合は、「YES」 を押します。 **1** ●ページを取得中に中止する場合: ( )または Web To URL URL STATE In the transfer Web To the Media and the Media and the transfer of the transfer of the transfer of the

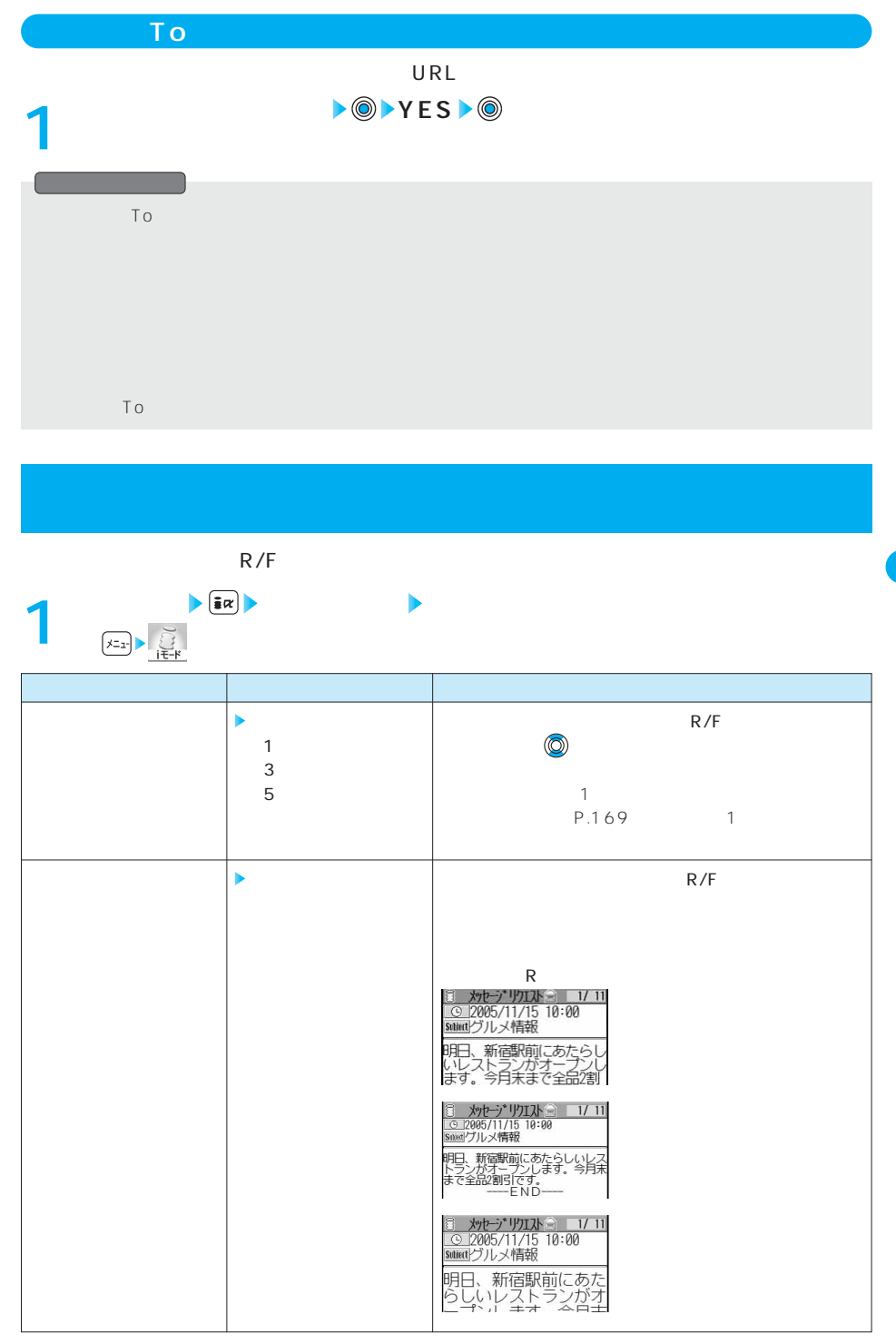

次ページにつづく

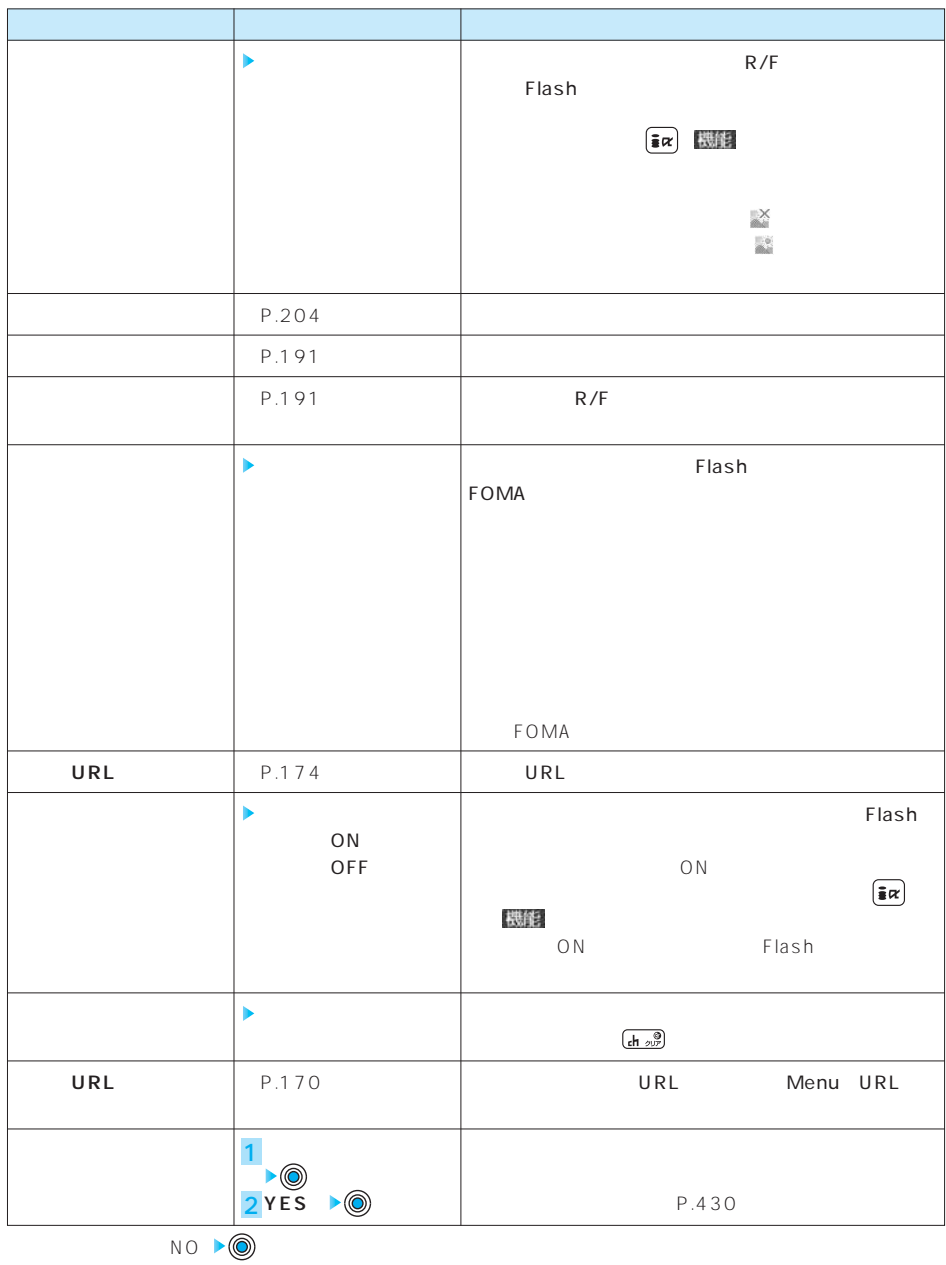

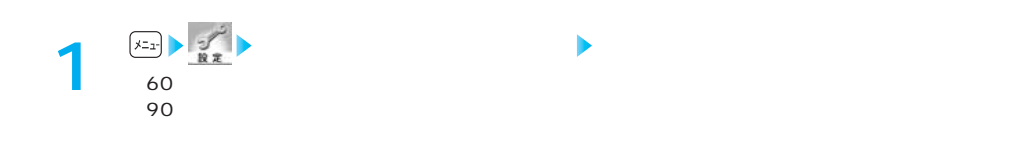

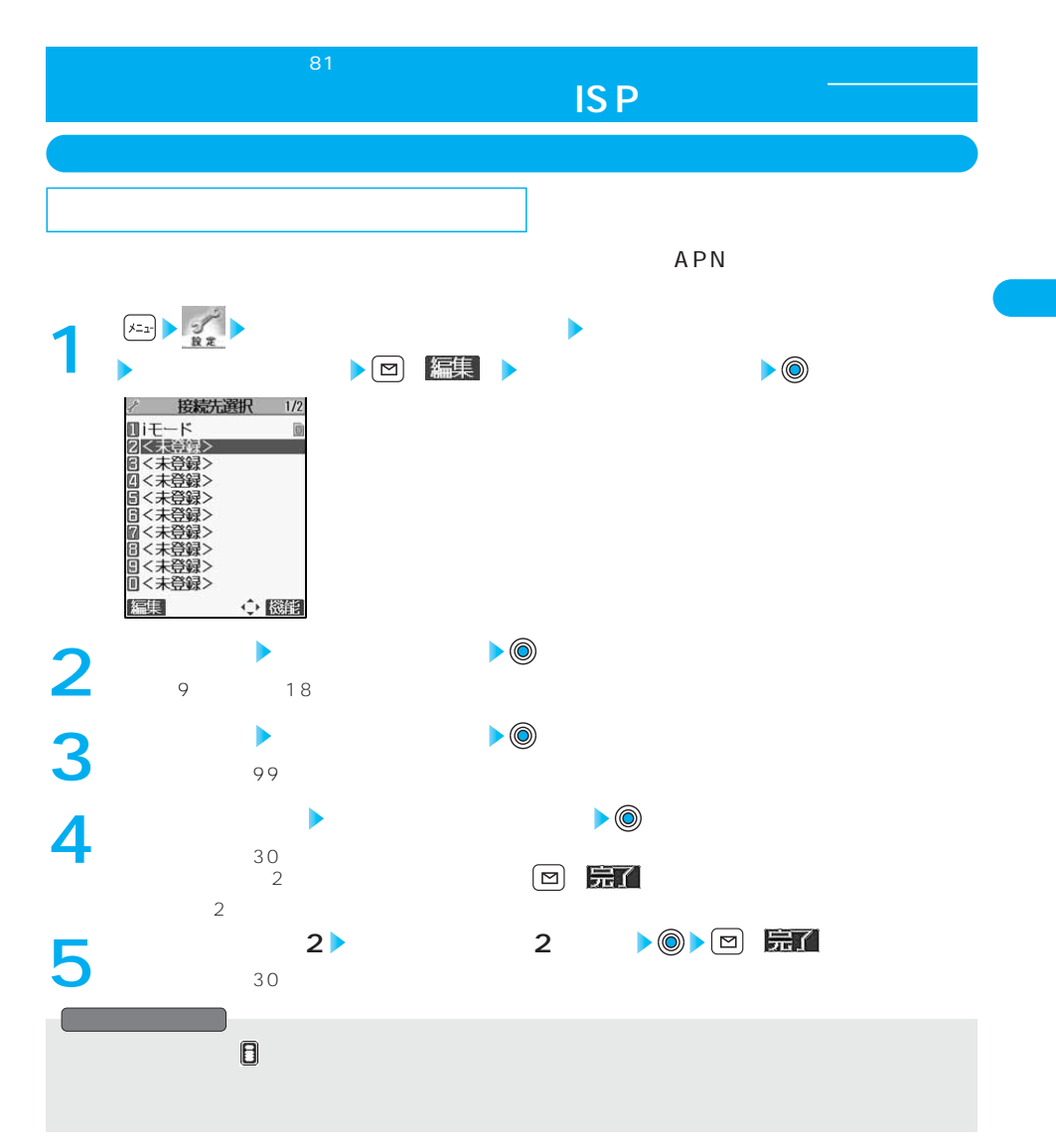

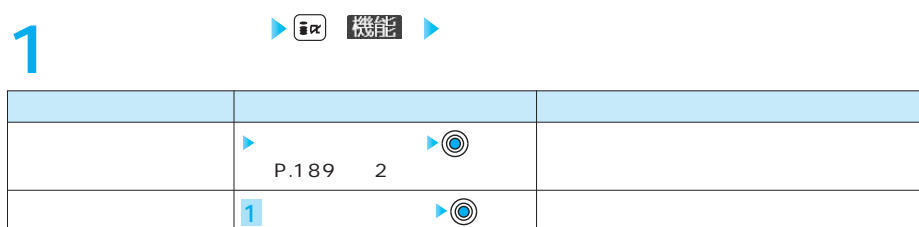

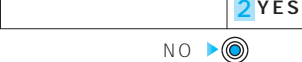

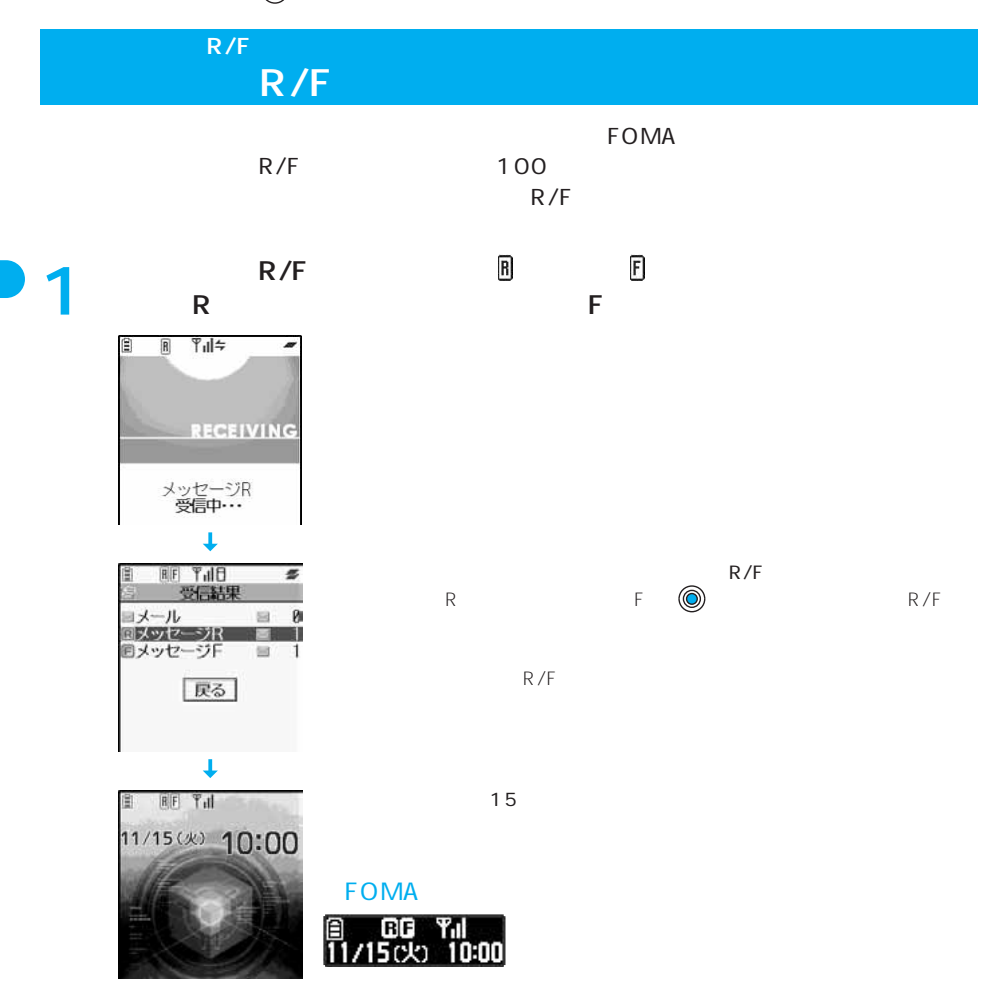

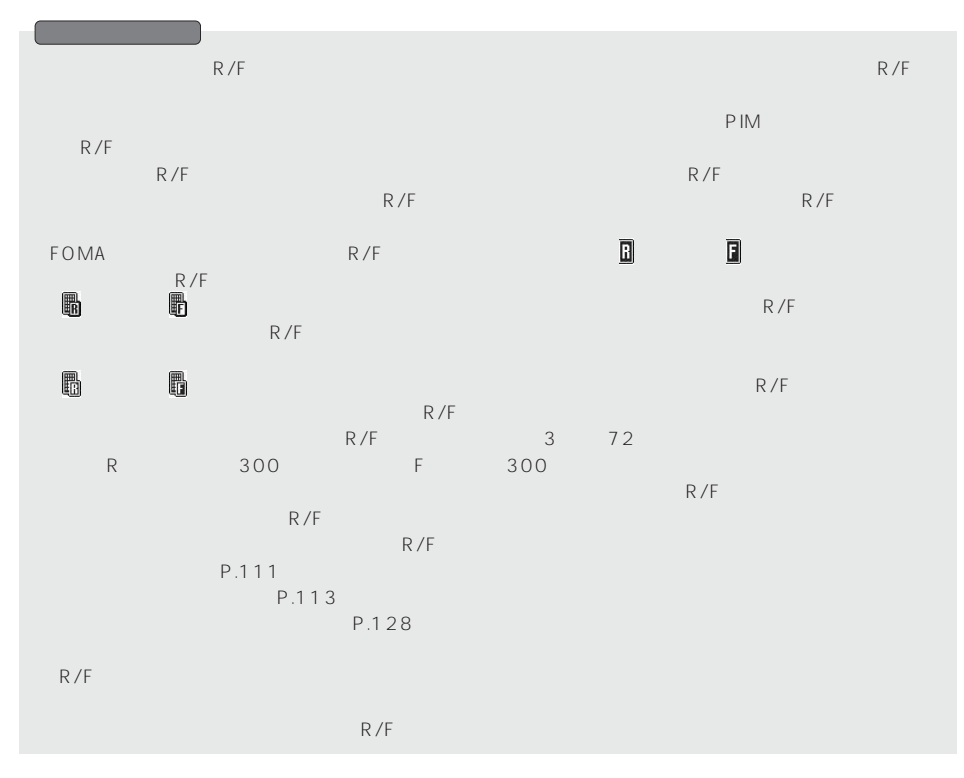

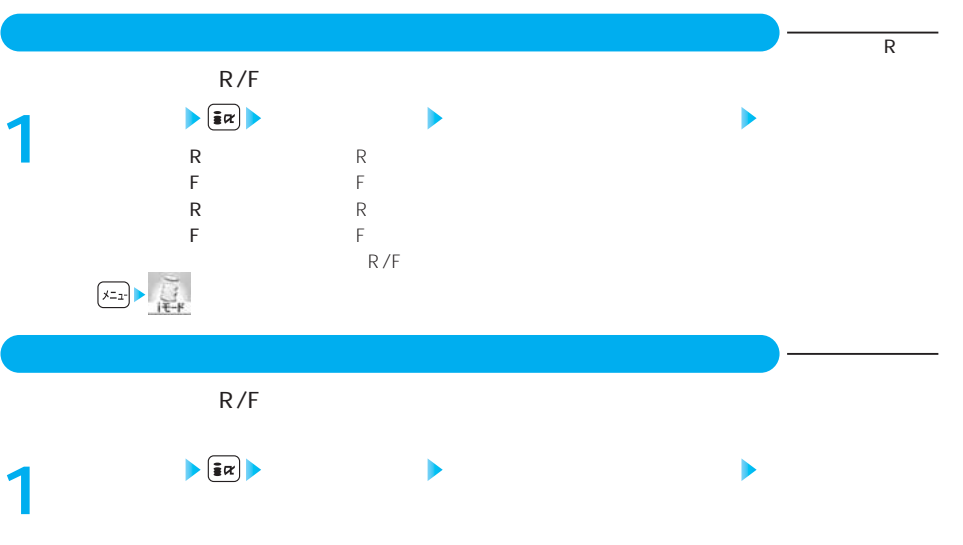

 $\begin{picture}(180,10) \put(0,0){\line(1,0){15}} \put(10,0){\line(1,0){15}} \put(10,0){\line(1,0){15}} \put(10,0){\line(1,0){15}} \put(10,0){\line(1,0){15}} \put(10,0){\line(1,0){15}} \put(10,0){\line(1,0){15}} \put(10,0){\line(1,0){15}} \put(10,0){\line(1,0){15}} \put(10,0){\line(1,0){15}} \put(10,0){\line(1,0){15}} \put(10,0){\line($ 

R F

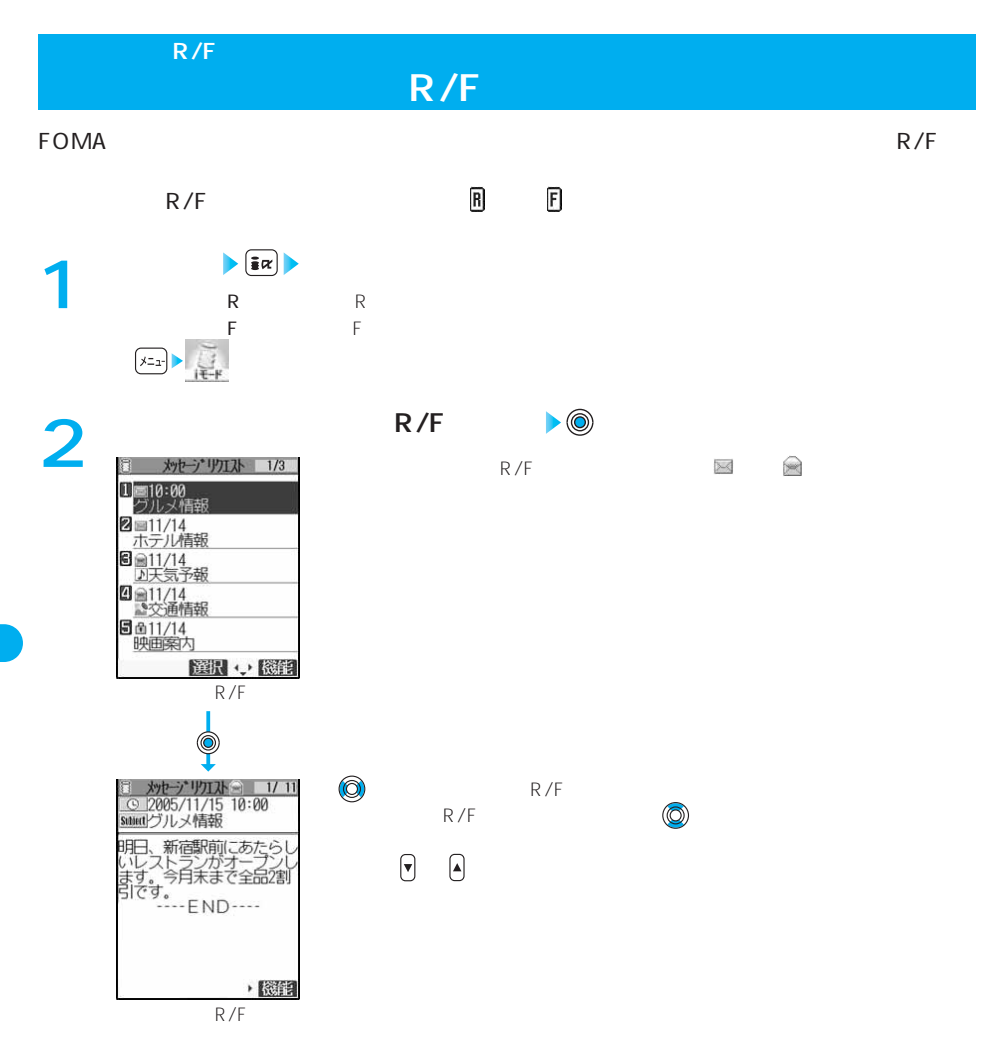

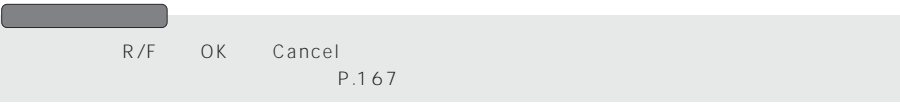

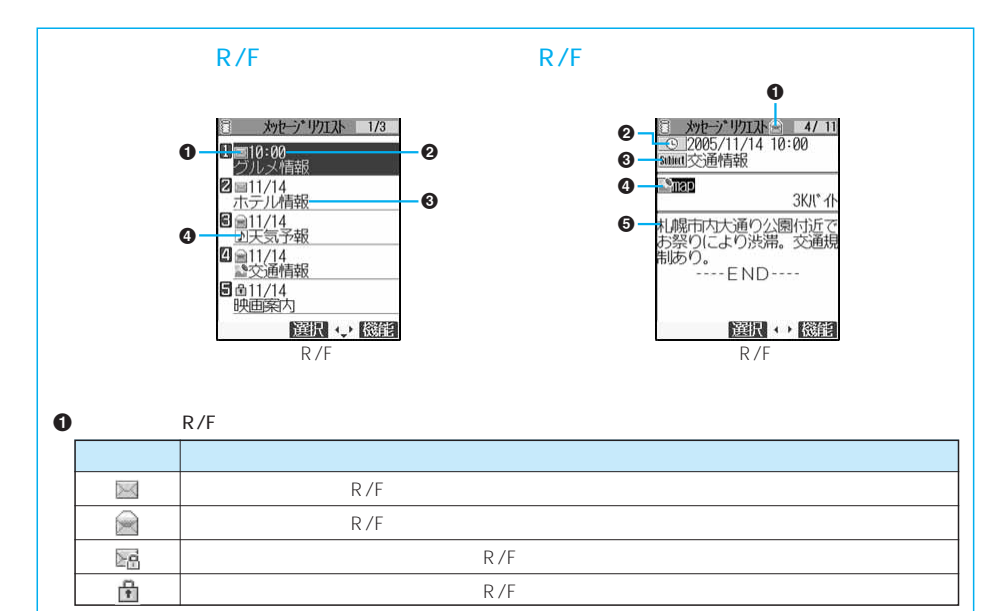

 $\bm{\Theta}$  executive sets for  $\bm{\Theta}$  $R/F$  and  $R/F$  $FOMA$  $\bullet$ 

 $\bm{\Theta}$ 

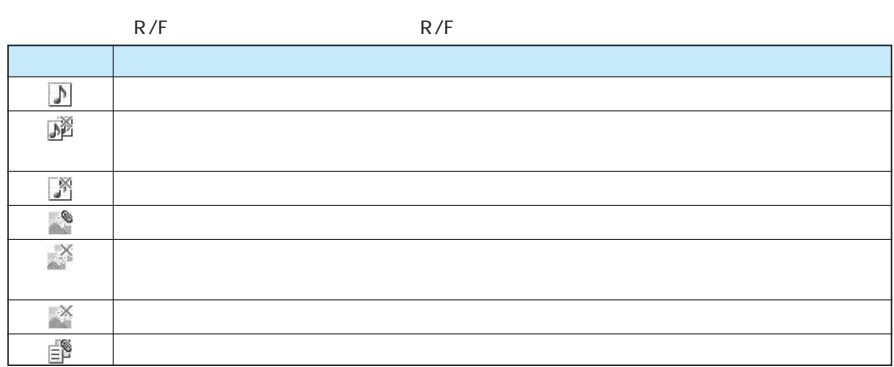

 $\Theta$  and  $\blacklozenge$  and  $\blacklozenge$  and  $\blacklozenge$  and  $\blacklozenge$  and  $\blacklozenge$  and  $\blacklozenge$  and  $\blacklozenge$  and  $\blacklozenge$  and  $\blacklozenge$  and  $\blacklozenge$  and  $\blacklozenge$  and  $\blacklozenge$  and  $\blacktriangleright$  and  $\blacktriangleright$  and  $\blacktriangleright$  and  $\blacktriangleright$  and  $\blacktriangleright$  and  $\blacktriangleright$ 

### メッセー<sub>ン</sub>R/F<sub>)</sub>

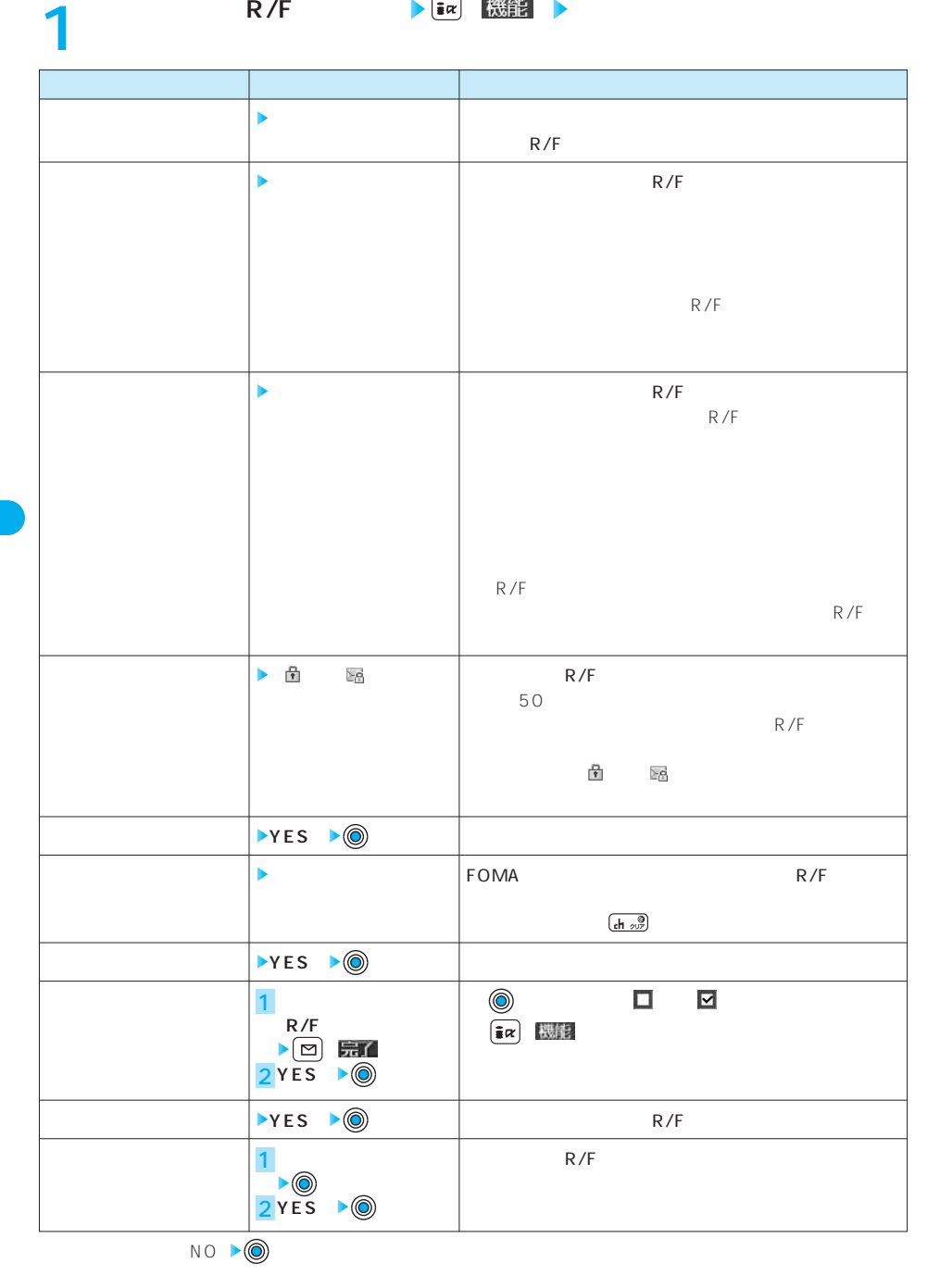

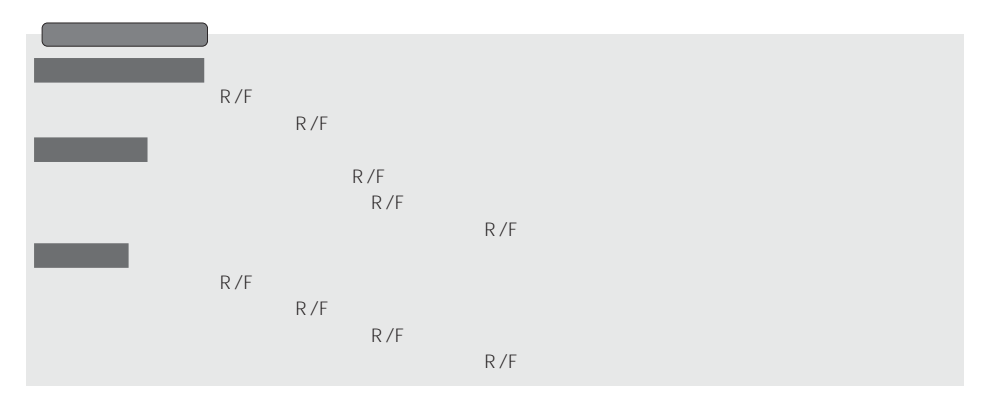

**メッセージ(R/F)詳細画面の機能メニュー**

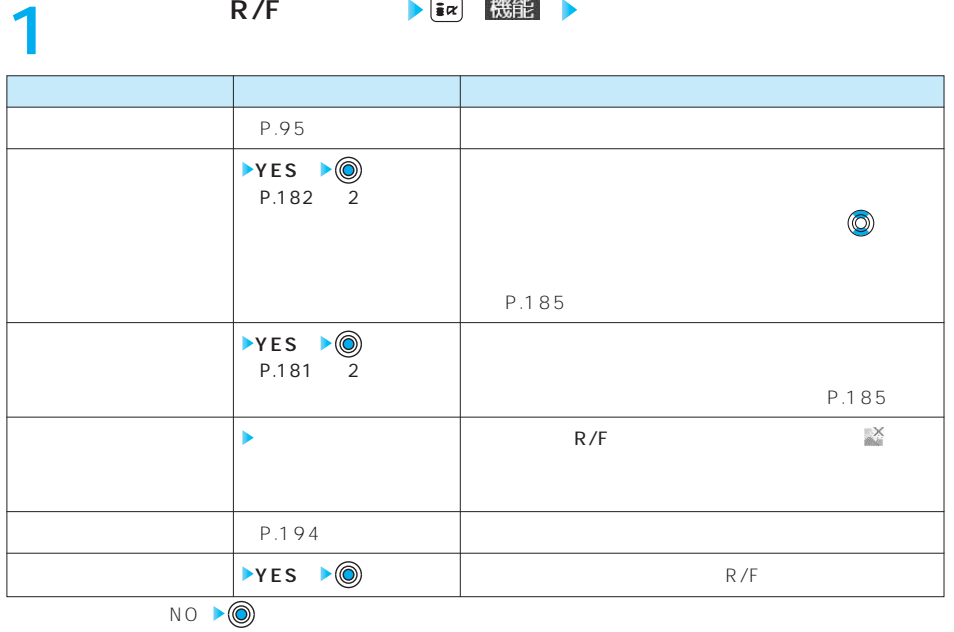

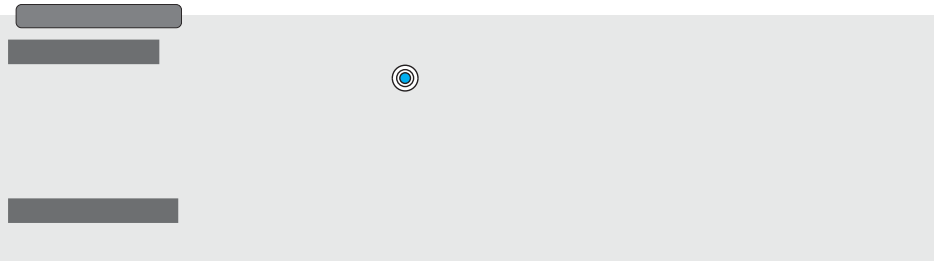

R F **SSL <SSL証明書操作>**

## **SSL証明書を表示する**

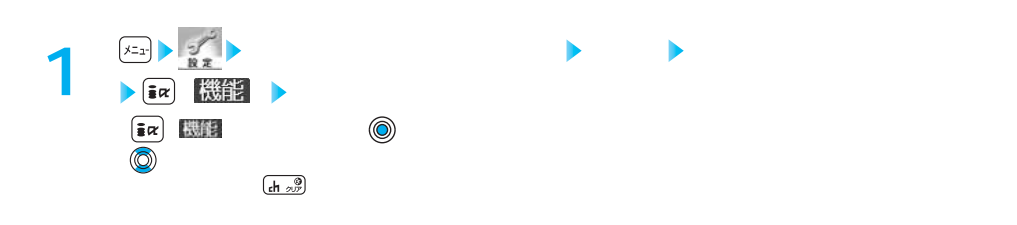

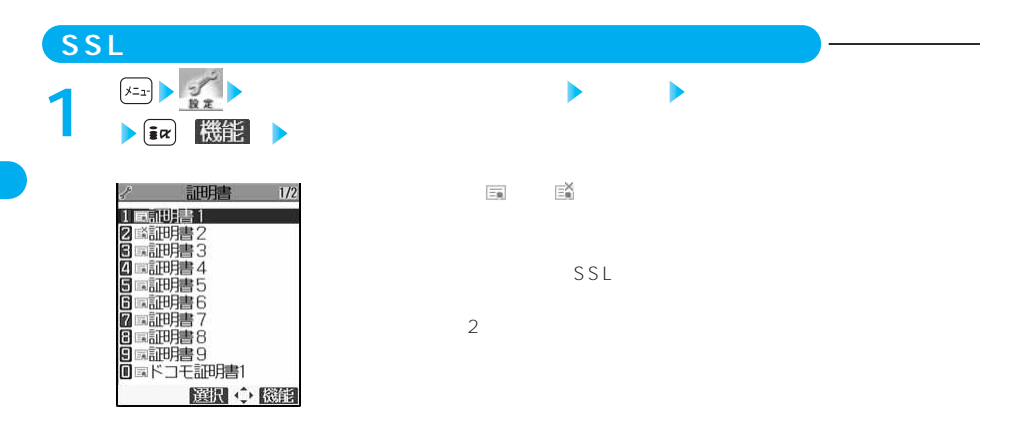

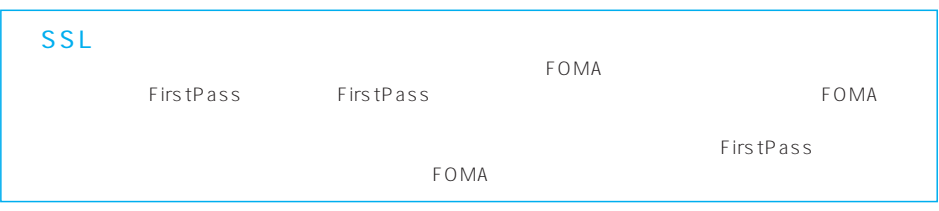

## **FirstPassの設定を行う**  $FOMA$ FOMA FirstPass FOMA FOMA
FOMA
FOMA
FIRE **FirstPass** FirstPass FOMA **FirstPass** FirstPass R/F FirstPass

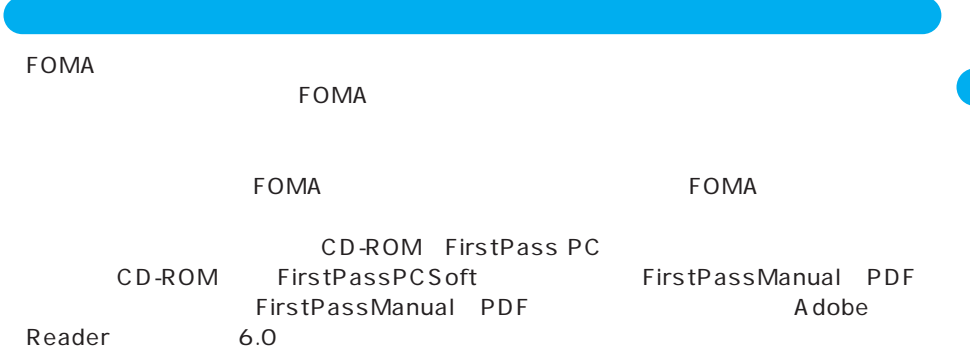

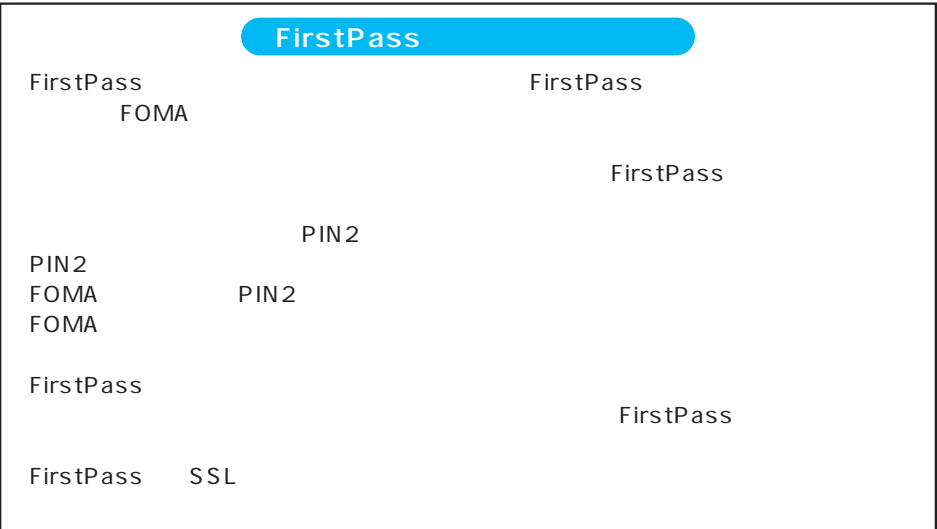

## **FirstPassセンターに接続する**

**FirstPass** 

#### FirstPass

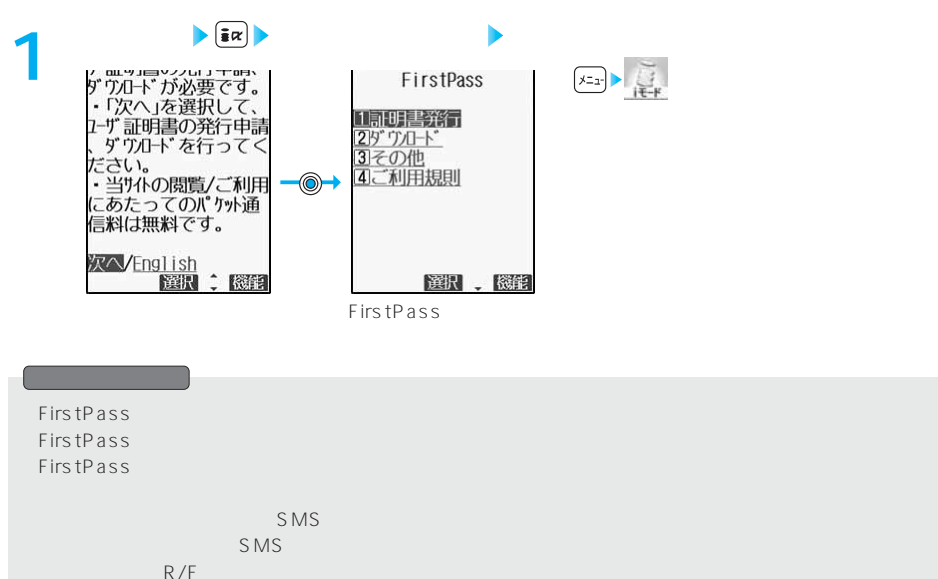

Web To

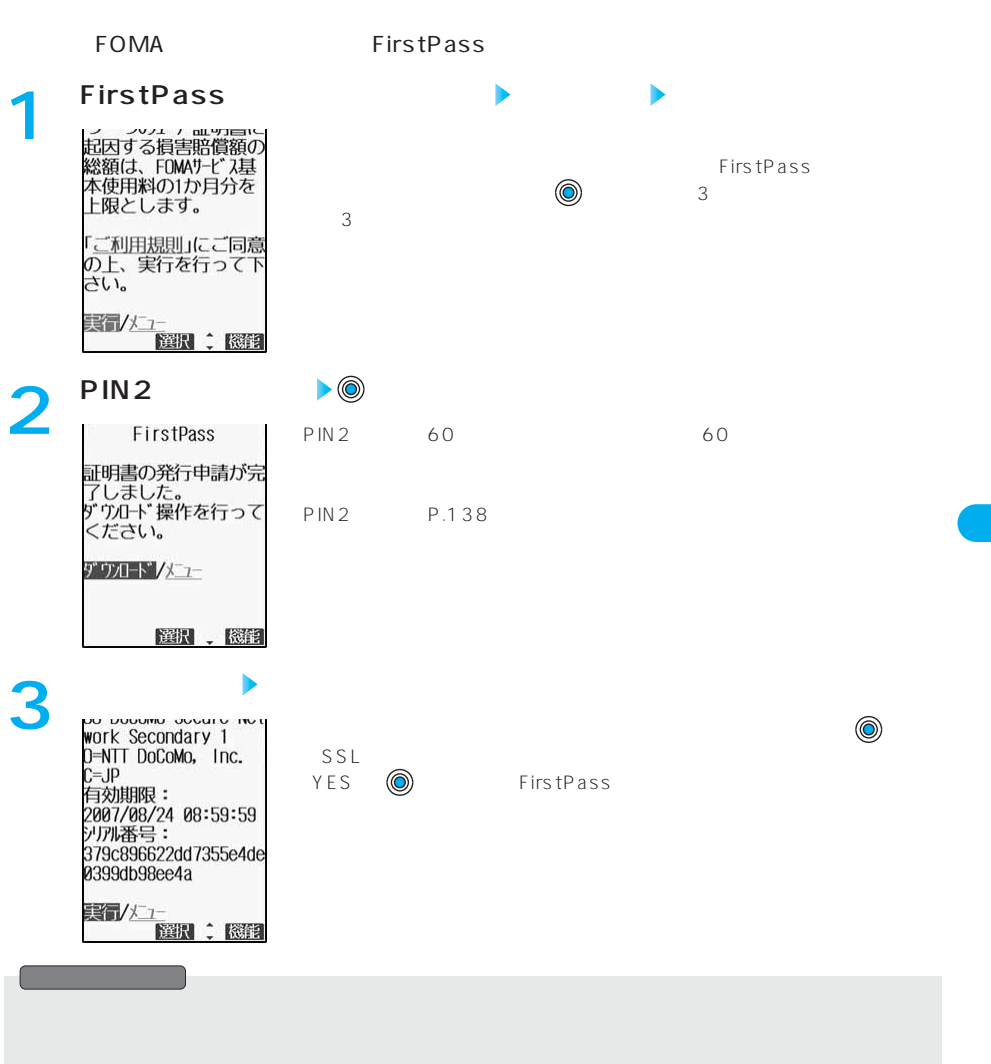

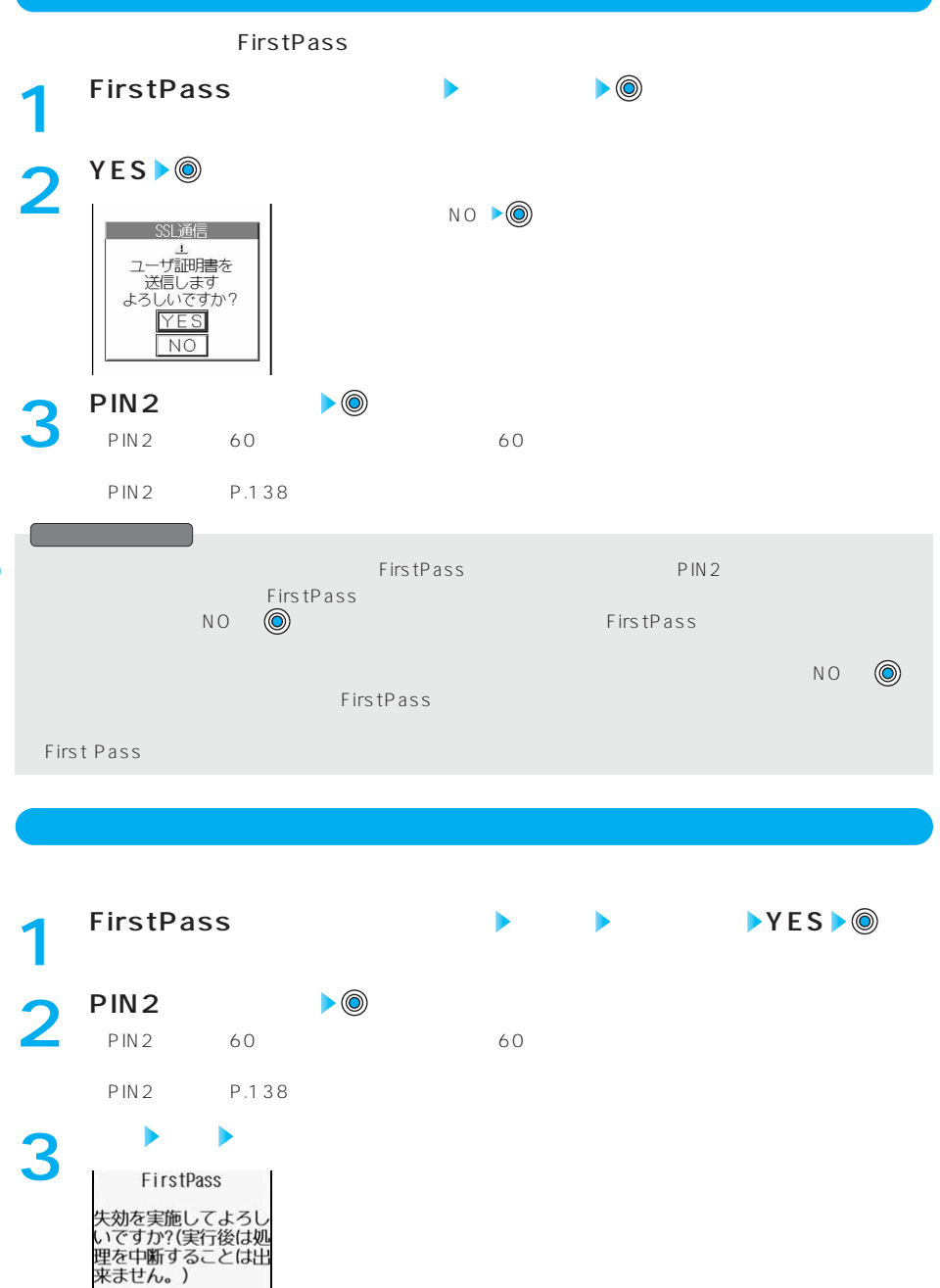

実行/メニュー

選択、機能

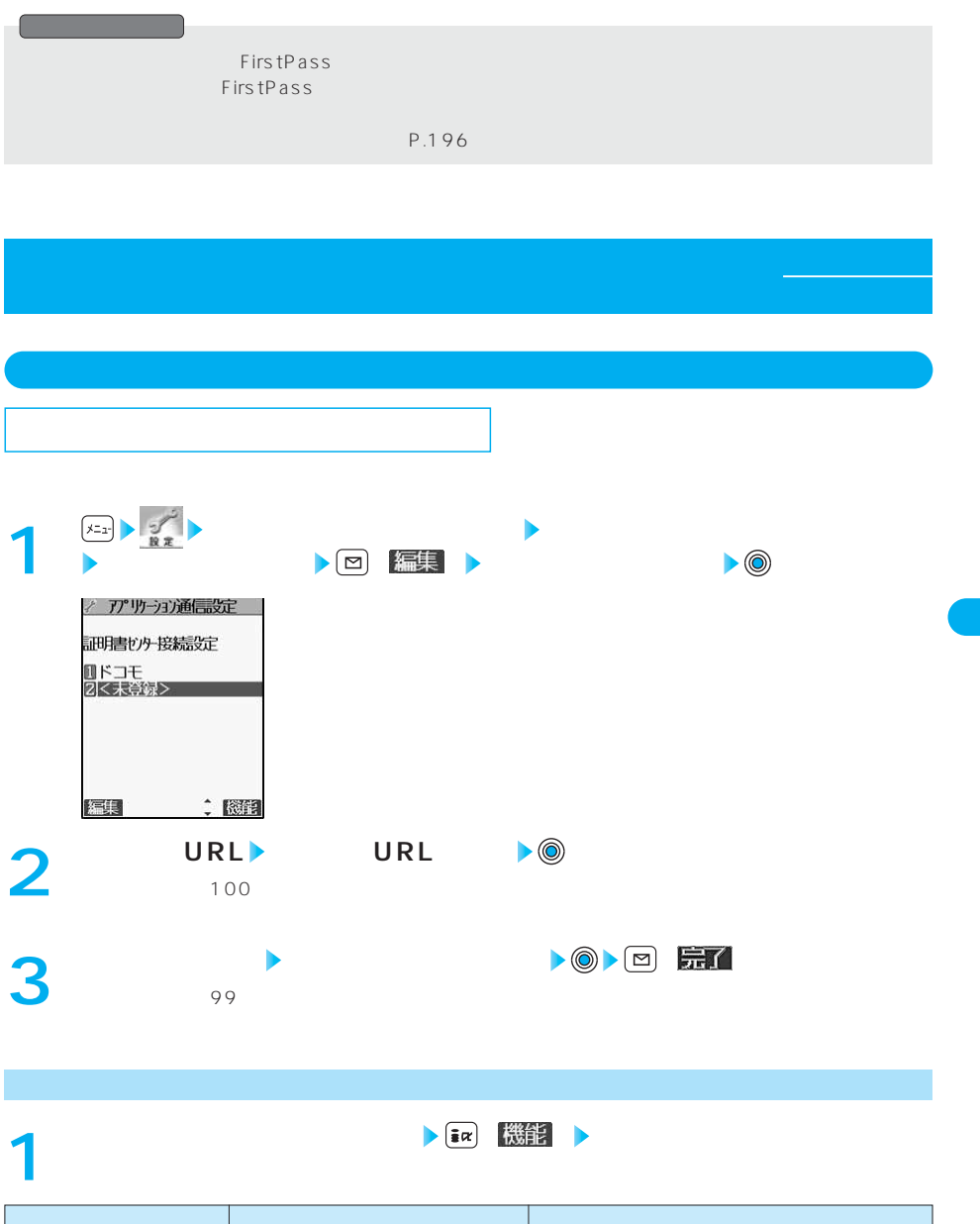

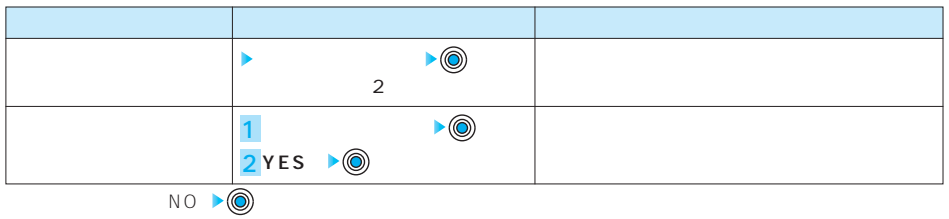

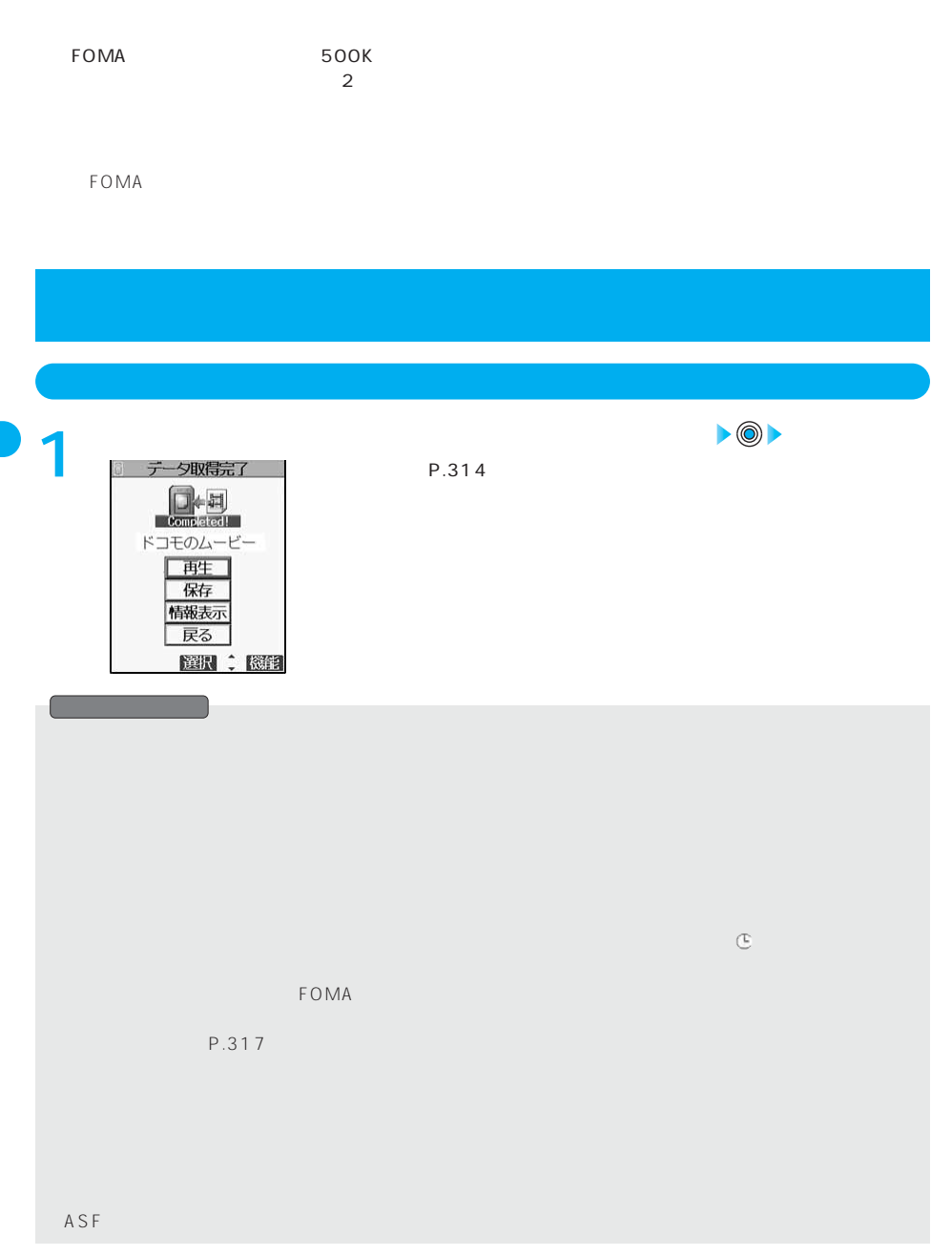

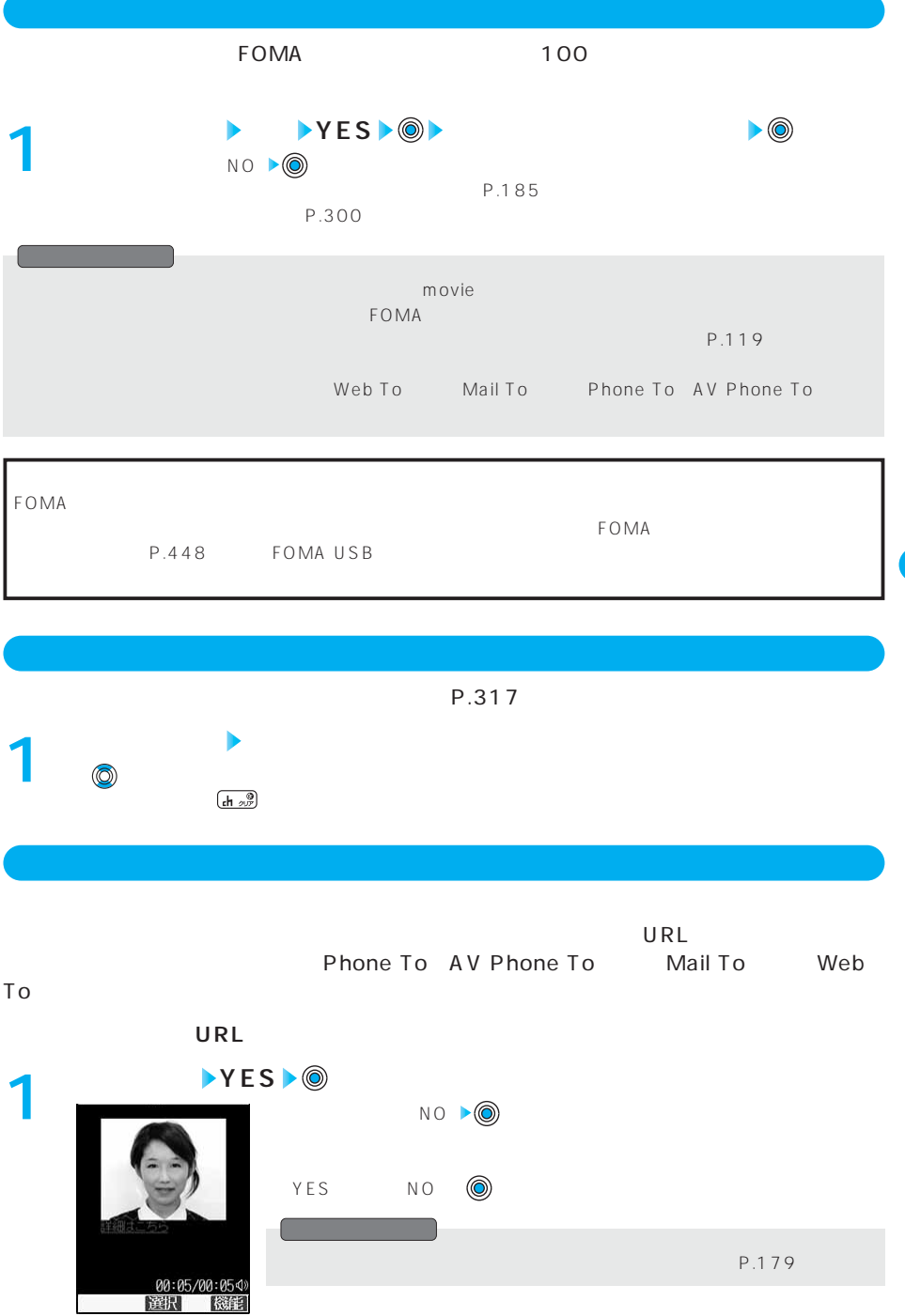

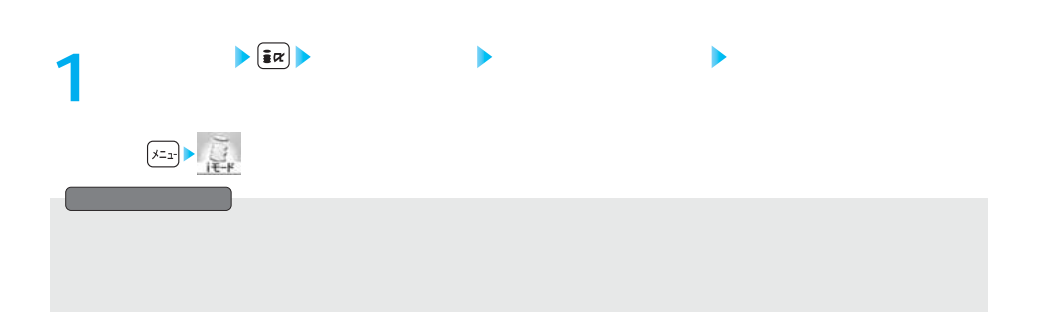

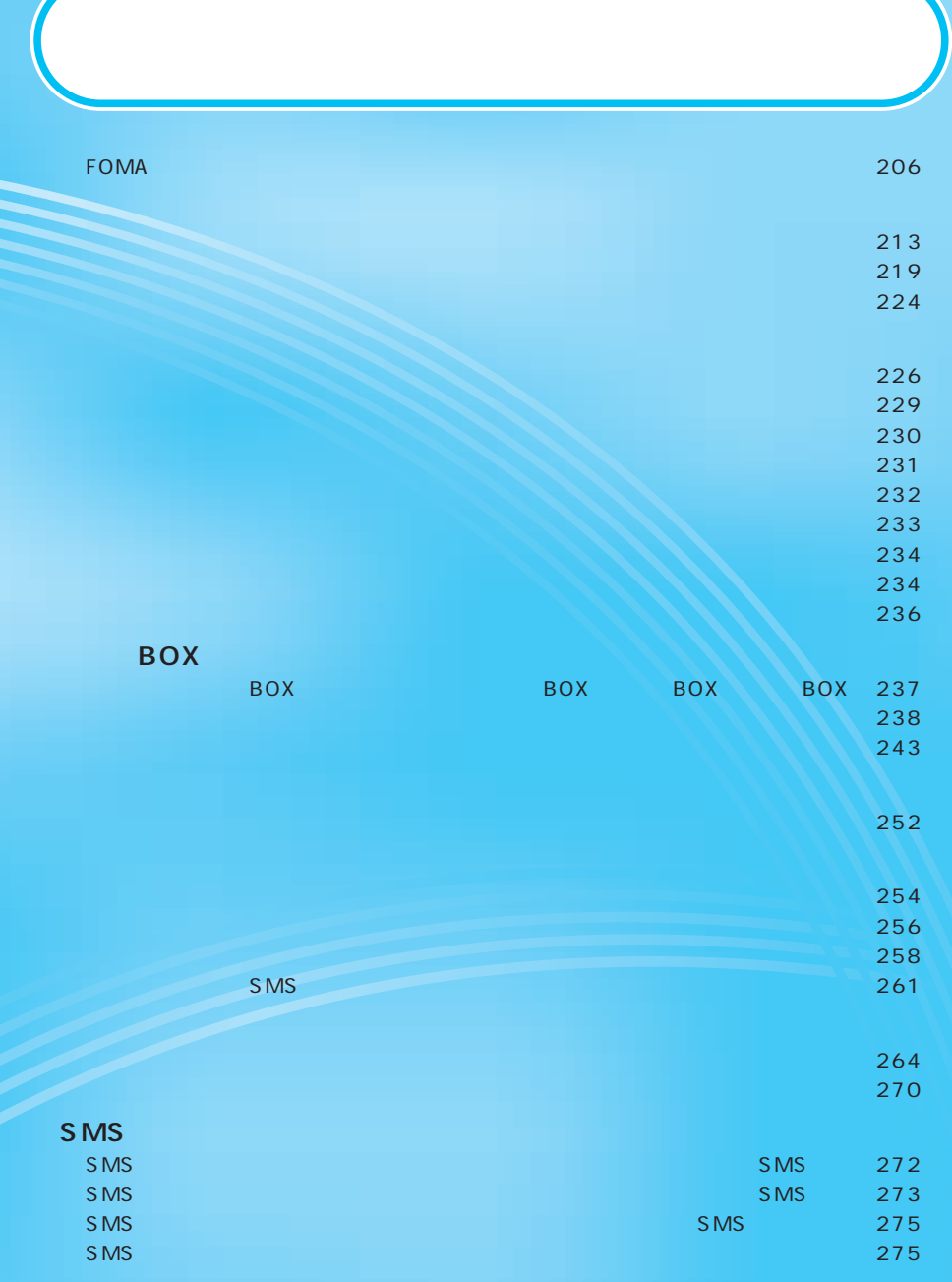

# **FOMA**

#### FOMA SMS iECOMA

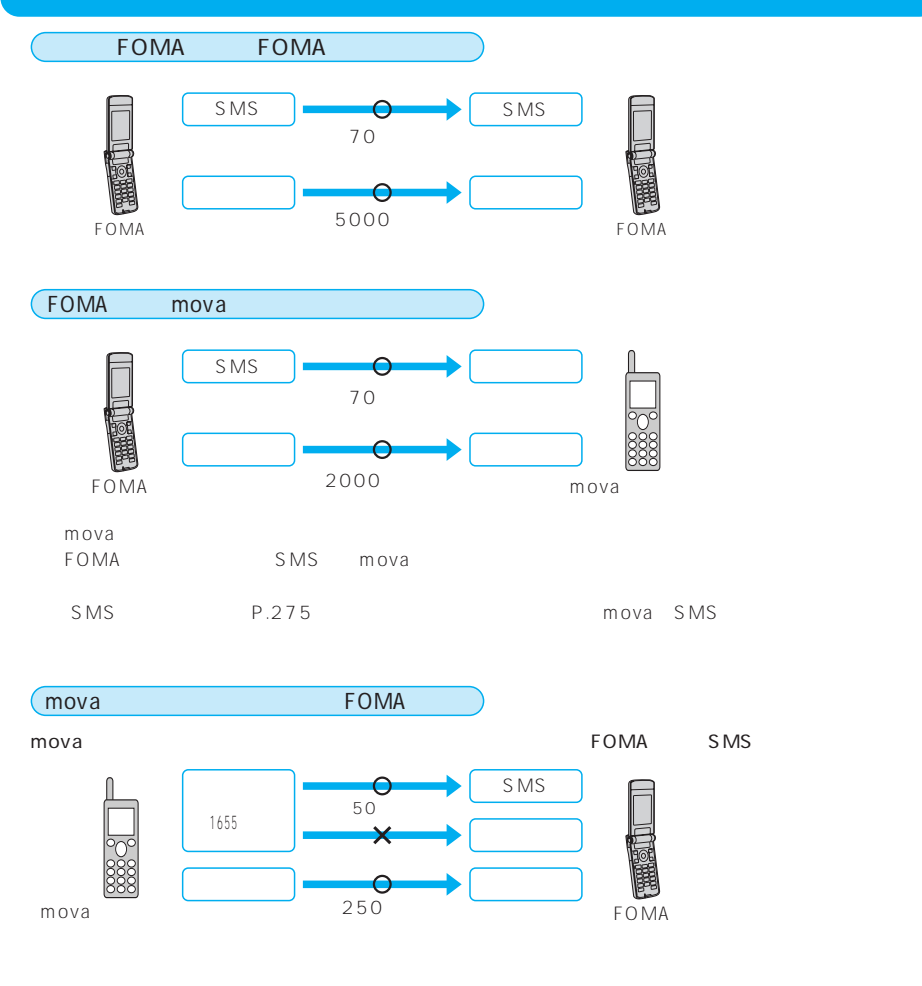

- FOMA mova mova https://www.iedu.com/intervalue.com/intervalue.com/intervalue.com/intervalue.com/i

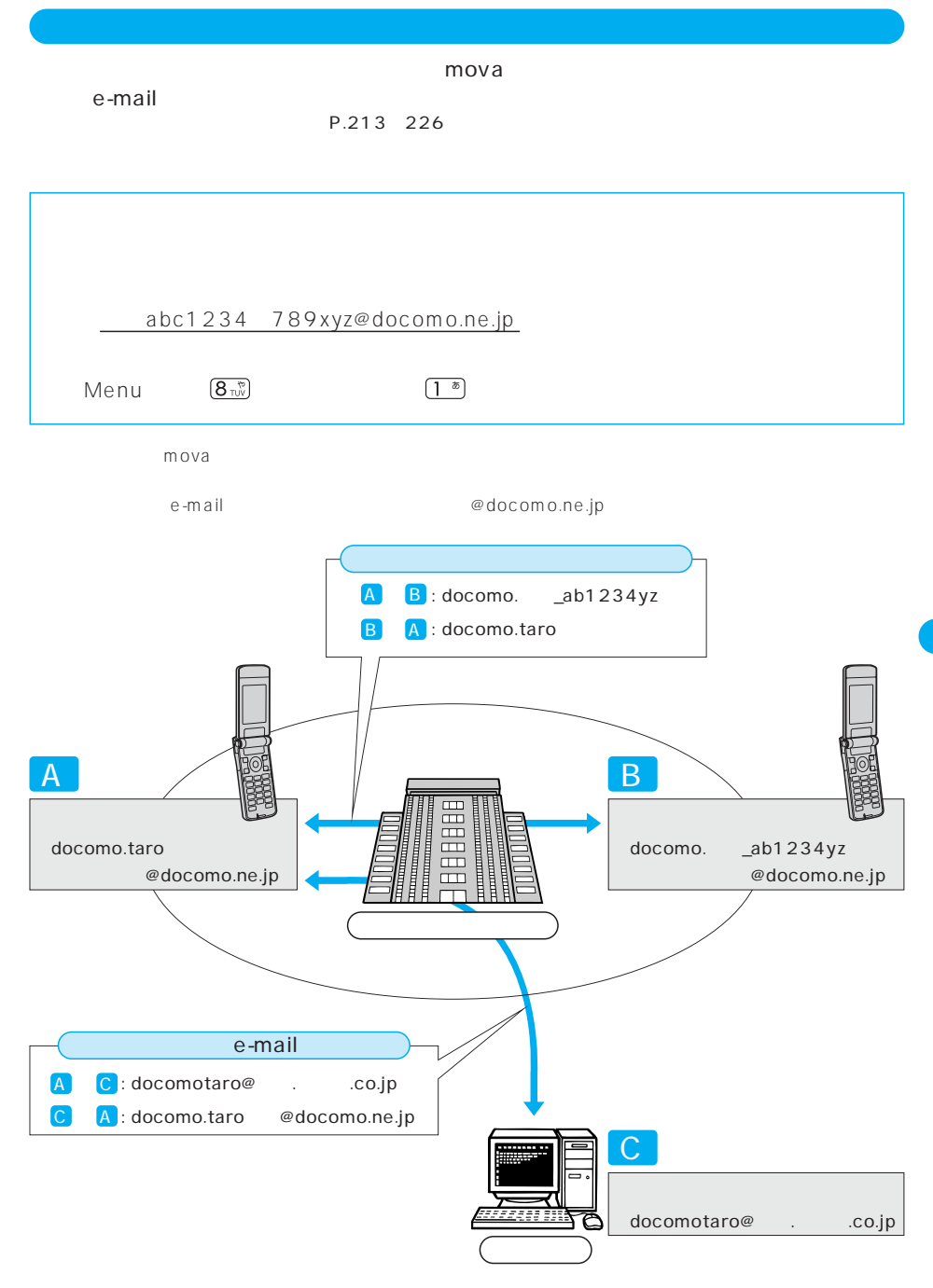

F O M A

受信前にiモードセンターでメールを削除することができます。⇒P.230

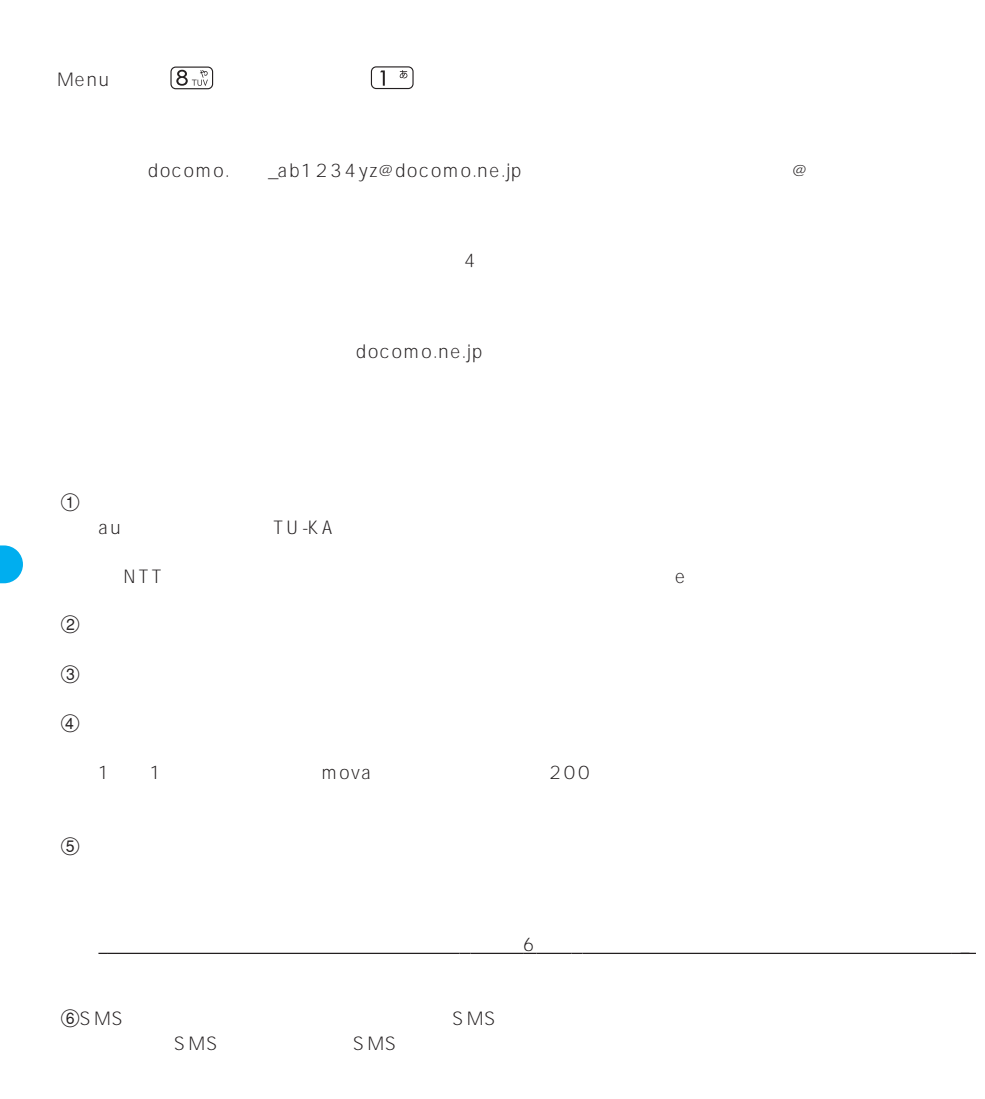

docomo.ne.jp

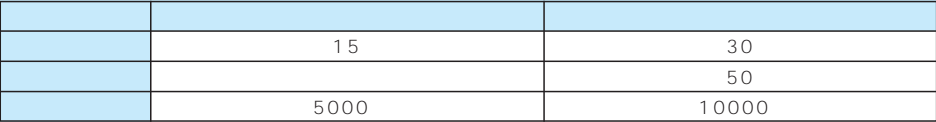

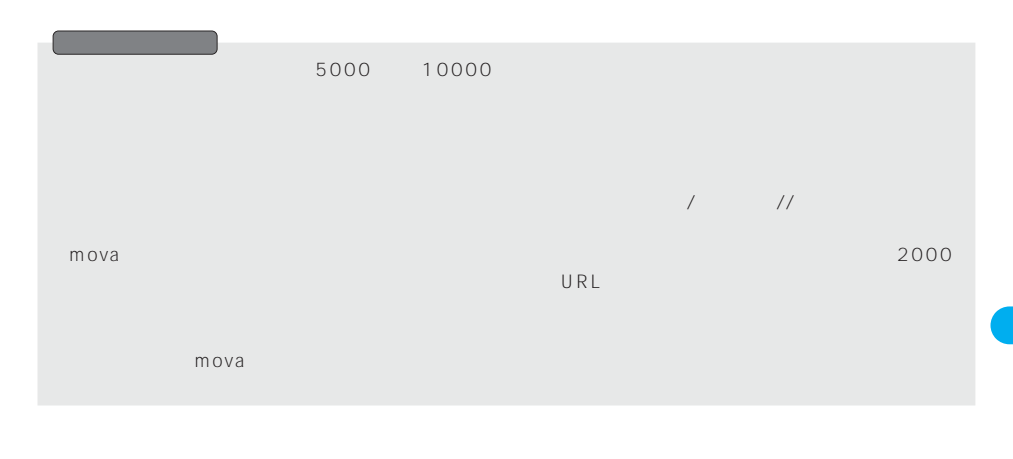

 $\sim$ 

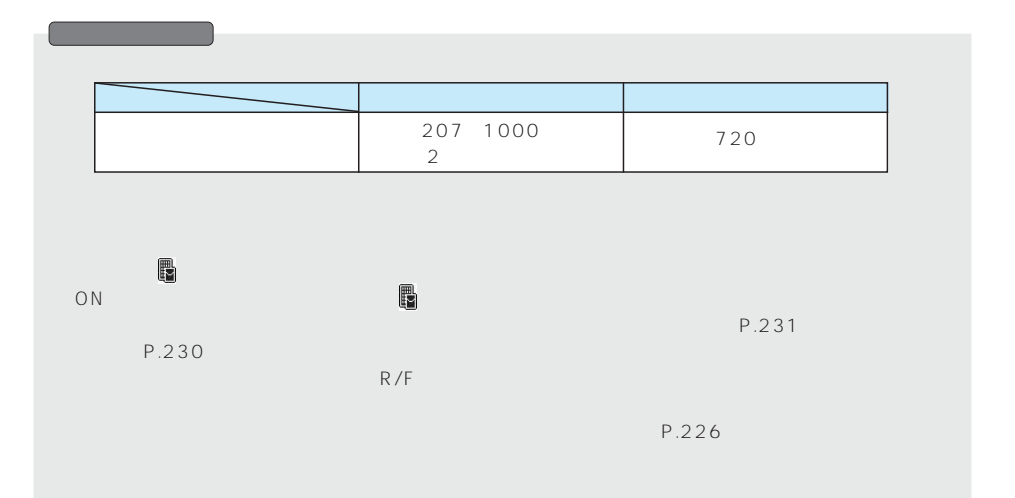

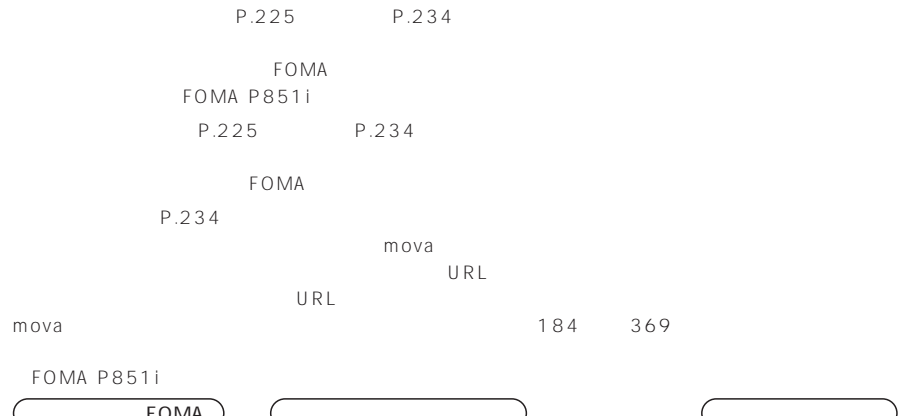

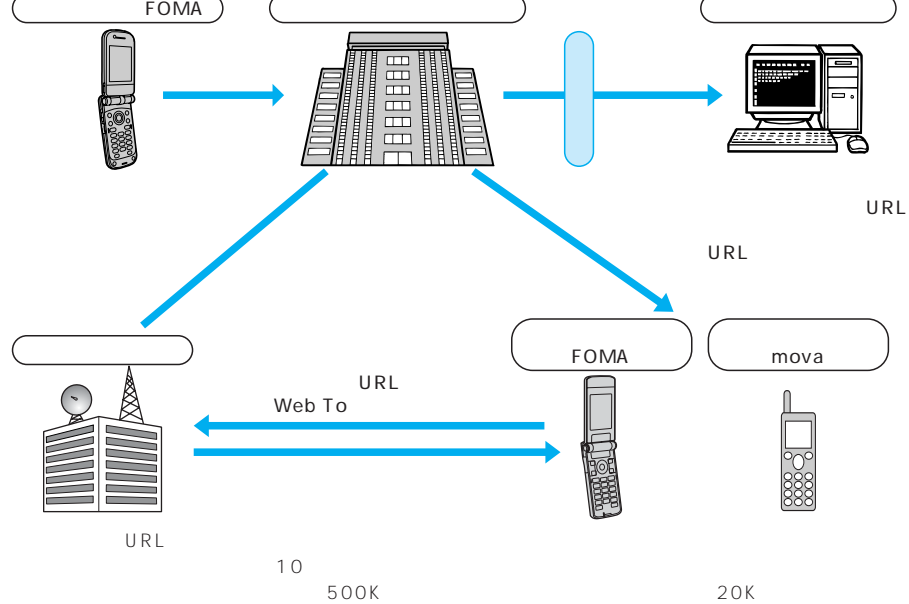

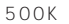

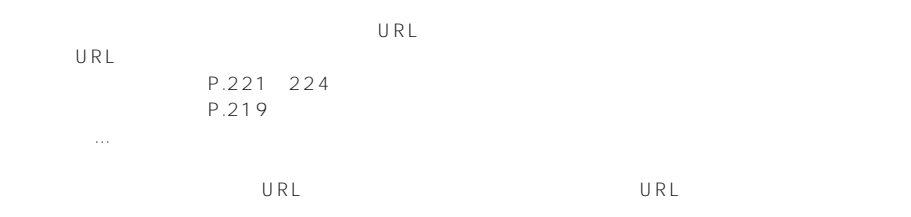

F O M A

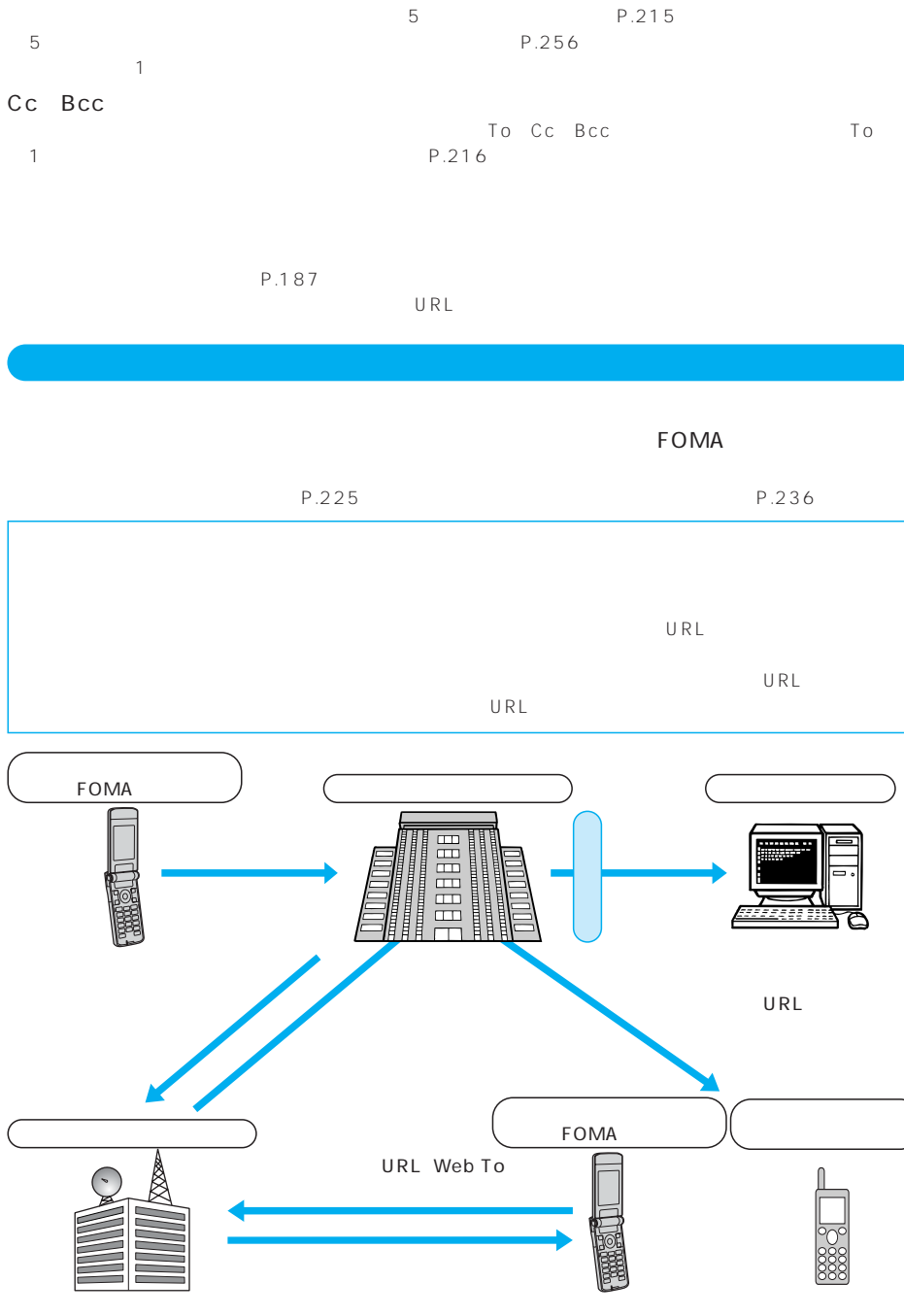

 $\frac{1}{10}$ 

 $500K$ 

211

F O M A

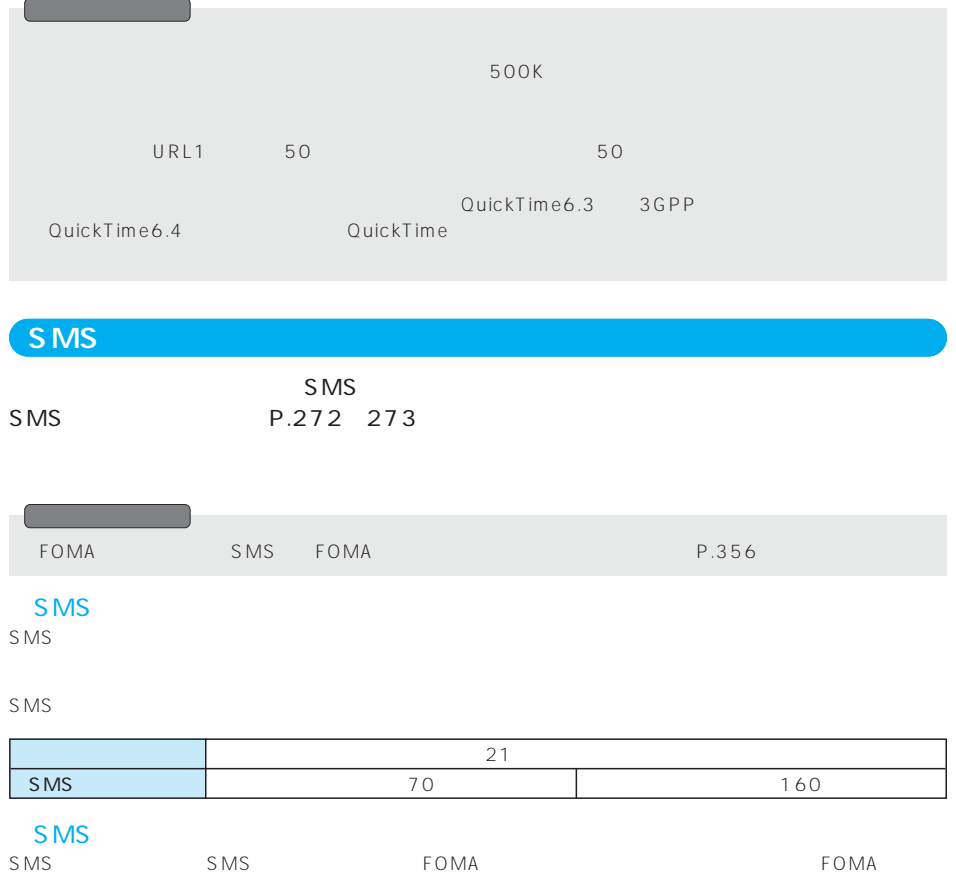

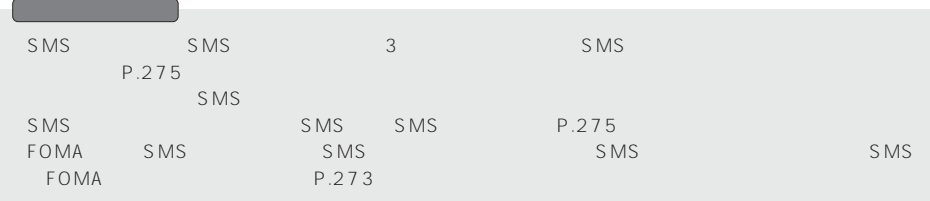

●デコメールの作成方法⇒P.219参照

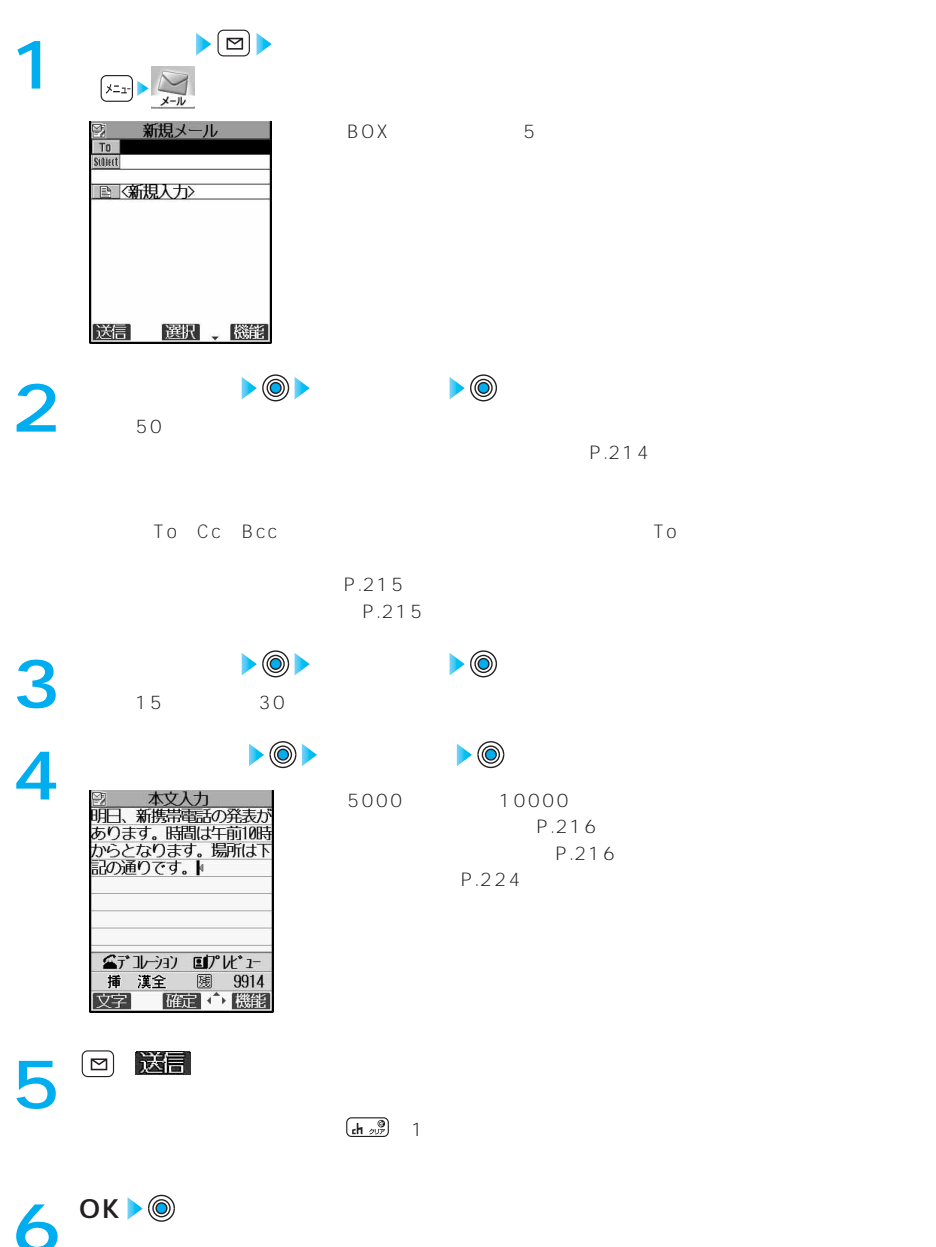

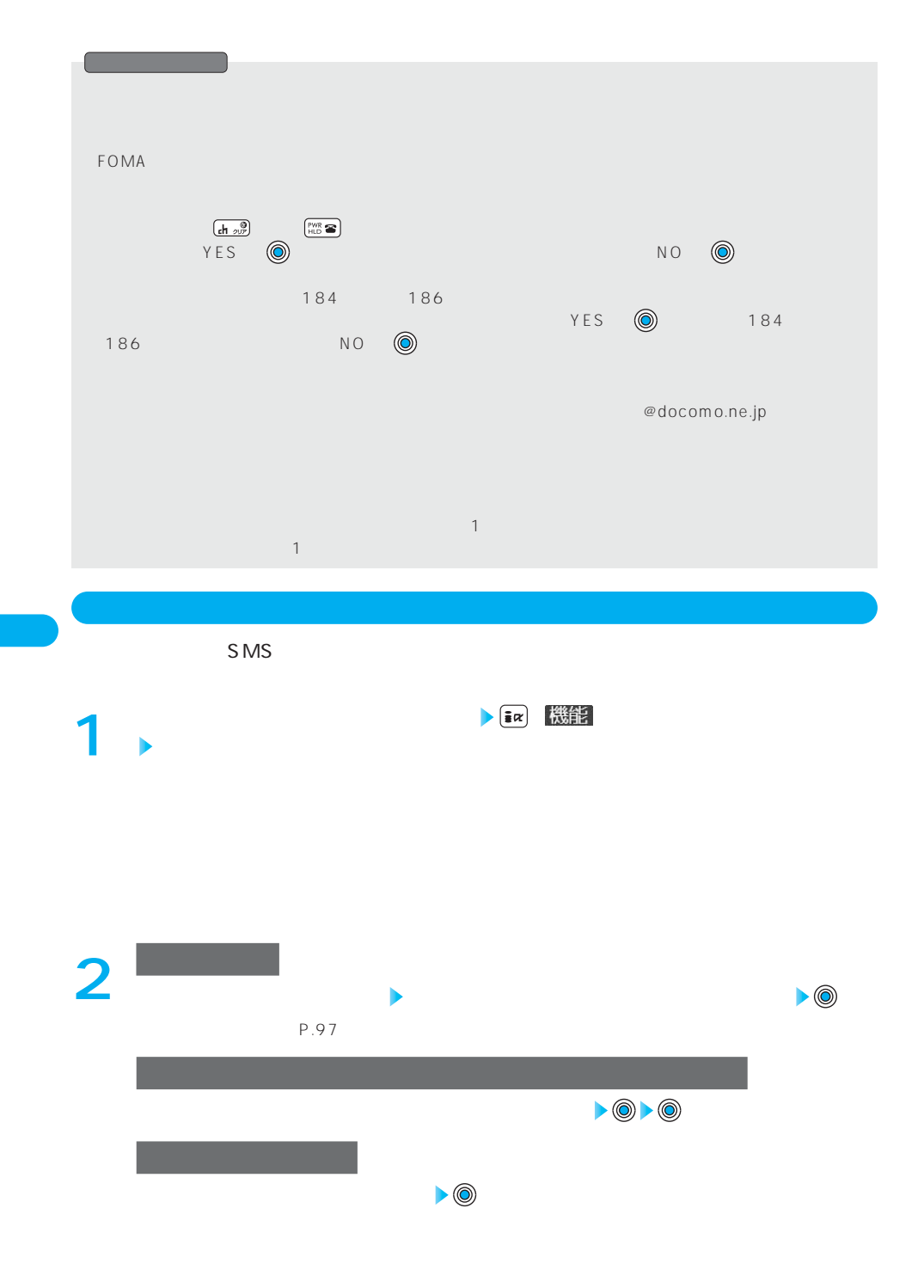
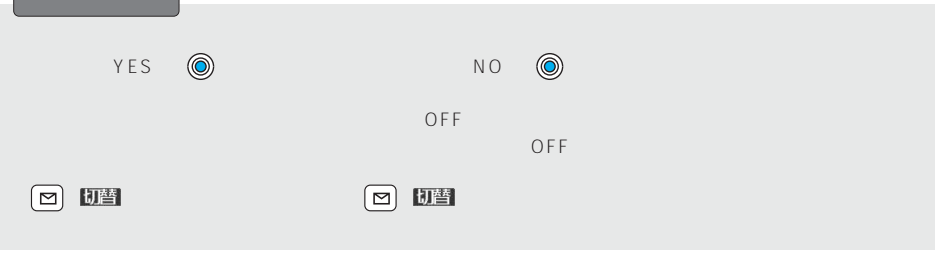

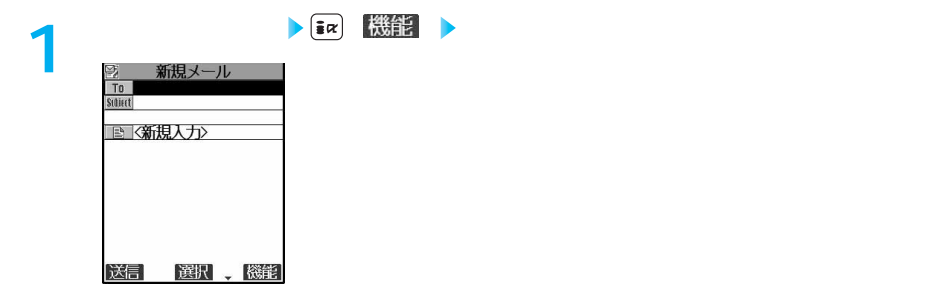

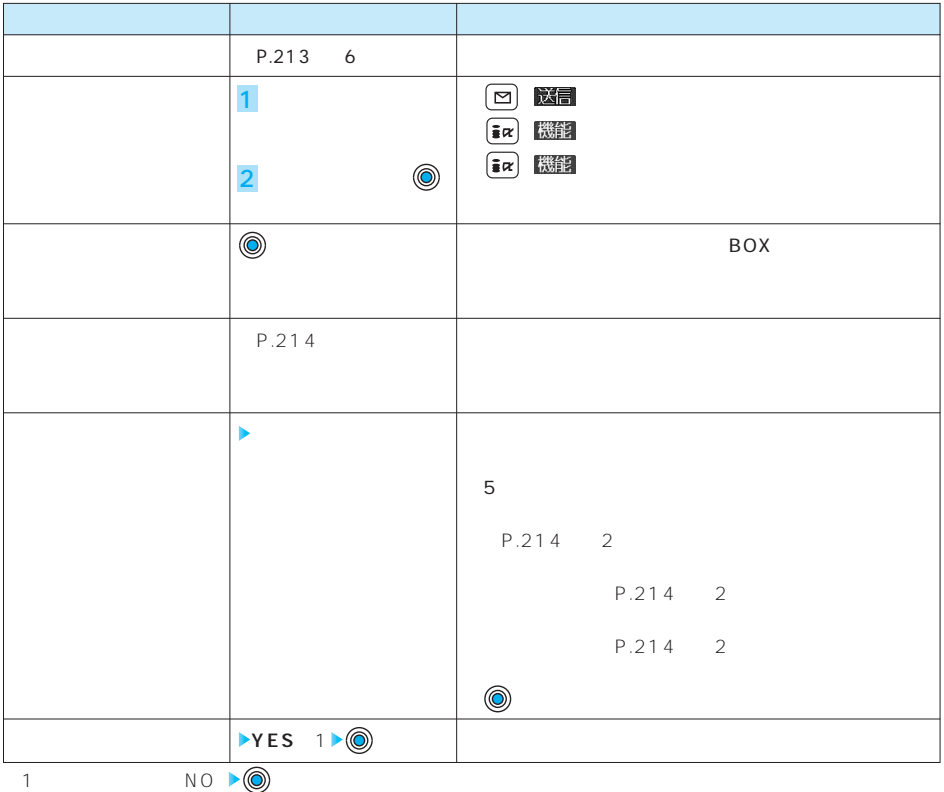

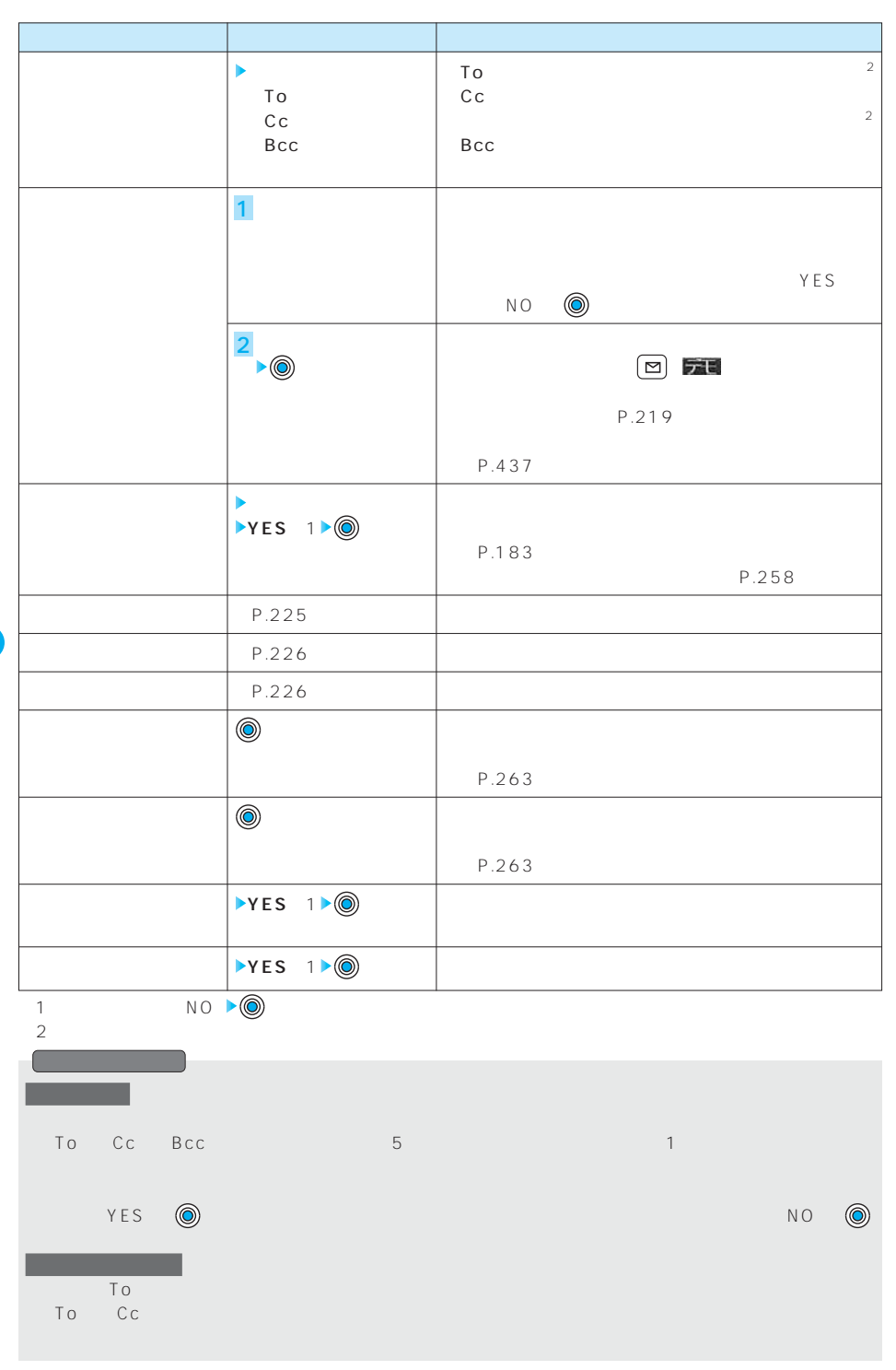

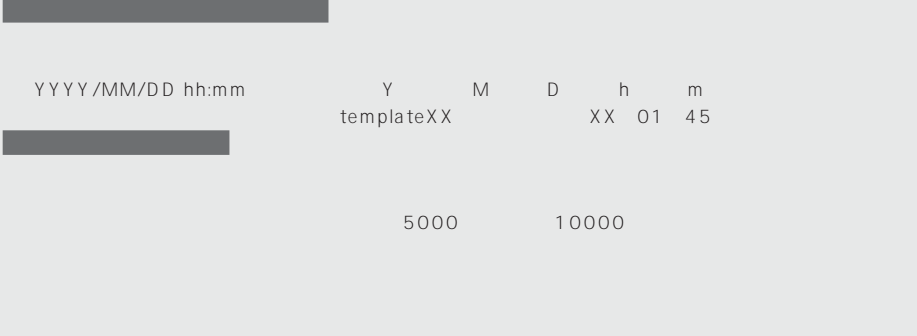

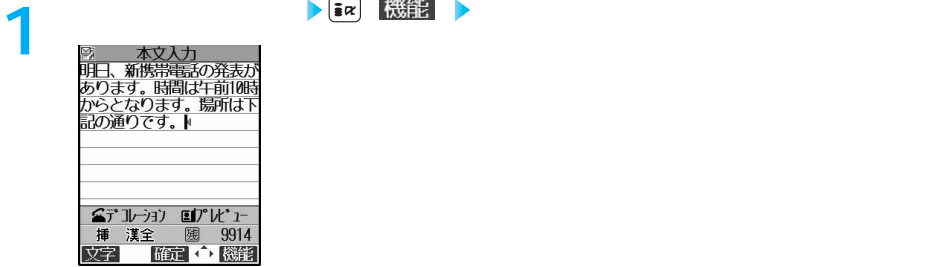

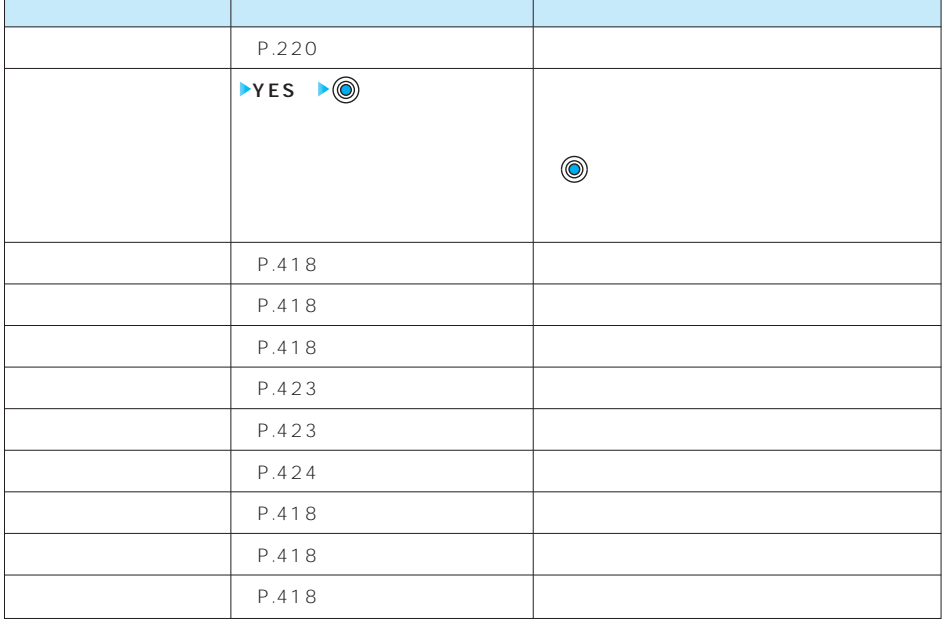

 $NO \rightarrow \odot$ 

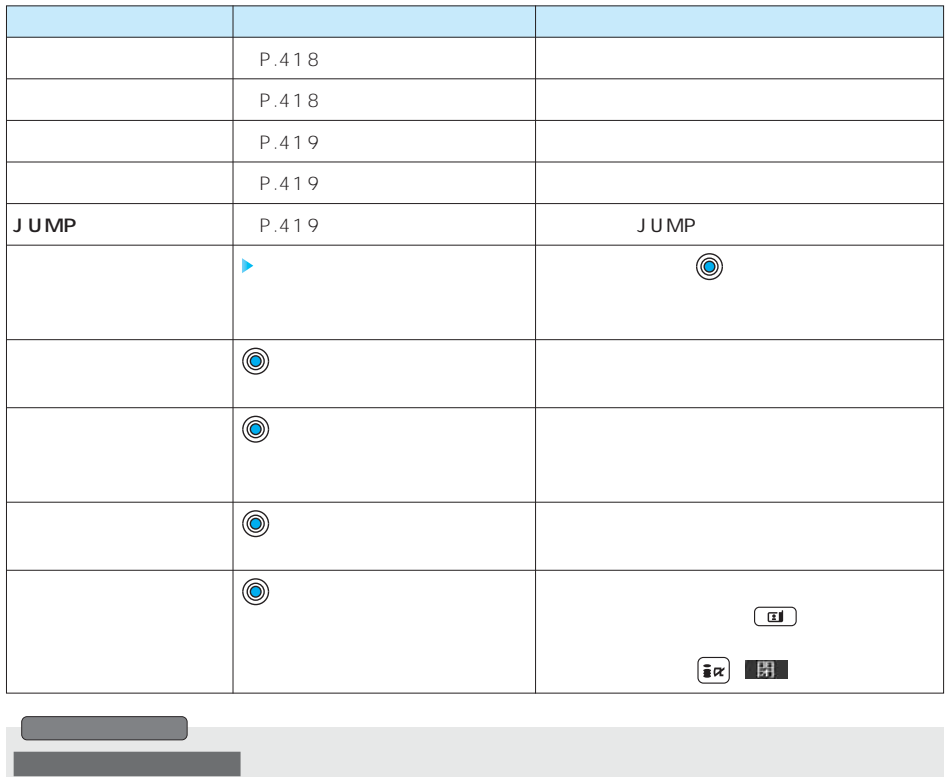

<元に戻す>

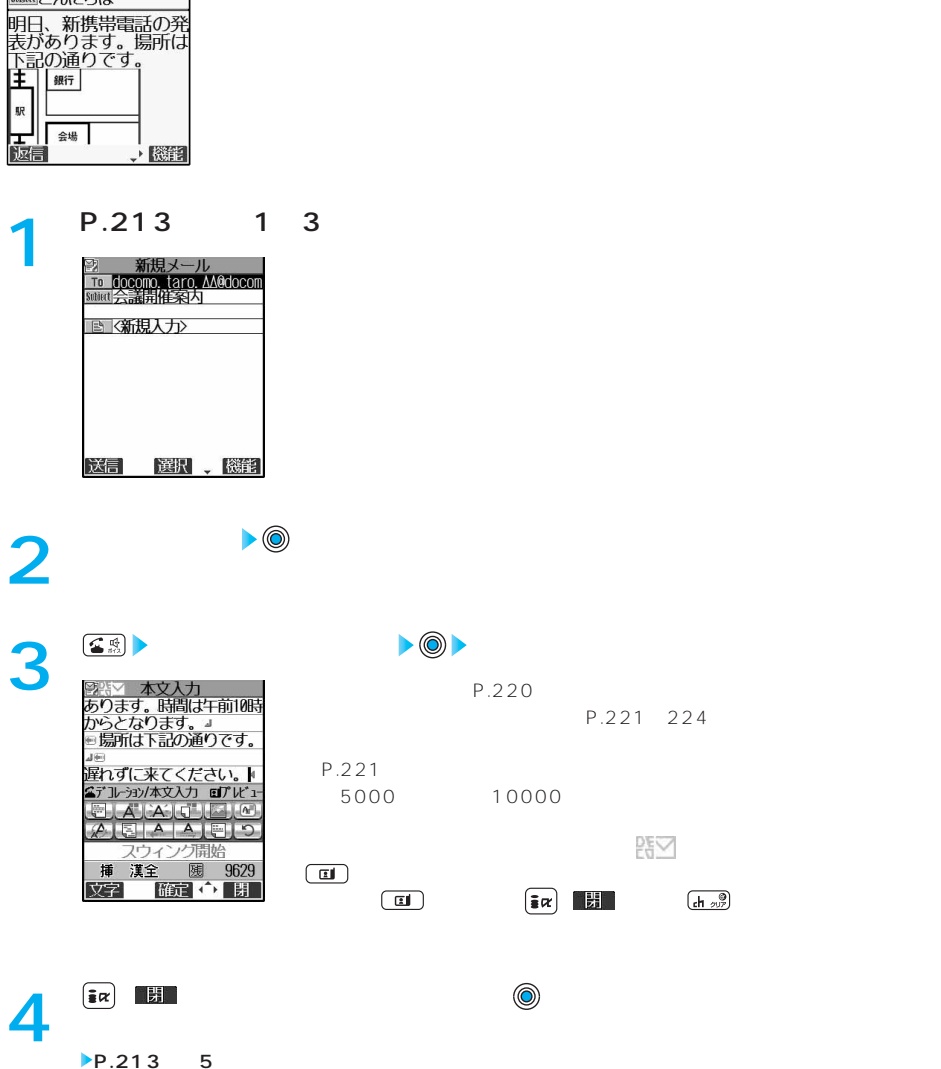

□受信メール○案 1/15<br>- ⊙ 2005/11/15 10:00<br>Framdocomo. taro. ∆Aedocom<br>saualこんにちは

 $\left(\frac{c \mathsf{H}}{\mathsf{H}} \otimes \mathcal{W}\right)$ 

P.258

 $-1$ 

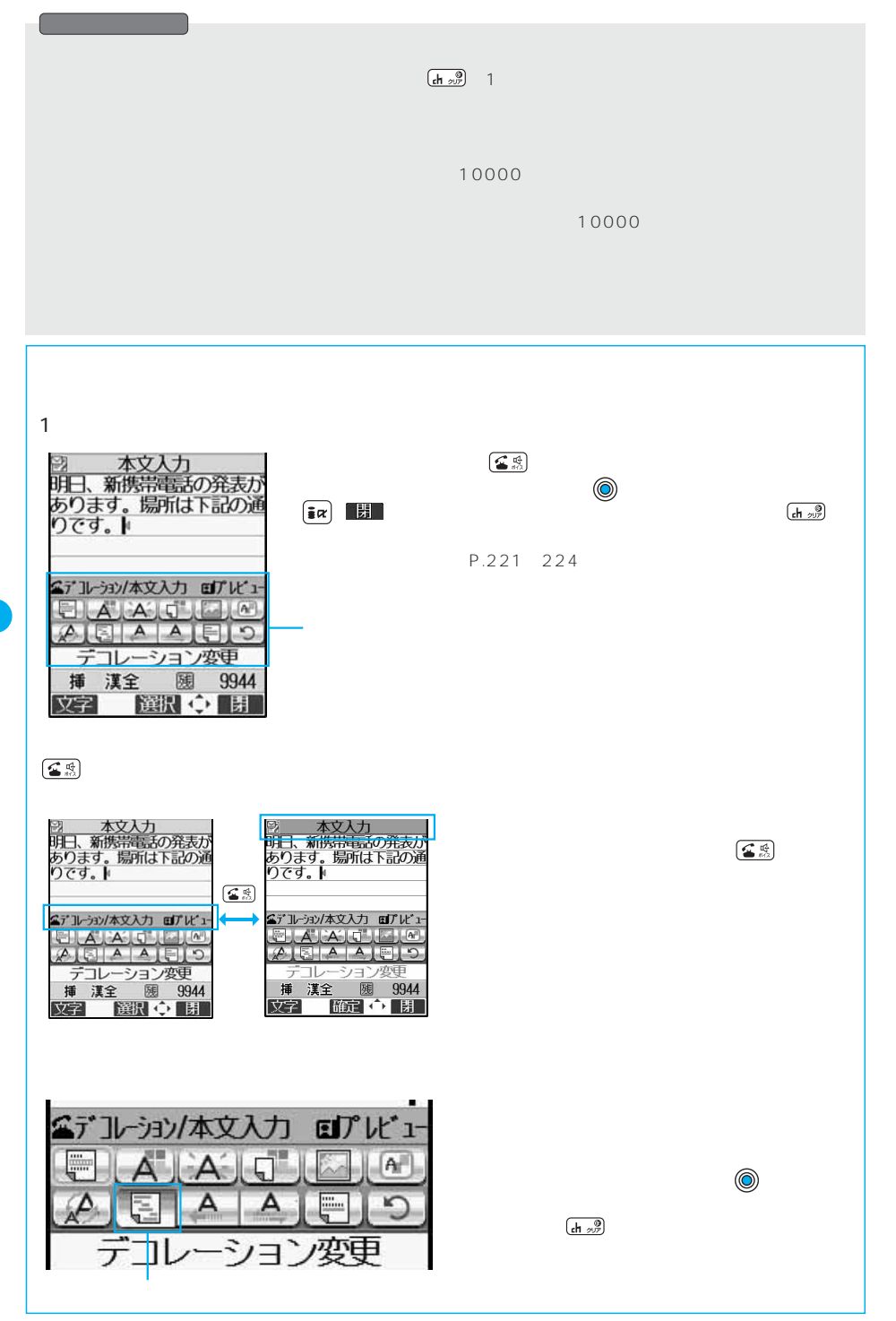

P.219 3 <u>(金樂</u>)

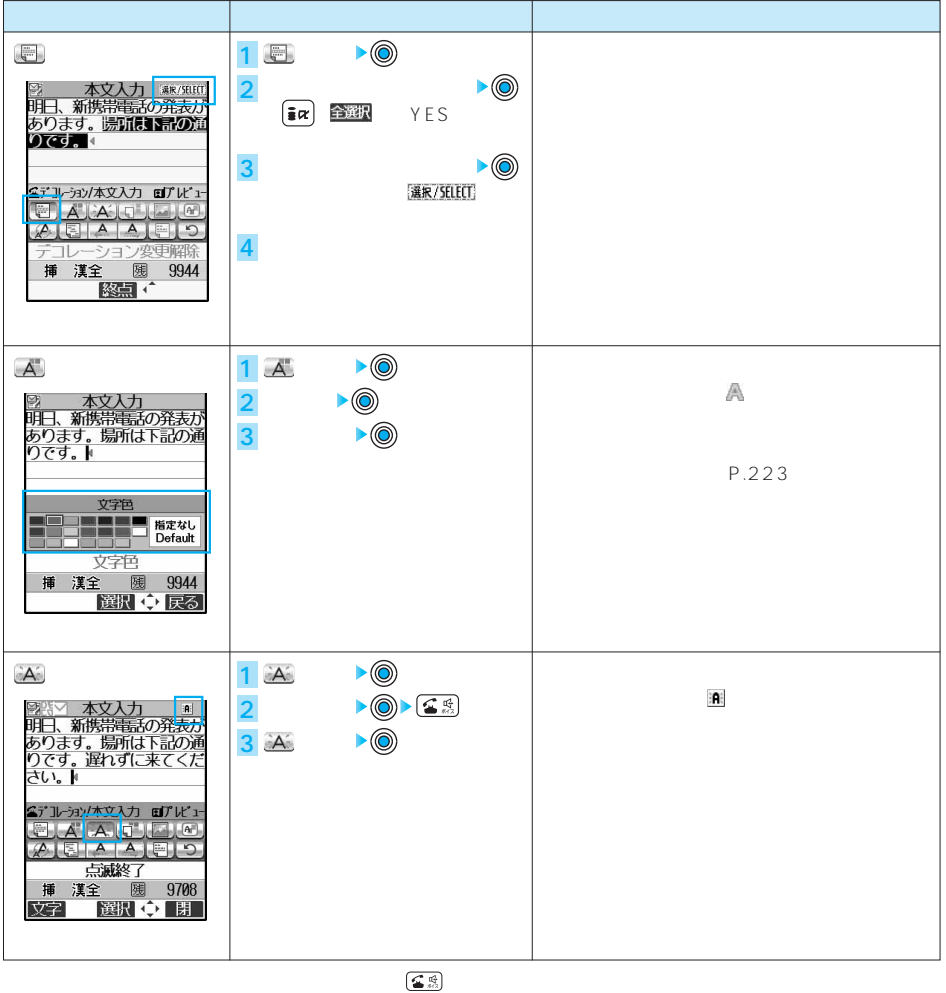

する。 ( ) やすと、パレットが開催している場合は、パレットが開催している場合は、パレットが開催している。 パレット ( ) はっぽん ( ) のから ( ) はっぽん ( ) のから ( ) のから ( ) のから ( ) のから ( ) のから ( ) のから ( ) のから ( ) のから ( ) のから ( ) のから ( ) のから ( ) のから ( ) のから ( ) のから ( ) のから ( ) のから ( ) の

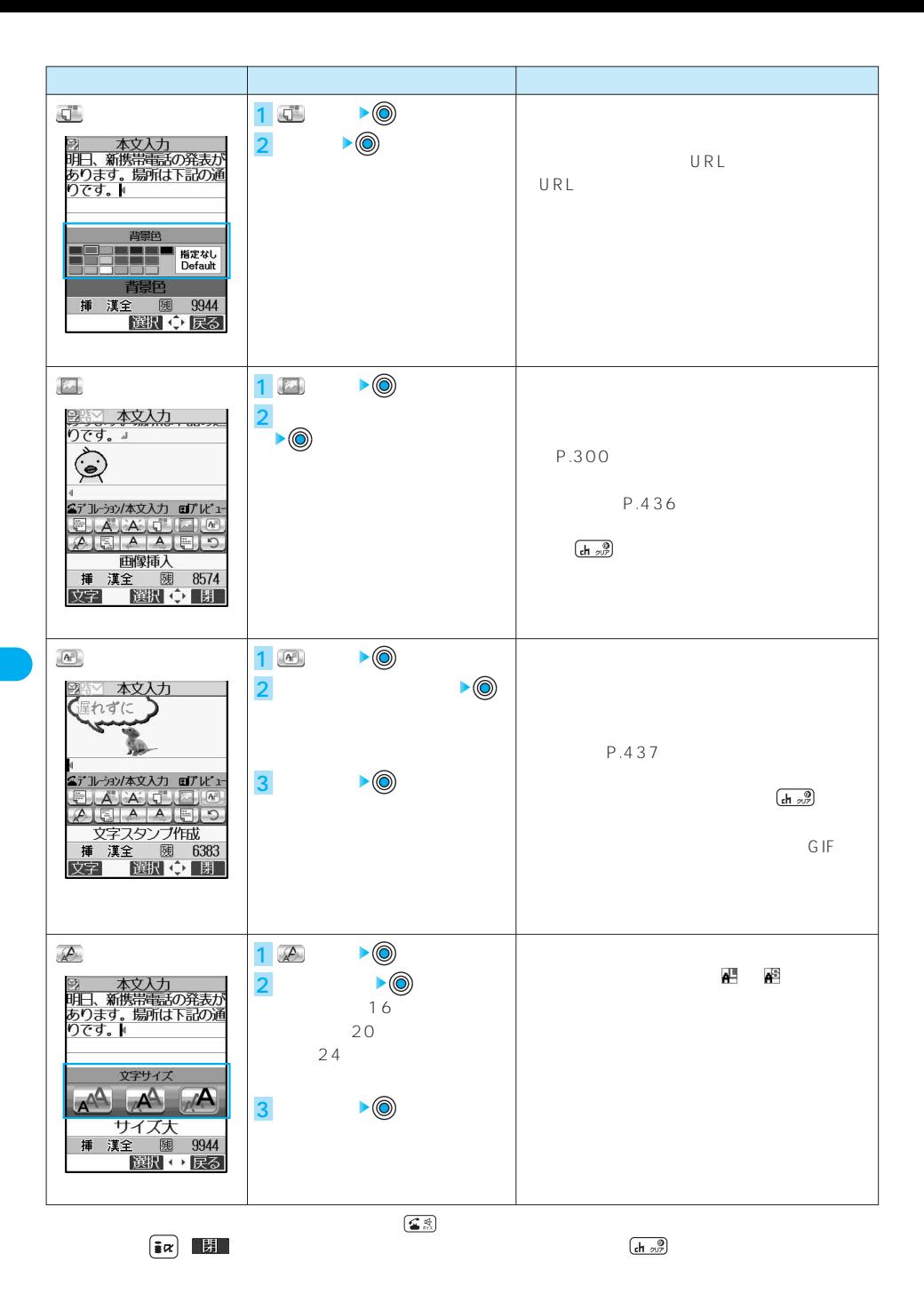

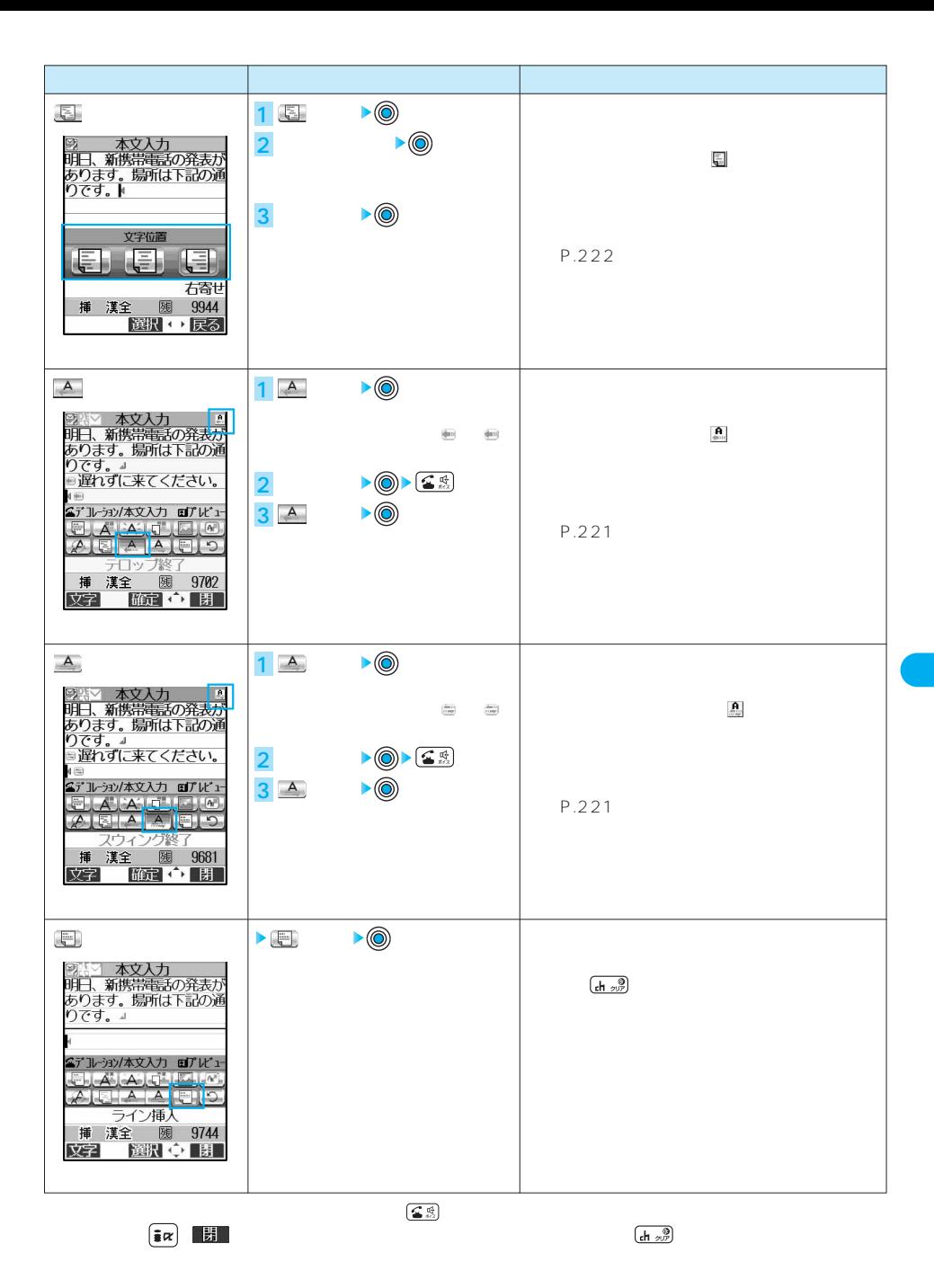

223

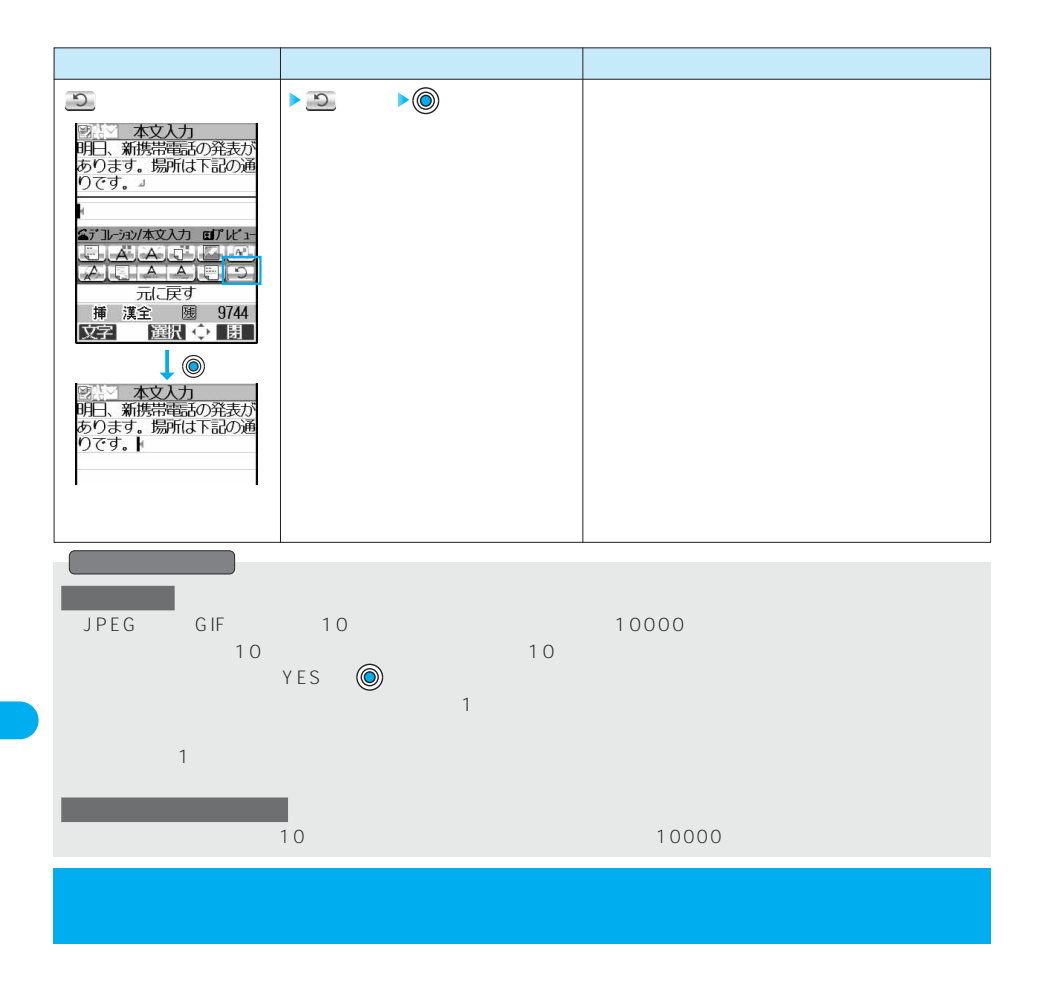

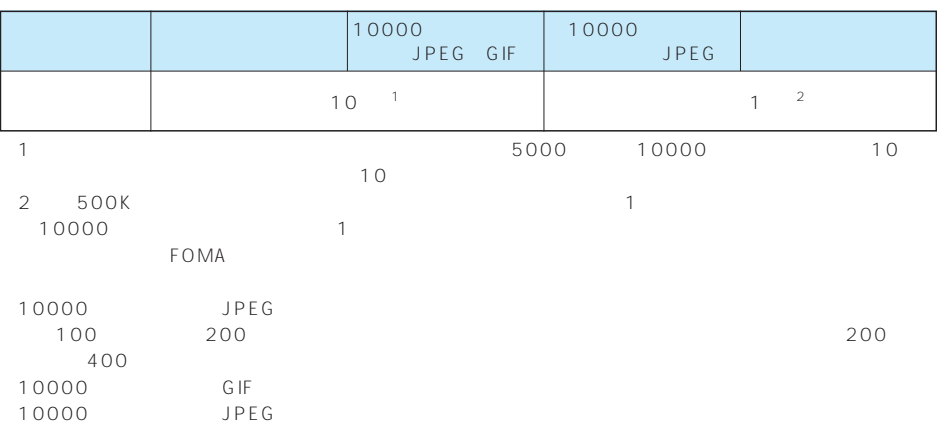

**インタイルの通知** 

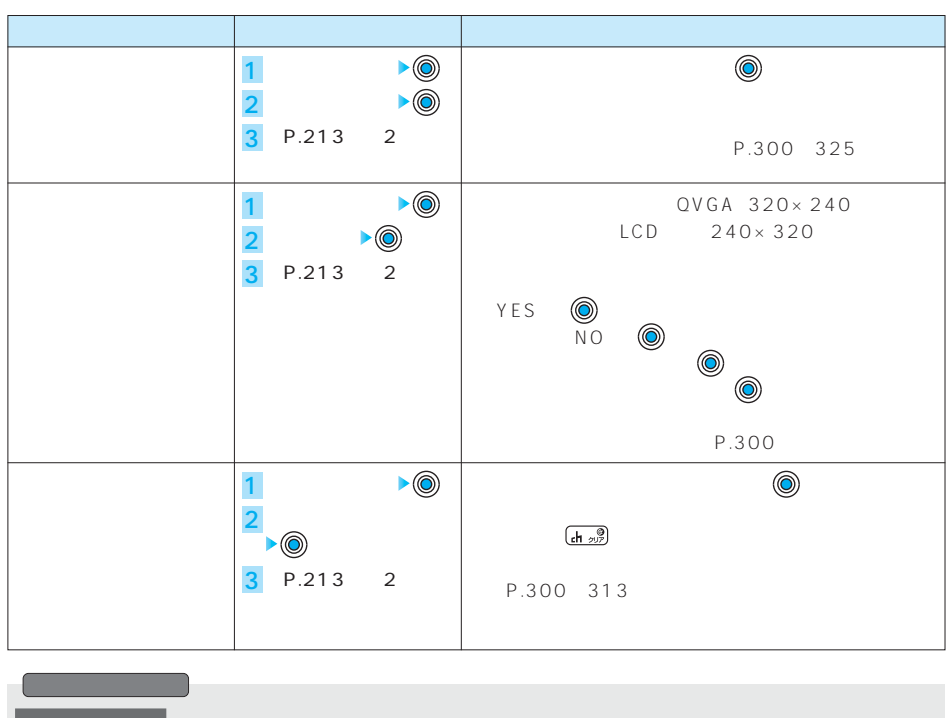

**メロディ添付・イメージ添付・iモーション添付(iモーションメール)**

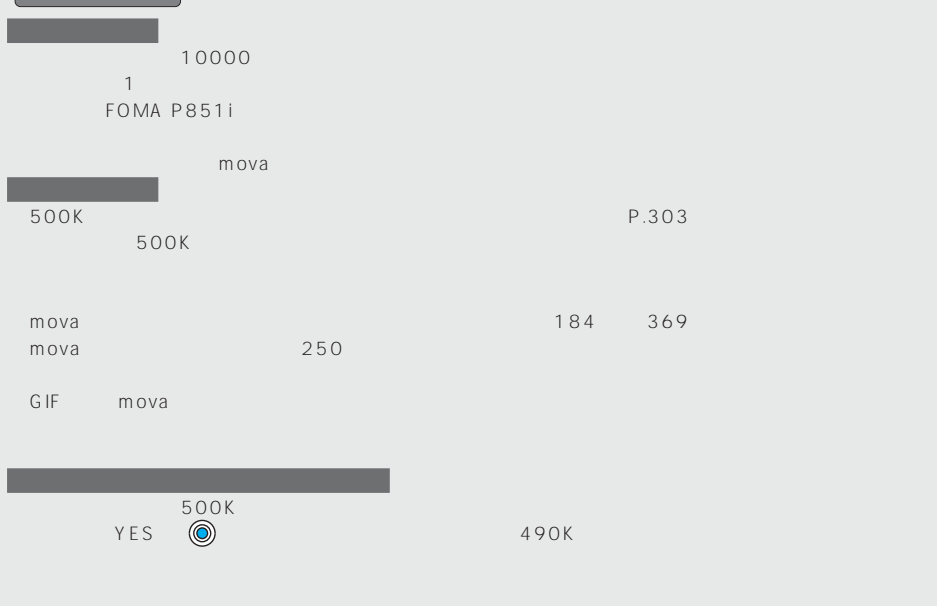

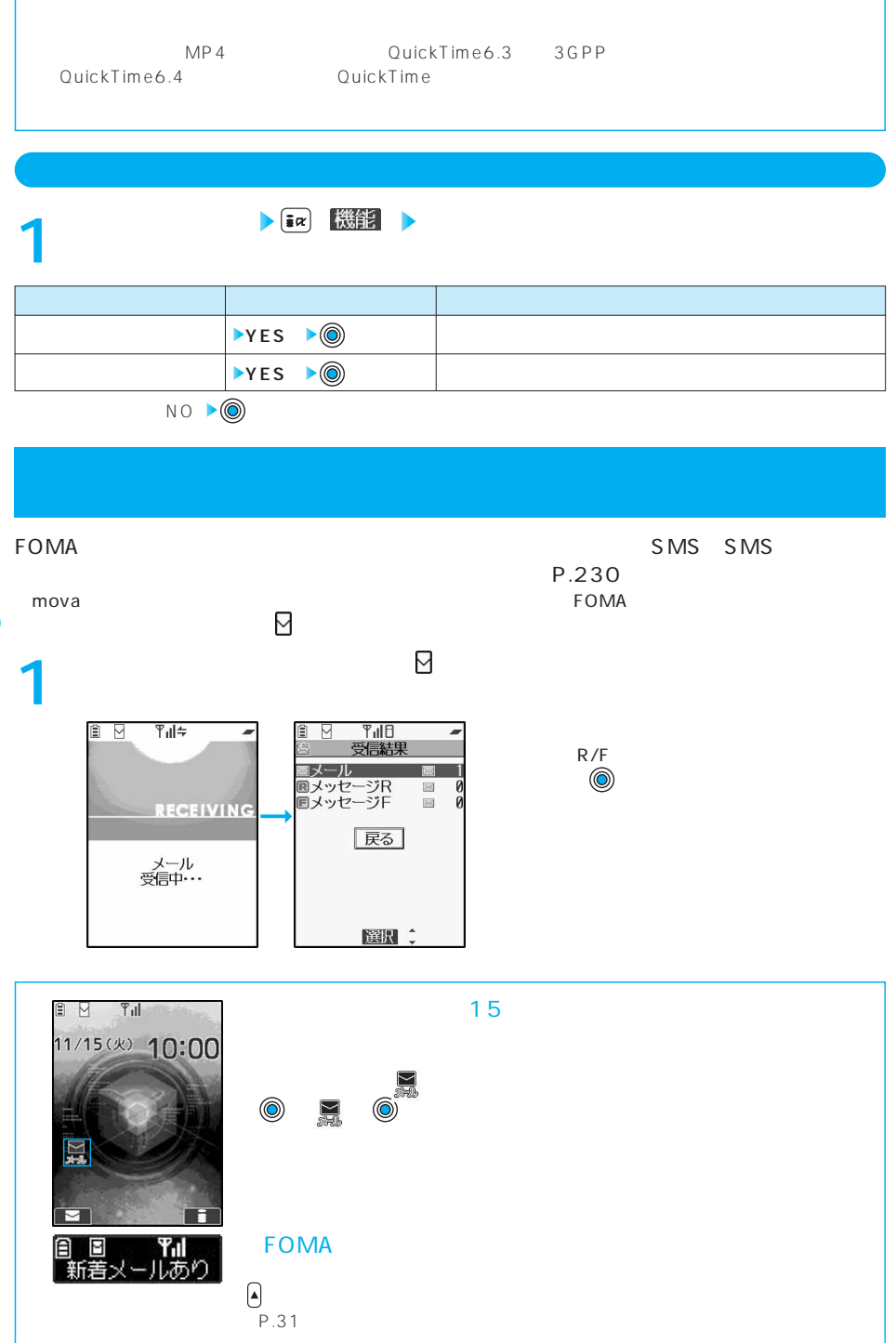

226

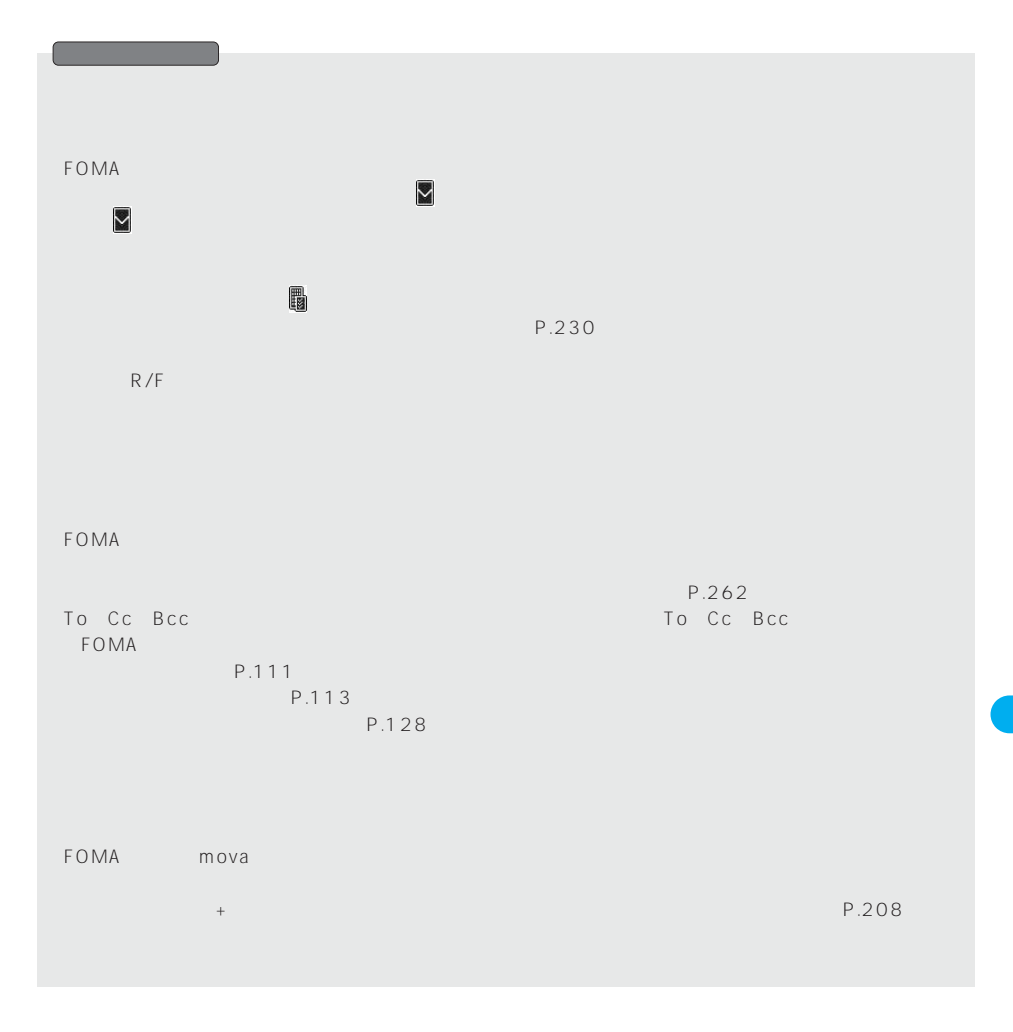

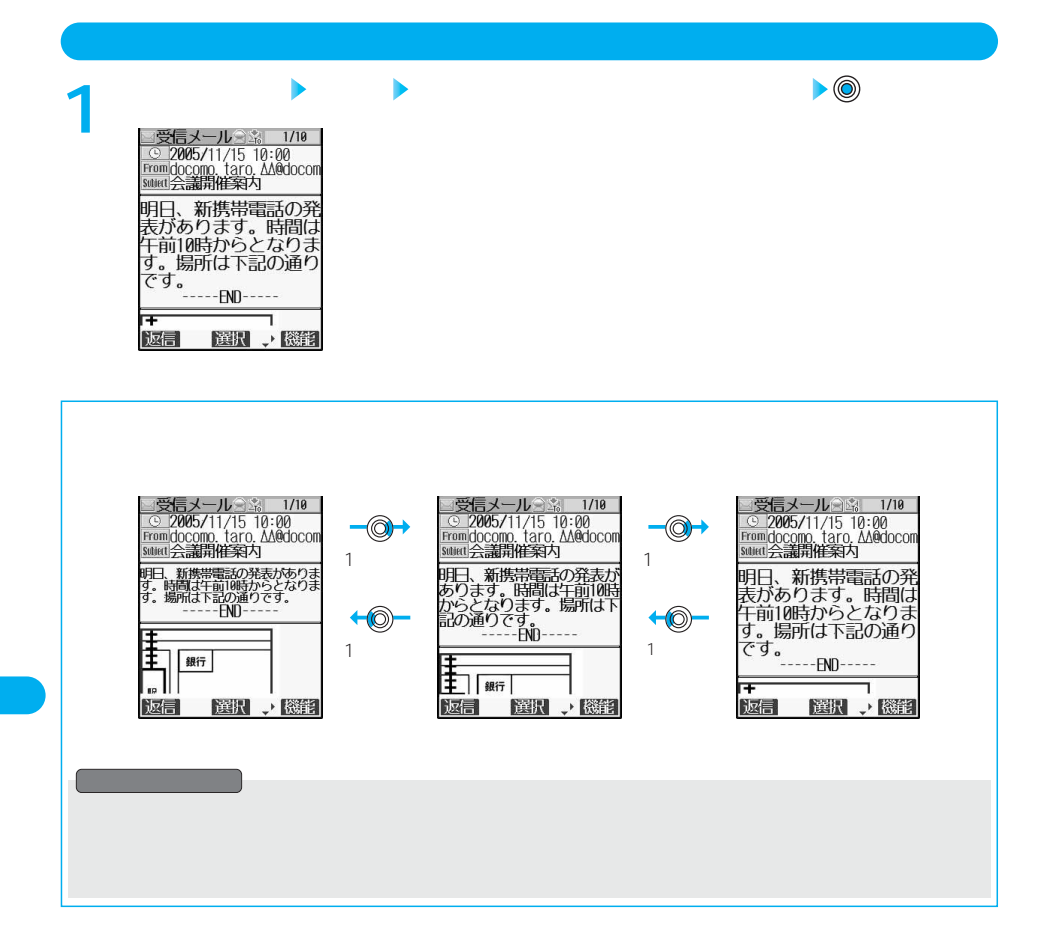

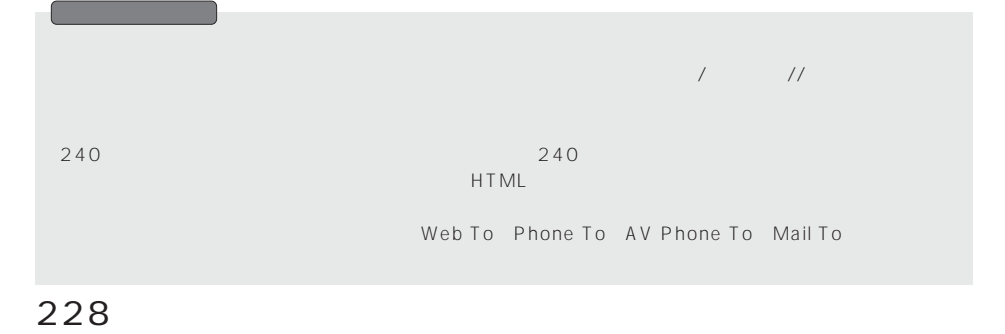

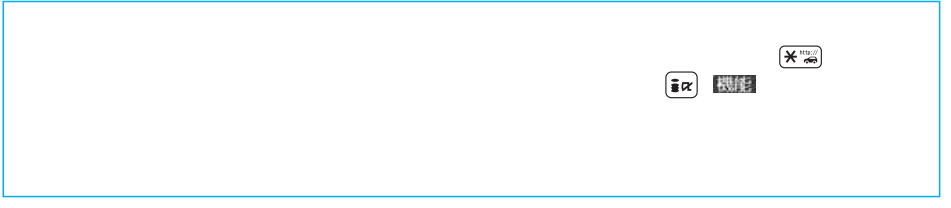

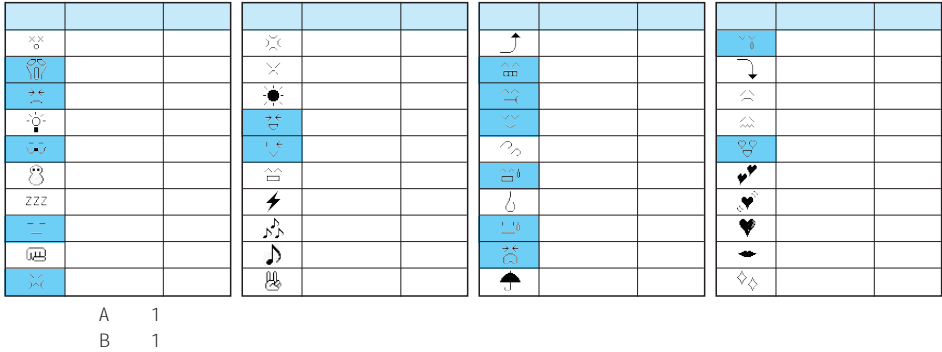

絵文字は、iモード対応以外の携帯電話やパソコンなどに送信すると正しく表示されません。また、

 $\mathsf{C}$ : 2  $\mathsf{C}$ 

 $SMS$ 

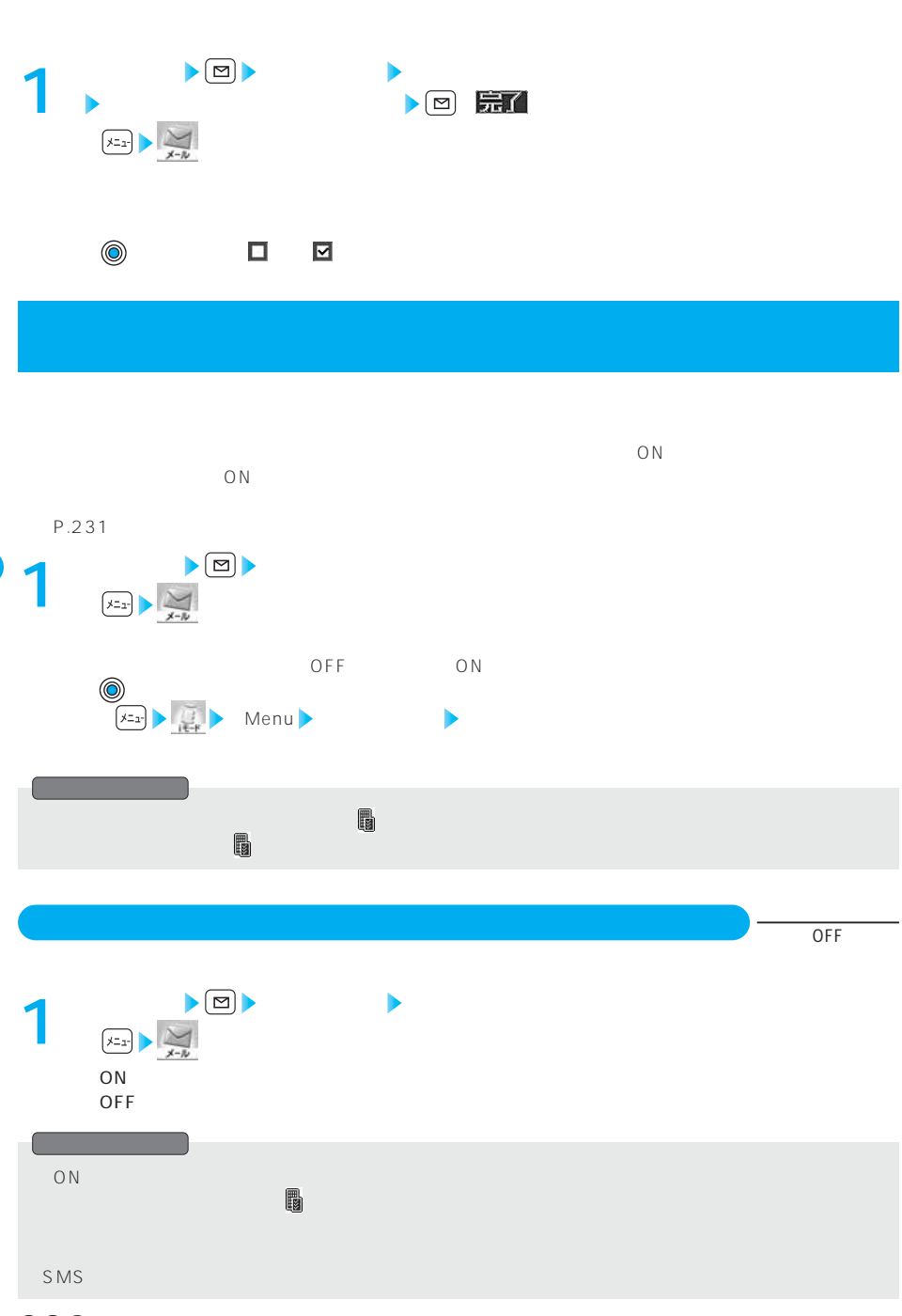

**キラリメール設定** お買い上げ時

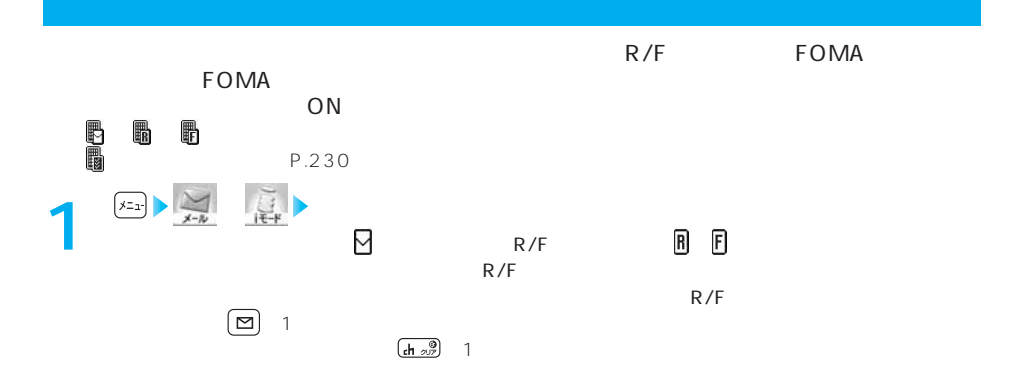

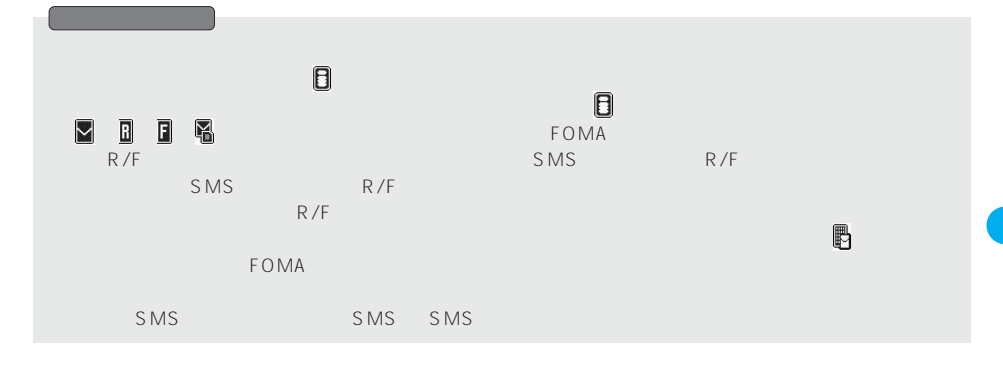

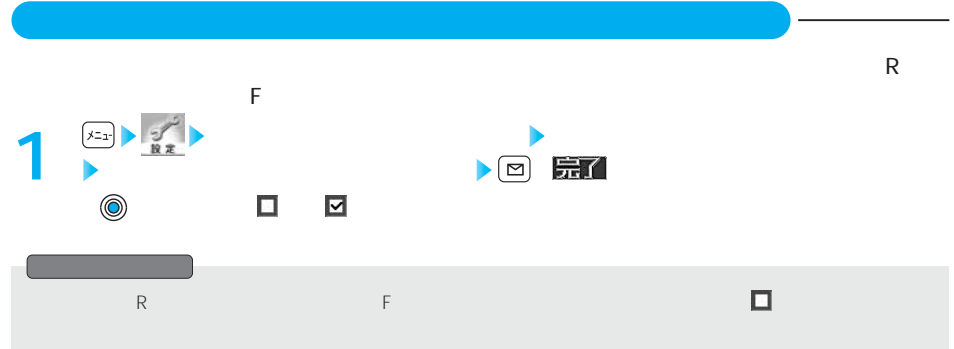

SMS

## SMS

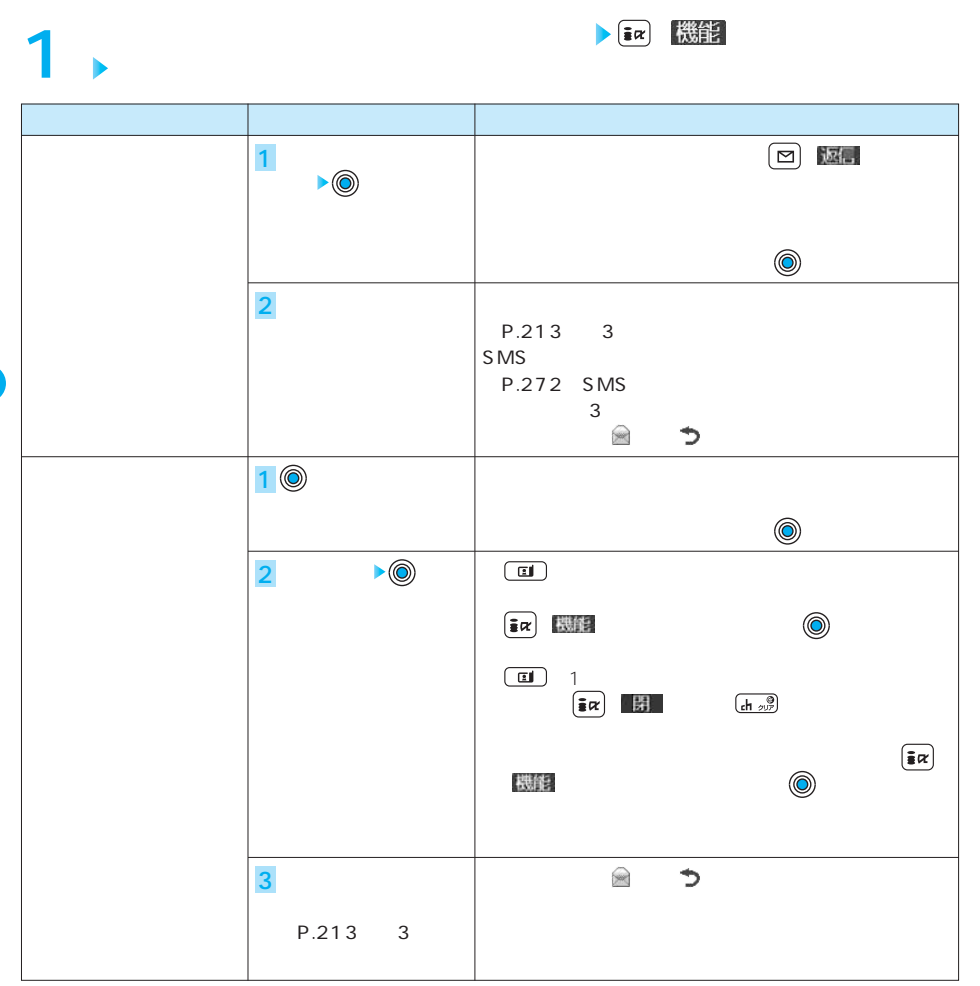

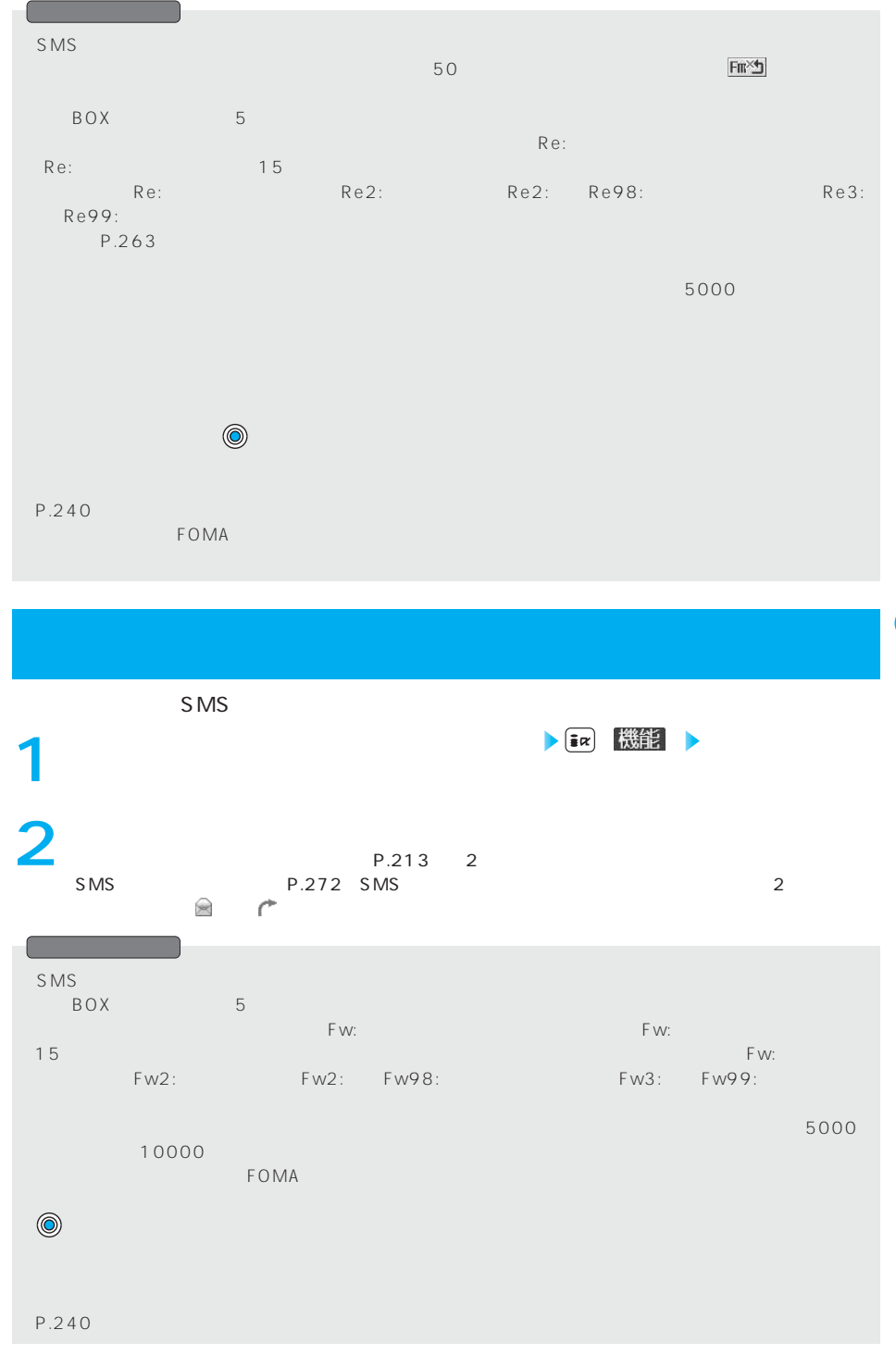

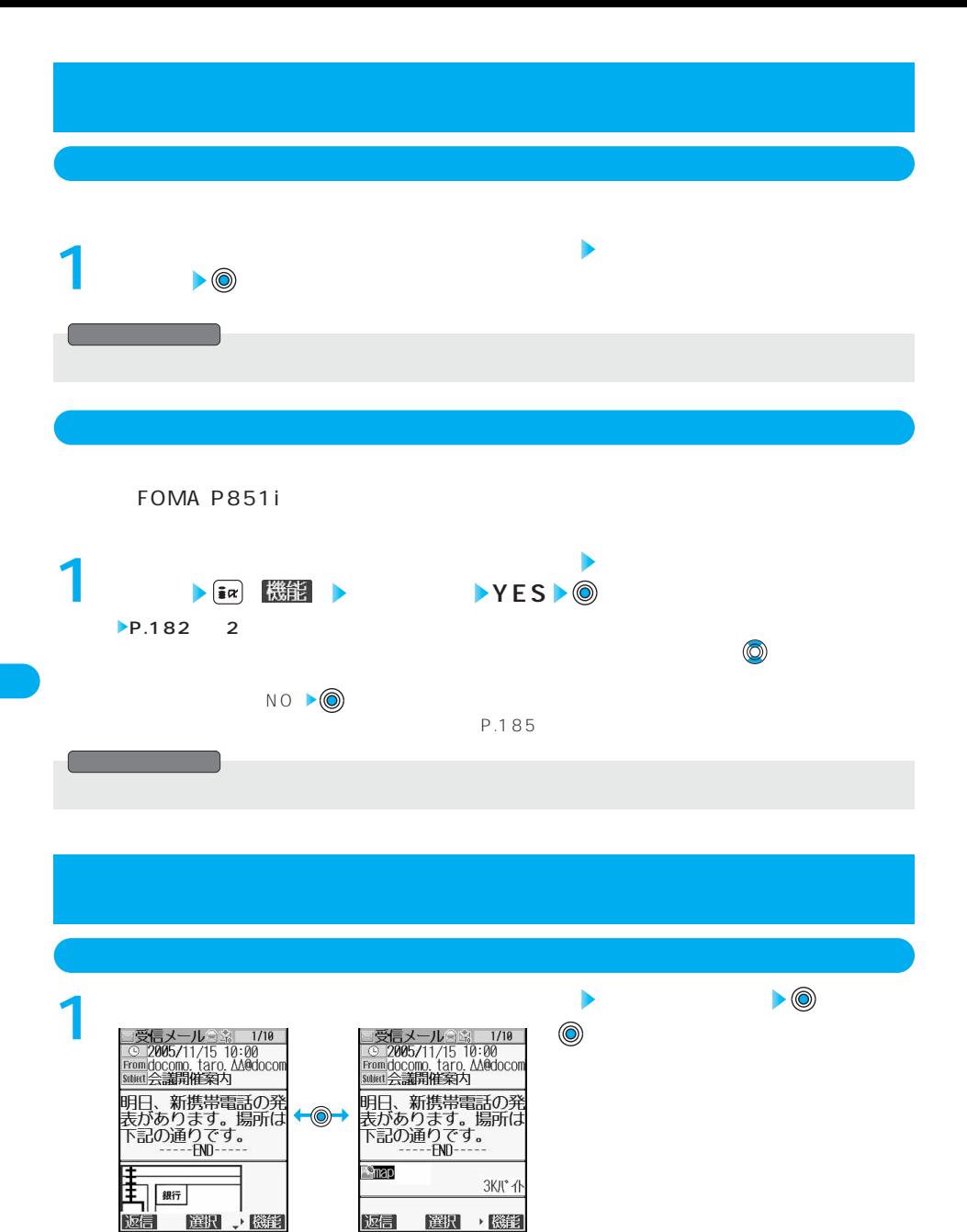

234

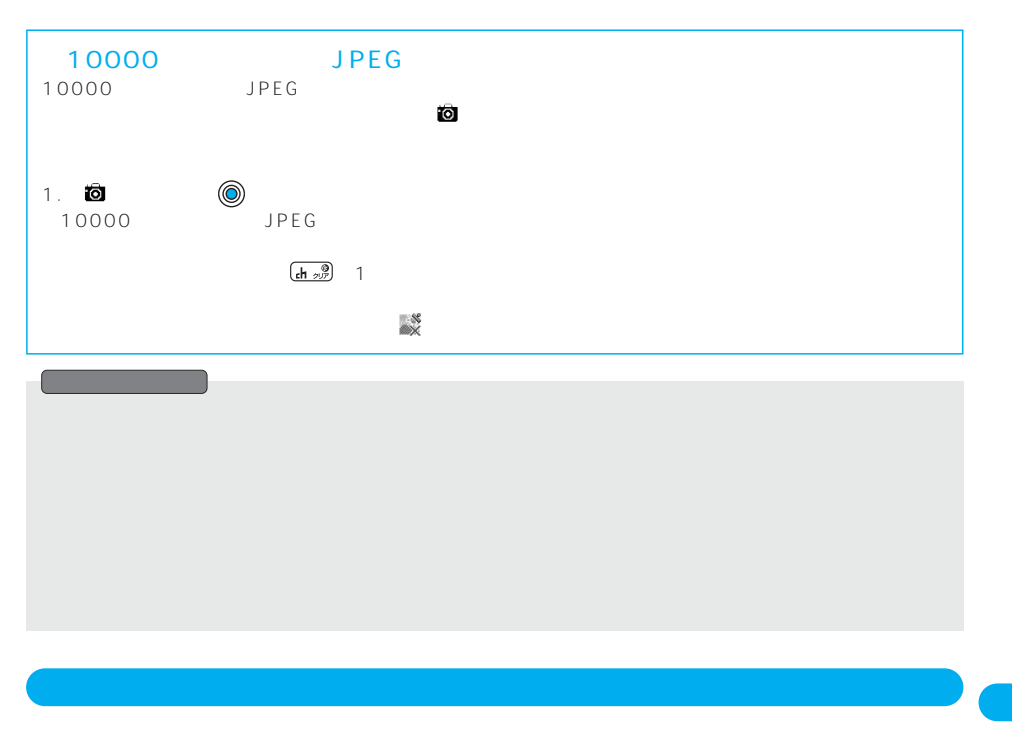

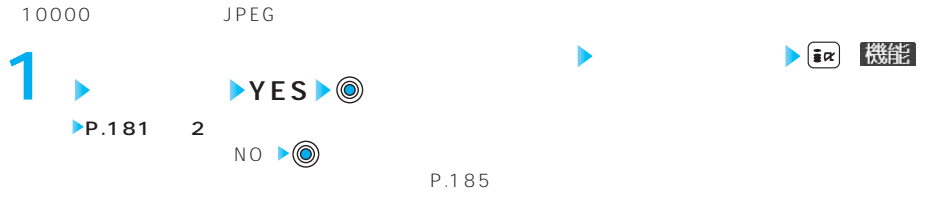

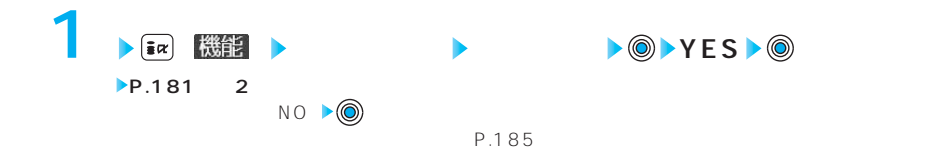

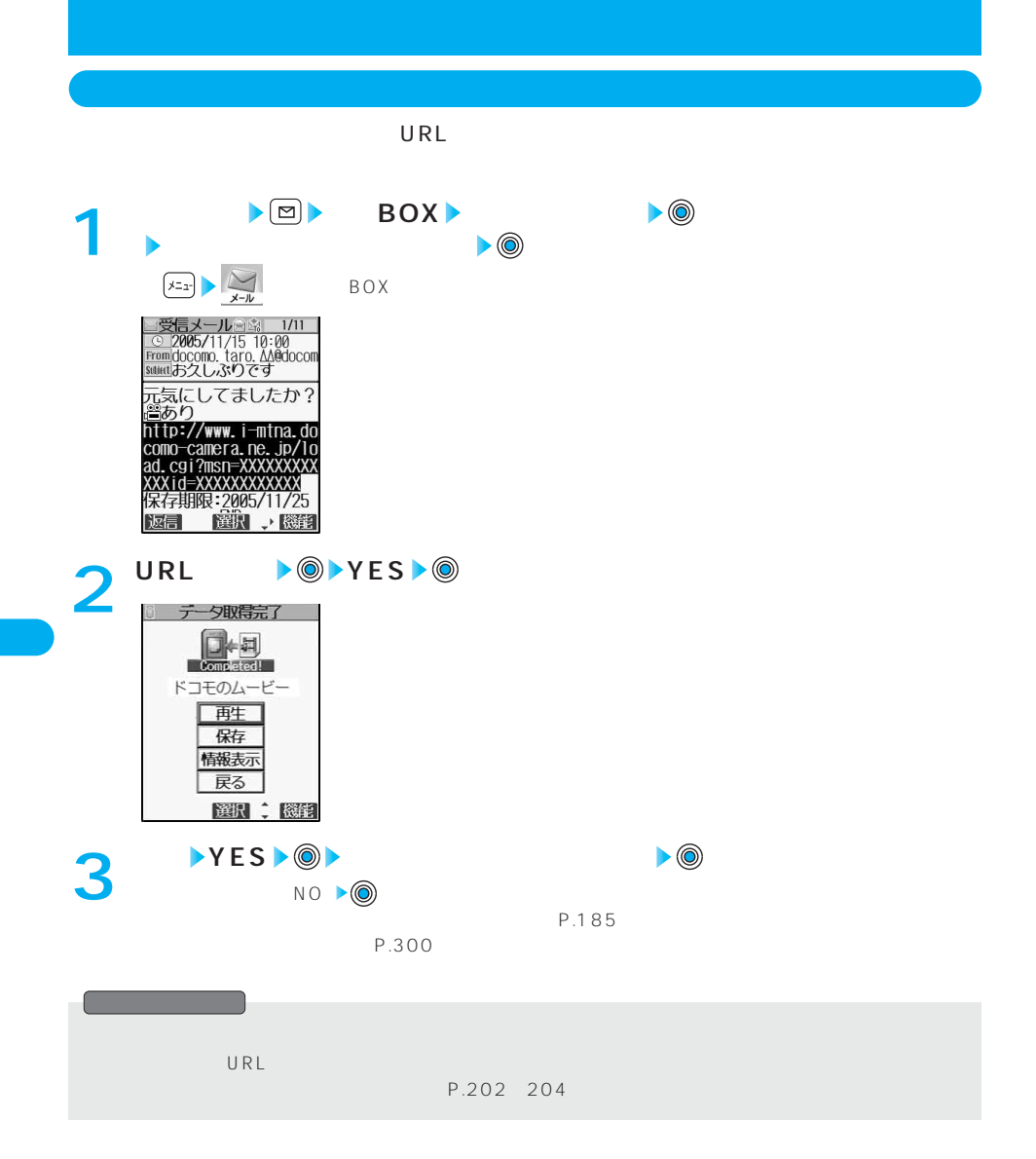

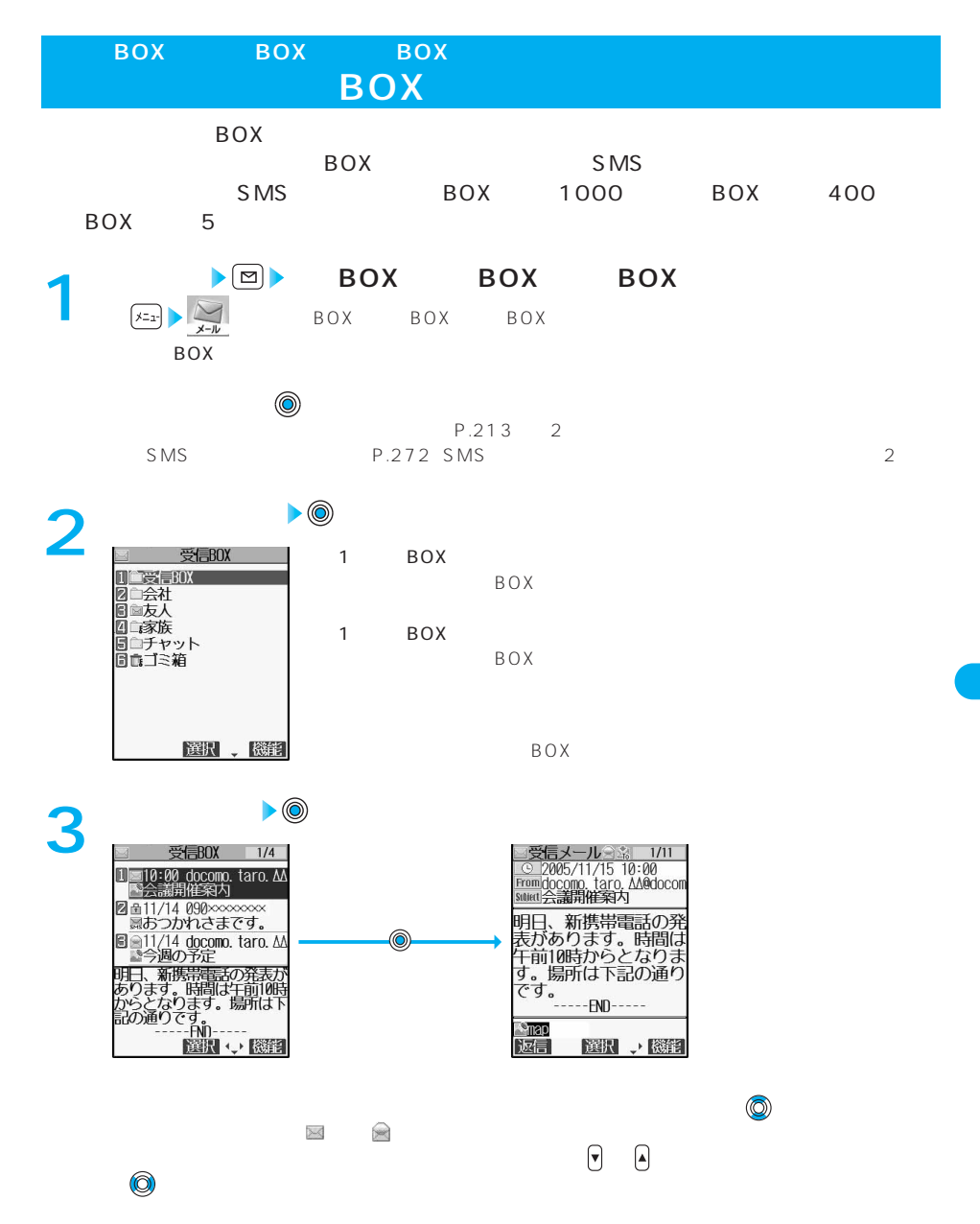

B O X B O X B  $\overline{O}$  $\bar{x}$ 

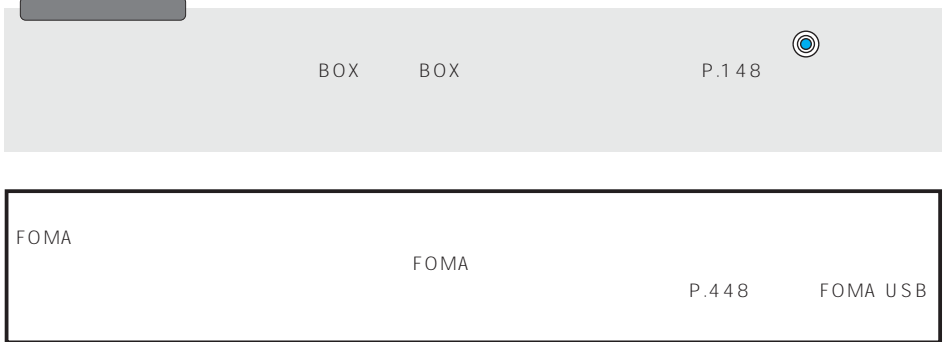

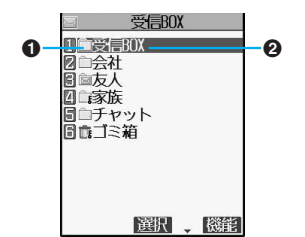

 $\boldsymbol{0}$ 

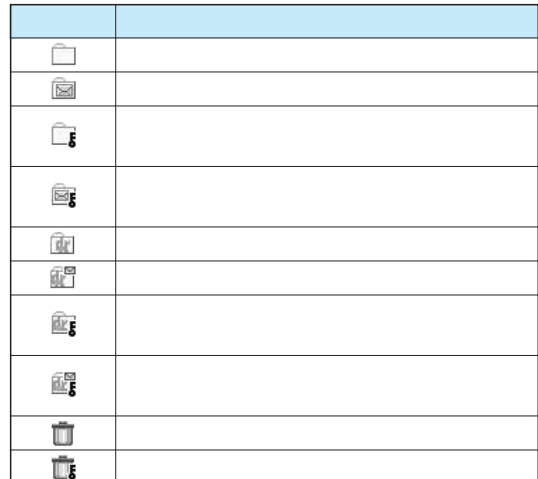

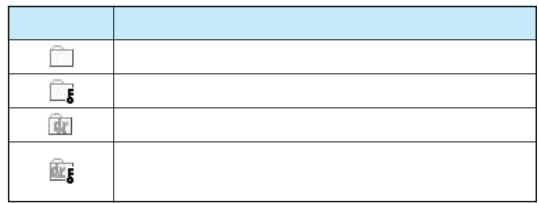

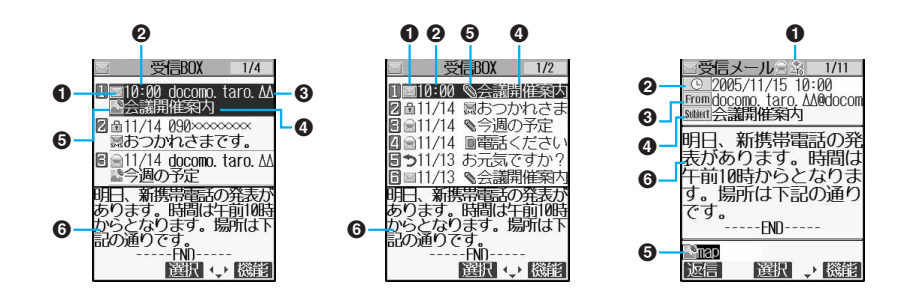

1 and  $\lambda$ 

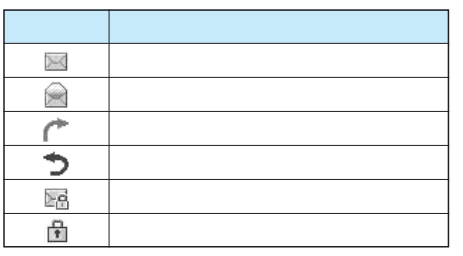

2  $\sim$ 

 $\bullet$ 

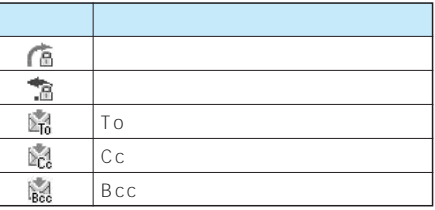

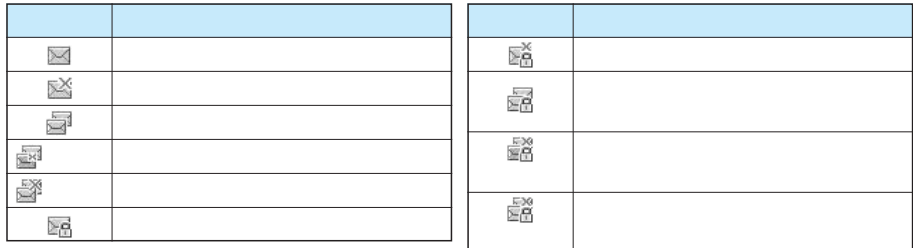

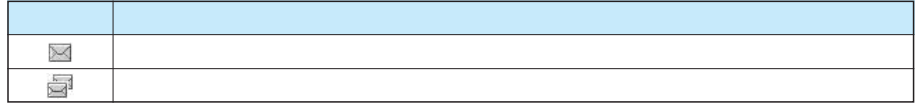

 $\Theta$ 

 $\Theta$ 

P.242

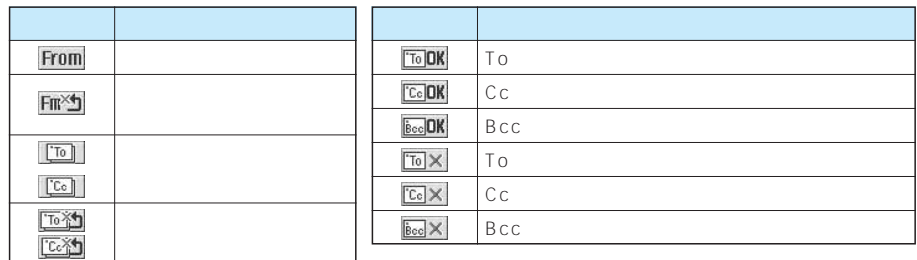

 $\ddot{\mathbf{O}}$ 

 $SMS$ S<sub>MS</sub>

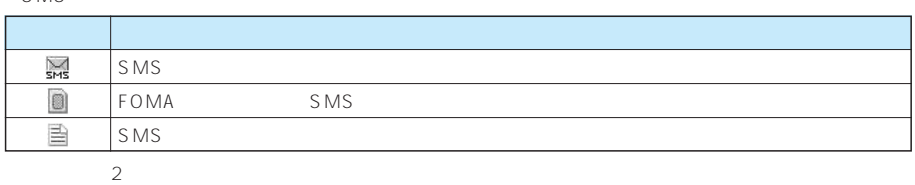

 $\Theta$  10000 JPEG

 $\sim$  2

 $\overline{2}$ アイコン いっしょう アイコン アイコン アイコン アイコン  $\blacktriangleright$  $\mathbb{R}^{\mathbb{Z}}$  $\mathcal{P}$  $\mathcal{E}$  $\frac{X}{2}$  $\frac{\chi}{\Delta}$  $\boxtimes'$ kana.<br>Waka 10000 JPEG .<br>≝X  $10000$  JPEG

 $\overline{2}$ 

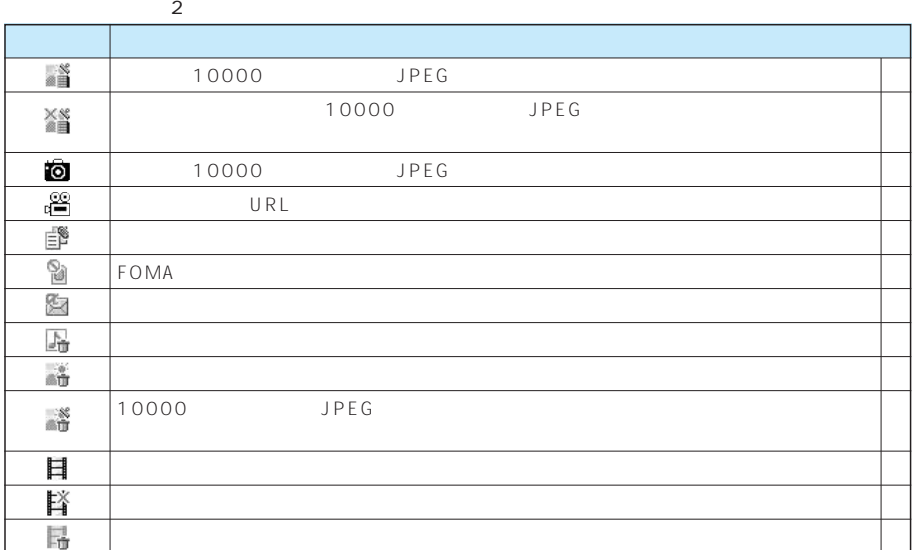

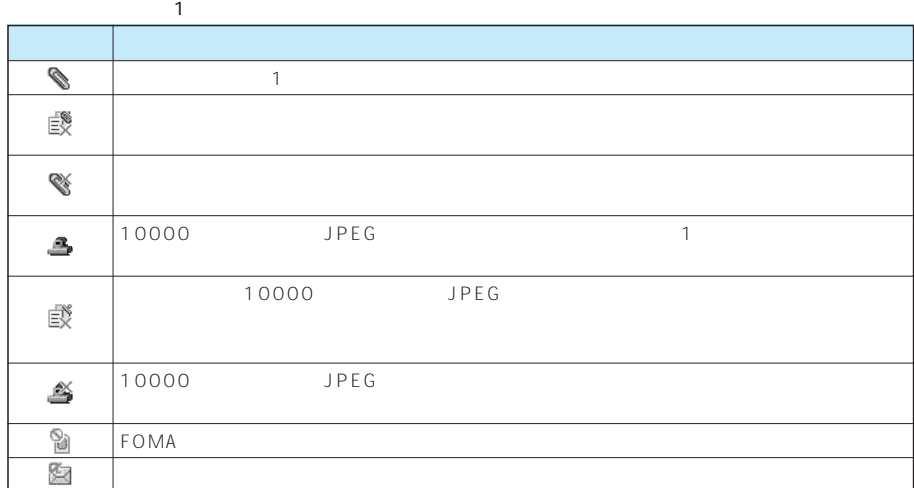

 $\odot$ 

「メール一覧表示設定」「2行表示」「1行表示」に設定している場合、メール一覧画面に本文は表示されません。

 $\mathcal{N}(\mathcal{N})$ FOMA www.information.com in the set of the set of the set of the set of the set of the set of the set of the s ーキング・データ データ・データ データ・データ データ・データ こうしょうかい

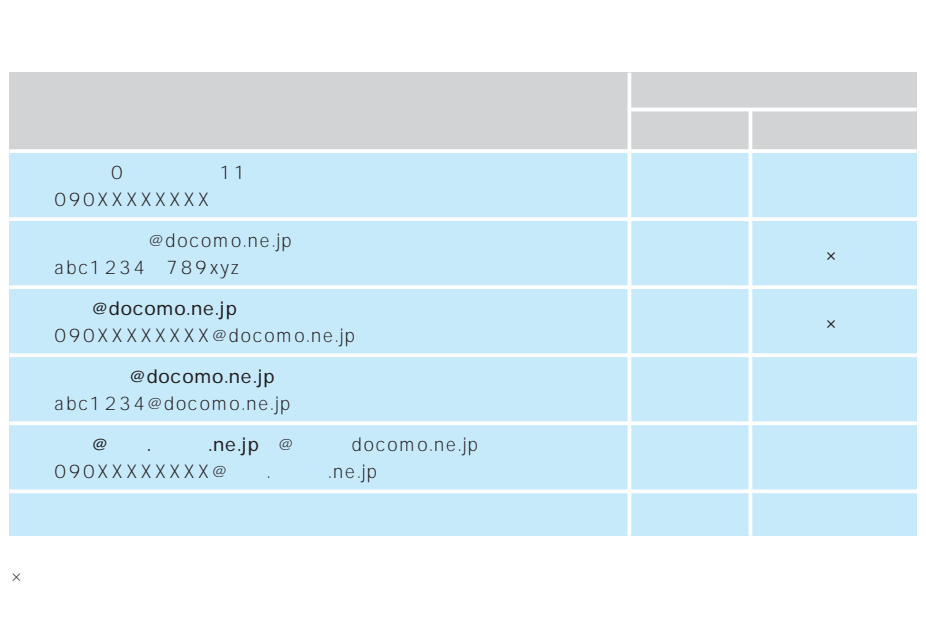

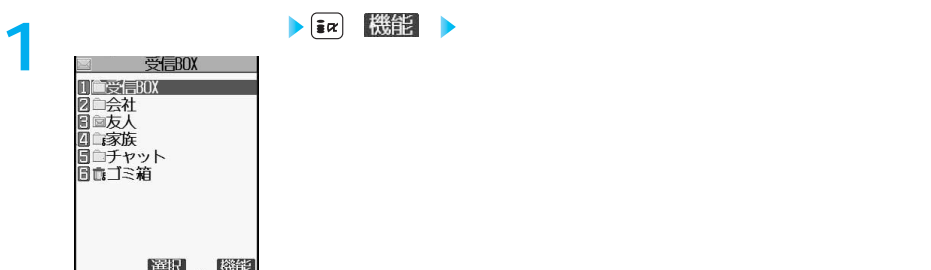

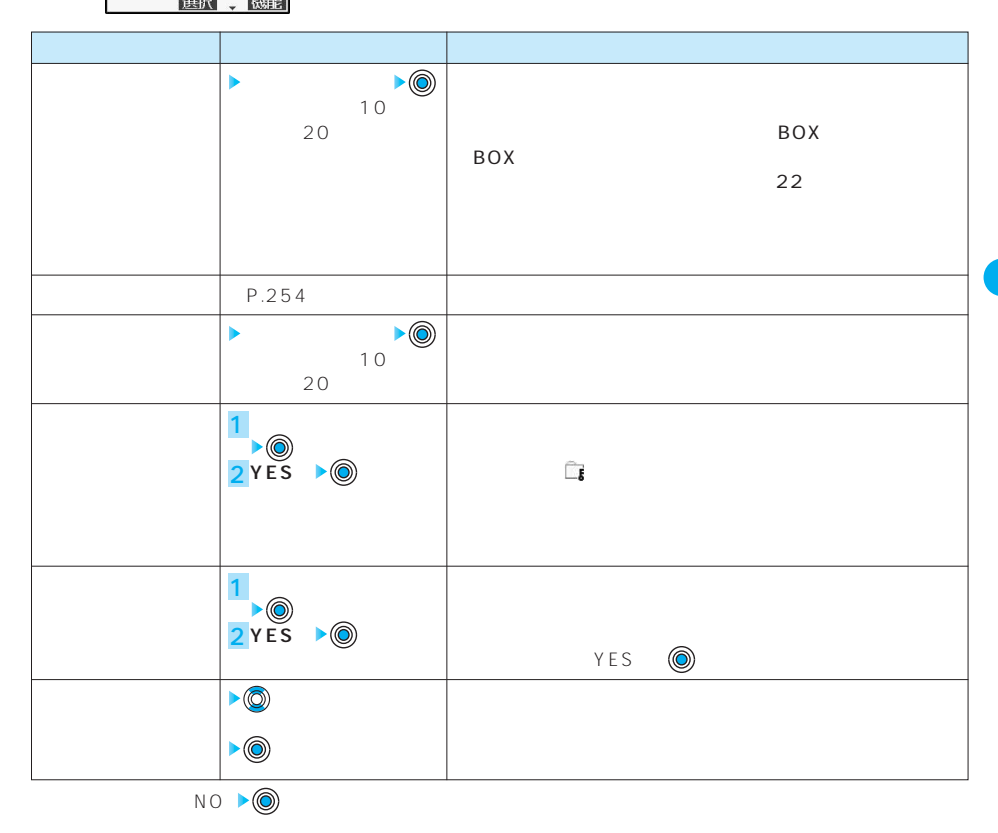

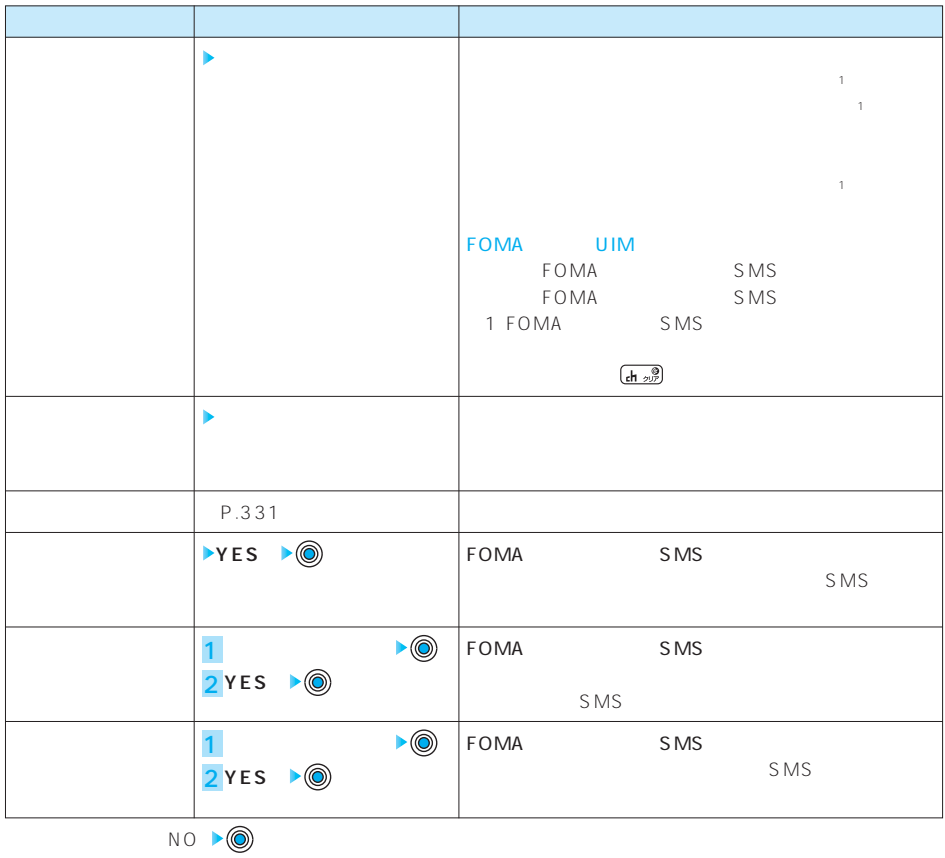

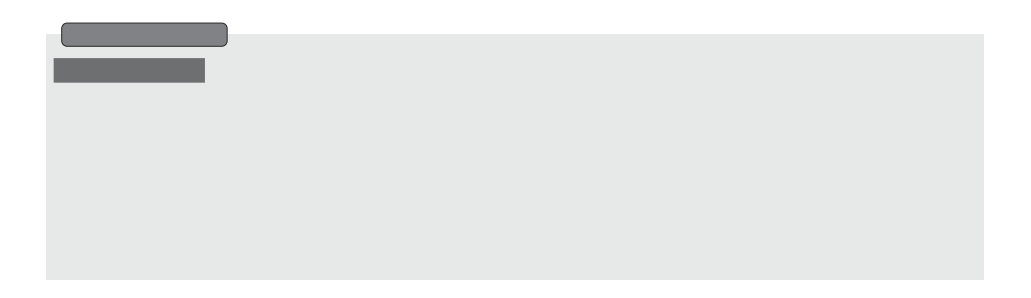

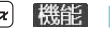

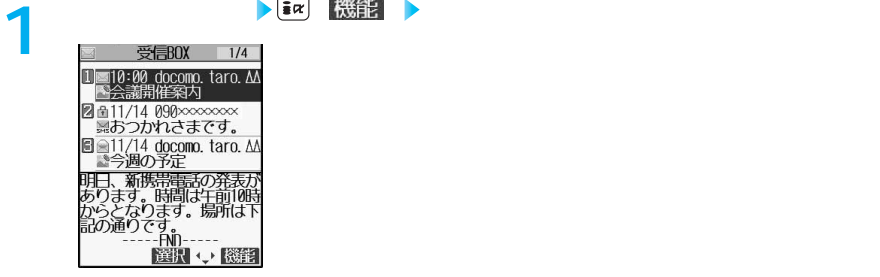

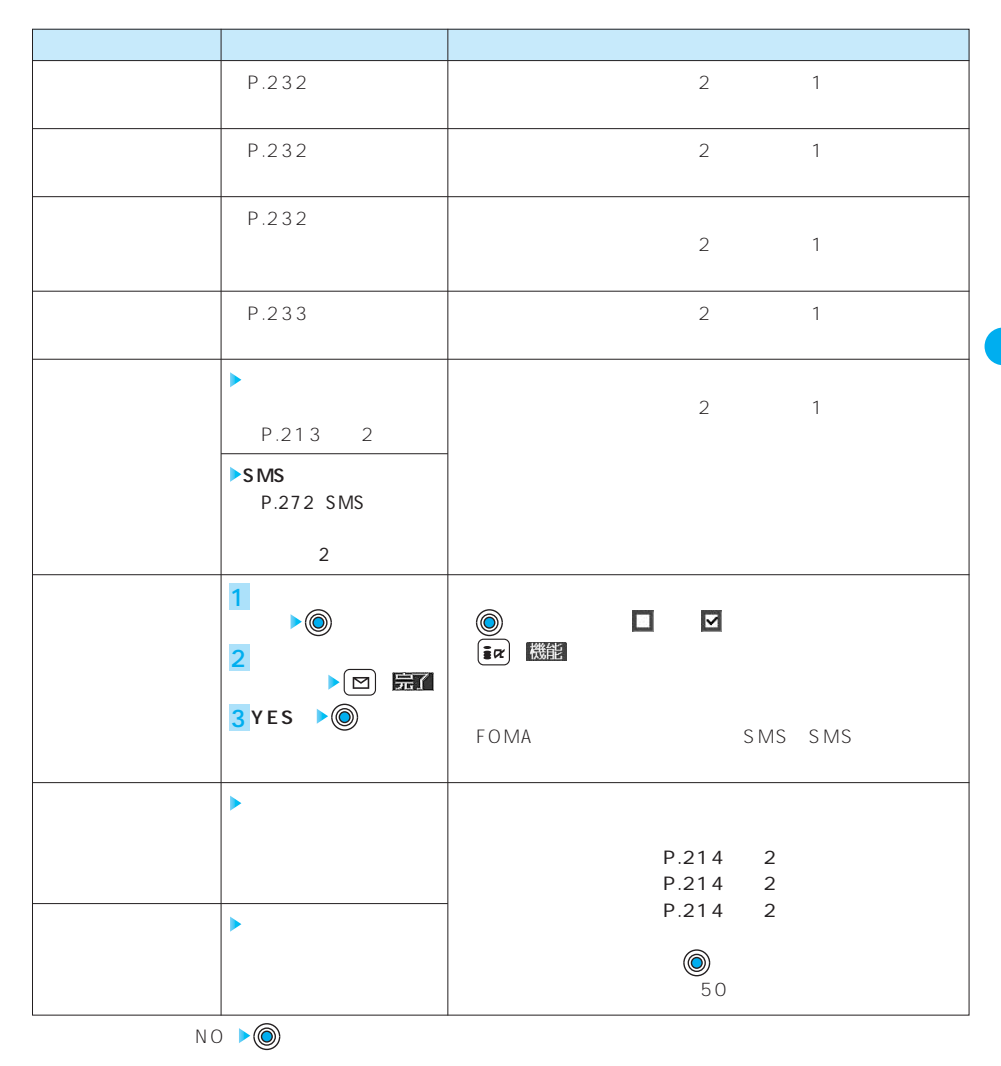

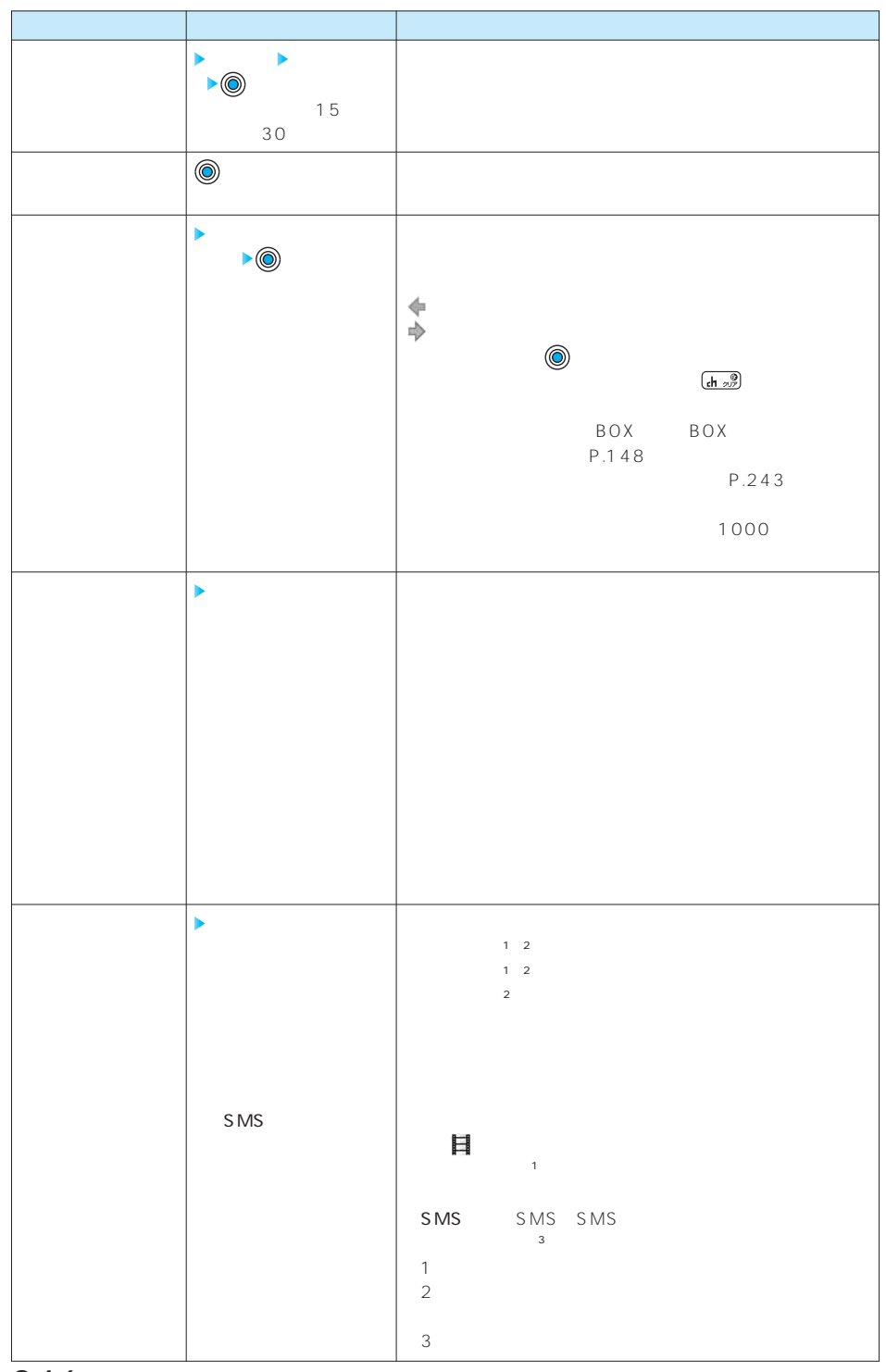

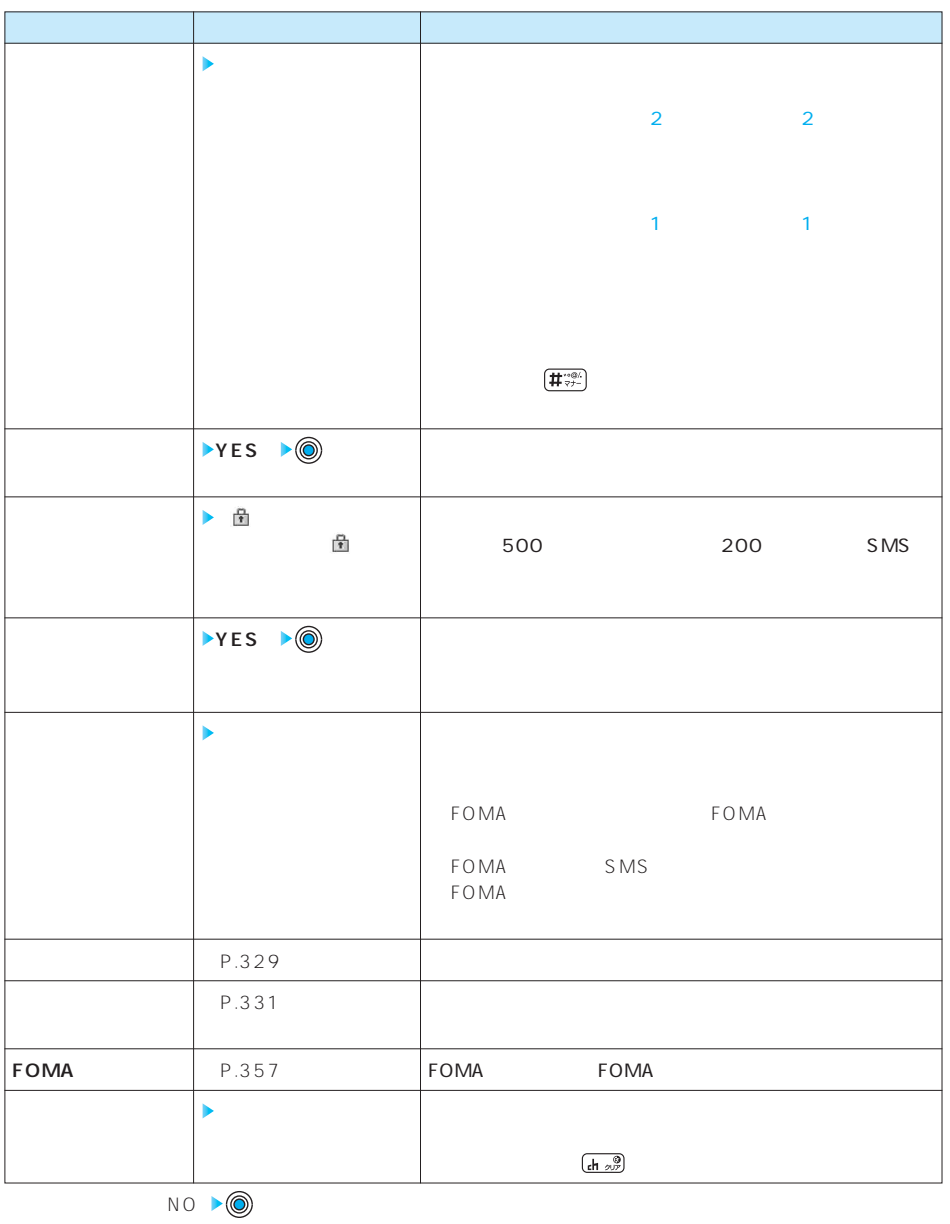

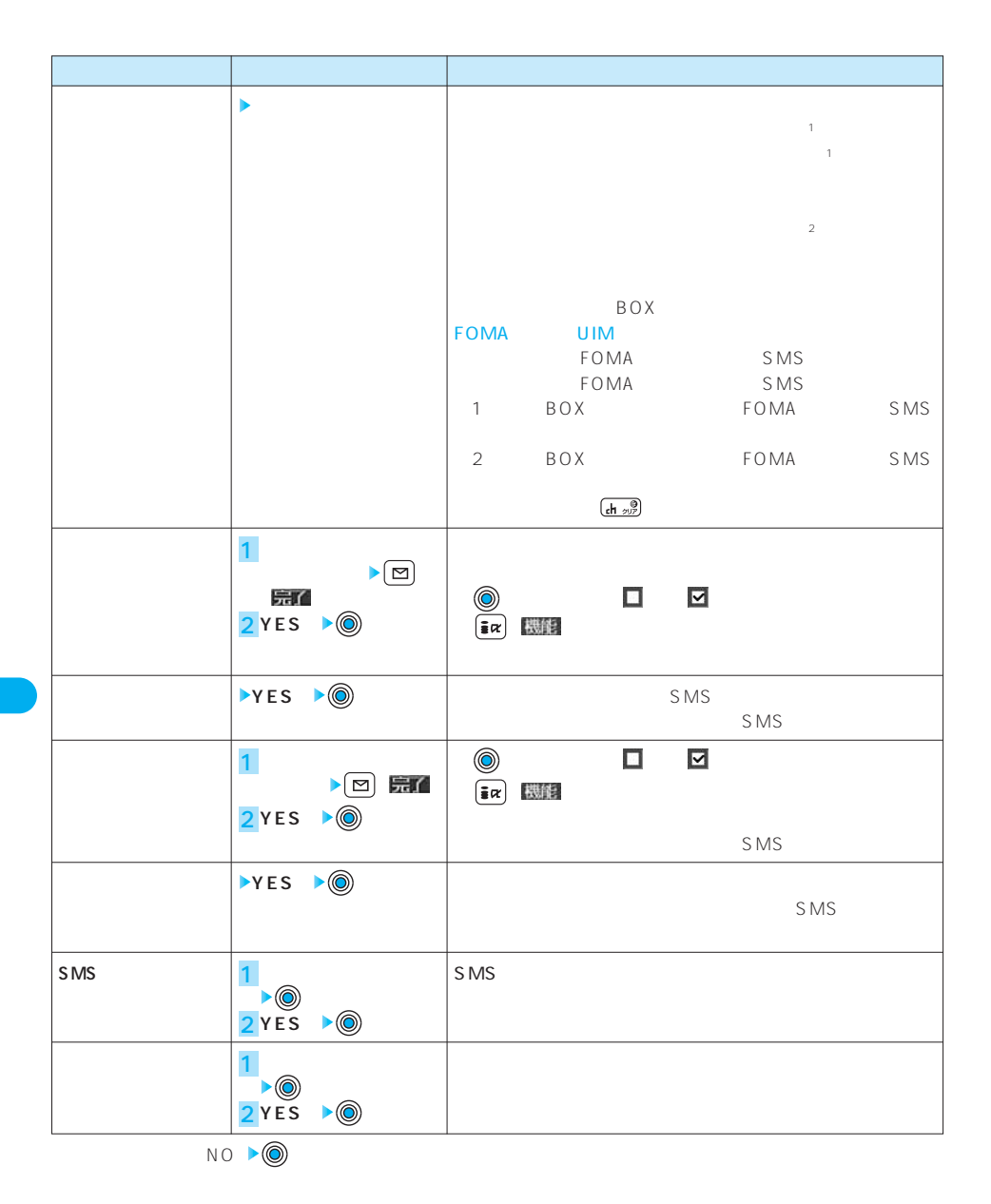

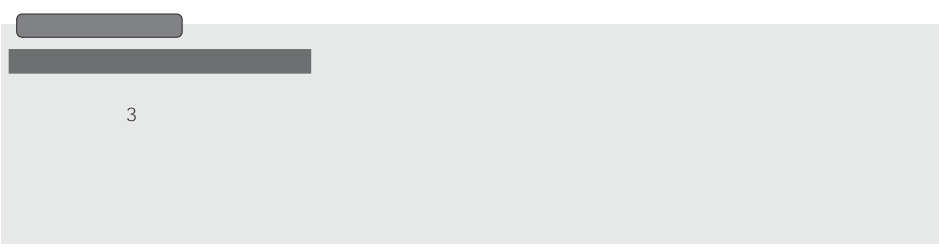

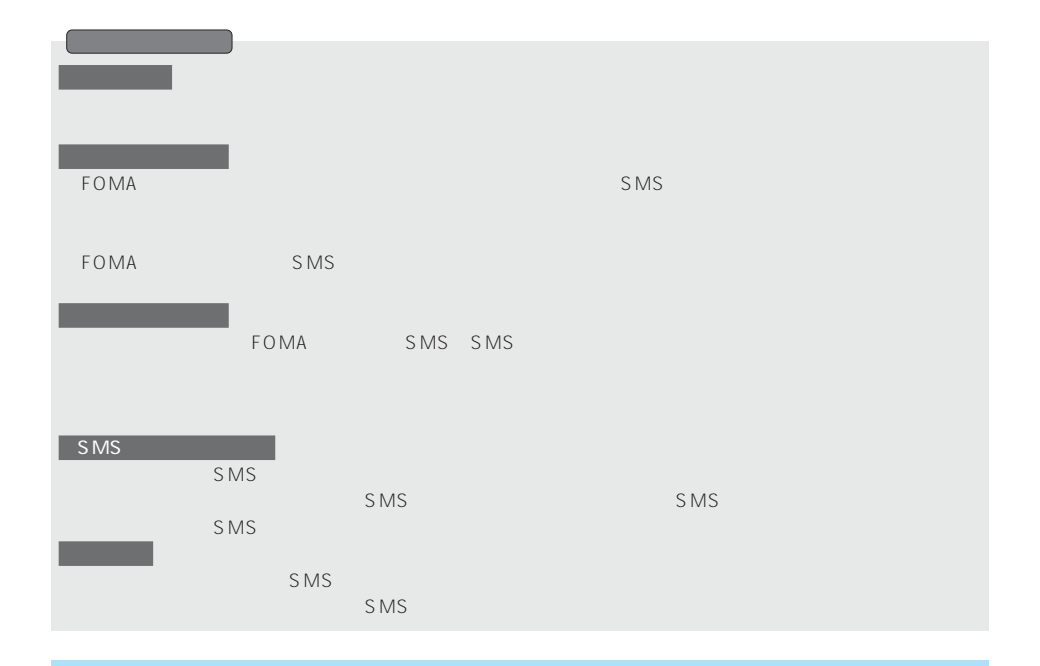

**メール詳細画面 ( ) 以下の機能メニューを選択し操作を行う 1** emap<br>|返信| 選択、機能

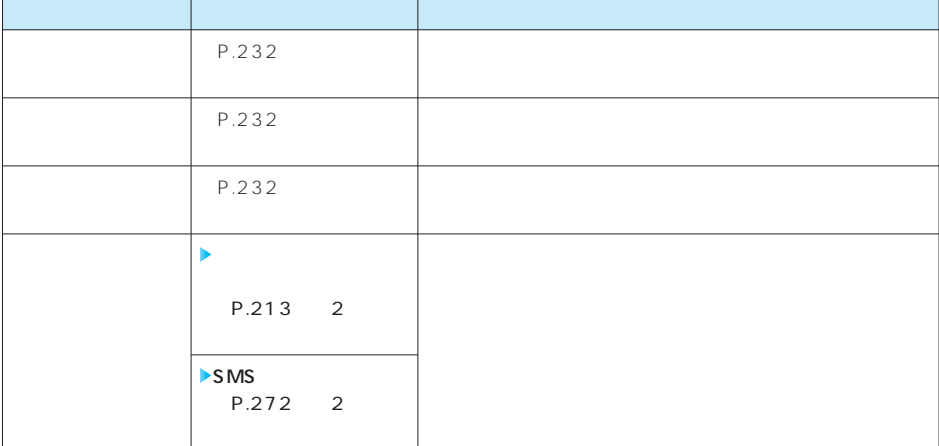

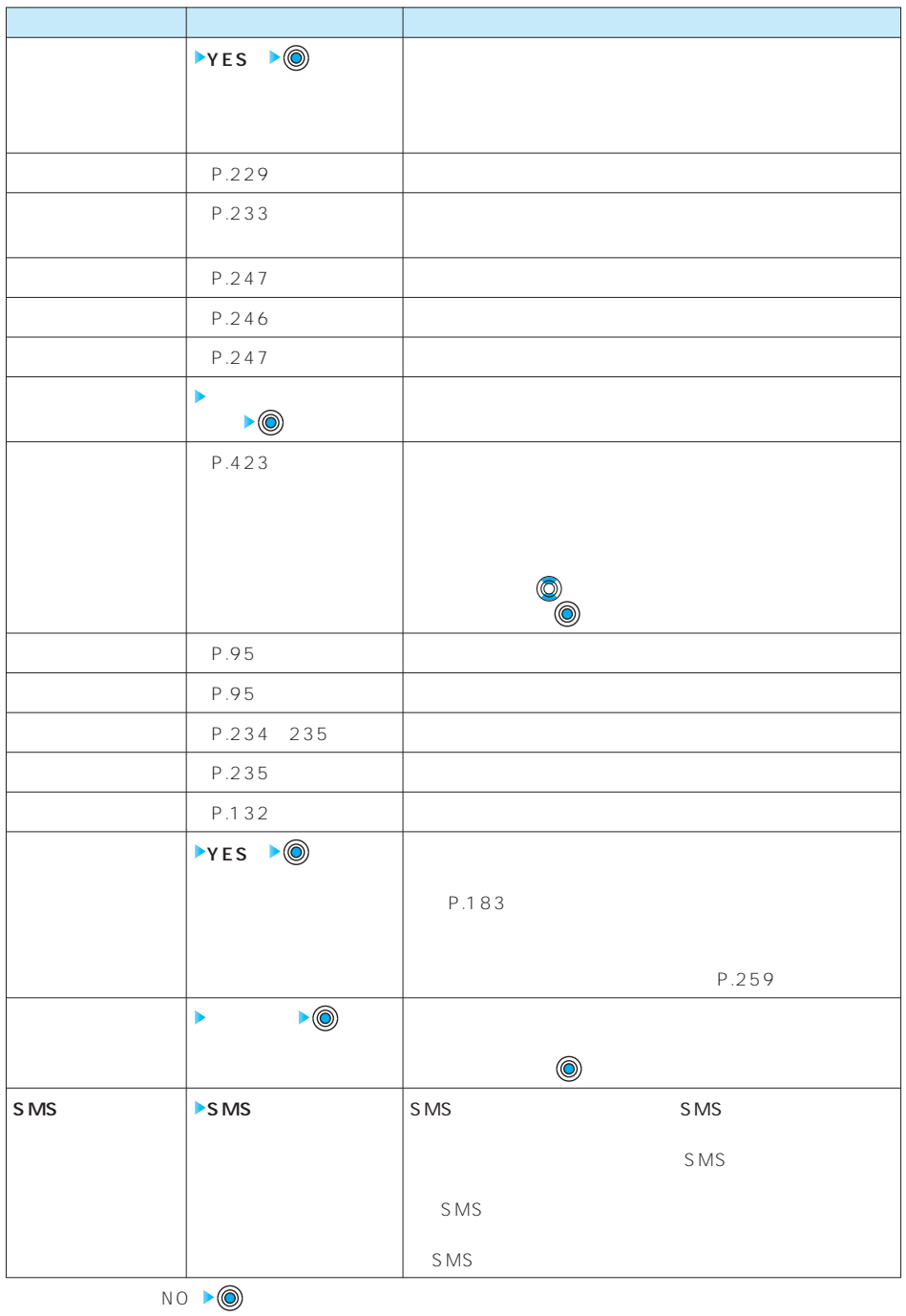
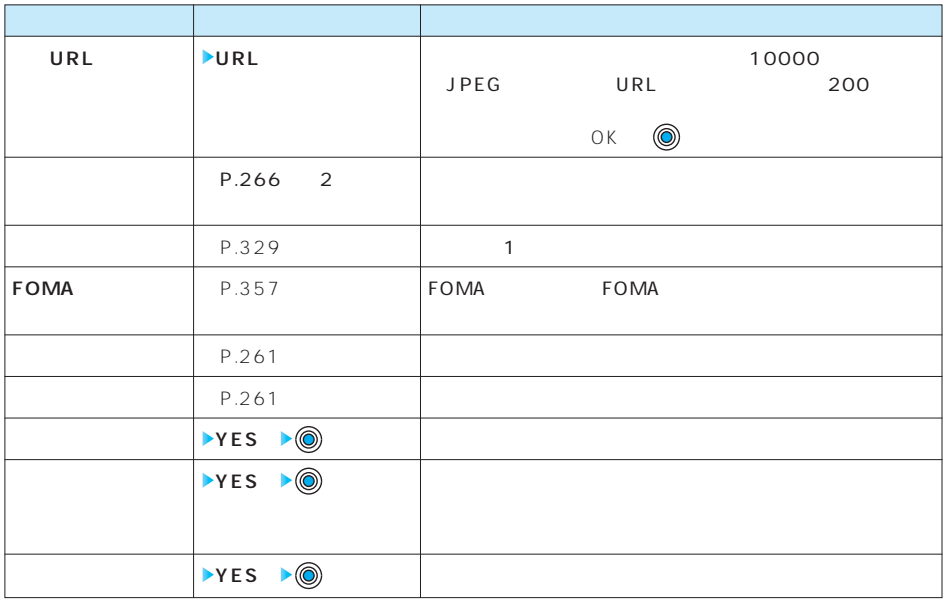

 $\begin{array}{c|c}\n\hline\n\text{NO} & \bullet & \text{O}\n\end{array}$ 

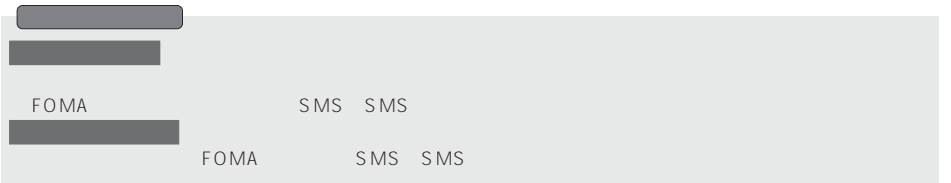

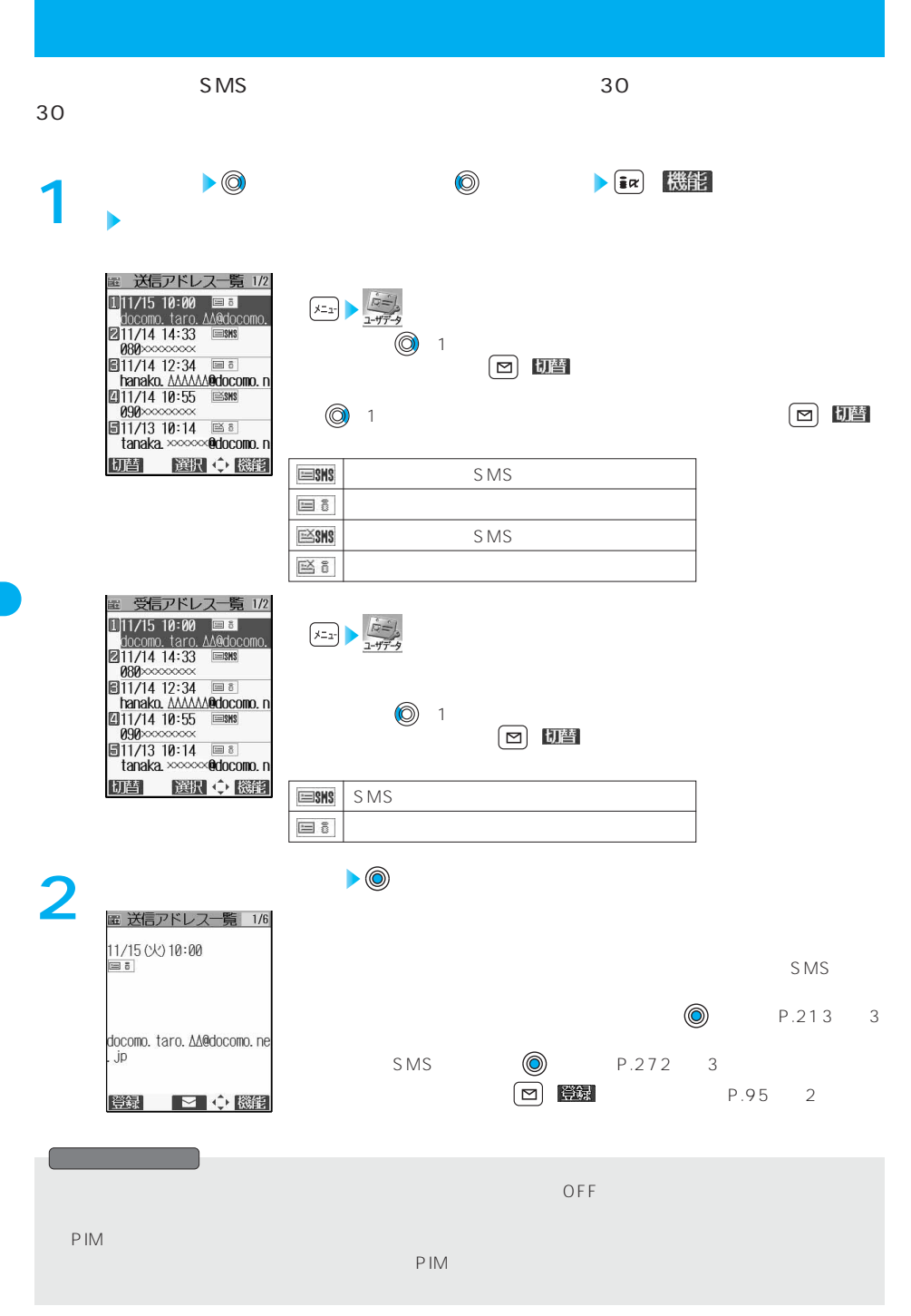

**送信/受信アドレス一覧画面・送信/受信アドレス詳細画面 ( ) 1 以下の機能メニューを選択し操作を行う**

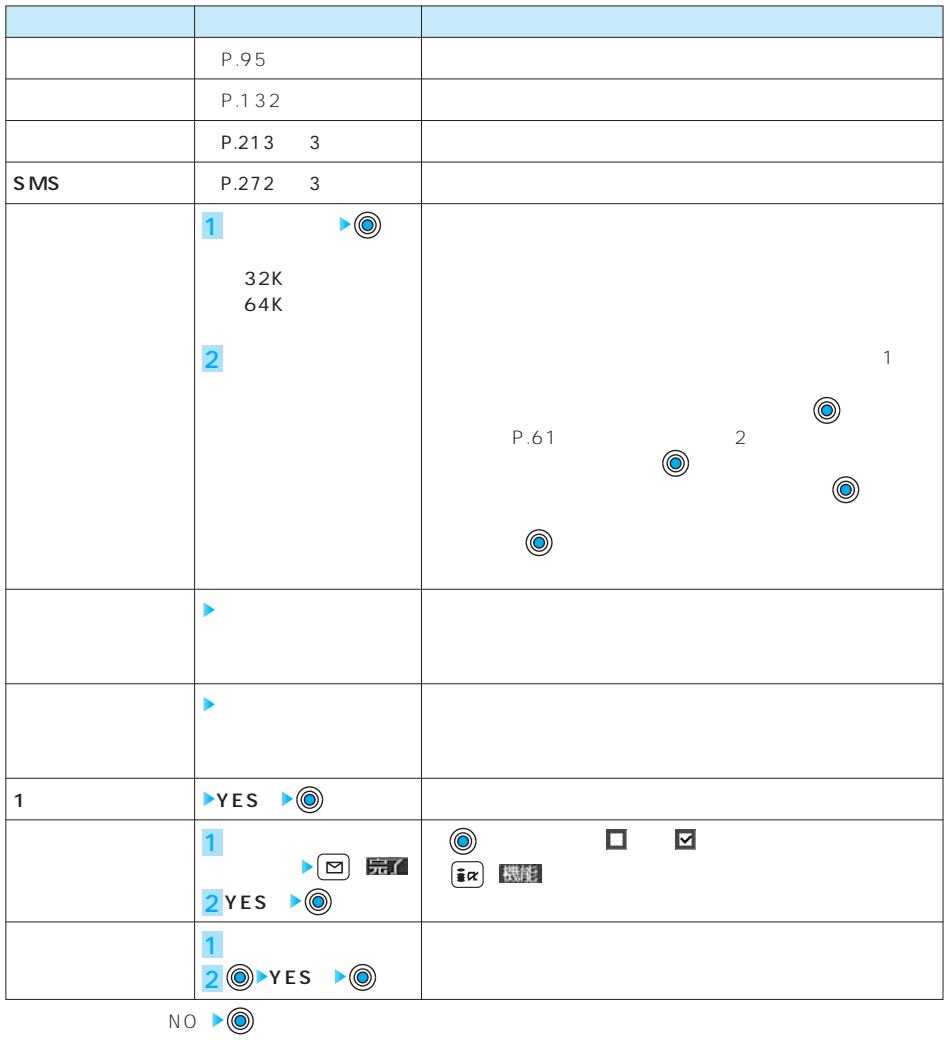

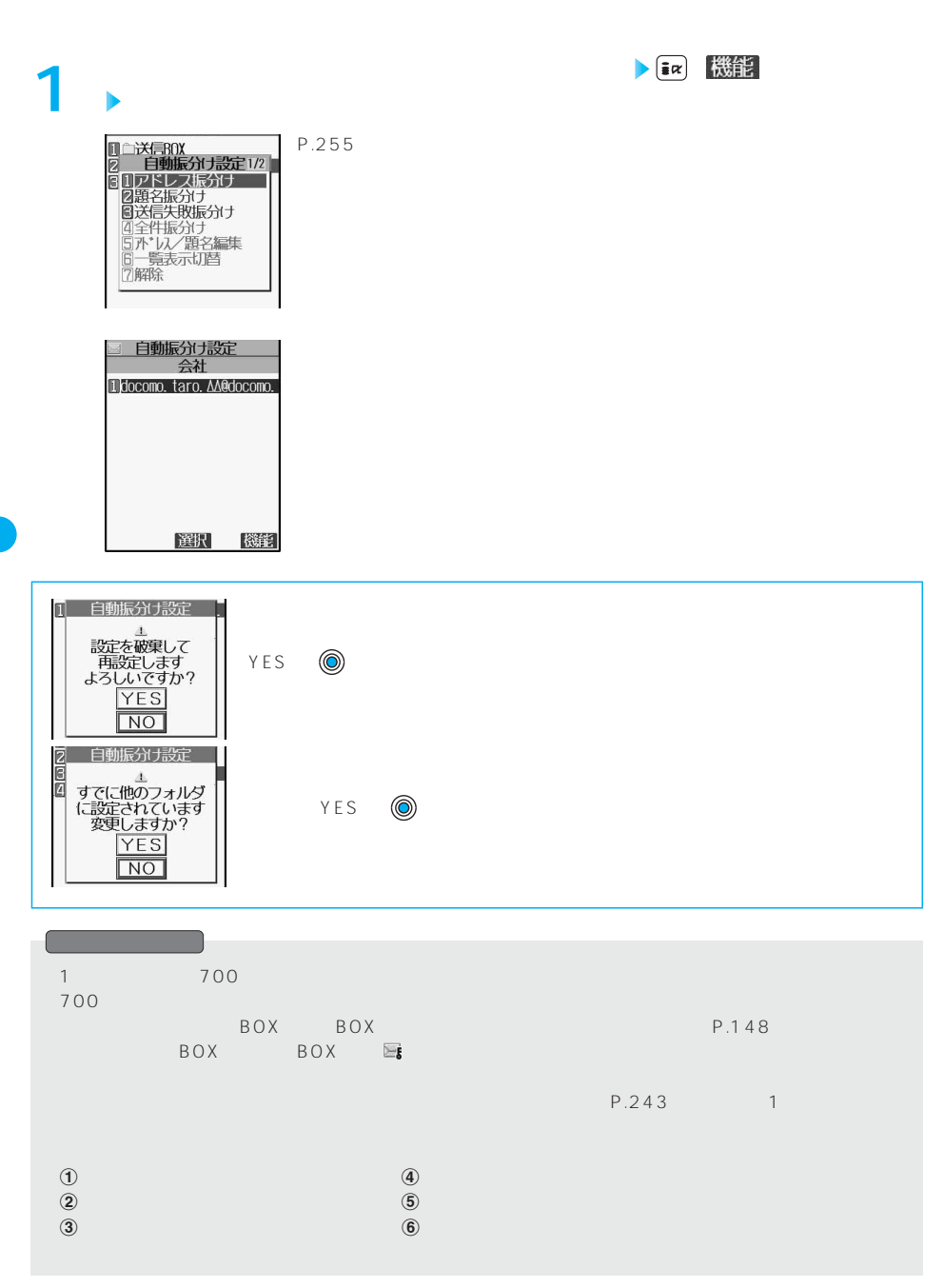

**自動振分け設定画面 ( ) 以下の機能メニューを選択し操作を 1 行う**

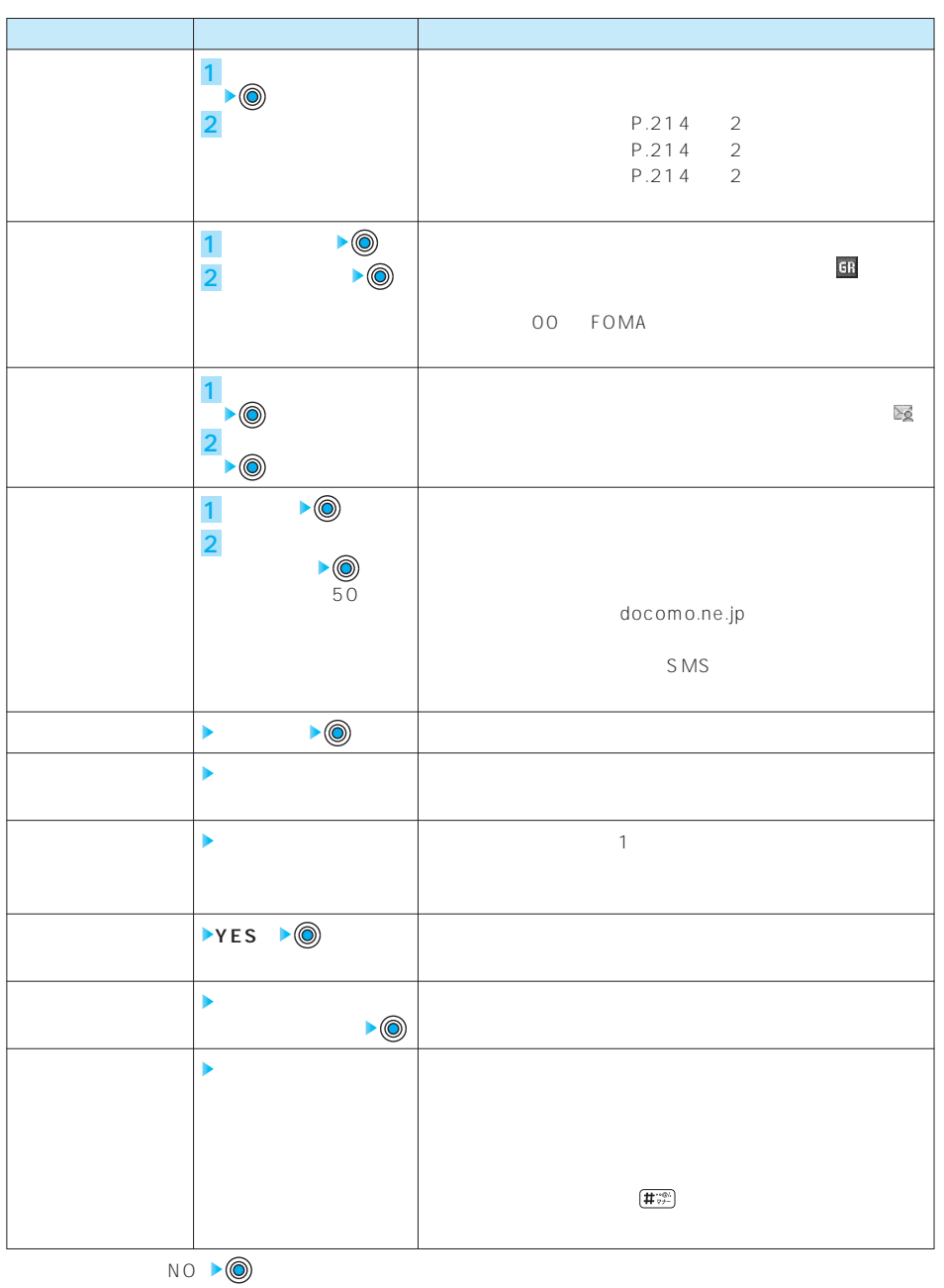

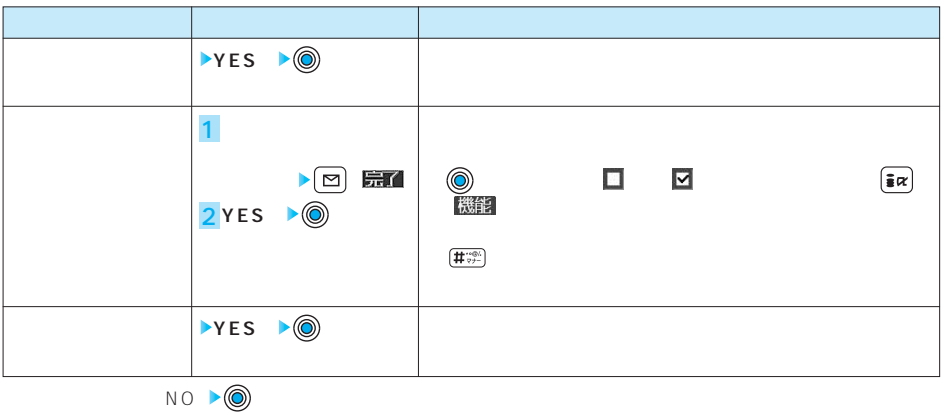

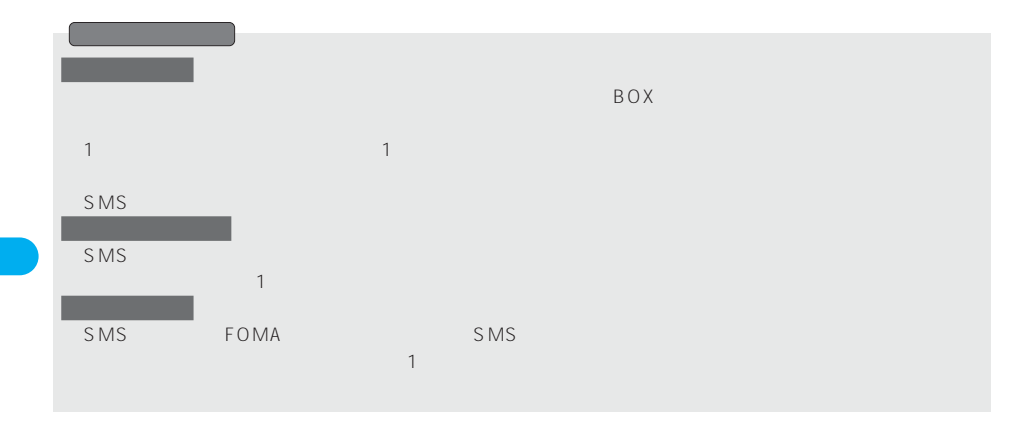

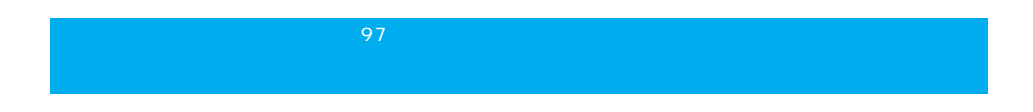

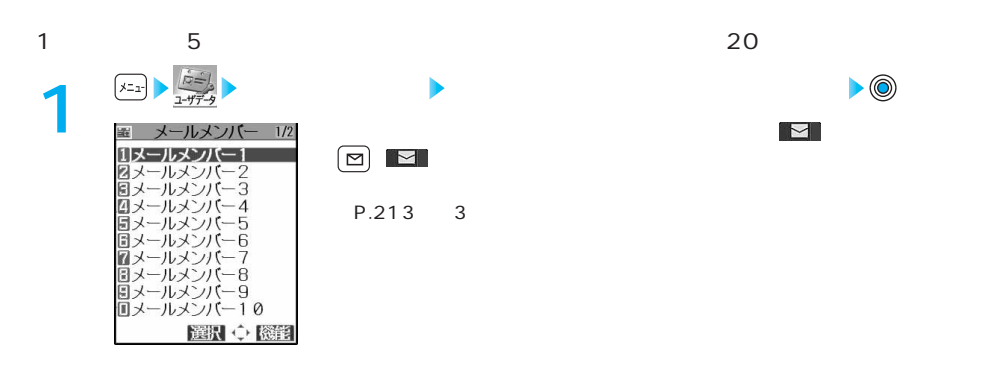

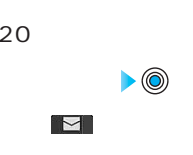

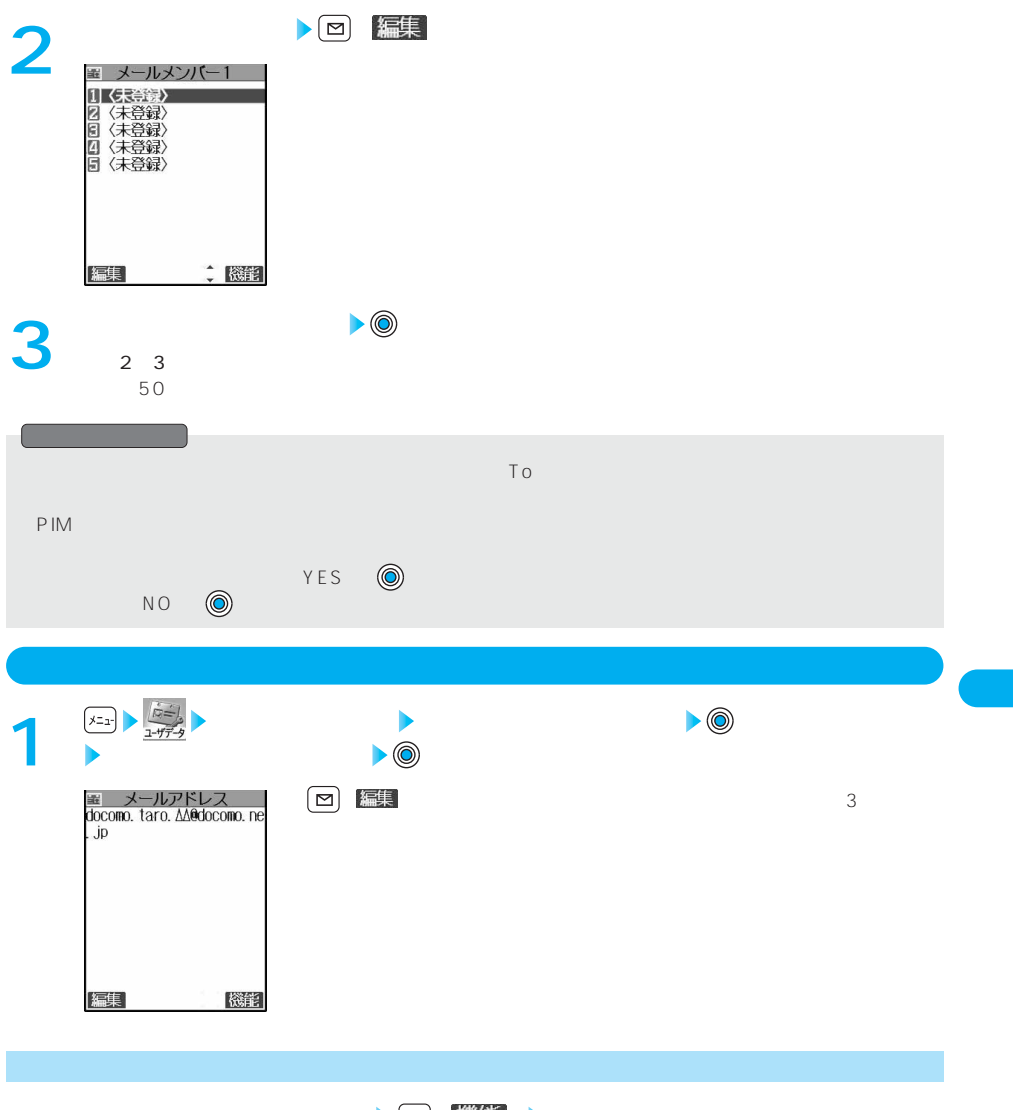

 $\frac{1}{\sqrt{2}}$  **1**  $\frac{1}{\sqrt{2}}$  **1**  $\frac{1}{\sqrt{2}}$  **1**  $\frac{1}{\sqrt{2}}$  **1**  $\frac{1}{\sqrt{2}}$  **1**  $\frac{1}{\sqrt{2}}$  **1**  $\frac{1}{\sqrt{2}}$  **1**  $\frac{1}{\sqrt{2}}$  **1**  $\frac{1}{\sqrt{2}}$  **1**  $\frac{1}{\sqrt{2}}$  **1**  $\frac{1}{\sqrt{2}}$  **1**  $\frac{1}{\sqrt{2}}$  **1**  $\frac{1}{\sqrt{2}}$  **1**

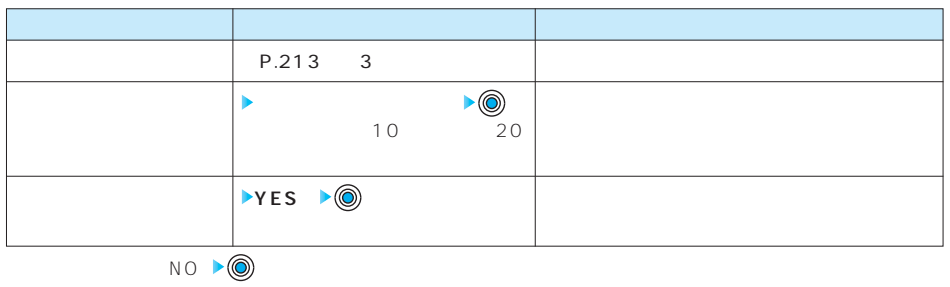

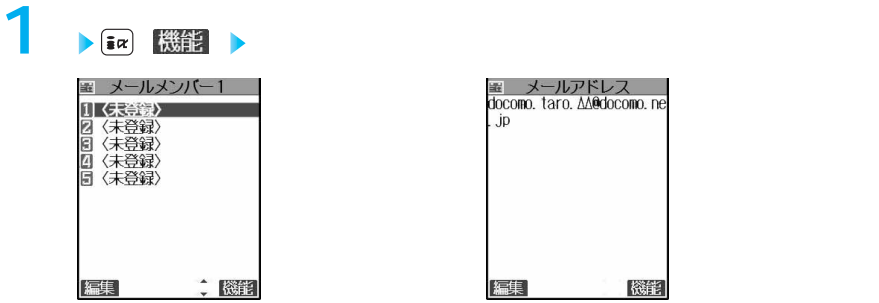

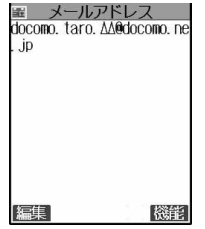

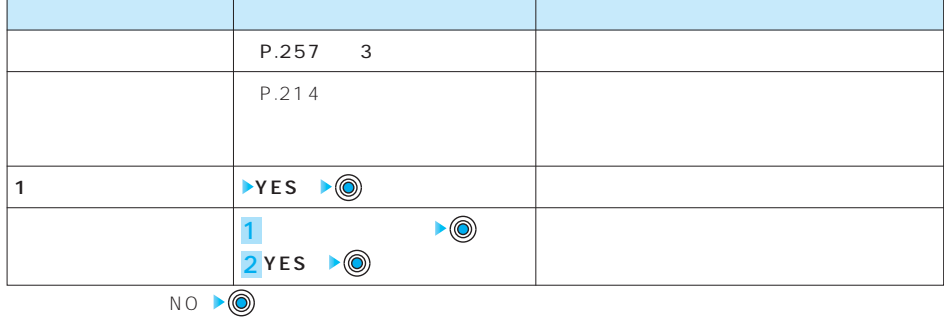

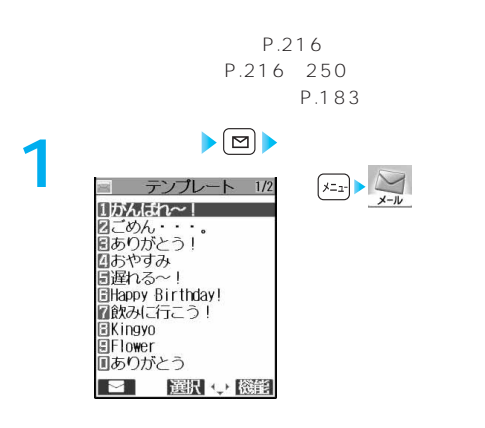

 $P-SQUARE$ 

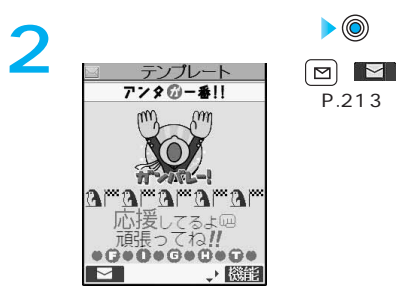

 $\overline{P}$ .213 2

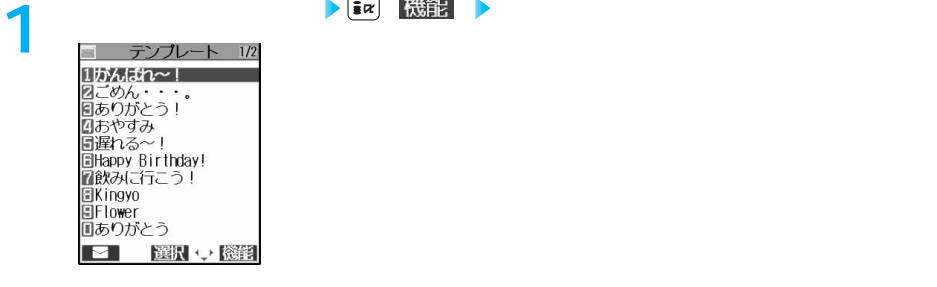

P.213 2 ・古い順 :保存日時の古い順に並べ替えます。  $50$  $50$ ь 15 30  $\left(\frac{h}{2} \frac{\partial}{\partial x} + h\right)$ Þ  $\left(\begin{matrix} \frac{1}{2} & \frac{1}{2} \\ \frac{1}{2} & \frac{1}{2} \\ \frac{1}{2} & \frac{1}{2} \\ \frac{1}{2} & \frac{1}{2} \\ \frac{1}{2} & \frac{1}{2} \\ \frac{1}{2} & \frac{1}{2} \\ \frac{1}{2} & \frac{1}{2} \\ \frac{1}{2} & \frac{1}{2} \\ \frac{1}{2} & \frac{1}{2} \\ \frac{1}{2} & \frac{1}{2} \\ \frac{1}{2} & \frac{1}{2} \\ \frac{1}{2} & \frac{1}{2} \\ \frac{1}{2} & \frac{1}{2} \\ \frac{1}{$ 

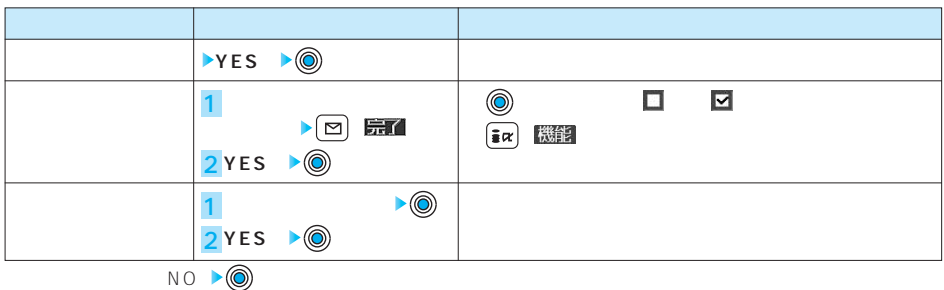

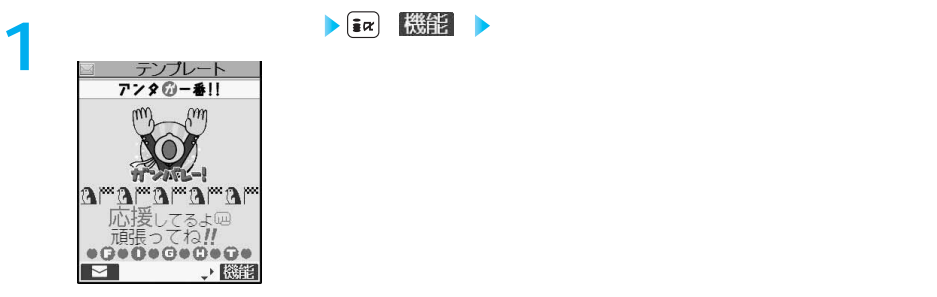

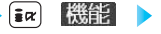

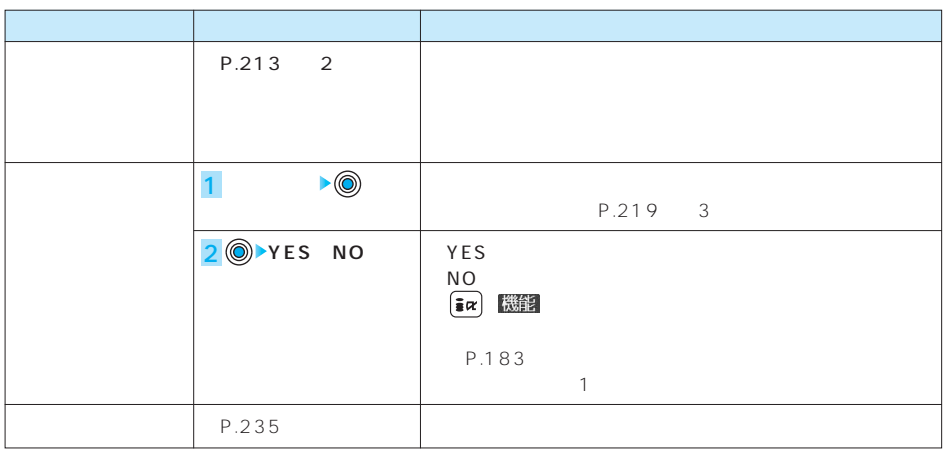

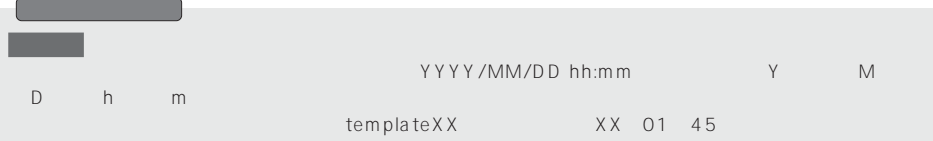

## **i**モードメールのSMS(ショートメッセージ)の詳細について

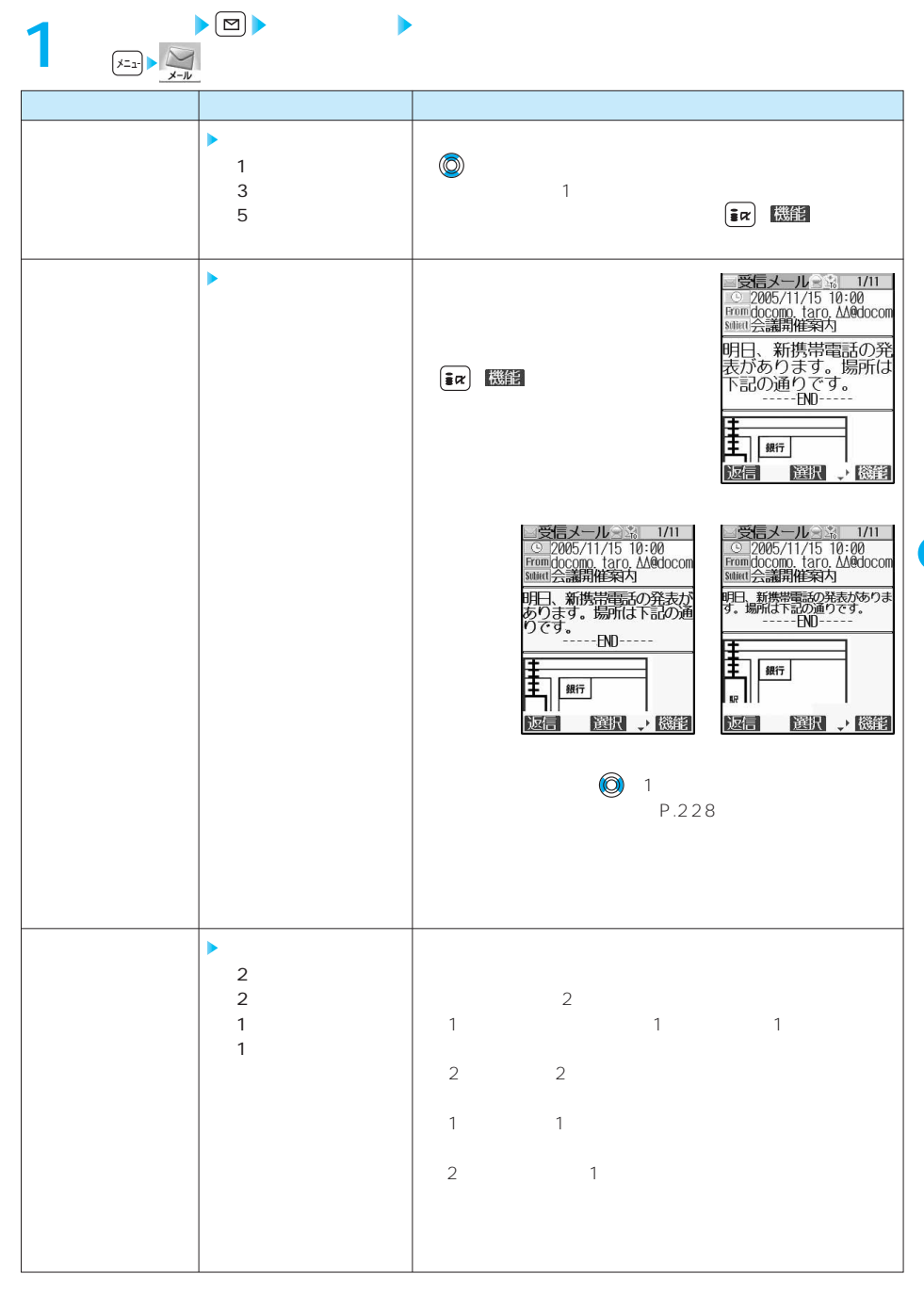

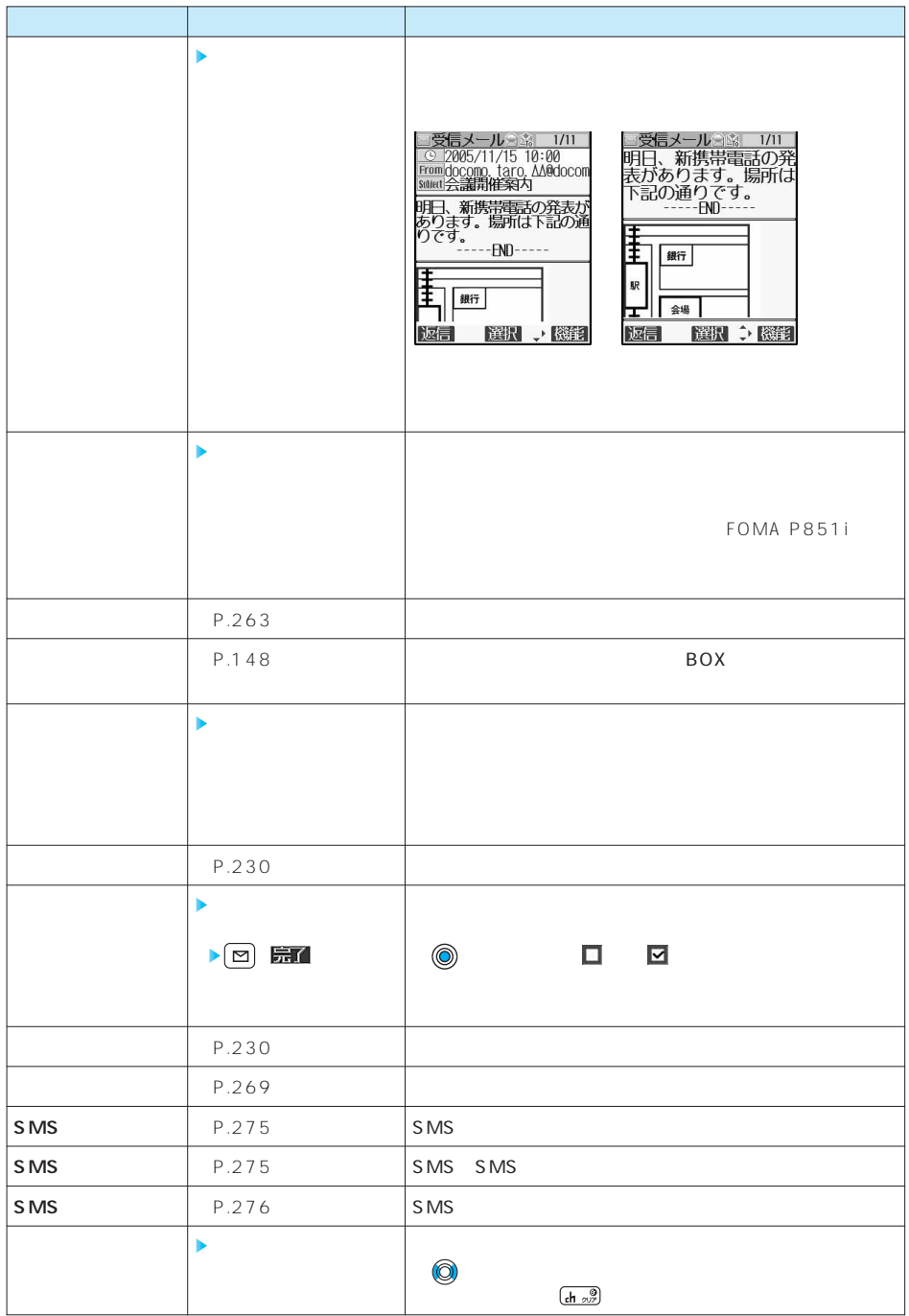

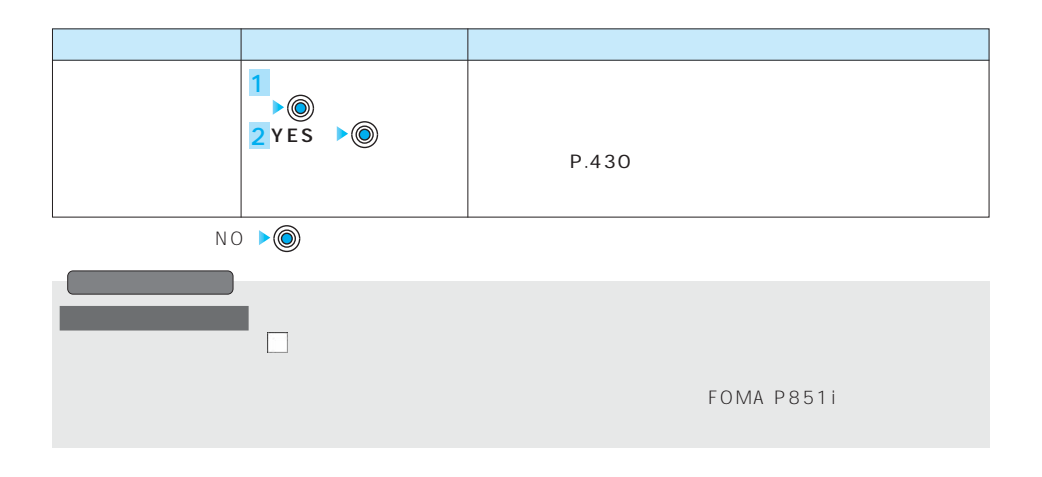

 $\mathbb{R}$  $\dots$ 引用符…〉

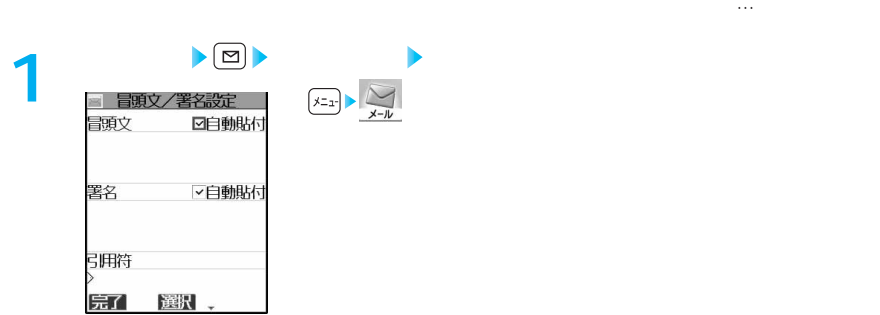

## **以下の項目を選択し操作を行う 2**

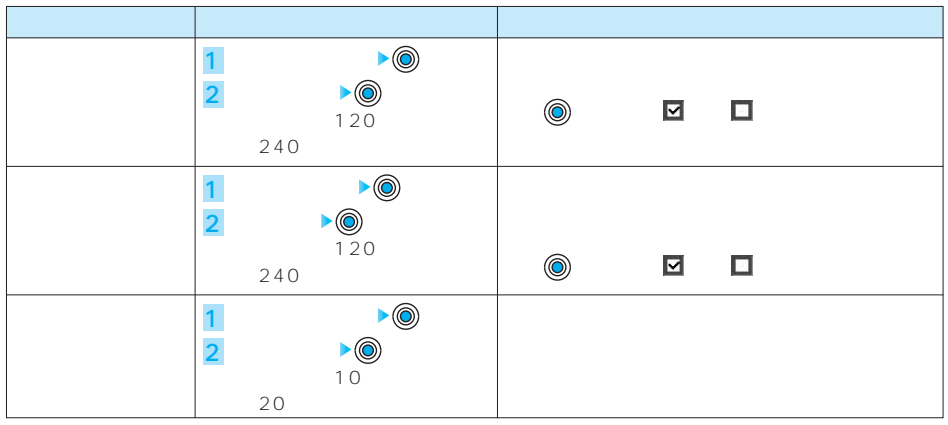

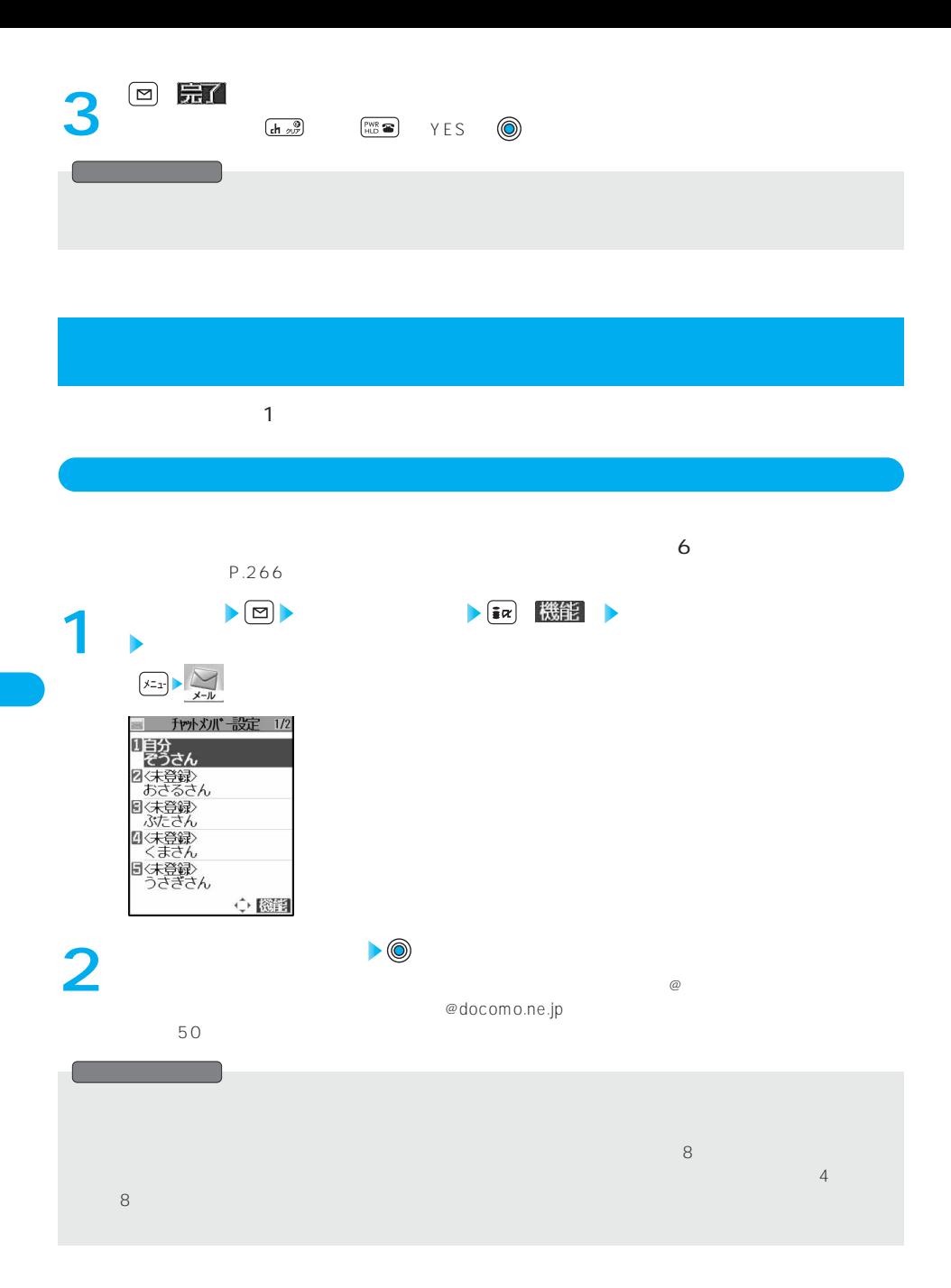

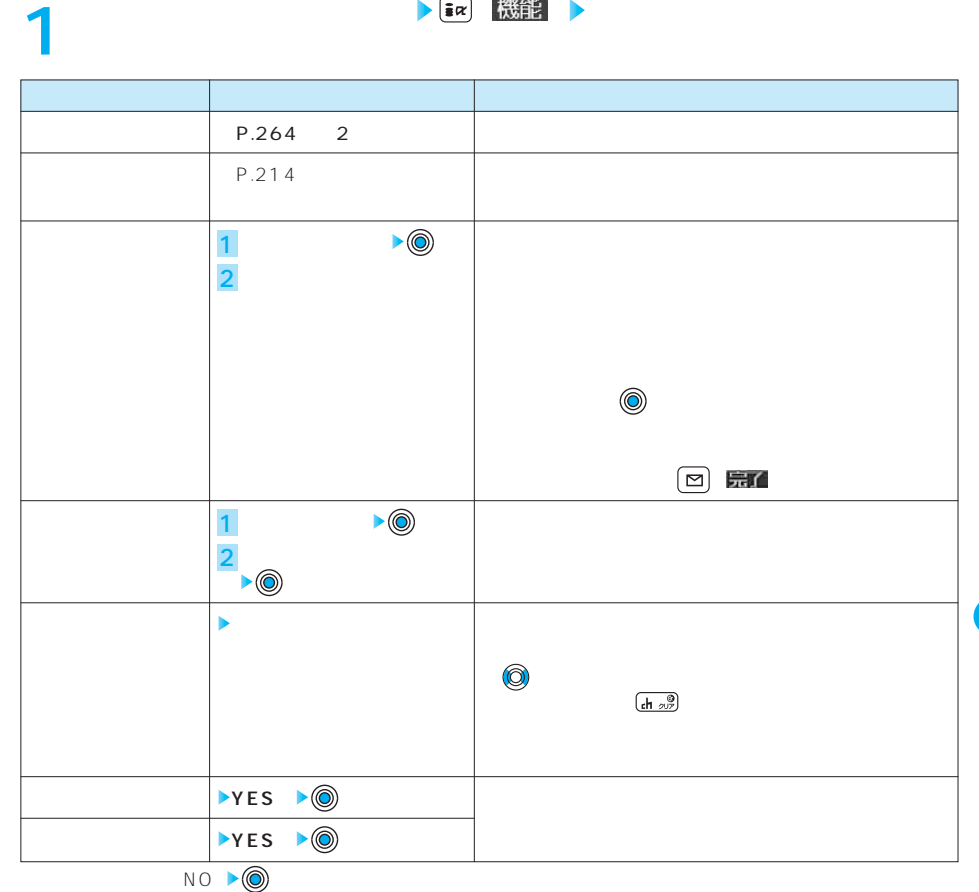

 $YES \quad \textcircled{\footnotesize{0}}$  $YES \quad \textcircled{\footnotesize\textcircled{\footnotesize\textcircled{\footnotesize\textcircled{\footnotesize\textcircled{\footnotesize\textcircled{\footnotesize\textcircled{\footnotesize\textcirc}}}}}}$  $N O$ 

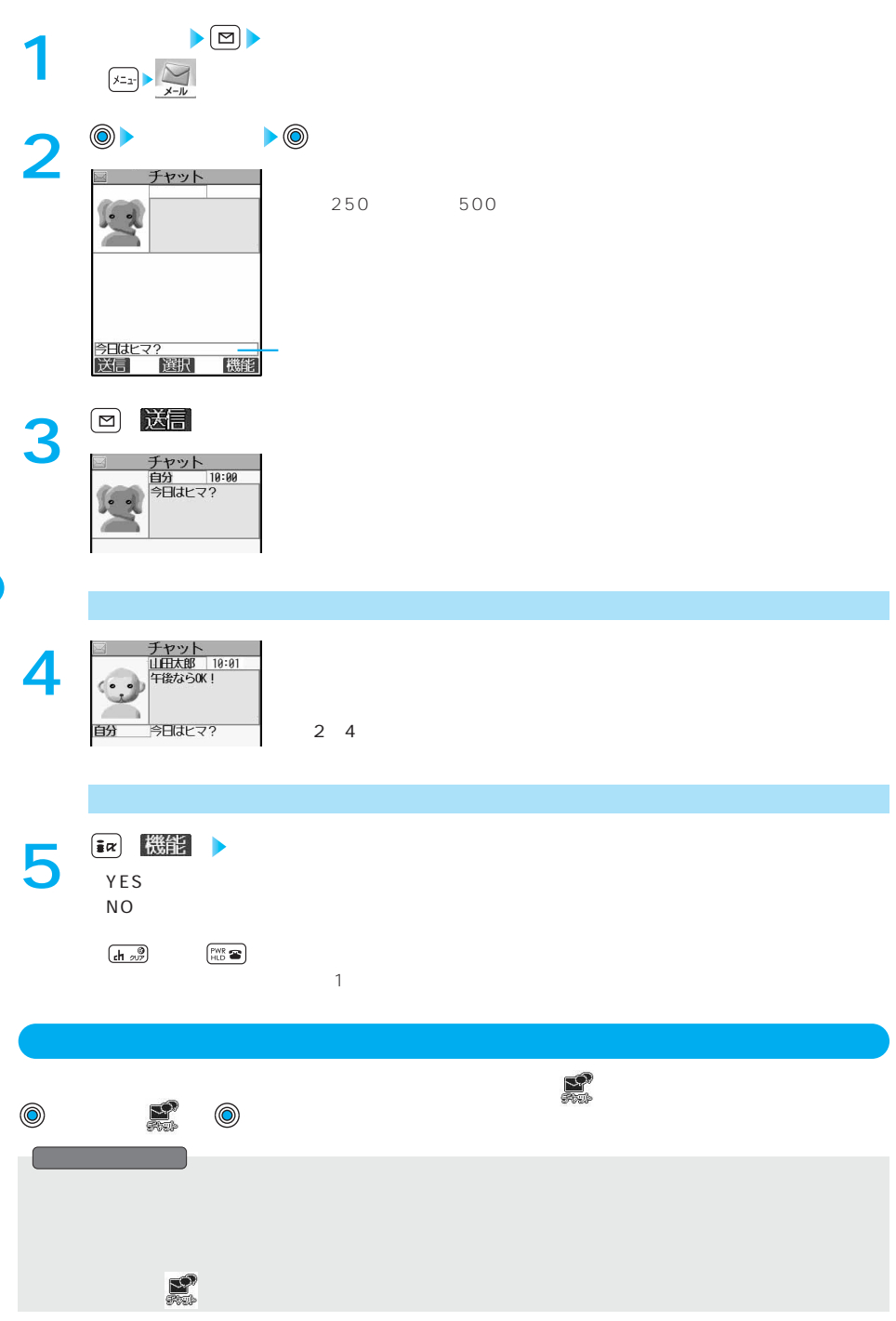

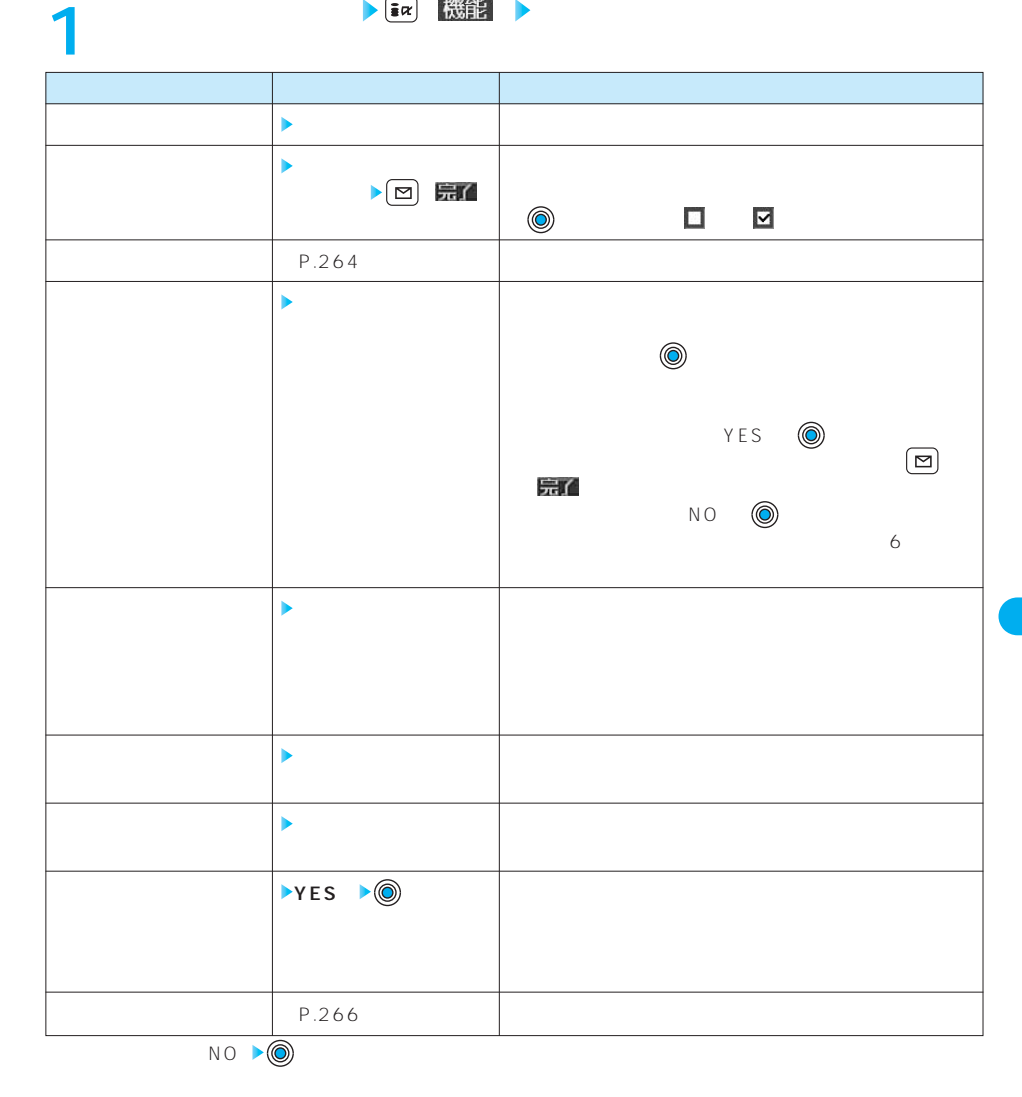

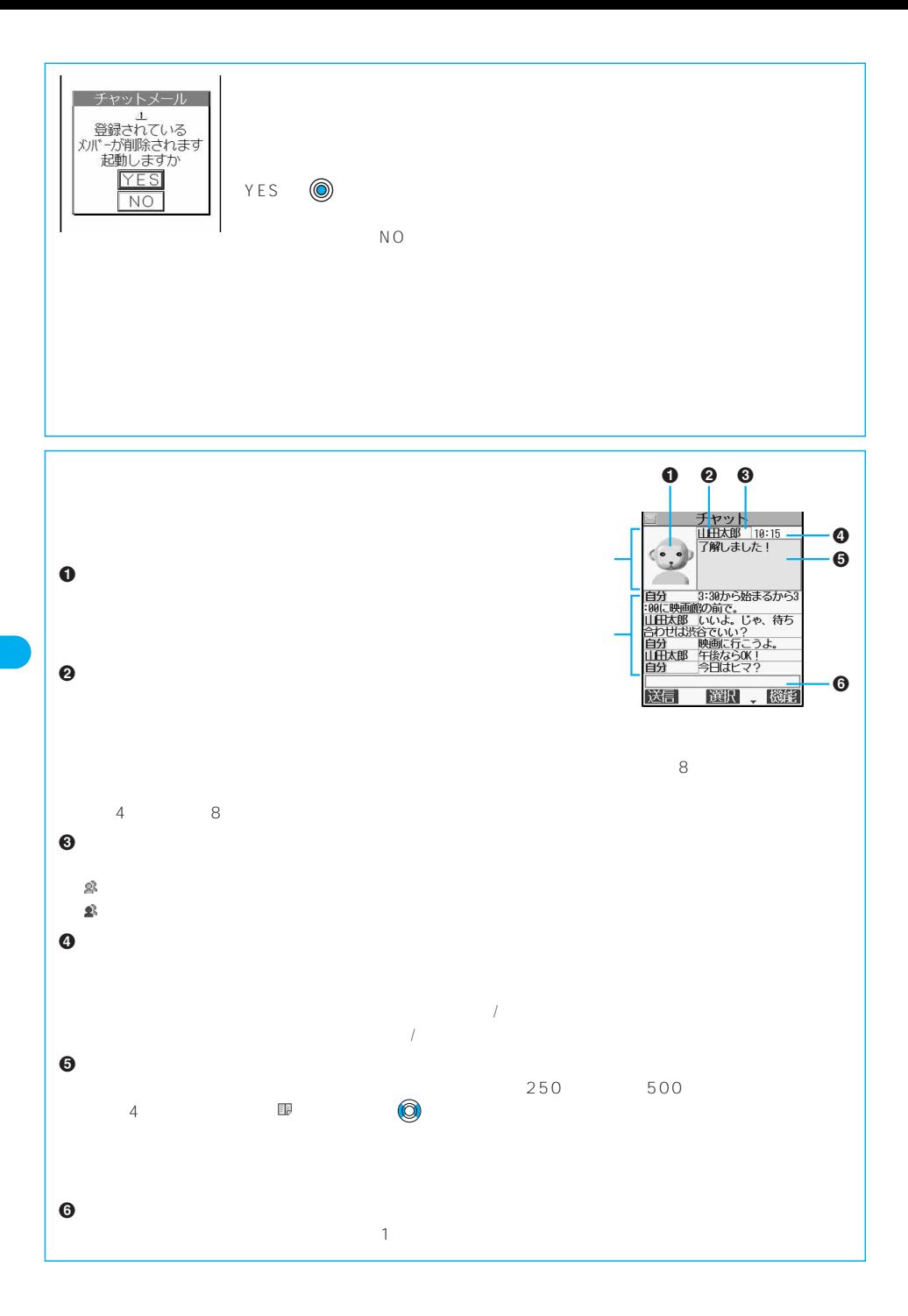

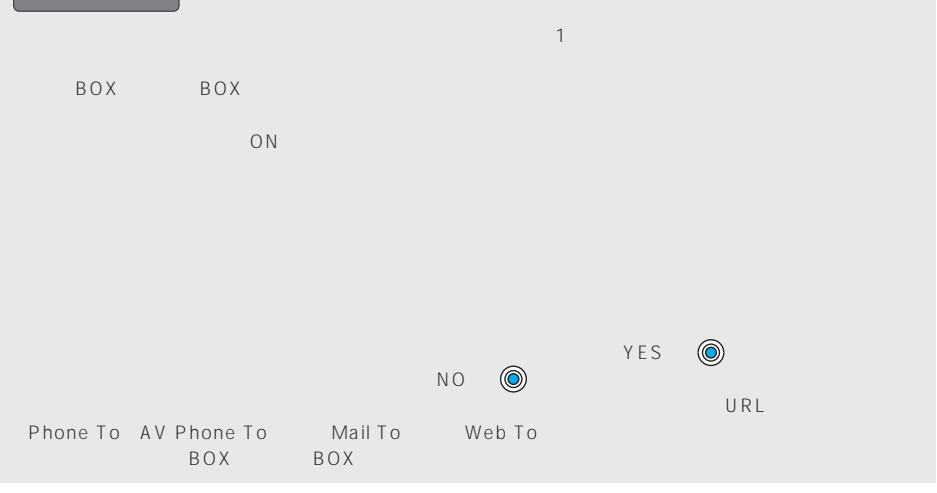

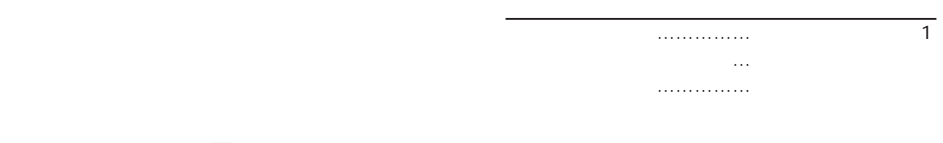

**チャット設定(お知らせ音設定 チャットメール画像設定 ユーザ詳細設定)**

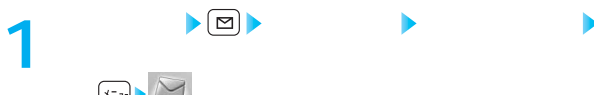

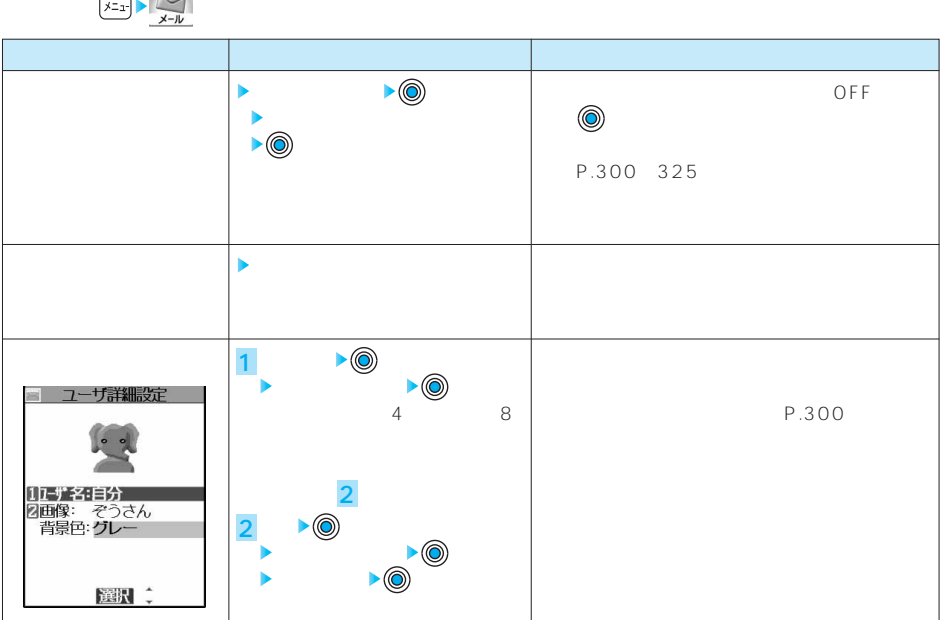

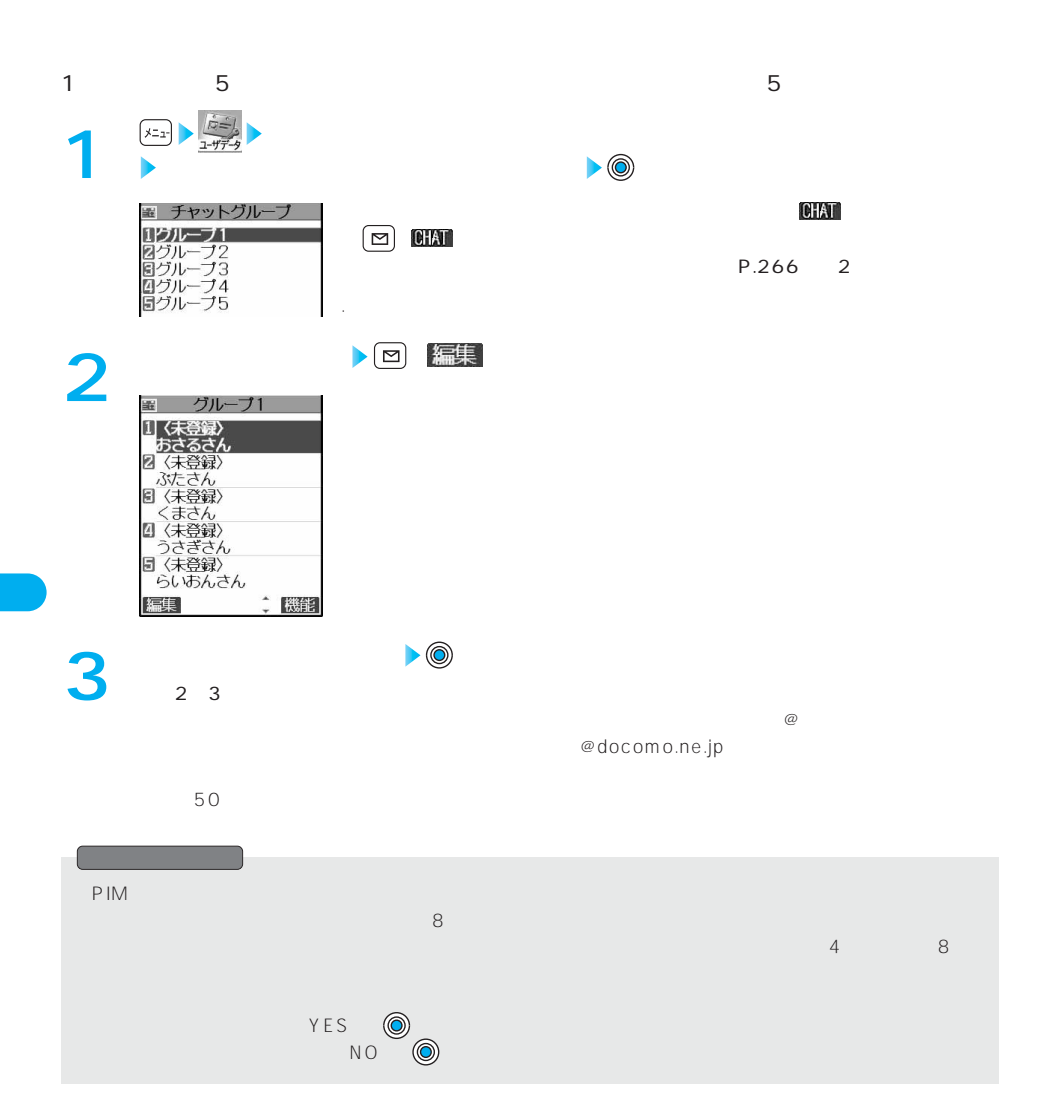

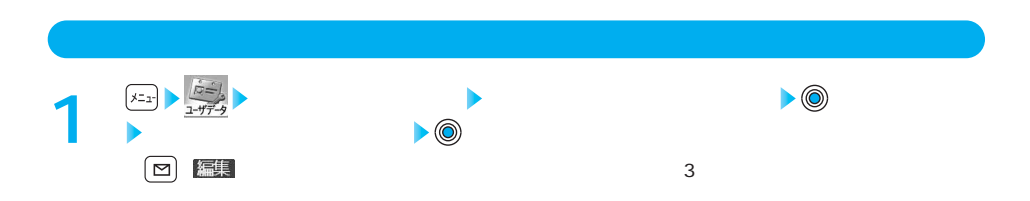

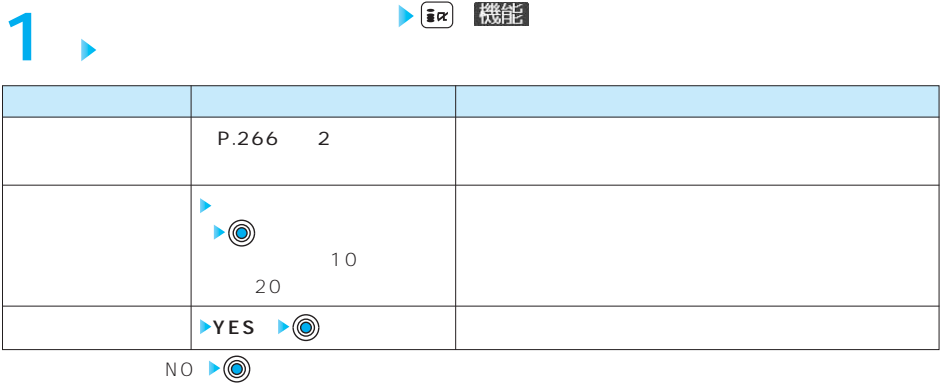

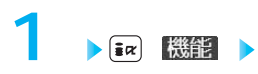

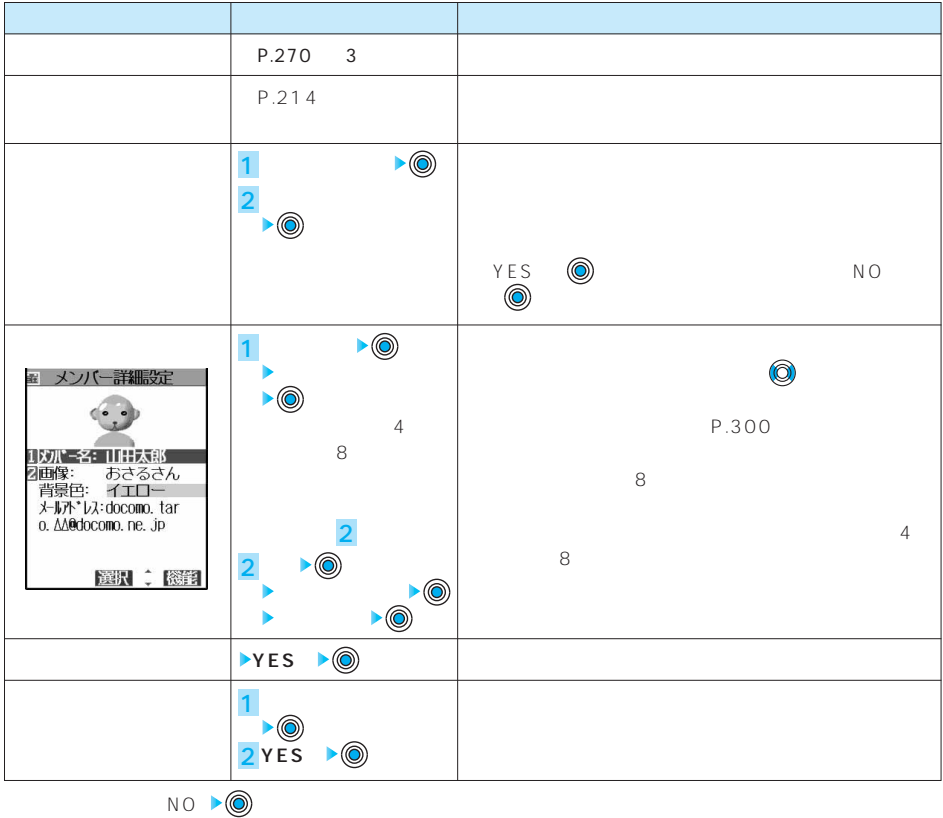

SMS

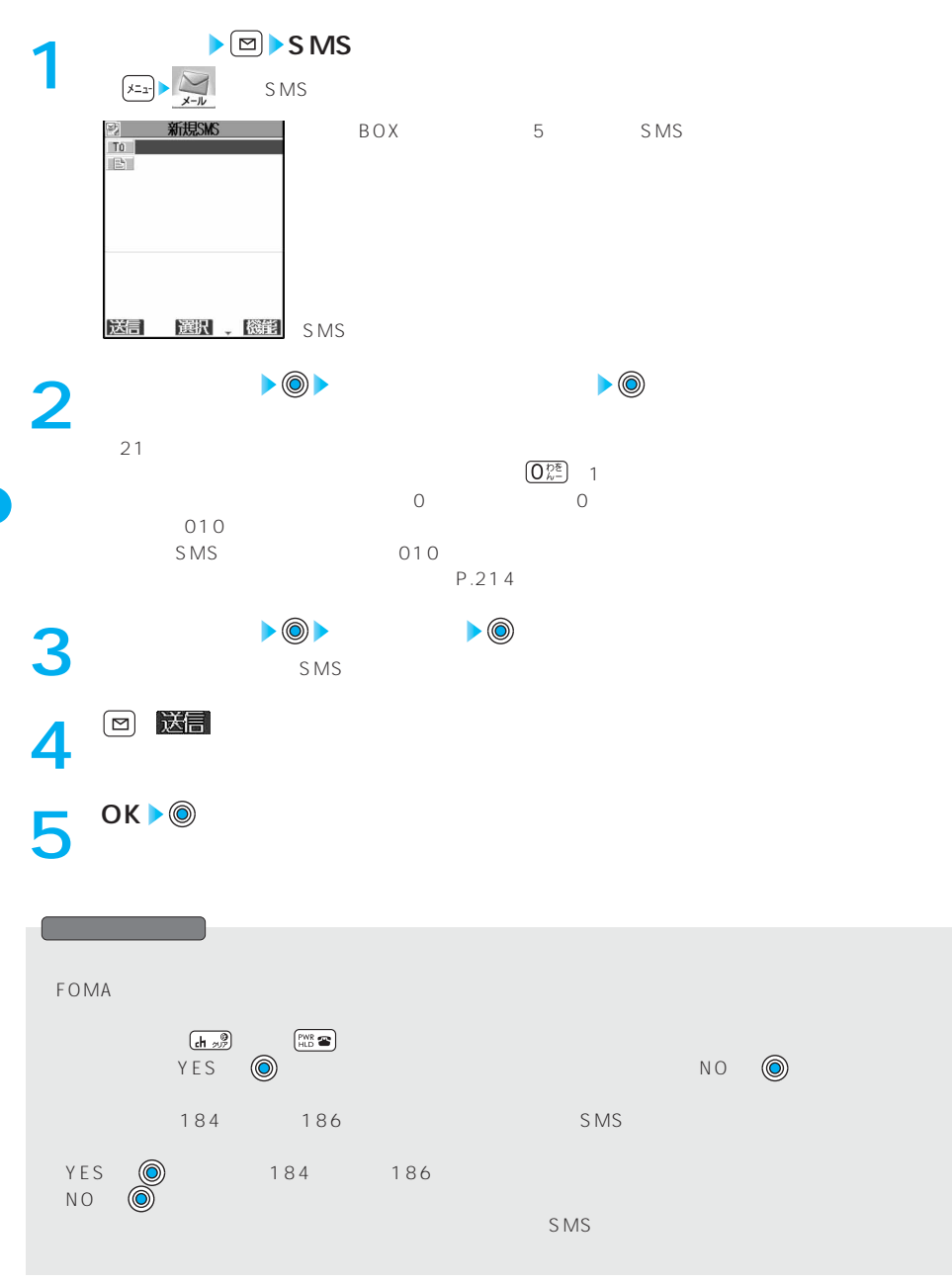

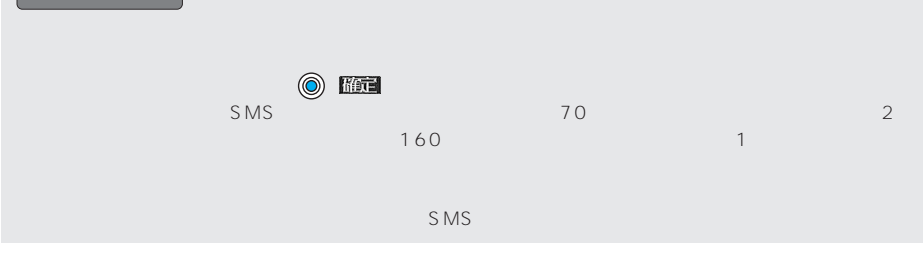

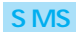

**SMS作成画面 ( ) 以下の機能メニューを選択し操作を行う 1**

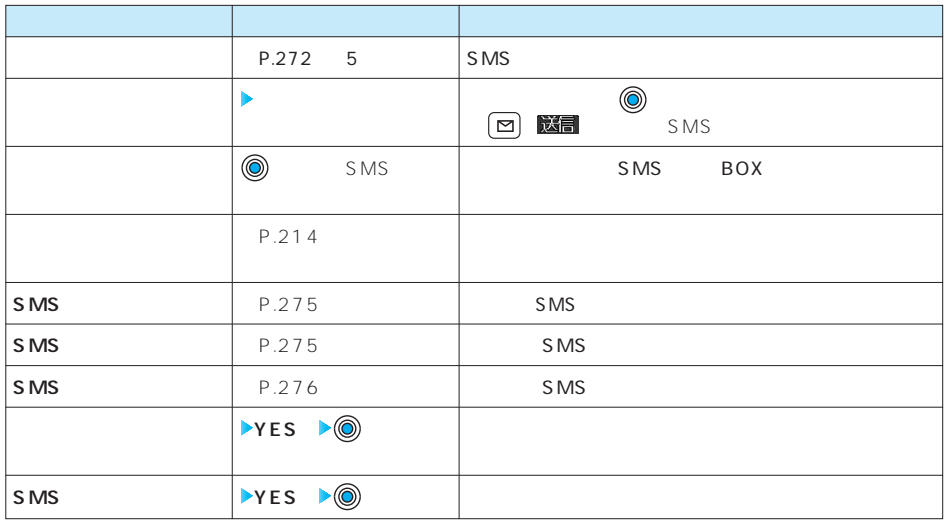

NO ▶◎

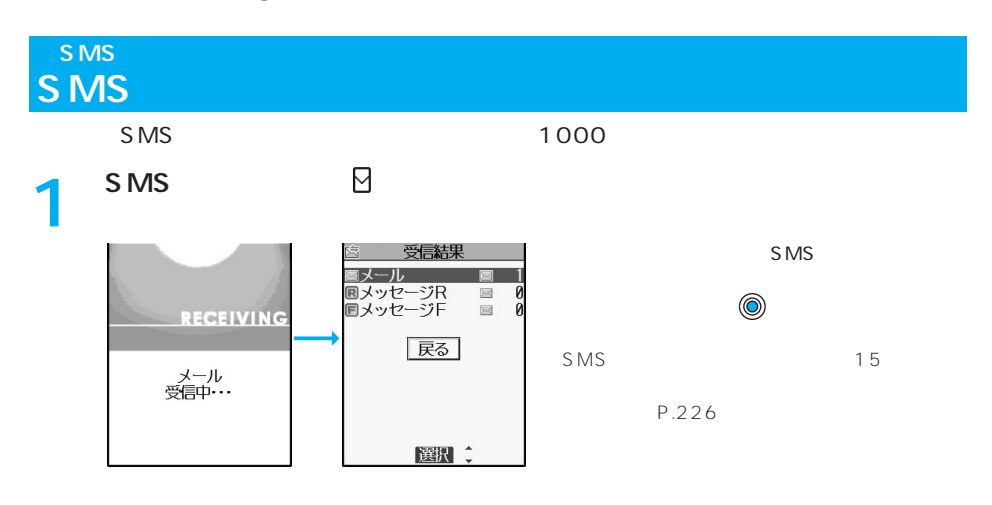

S<br>M<br>S

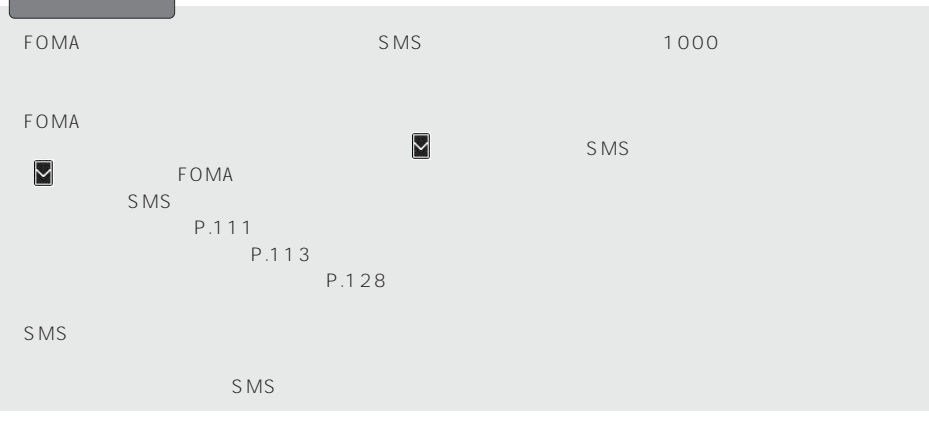

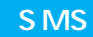

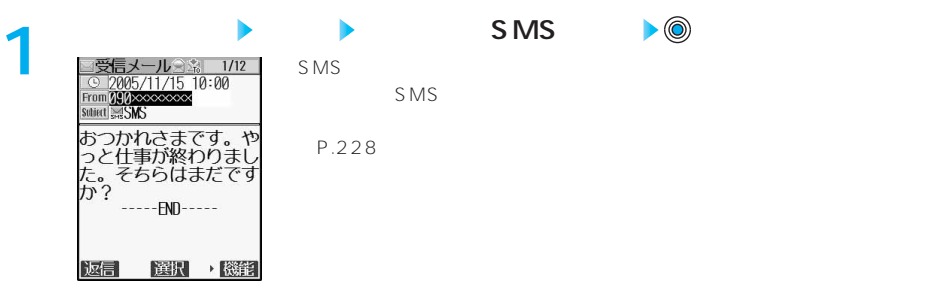

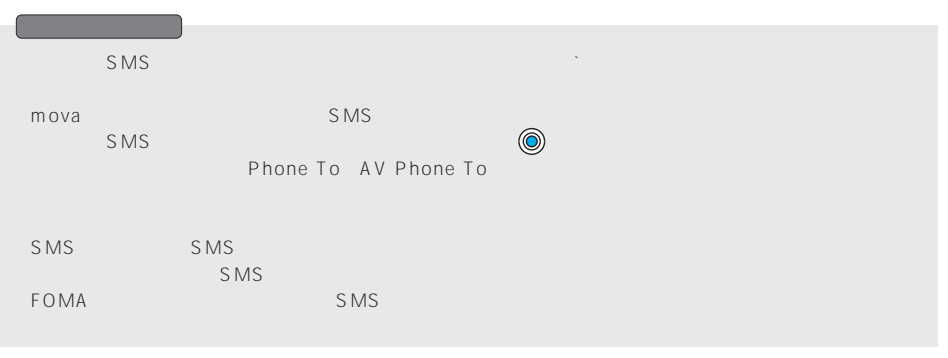

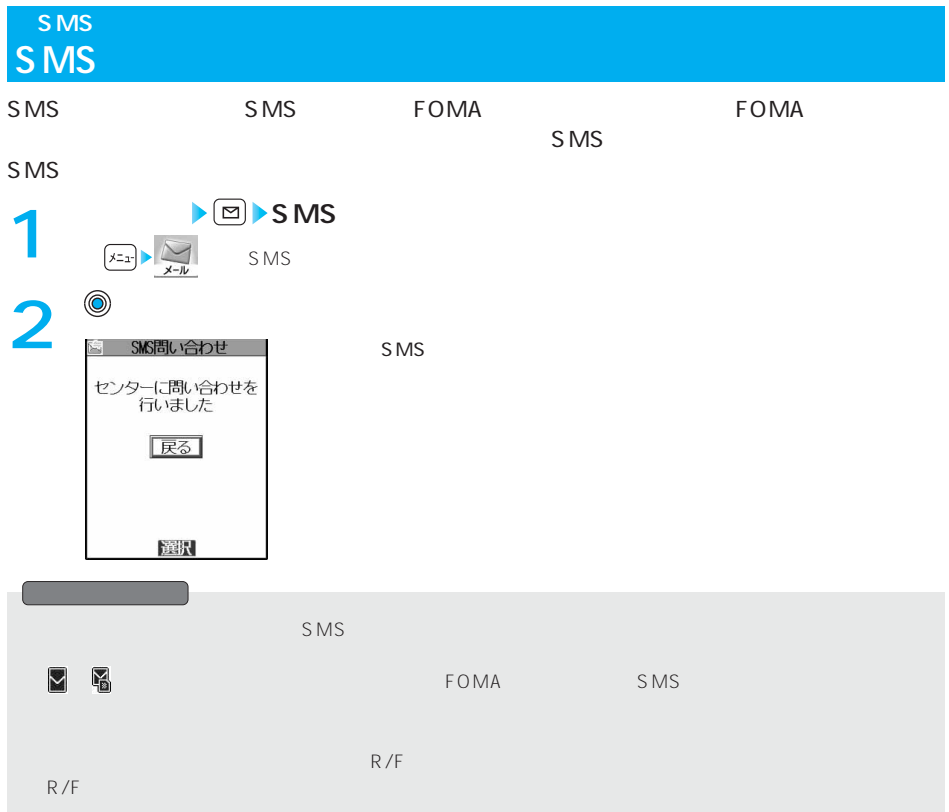

## SMS

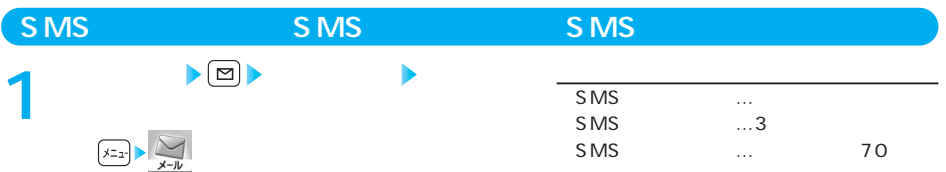

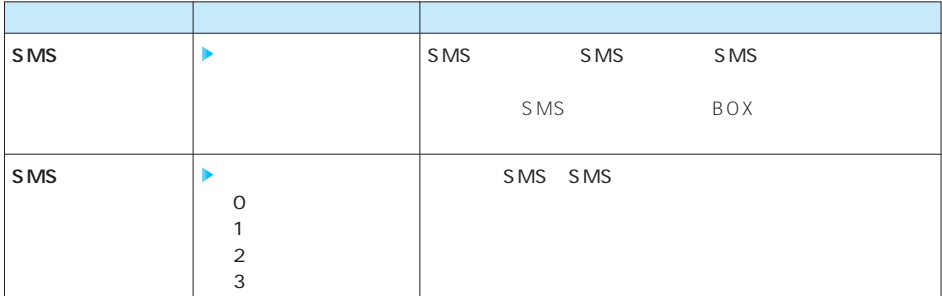

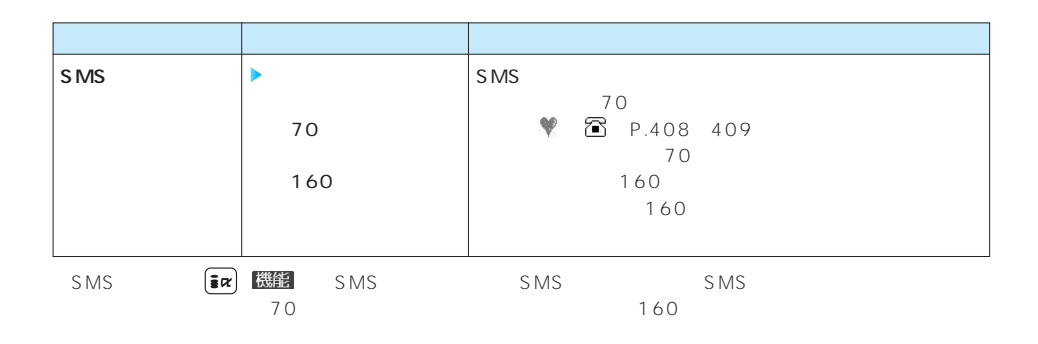

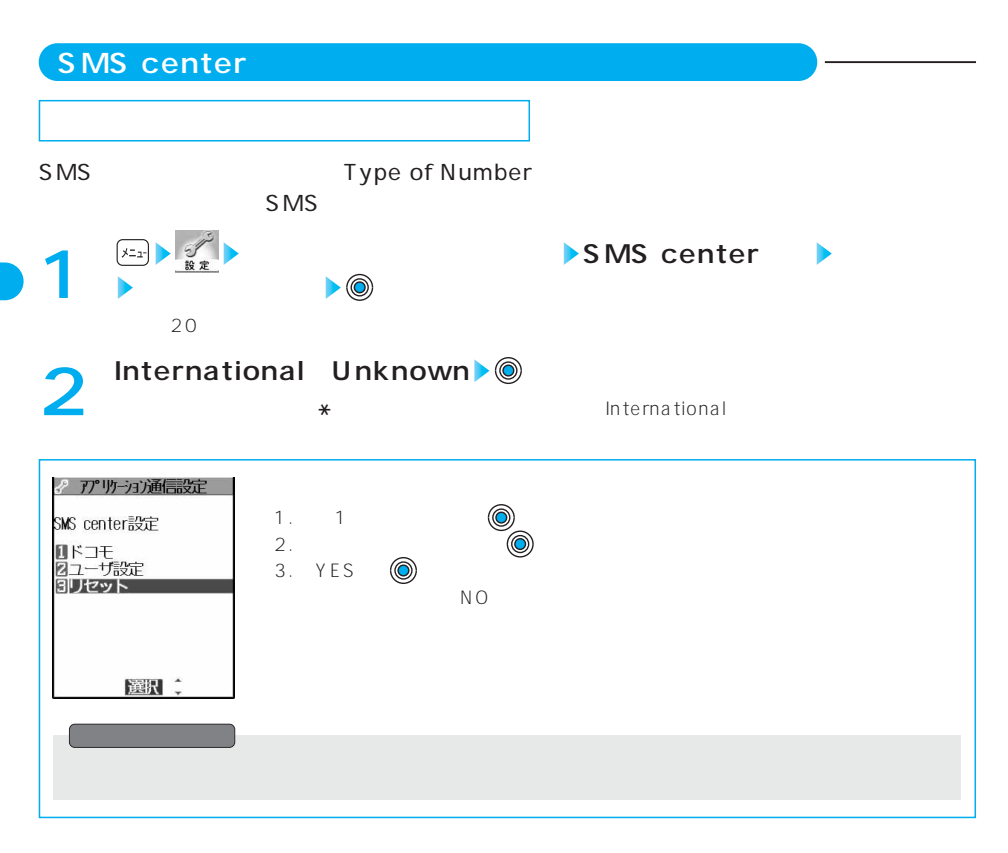

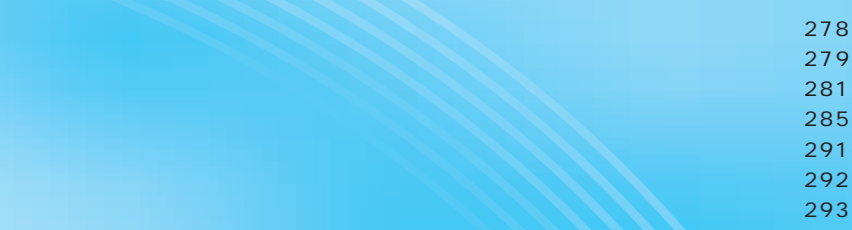

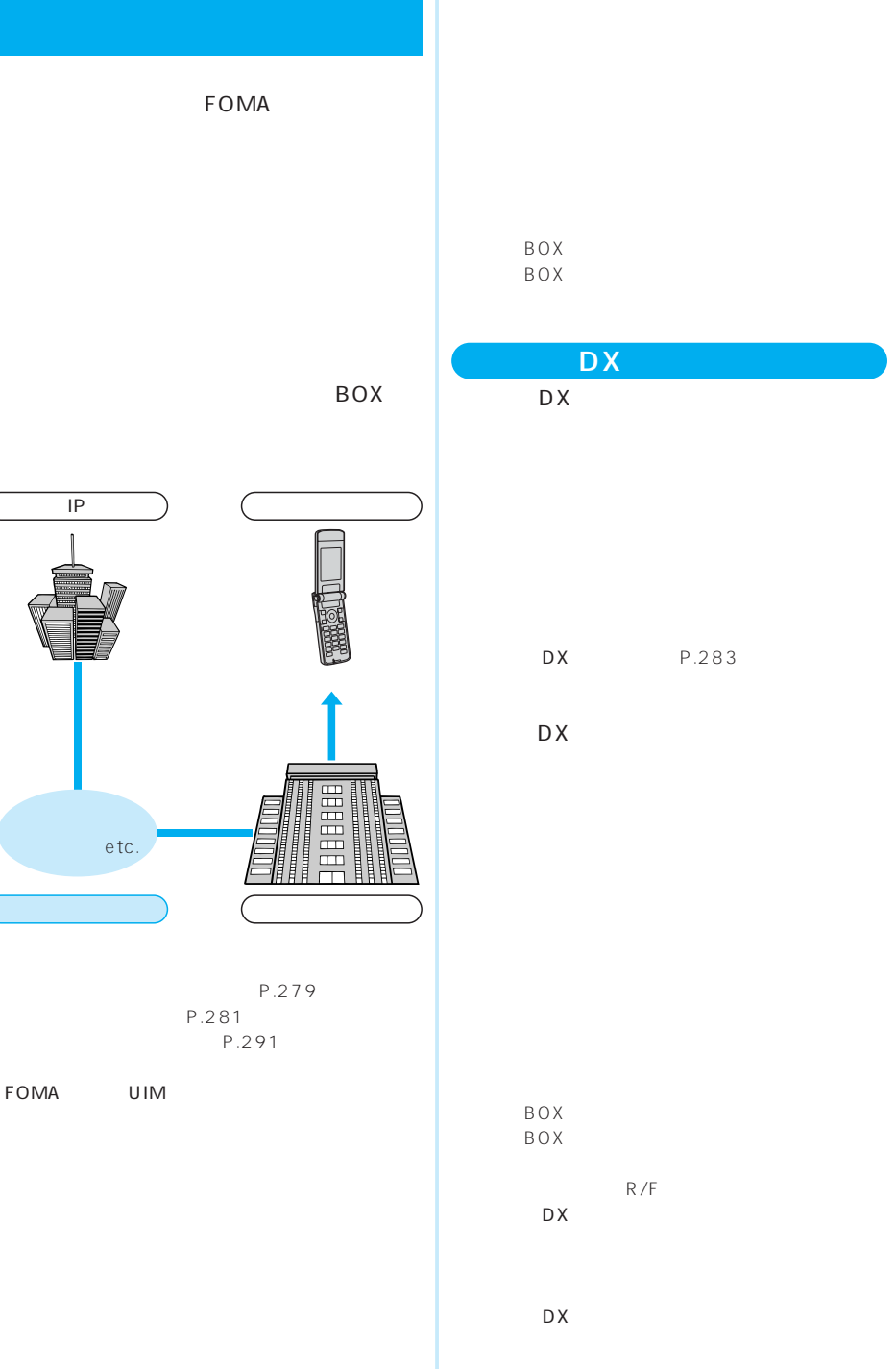

## $DX$ **DX**

DX P.283

受信、メッセージ(R/F)受信)

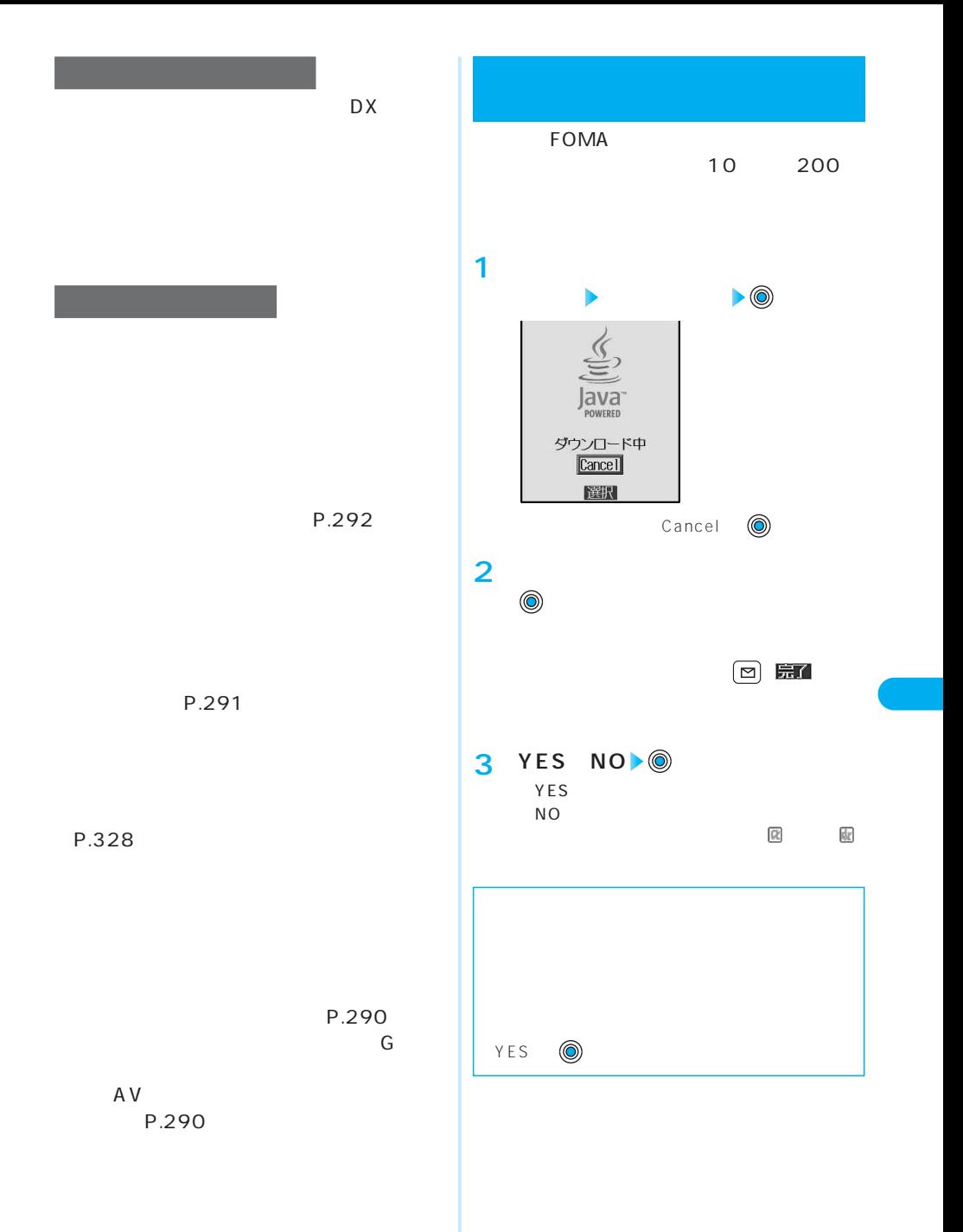

279

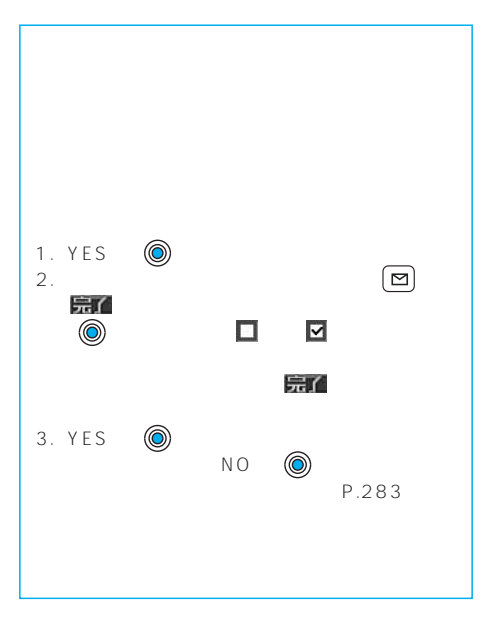

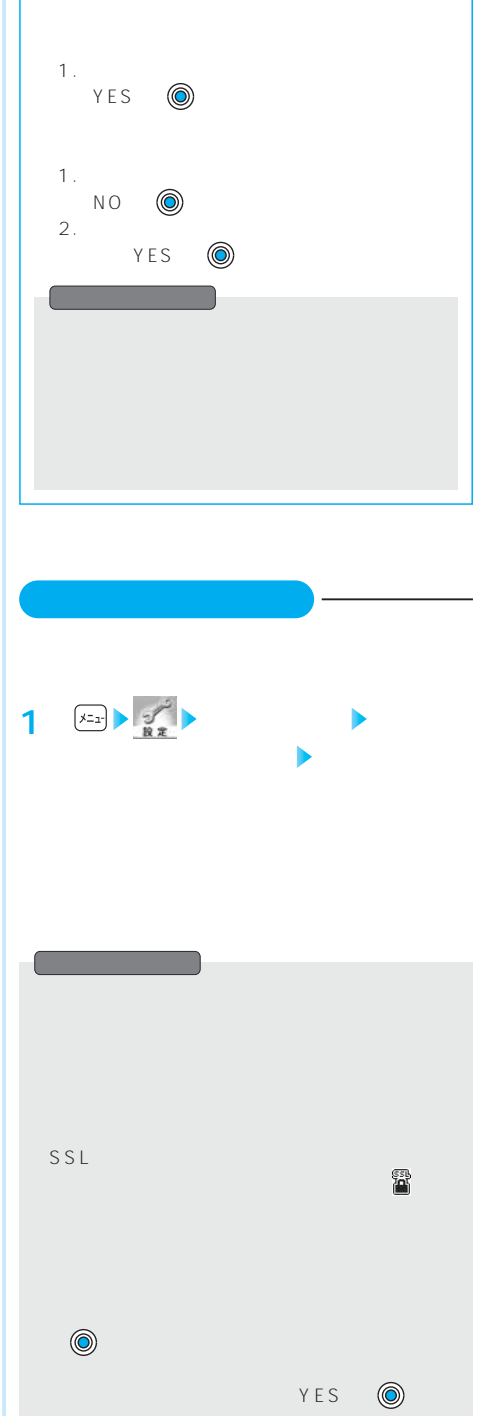

 $5$ 

 $5$ 

280

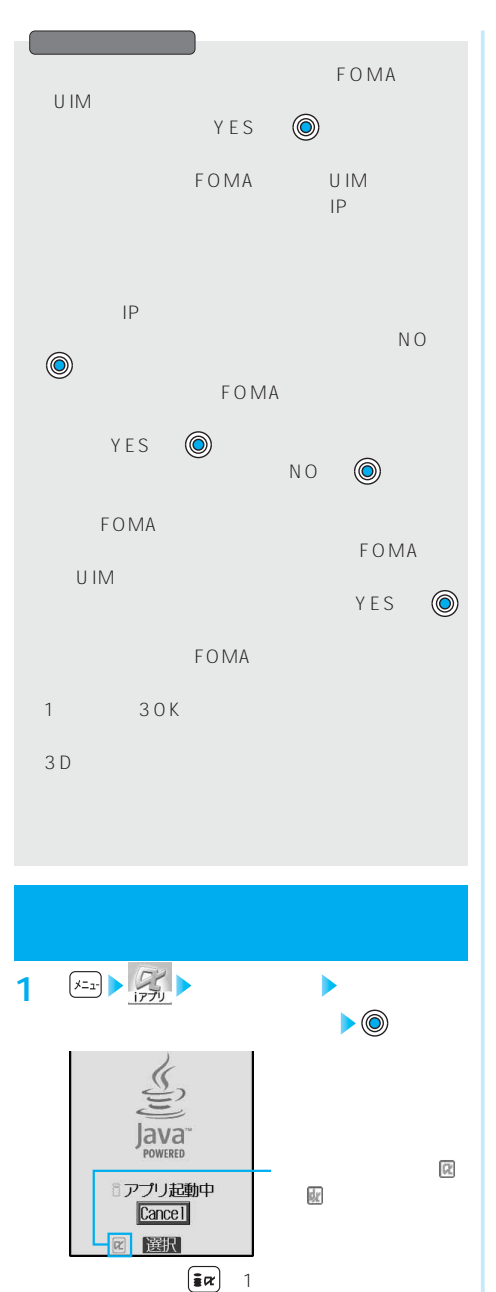

ソフトの起動を中止するときは「Cancel」

NO<br>● YES NO

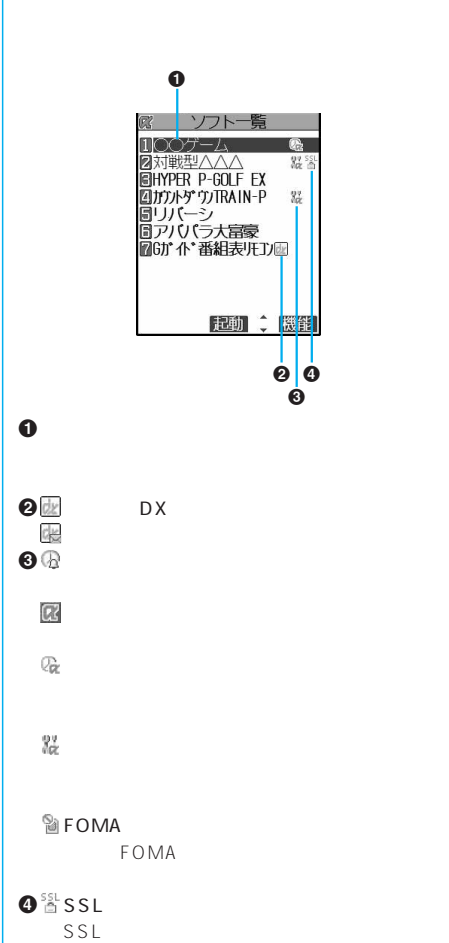

281

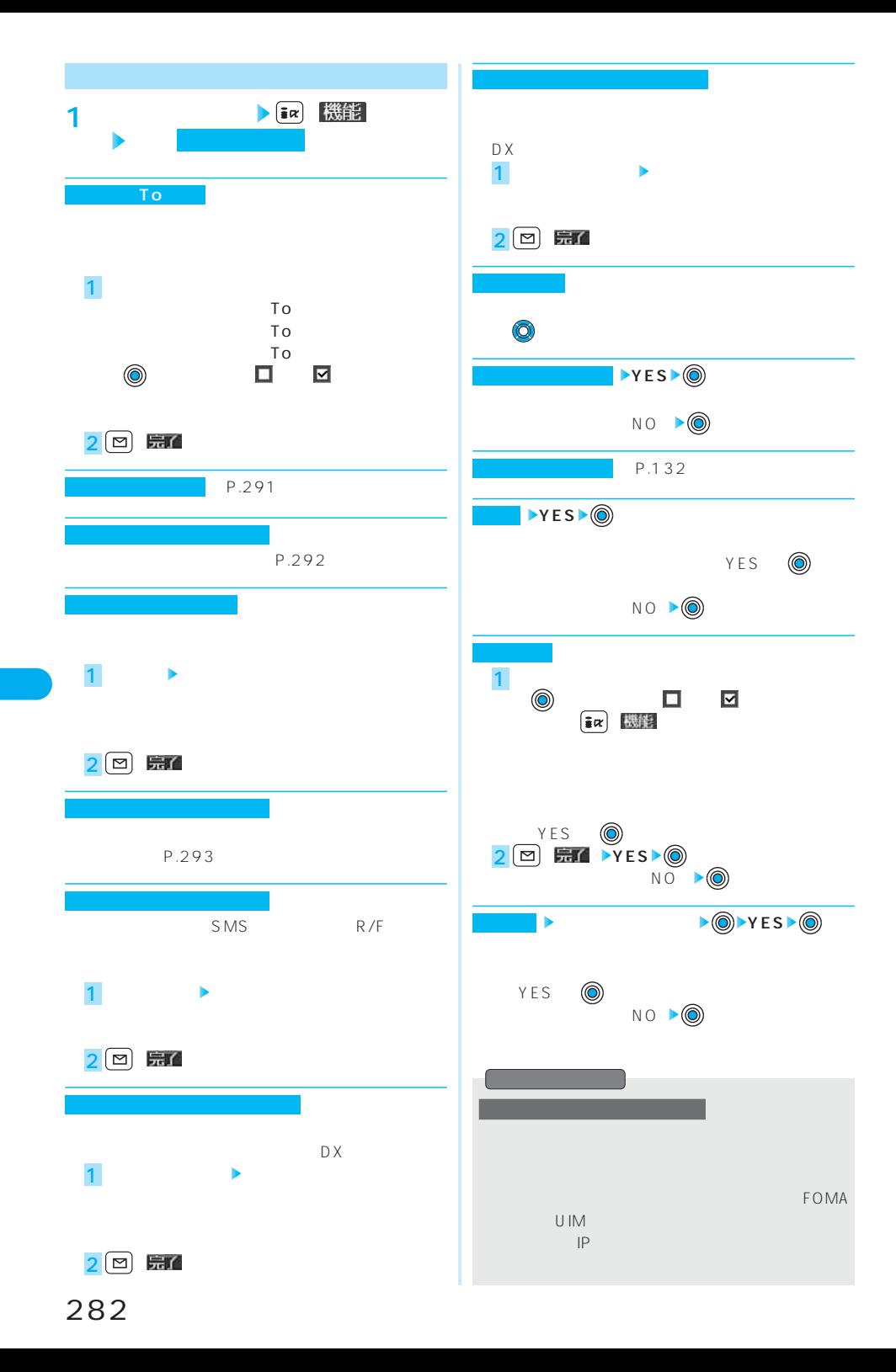

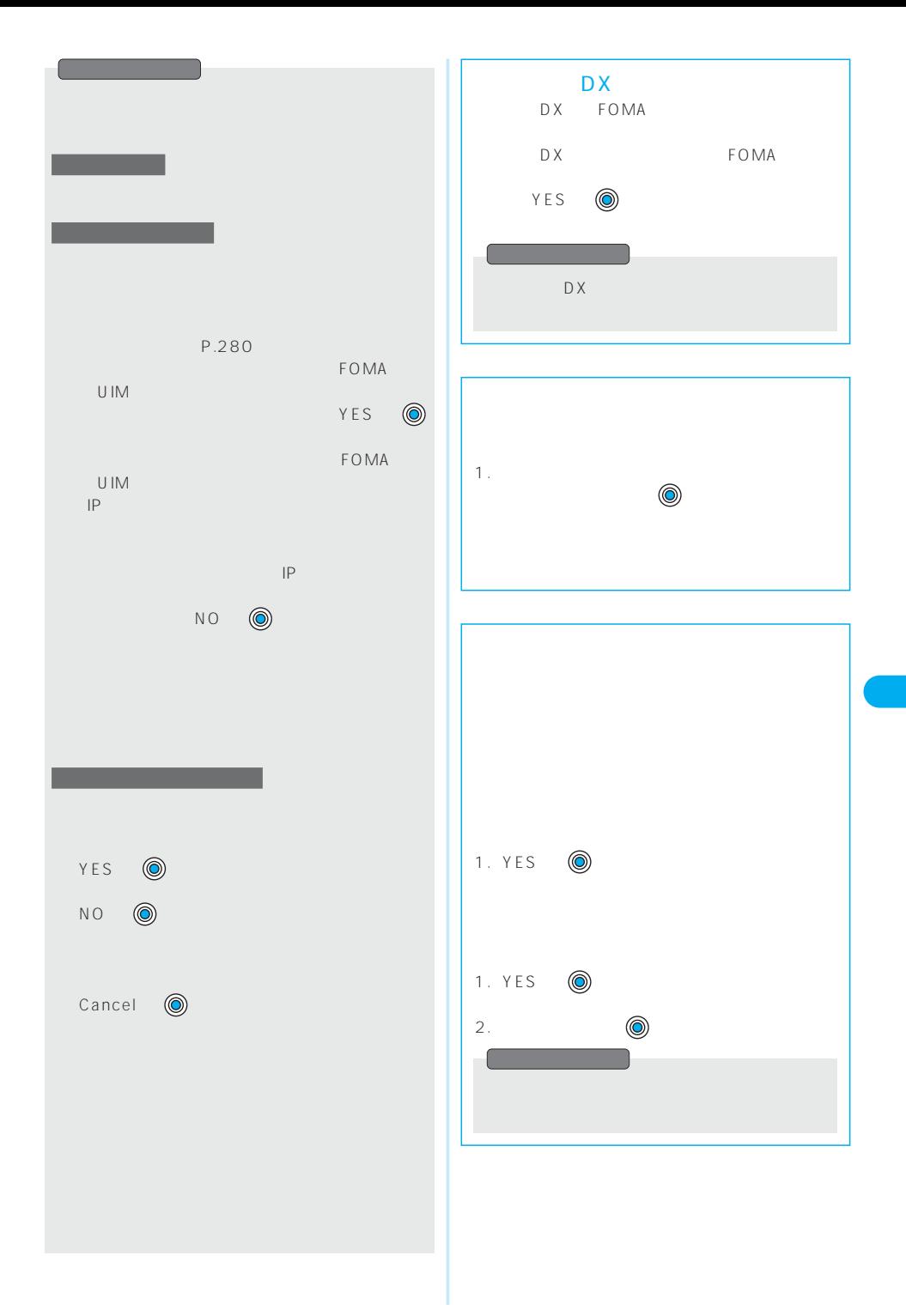

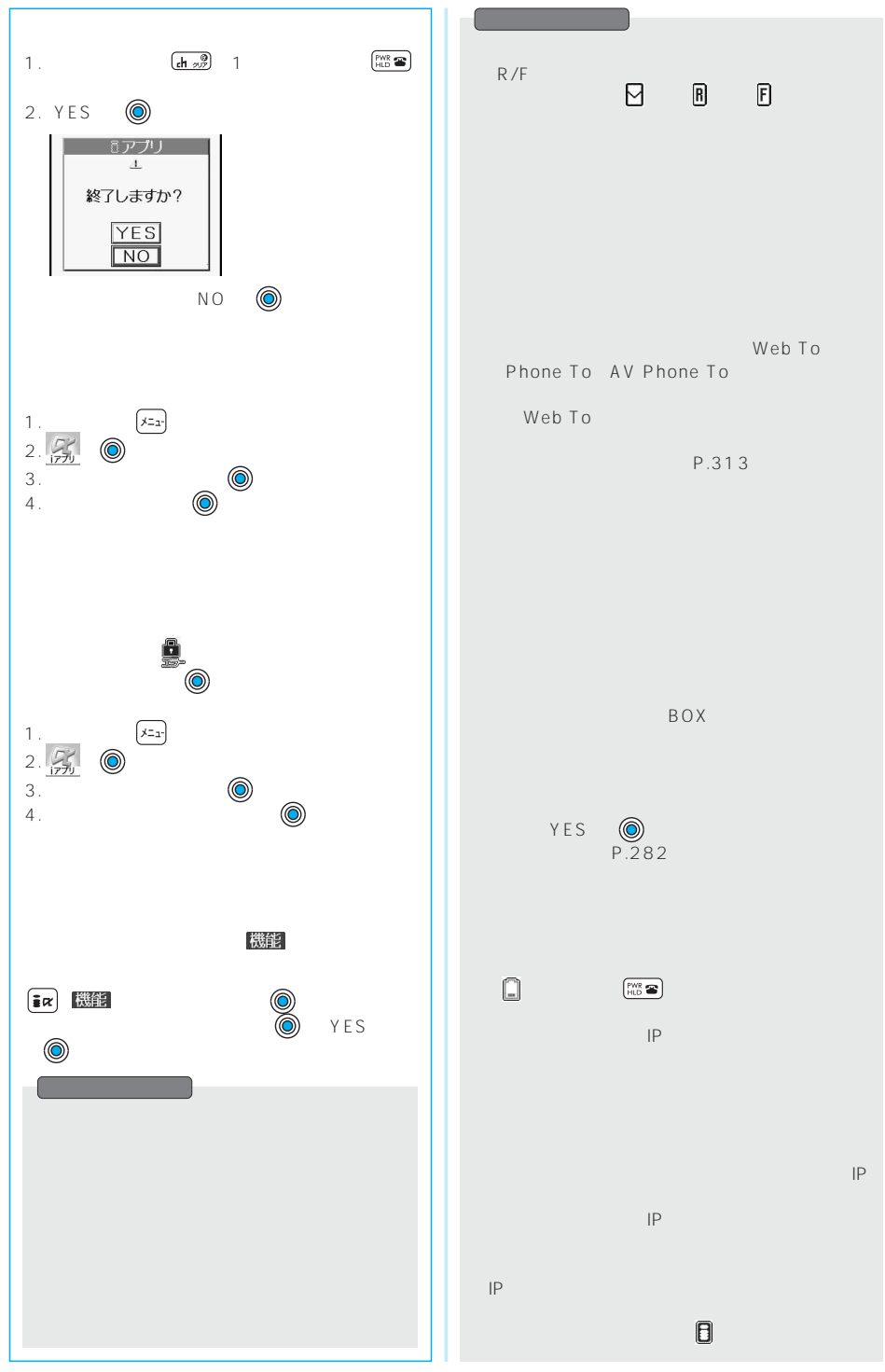

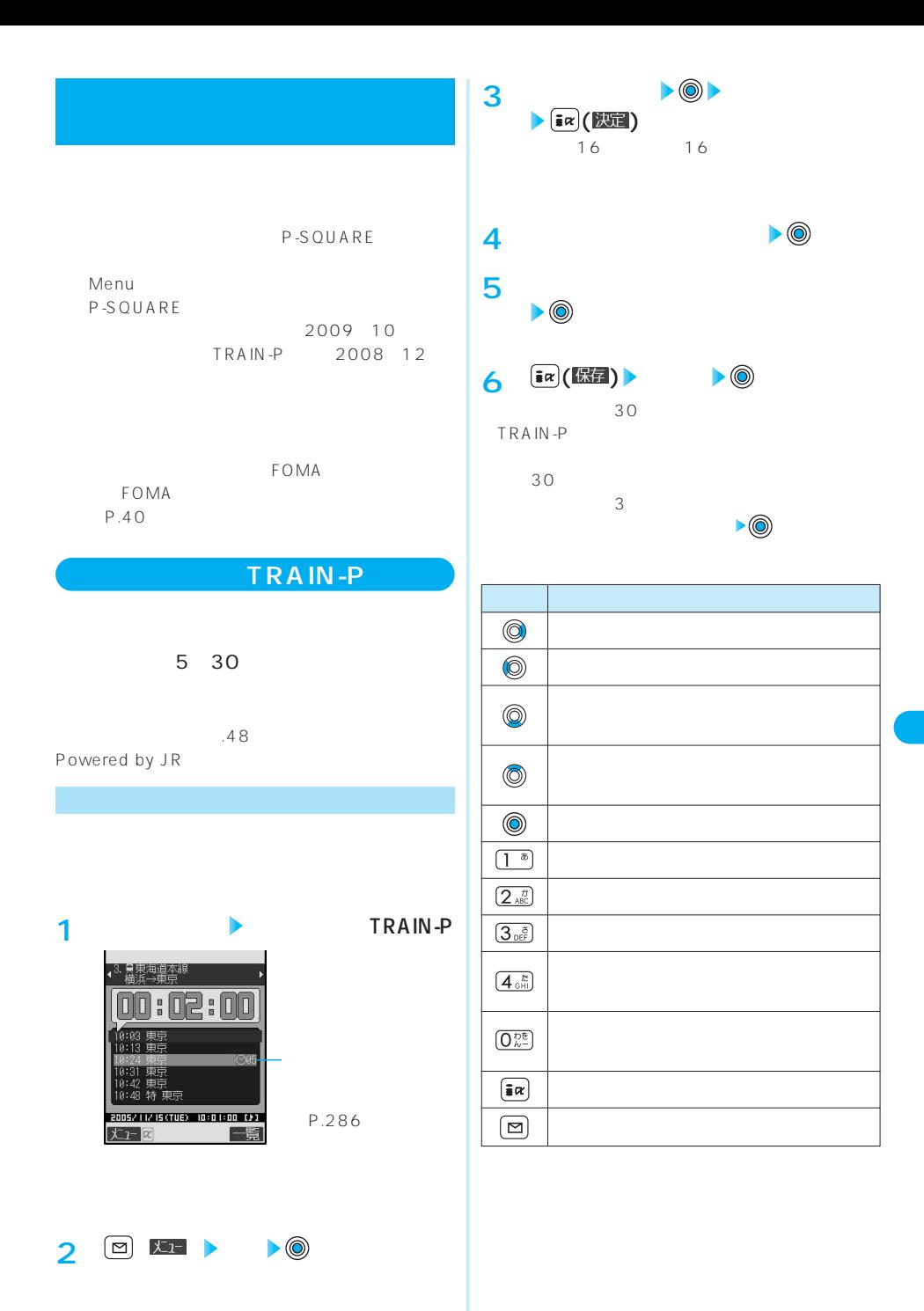

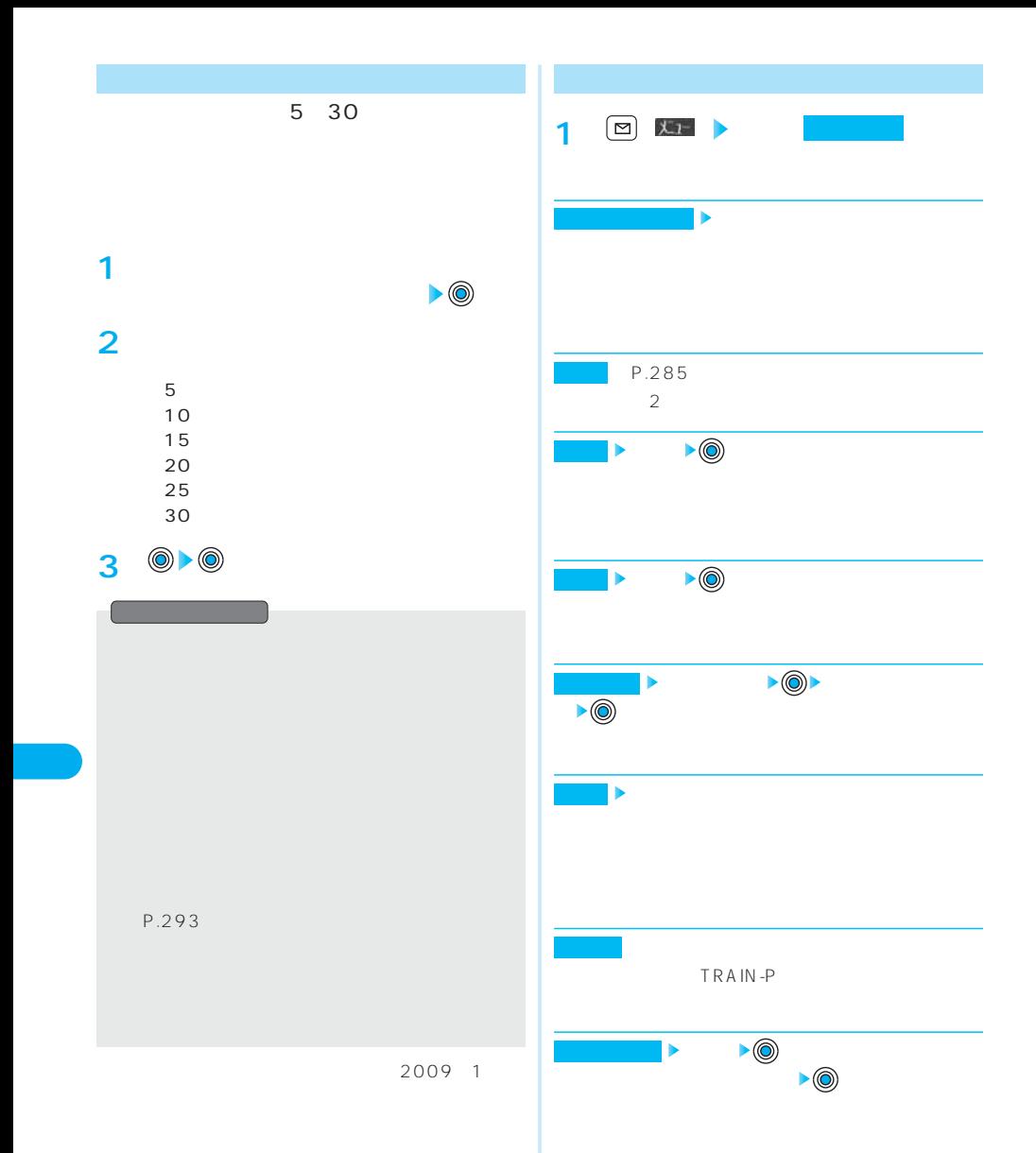
© Panasonic Mobile Communications Co., Ltd.

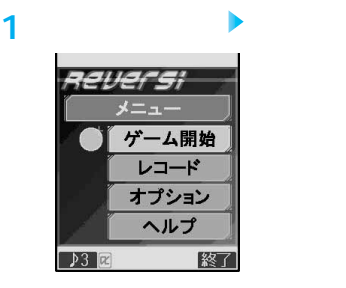

**2**

⇒手順3へ

ON OFF

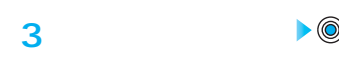

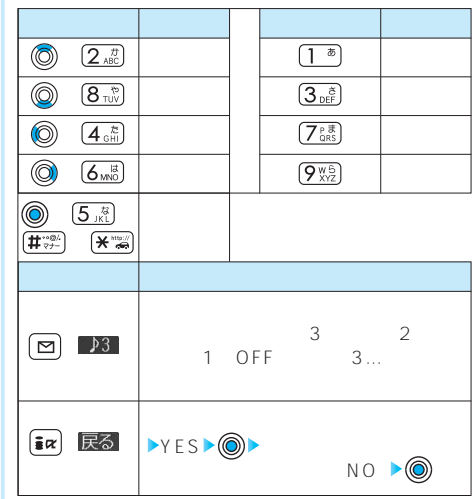

ヒント表示がONのときは石を置くことができる

## **HYPER P-GOLF EX**

© Panasonic Mobile Communications Co., Ltd.

## **HYPER P-GOLF EX**

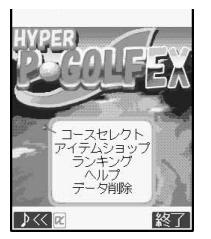

**2**

**1**

⇒手順3へ

キングデータダウンロードサービスは2009

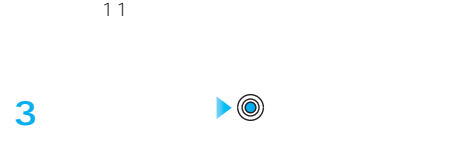

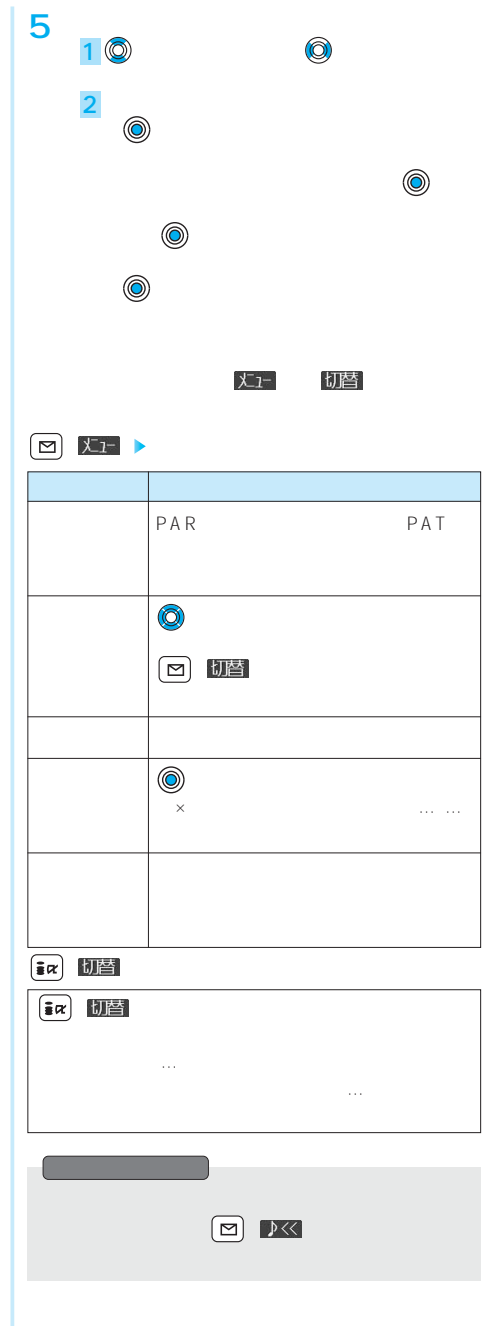

## P-SQUARE

© Panasonic Mobile Communications Co., Ltd.

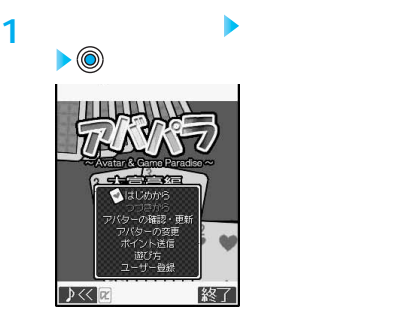

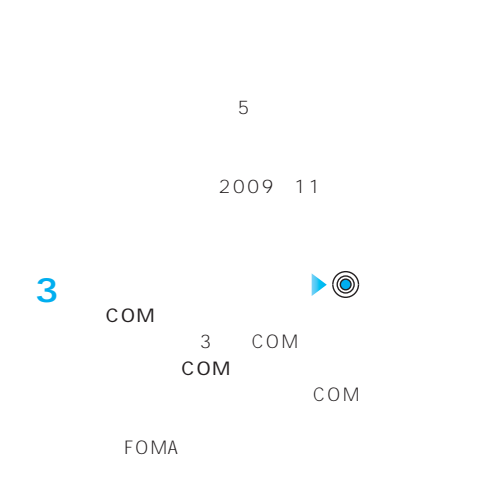

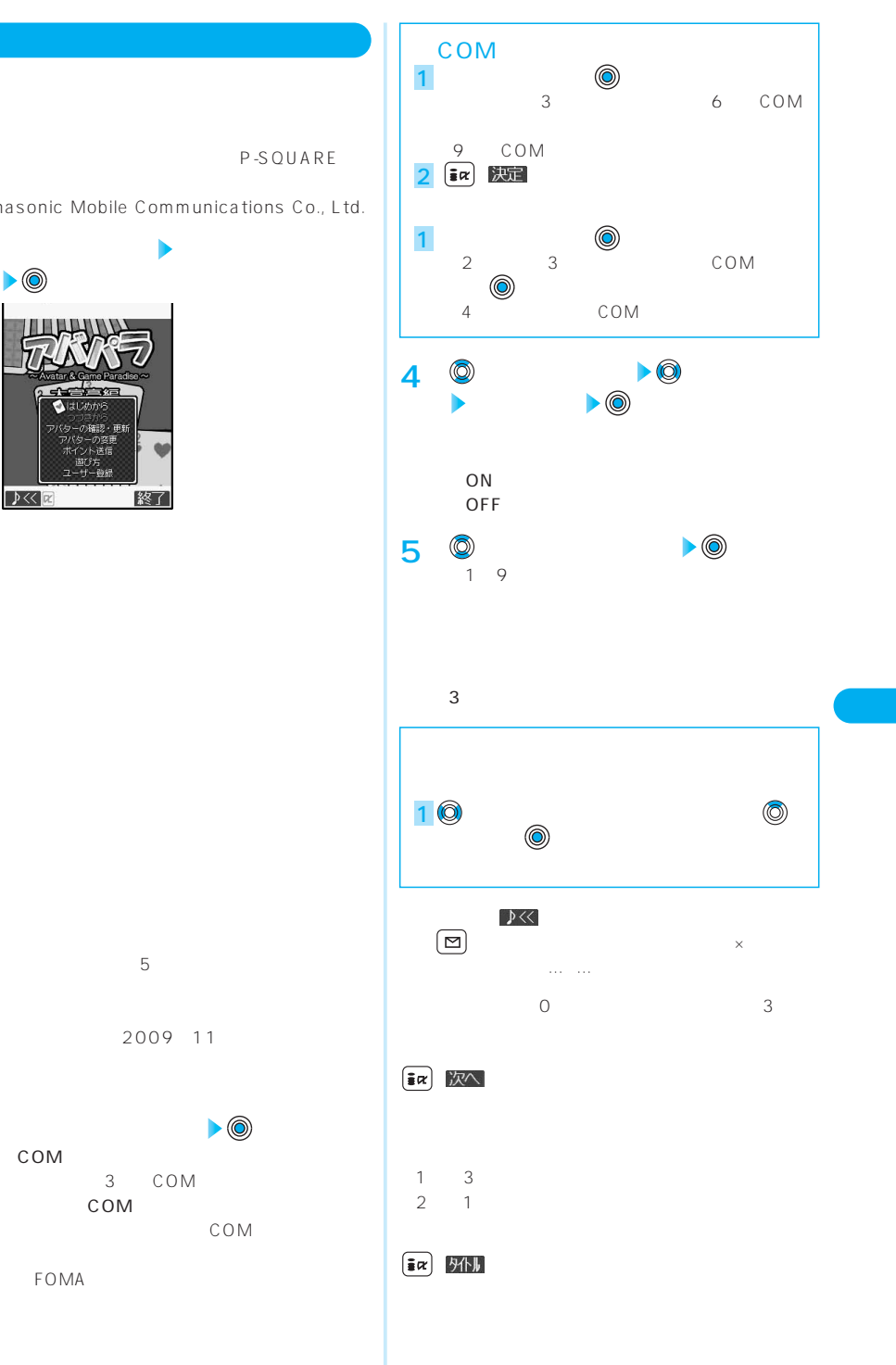

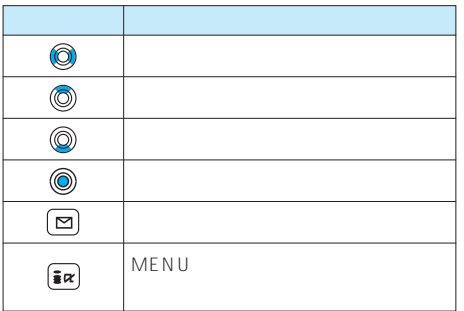

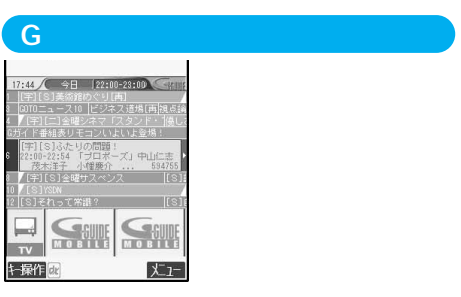

テレビ番組表とテレビリモコン機能が1つになった便

 $G$ ®<br>●

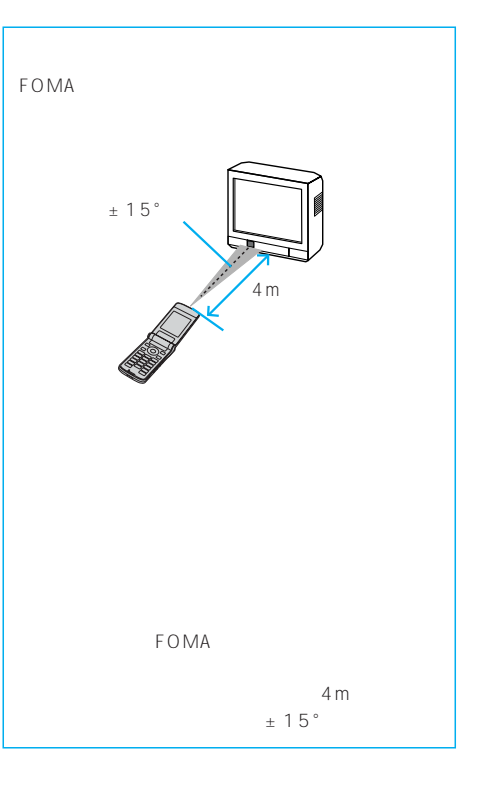

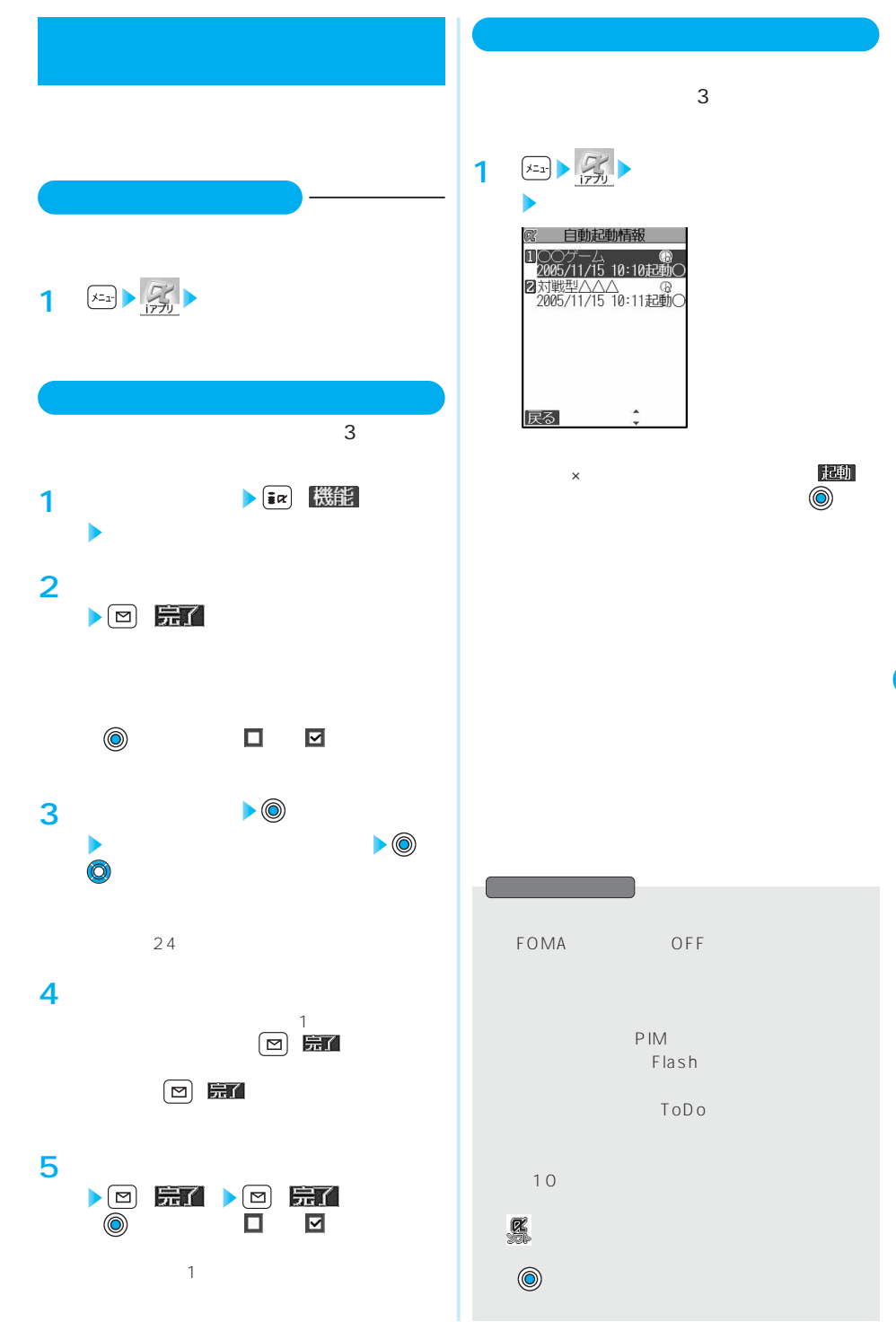

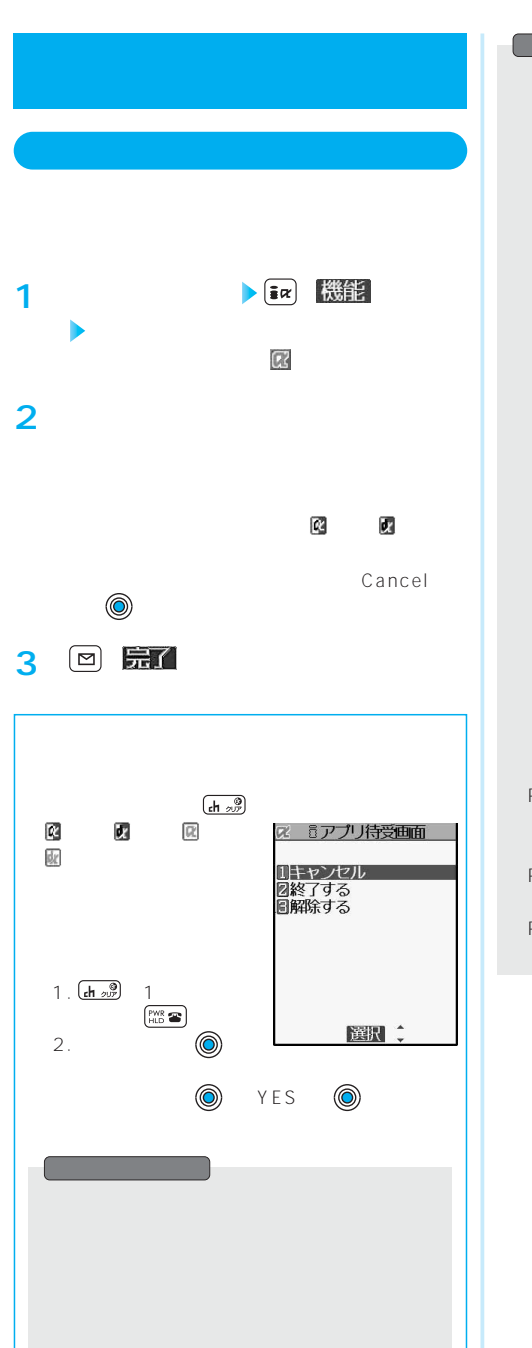

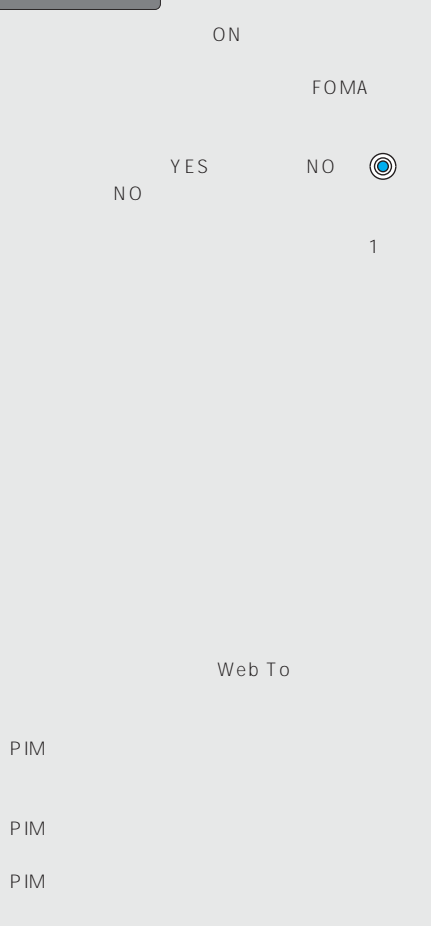

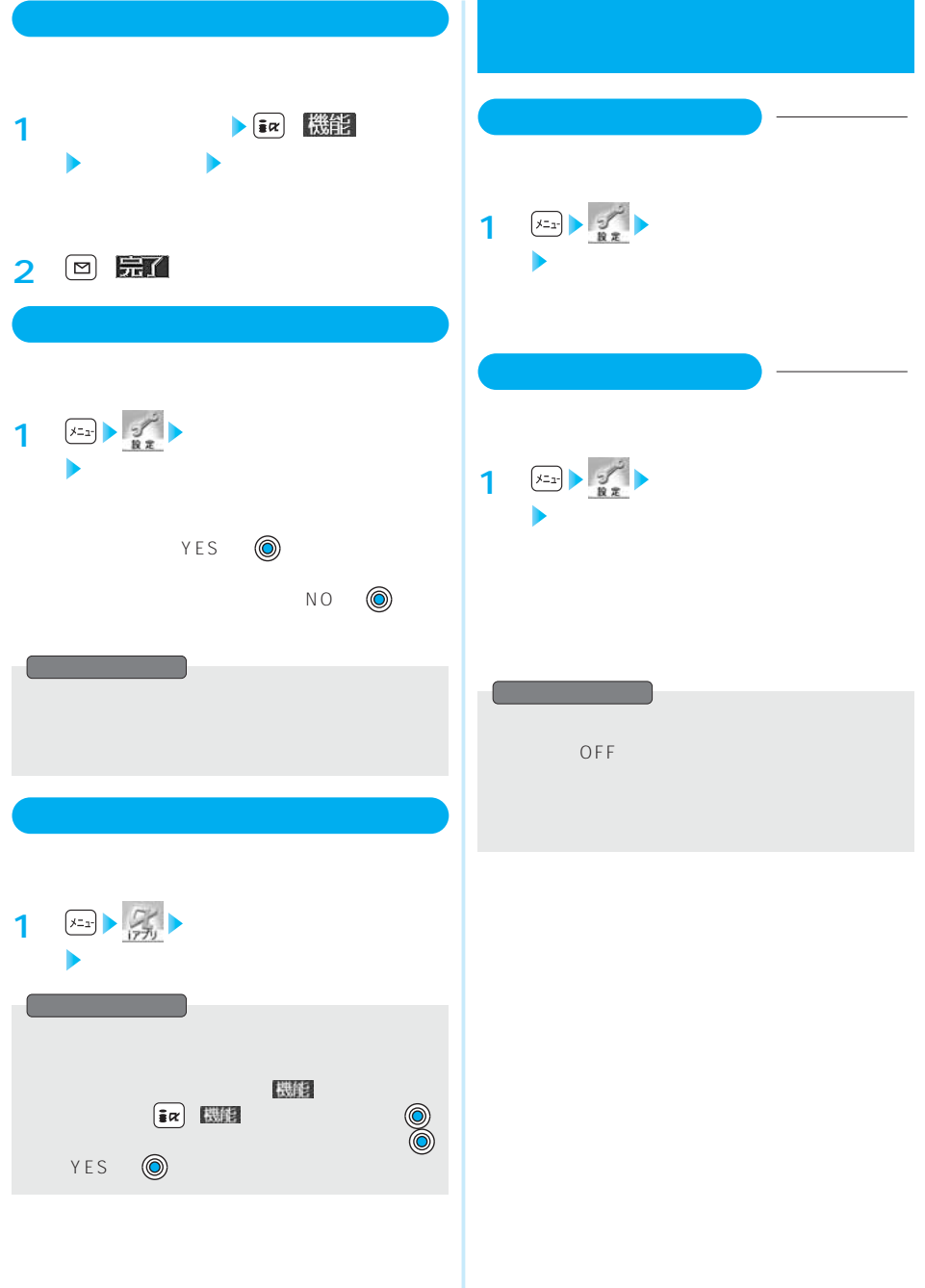

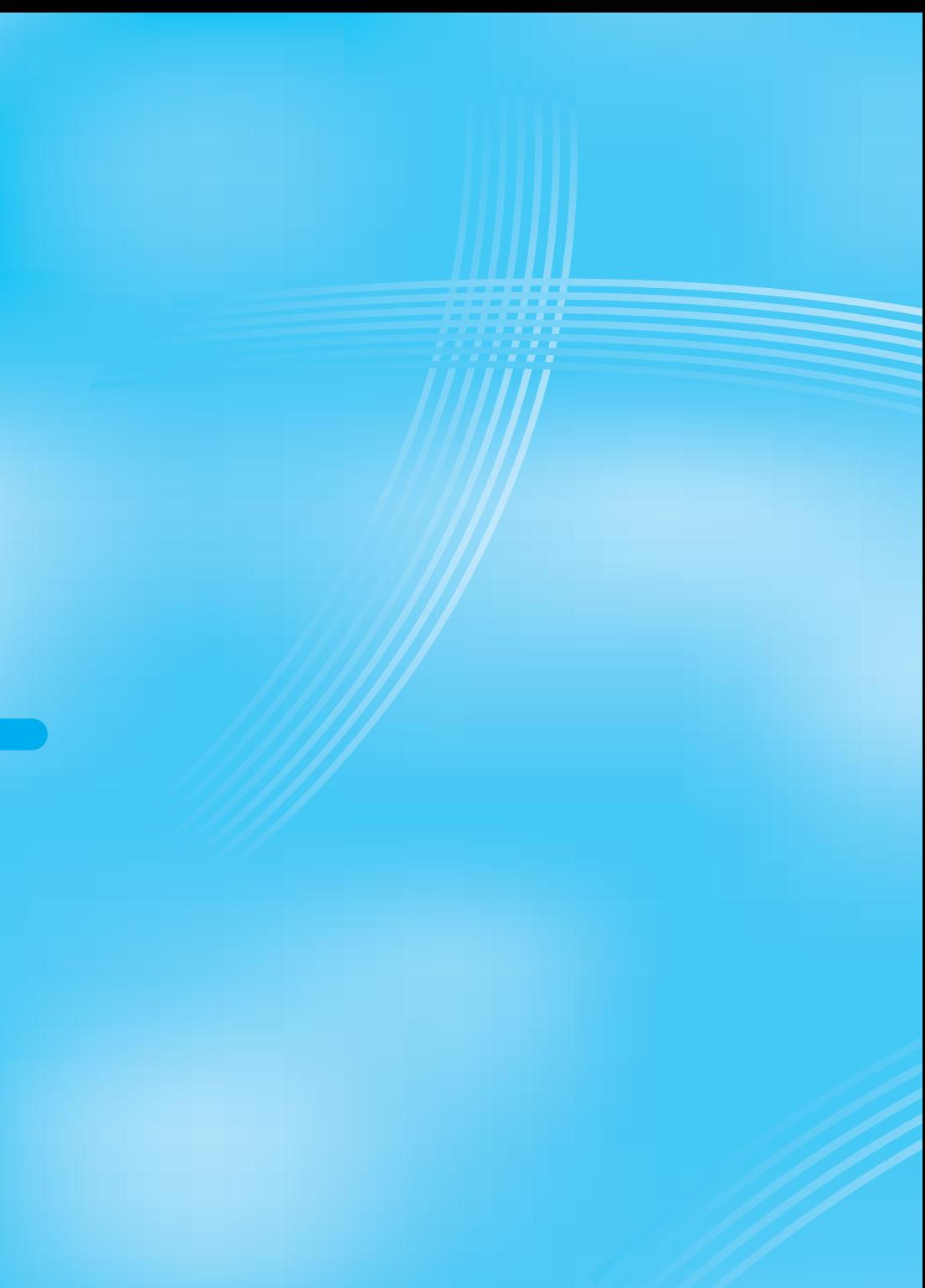

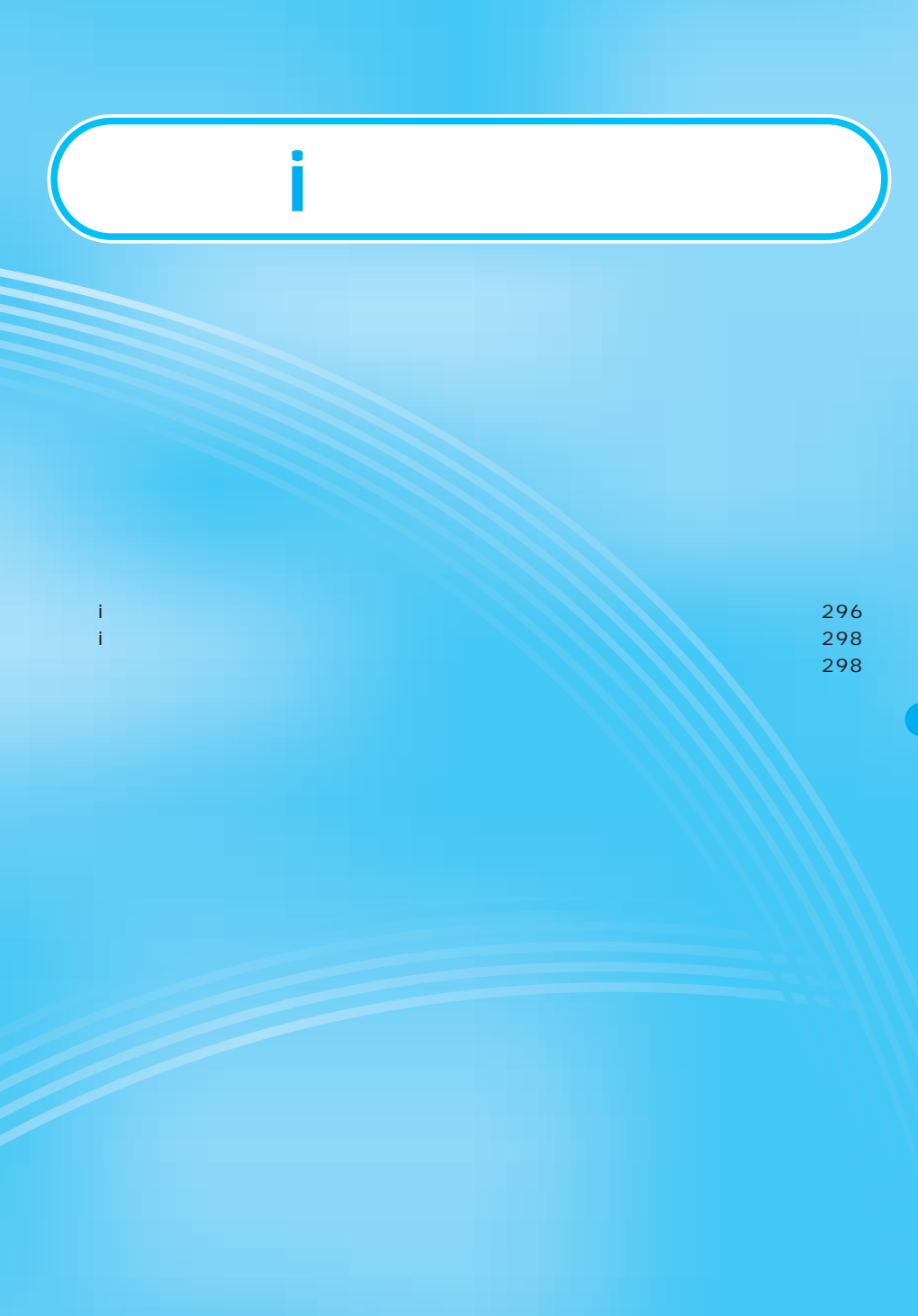

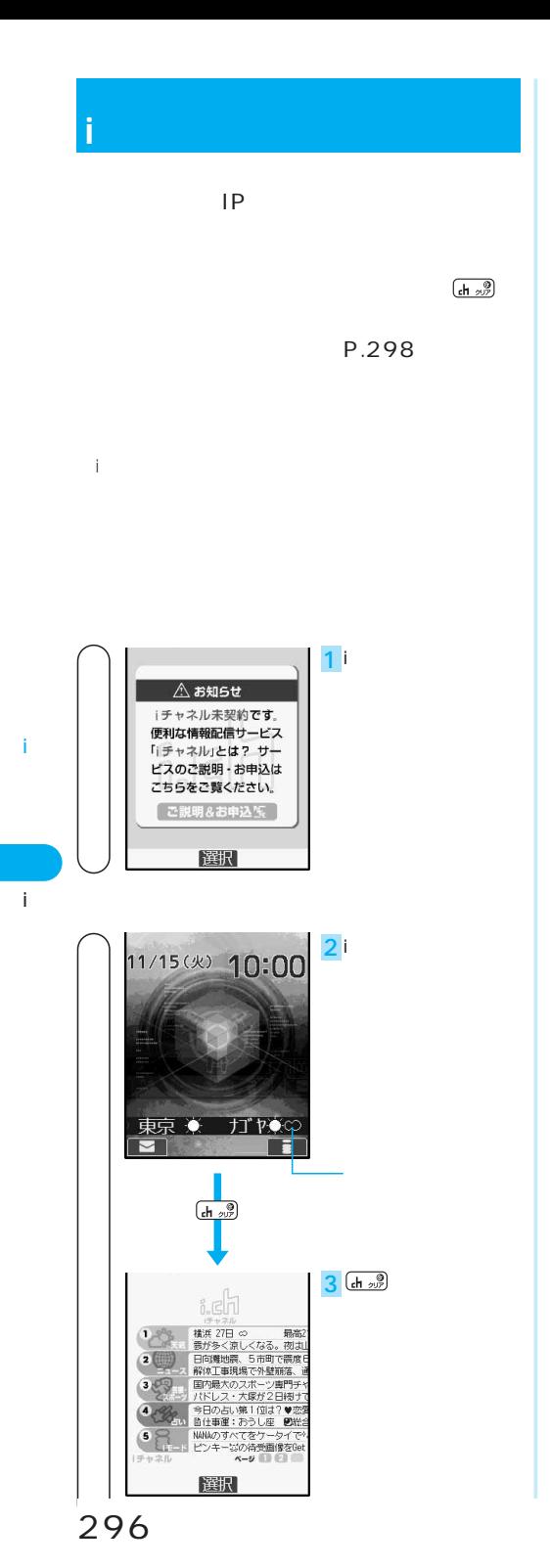

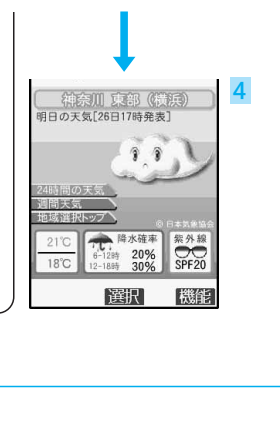

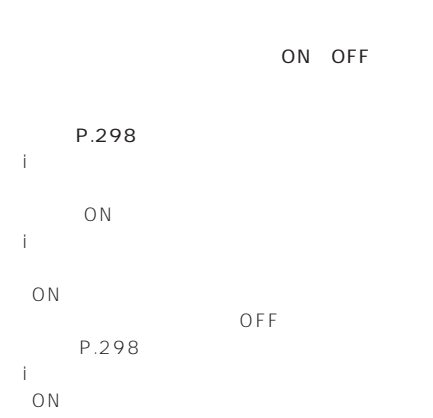

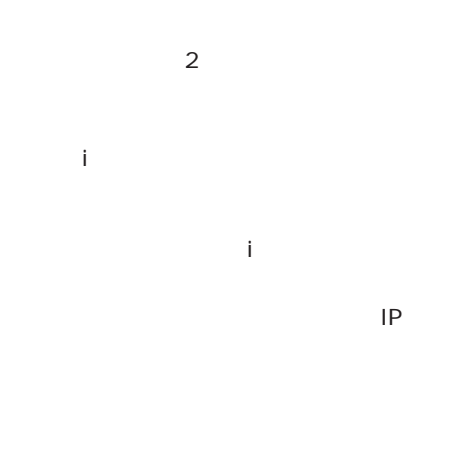

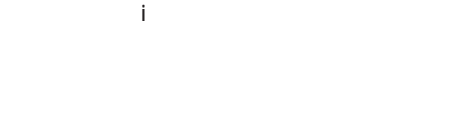

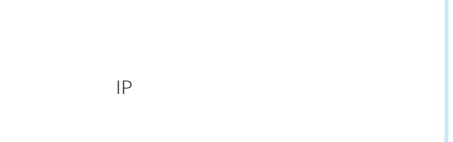

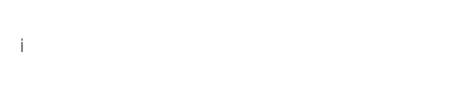

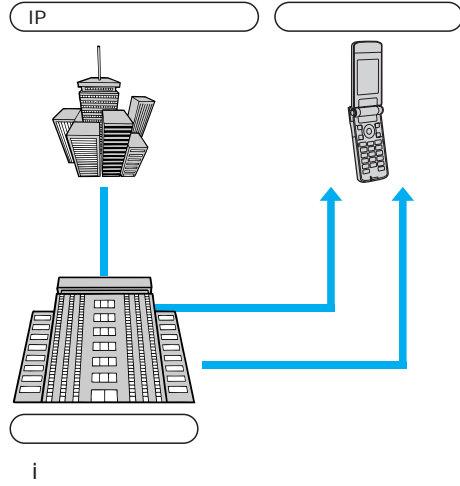

P.298<br>…701 i

対応機種…701i シリーズ、P851i

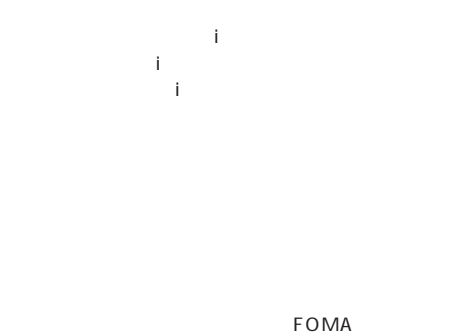

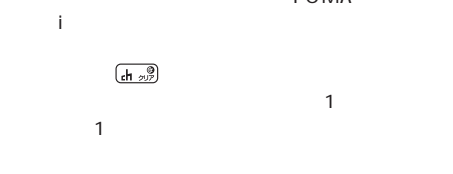

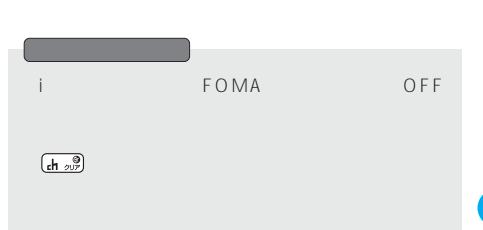

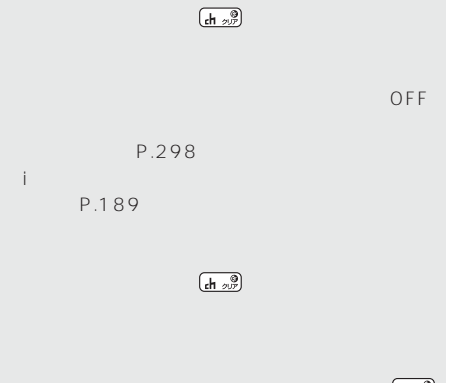

i

i

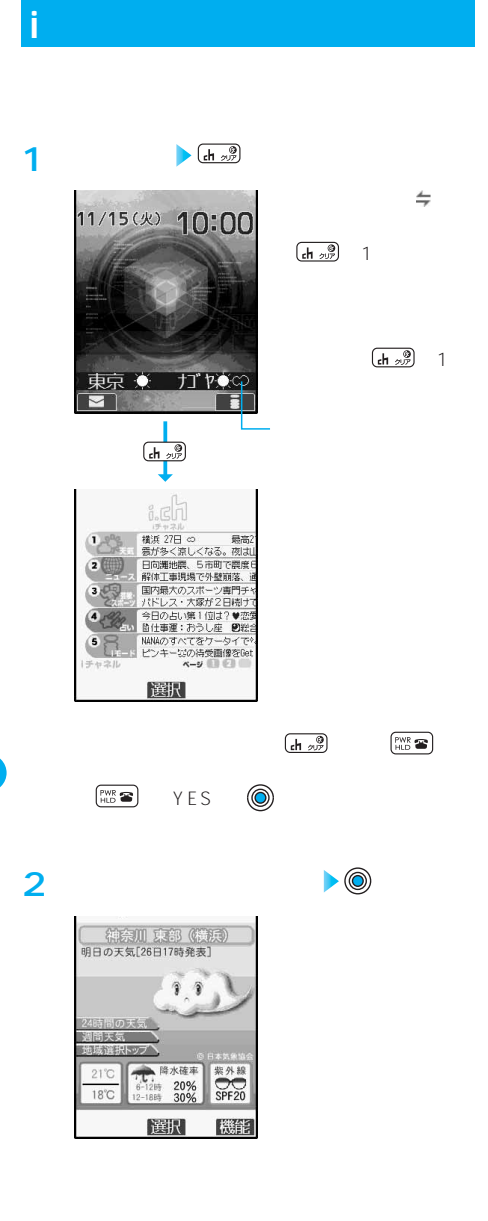

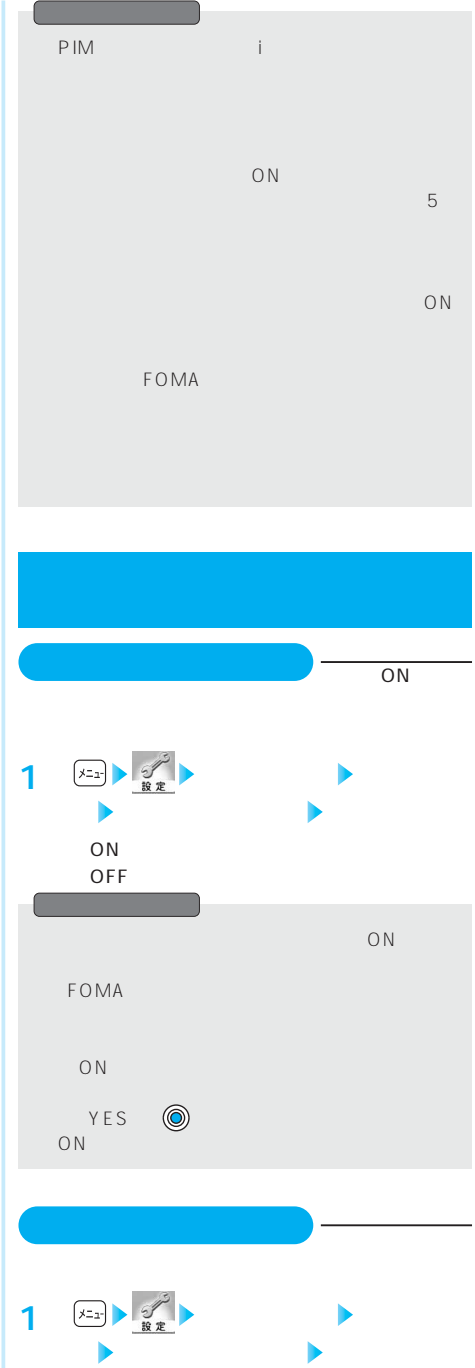

i

i

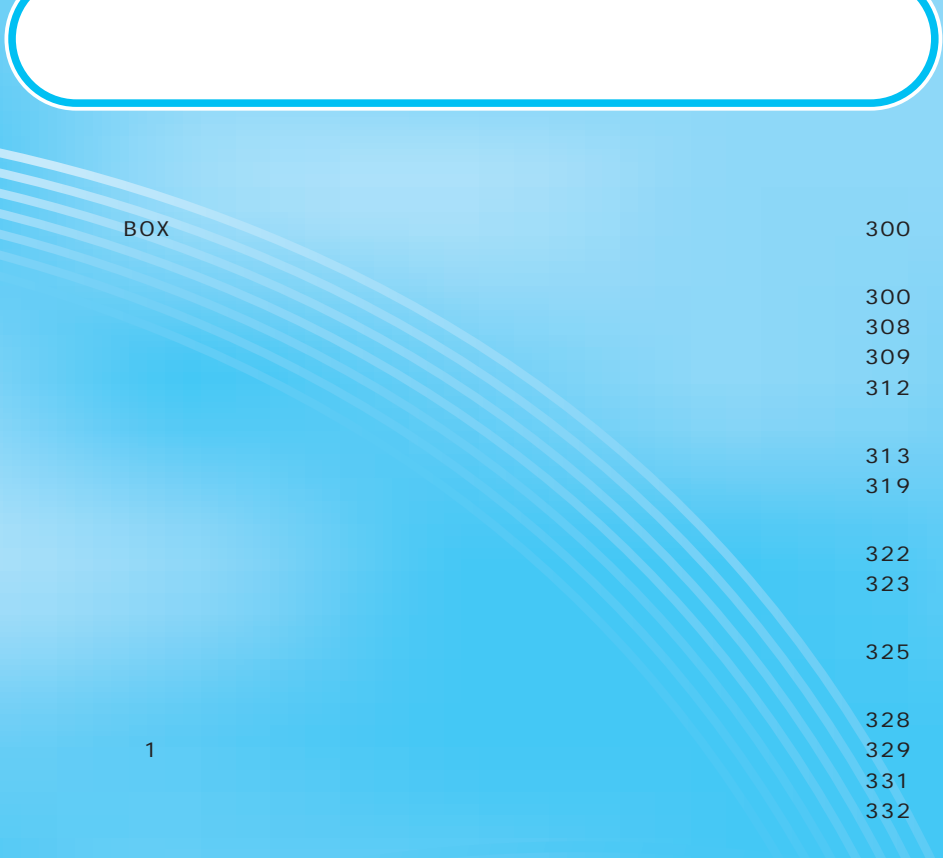

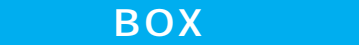

BOX

P.181

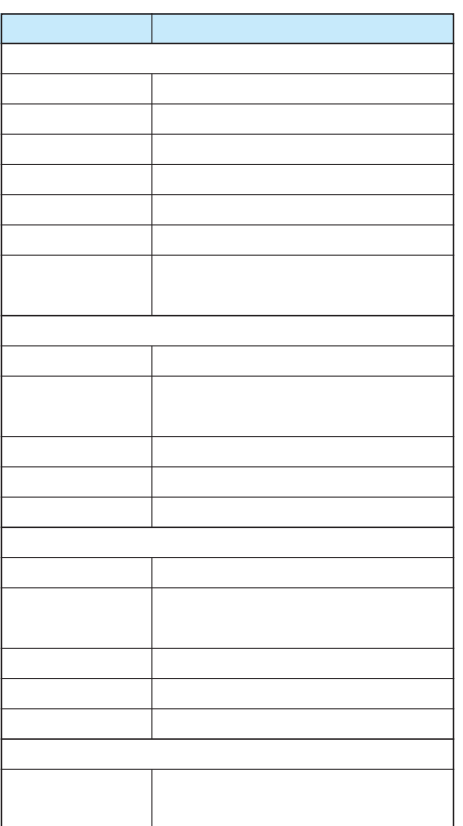

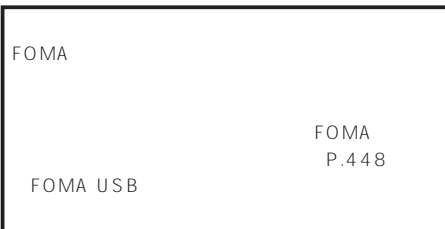

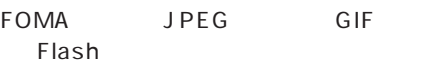

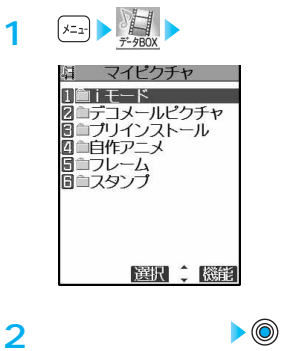

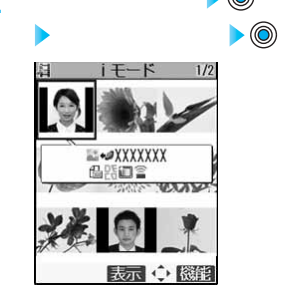

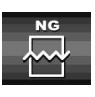

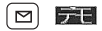

B O X

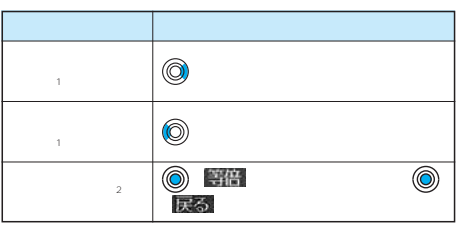

- $1$
- $2$

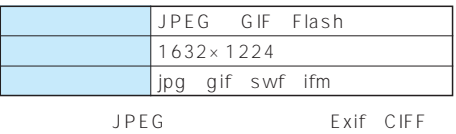

JFIF Baseline Progressive

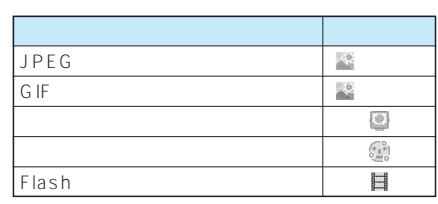

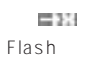

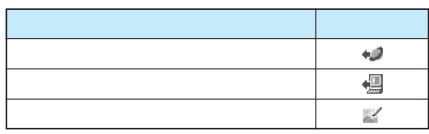

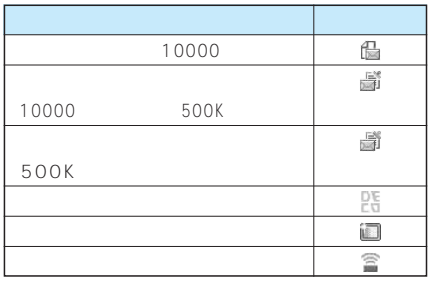

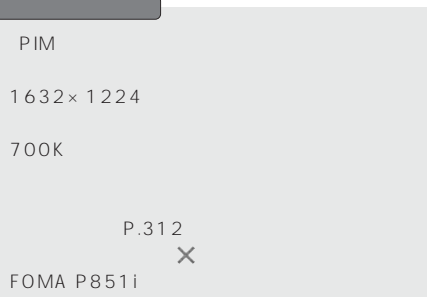

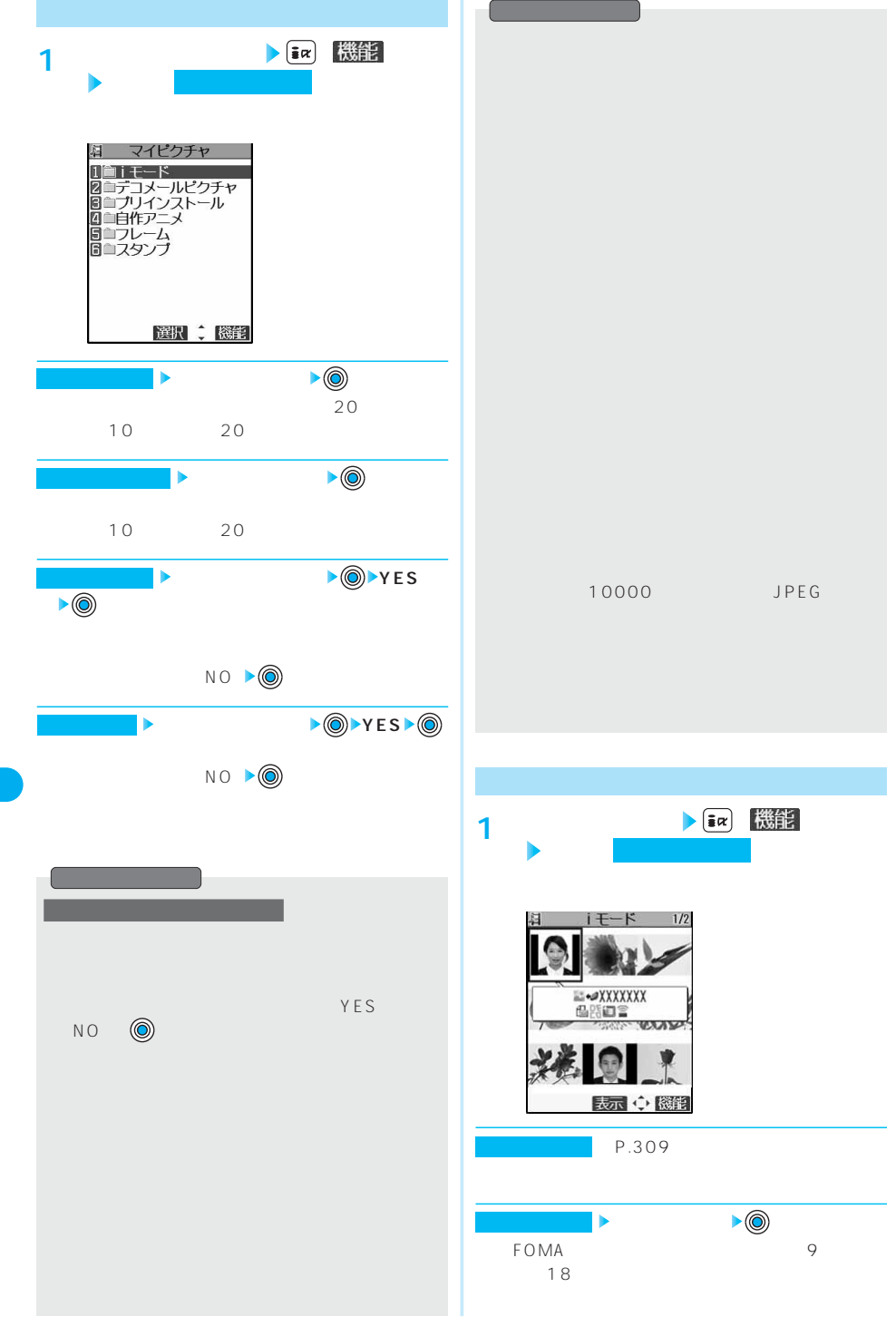

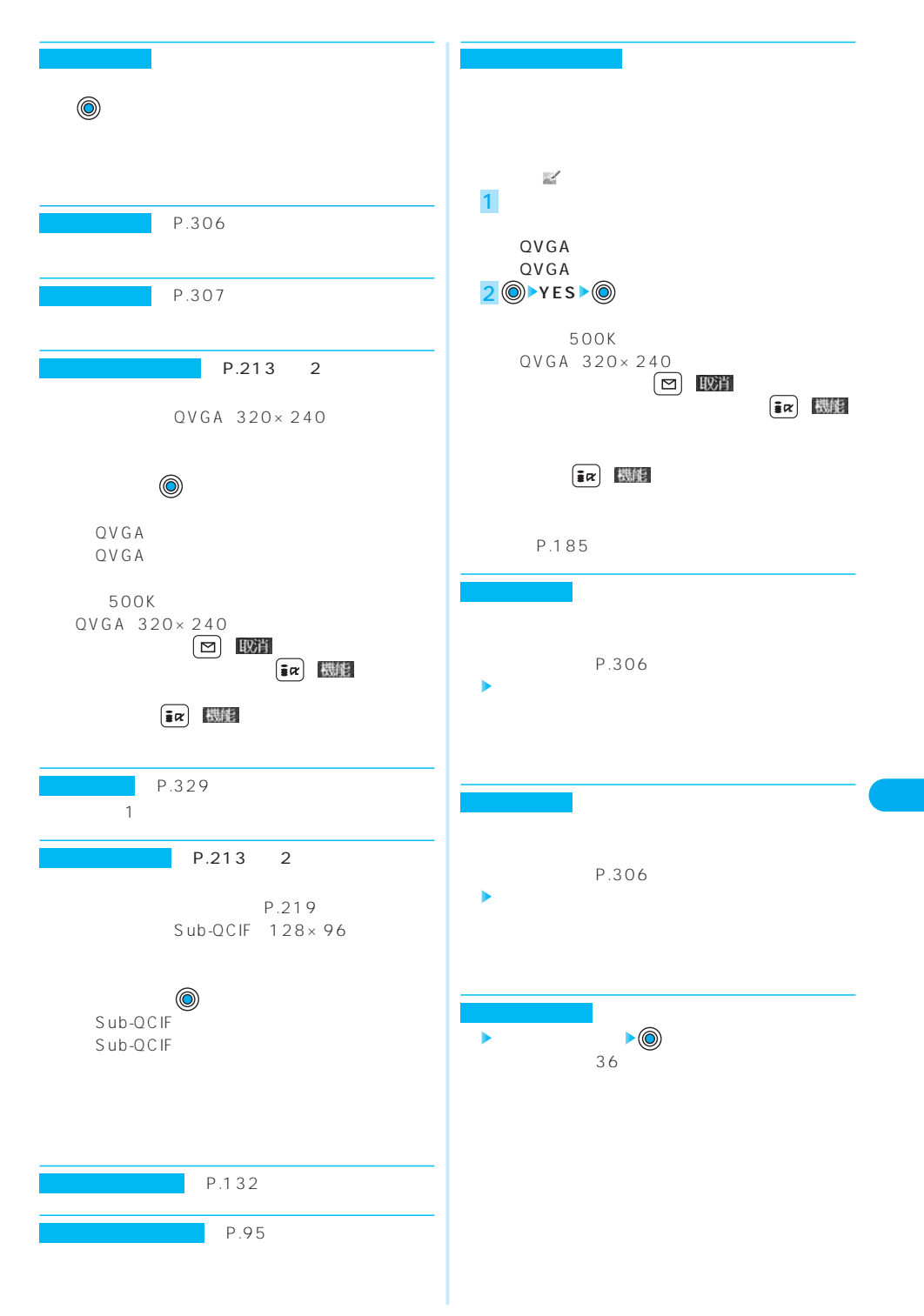

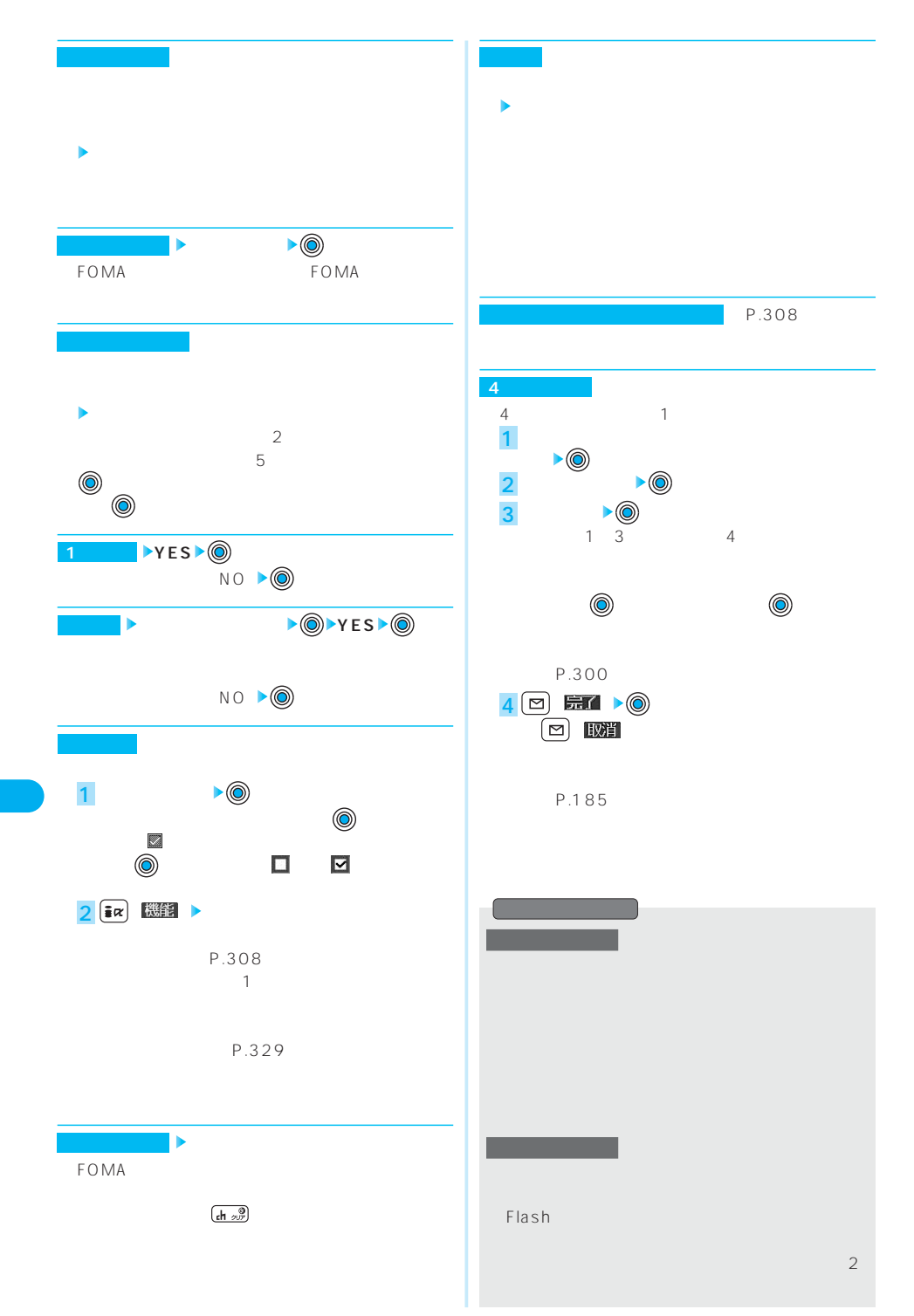

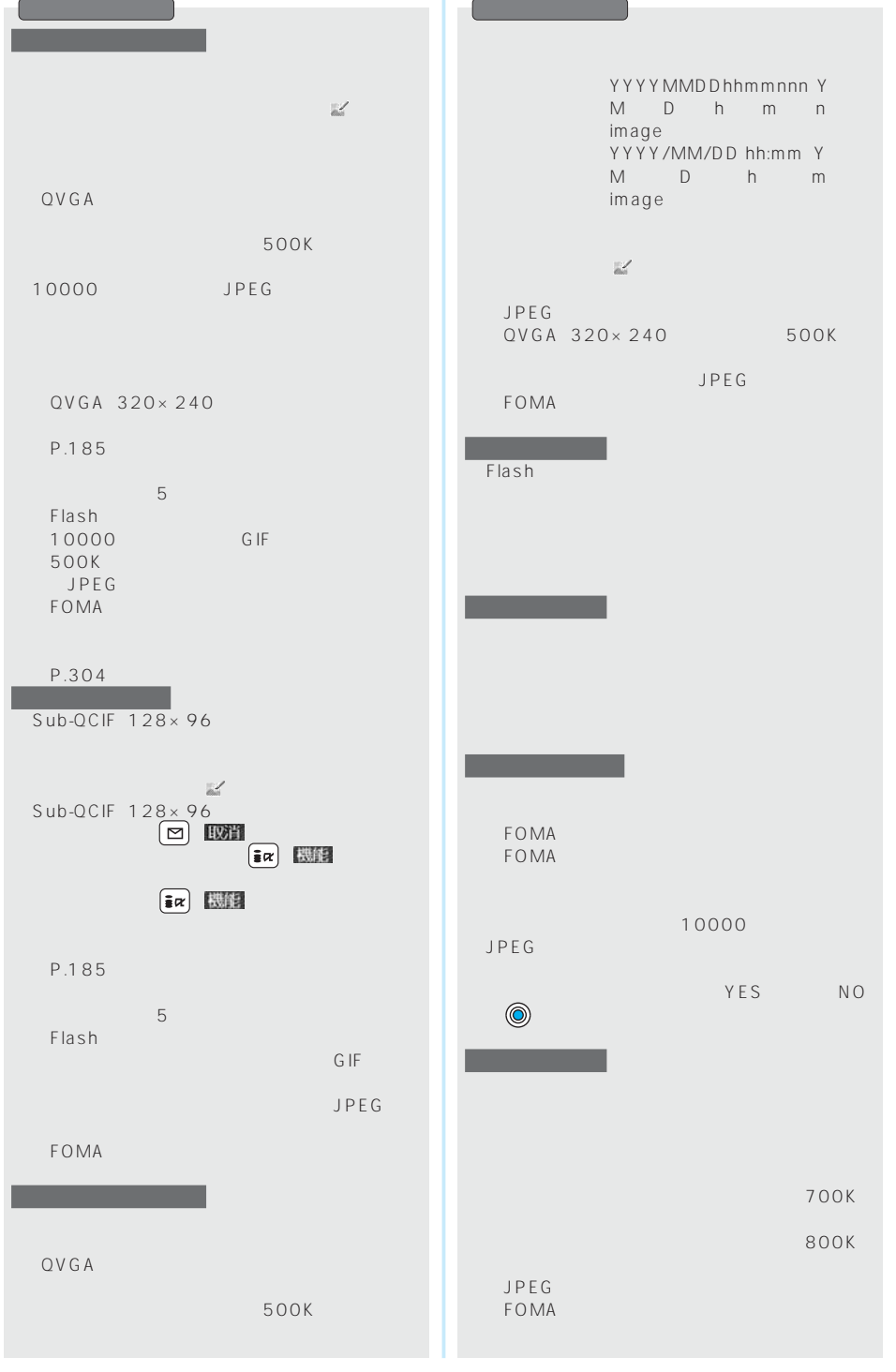

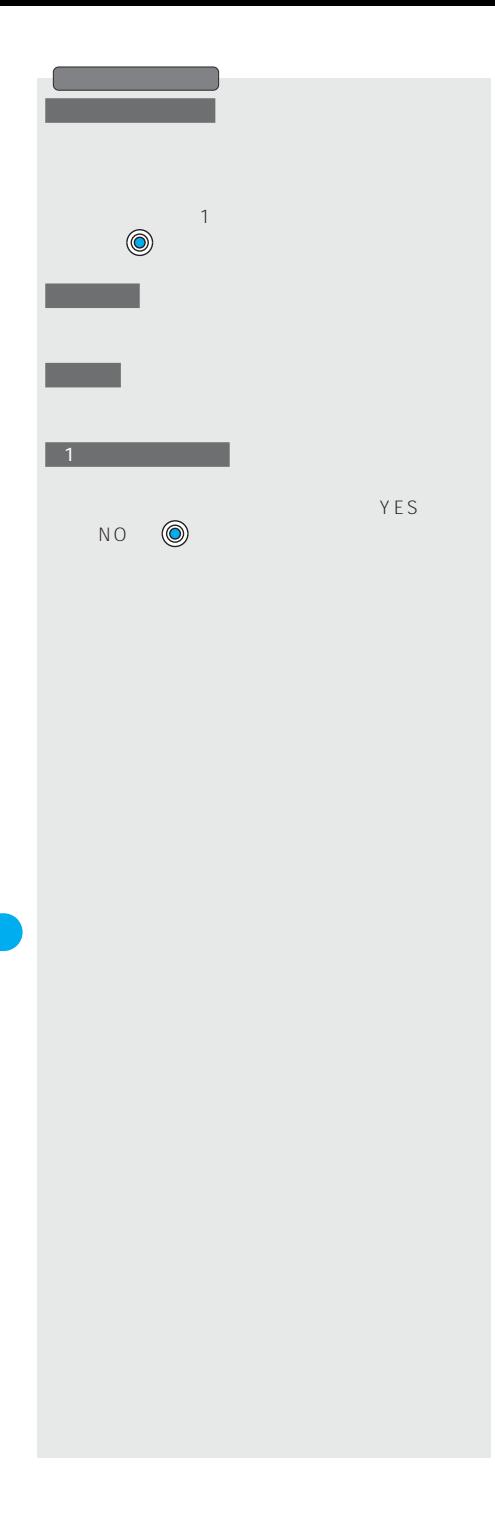

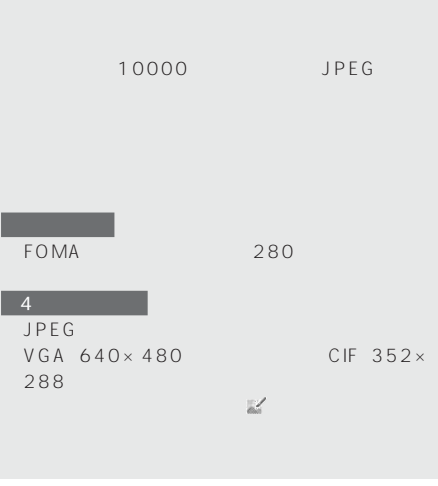

P.303

**1 静止画再生中・静止画一覧画面**  $\blacktriangleright$   $\begin{bmatrix} \frac{1}{2} & \frac{1}{2} \\ \frac{1}{2} & \frac{1}{2} \end{bmatrix}$ 

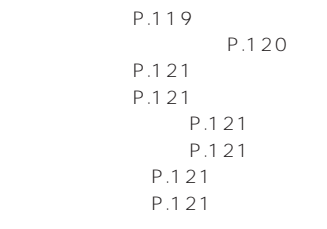

S<sub>MS</sub>

P.121

・テレビ電話応答保留:⇒P.86参照 ・テレビ電話通話中保留:⇒P.86参照 P.86 P.86 P.86 P.86

On Hold Holding Recording Voice only Preparing Recording Voice only

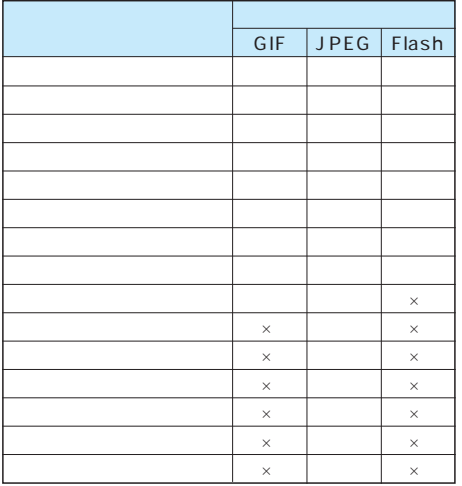

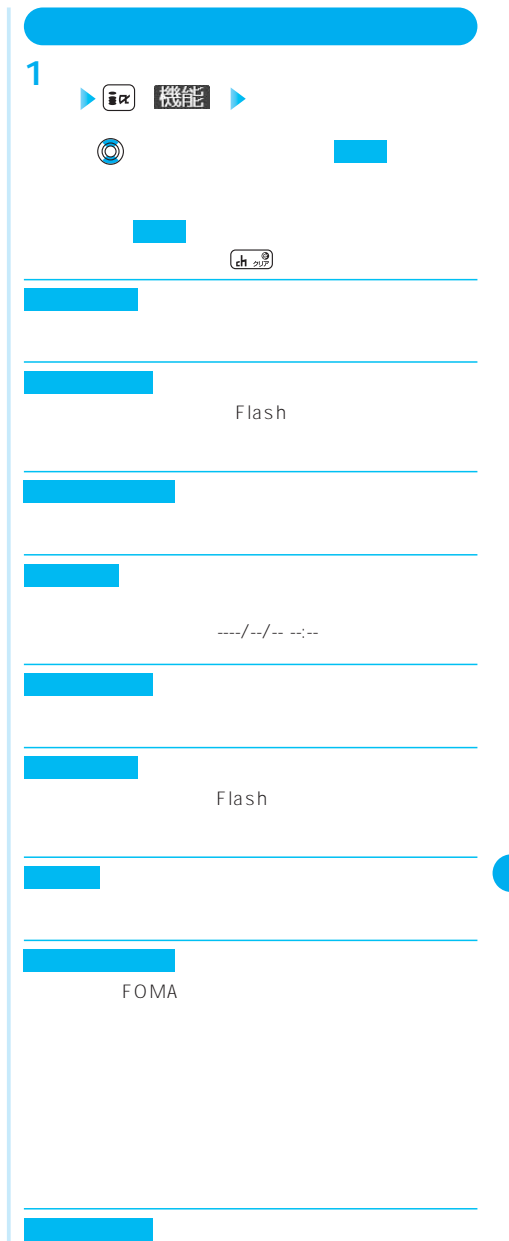

 $\times$ 

 $VGA, 640 \times 480$ 

100K

FOMA

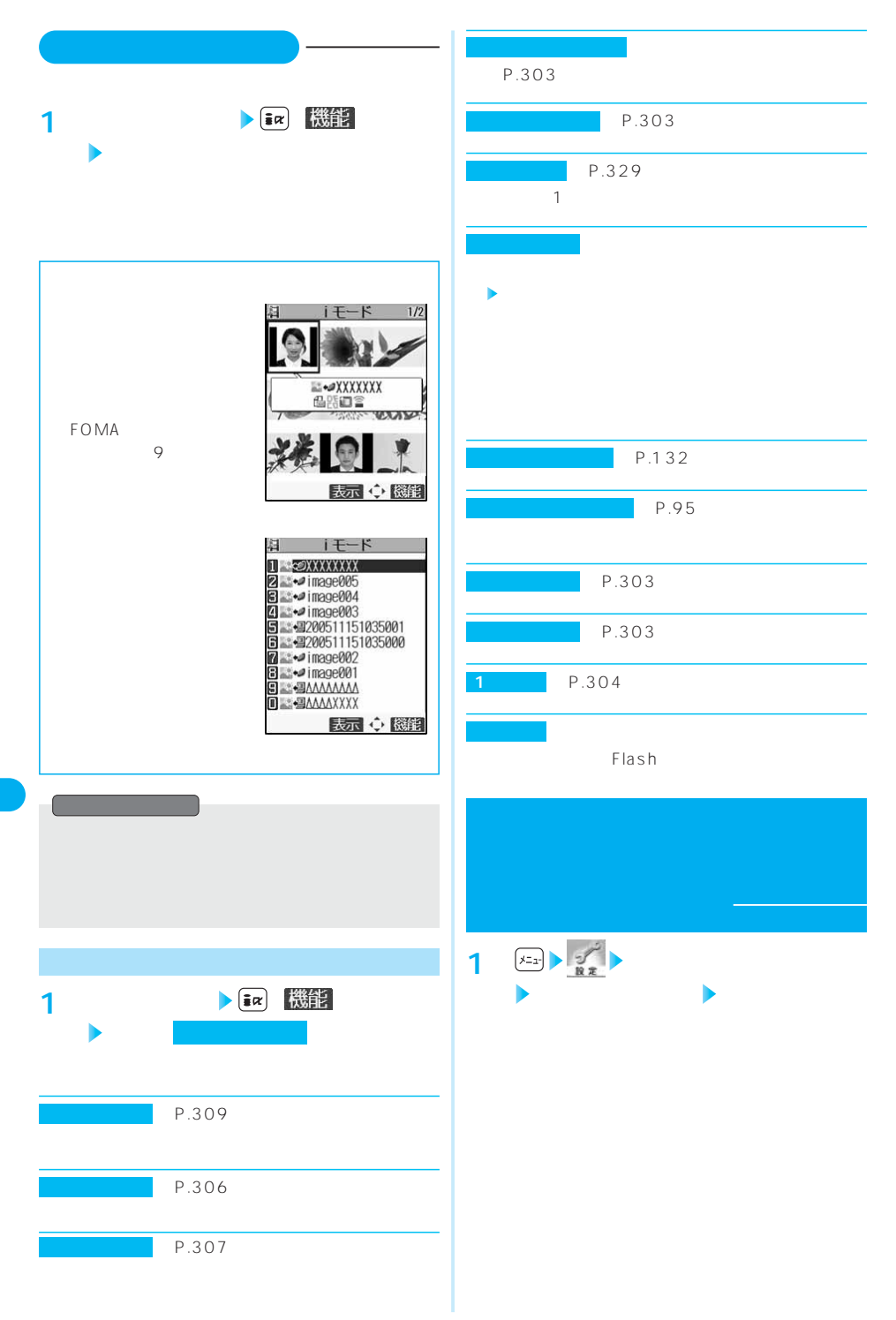

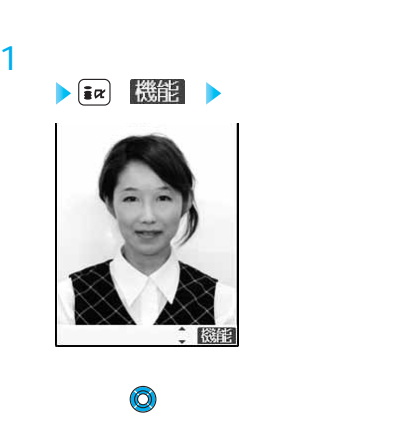

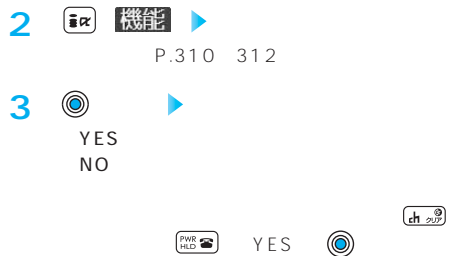

P.185

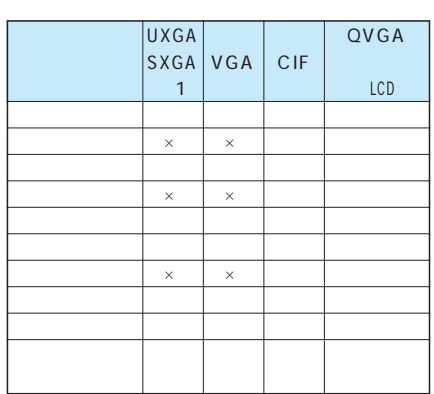

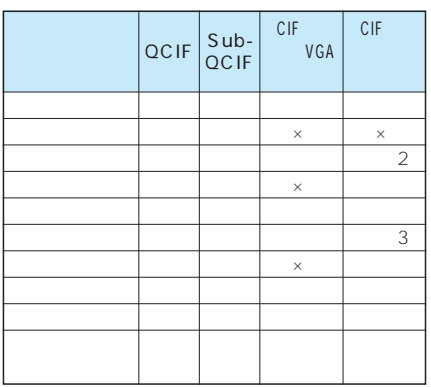

○…ピクチャ編集可 ×…ピクチャ編集不可 1 VGA

 $224 \times 24$ 

 $3 \t 80 \times 80$ 

1616×1212 1632×1224

**FOMA** JPEG

かんしょう とうしょう こうしょう

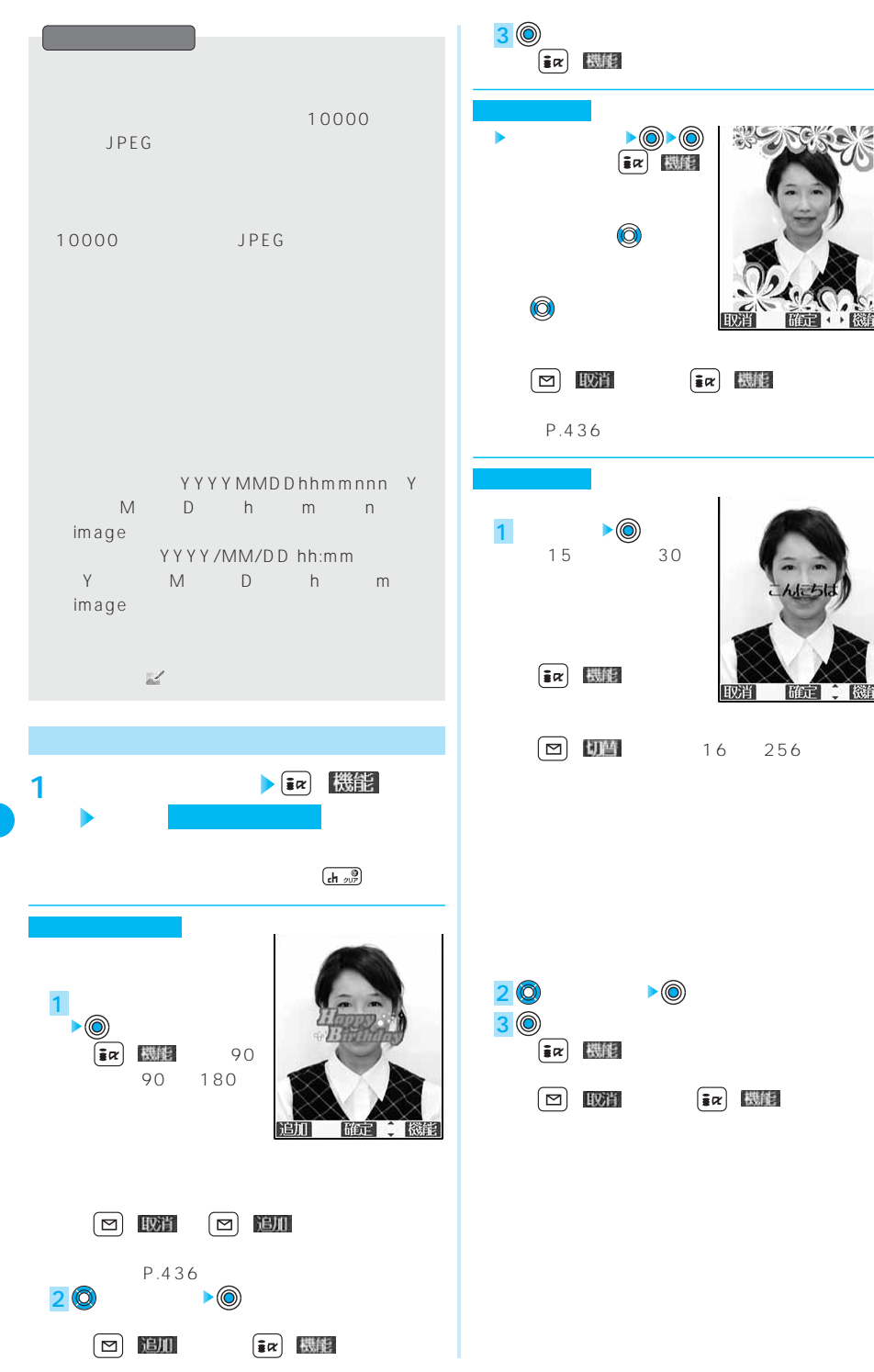

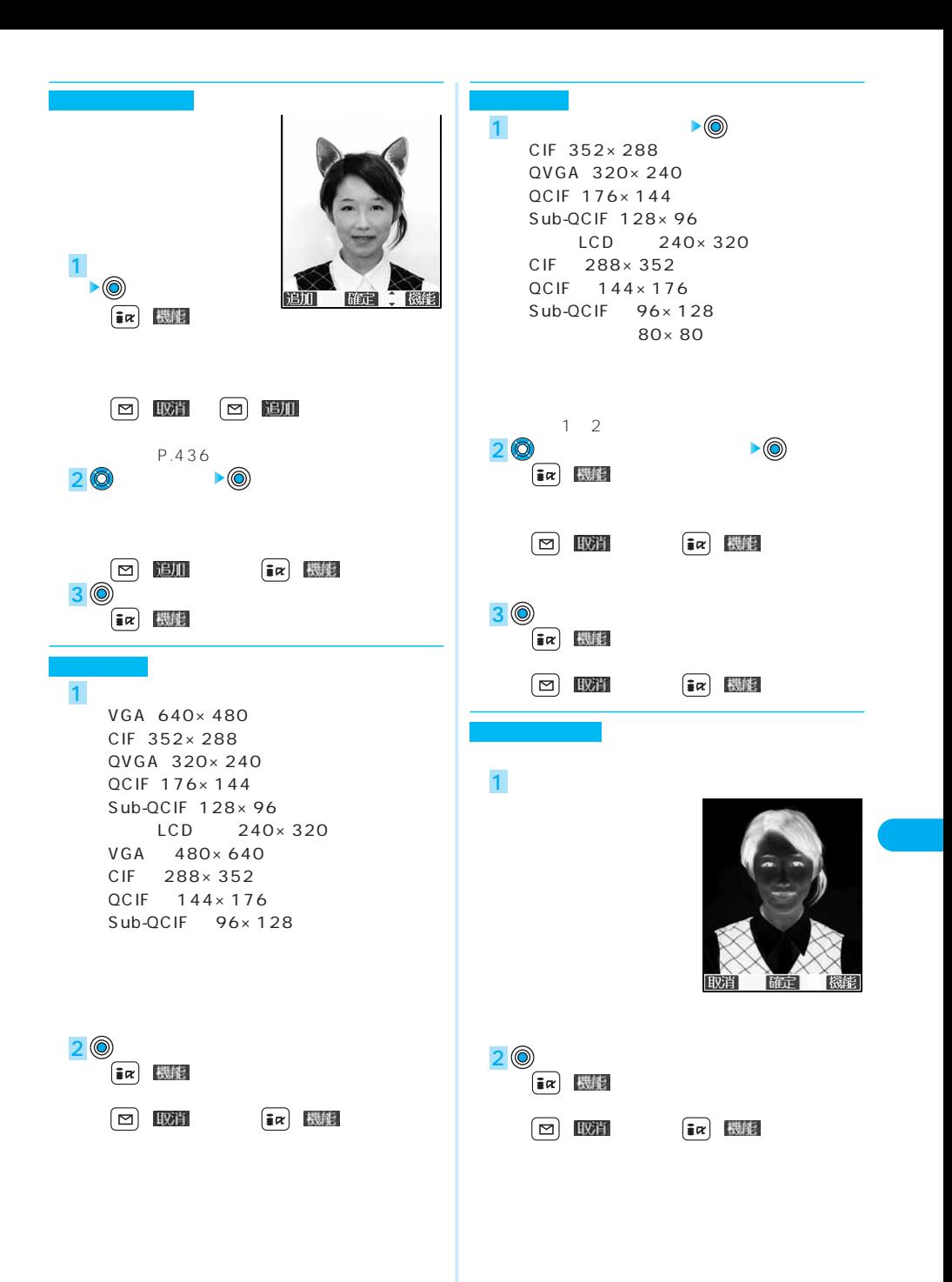

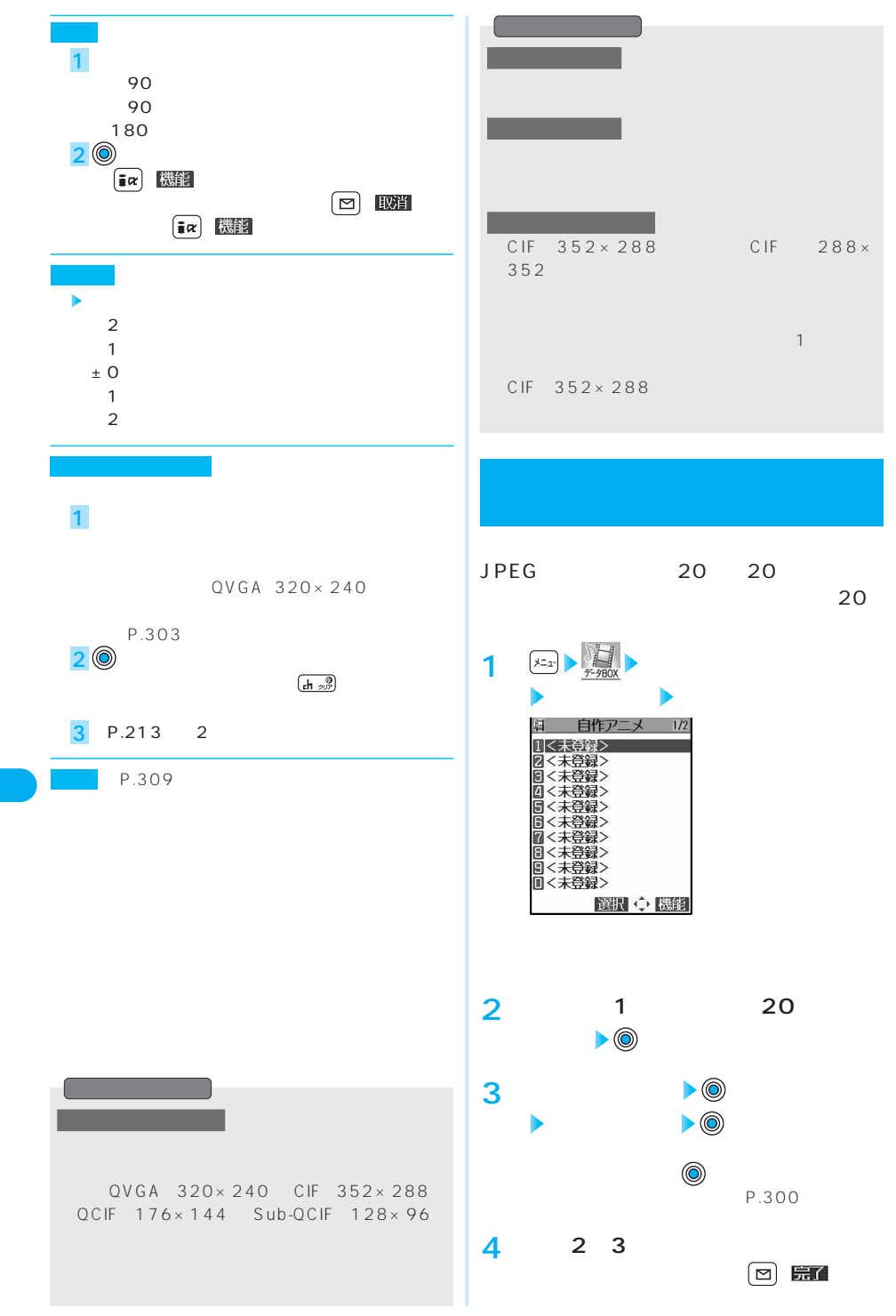

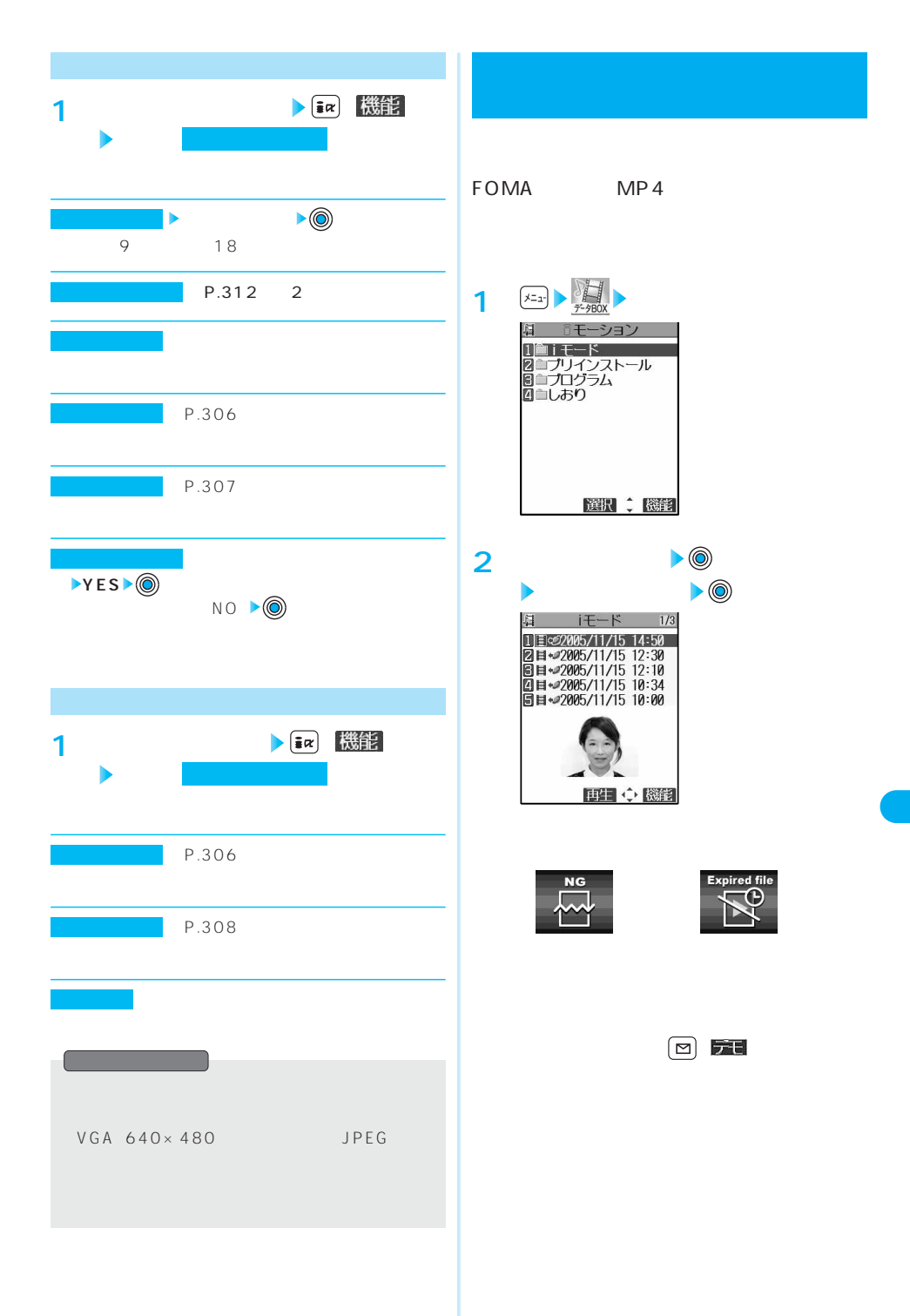

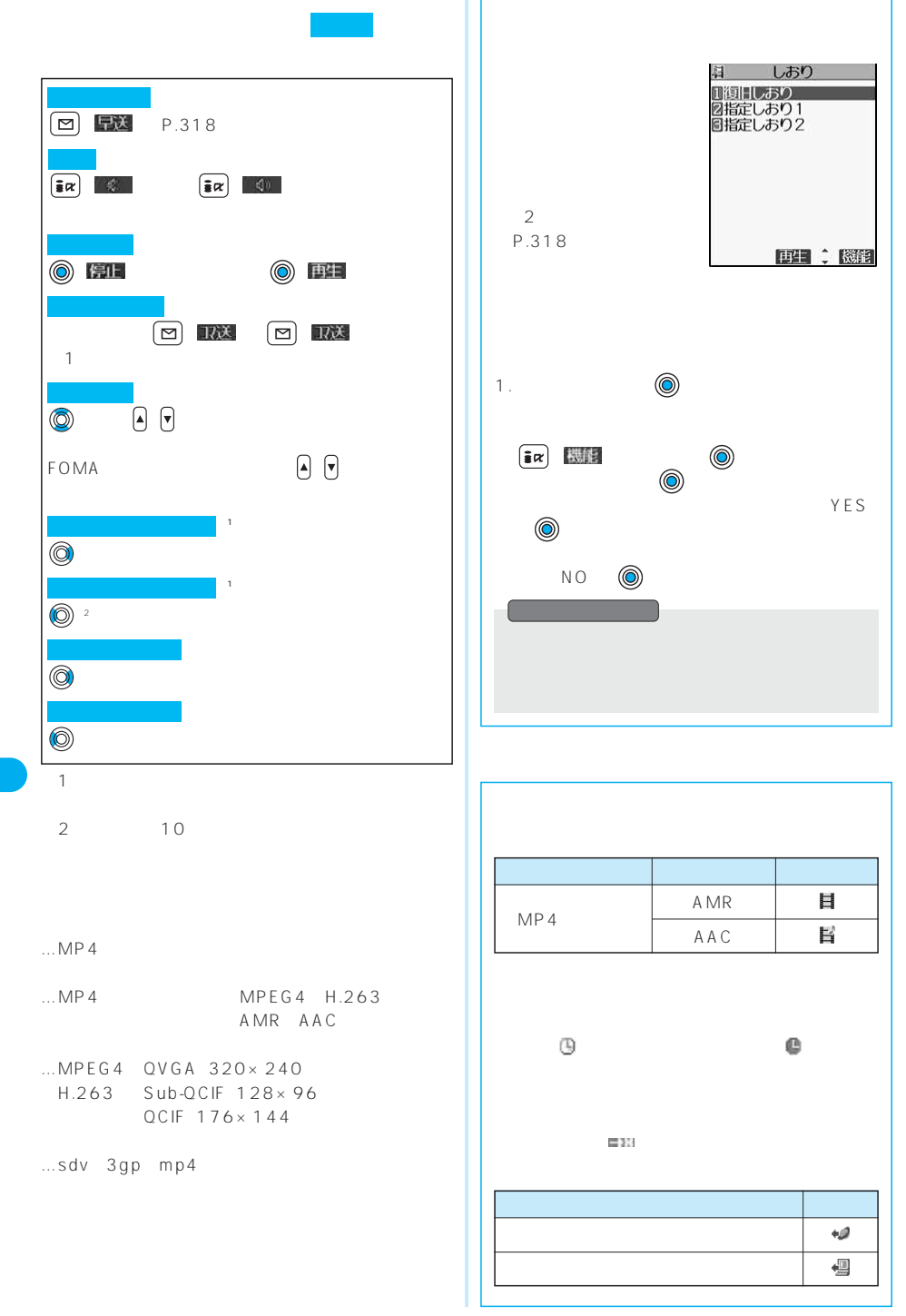

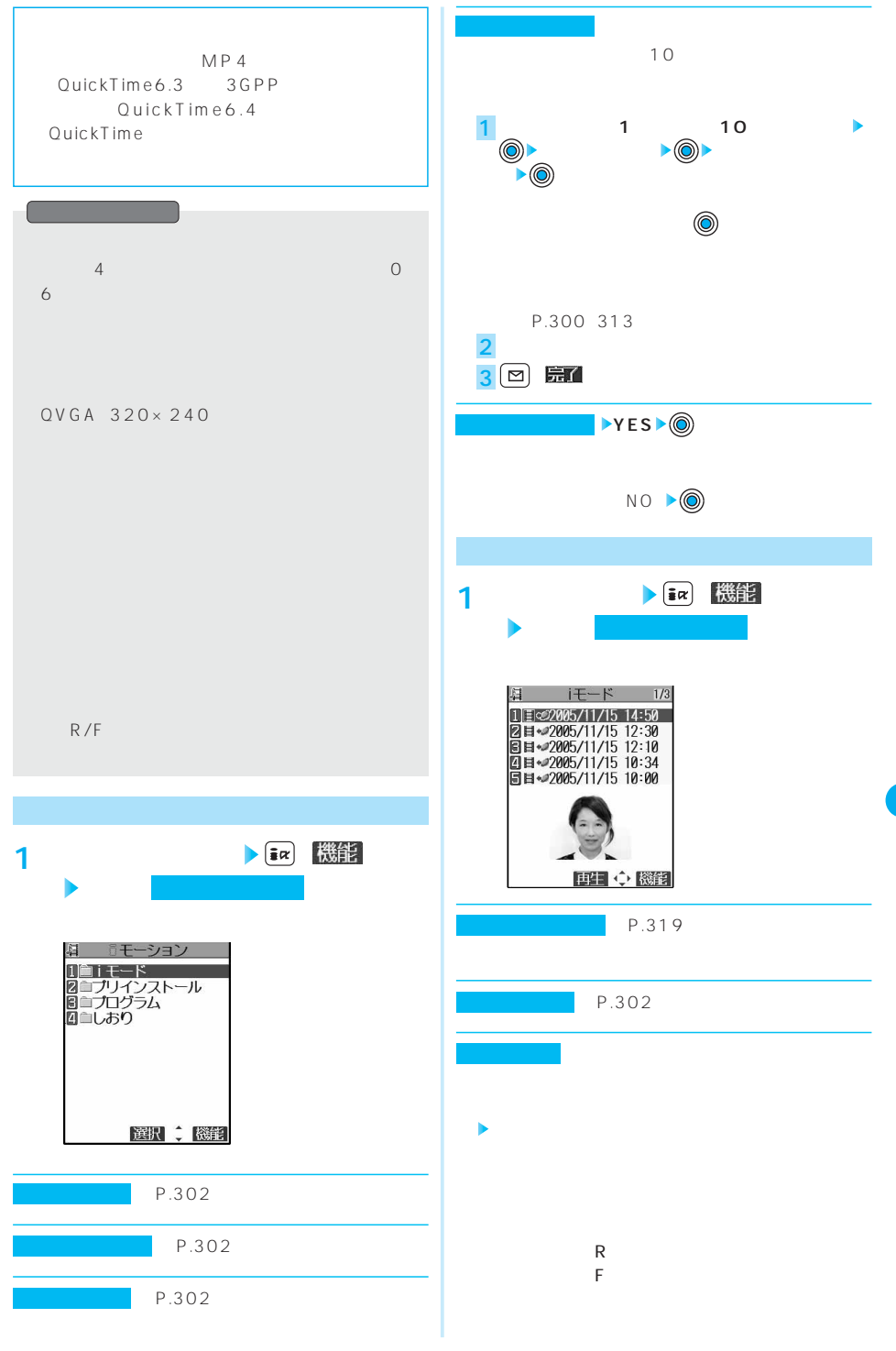

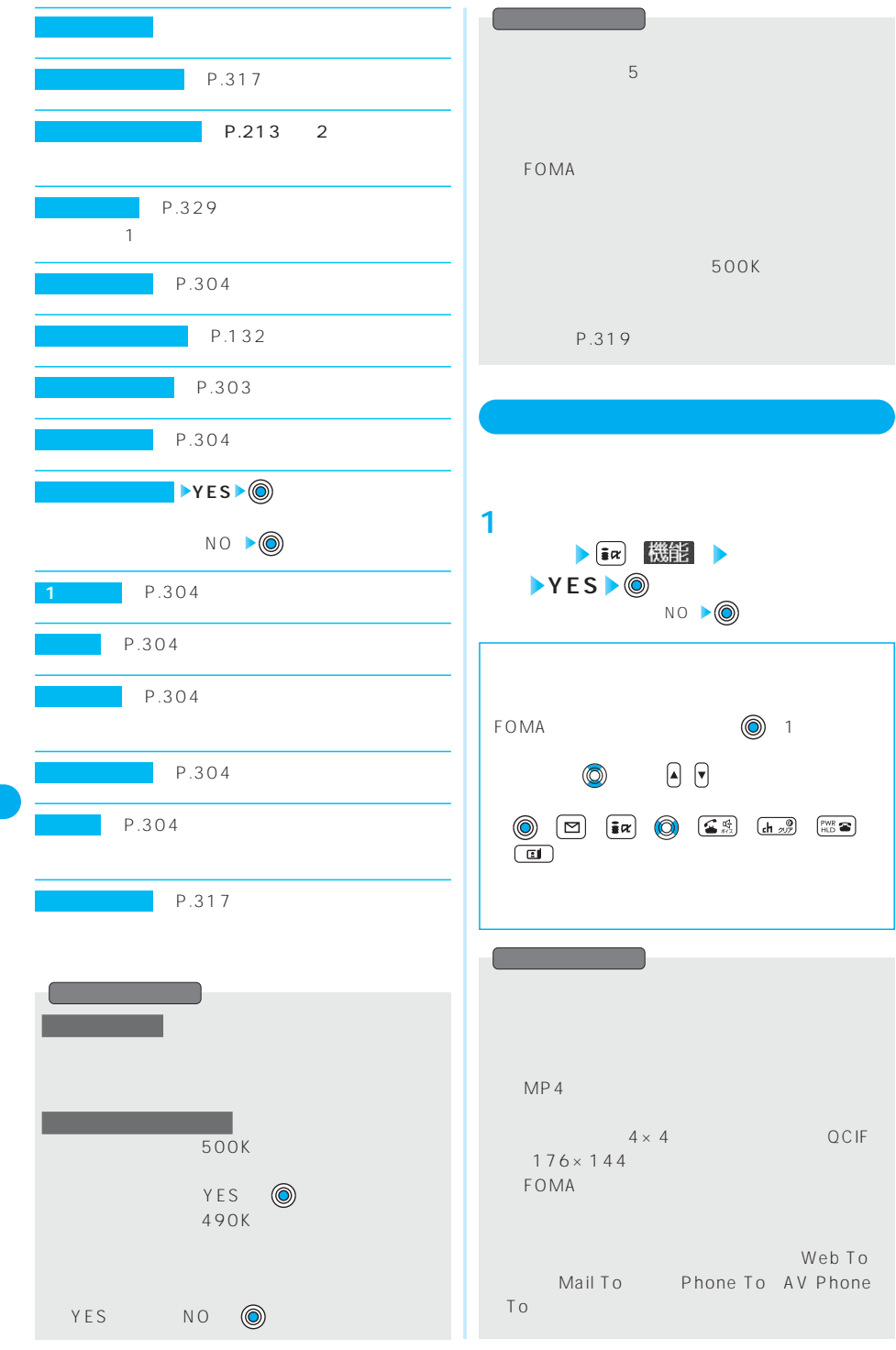

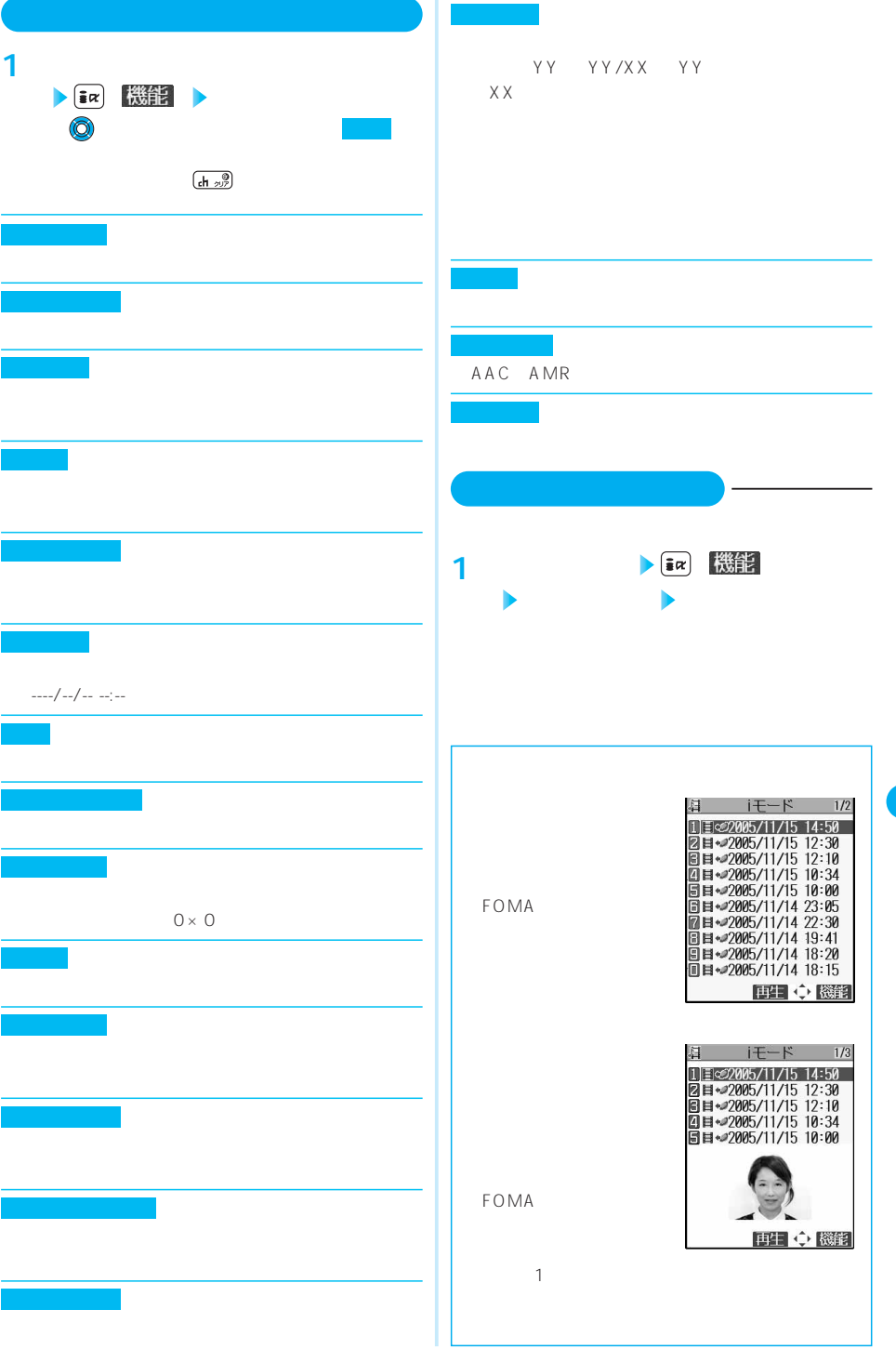

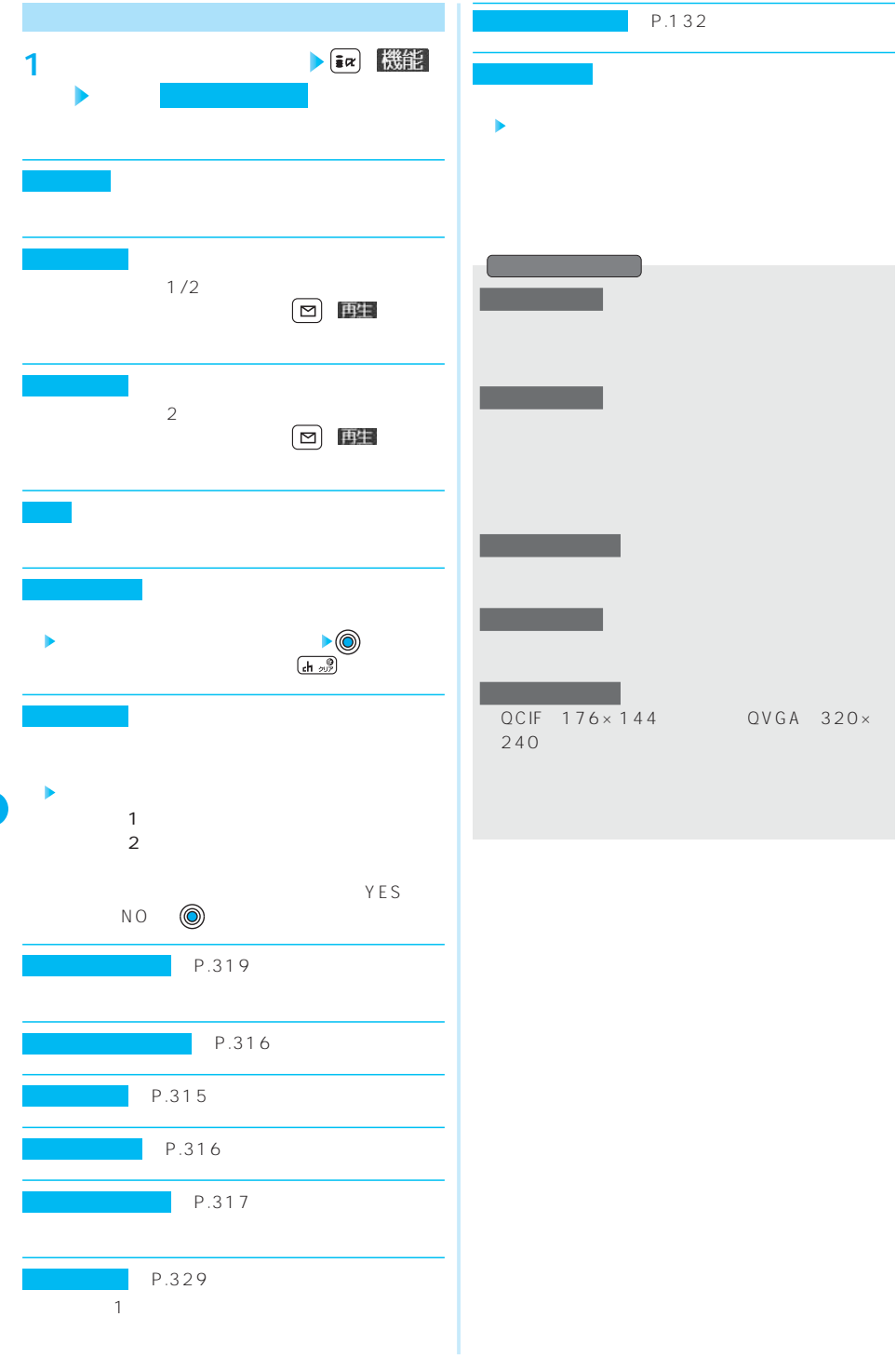

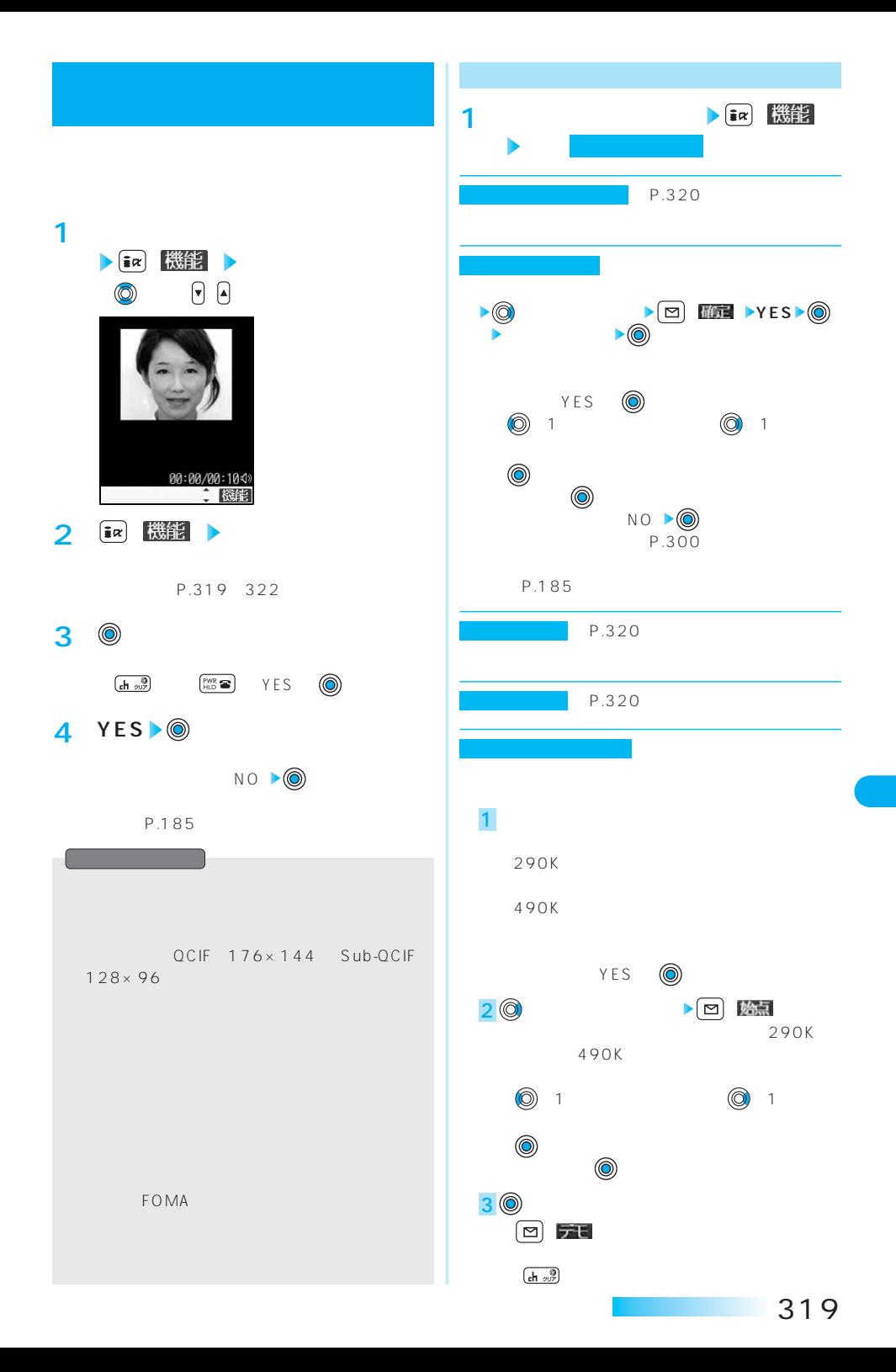

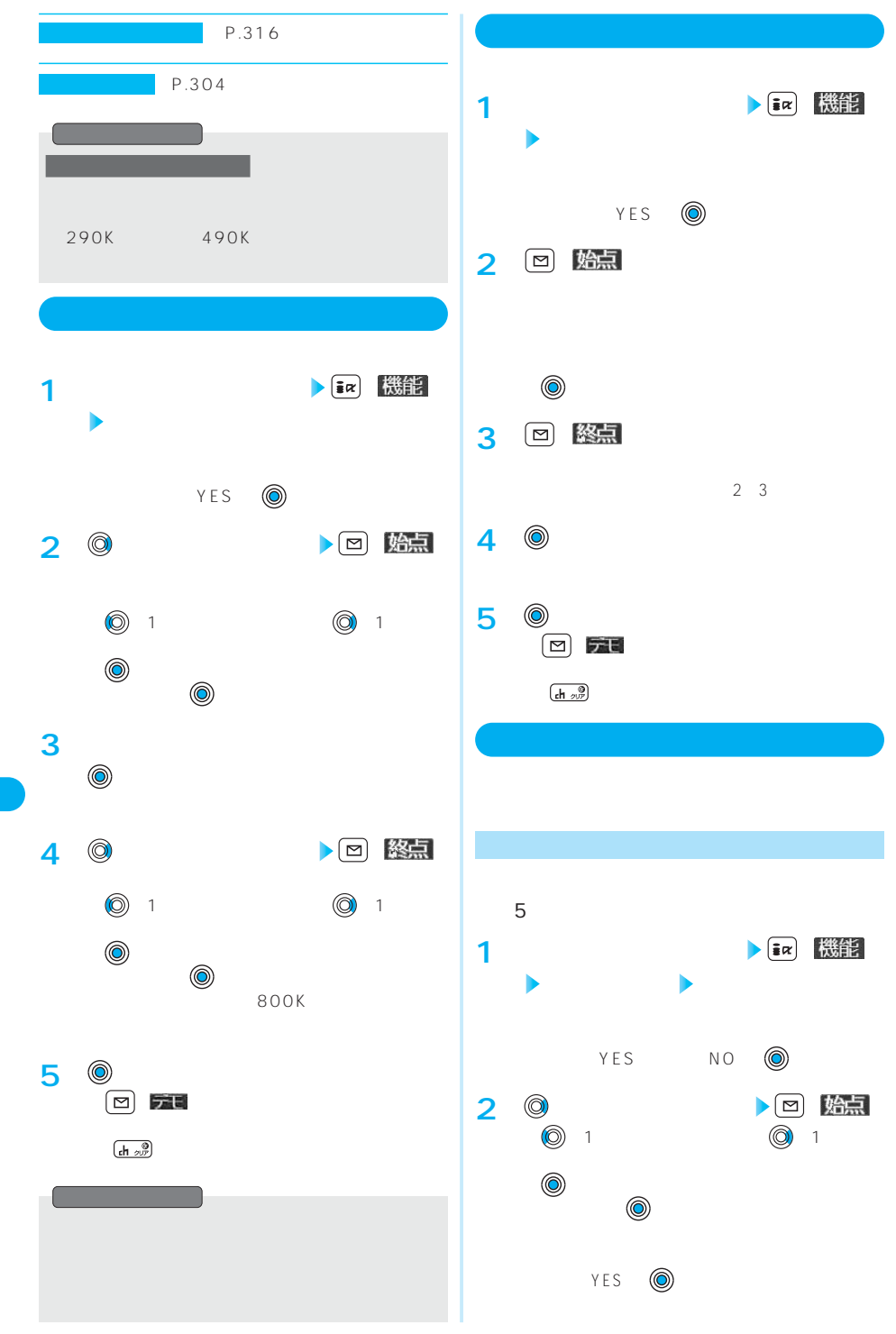

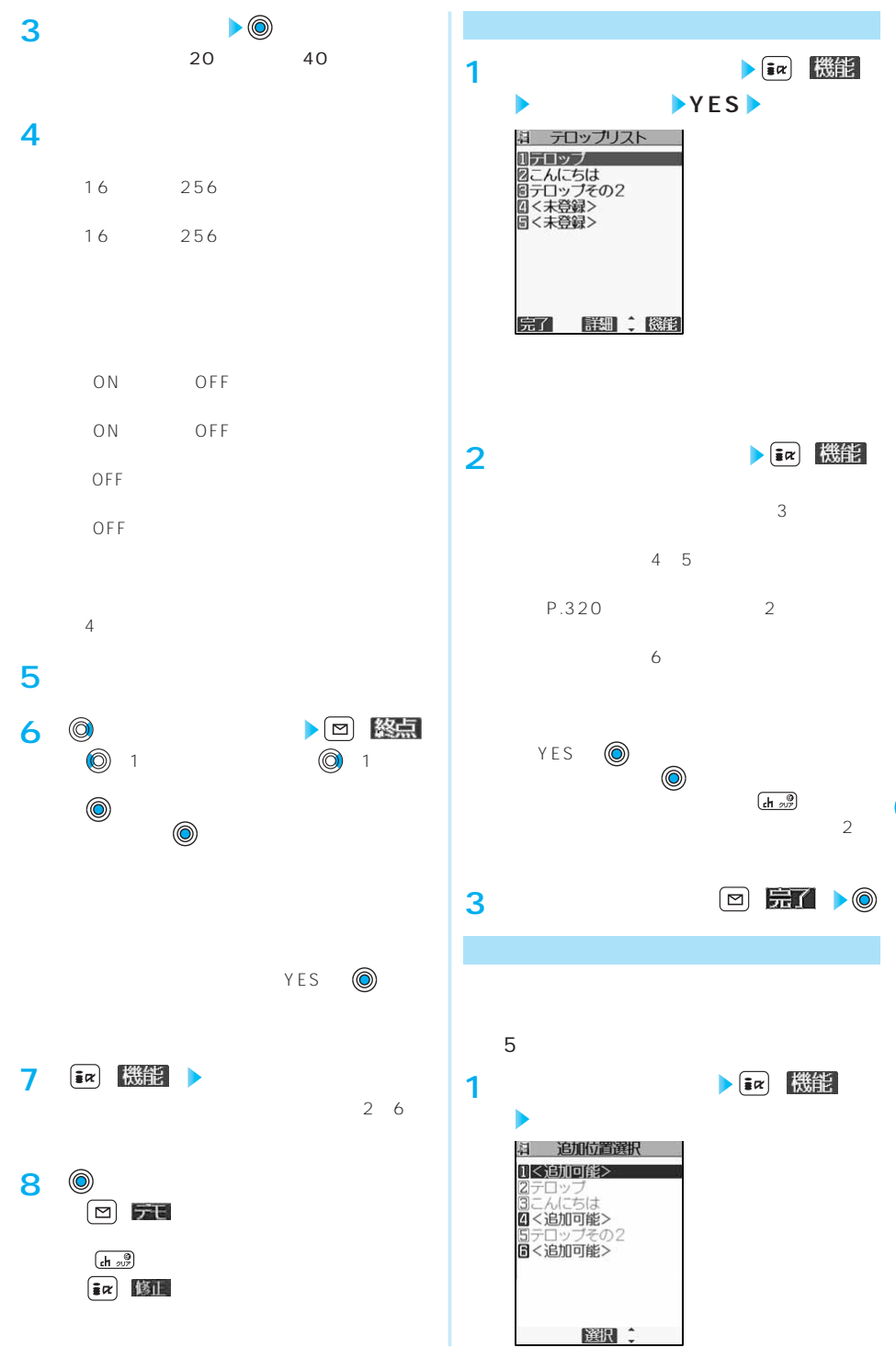

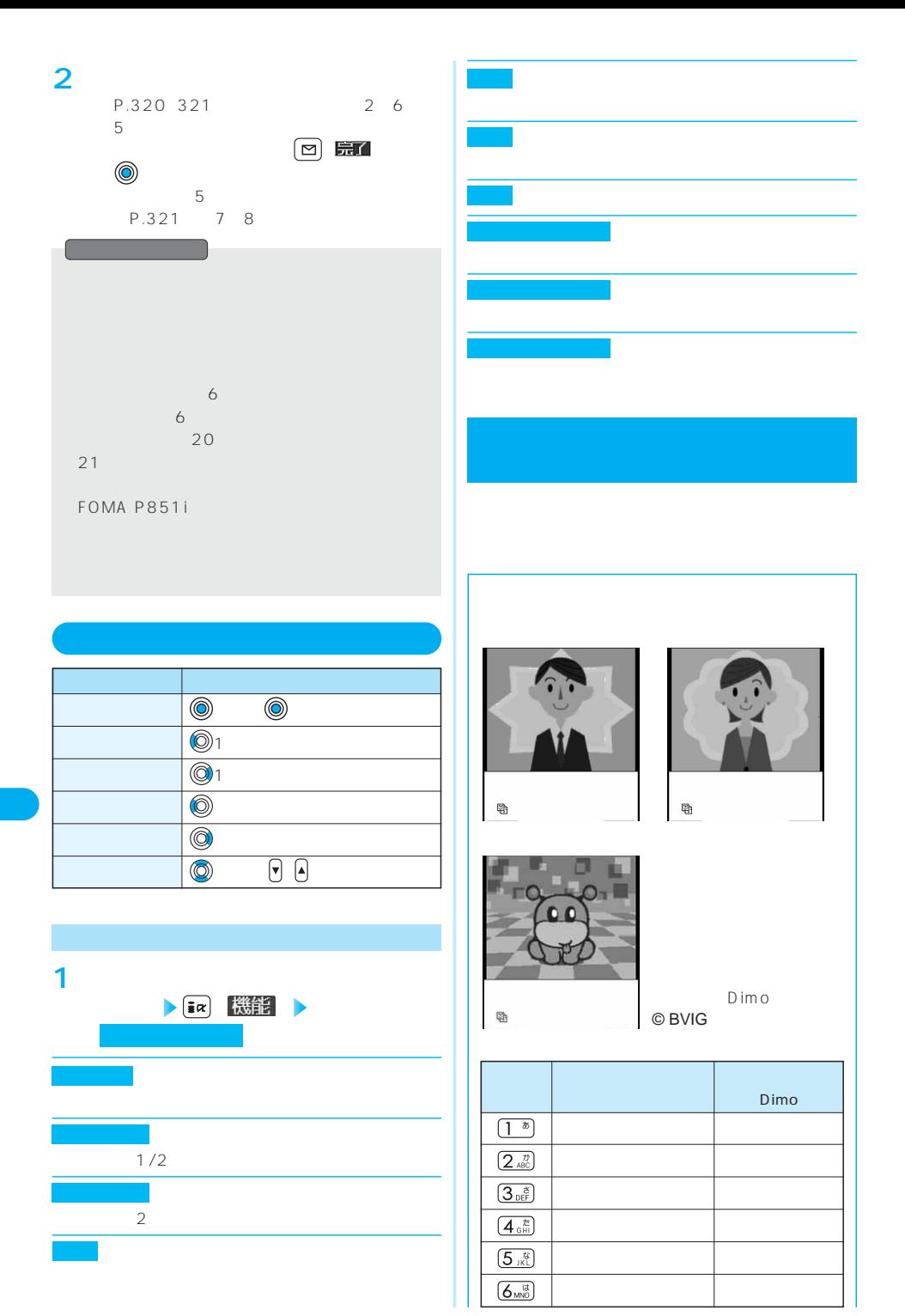
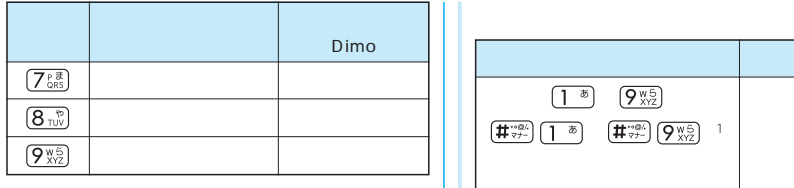

 $\boxed{1^{\delta}}$   $\boxed{9_{\text{Xr2}}^{\text{w5}}}$  $\left[\begin{array}{c|c} \overline{\pmb{\#}}^{\ast\ast\otimes L} \\ \overline{\pmb{\#}}^{\ast\neq -} \end{array}\right]\left[\begin{array}{c|c} \overline{\pmb{\#}}^{\ast\ast\otimes L} \\ \overline{\pmb{\#}}^{\ast\neq -} \end{array}\right]\left[\begin{array}{c|c} \overline{\pmb{\#}}^{\ast\ast\otimes L} \\ \overline{\pmb{\#}}^{\ast\neq -} \end{array}\right]\left[\begin{array}{c|c} \overline{\pmb{\#}}^{\ast\ast\otimes L} \\ \overline{\pmb{\#}}^{\ast\ast\neq -} \end{array}\right]\left$  $\left(1\phantom{a}\!\!\right)\!\!\!\left(1\!\!\right.\left\lfloor\!\!\right.\hspace{-1.5pt} \overline{\hspace{-1.5pt}\left(1\!\!\right.\hspace{-1.5pt}}\right)\!\!\!\left(1\!\!\right)\!\!\!\!\left(1\!\!\right)\!\!\!\!\left(1\!\!\right)\!\!\!\!\left(1\!\!\right)\!\!\!\!\left(1\!\!\right)\!\!\!\!\left(1\!\!\right)\!\!\!\!\left(1\!\!\right)\!\!\!\!\left(1\!\!\right)\!\!\!\!\left(1\!\!\right)\!\!\!\!\left(1\!\!\right)\!\!\!\!\left(1\!\!\right)\!\!\!\!\left(1\!\!\right)\!\!\!\!\$ パーツアクション (パーツアクションモード時)

ボタン操作 内容

## P-SQUARE

Menu

P-SQUARE

© Panasonic Mobile Communications Co., Ltd. P.185

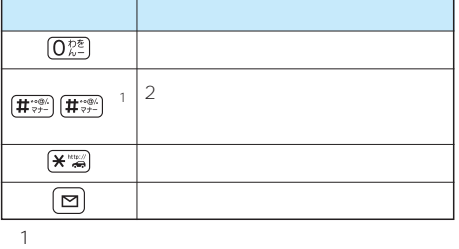

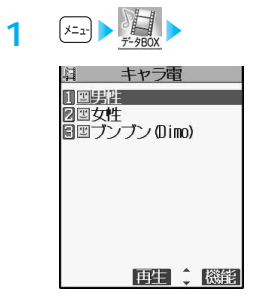

イトルの前に「 」が表示されます。

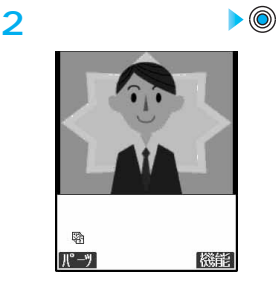

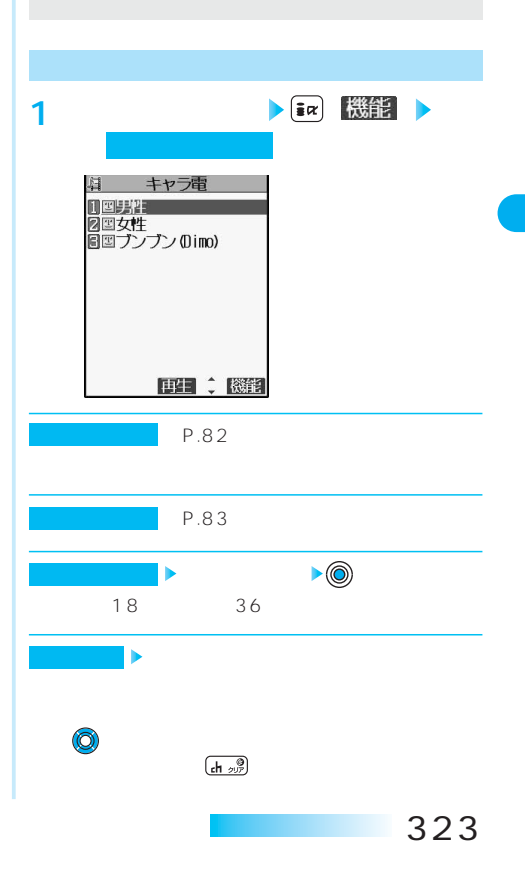

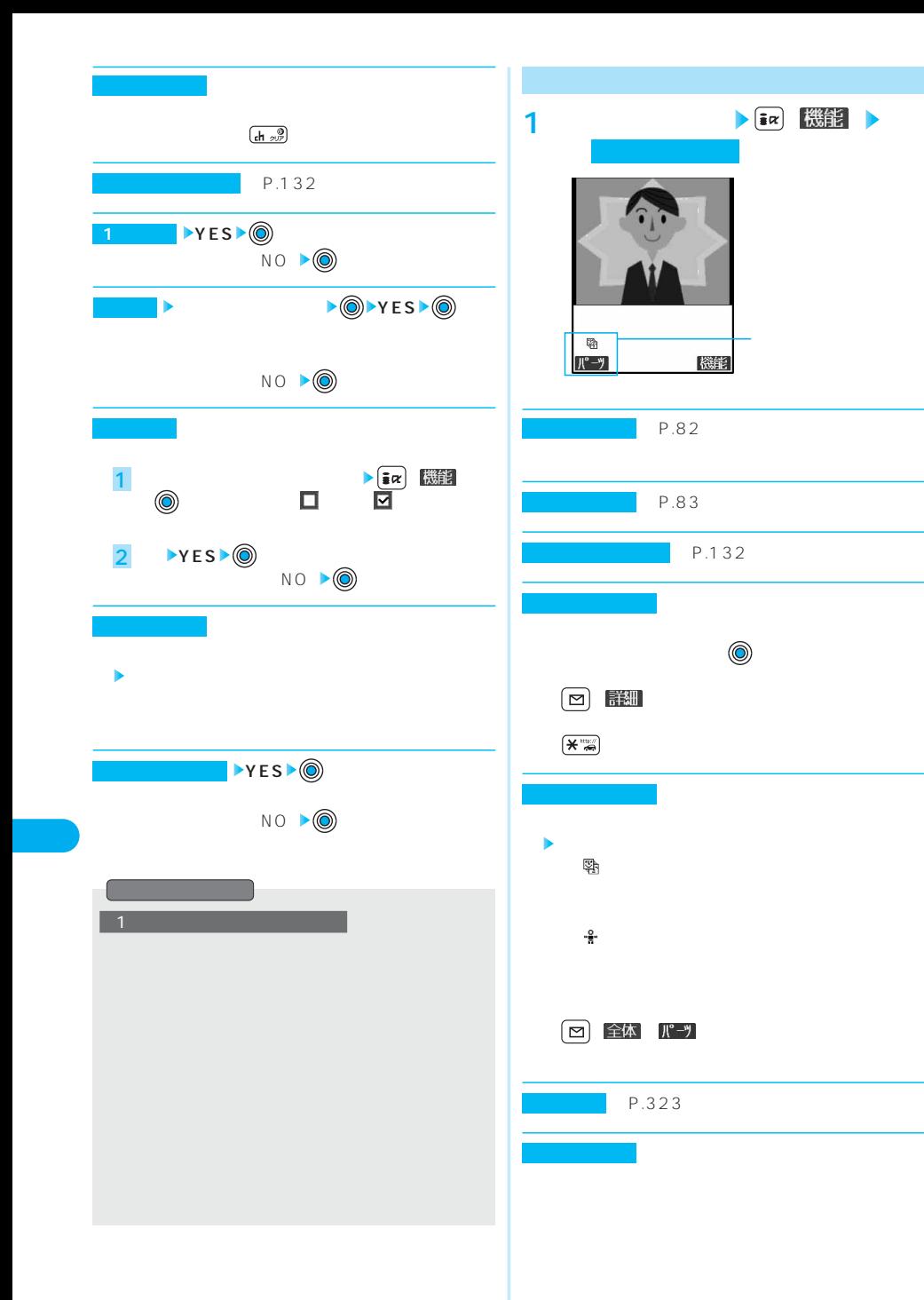

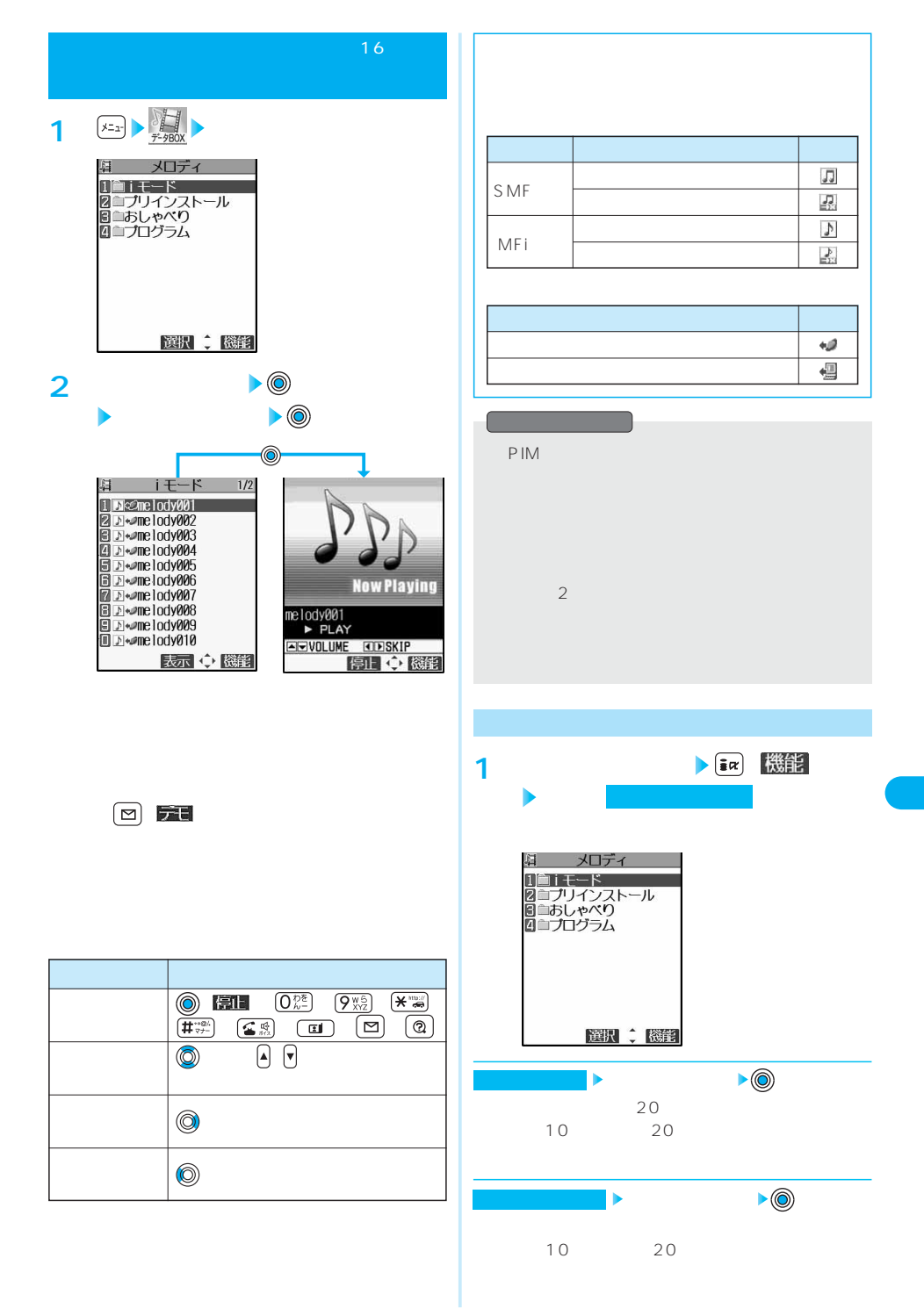

325

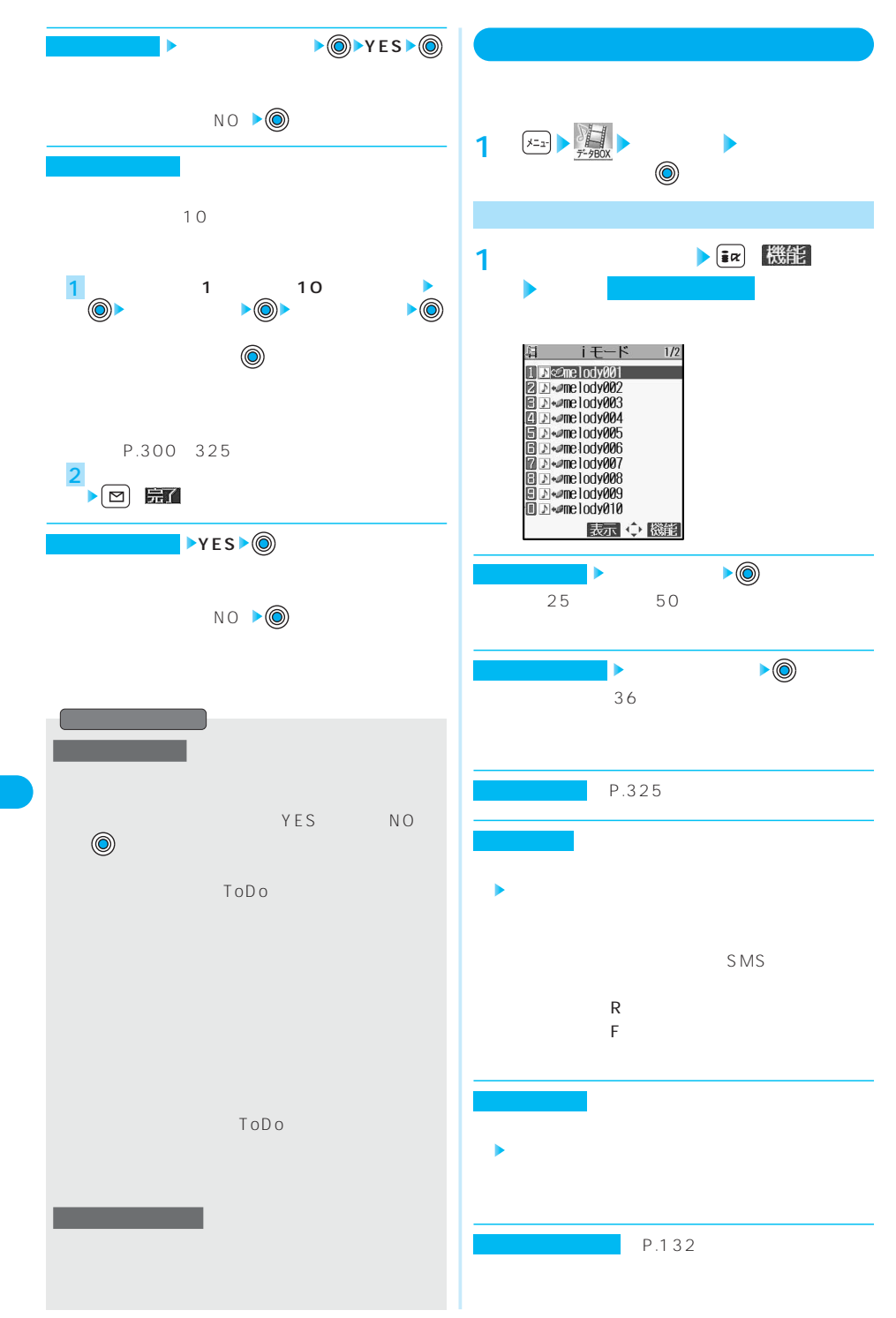

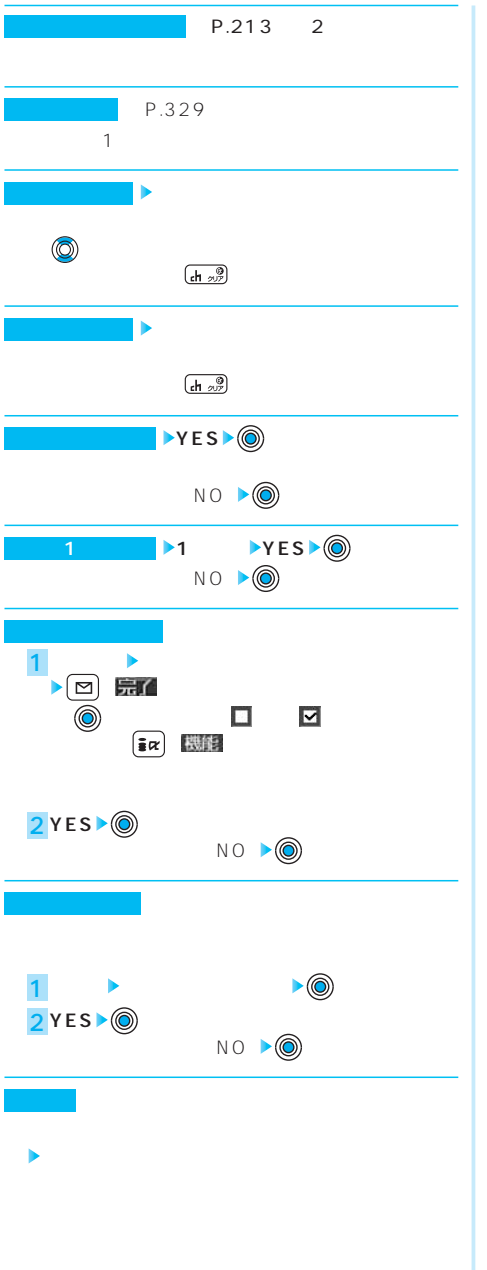

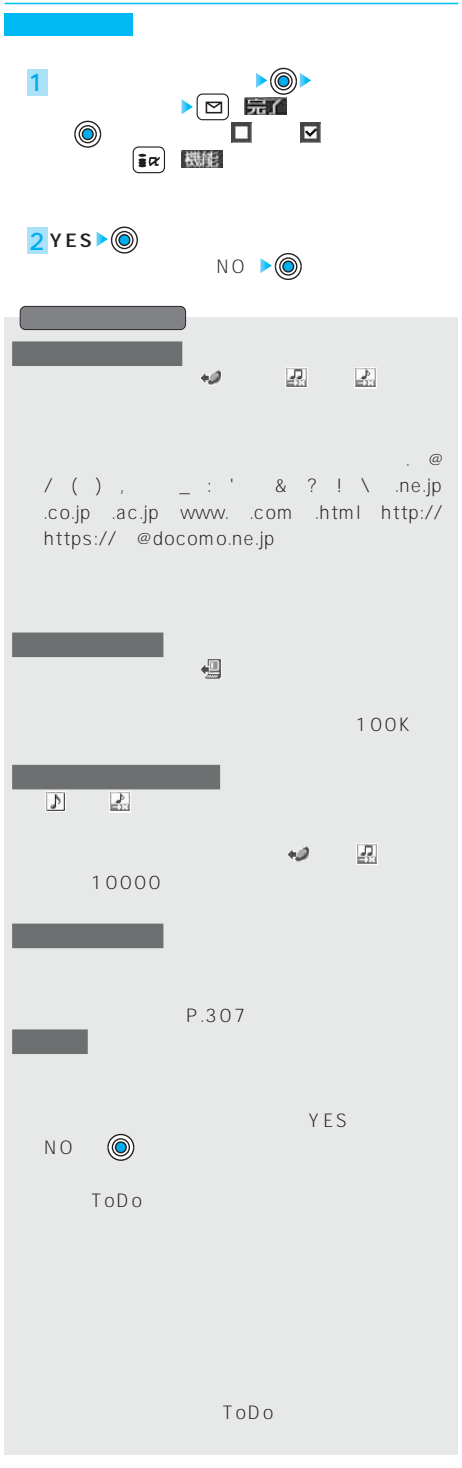

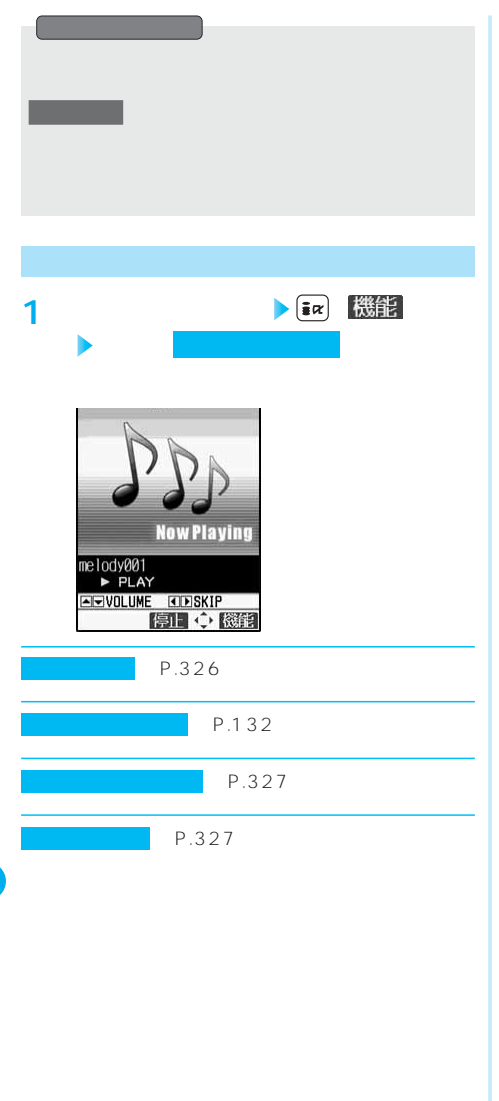

 $IrMC$  1.1  $FOMA$  P2101V FOMA P851i FOMA P2102V FOMA P2102V FOMA P851i  $20cm$ FOMA  $\sim$  30  $\pm$  15°  $20cm$ P851i 64K SMS PIM

FOMA IrMC 1.1

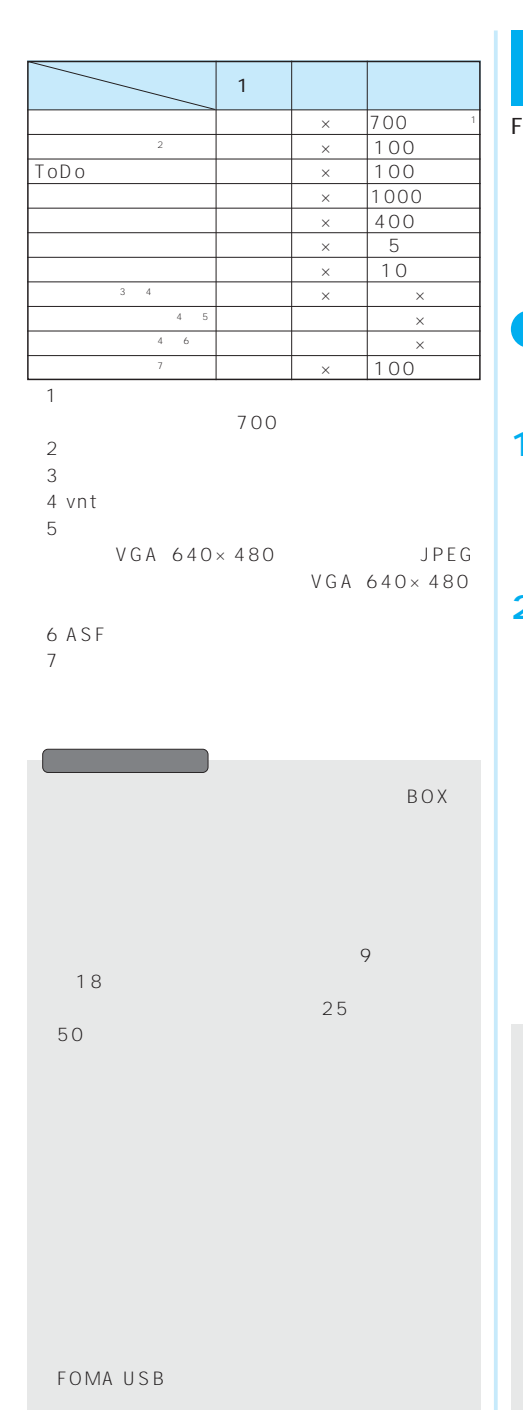

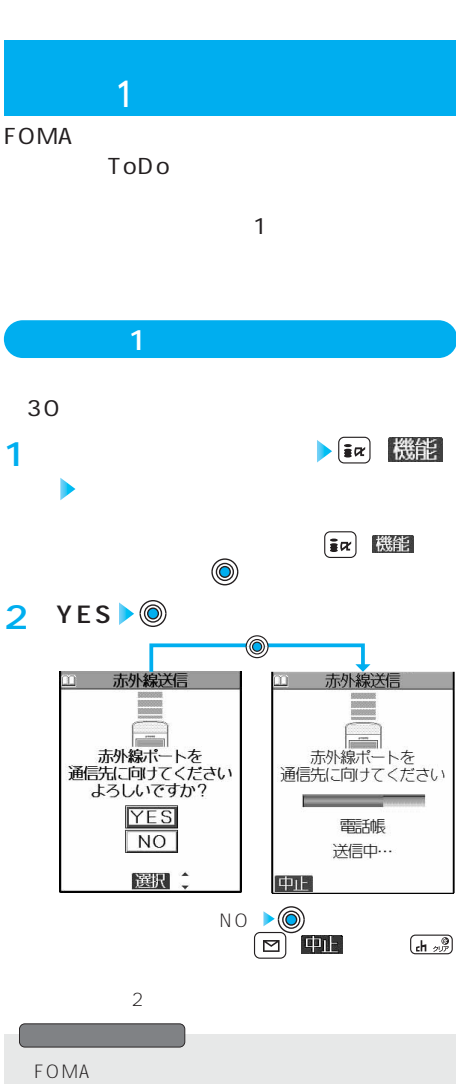

FOMA

示されたときは、「YES」 を押すと、再度通  $\mathbf{I}$  is the set of the set of the set of the set of the set of the set of the set of the set of the set

10000 JPEG

S<sub>MS</sub>

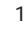

329

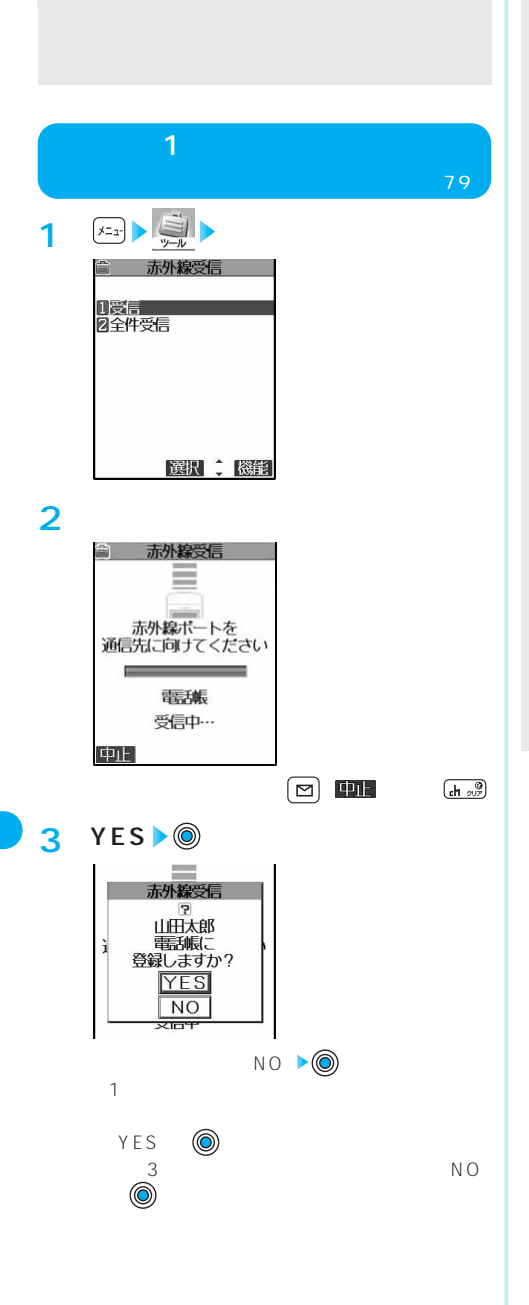

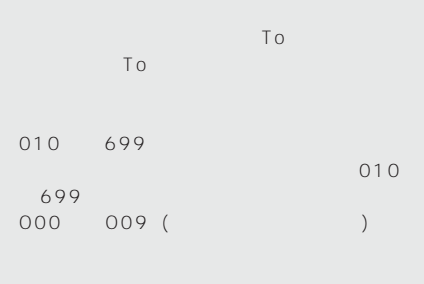

受信メールは「受信フォルダ一覧」の受信BOX  $P.472$  (1)  $\overline{Q}$ BOX 700K 800K 100K

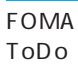

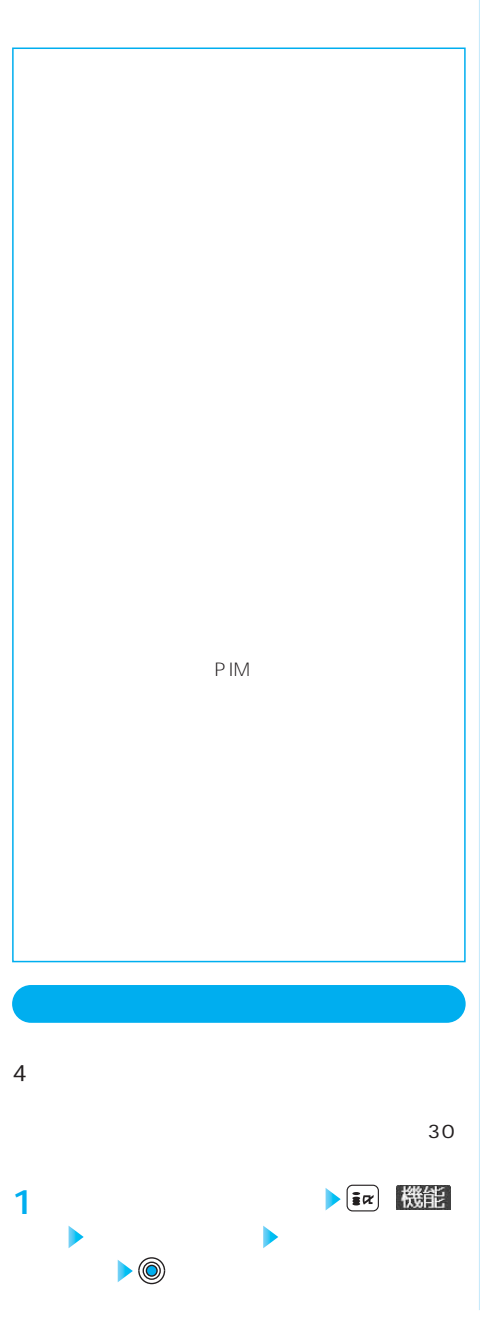

**3 YES** ◉ 11 赤外線全件送信 1 赤外線全件送信 **Barnet** <u>e e</u> m  $\equiv$ \_\_ **YES** 電魂  $\overline{NO}$ 送信中… 選択: 中止 NO ▶◎  $\boxed{\text{c}}$ FOMA SMS ToDo ToDo メールの全件送信を行った場合、10000バイト  $JPFG$ YES <sup>●</sup>

 $4 \nightharpoonup$ 

**2 認証パスワードを入力**

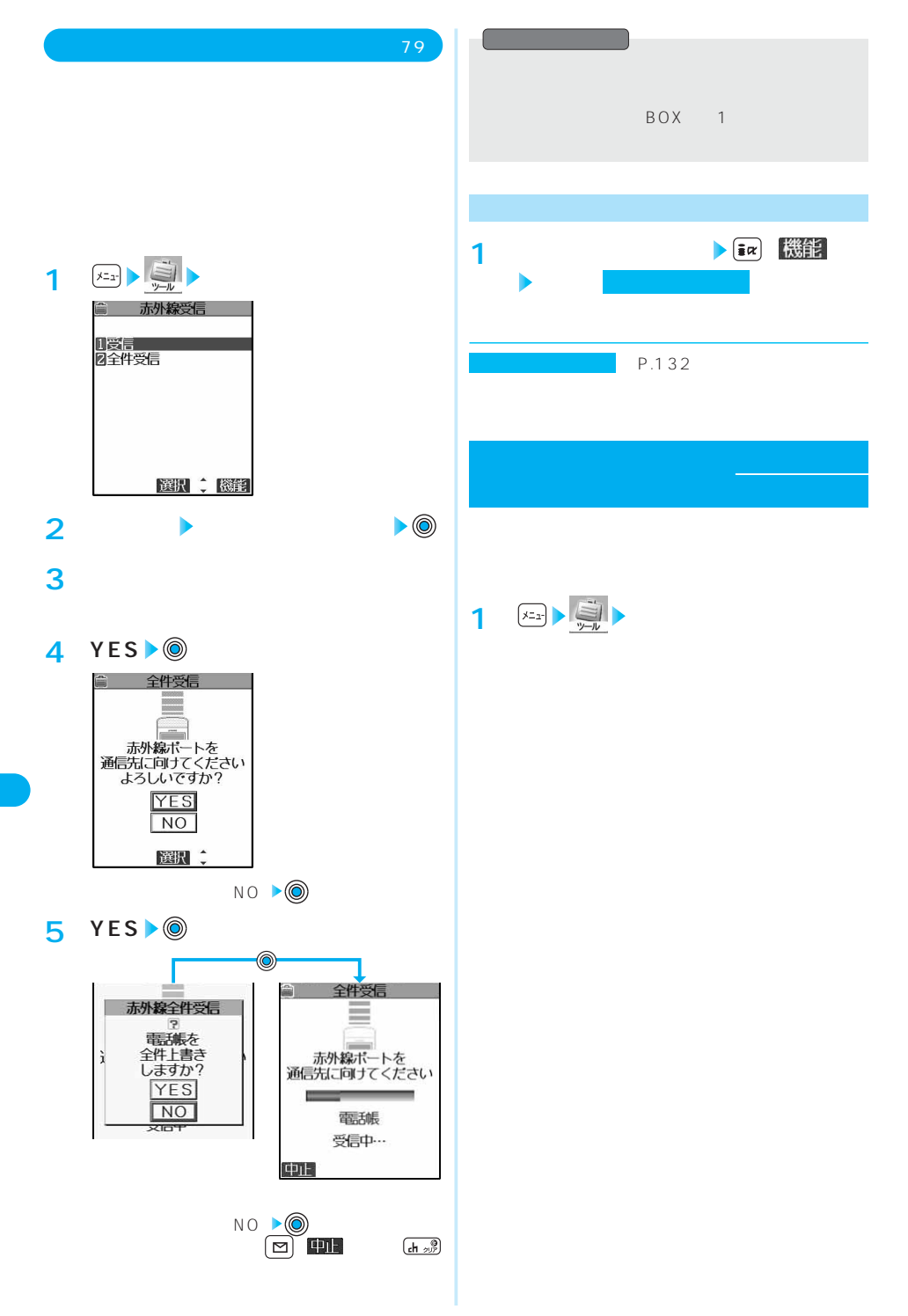

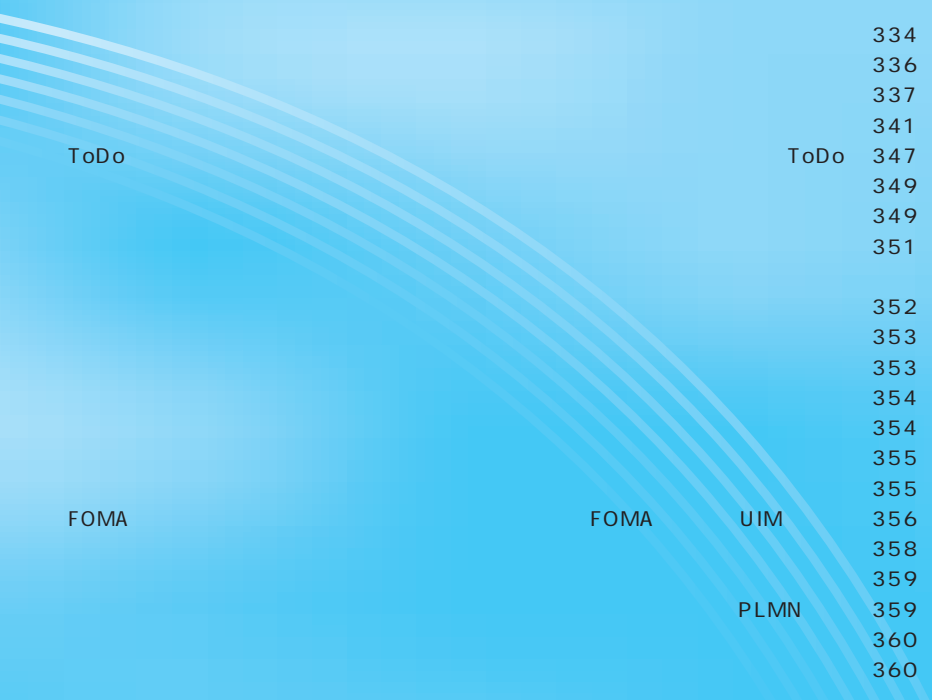

**その他の便利な機能**

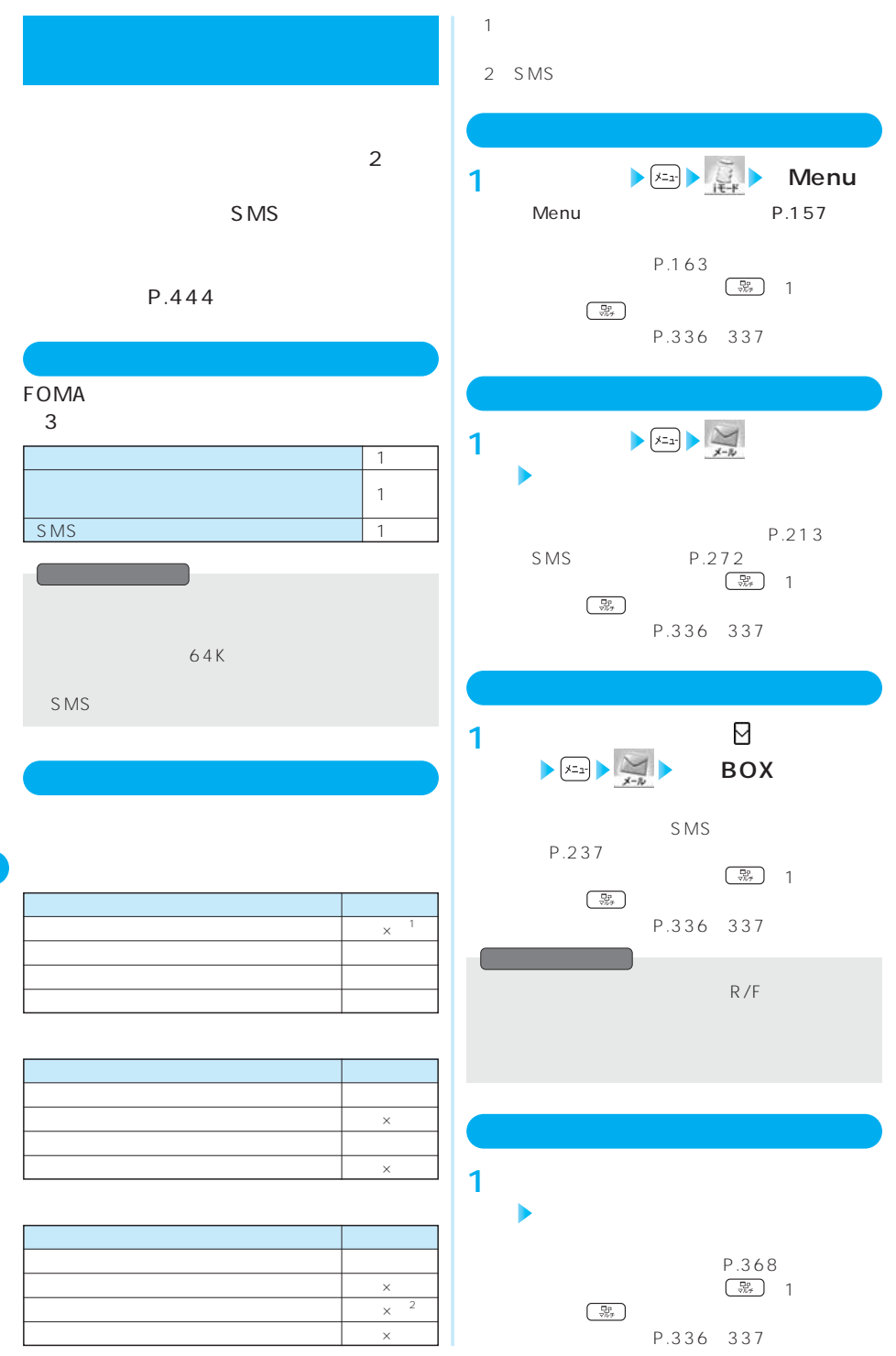

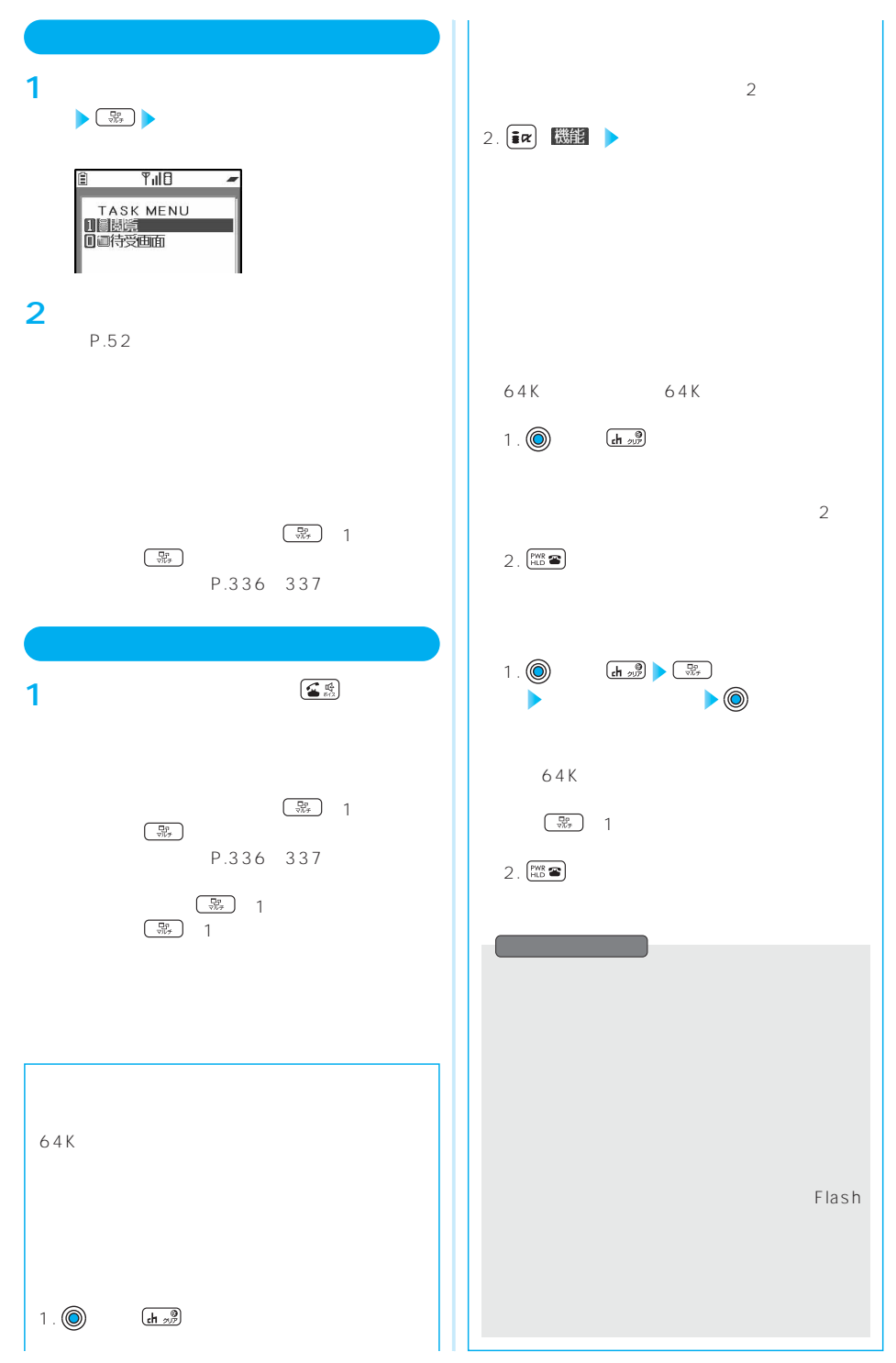

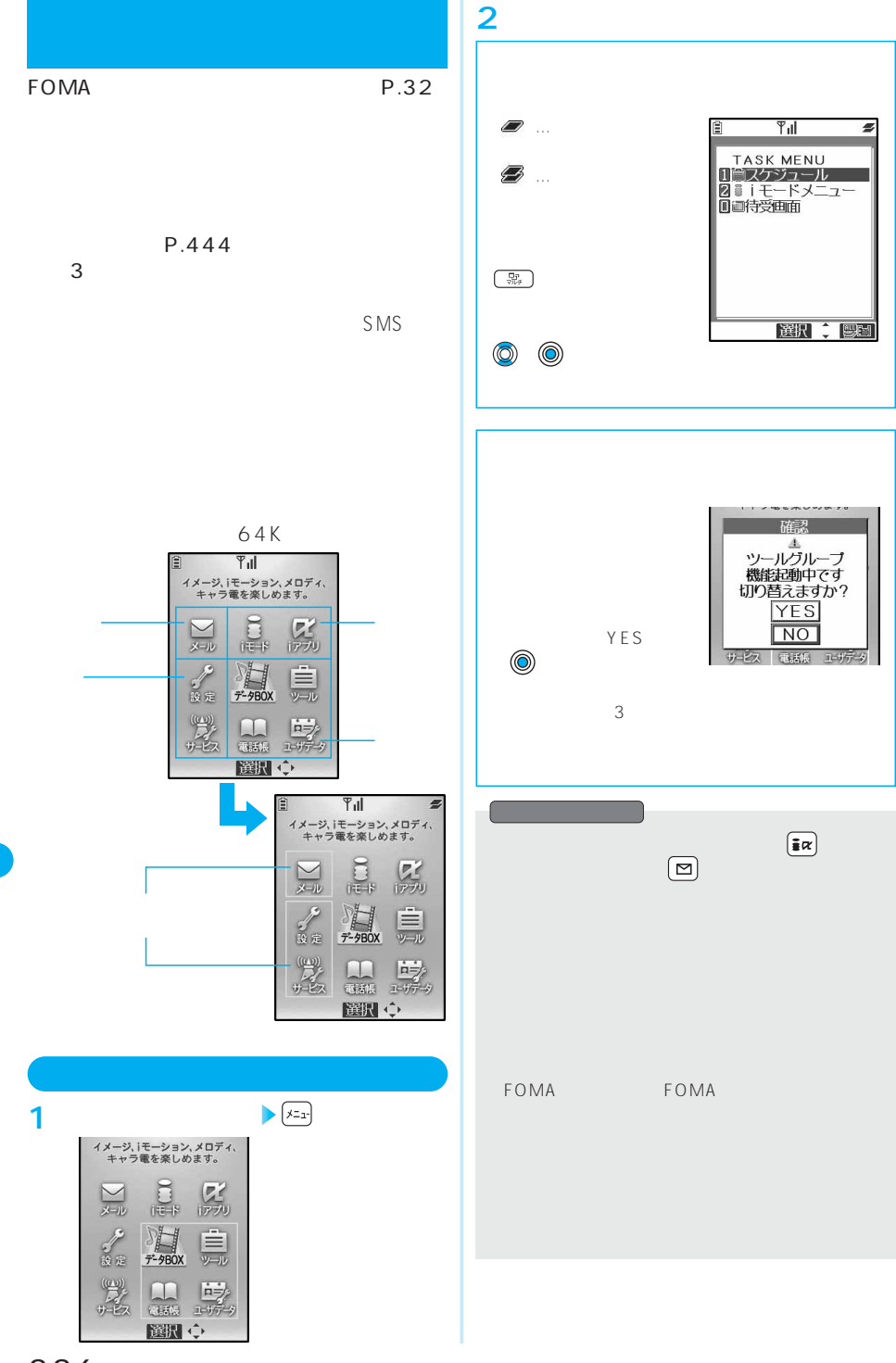

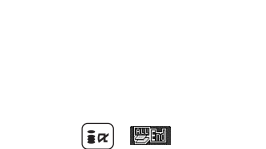

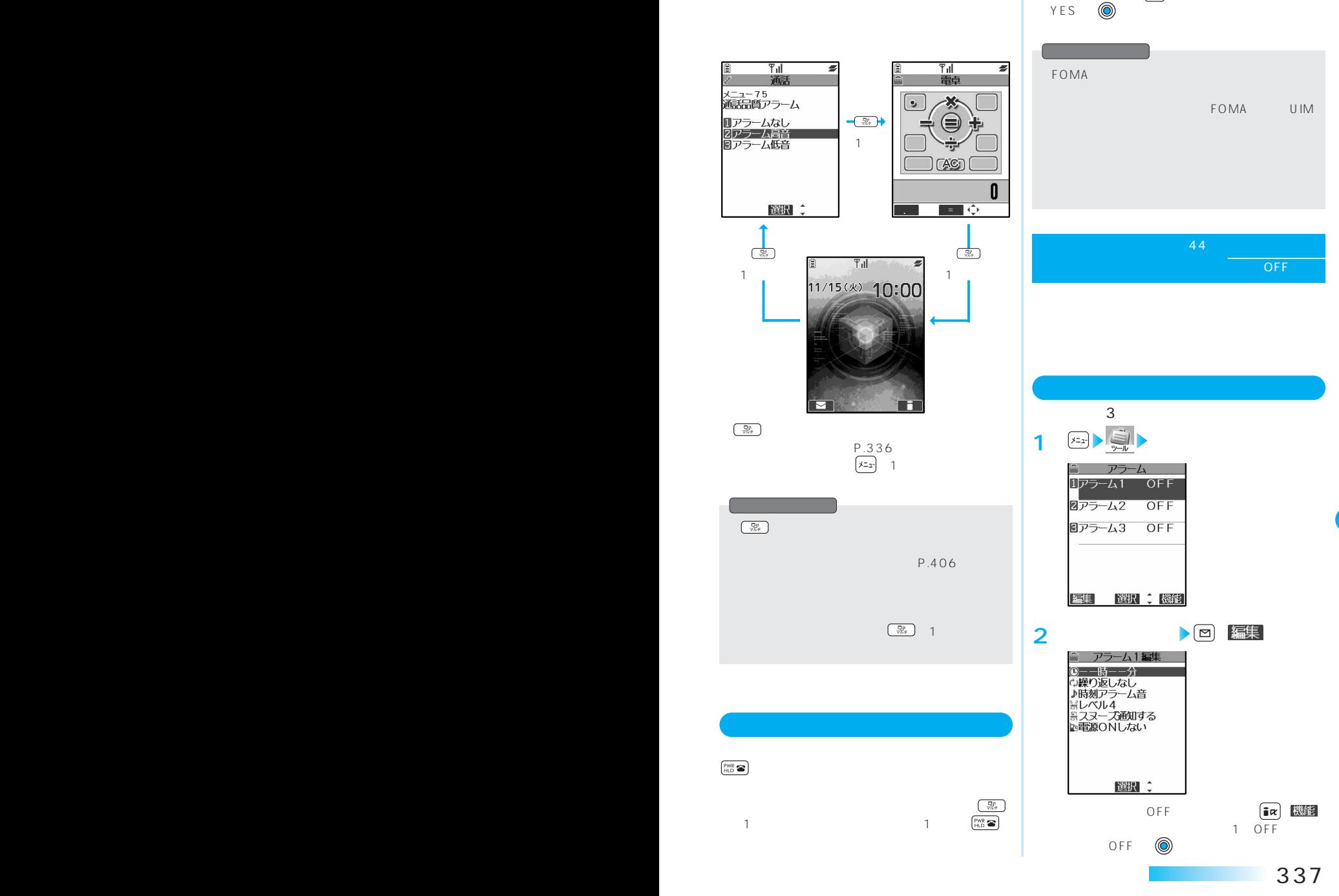

 $1$ 

 $\left[\begin{matrix} PWR & \\ HLD & R \end{matrix}\right]$ 

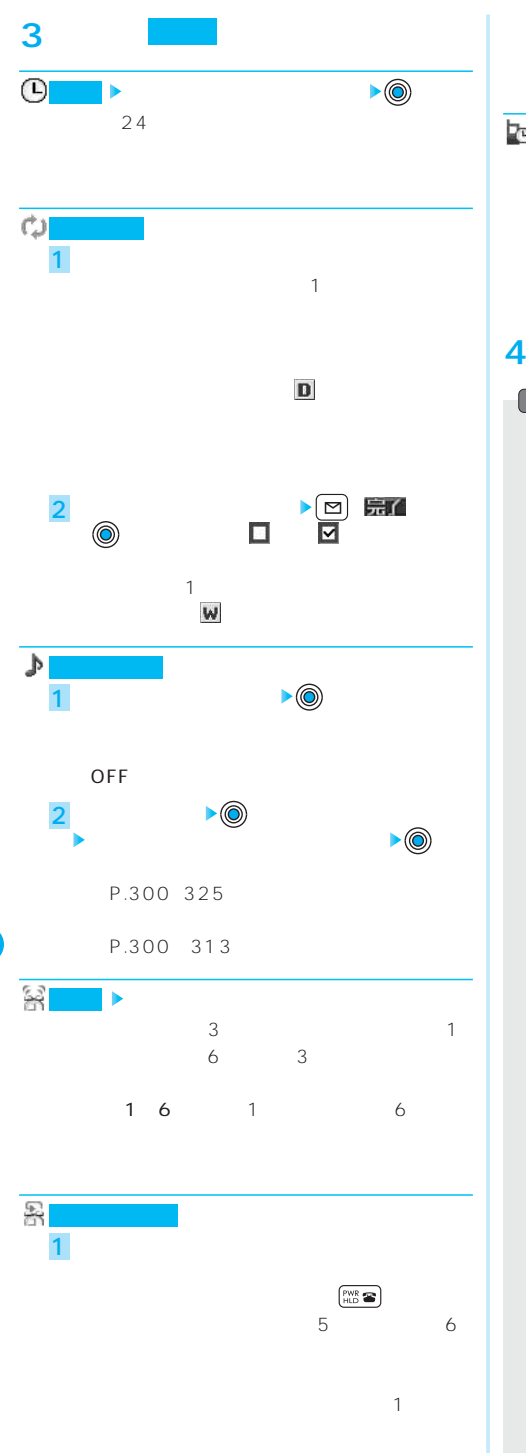

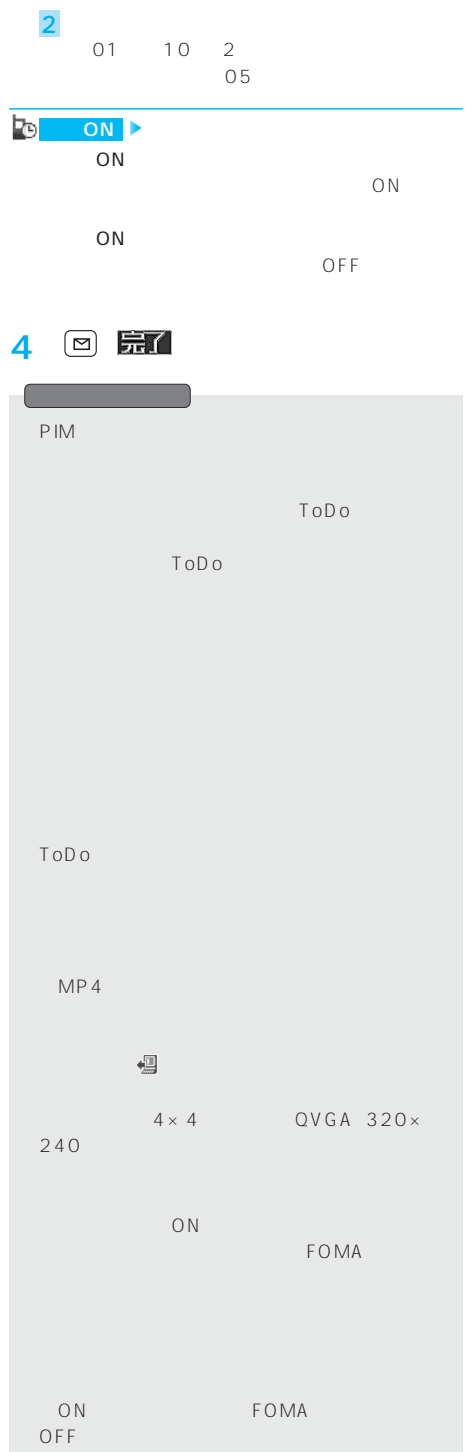

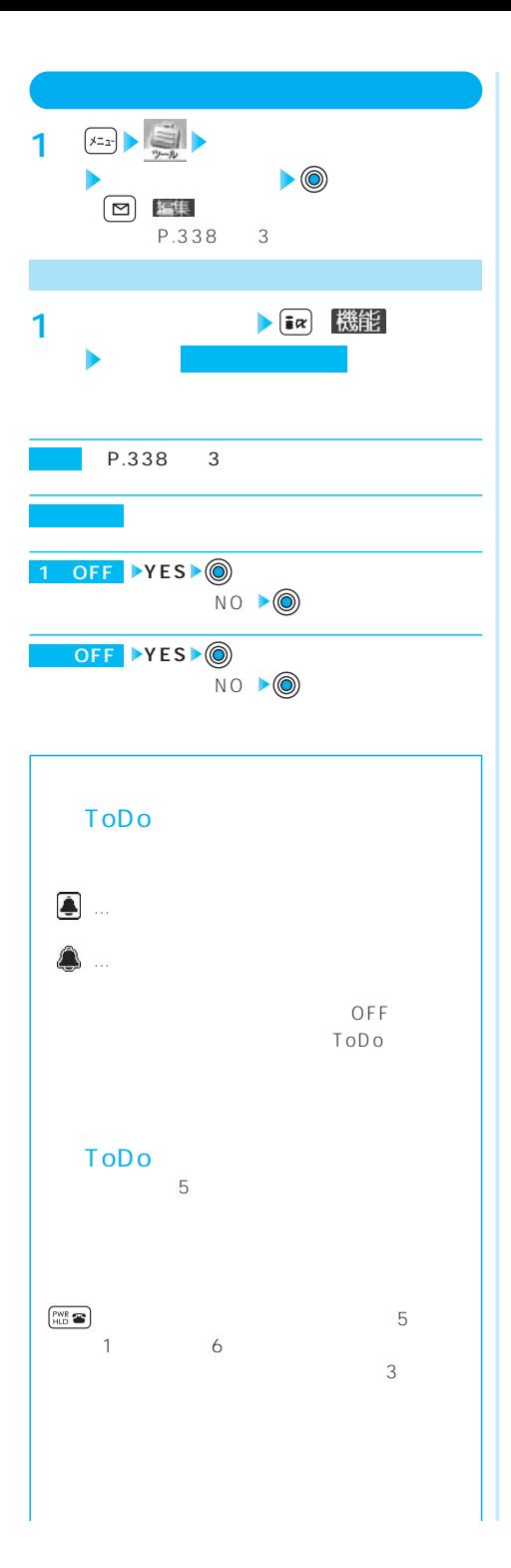

P.349  $\label{eq:Ricci} \mathcal{L}_{\mathcal{A}}(t) = \mathcal{L}_{\mathcal{A}}(t) + \mathcal{L}_{\mathcal{A}}(t) + \mathcal{L}_{\mathcal{A}}(t) + \mathcal{L}_{\mathcal{A}}(t) + \mathcal{L}_{\mathcal{A}}(t) + \mathcal{L}_{\mathcal{A}}(t) + \mathcal{L}_{\mathcal{A}}(t) + \mathcal{L}_{\mathcal{A}}(t) + \mathcal{L}_{\mathcal{A}}(t) + \mathcal{L}_{\mathcal{A}}(t) + \mathcal{L}_{\mathcal{A}}(t) + \mathcal{L}_{\mathcal{A}}(t) + \mathcal$ 「通知優先」…常に通知します。 OFF 自動電源の設定を「電源ONする」に設定してい **ON**  $ON$ OFF  $ON$ <スケジュール・ToDo> ON <スケジュール・ToDo>

> **PIM** PIM P.340

PIM OFF  $ON$ PIM

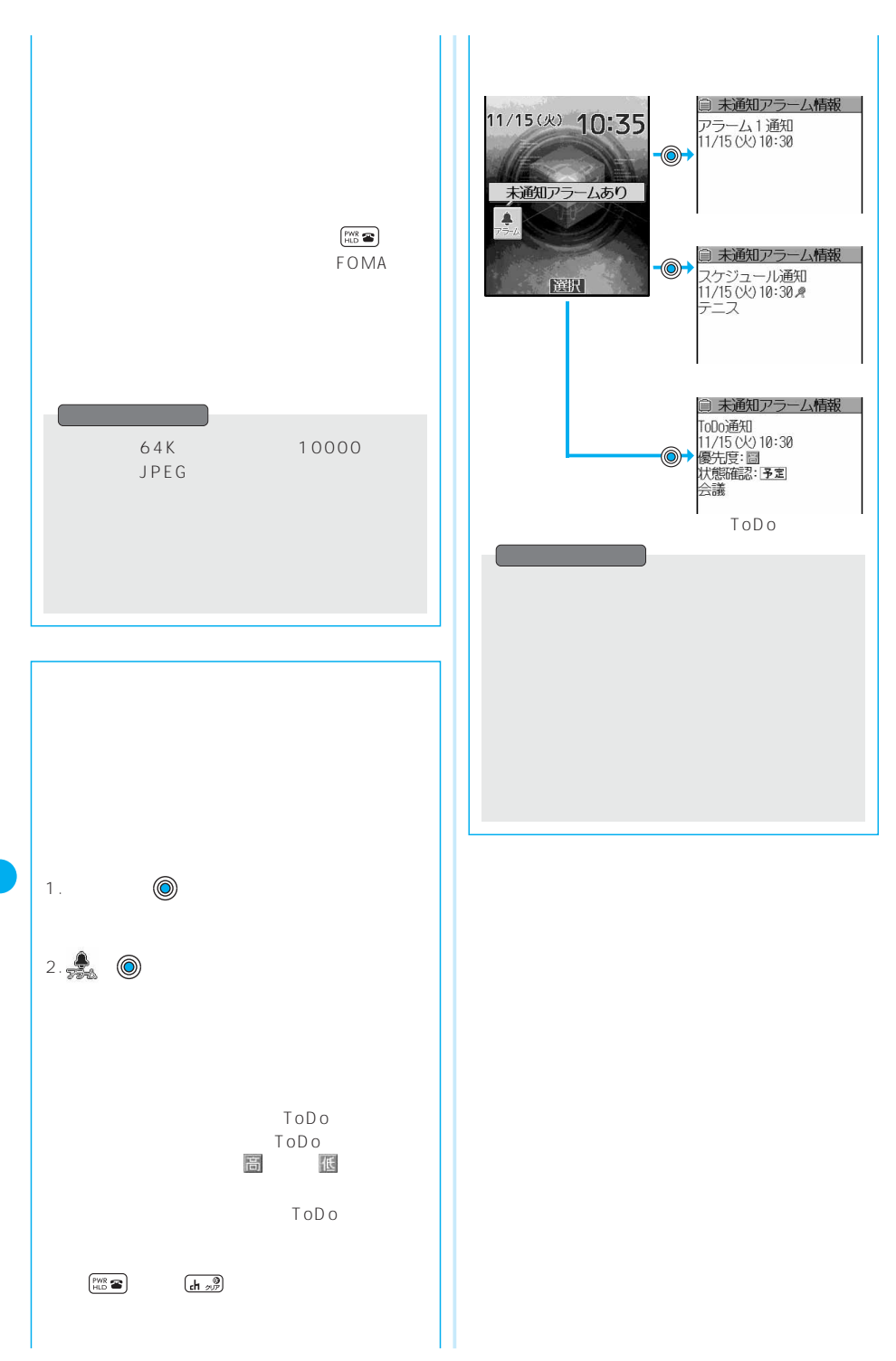

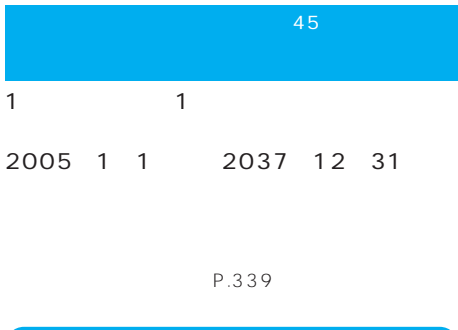

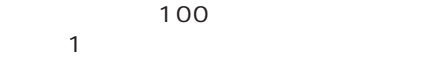

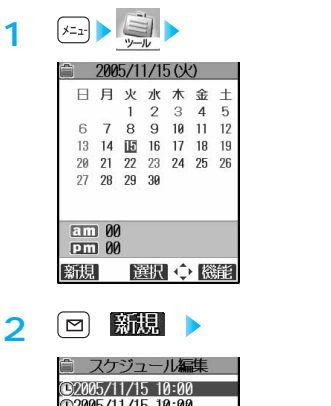

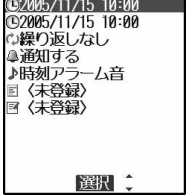

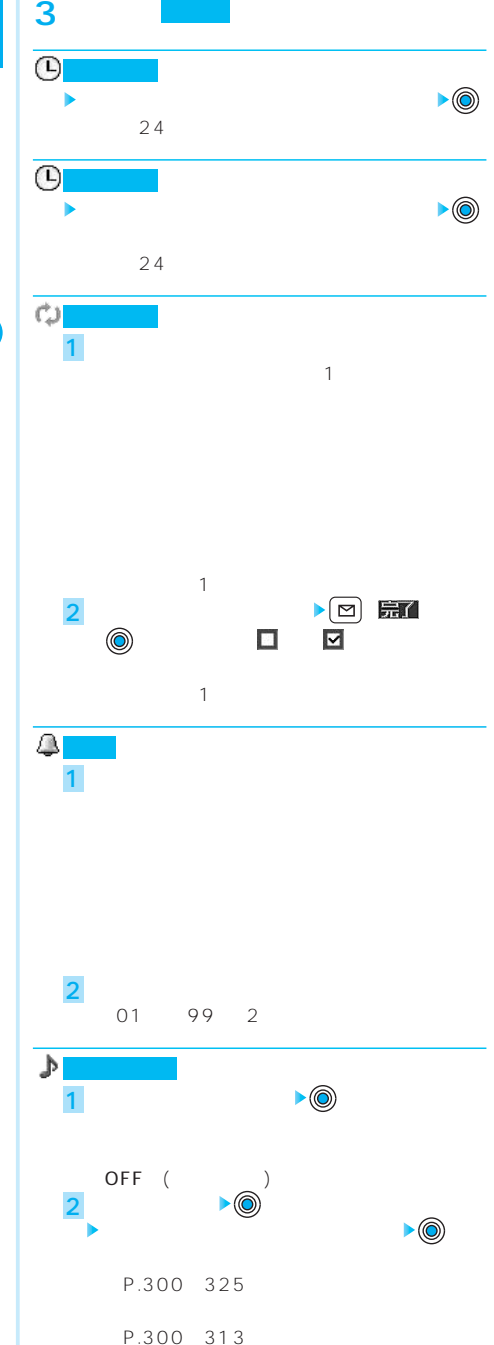

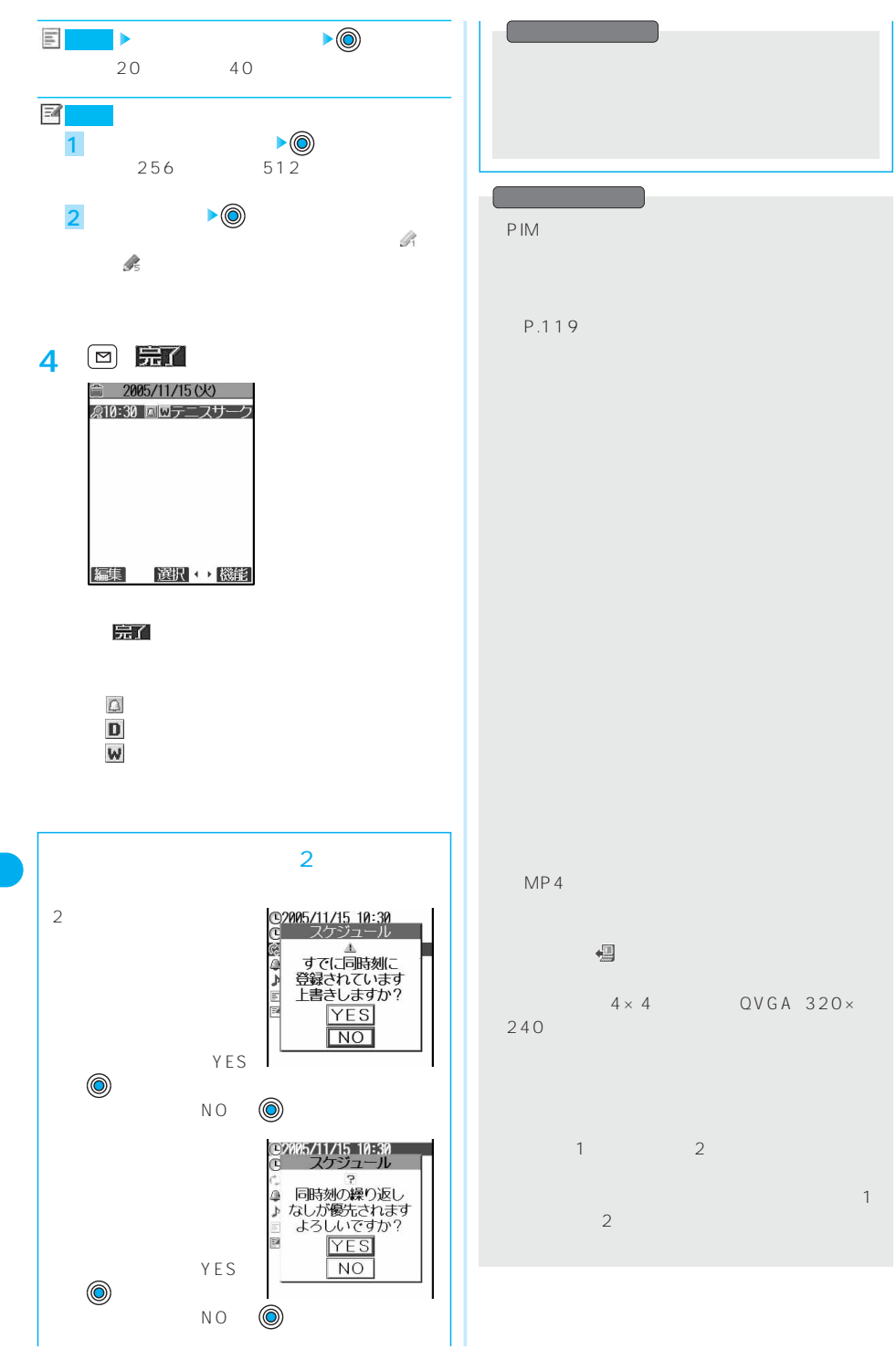

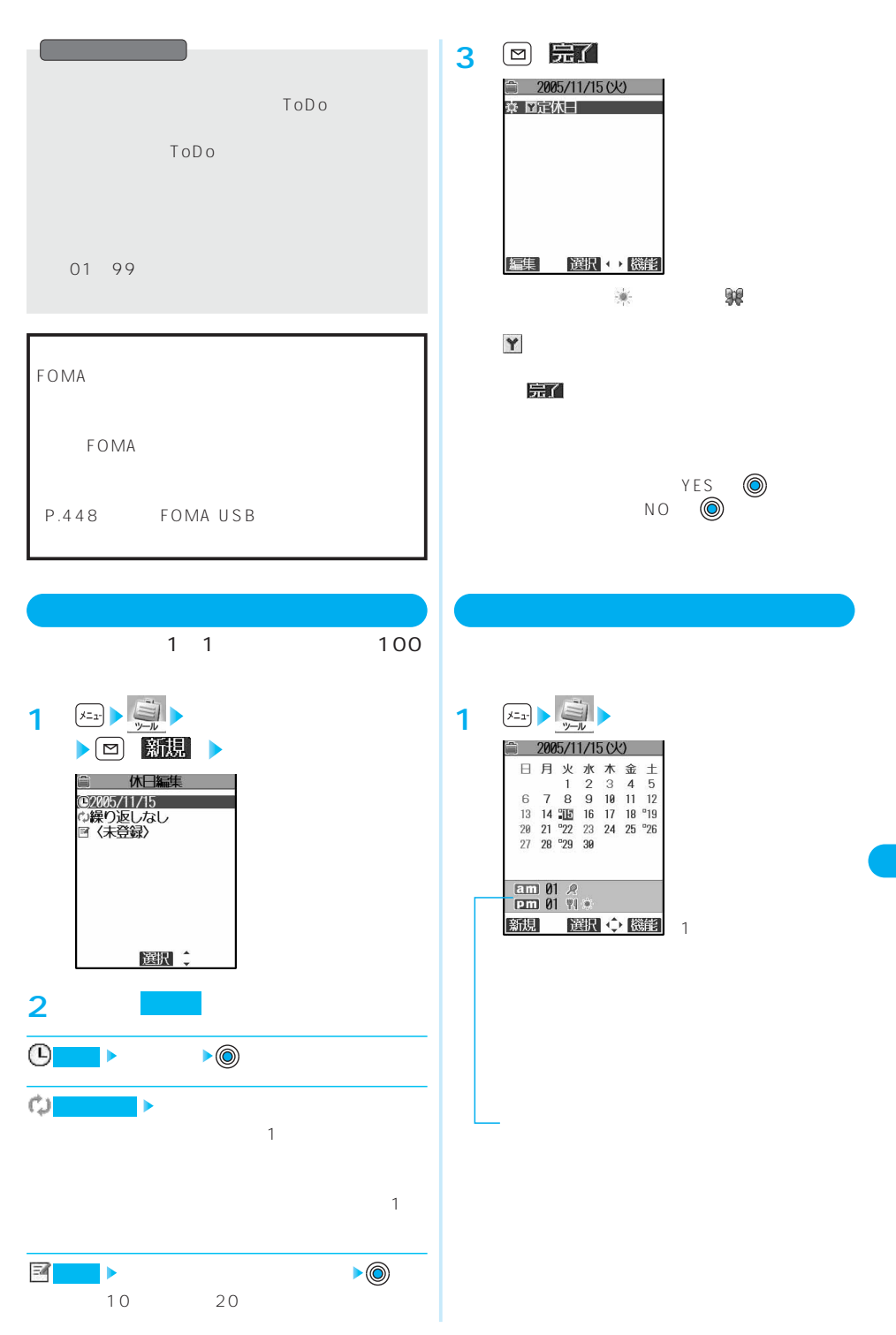

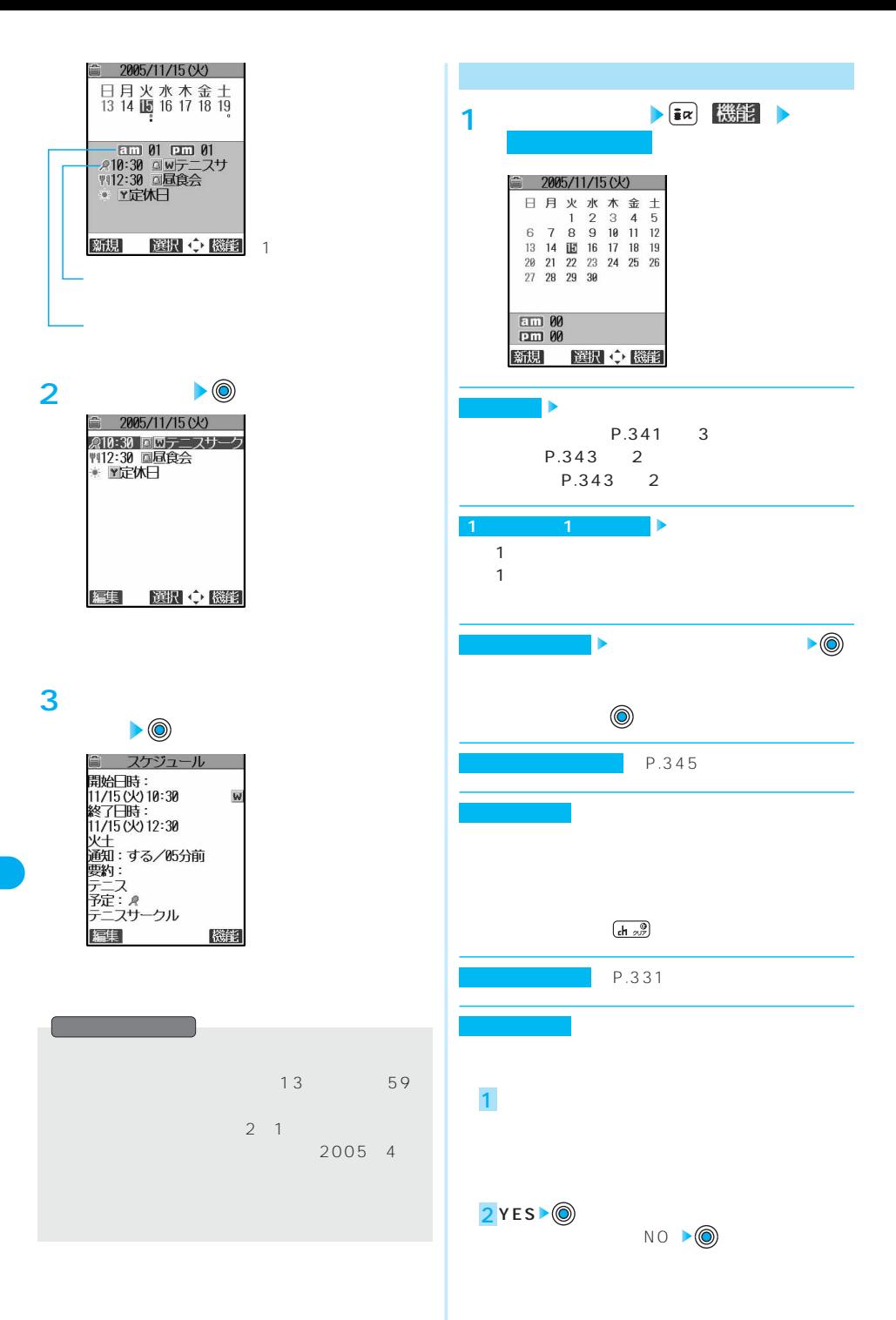

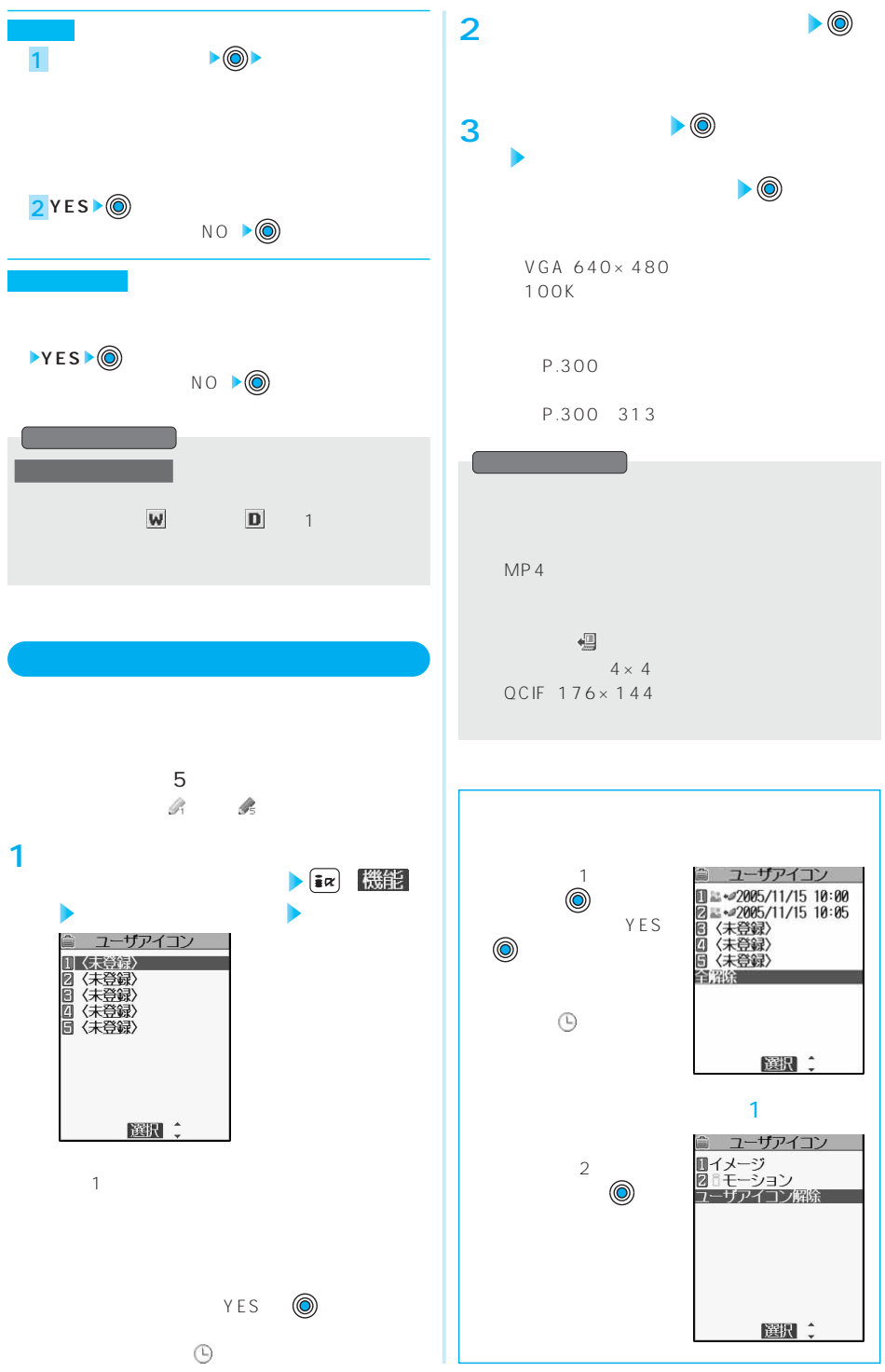

## 345

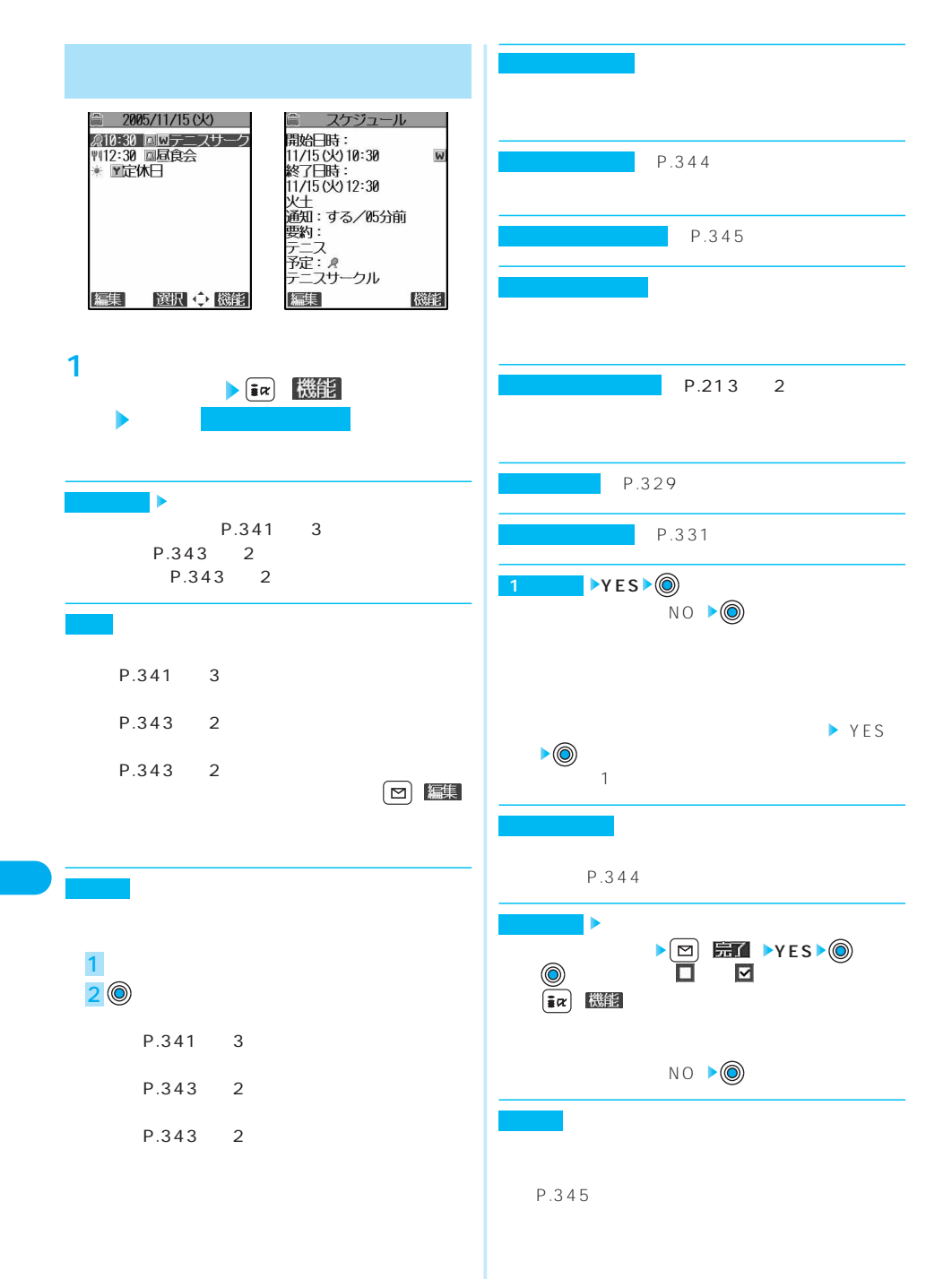

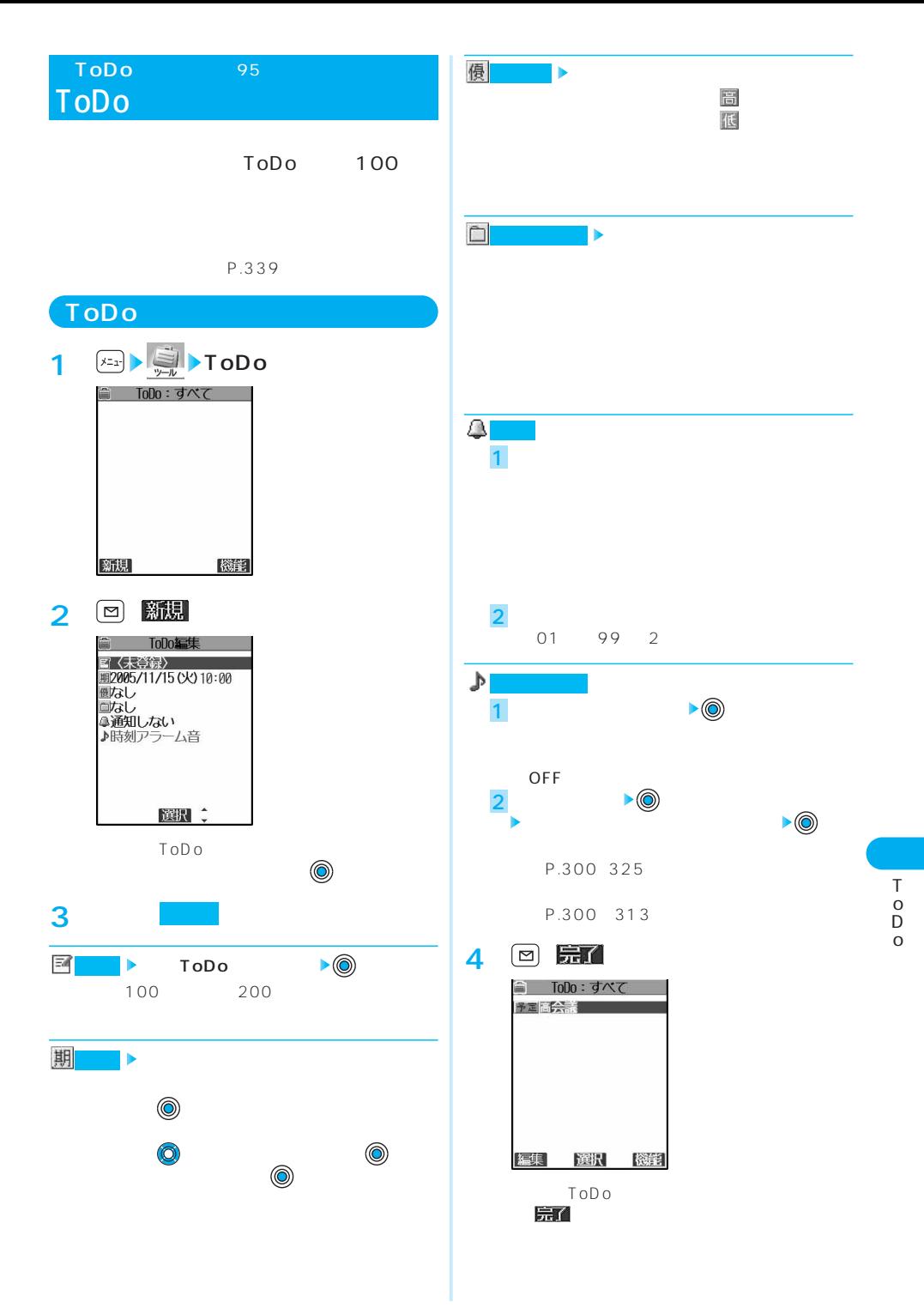

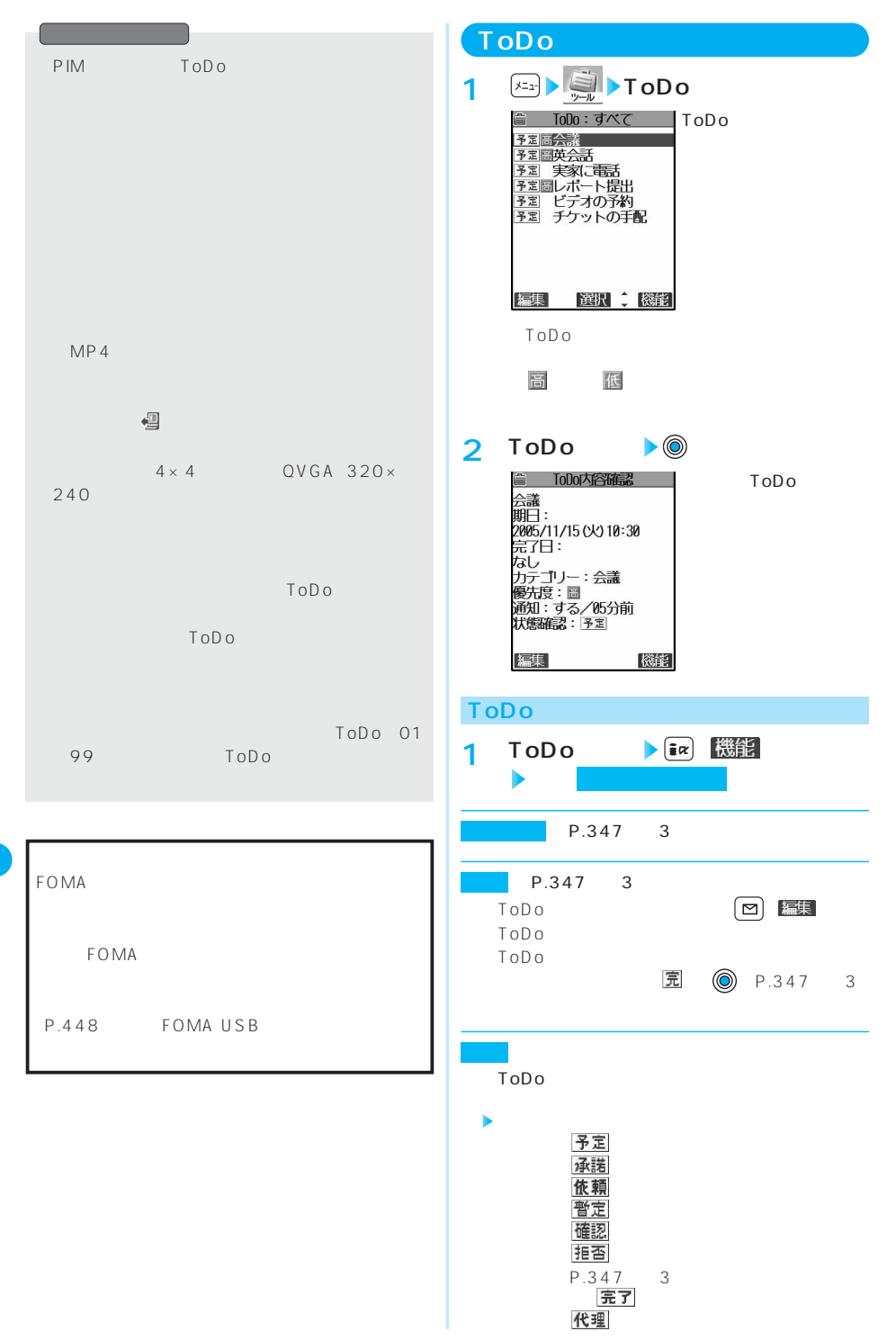

T o D o

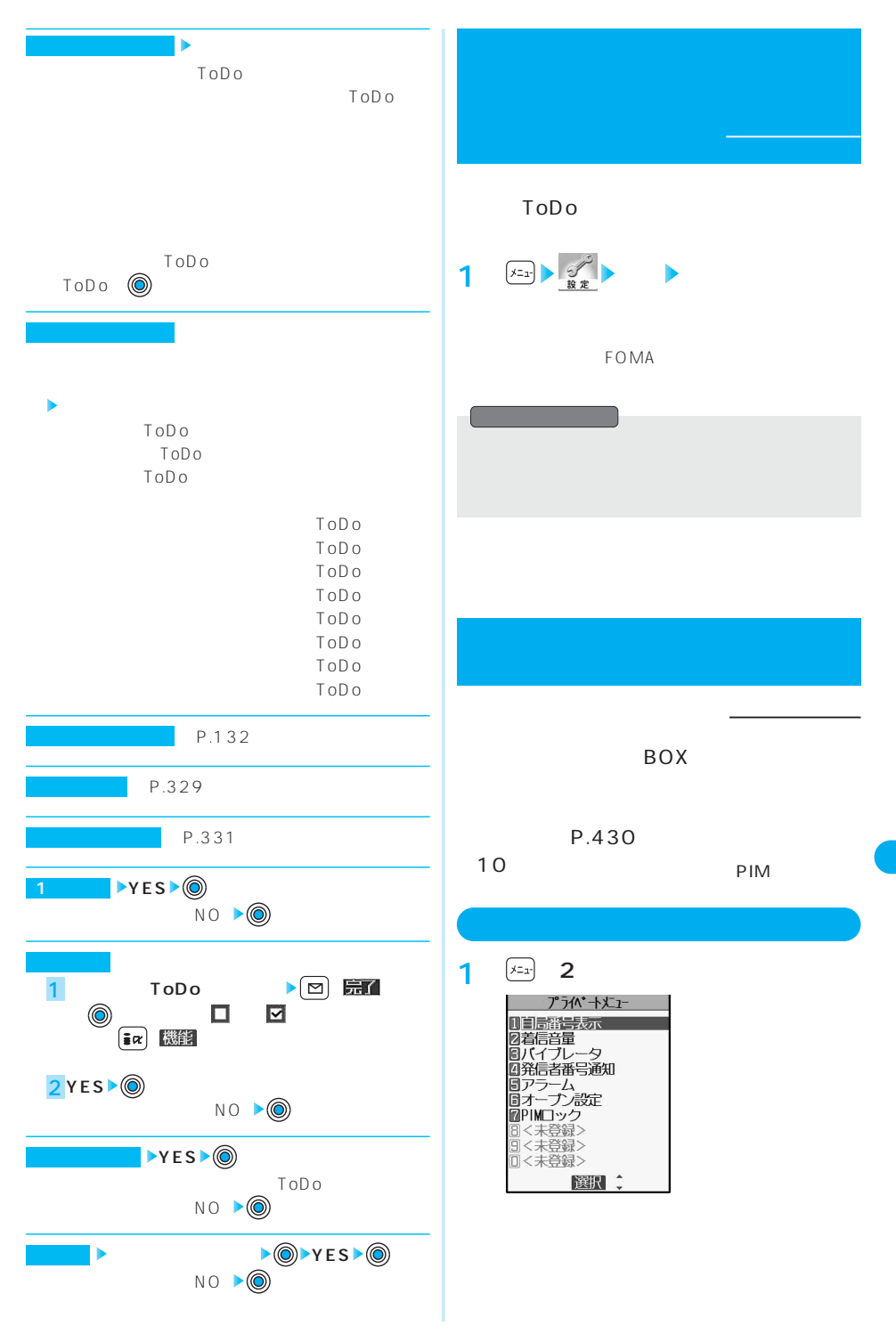

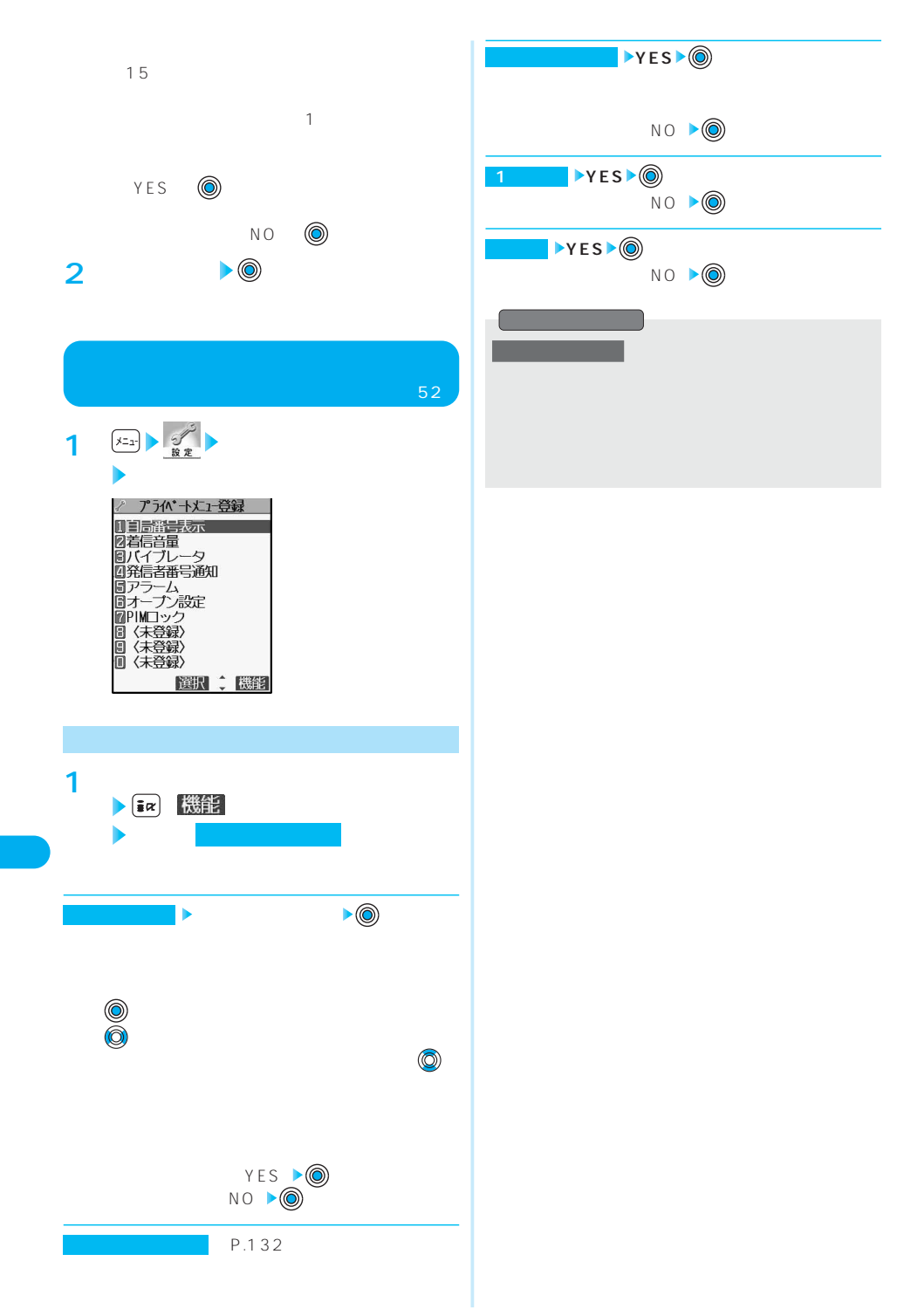

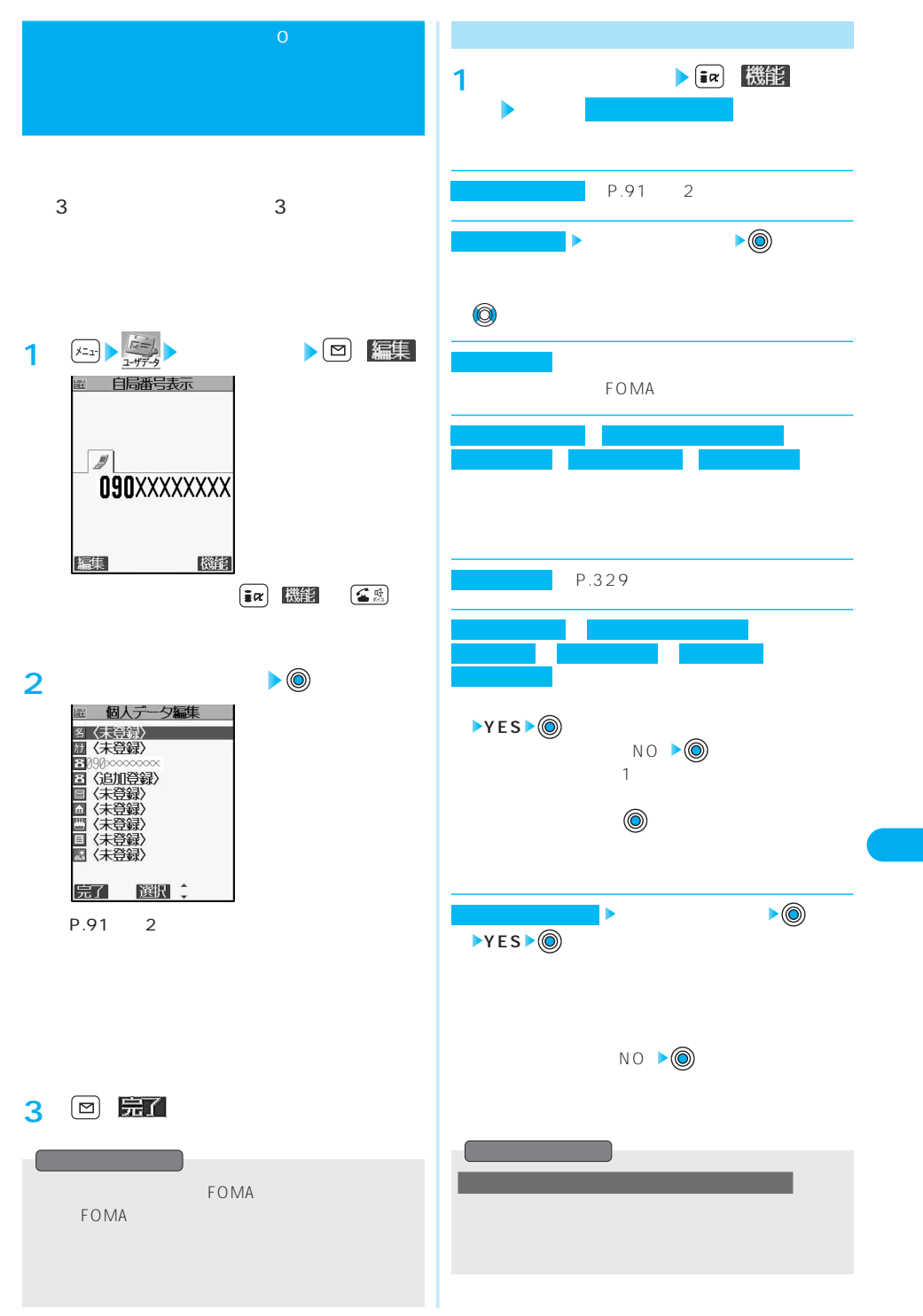

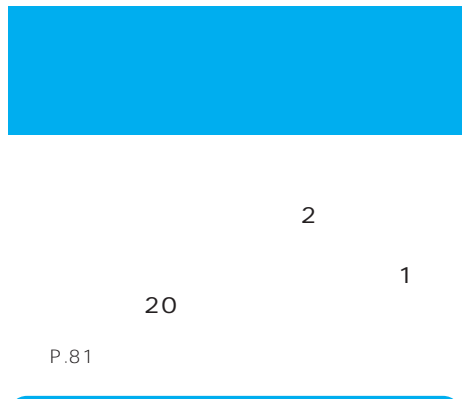

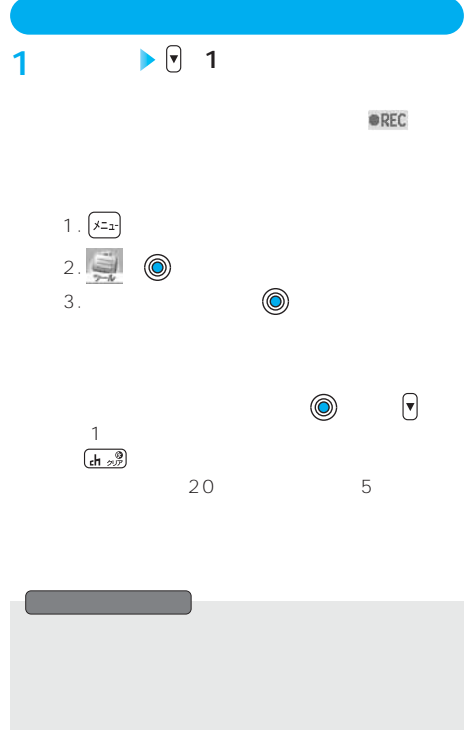

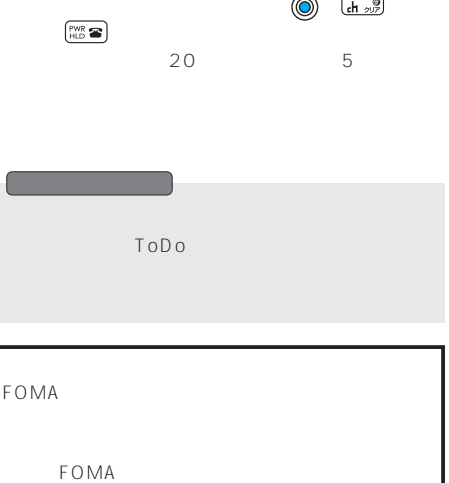

 $\left\{\left|\frac{\mathbf{x} - \mathbf{y}}{\mathbf{y} - \mathbf{y}}\right| \geq \frac{1}{\mathbf{y} - \mathbf{y}}\right\|$ 

**待受中に自分の声を録音する** メニュー43

中止する場合:「NO」

**YES**

 $\begin{picture}(20,20) \put(0,0){\line(1,0){10}} \put(15,0){\line(1,0){10}} \put(15,0){\line(1,0){10}} \put(15,0){\line(1,0){10}} \put(15,0){\line(1,0){10}} \put(15,0){\line(1,0){10}} \put(15,0){\line(1,0){10}} \put(15,0){\line(1,0){10}} \put(15,0){\line(1,0){10}} \put(15,0){\line(1,0){10}} \put(15,0){\line(1,0){10}} \put(15,0){\line(1$ 

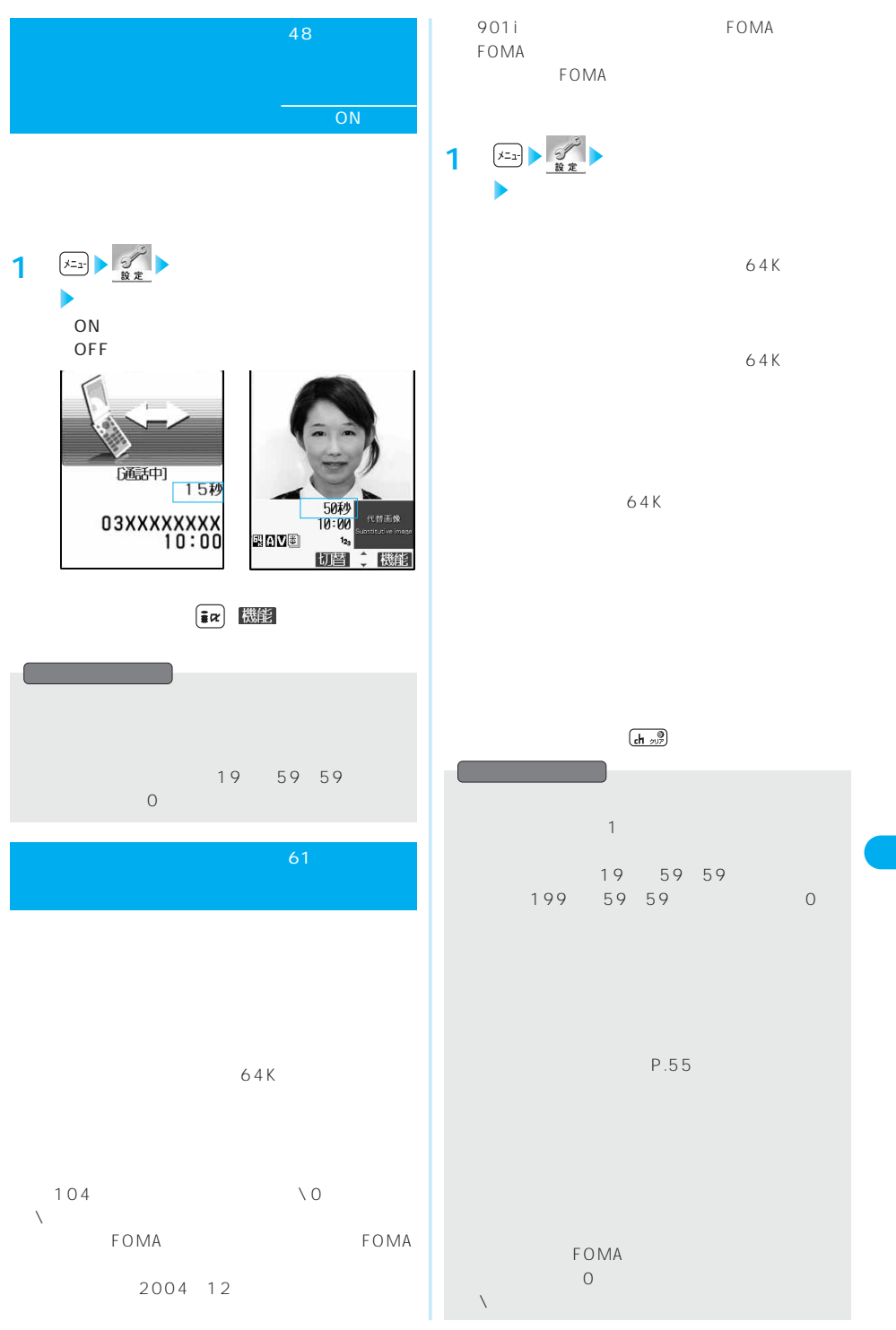

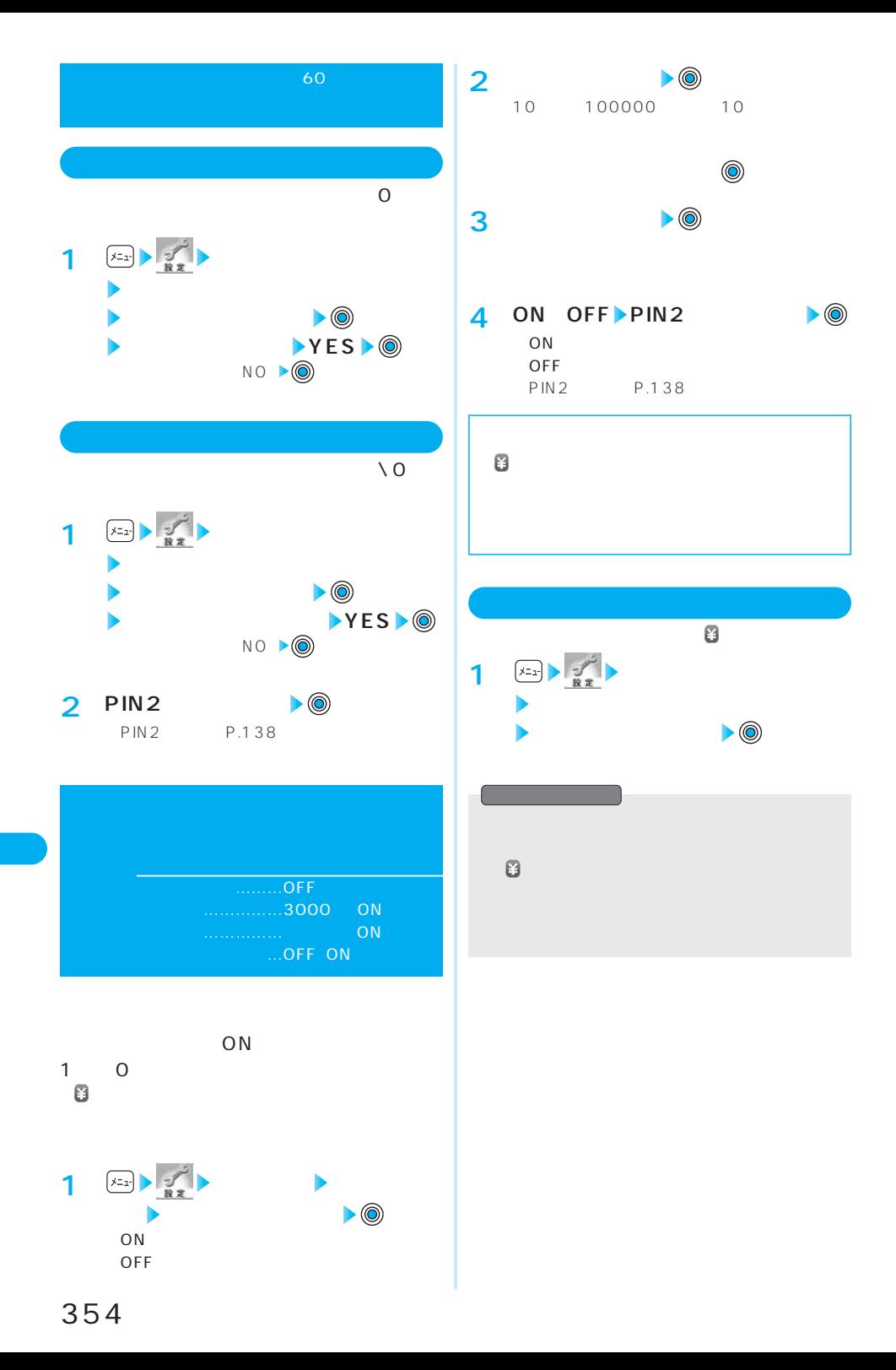

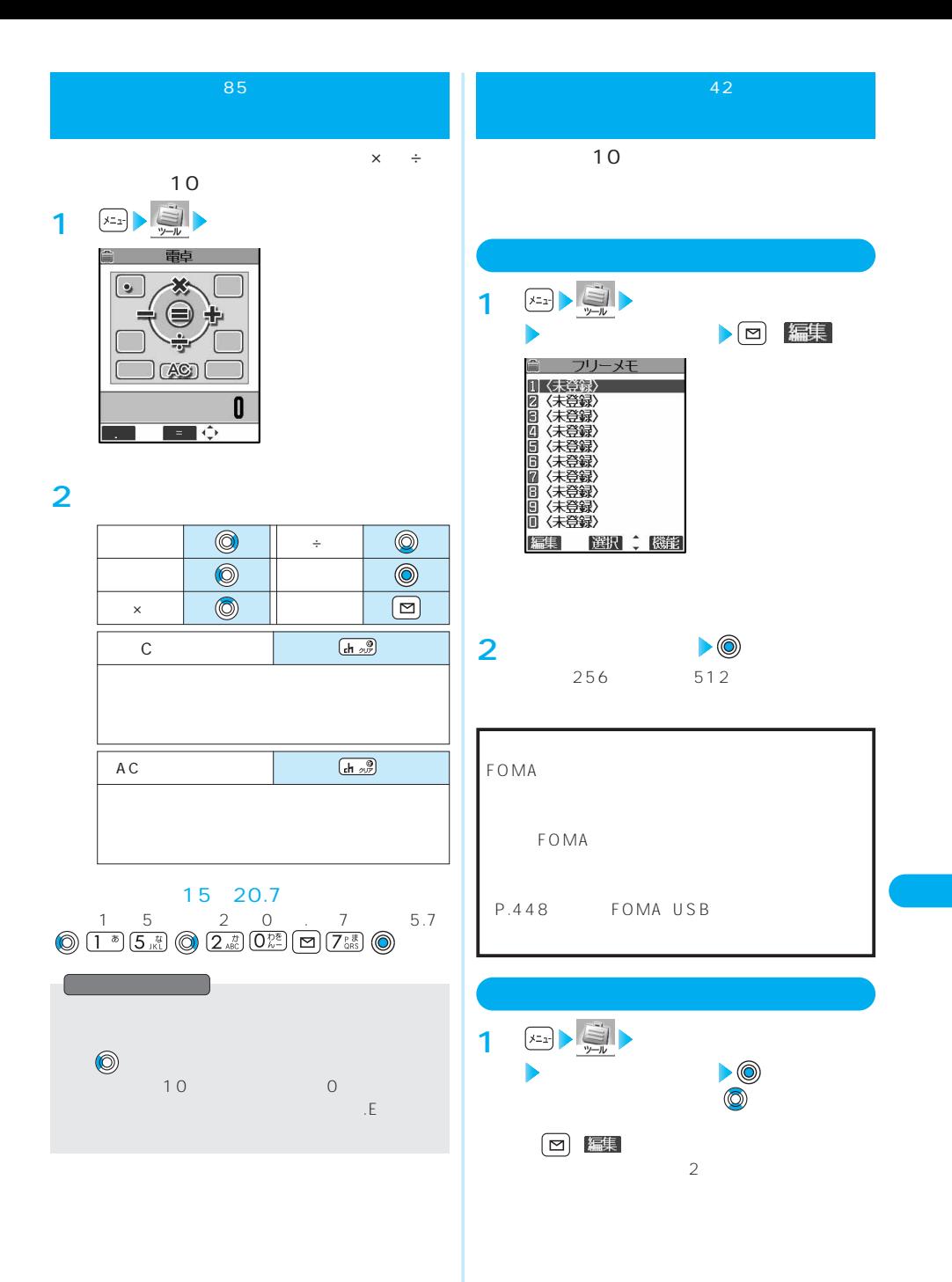

<sup>354</sup> 355

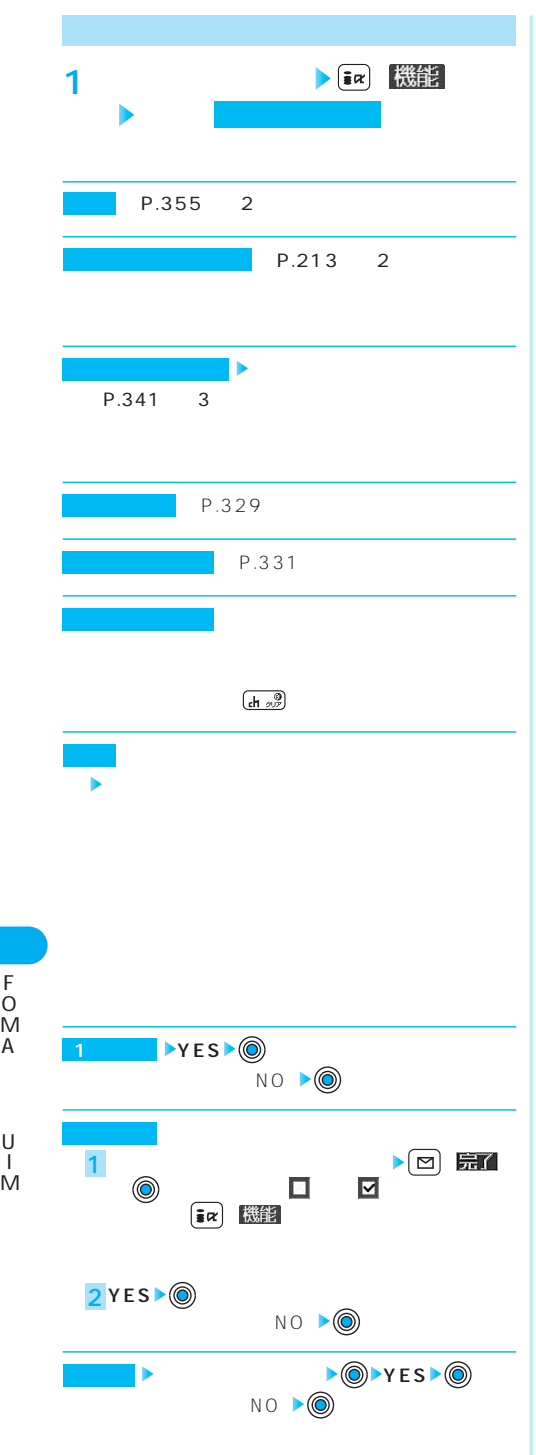

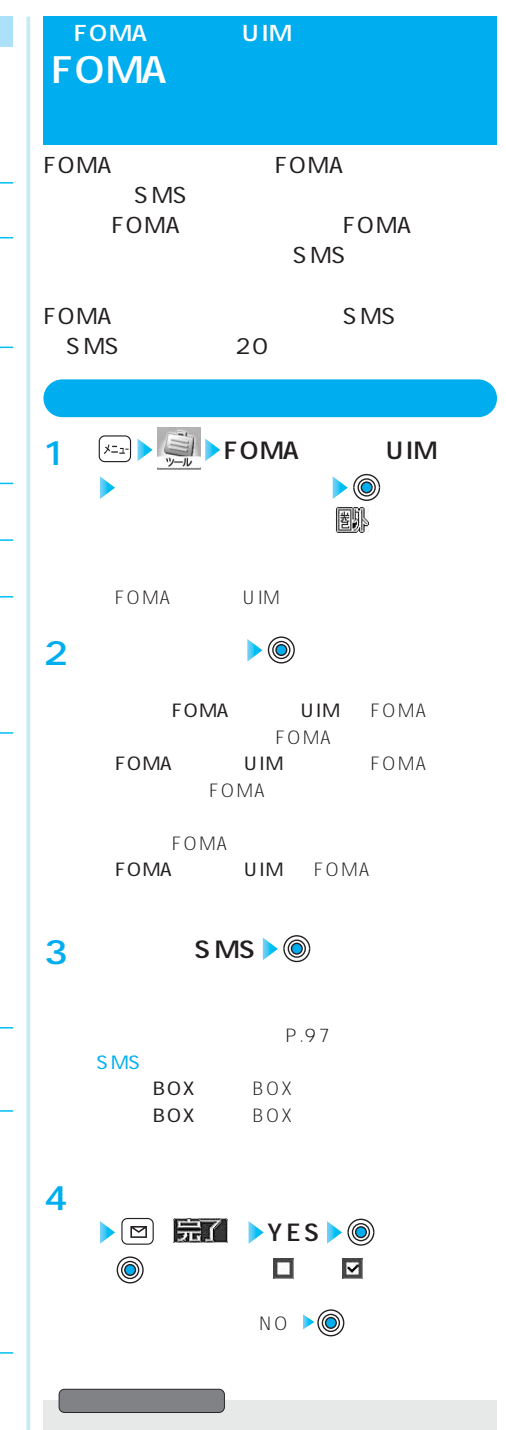

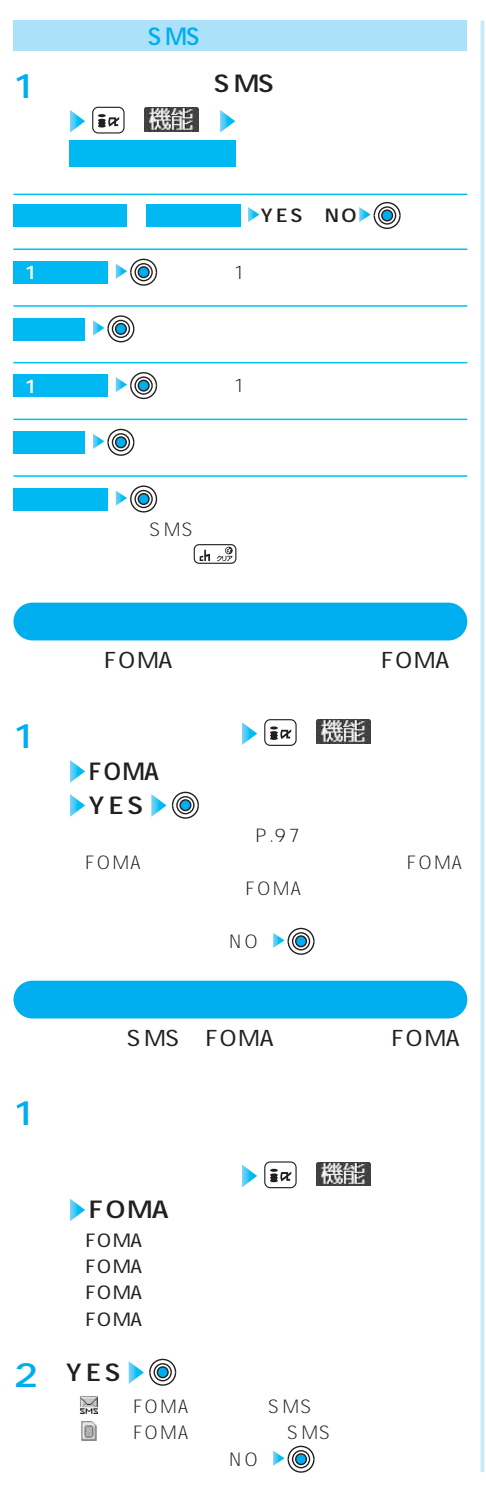

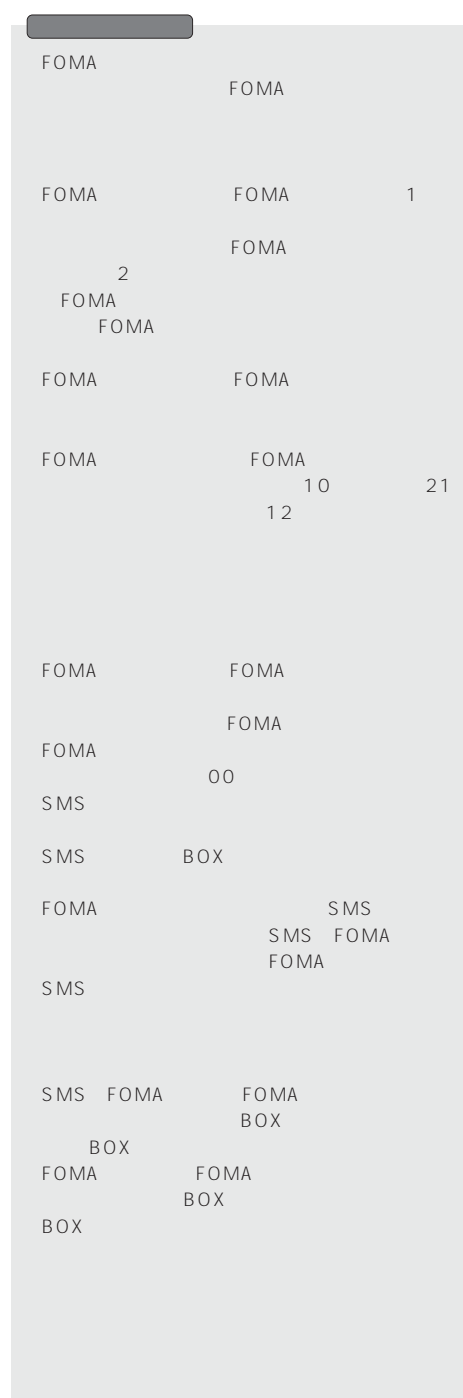

F O M A

> U I M

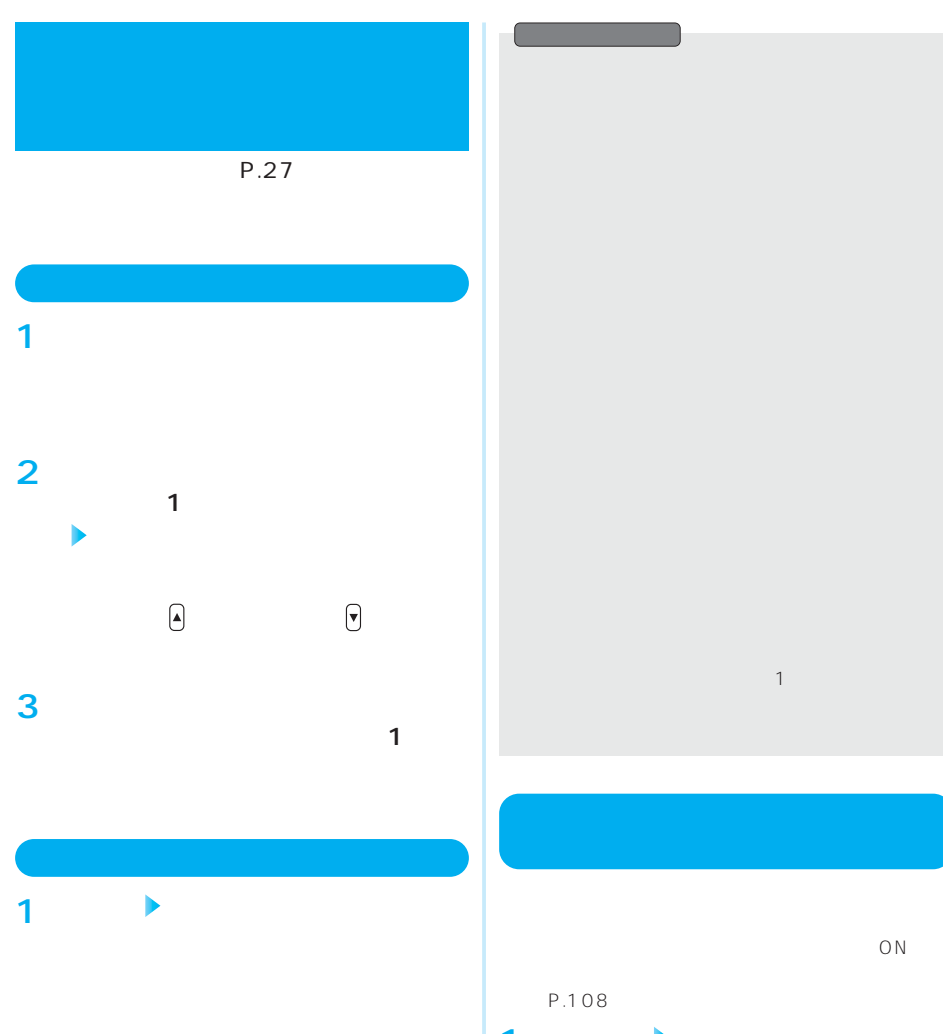

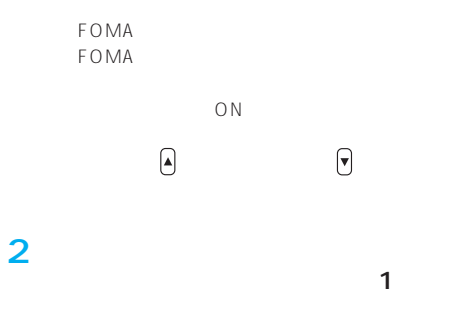

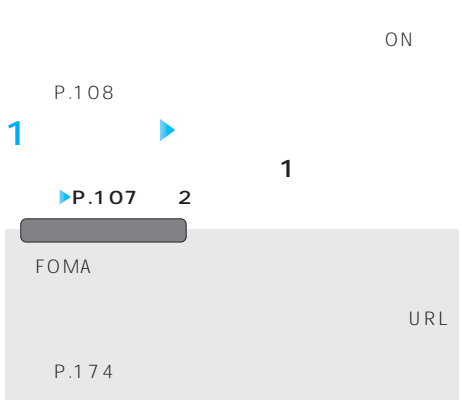
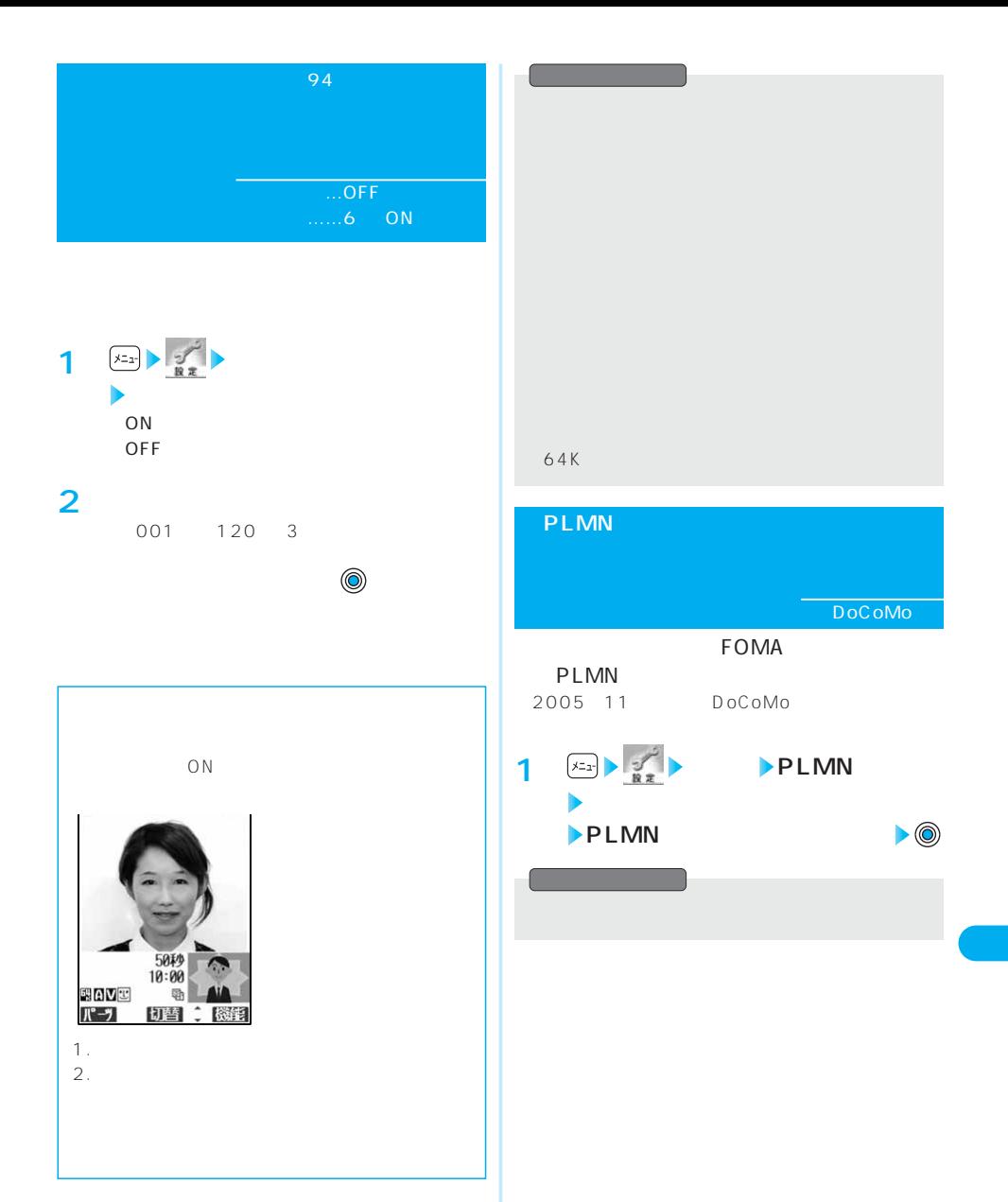

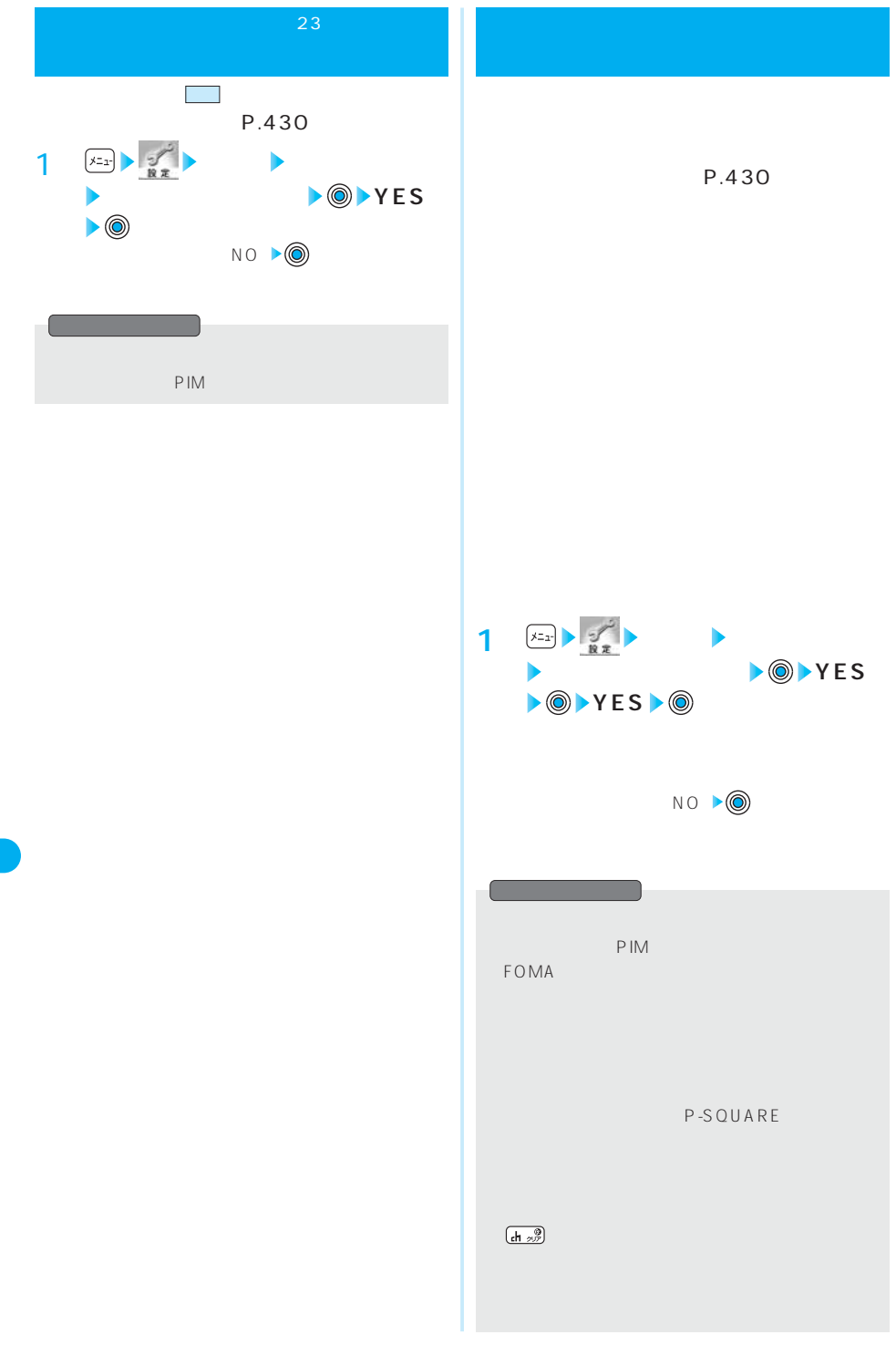

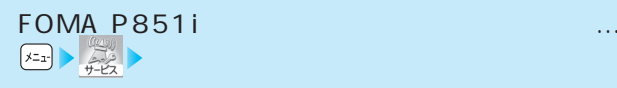

FOMA端末から利用できるネットワークサービス・・・・・・・・・・・・・・・・・・・・・・・・・・・・・・・・ 362  $\sim 362$  $\mathbb{R}^n$  . The contribution of the contribution of the contribution of the contribution  $362$  $\sim$  363  $\sim$  363  $\sim$  363  $\sim$  10  $\sim$  10  $\sim$  10  $\sim$  10  $\sim$  10  $\sim$  363  $\sim$ 転送でんわサービスを利用する ・・・・・・・・・・・・・・・・・・・・・・・・・・・・・・・・・・<転送でんわ> 363  $\sim 364$  $\mathbf{a}$  -  $\mathbf{a}$  -  $\sim 365$  $\sim 365$ サービスダイヤルを利用する ・・・・・・・・・・・・・・・・・・・・・・・・・・・・・・<サービスダイヤル> 365 and the state  $\sim 365$  $\sim 365$ 遠隔操作を設定する ・・・・・・・・・・・・・・・・・・・・・・・・・・・・・・・・・・・・・・・・・・<遠隔操作設定> 365 マルチナンバーを利用する ・・・・・・・・・・・・・・・・・・・・・・・・・・・・・・・・・・<マルチナンバー> 365 the set of the set of the set of the set of the set of the set of the set of the set of the  $366$ 

# **FOMA**

#### FOMA

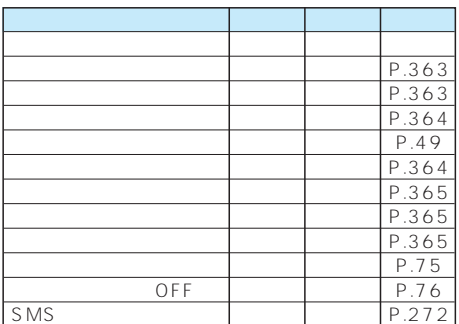

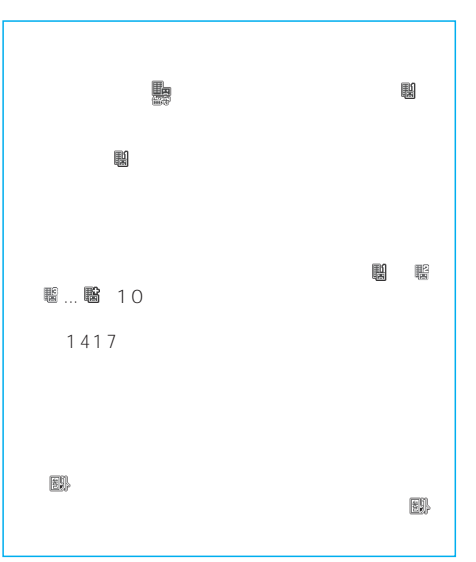

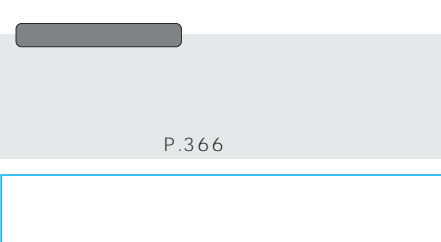

F<br>O<br>A<br>A

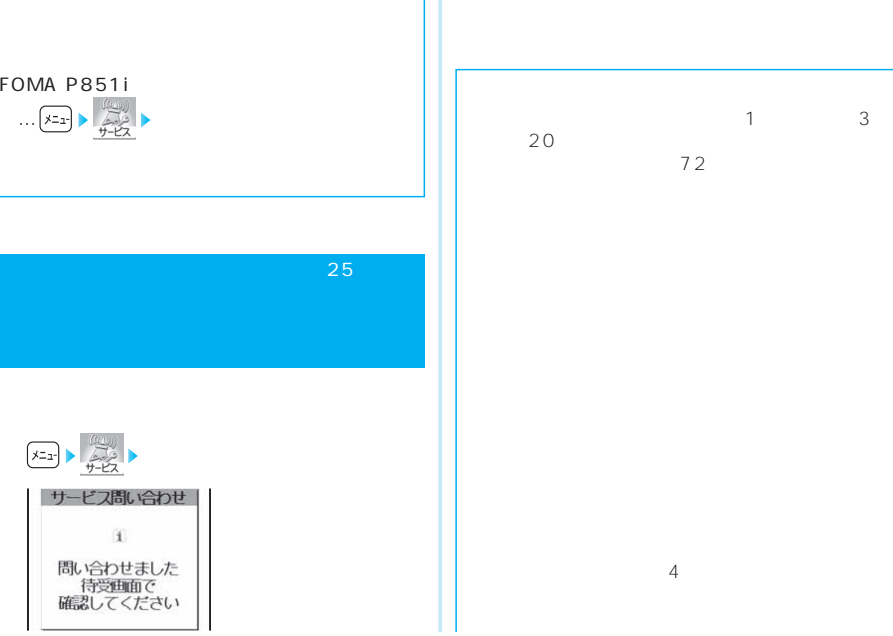

 $1$   $\left| \frac{1}{1+2} \right|$ 

サービス問い合わせ  $\mathbf{1}$ 問い合わせました<br>待受画面で<br>確認してください

 $\overline{4}$ 

#### $-1$ :  $-1$ :  $-1$ :  $-1$ :  $-1$ :  $-1$ :  $-1$ :  $-1$ :  $-1$ :  $-1$ :  $-1$ :  $-1$ :  $-1$ :  $-1$ :  $-1$ :  $-1$ :  $-1$ :  $-1$ :  $-1$ :  $-1$ :  $-1$ :  $-1$ :  $-1$ :  $-1$ :  $-1$ :  $-1$ :  $-1$ :  $-1$ :  $-1$ :  $-1$ :  $-1$ :  $-1$ :  $-1$ :  $-1$ :  $-1$ :  $-1$ :  $-1$ :  $\overline{2}$ :  $\overline{2}$ :  $\overline{2}$ :

 $\sim$  3:

20

P.149

#### 110 119 118 104 117

#### FOMA

●転送先として1件登録できます。  $\frac{4}{100}$ 

# 3G-324M

#### FOMA

ステップ1:転送先の電話番号を登録する  $2$  $\begin{array}{ccc} 2 \\ 3 \\ 4 \end{array}$  FOMA

 $\overline{4}$ :  $\overline{4}$ :  $\overline{4}$ :

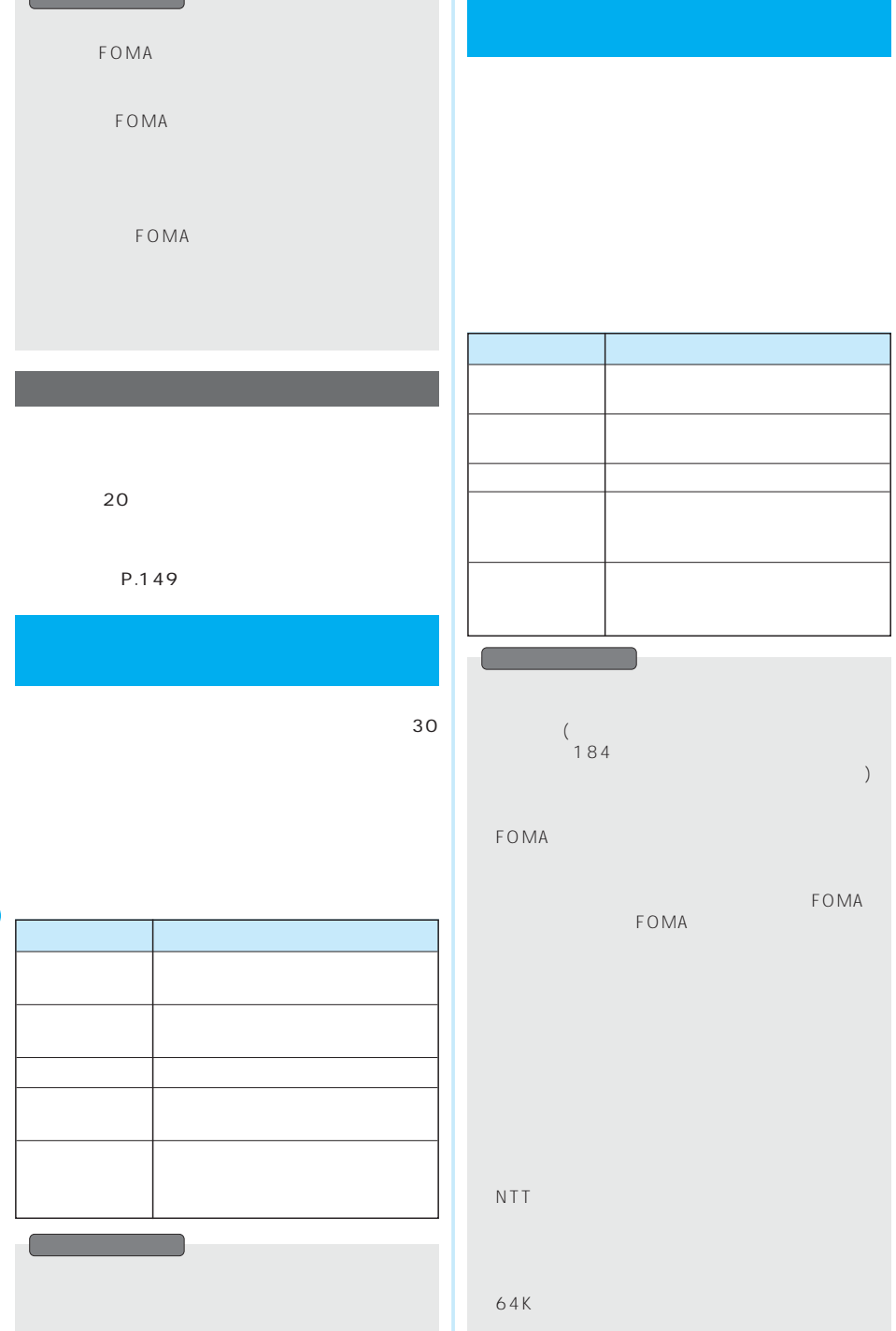

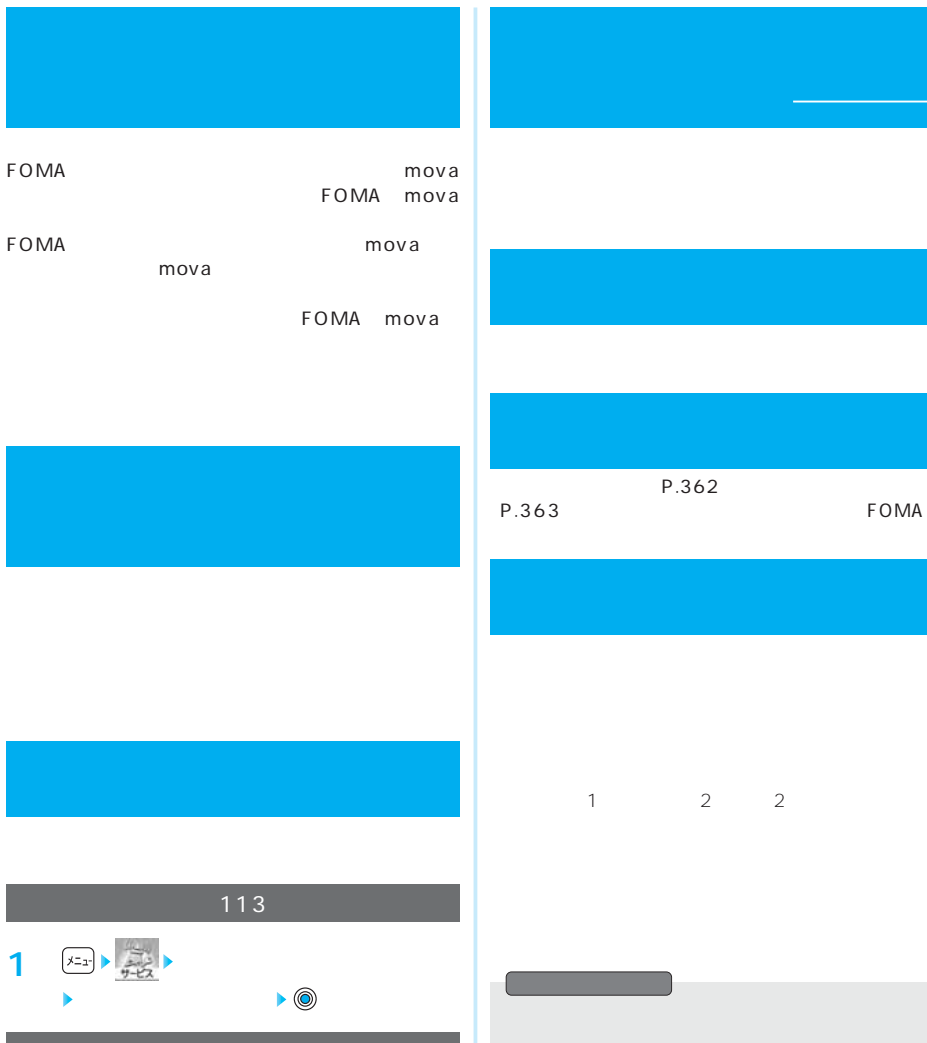

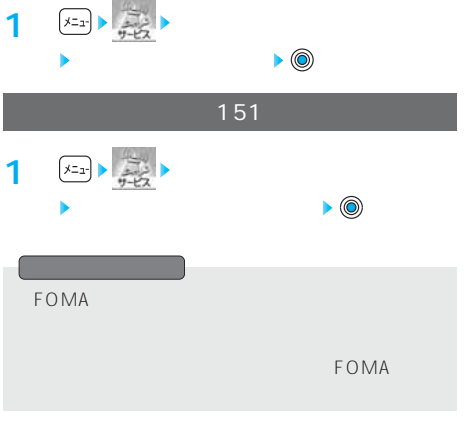

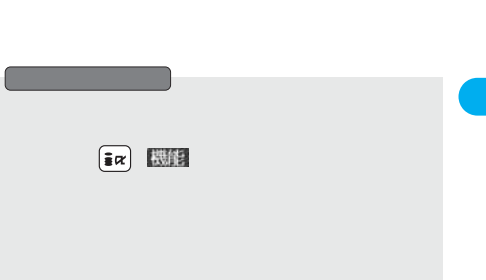

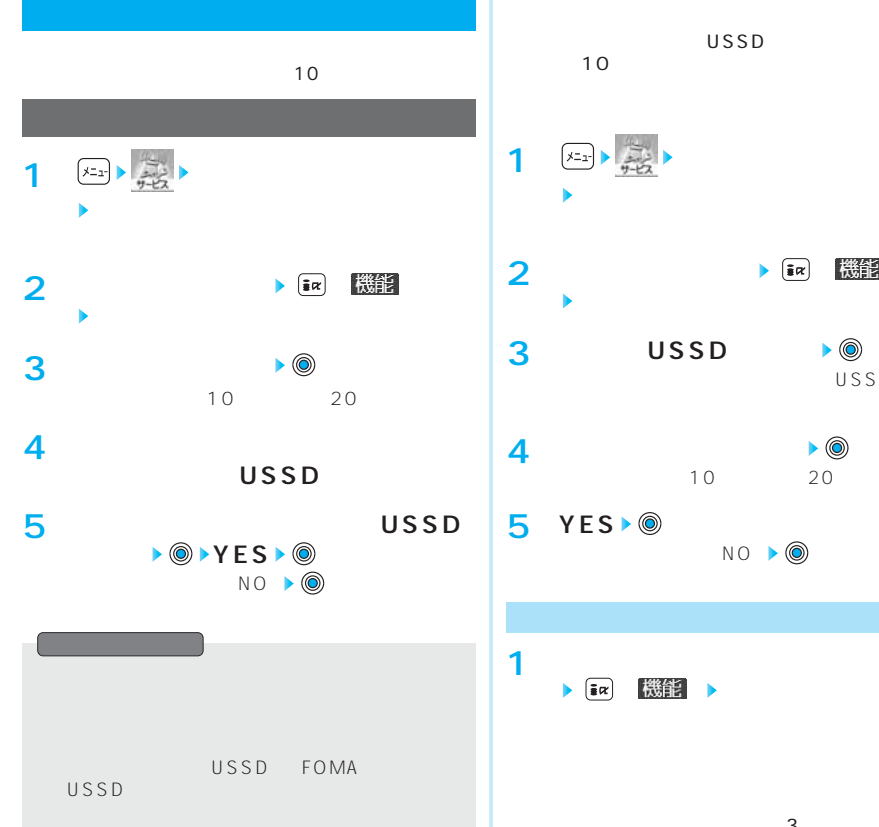

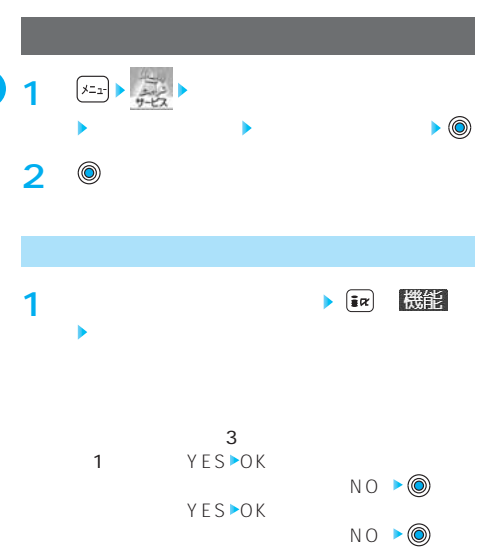

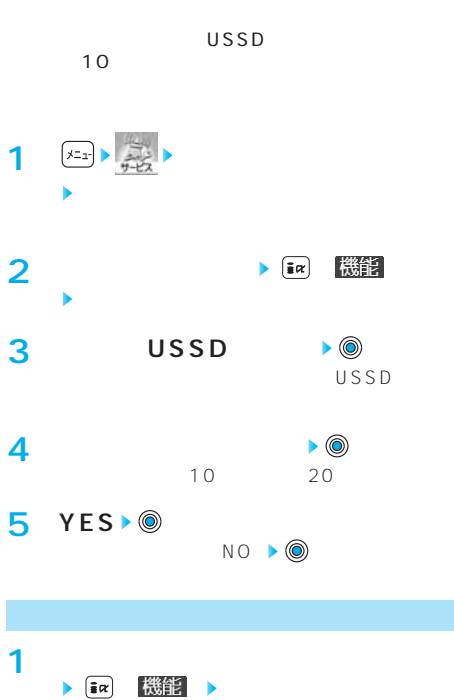

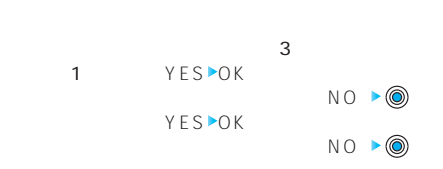

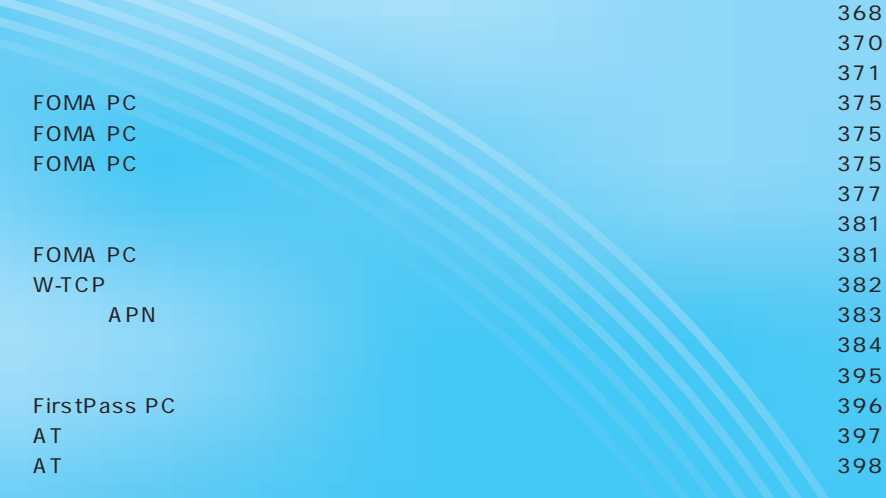

#### FOMA 64K  $64K$ OBEX<br>FOMA Remote Wakeup<br>FAX FOMA<br>FOMA FOMA **FOMA** FOMA PDA sigmarion II musea

sigmarion II musea

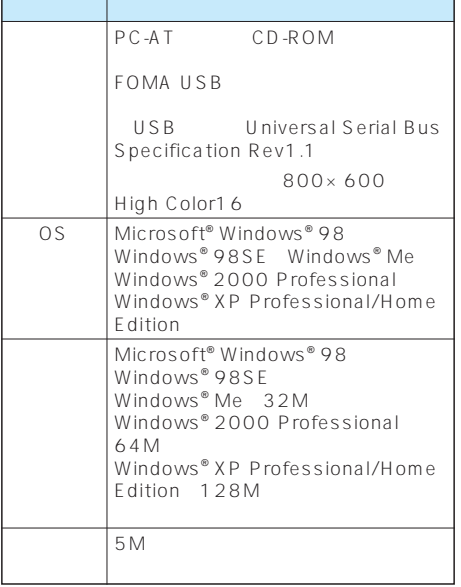

### 64K

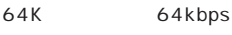

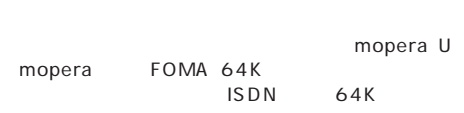

OBEX

FOMA USB

#### $FOMA$

FOMA FOMA USB OBEX  $P.448$ FOMA USB P851i P.371 374

**FOMA** 

mopera U

mopera mopera U

mopera

384kbps 64kbps FOMA mopera U mopera

FOMA FOMA USB

LAN FOMA  $LAN$ 

#### $64K$

64K FOMA 64K  $\overline{1}$ SDN

PHS64K/32K

DoPa<br>PIAFS

**APN** Access Point Name LAN mopera mopera.ne.jp cid Context Identifier FOMA<br>APN APN<br>10 10 FOMA  $1 \t10 \t10$ Administrator Windows XP 2000 Professional OS  $\sim$  1 and  $\sim$  1  $\Box$  $\blacksquare$  $ID$ FirstPass CD-ROM FirstPass PC CD-ROM FirstPassPCSoft FirstPassManual PDF FirstPassManual PDF<br>Adobe Reader 60 Adobe Reader 64K FOMA FOMA USB FOMA FOMA 64K FOMA 64K ISDN 64K

DNS Domain Name System nttdocomo.co.jp OBEX Object Exchange  $=$  100  $-$  100  $-$  100  $-$  100  $-$  100  $-$  100  $-$  100  $-$  100  $-$  100  $-$  100  $-$  100  $-$  100  $-$  100  $-$  100  $-$  100  $-$  100  $-$  100  $-$  100  $-$  100  $-$  100  $-$  100  $-$  100  $-$  100  $-$  100  $-$  100  $-$  100  $-$  100  $-$  1 OBEX<sub>ext</sub>ernal order  $\lambda$ **IrDA** Infrared Data Association IrMC Ir Mobile Communications<br>IrD A IrD A  $\blacksquare$ OBEX QoS Quality of Service ቡል በአል የመልክ አል የመልክ የመልክ አል የመልክ አል የመልክ አል የመልክ አል የመልክ አል የመልክ አል የመልክ አል የመልክ አል የመልክ አል የመልክ አል የመልክ አል የመ<br>የአንድ መልክ አል የመልክ አል የመልክ አል የመልክ አል የመልክ አል የመልክ አል የመልክ አል የመልክ አል የመልክ አል የመልክ አል የመልክ አል የመልክ አል የመልክ አል የመ  $\Omega$ oS $\sim$ 64kbps 384kbps  $P.403$ W-TCP FOMA TCP/IP<br>TCP Wireless W-CDMA Windows® FOMA ーTCP W-CDMA IMT-2000 1<br>FOMA W-CDMA W-CDMA

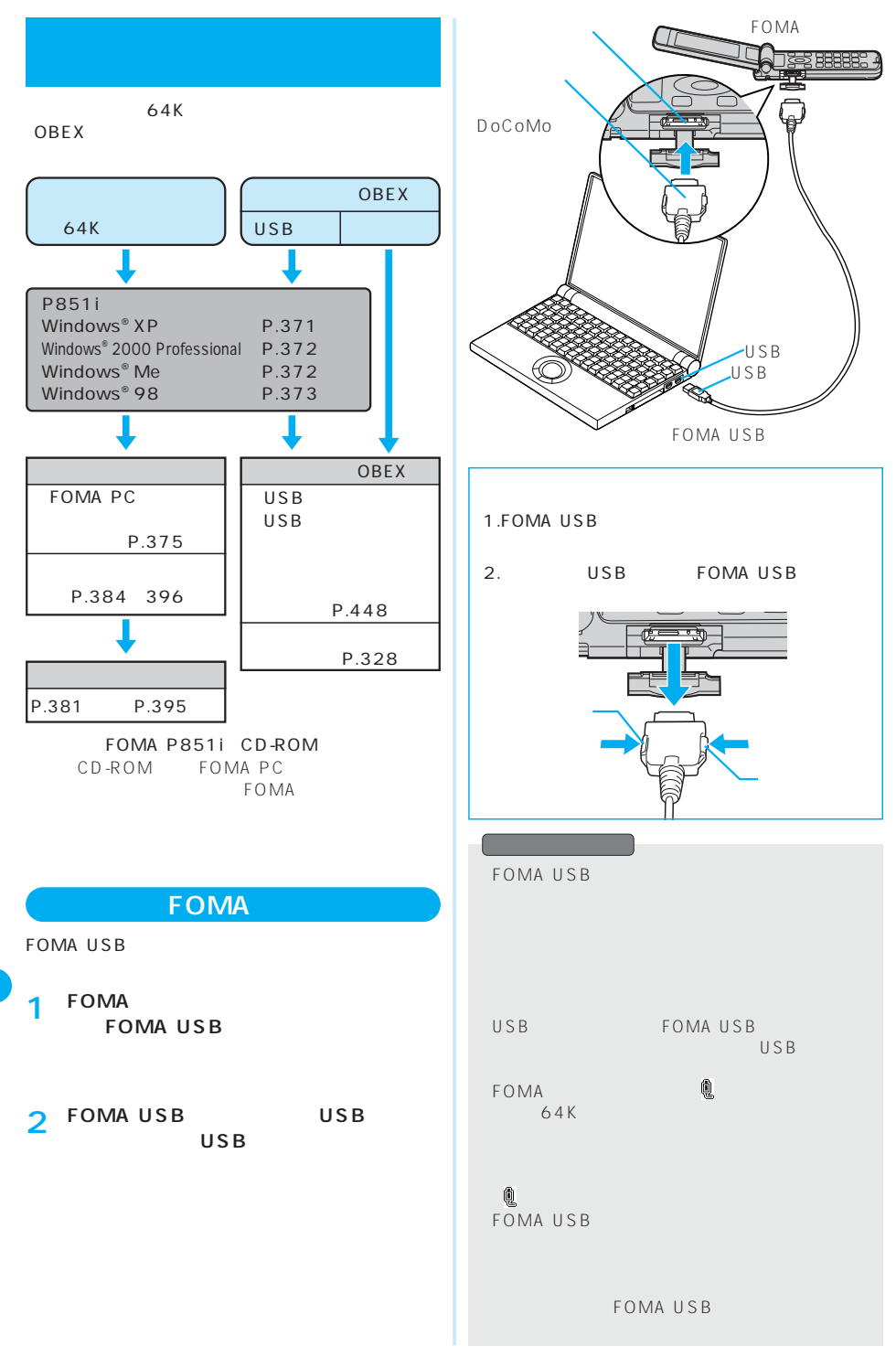

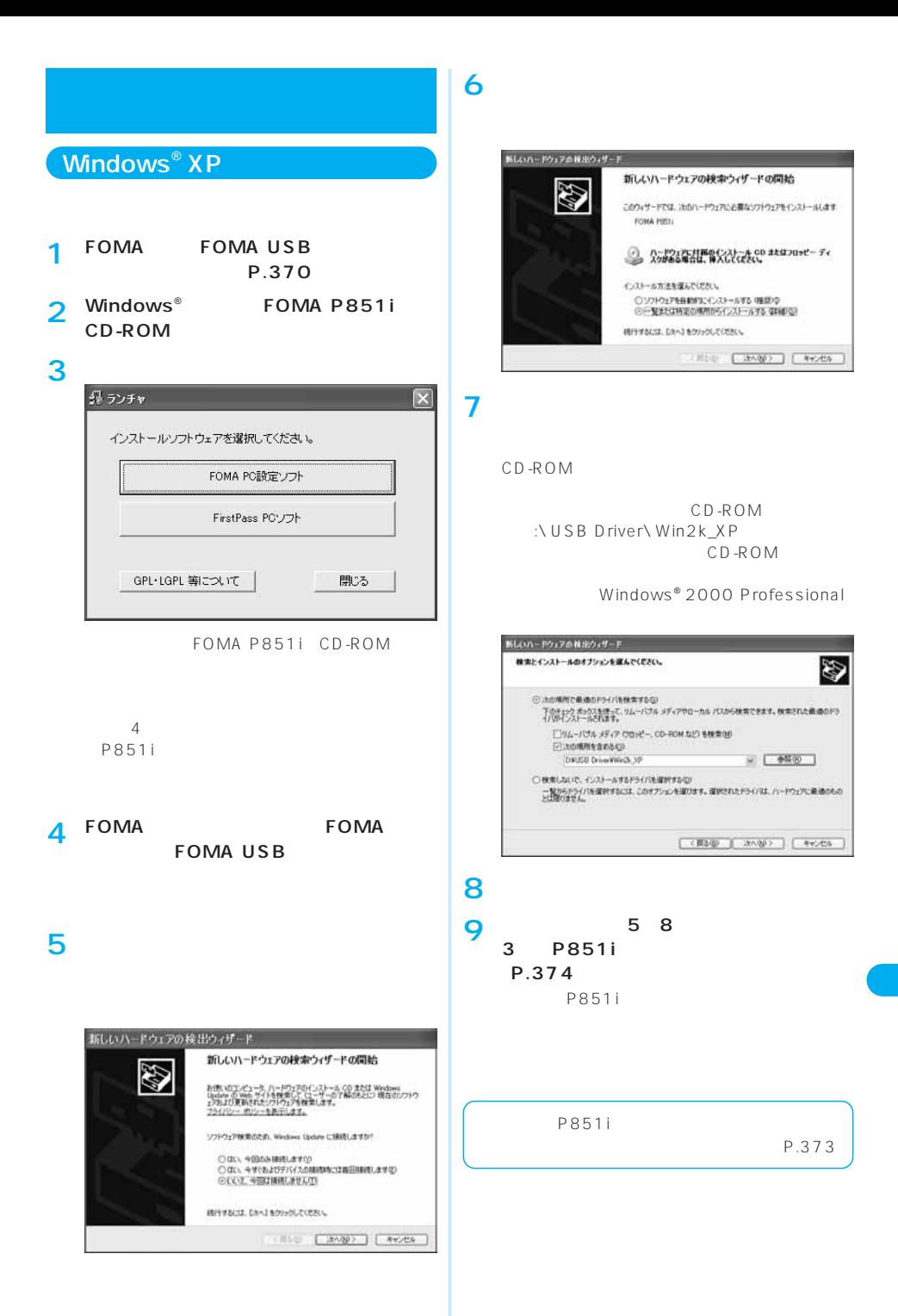

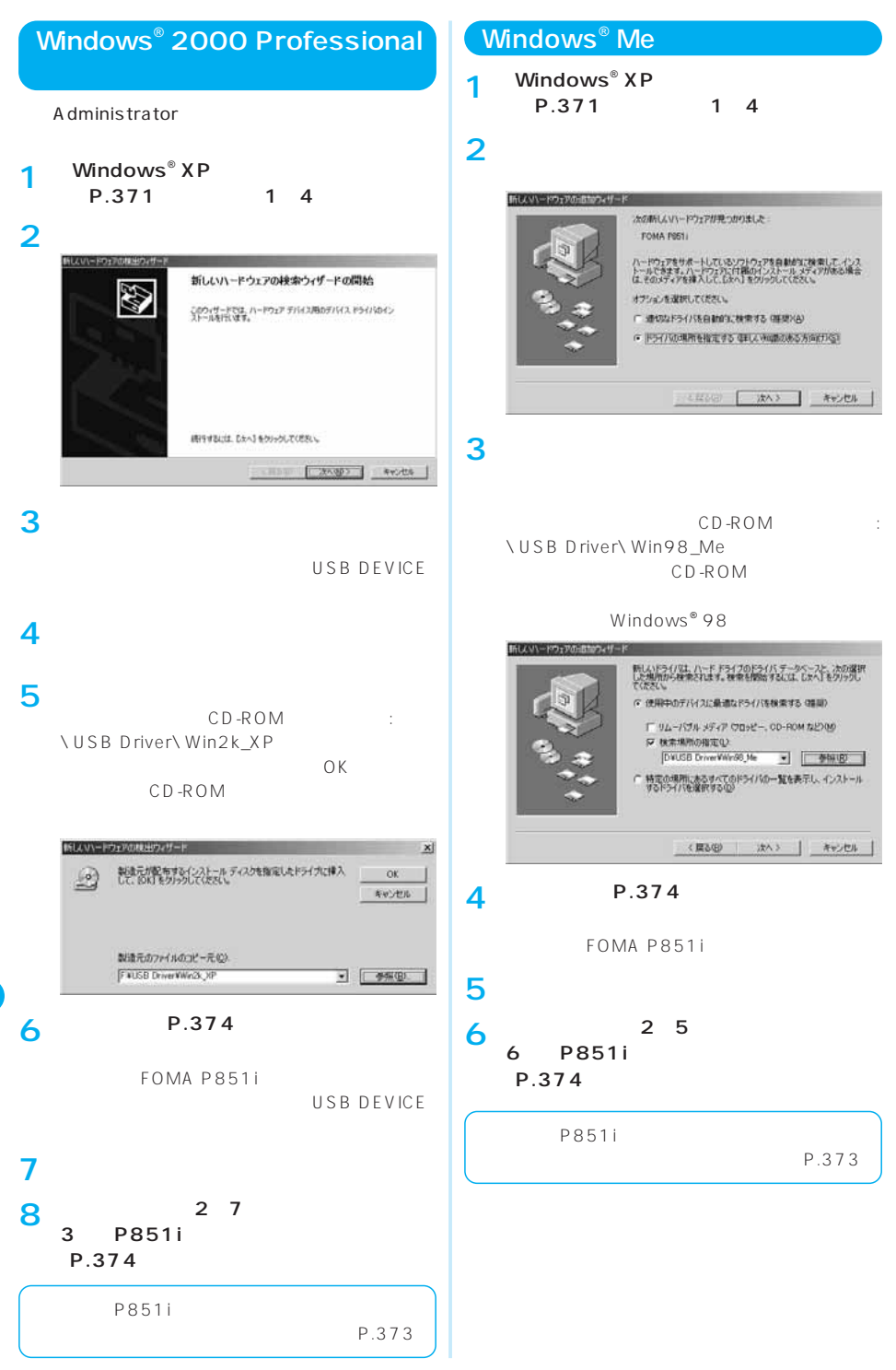

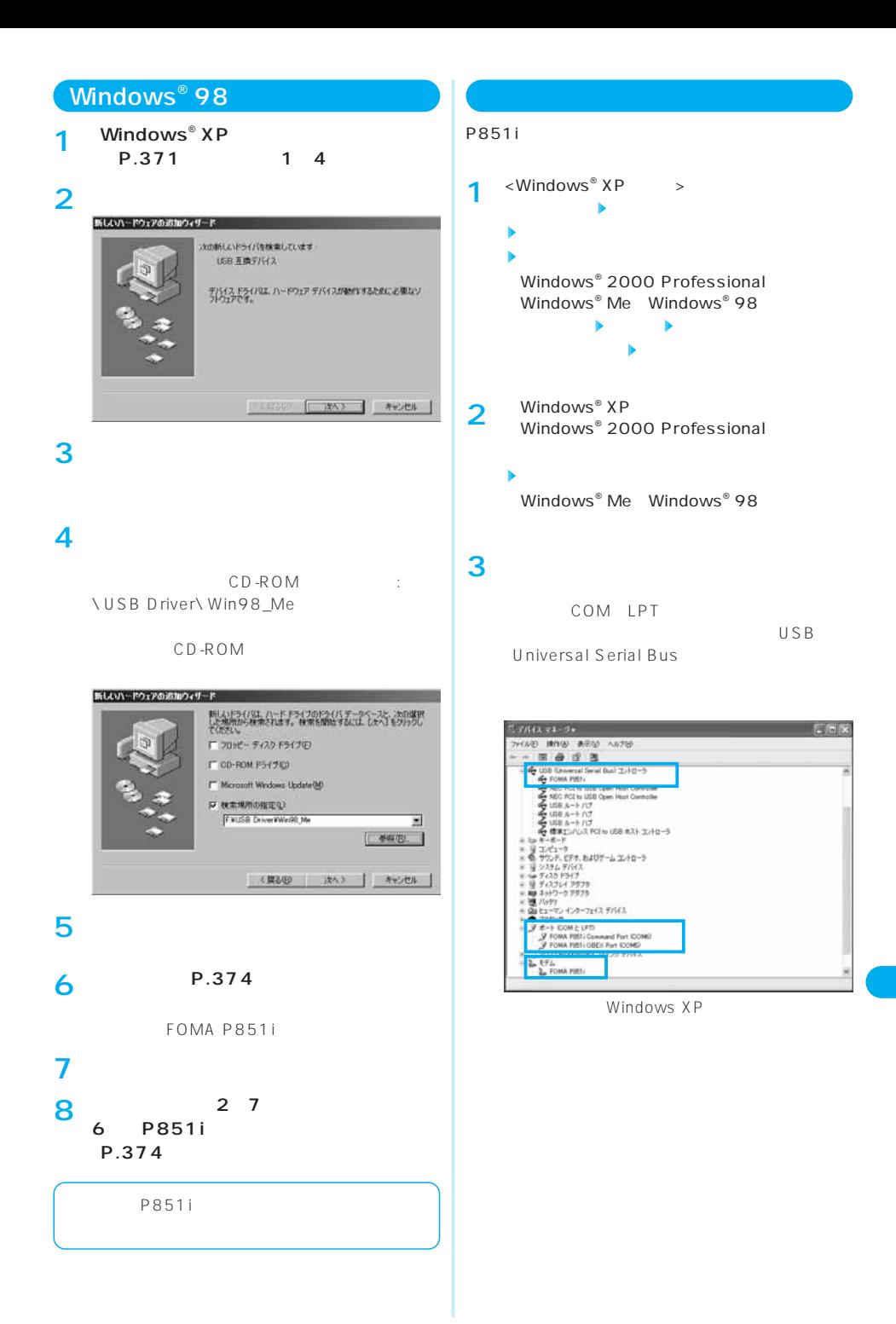

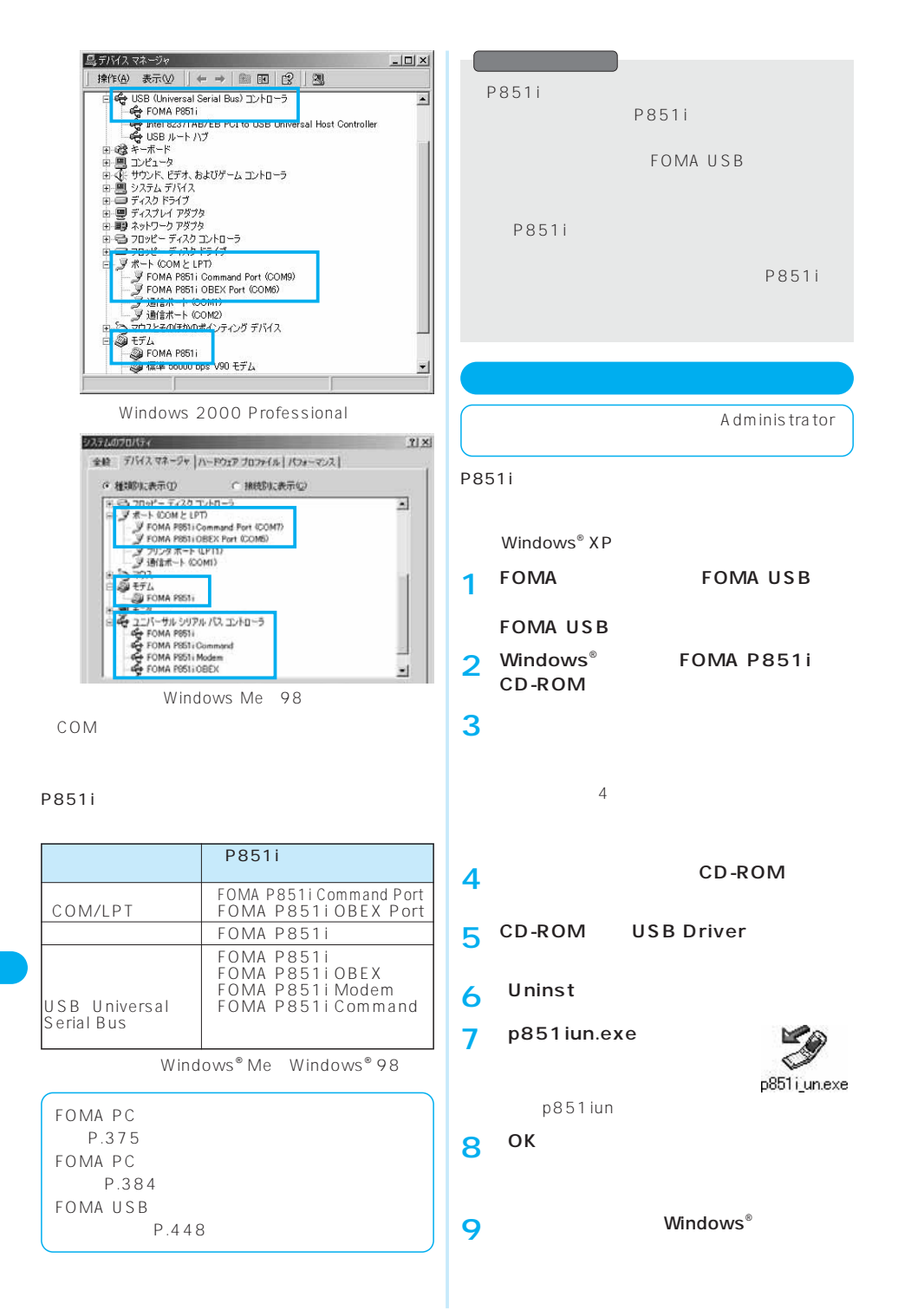

# **FOMA PC**

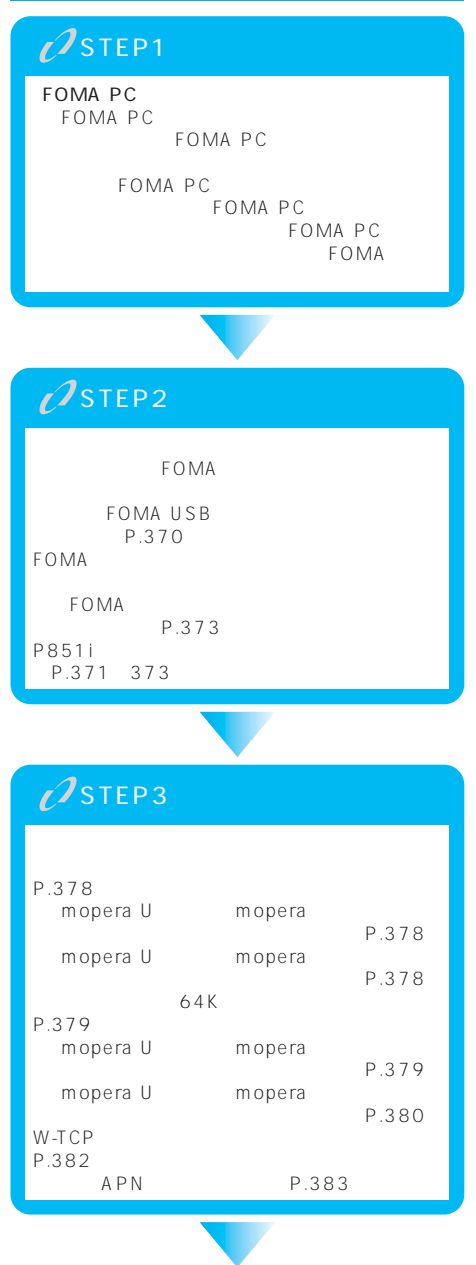

# $\sqrt{3}$ STEP4

# **FOMA PC**

EOMA PC<br>Top Foma PC FOMA PC FOMA PC  $2.00$ FOMA  $64K$ FOMA PC FOMA PC  $64K$ 信を設定することもできます。⇒P.384、396参照 **FOMA PC** FOMA FOMA W-TCP W-TCP FOMA W-TCP  $APN$  $APN$ FOMA 64K FOMA APN Access Point Name<br>cid  $\Box$ cid $\Box$ mopera APN mopera.ne.jp cid 1 mopera U APN mopera.net cid 3<br>APN APN APN  $\mathsf{LAN}$  APN Context Identifier APN FOMA

FOMA PC

# F O M A P C

# **FOMA PC**

FOMA  $\overline{r}$  $64K$ 

FOMA PC W-TCP APN

### **FOMA PC**

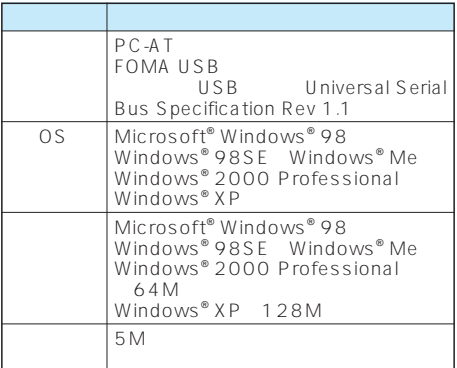

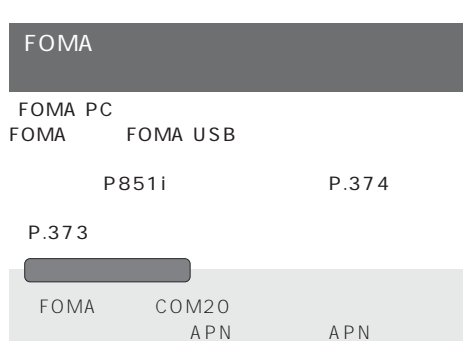

#### **FOMA PC**

Administrator

Windows<sup>®</sup> XP

# **1** FOMA P851i CD-ROM

FOMA PC **FOMA PC 2**

CD-ROM

CD-ROM

FOMA\_PCSET SETUP.EXE

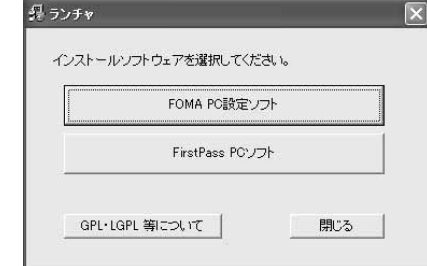

### **3**

**4**

**5**

W-TCP APN FOMA PC

P.377

# W-TCP

W-TCP W-TCP通信」の設定・解除があります。

FOMA PC W-TCP

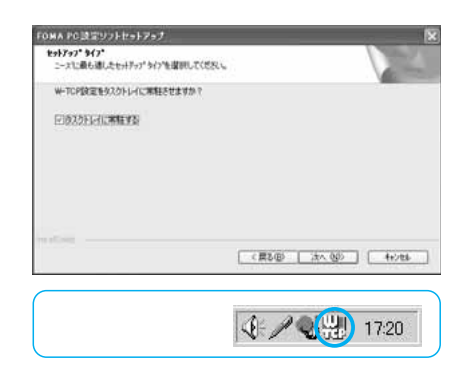

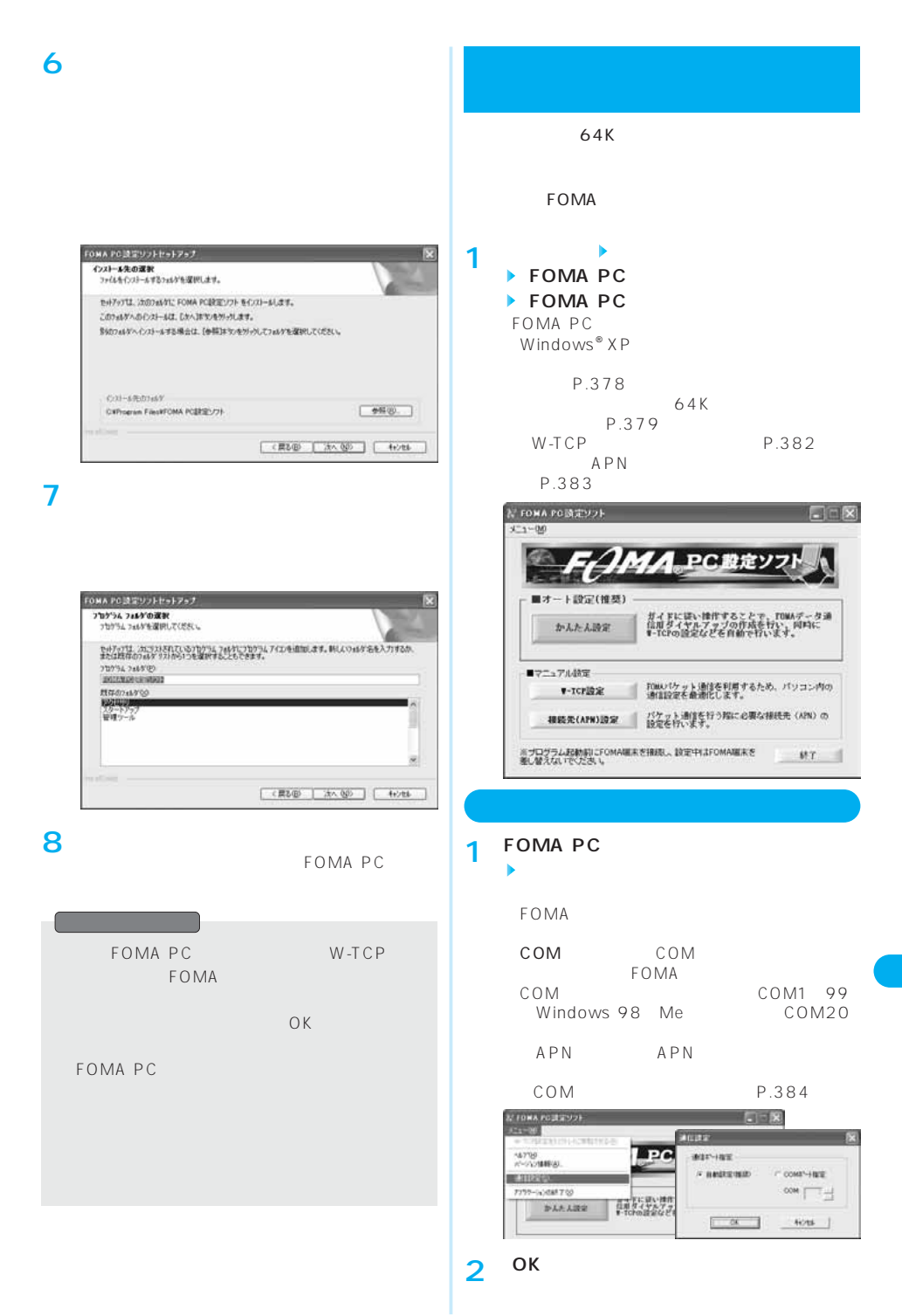

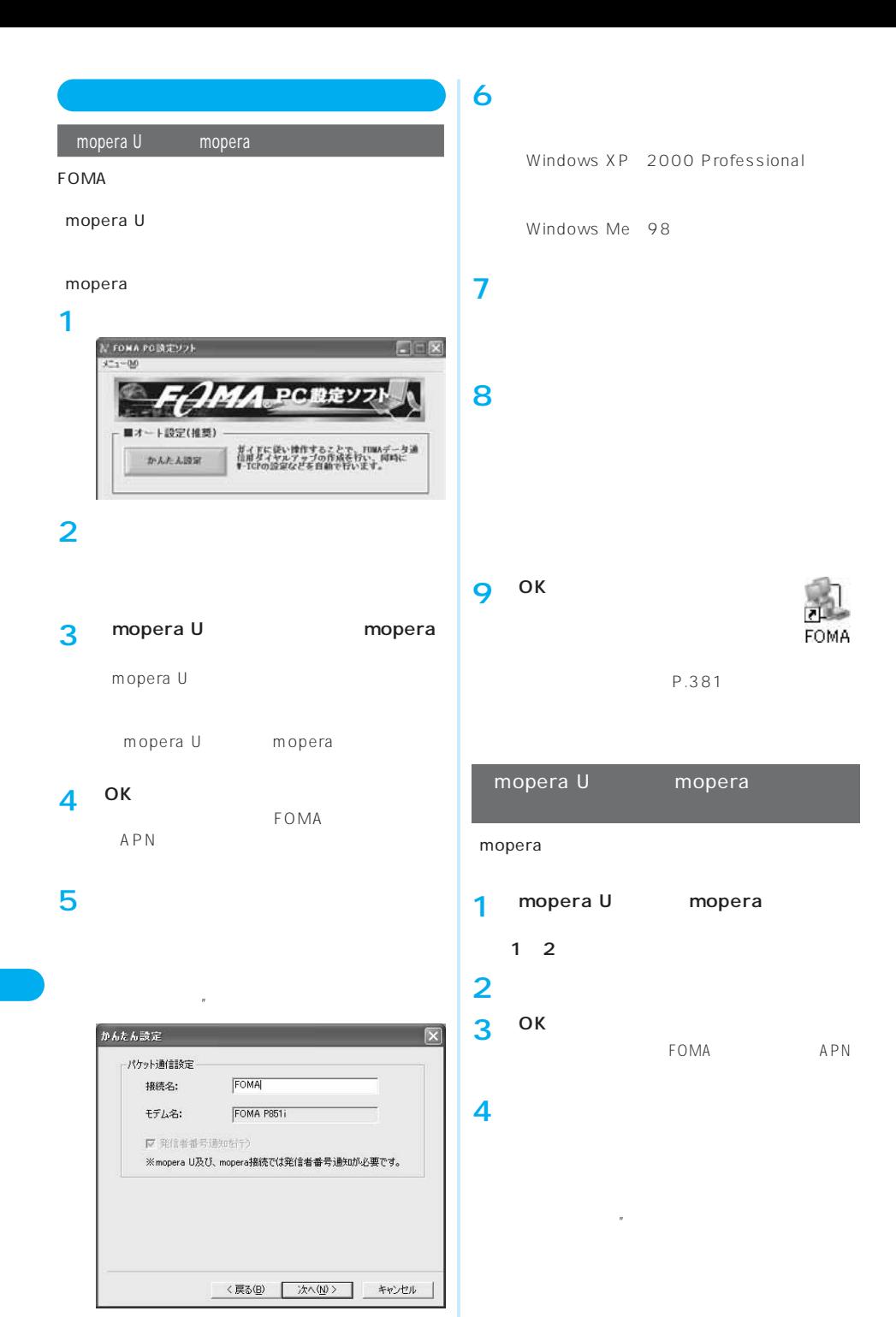

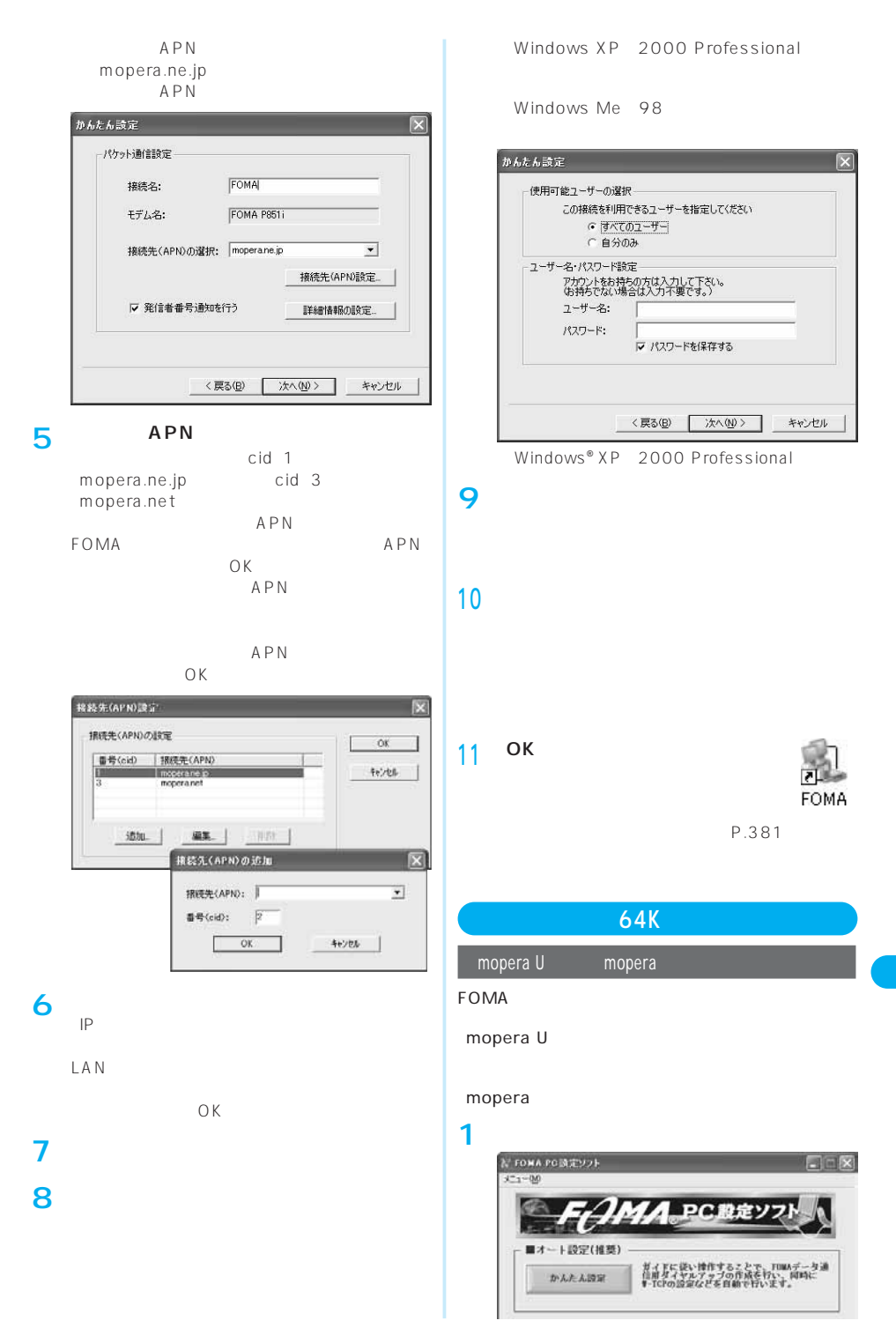

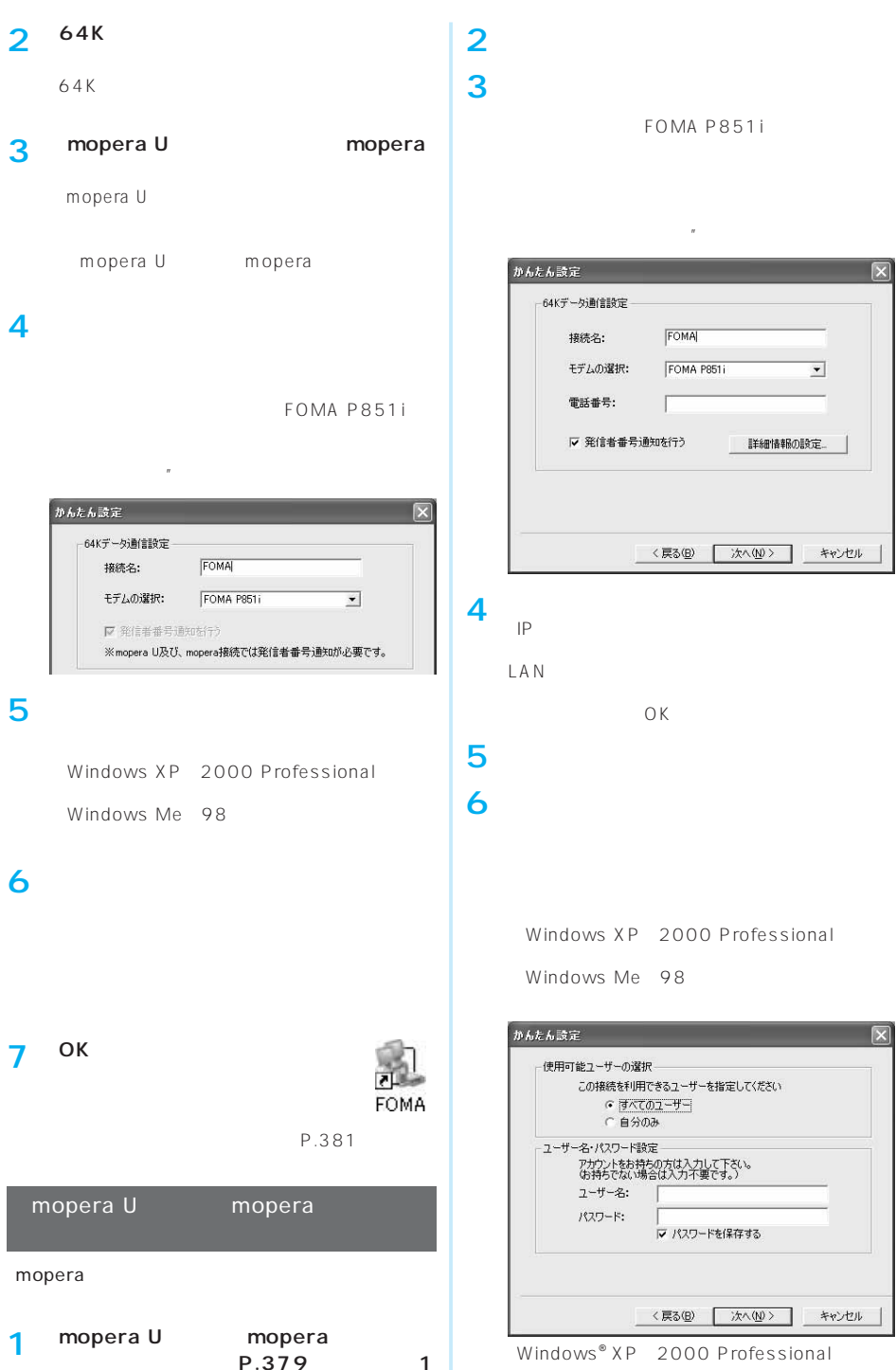

**~2を行う**

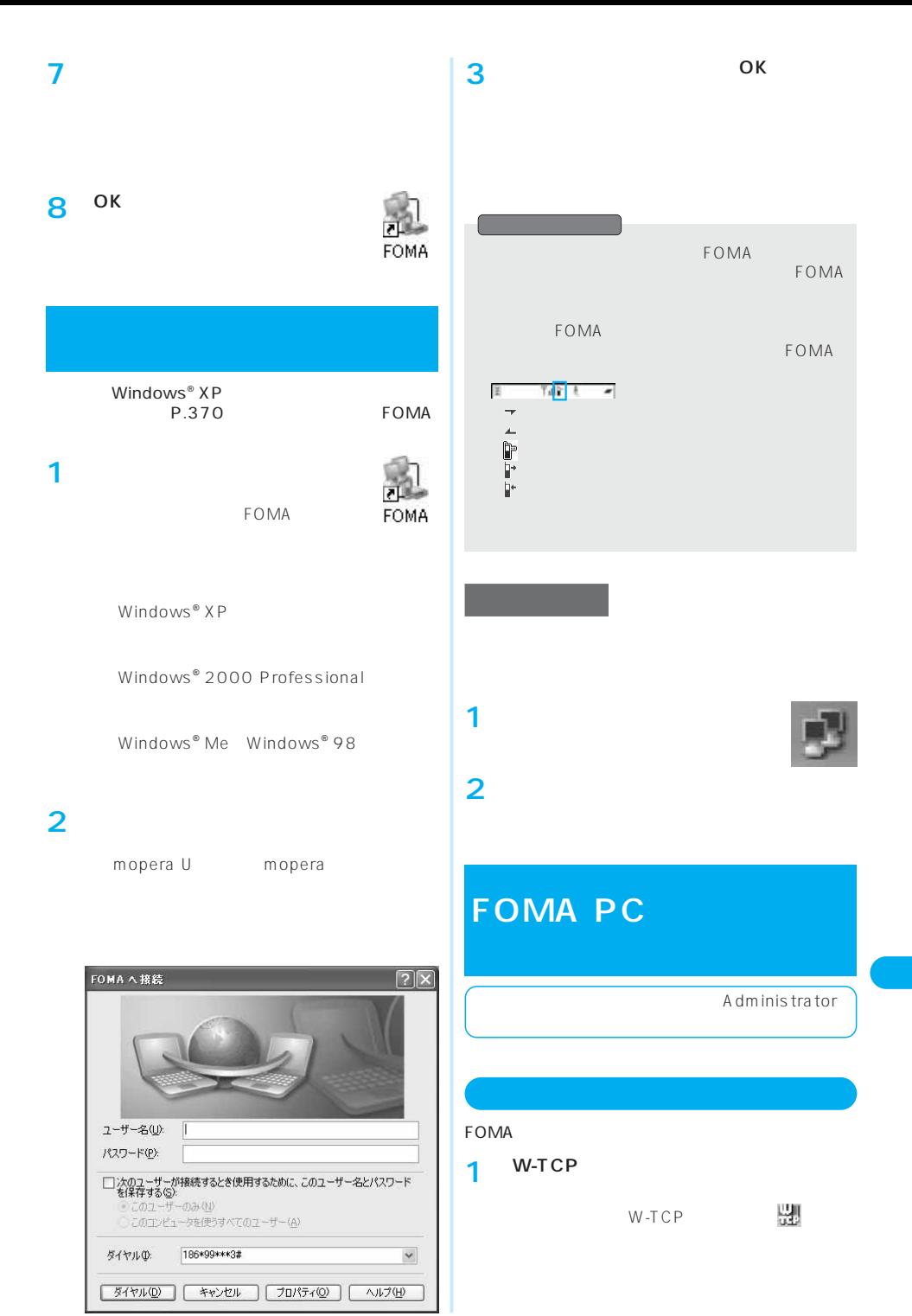

次ページにつづく 381

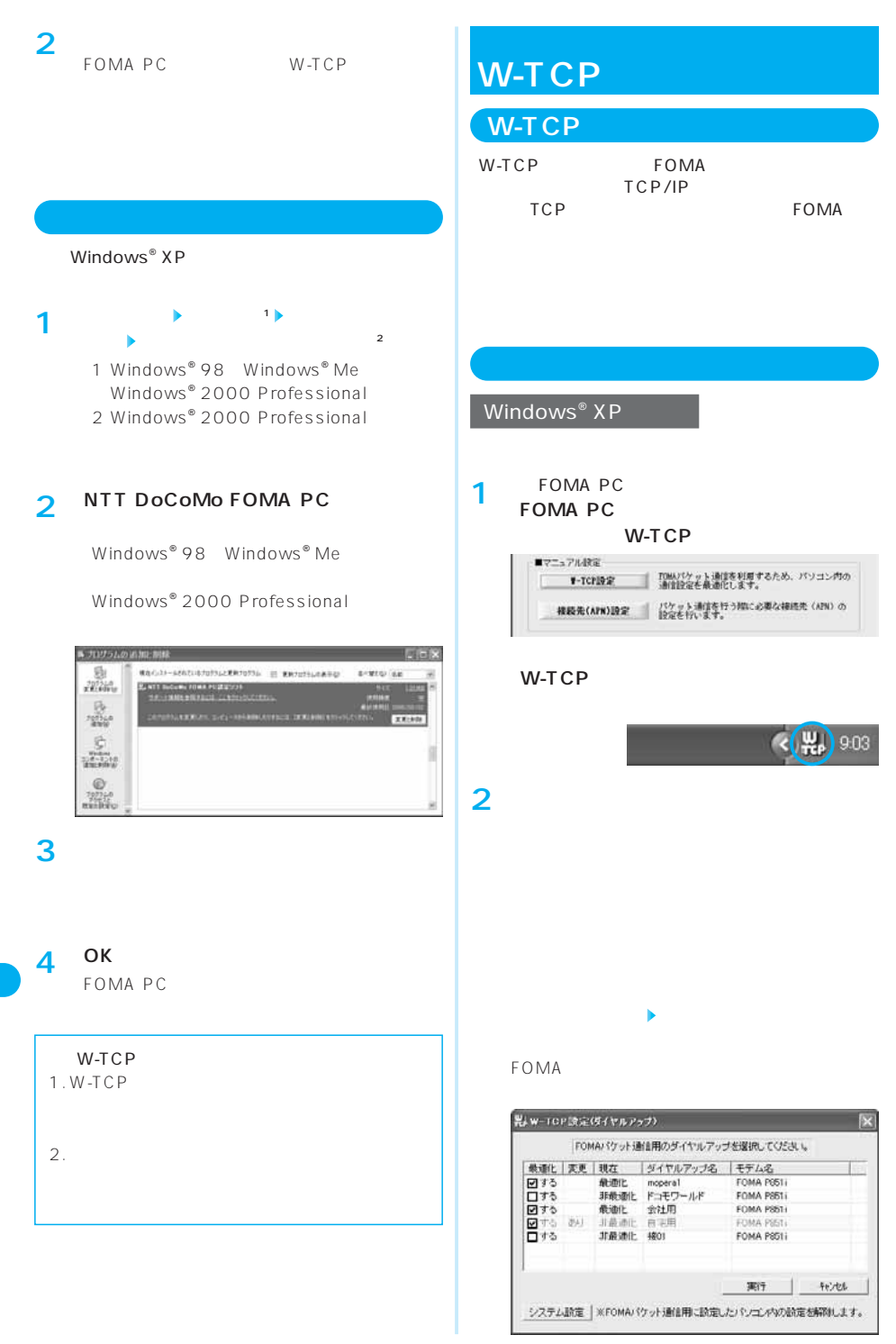

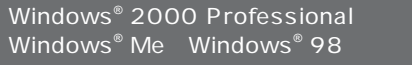

# **1** Windows® XP 1

**2**

FOMA端末以外での通信などの理由で設定を解

**OK 3**

# **接続先(APN)の設定**

 $APN$ 

FOMA 64K

FOMA APN 番号(cid)を接続先電話番号欄に指定して接続します。 cid1 mopera APN

mopera.ne.jp cid3 mopera U APN mopera.net cid 2 4 10

cid Context Identifier APN FOMA

# **1** FOMA PC

**ニュアル設定」 「接続先(APN)設定」をク**

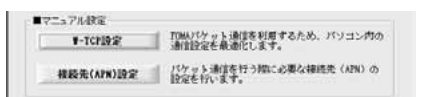

**2** OK **COMP** FOMA  $APN$  $3 \times 3$ FOMA

#### **接続先(APN)の設定をする 3**

**FOMA** 

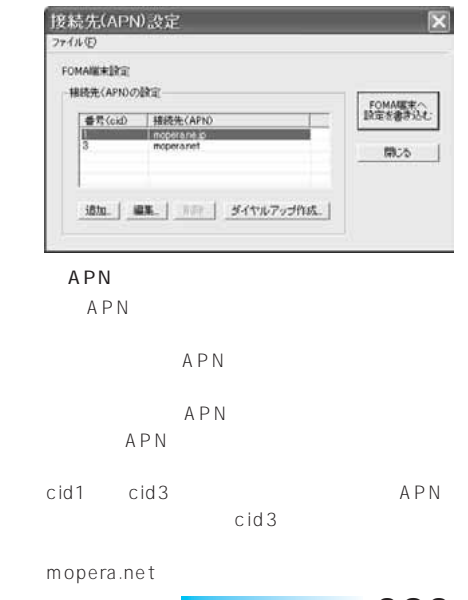

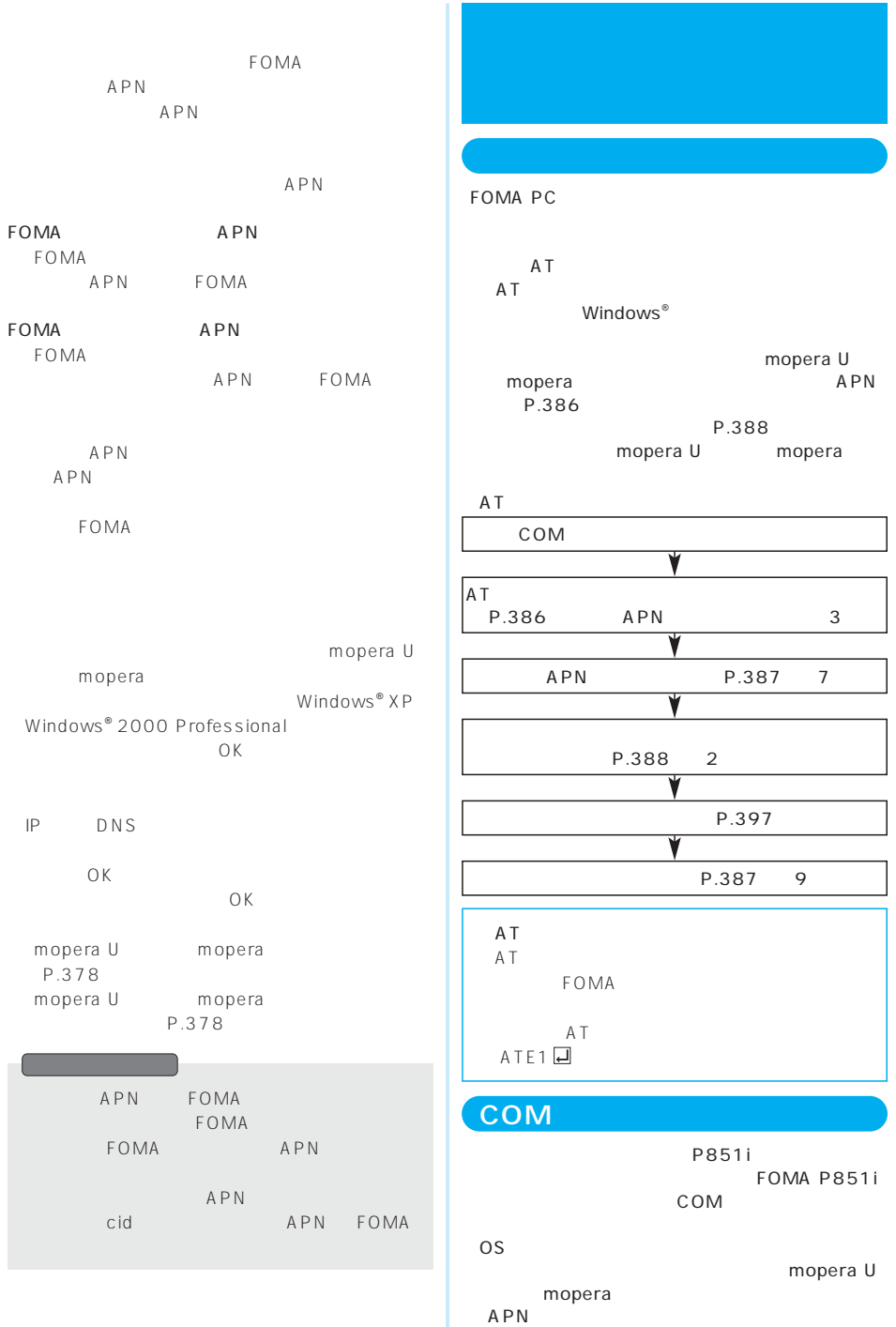

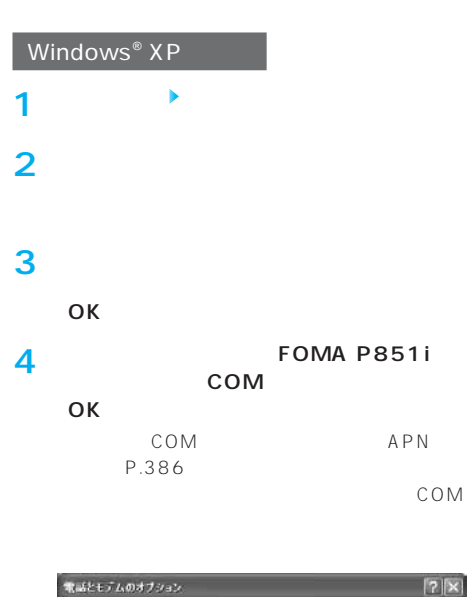

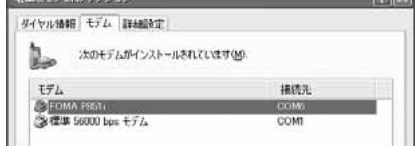

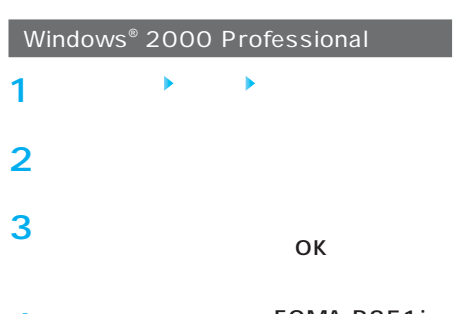

**FOMA P851i 「接続先」欄のCOMポートを確認して、 「OK」をクリックする** COM APN P.386 **4**

COM

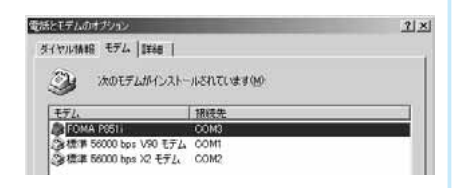

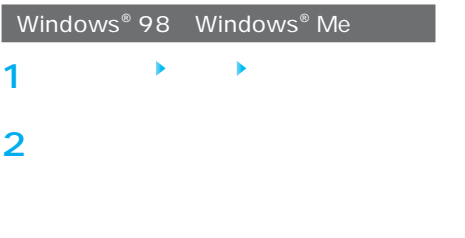

**FOMA P851i 3**

**4**

I

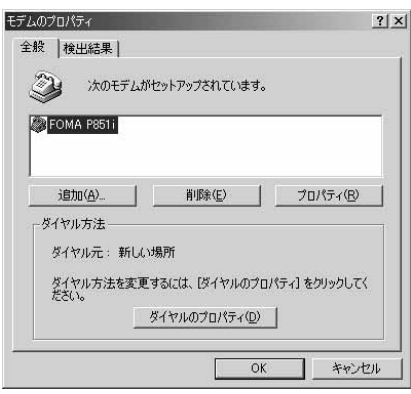

FOMA P851i COM  $\overline{\mathsf{OK}}$ COM APN P.386 COM

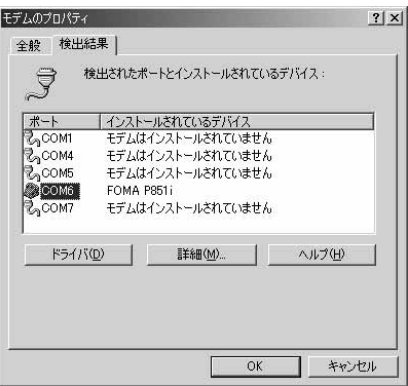

#### **接続先(APN)の設定をする**

 $APN$ APN 10 1 10  $cid$   $P.387$ cid1 mopera APN mopera.ne.jp cid3 mopera U mopera.net cid 2 4 10 mopera U mopera  $APN$ APN XXX.abc FOMA  $\mathsf{USB}_{\mathsf{S}}$  $APN$ 

#### P.388

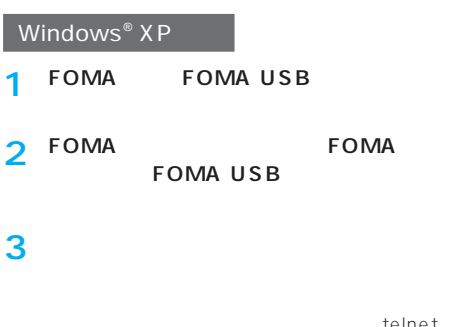

telnet

●Windows® 2000 Professional、Windows® Me Windows® 98

Windows® 98 Hypertrm.exe

**4**

ては、「OK」の例には、「OK」の例には、「OK」という。<br>「OK」という。<br>「OK」

#### Sample

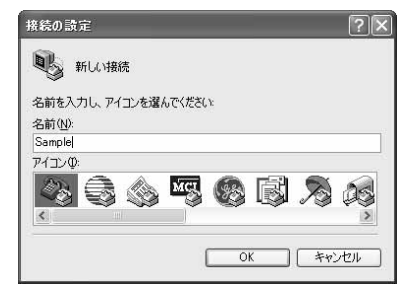

FOMA P851i COM

FOMA P851i COM OK

 $6<sub>0</sub>$ 

COM6 FOMA P851i

接続の設定

**5**

COM P.385  $\sqrt{2}$ 

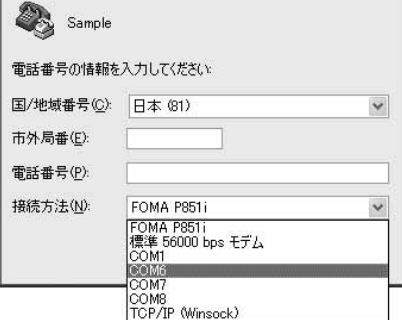

FOMA P851i COM

 $(1)$ (2) Sample FOMA P851i  $(3)$  /

 $(4)$  OK

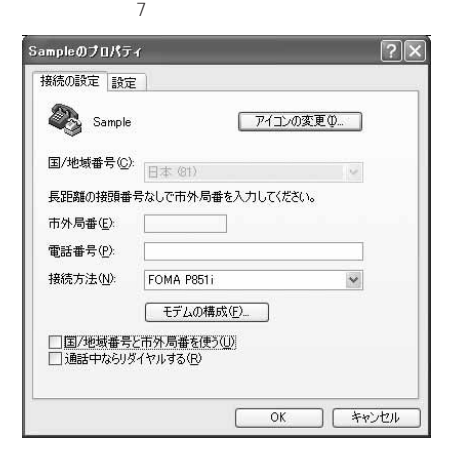

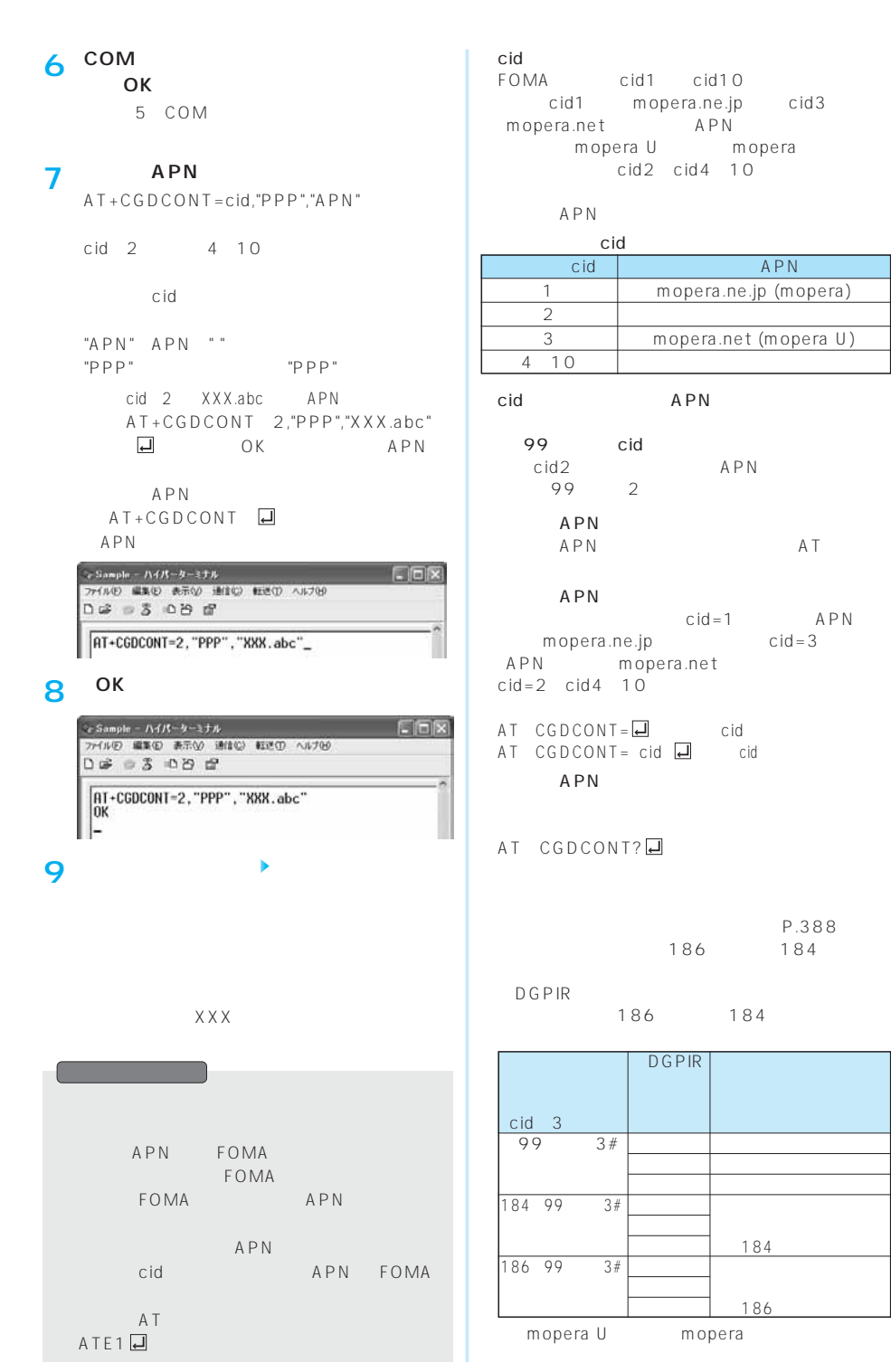

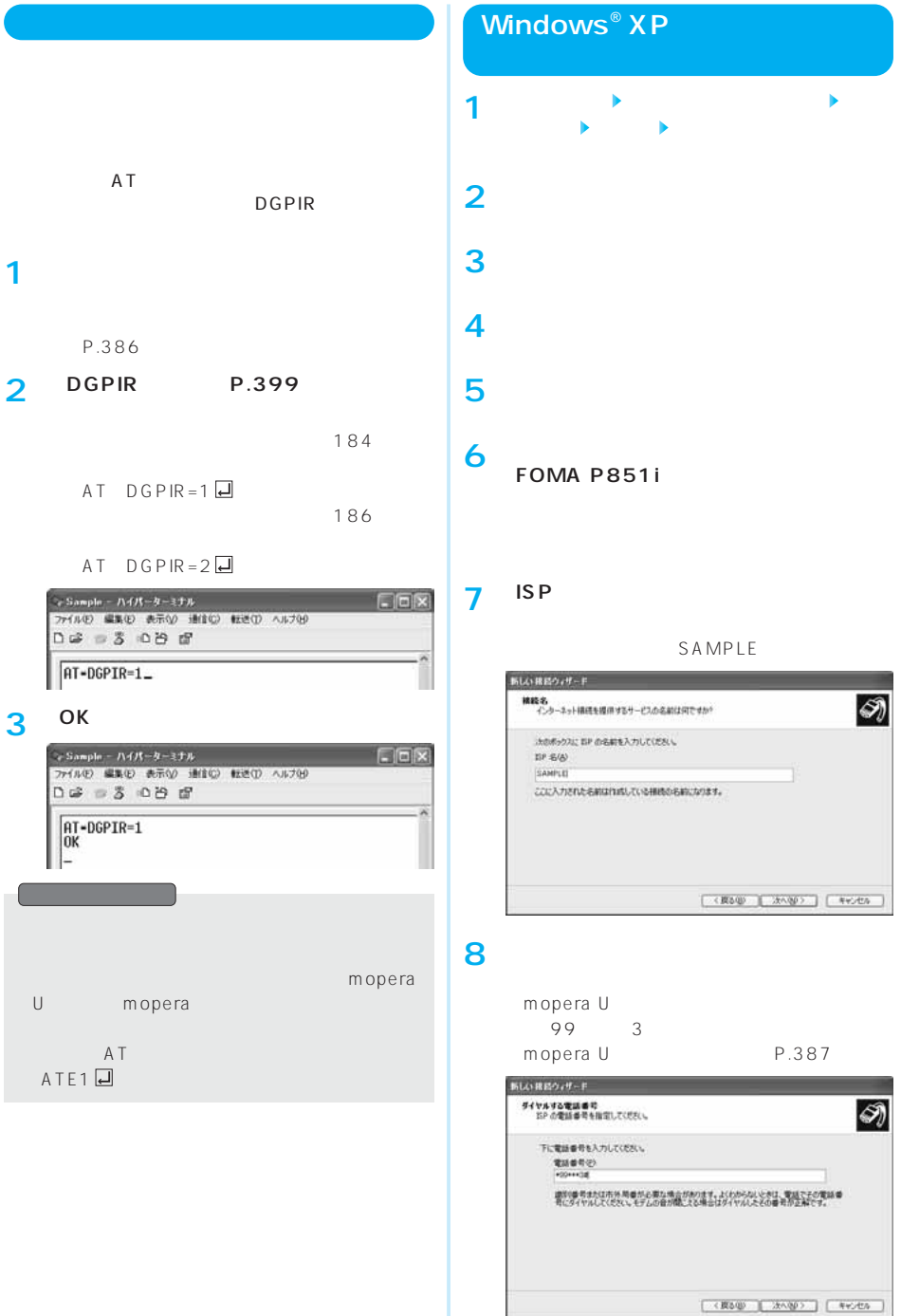

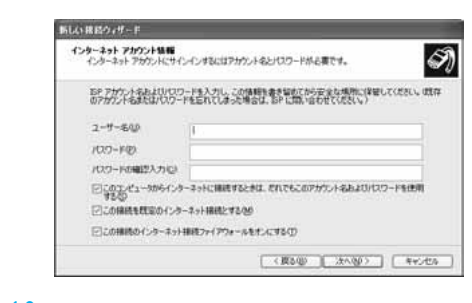

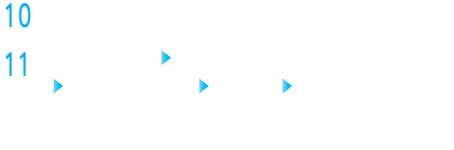

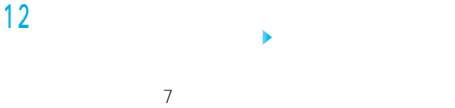

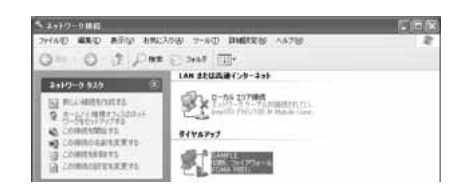

# **13**

FOMA P851i

 $\mathscr{L}$ FOMA P851i FOMA P851i

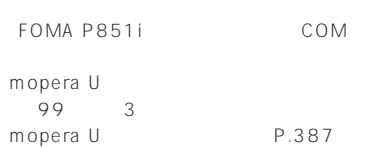

- SAMPLEのプロパティ  $\overline{2}$ 全般 オプション セキュリティ ネットワーク 詳細設定 接続方法(T): ■ 20 モデム - FOMA P851i (COM6)<br>□ 20 モデム - 標準 56000 bps モデム (COM1)  $\mathcal{B}$  $\ensuremath{\mathfrak{F}}$ 図すべてのデバイスで同じ番号を呼び出す() | 構成(Q)... 電話番号 市外局番(E): 電話番号(P):  $*99***3#$ その他(N) 国番号/地域番号(G):  $\sim$ [ダイヤル情報(R)] □ダイヤル情報を使う(S) ☑ 接続時に通知領域にアイコンを表示する(M) ■ 【 キャンセル ſ  $OK$ 

#### **14**

PPP: Windows 95/98/NT4/2000, Internet

TCP/IP

 $\Omega$ oS $\Omega$ 

ISP

ISP TCP/IP

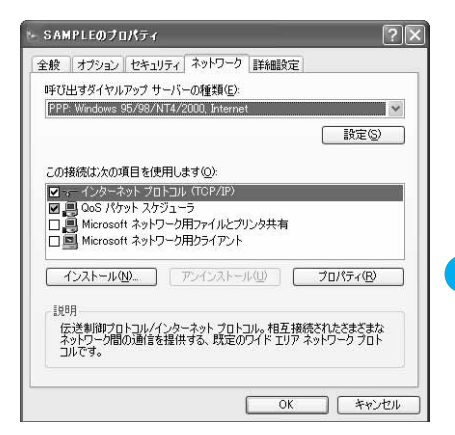

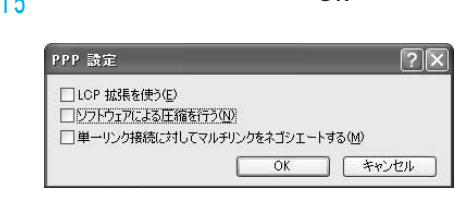

**the state of the SNS** 

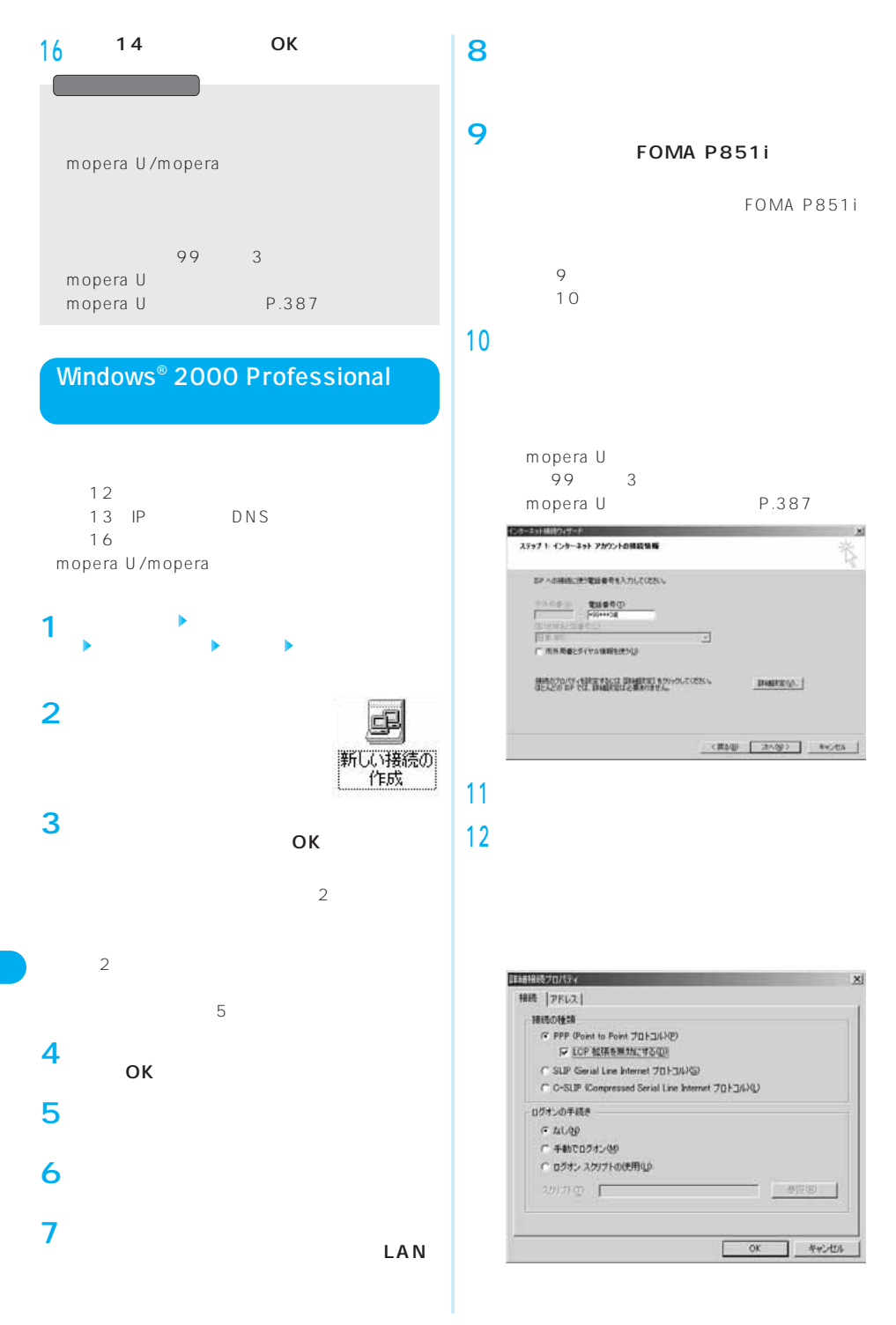

#### **DNS 13**

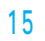

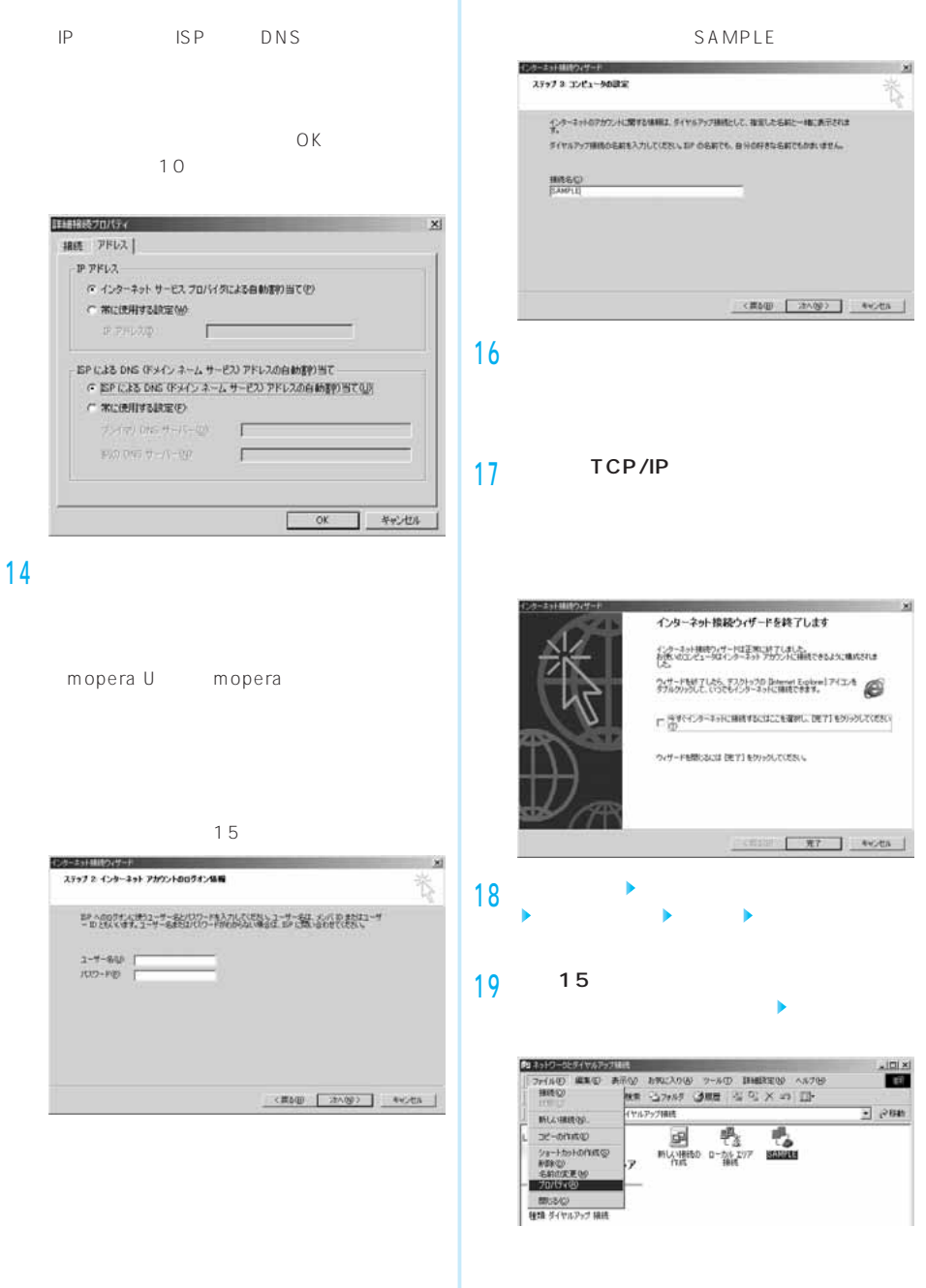

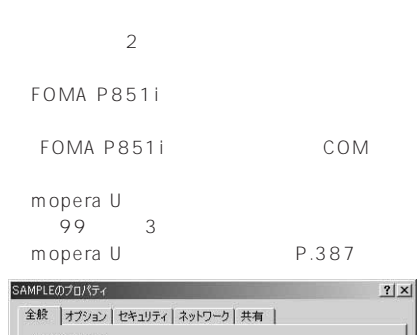

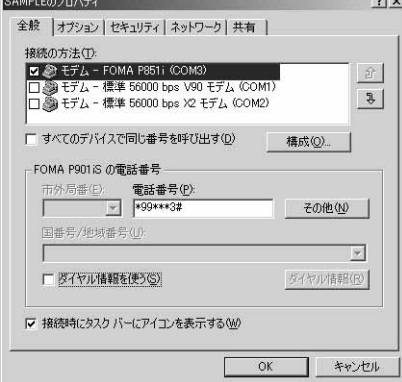

**20**

PPP: Windows 95/98/NT4/2000. Internet

TCP/IP

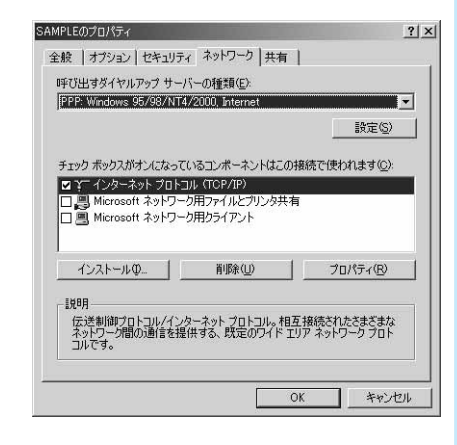

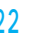

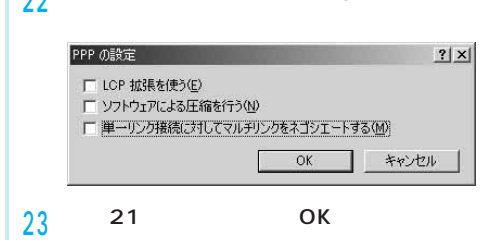

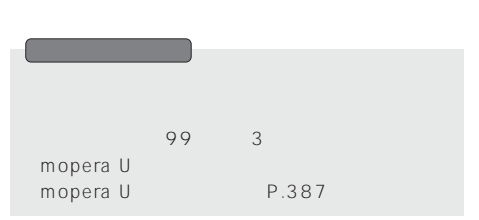

#### **Windows**®**98、Windows**®**Meで**

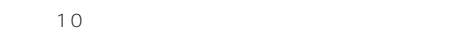

**3**

mopera U/mopera

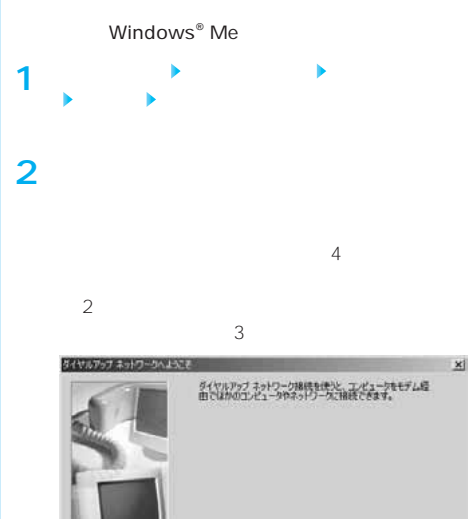

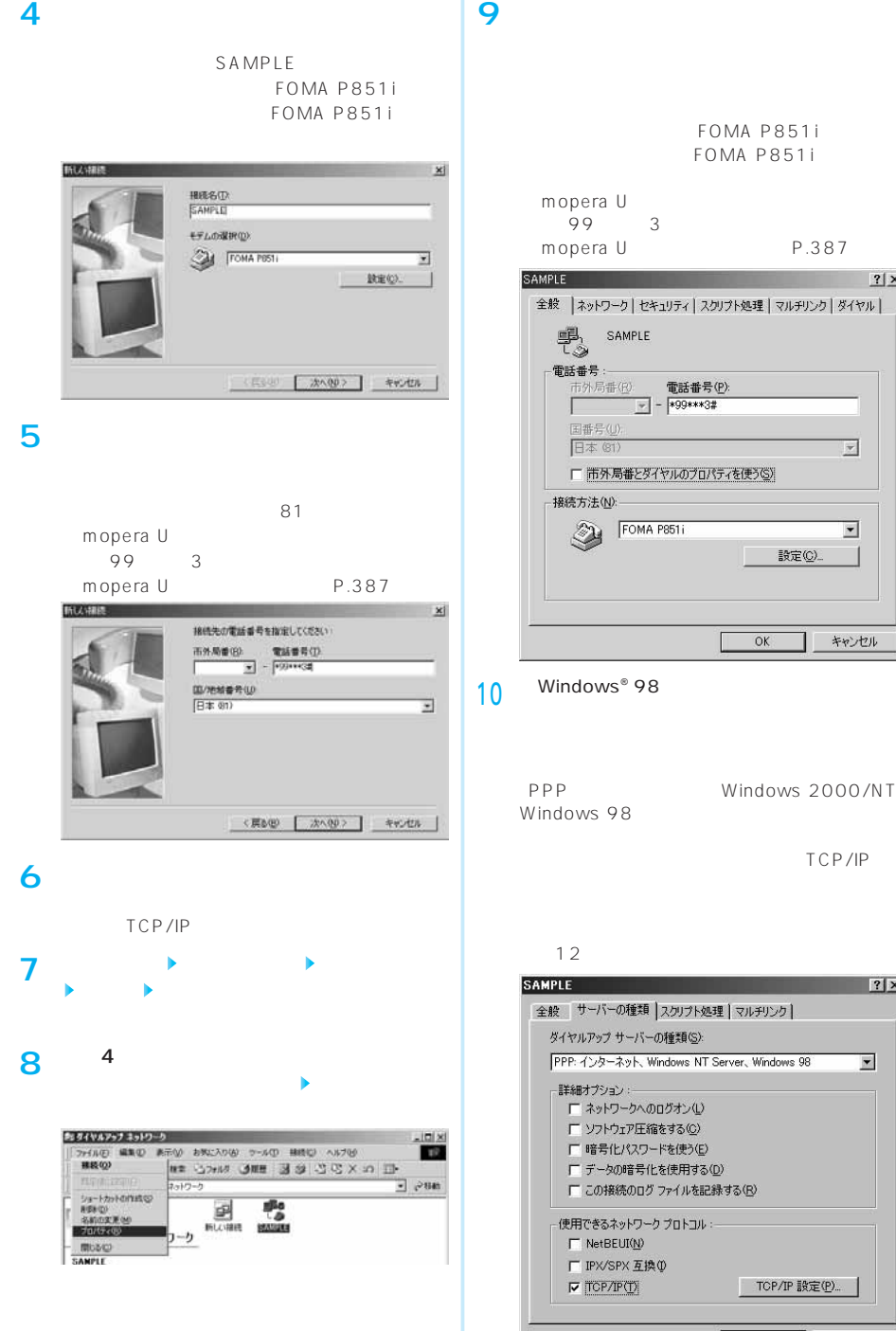

次ページにつづく 393

キャンセル

 $OK$ 

TCP/IP

 $|?|X|$ 

 $\overline{\phantom{a}}$ 

 $?| \times |$ 

 $\overline{\mathbf{v}}$ 

⊡

キャンセル

設定(C).

OK

PPP:///Windows.2000/NT Windows 98

TCP/IP

**12** OK

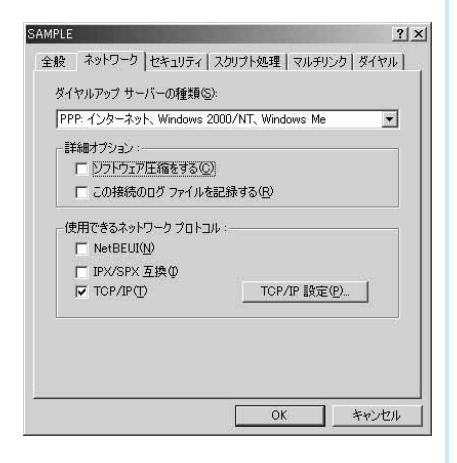

 $99*3$ mopera U mopera U P.387

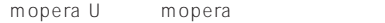

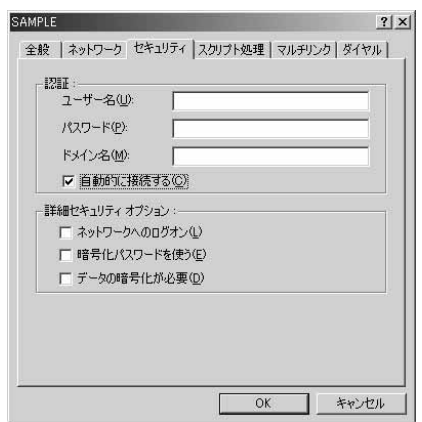
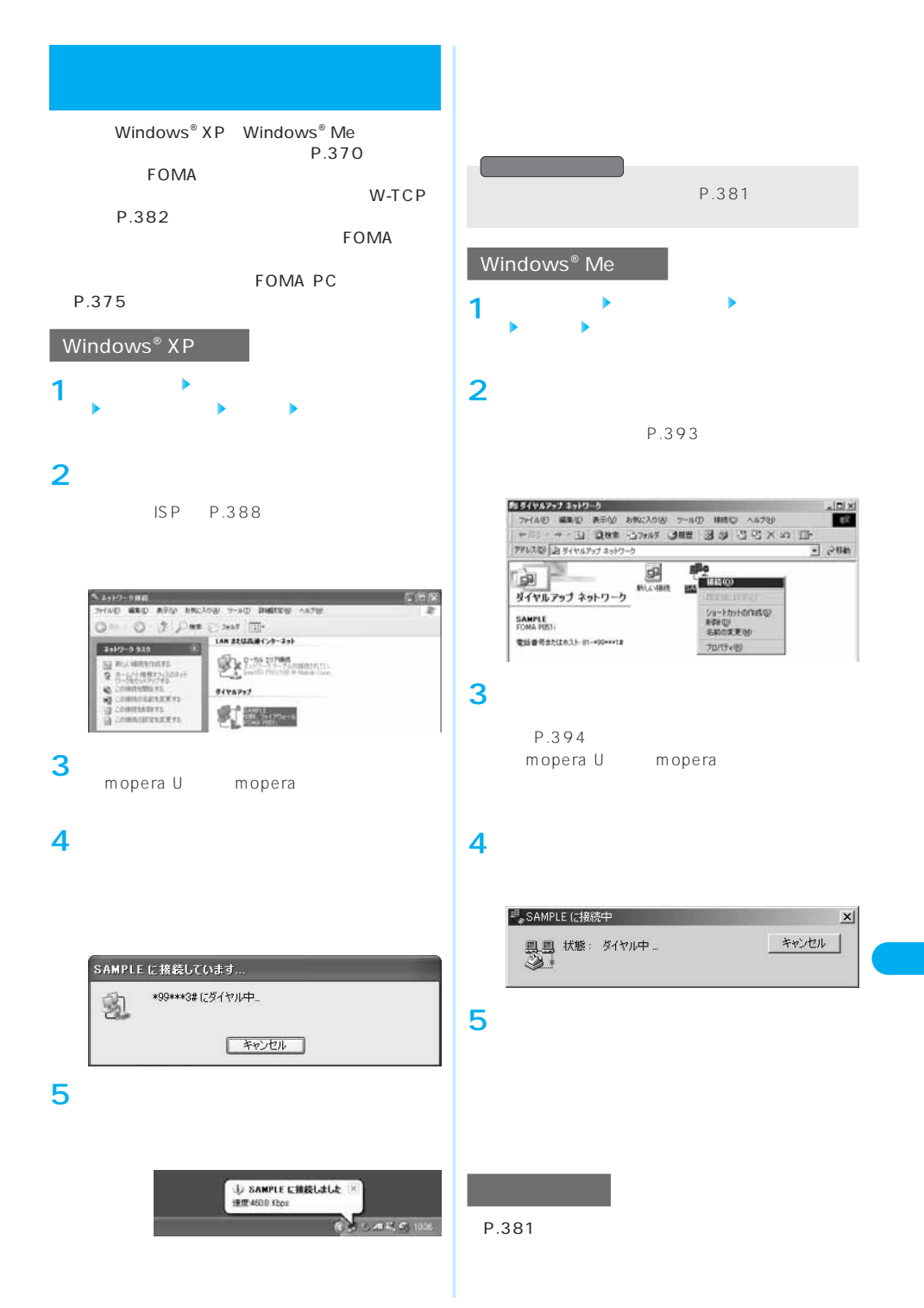

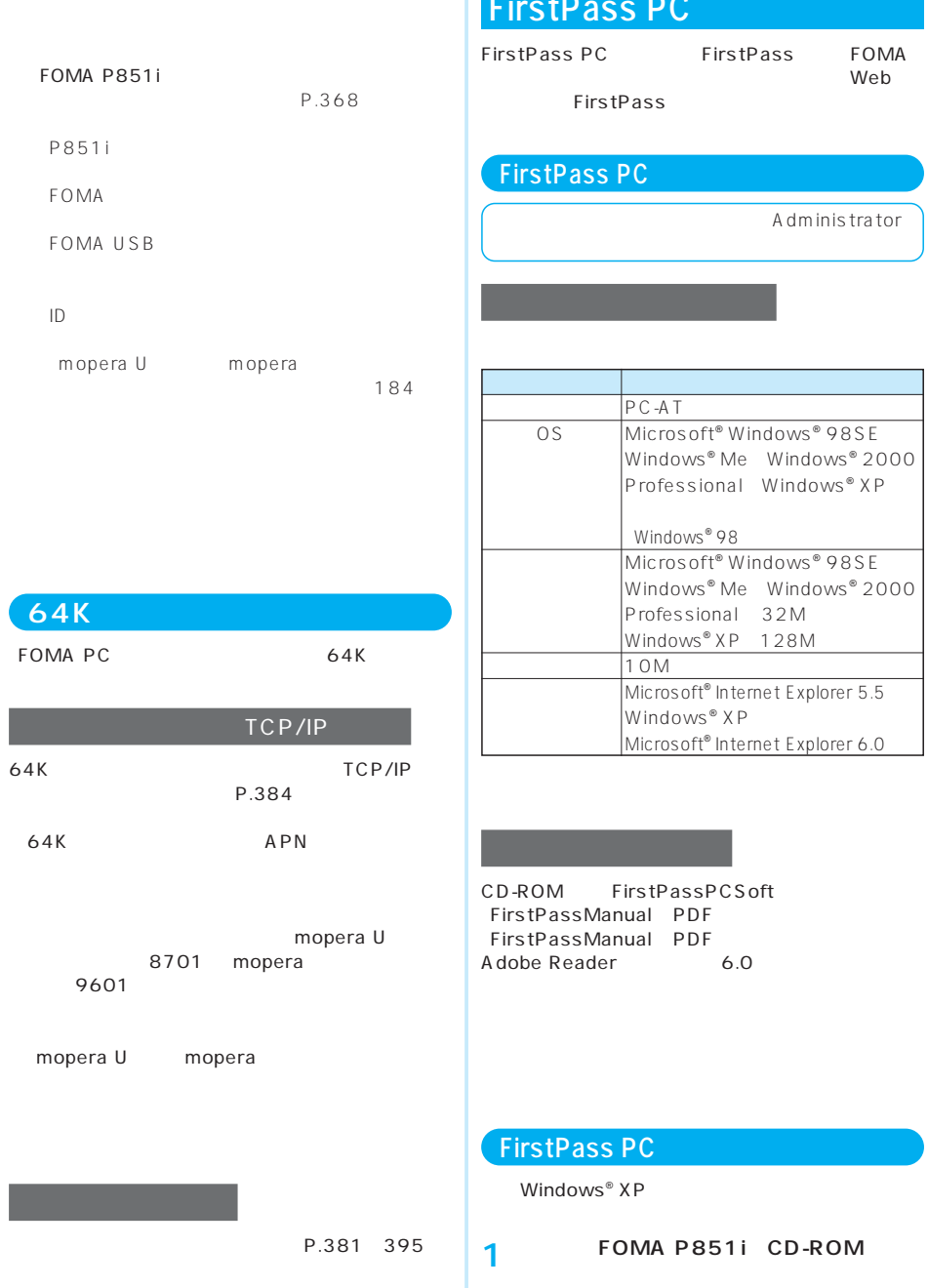

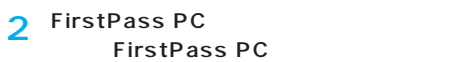

CD-ROM FirstPassPCSoft FirstPassManual PDF

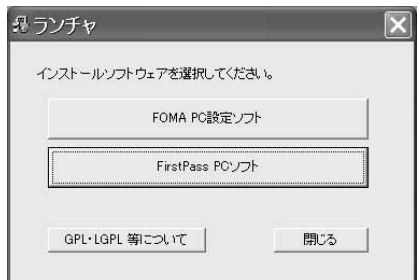

## AT

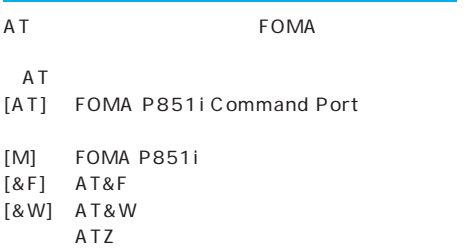

## **FOMA**  $2$  $+++$  S2 「AT&D1」に設定されているときに、RS-232C ER OFF  $ATO$  $USB$  RS-232C  $RS-232C$ AT+CGDCONT APN AT+CGEQMIN/AT+CGEQREQ QoS AT DGAPL/AT DGARL/AT DGANSM AT DGPIR  $AT+CLIR$ A T FOMA OFF ON  $[&\&\{\}\$ AT&W**J**  $8W$ ] OFF ON ATZ

## **ATコマンドの入力形式**

 $AT$ 

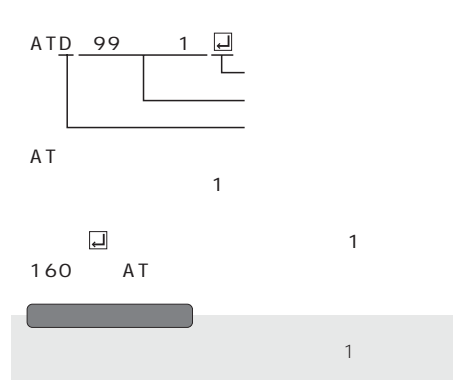

A T

## **ATコマンド一覧**

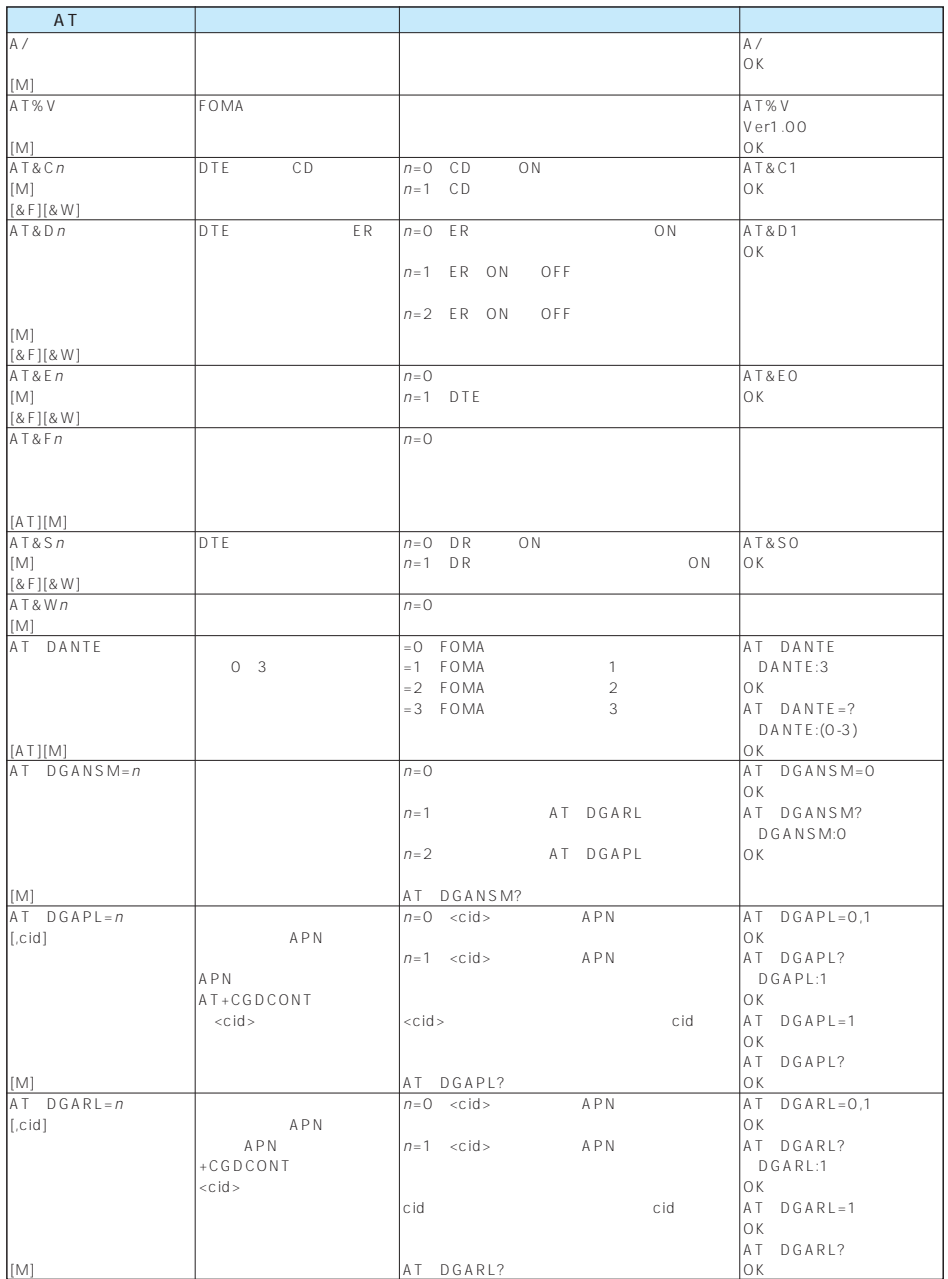

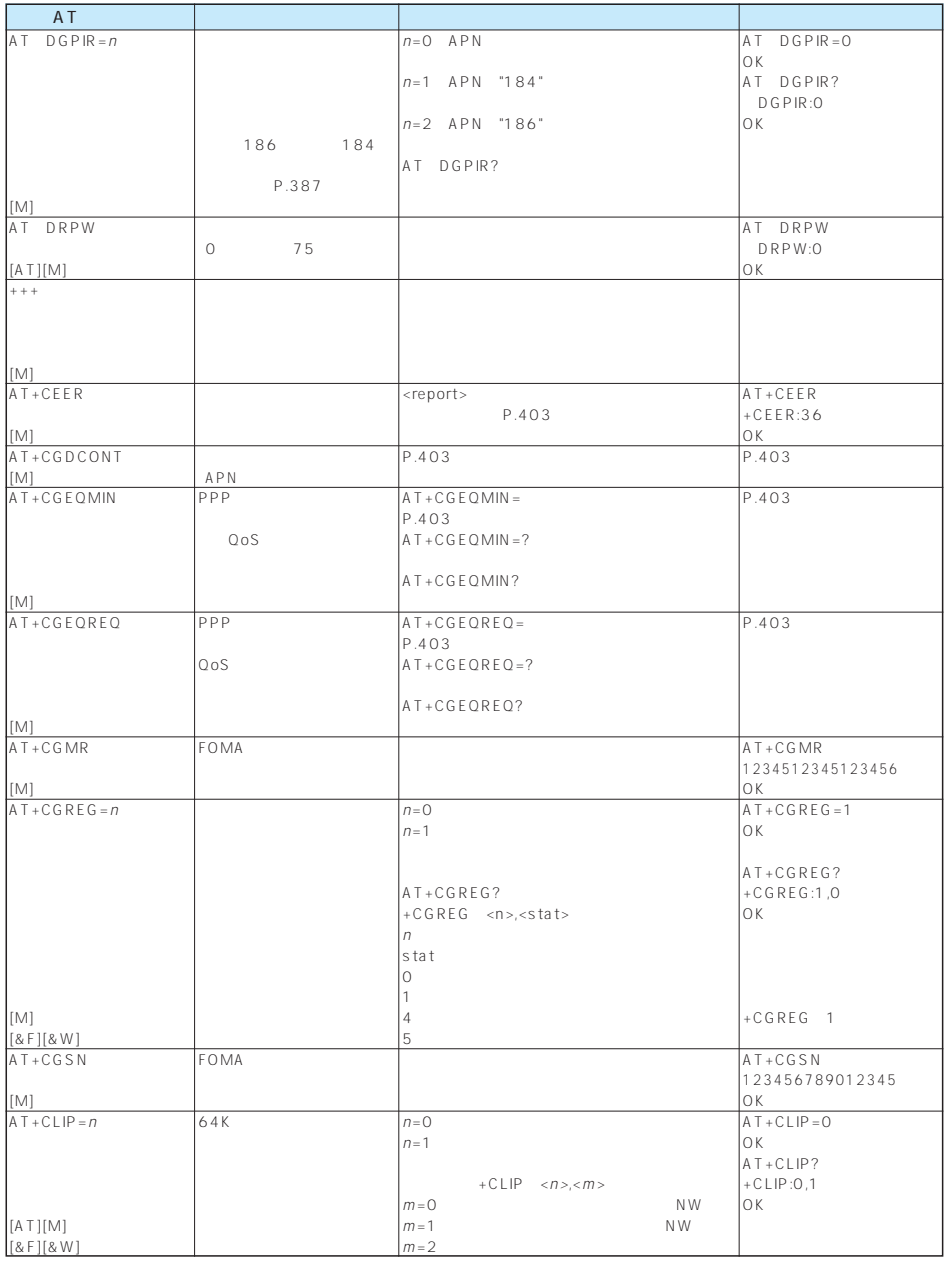

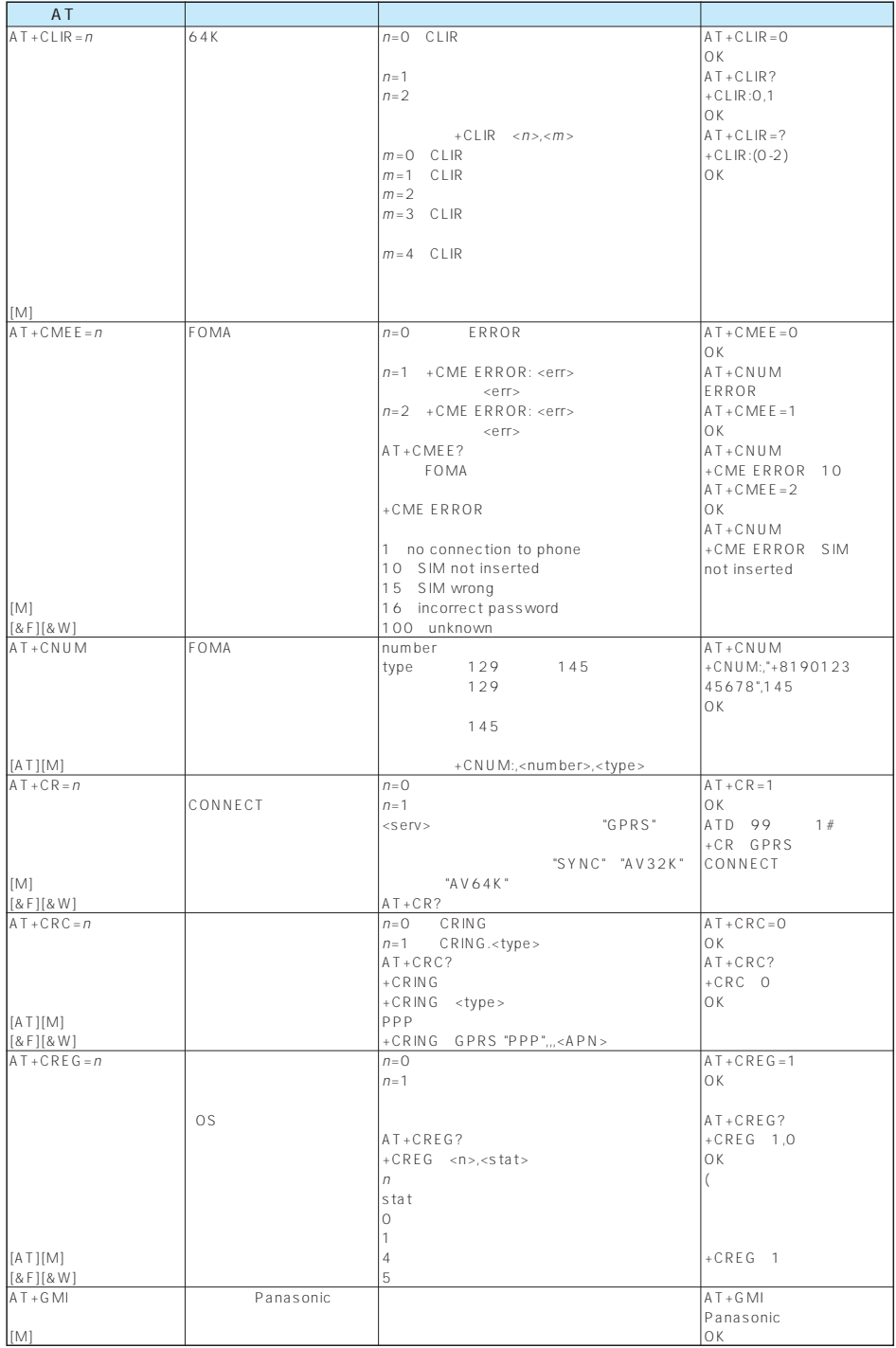

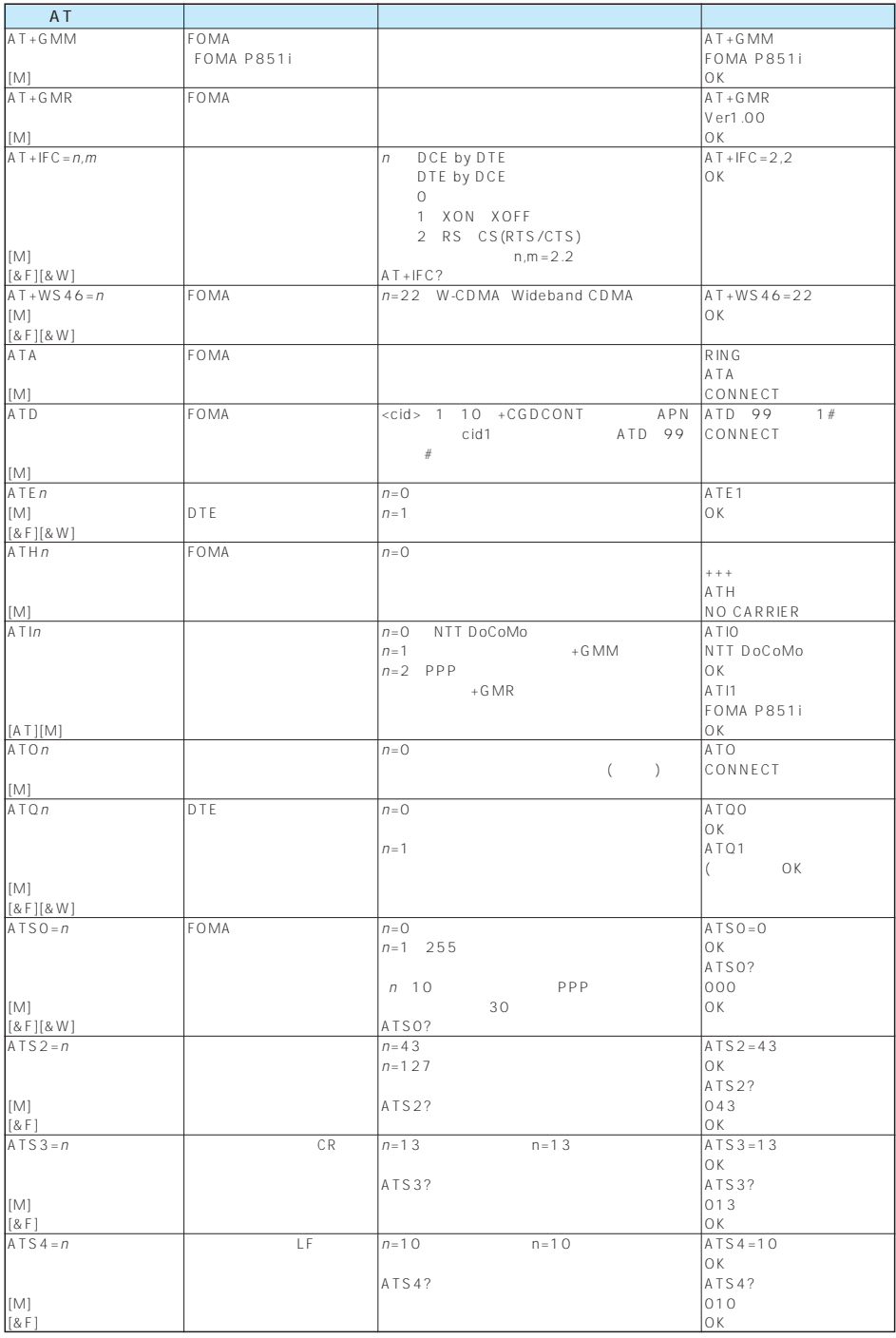

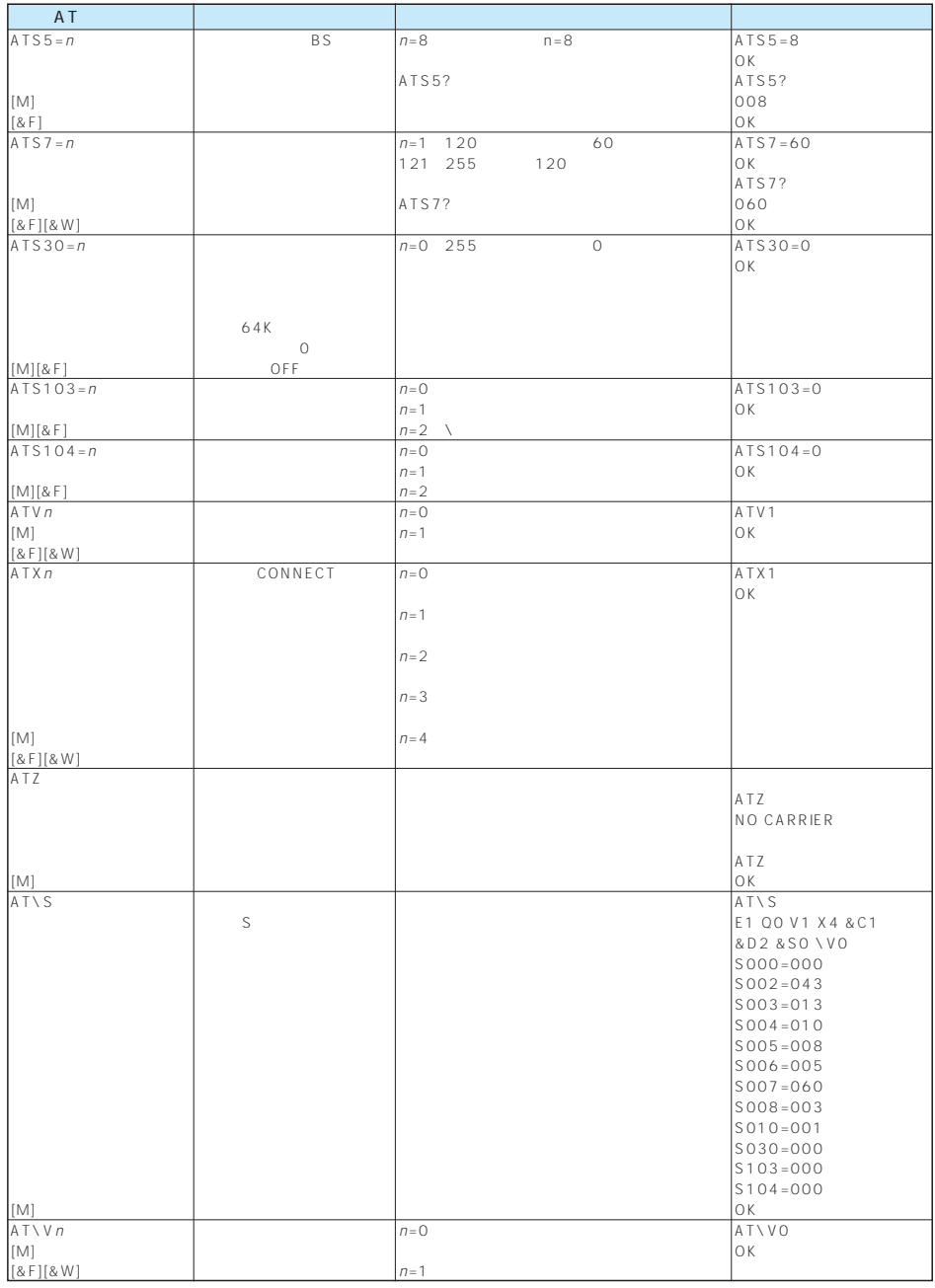

AT(AT)<br>
ATP ATS6<br>
ATS8 ATS10  $ATP$   $ATP$  $ATS8$   $ATS9$ 

```
+CGDCONT [M]
APN・書式
+CGDCONT=[<cid>[,"PPP"[,"<APN>"]]]
APN<<cid> 1~10
\langleAPN ><br>\langle cid > \langle FOMA
 \lt cid> FOMA
 APN<br>FOMA
 ATコマンドの補足説明
```

```
mopera.ne.jp <cid>=3 mopera.net
 <APN >+CGDCONT= <cid>
+CGDCONT=<cid>: 指定された<cid>を初期値に設定しま
+CGDCONT=?+CGDCONT?
```
 $FOMA$  1 10<br> $\leq$ cid>=1 mopera.

**PPP** 

AT+CGDCONT=2,"PPP","abc" OK abc APN cid 2<br>Cid 1 <cid>=3

 $+CGEQMIN =$ [ ] [M]

PPP QoS

 $\sim$ 

+CGEQMIN=[<cid>[,,<Maximum bitrate UL>[,<Maximum bitrate DL>]]]

 $\langle c|d \rangle$  : 1~10 % > Xaximum bitrate UL> : \$44<br>% > 64 : xMaximum bitrate DL> 384 <Maximum bitrate DL> ※<cid>は、FOMA端末内に登録するパケット通信での接続先 FOMA <cid>=1 mopera.ne.jp <cid>=3 mopera.net<br><Maximum bitrate UL> <Maximum bitrate DL> EOMA [kbps]<br> $64$   $384$  $64$  384

 $+CGEOMIN =$  <cid>  $+CGEOMIN =  >  $<$$ 

くちゃくられば、それに利用値がある。<br>タイプのおよびは、それに利用値があると、それに利用値があると、それに利用値があると、それに利用値があると、それに利用値があると、それに利用値があると、それに利用値があると、それに利用値が多いのだ。それに利用値があると、そ

 $(1)$  /  $\operatorname{cid}$  2 AT+CGEQMIN=2 OK (2) 64kbps/ 384kbps  $cid 3$ AT+CGEQMIN=3,,64,384 OK

```
(3) 64kbps/
  \operatorname{cid} 4
  AT+CGEOMIN=4,64OK
(4) / 384kbpscid 5AT+CGEOMIN=5...384OK
```
#### $+CGEQREQ=[$  [M]

**PPP** PPP QoS( されている1パターンのみでは以下のコマンド

・書式 +CGEQREQ=[<cid>]

 $\langle$ cid $\rangle$  1 10 <cid> FOMA (APN)<br>FOMA 1 10 FOMA端末では1~10が登録できます。お買い上げ時、 <cid>=1にはmopera.ne.jpが、<cid>=3にはmopera.netが

+CGEQREQ= <cid>

 $+CGFOREO= < c \cdot id$ 

 $\sim$  1  $\sim$   $\sim$   $\sim$   $\sim$   $\sim$ cid  $(1)$  64kbps/  $384k$ bps  $cid \quad 3$  $AT+CGFORFO=3$ OK

#### +CLIP

" $AT + CLIP = 1$ " +CLIP <number><type>

 $AT+CLIP=1$ OK RING +CLIP:"09012345678",49

#### ■64Kデータ通信

#### 1  $|$  and  $|$  and  $|$  and  $|$  and  $|$  $16$   $\phantom{0}$  $17 \parallel$ 18  $|$ 19  $\parallel$ 21  $\parallel$ 63  $\vert$ 65  $|$ 88  $\parallel$

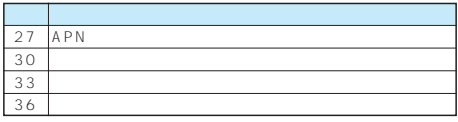

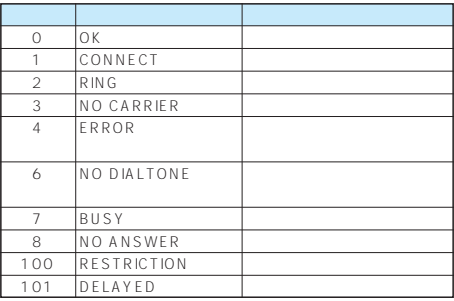

#### $8FQ$

FOMA

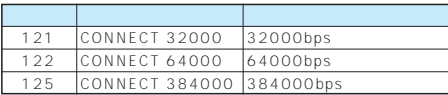

 $&E1$ 

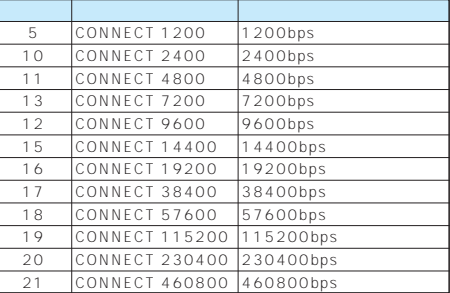

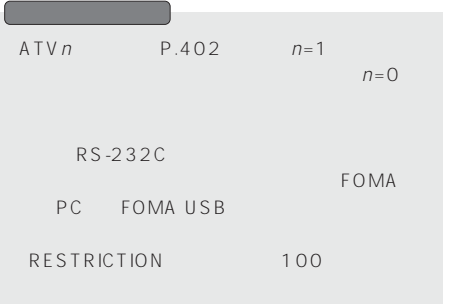

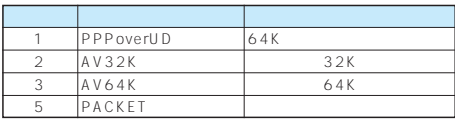

#### ATX0

 $ATVV$  P.402 CONNECT

ATD 99 1# CONNECT ATD 99 1#

1

#### ATX1

- ATX1 AT\VO
	- CONNECT<FOMA PC >
		- ATD 99 1#
		- CONNECT 460800 ATD 99 1#
	- 1 21

#### ATX1 AT\V1

CONNECT FOMA PC PACKET APN / FOMA 度>/<下り方向(FOMA端末←無線基地局間)の最高速度> ATD 99 1# CONNECT 460800 PACKET mopera.ne.jp /64/384 (mopera.ne.jp 64kbps 384kbps ATD 99 1# 1215 ATX1 AT\V1

#### AT\VO

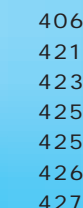

#### FOMA was a structured to the contract of the contract of the contract of the contract of the contract of the contract of the contract of the contract of the contract of the contract of the contract of the contract of the c

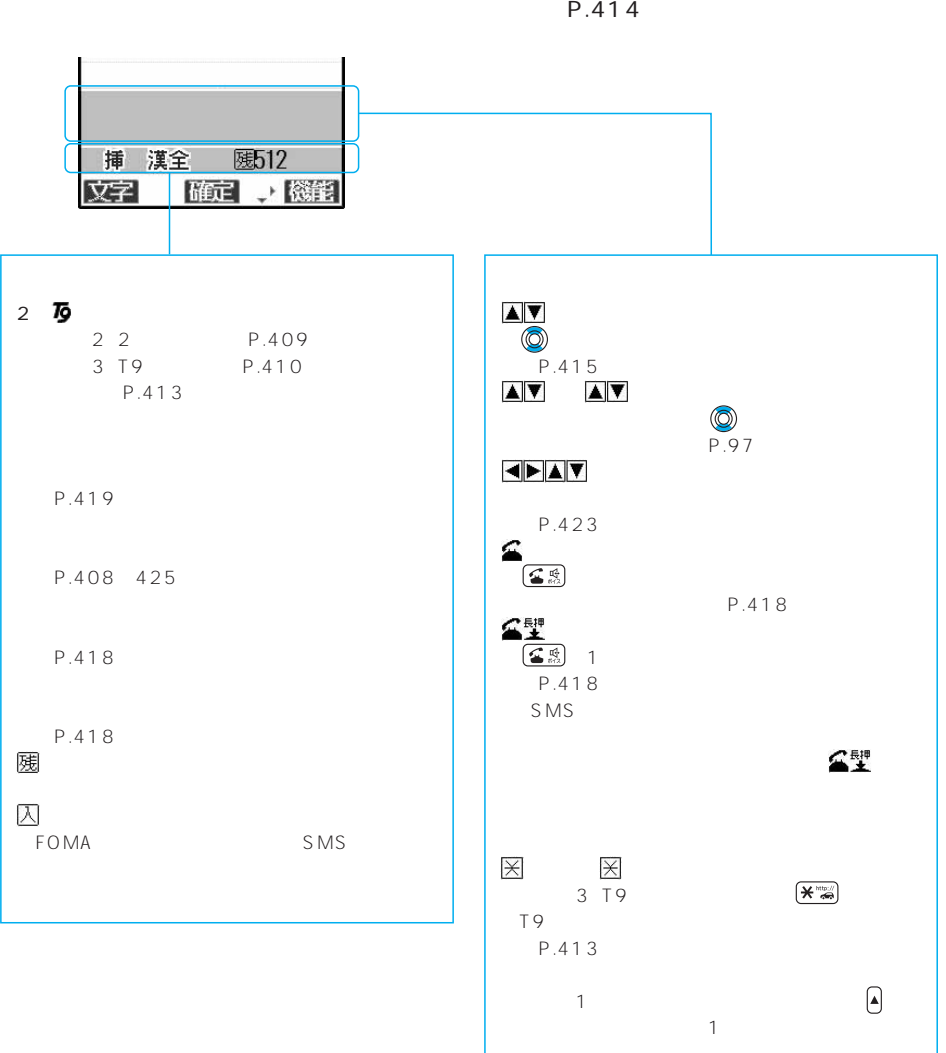

406

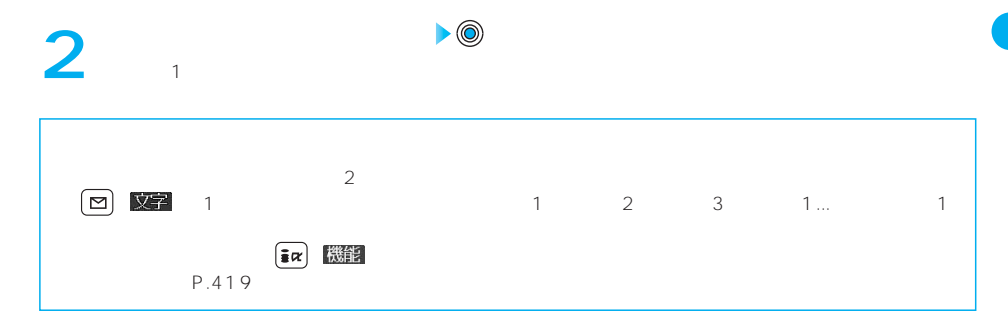

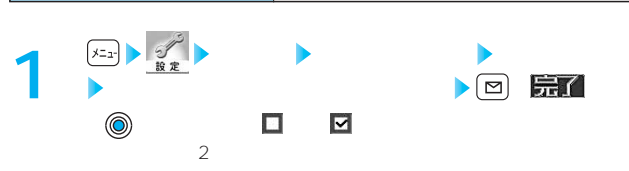

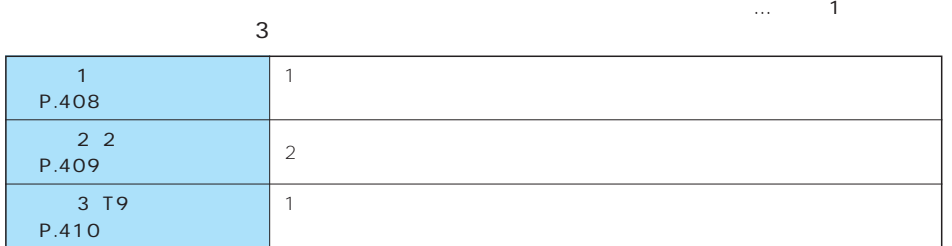

 $\ldots$ 

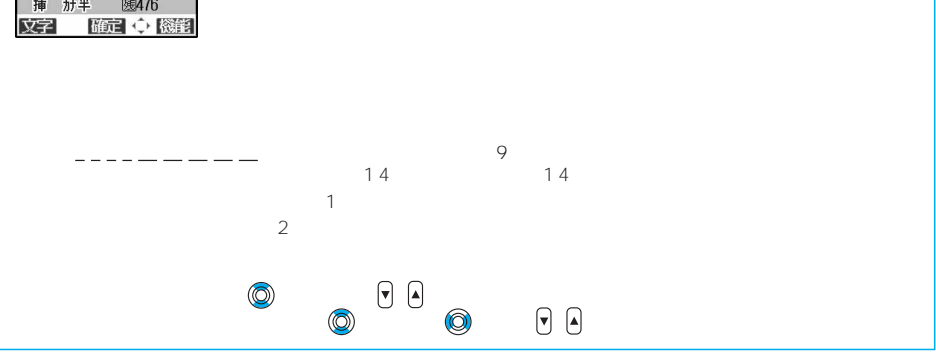

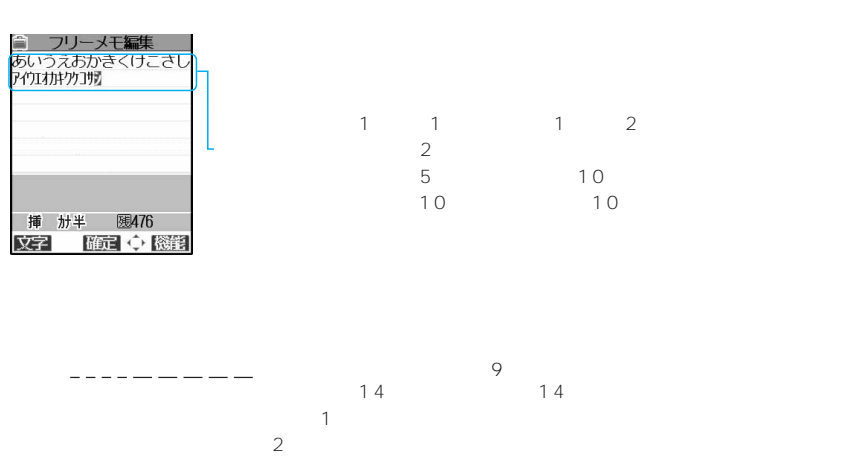

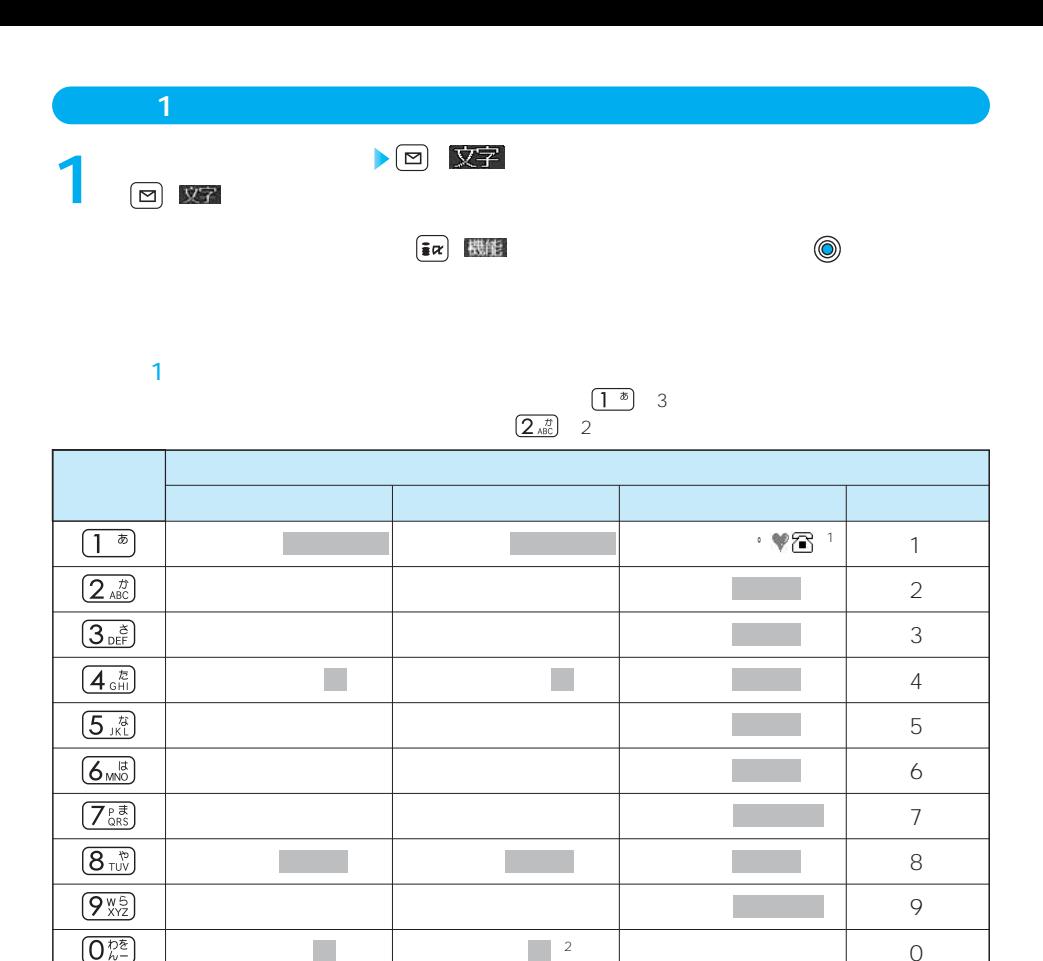

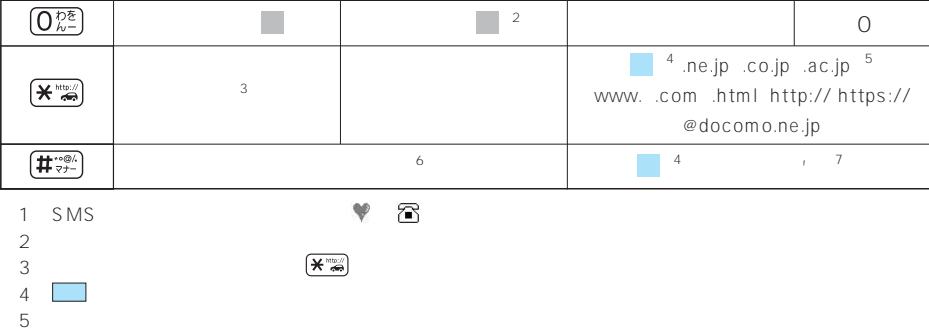

 $\sim$  2 大文字を入力したあとに そうしょう

P.418

 $6$ 

 $FOMA$ 

408

 $\begin{bmatrix} 7 \\ -1 \end{bmatrix}$ 

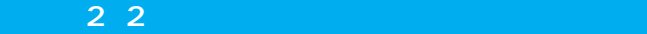

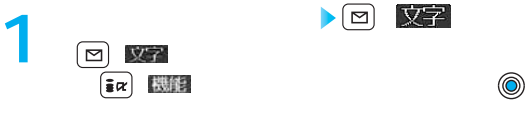

 $2$ 

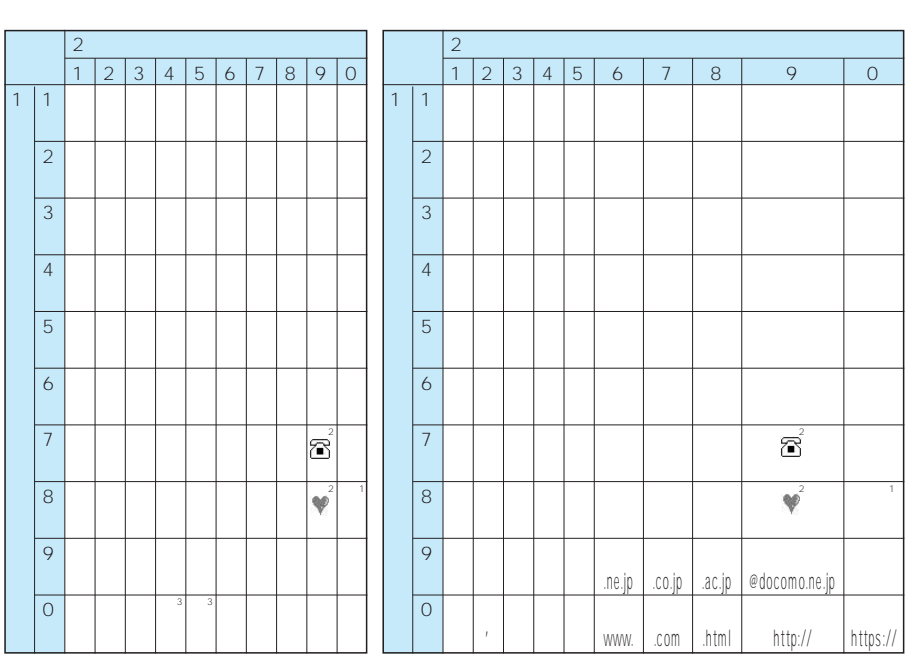

 $\left(\bigstar\right)$ 

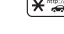

●空白欄はスペースが入力されます。

 $\begin{array}{ccc}\n 1 & \left( \underbrace{\mathbf{8}^{\text{up}}\mathbf{r}}_{\text{TV}} \right) \left( \underbrace{\mathbf{0}^{\text{up}}\mathbf{0}}_{\text{A}-\mathbf{r}} \right)\n \end{array}$ また、大文字を入力したあとに を押して小文字に変更することもできます。

 $\overline{2}$ 

富!♥  $\mathcal{S}$  MS and  $\mathcal{S}$  and  $\mathcal{S}$  a

 $\sim$  3

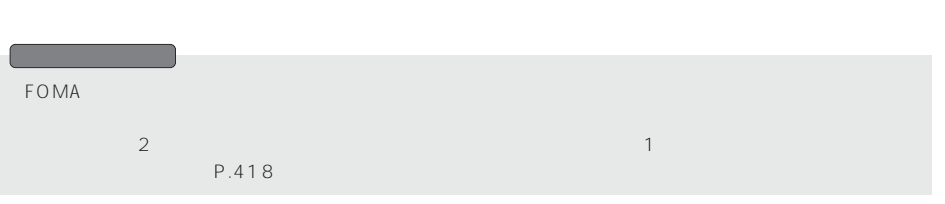

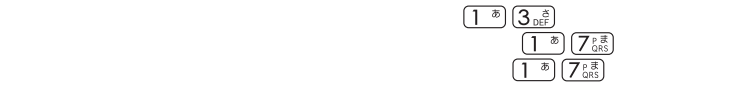

**▶ 図 文字** 

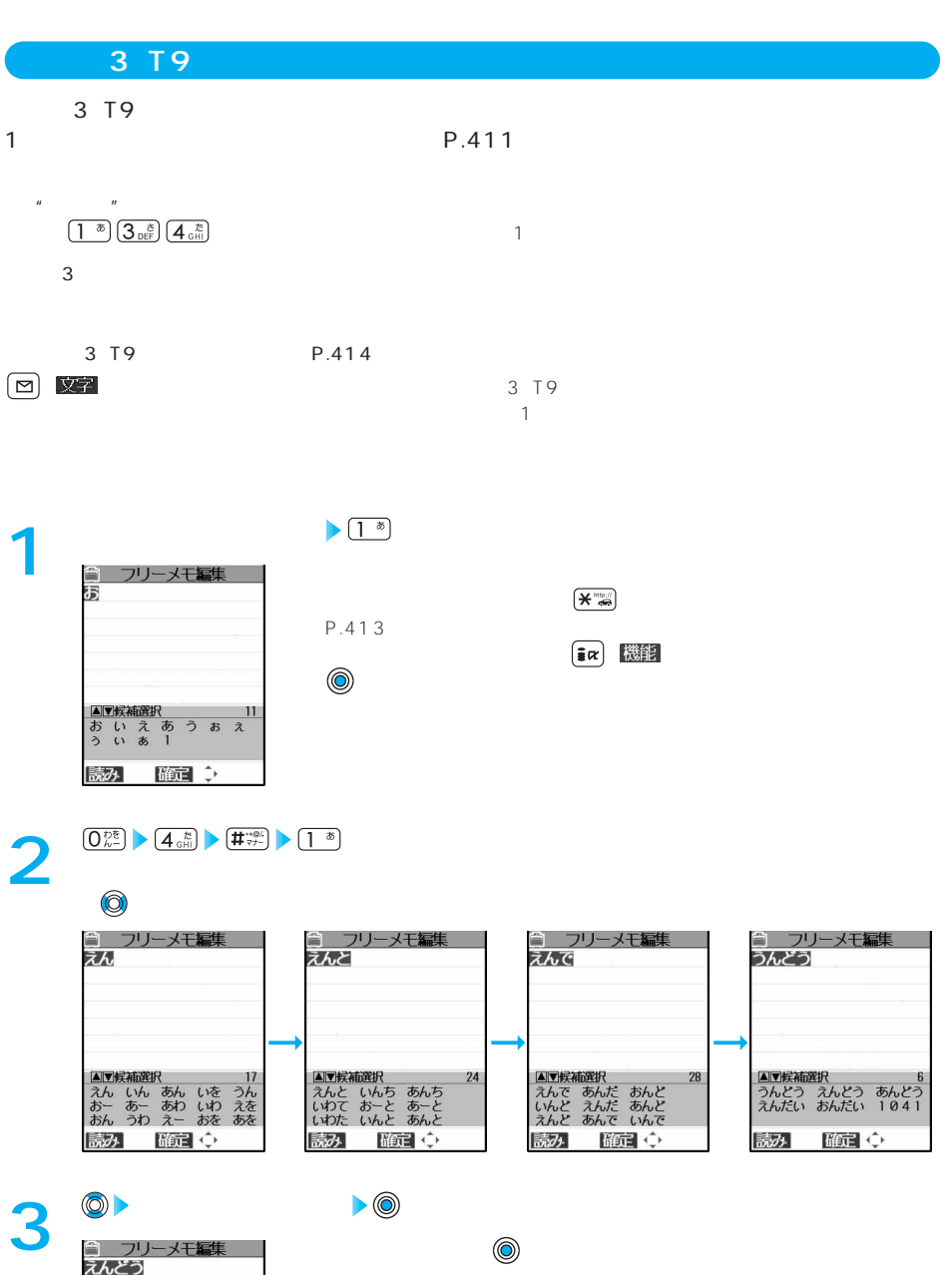

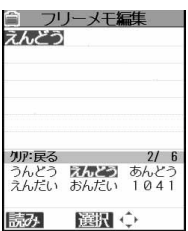

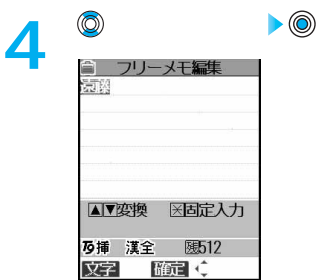

 $\overline{\mathbf{3}}$  $\boxed{1^{\circledast}}$  $\overline{\left(2\frac{\pi}{ABC}\right)}$  $\overline{(3)_{\text{DEF}}}$  $\overline{\left( 4\frac{\hbar}{GH}\right)}$  $\overline{\left(5\right.^{\hbar\mathrm{B}}_{\rm KK}}$  $\overline{6}$  $\overline{\left(\overline{\boldsymbol{Z}_{\text{QRS}}^{\text{p}}}\right)}$  $\boxed{\frac{\sigma}{\sqrt[n]{\sigma}}}$  $\overline{\left(9\frac{w}{XYZ}\right)}$  $\overline{(\mathbf{0}_{h^-}^{\mathcal{D}\texttt{E}})}$  $\overline{1}$  $\begin{picture}(20,5) \put(0,0){\vector(0,1){10}} \put(15,0){\vector(0,1){10}} \put(15,0){\vector(0,1){10}} \put(15,0){\vector(0,1){10}} \put(15,0){\vector(0,1){10}} \put(15,0){\vector(0,1){10}} \put(15,0){\vector(0,1){10}} \put(15,0){\vector(0,1){10}} \put(15,0){\vector(0,1){10}} \put(15,0){\vector(0,1){10}} \put(15,0){\vector(0,1){10}} \put(15,0){\vector(0,$ ※2 ※2  $\begin{array}{|c|} \hline \textbf{H}^{\ast\circ\otimes\scriptscriptstyle\wedge} \\ \hline \end{array}$  $\sim$  3  $\sim$  3

※1:「 (小文字)は全角入力でのみ入力できます。

※3: 全角で「゛」「゜」を付けることができる文字のときだけ「゛」「゜」が表示されます。

→<br>2<br>3<br>3

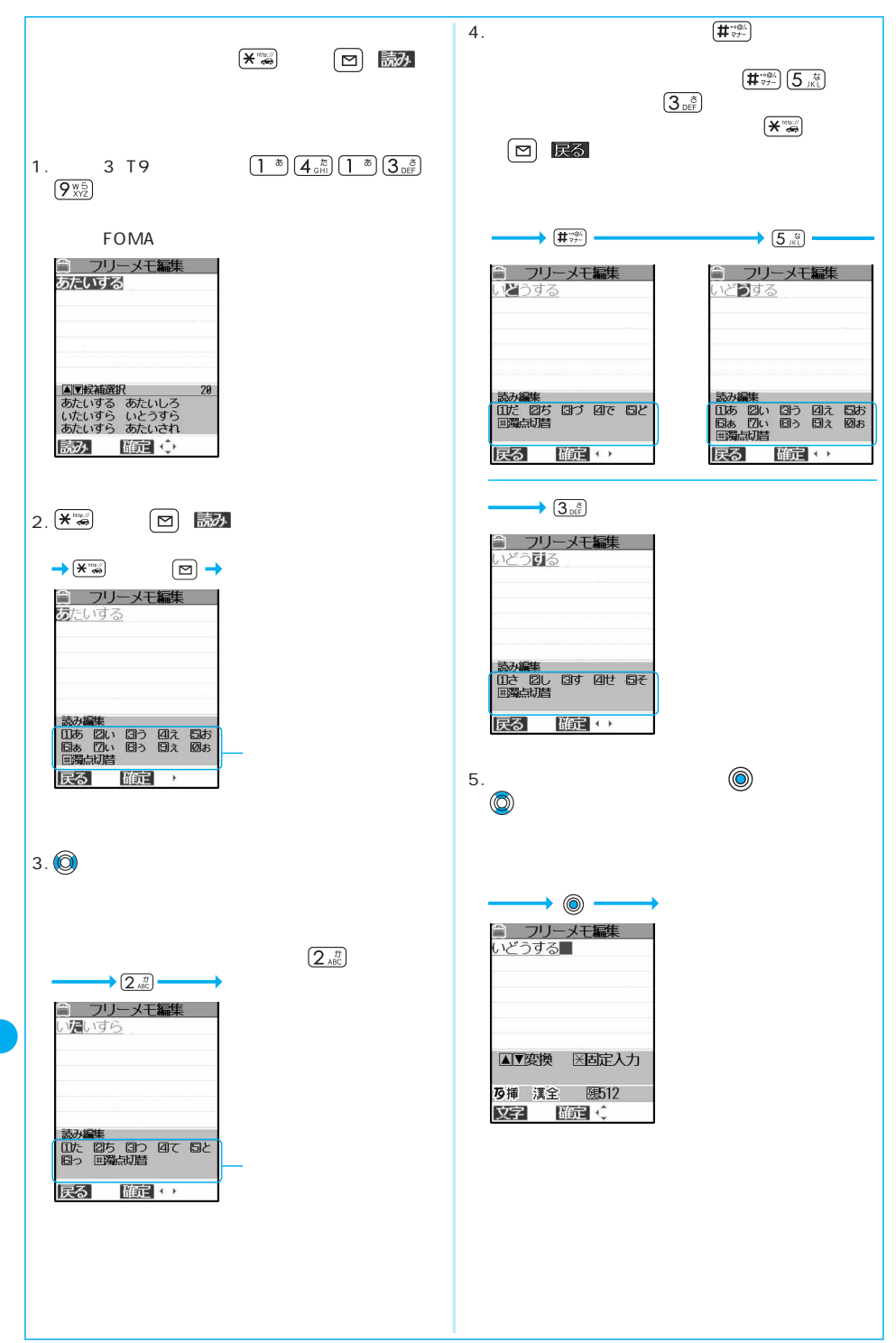

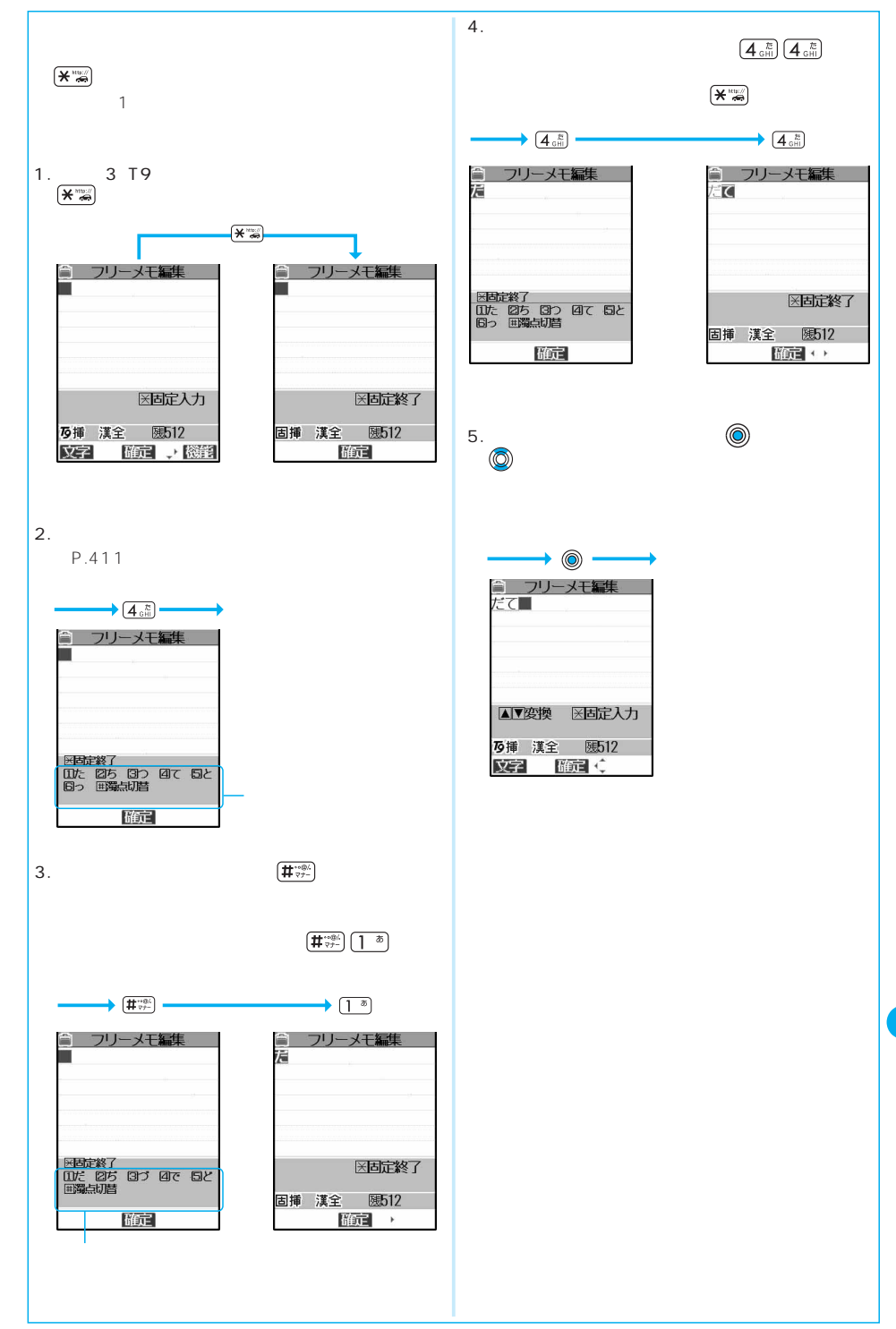

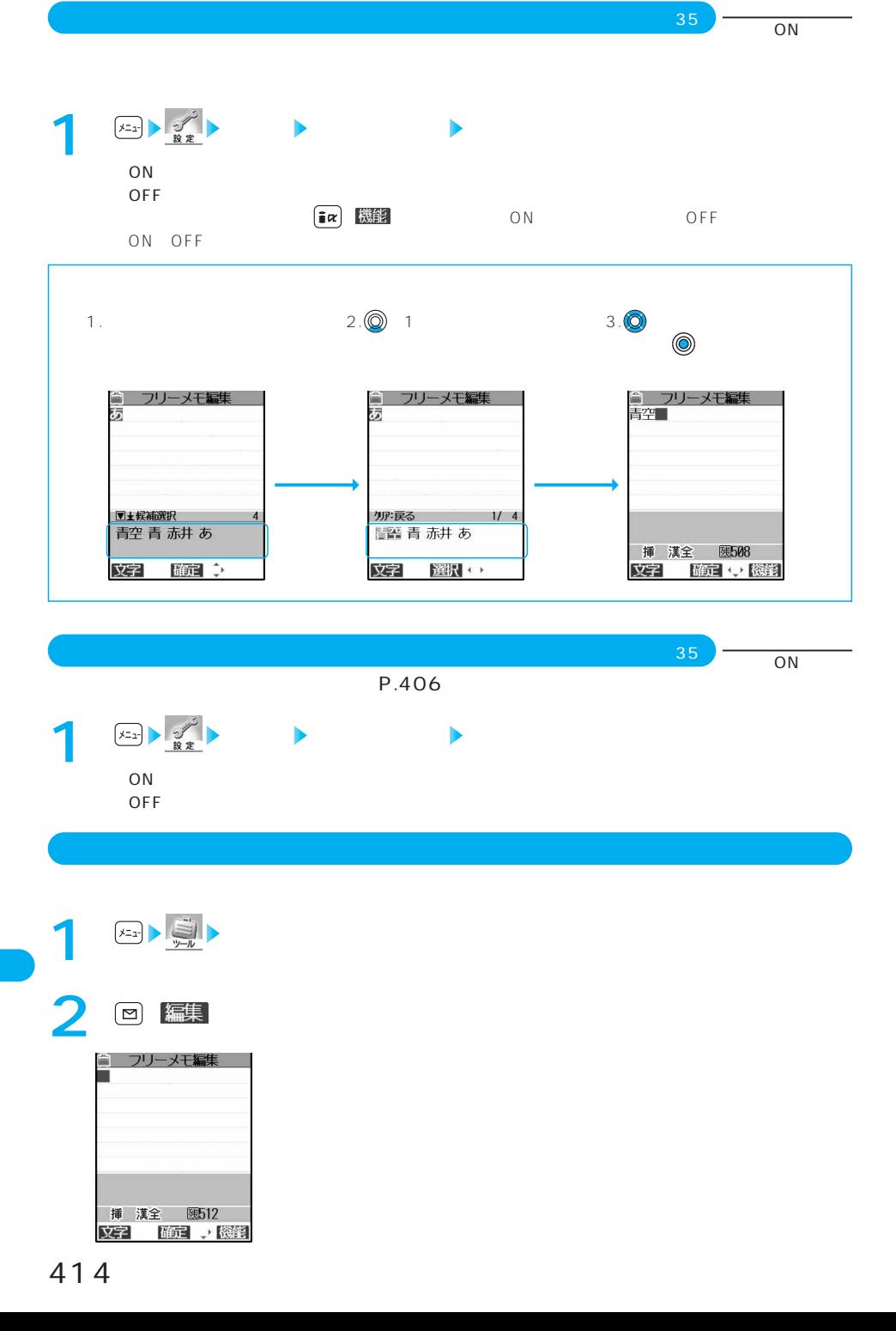

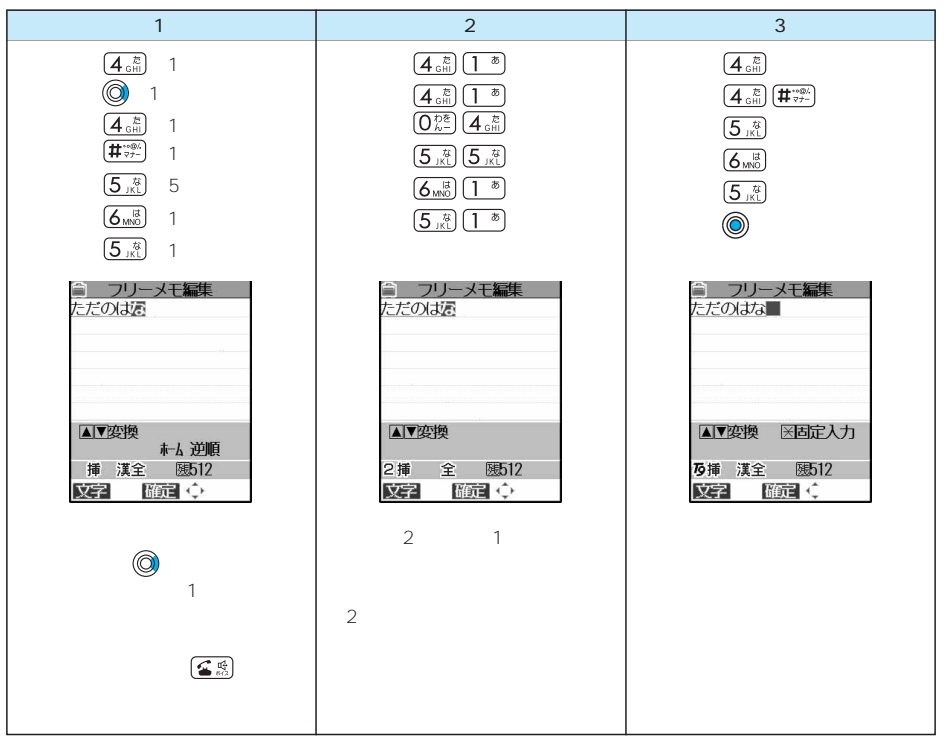

# **4** ◎<br>一 ◎

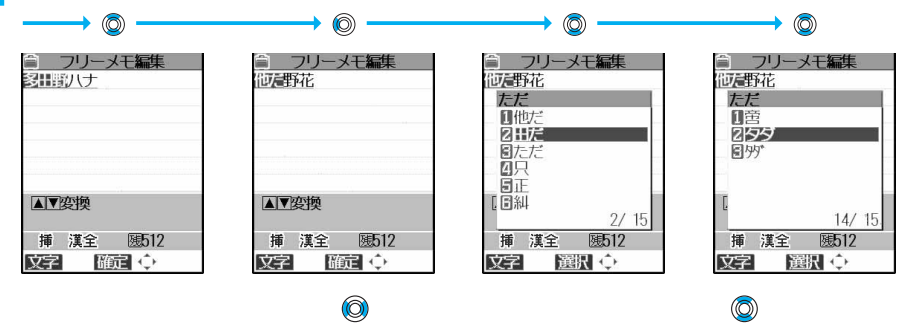

 $\circledcirc$  ( $\circledcirc$ ) and  $\circledcirc$  ( $\circledcirc$ ) and  $\circledcirc$ 

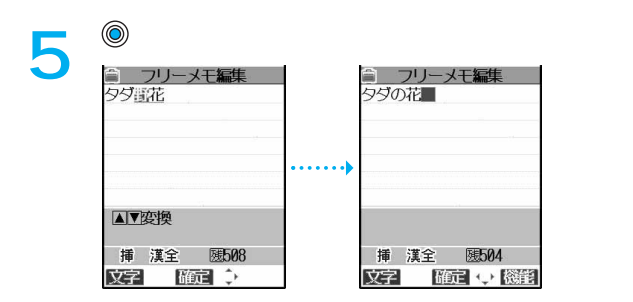

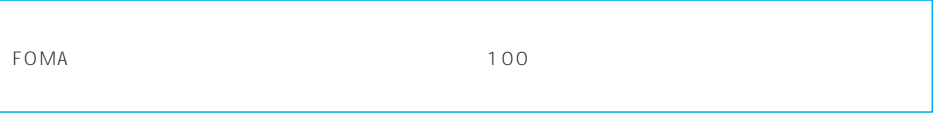

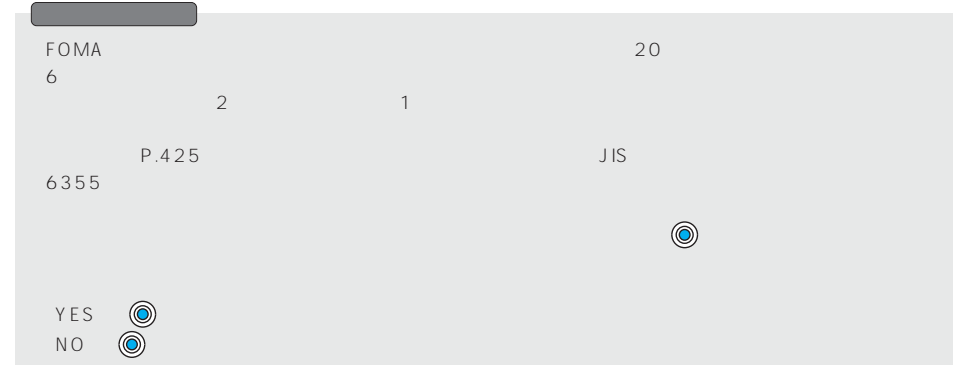

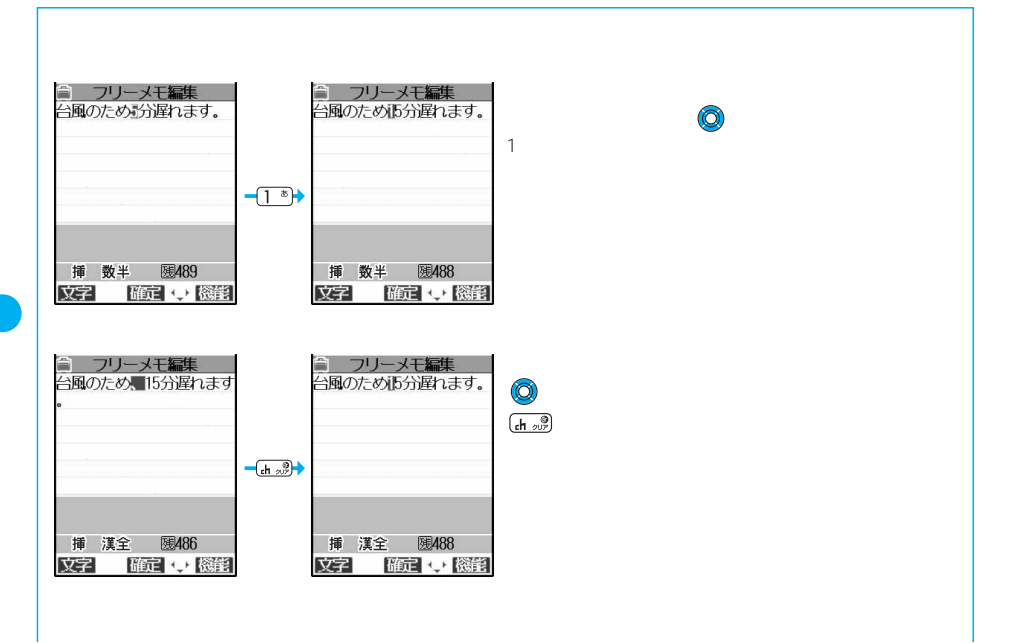

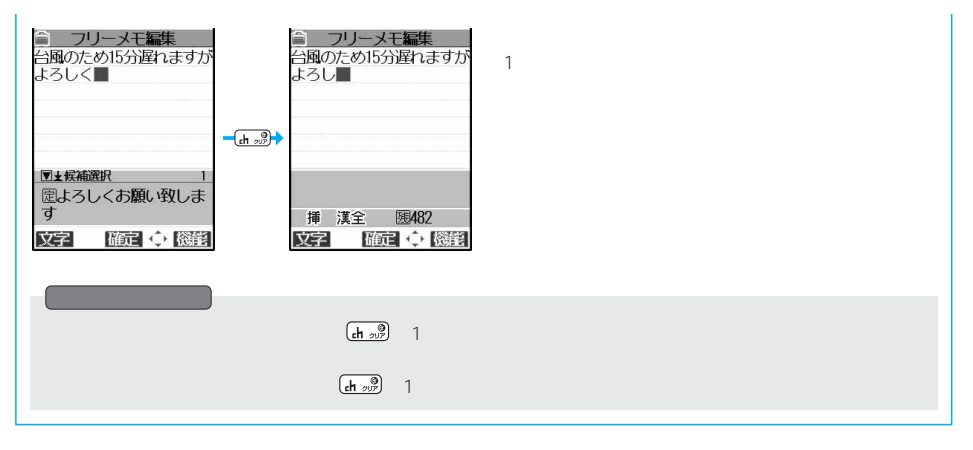

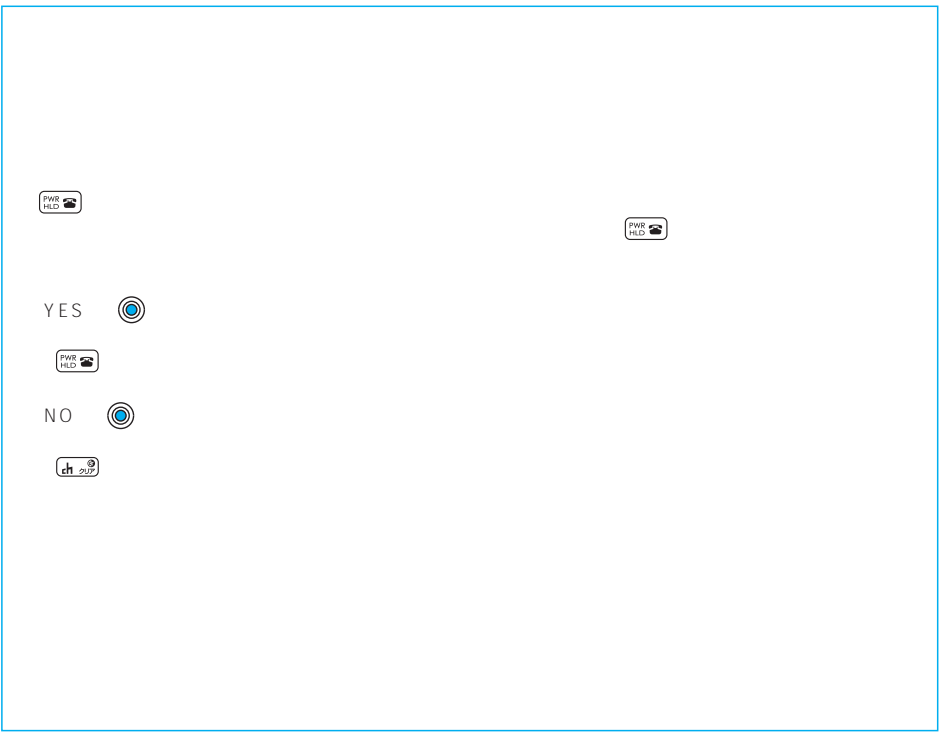

**マンススカート(編集)→<br>P.217**<br>→ P.217

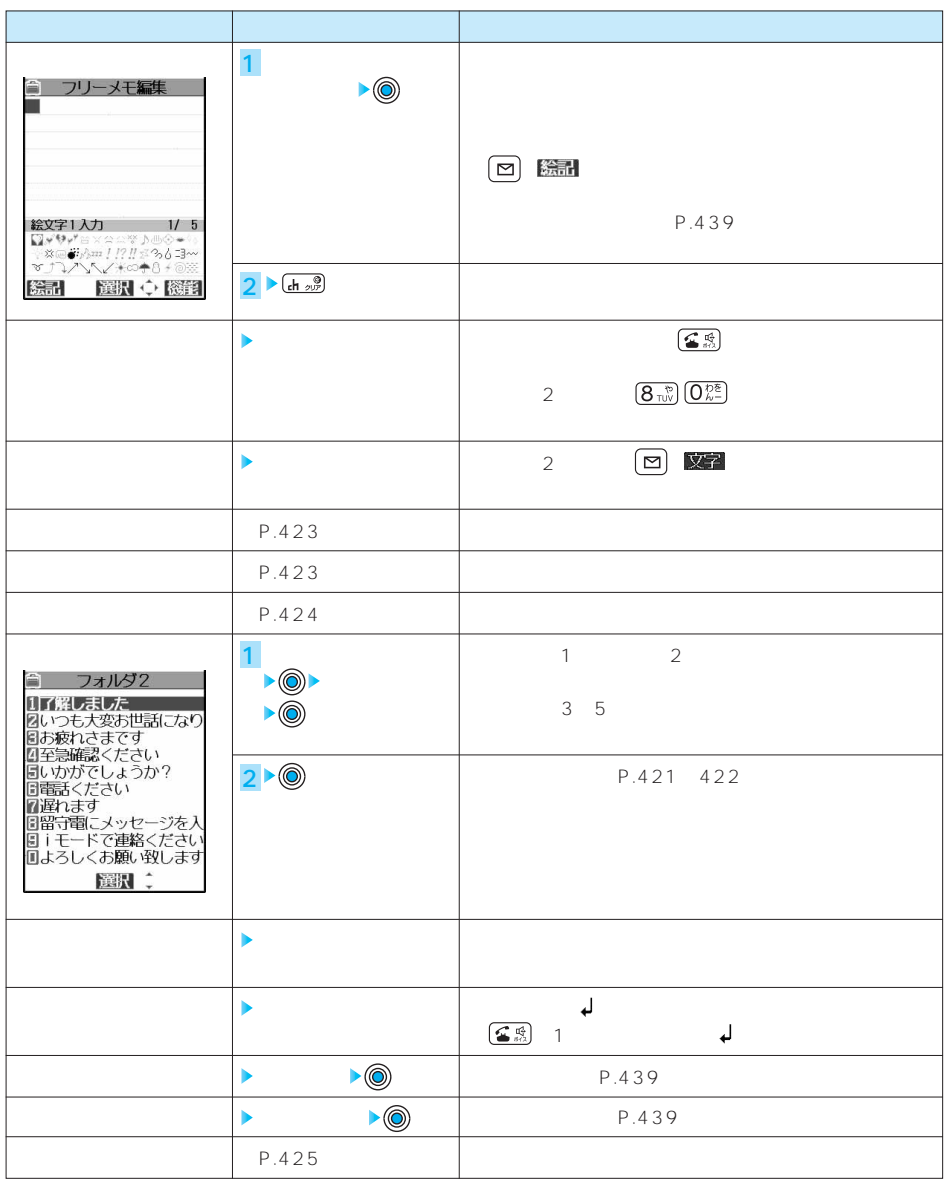

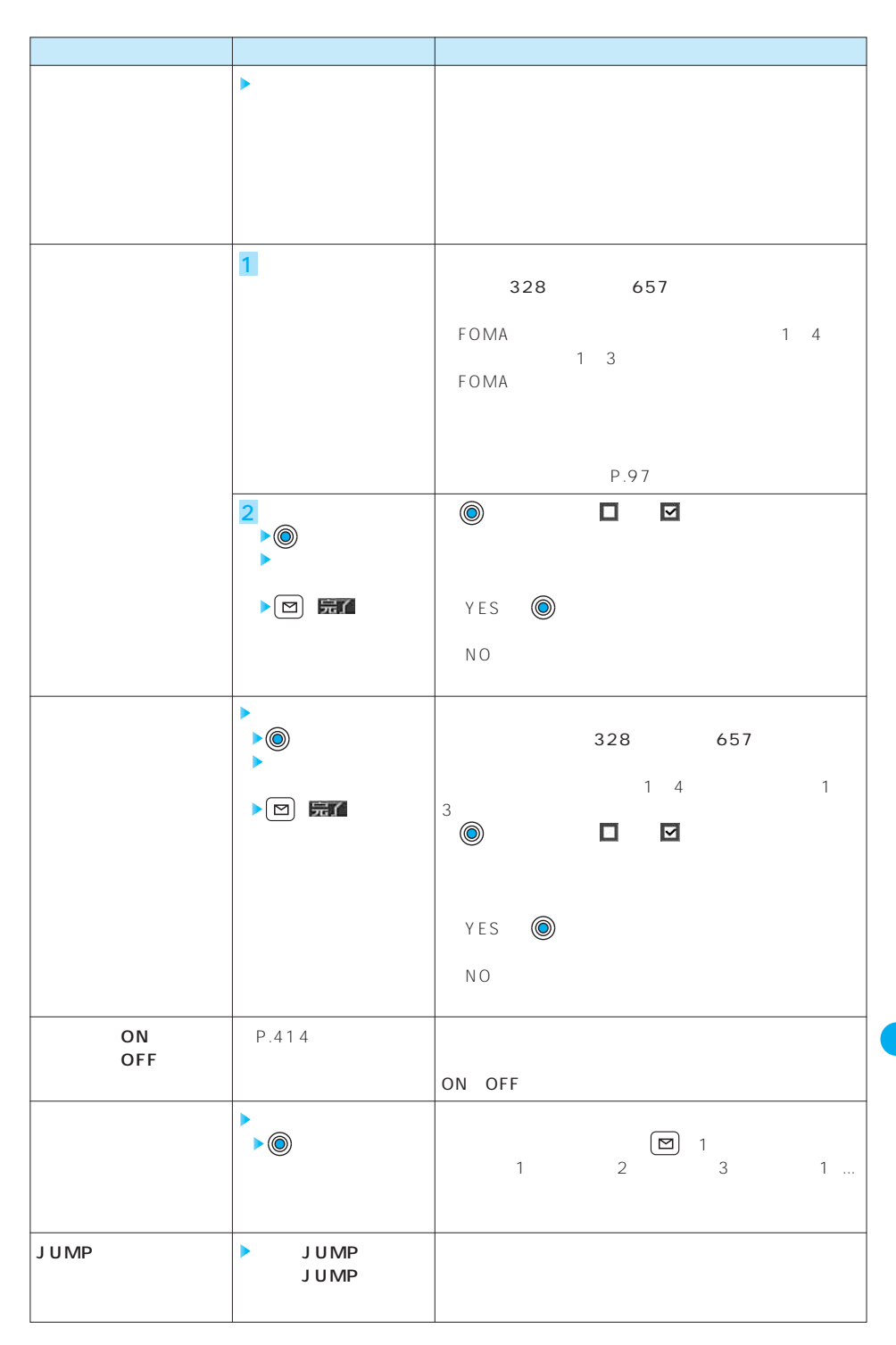

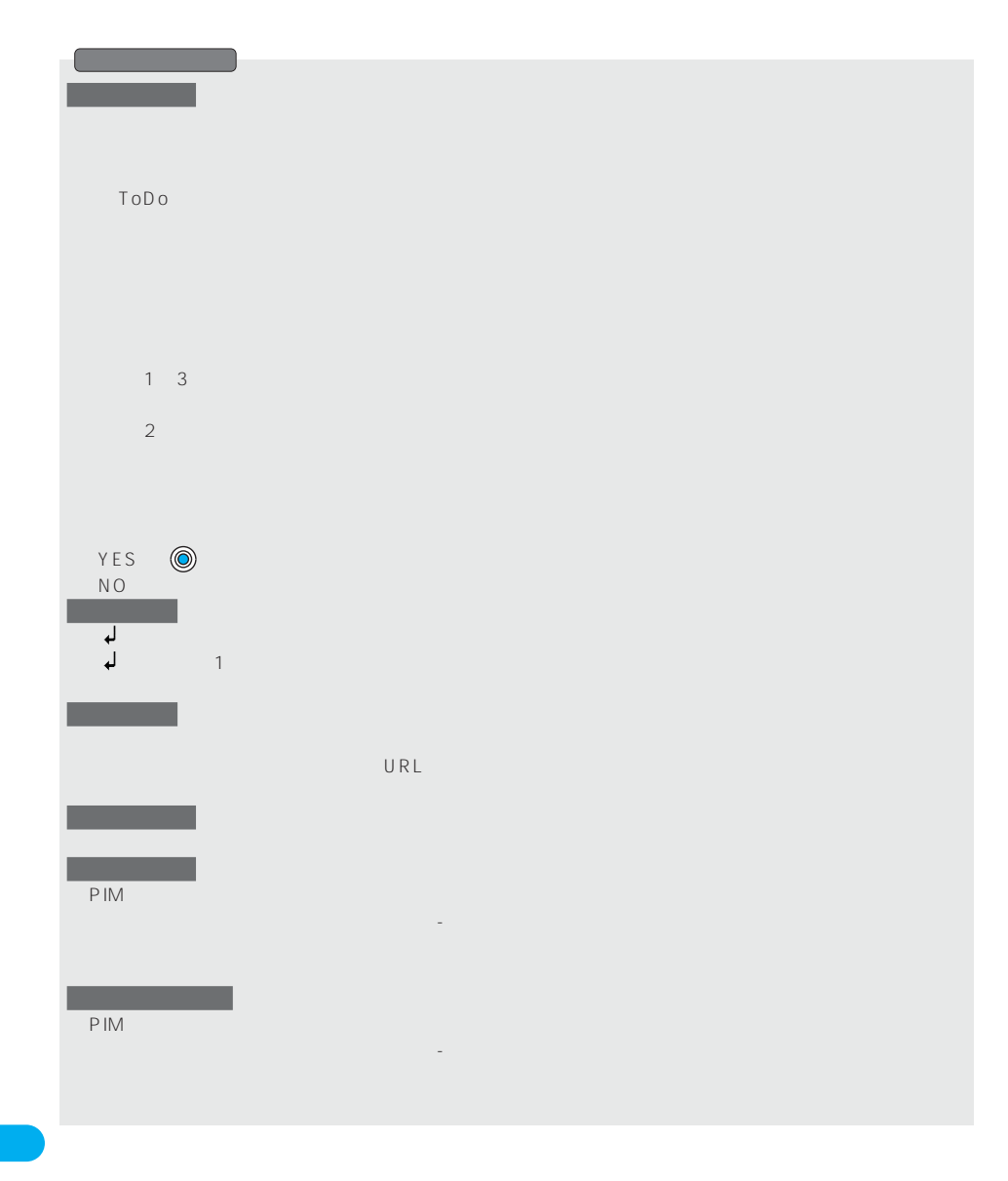

**<定型文>** メニュー38

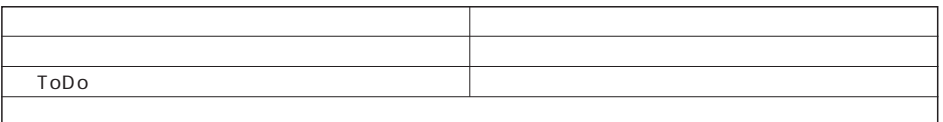

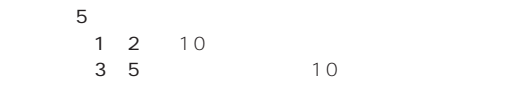

 $50$ 

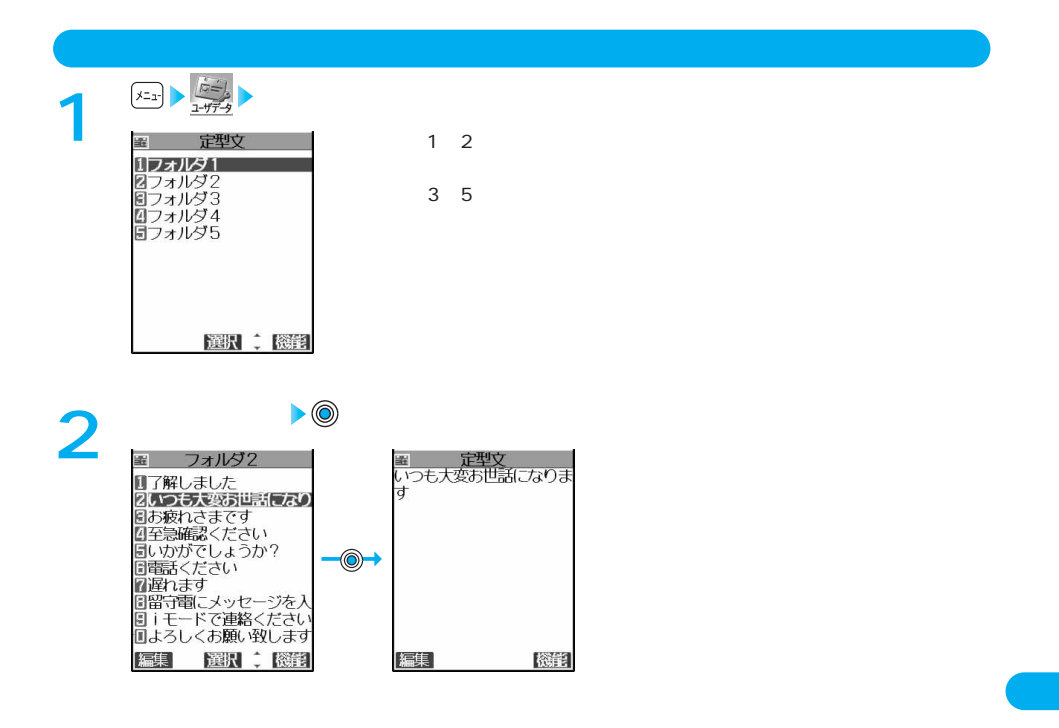

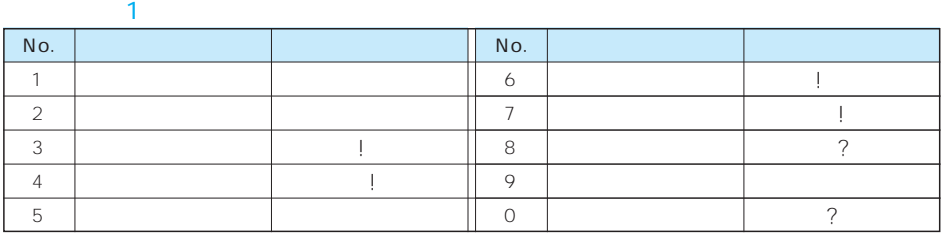

 $\blacksquare$  421

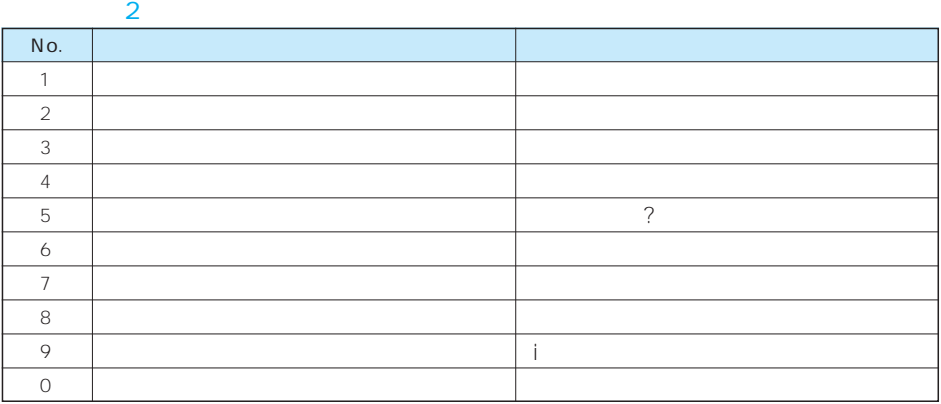

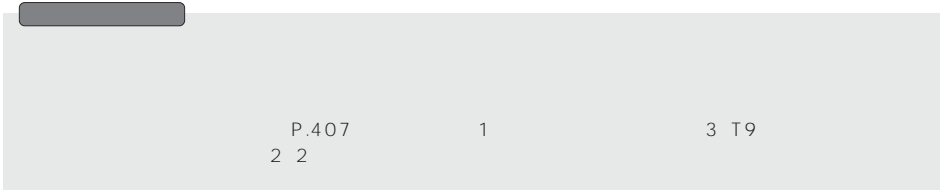

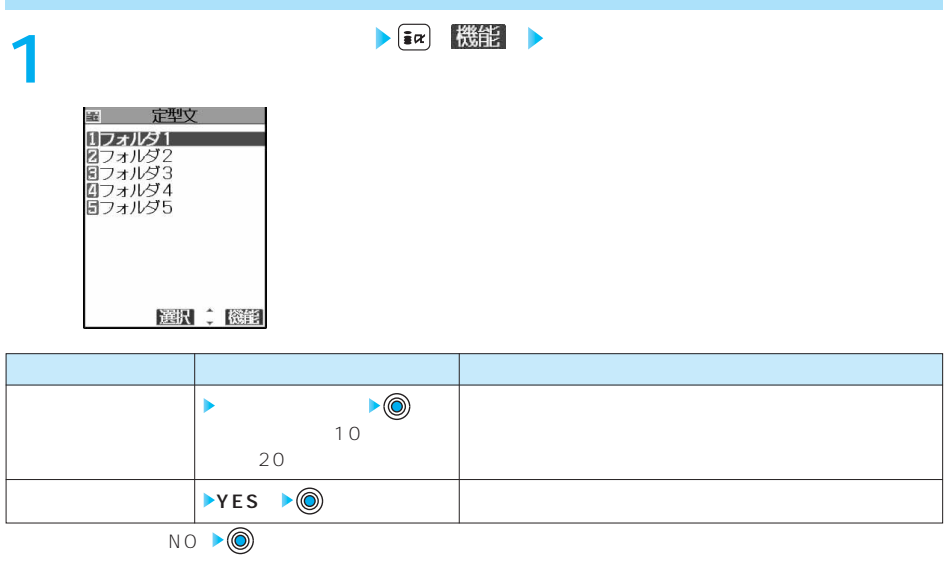

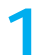

噩 フォルダ2 ■暦1589<br>国留守電にメッセージを入<br>国iモードで連絡ください<br>国よろしくお願い致します 編集 選択 (機能)

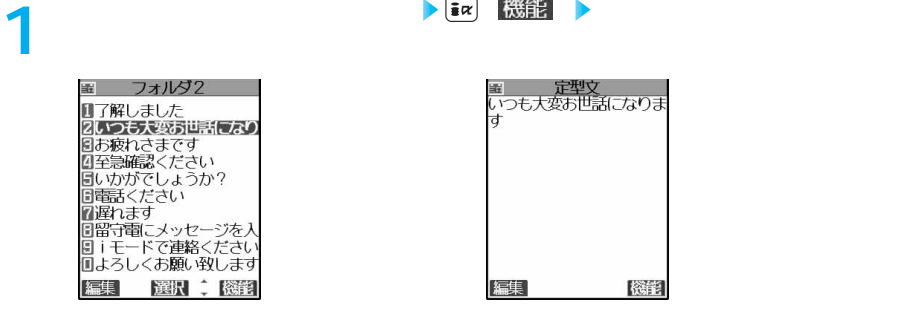

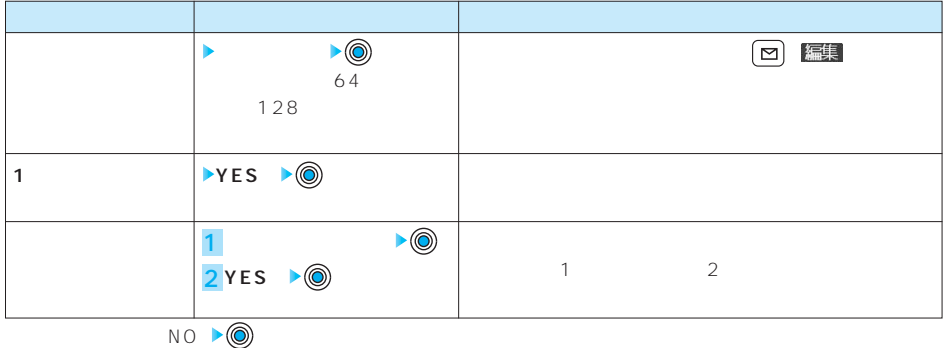

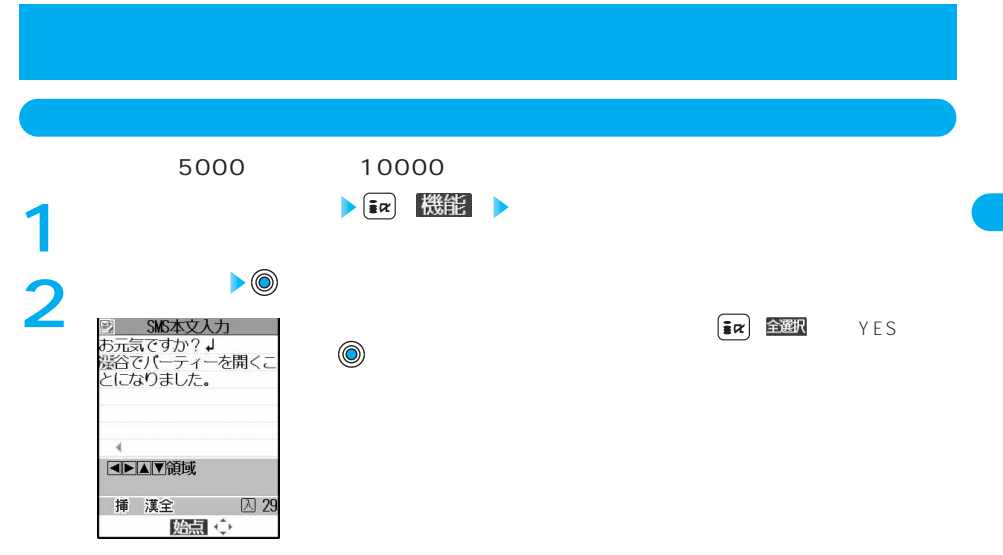

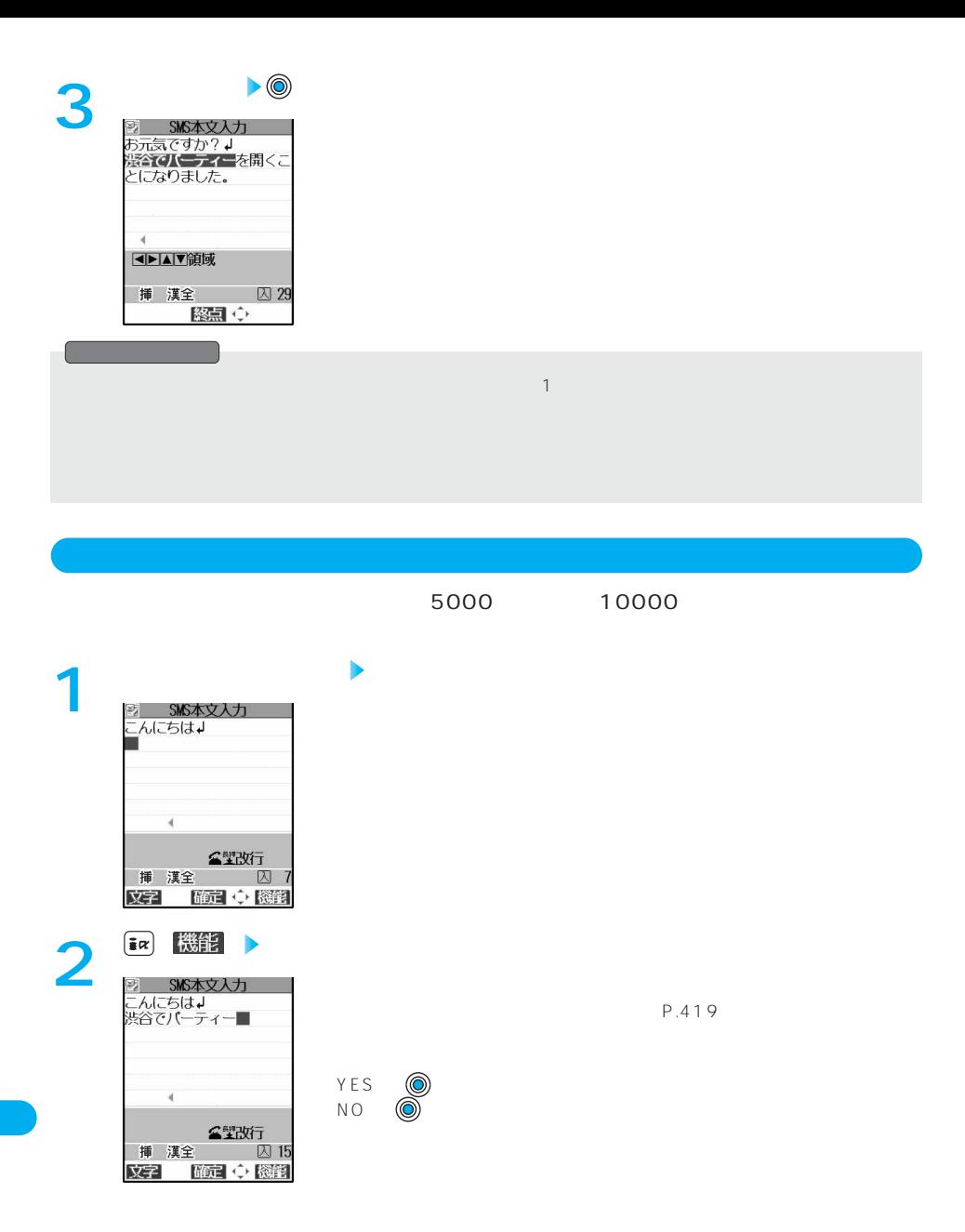

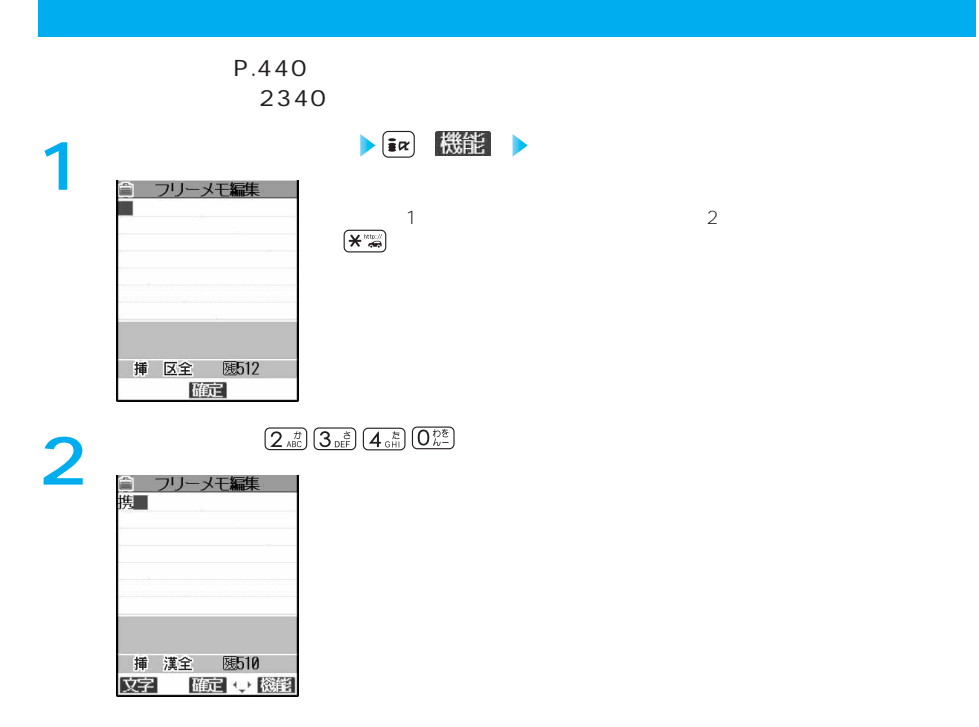

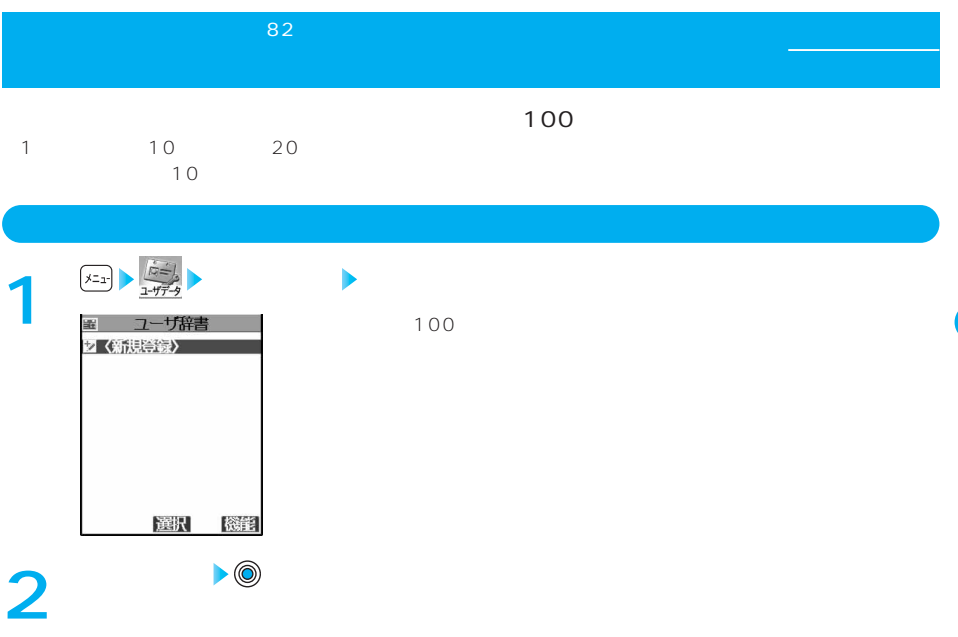

### $\blacksquare$  425

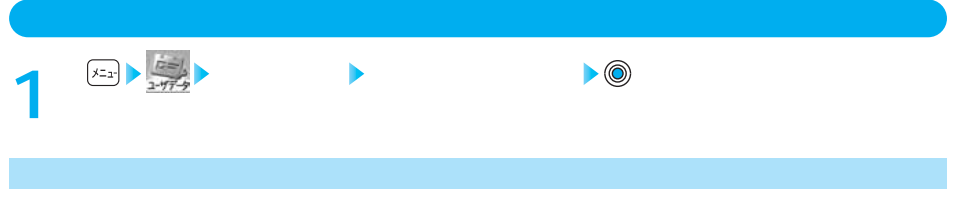

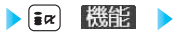

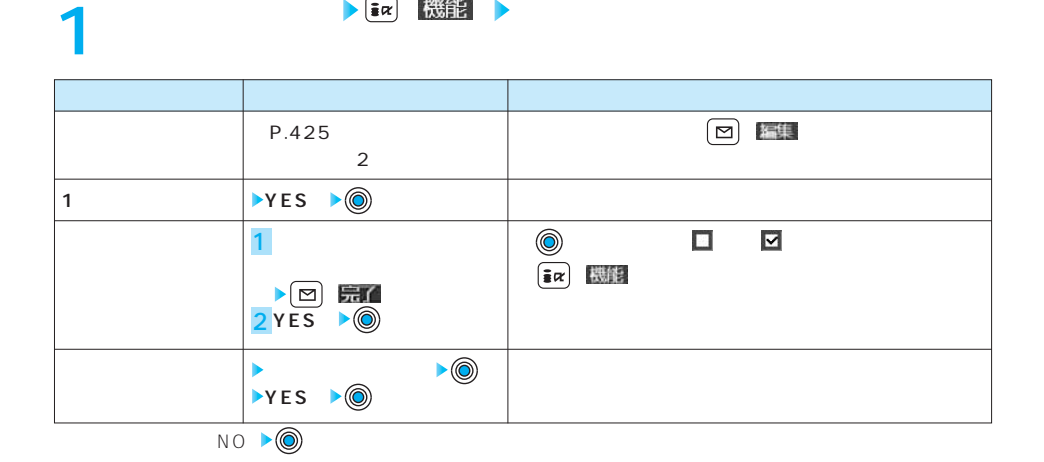

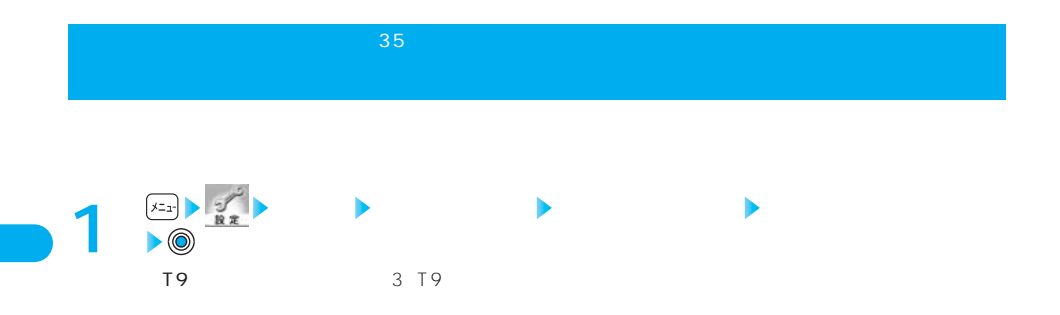

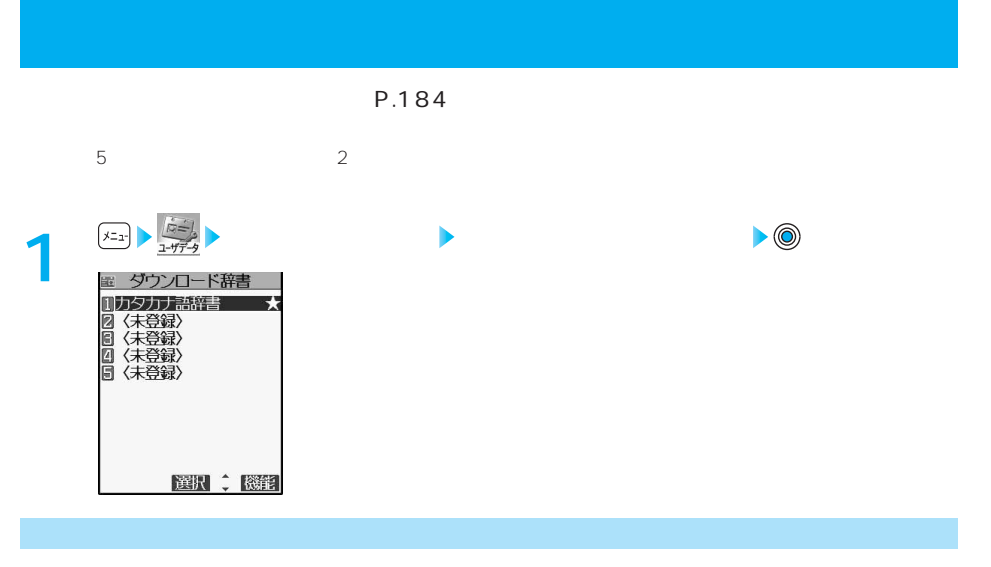

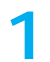

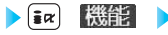

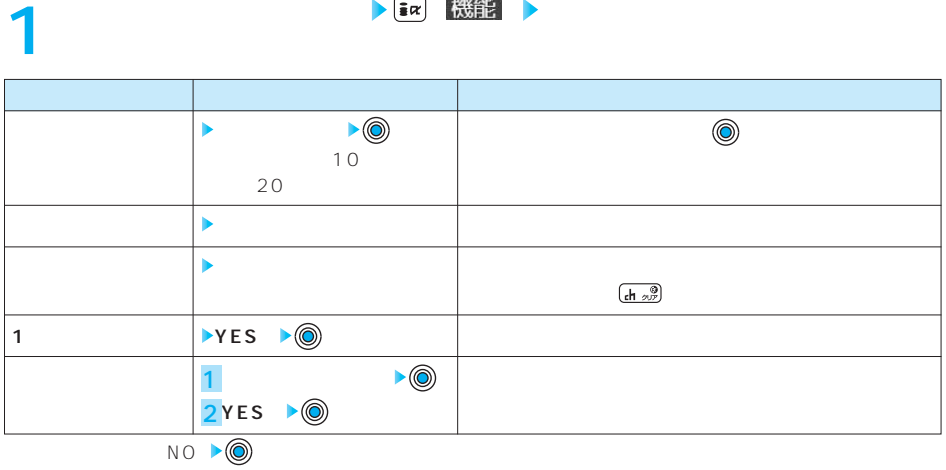

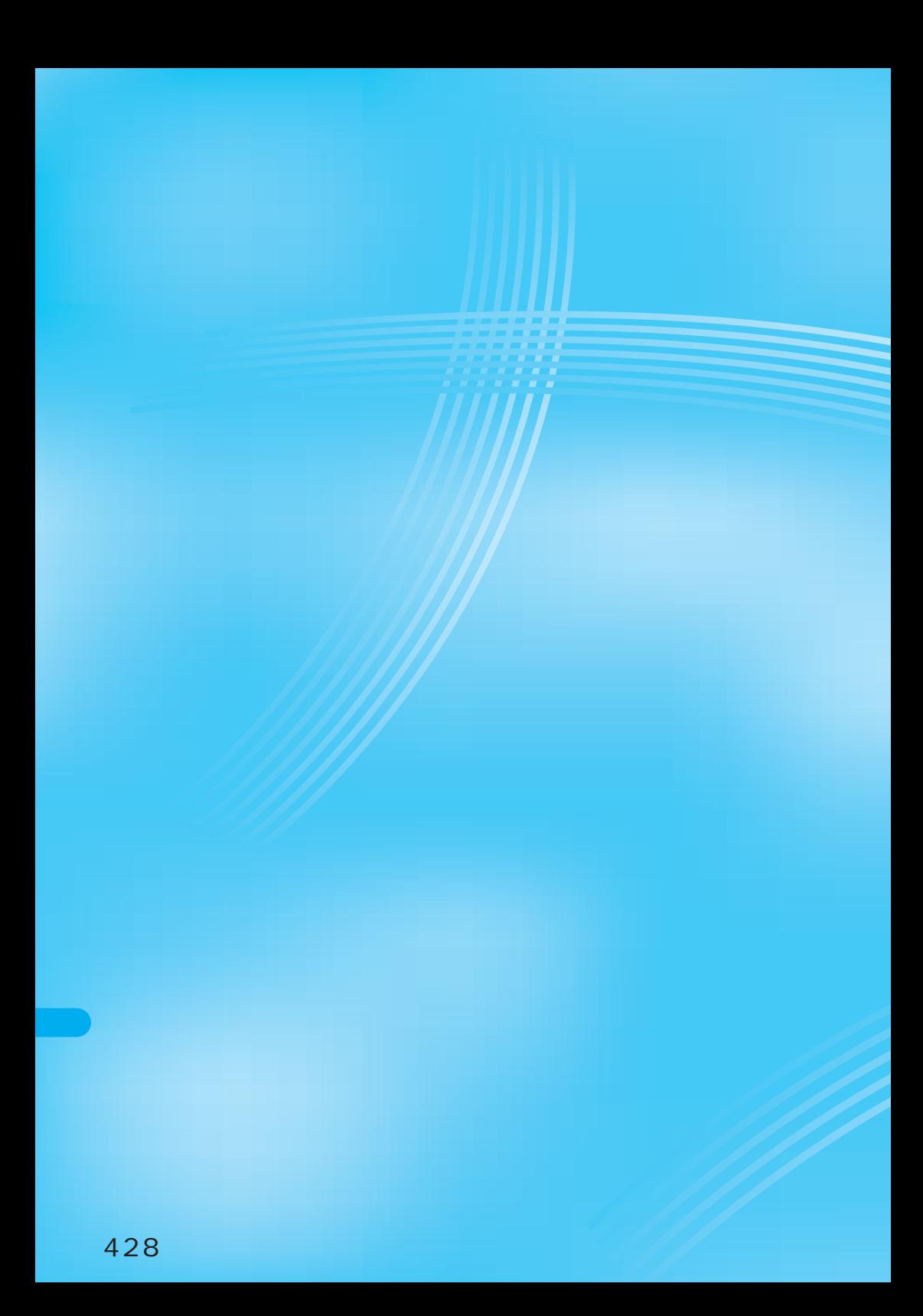

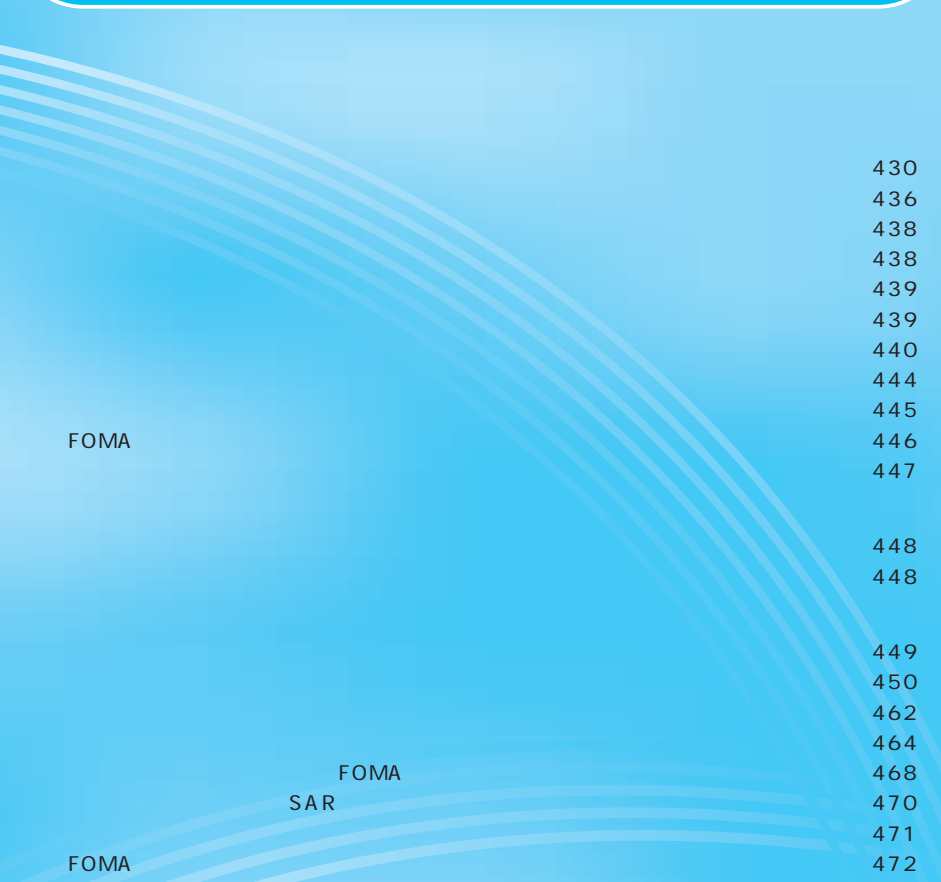

 $P.360 \t 1$  P.263 照)、※2の項目は「iモード設定リセット」(P.188参照)を行うと、お買い上げ時の設定に

 $P.360$ 

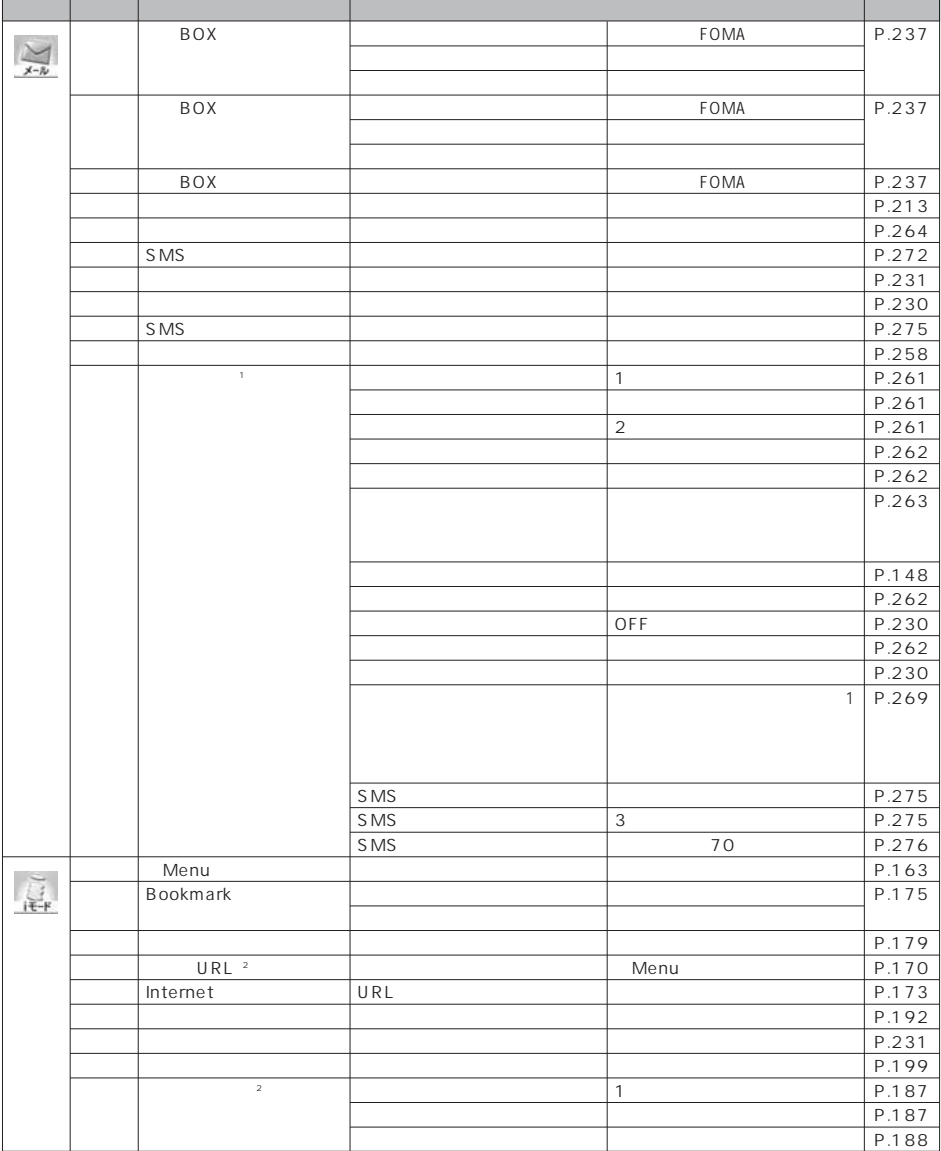
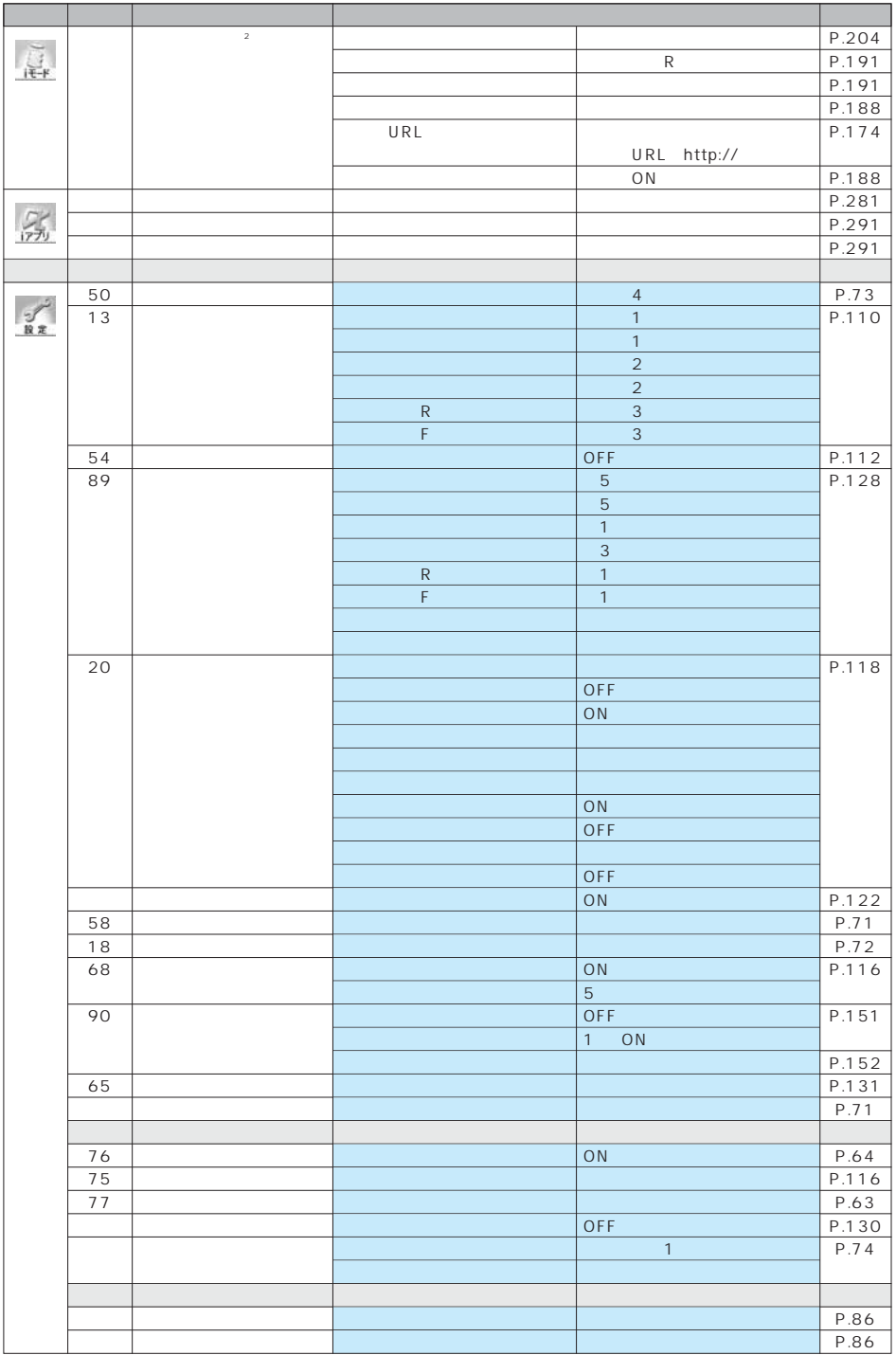

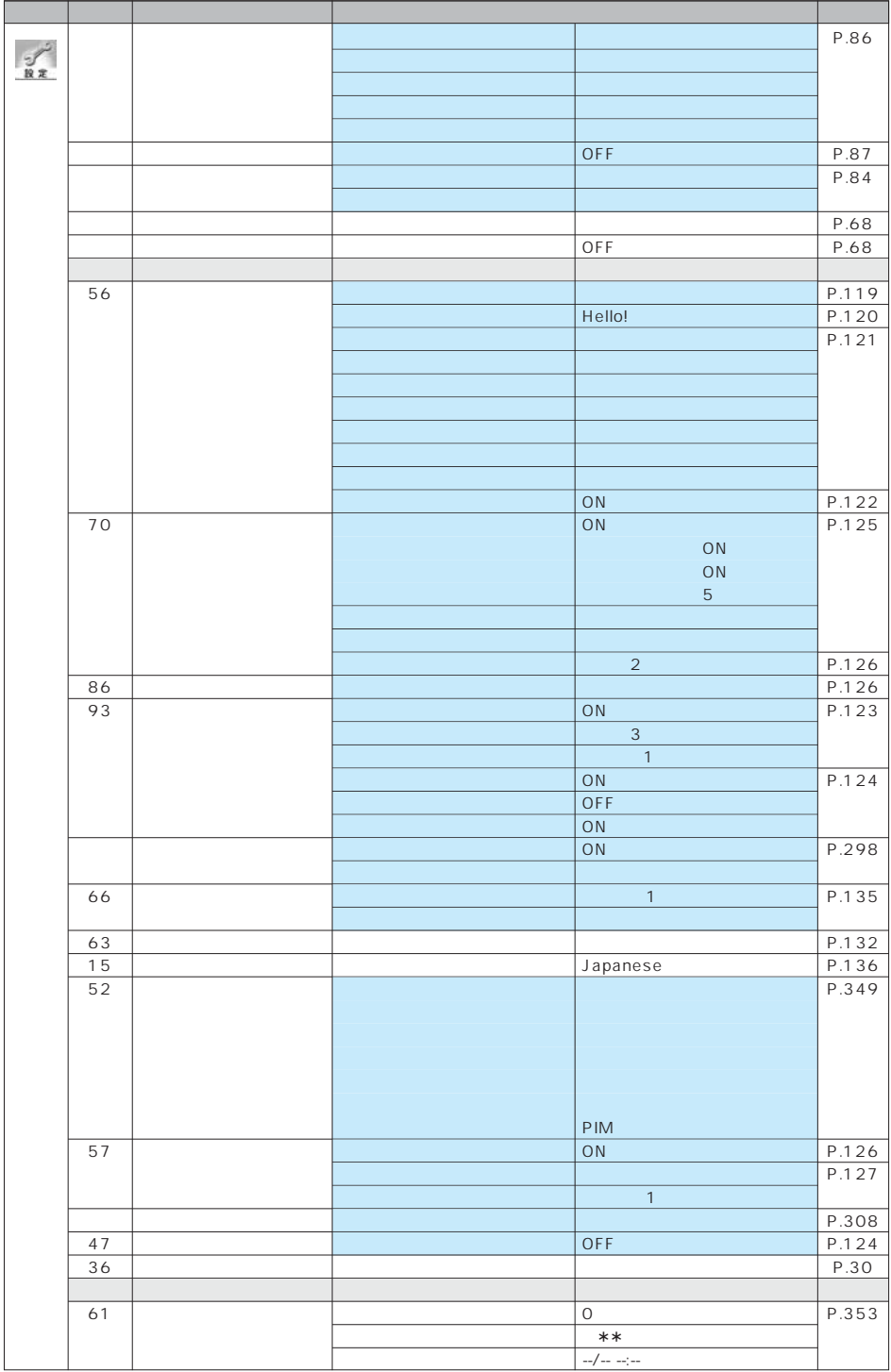

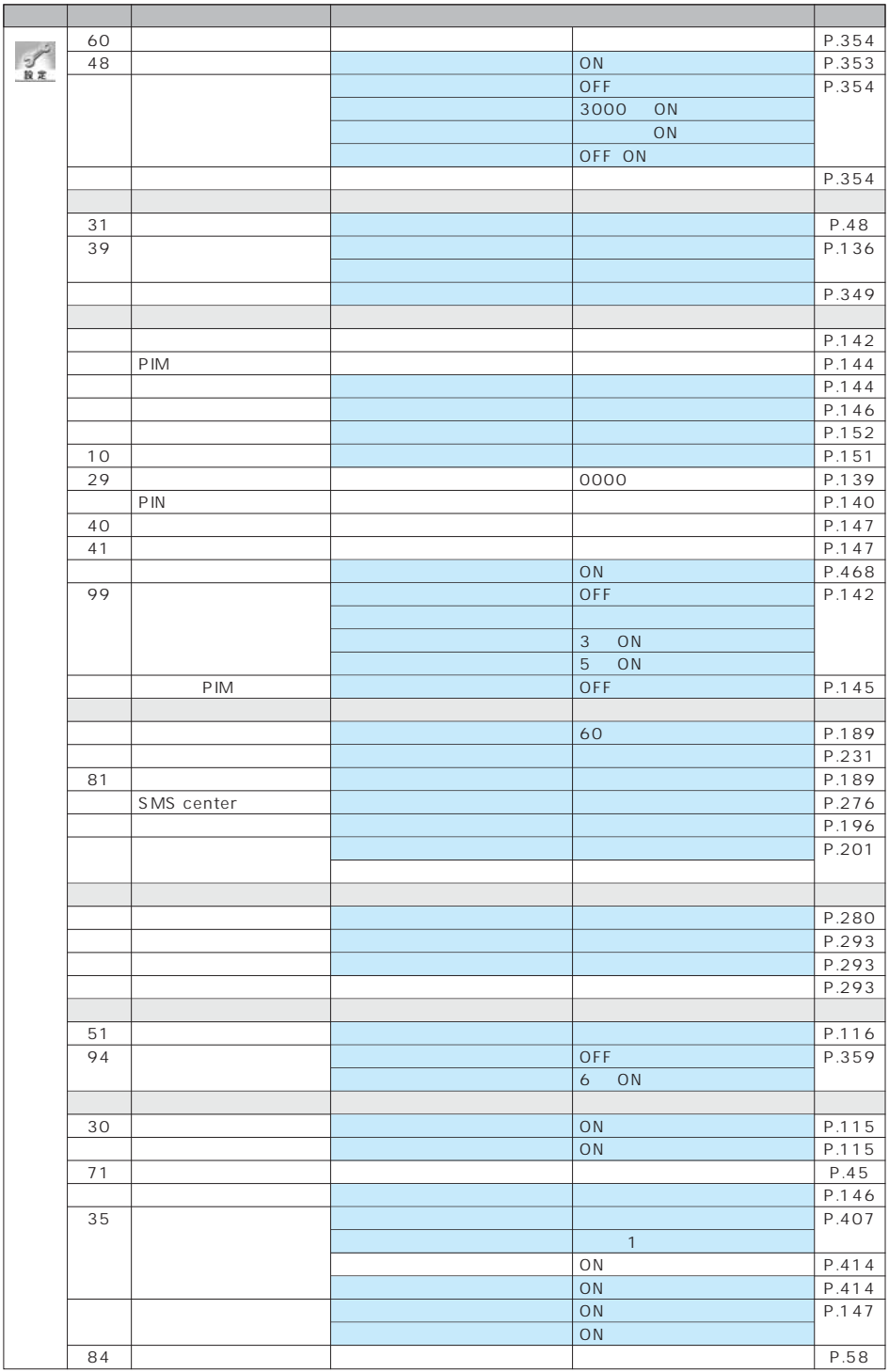

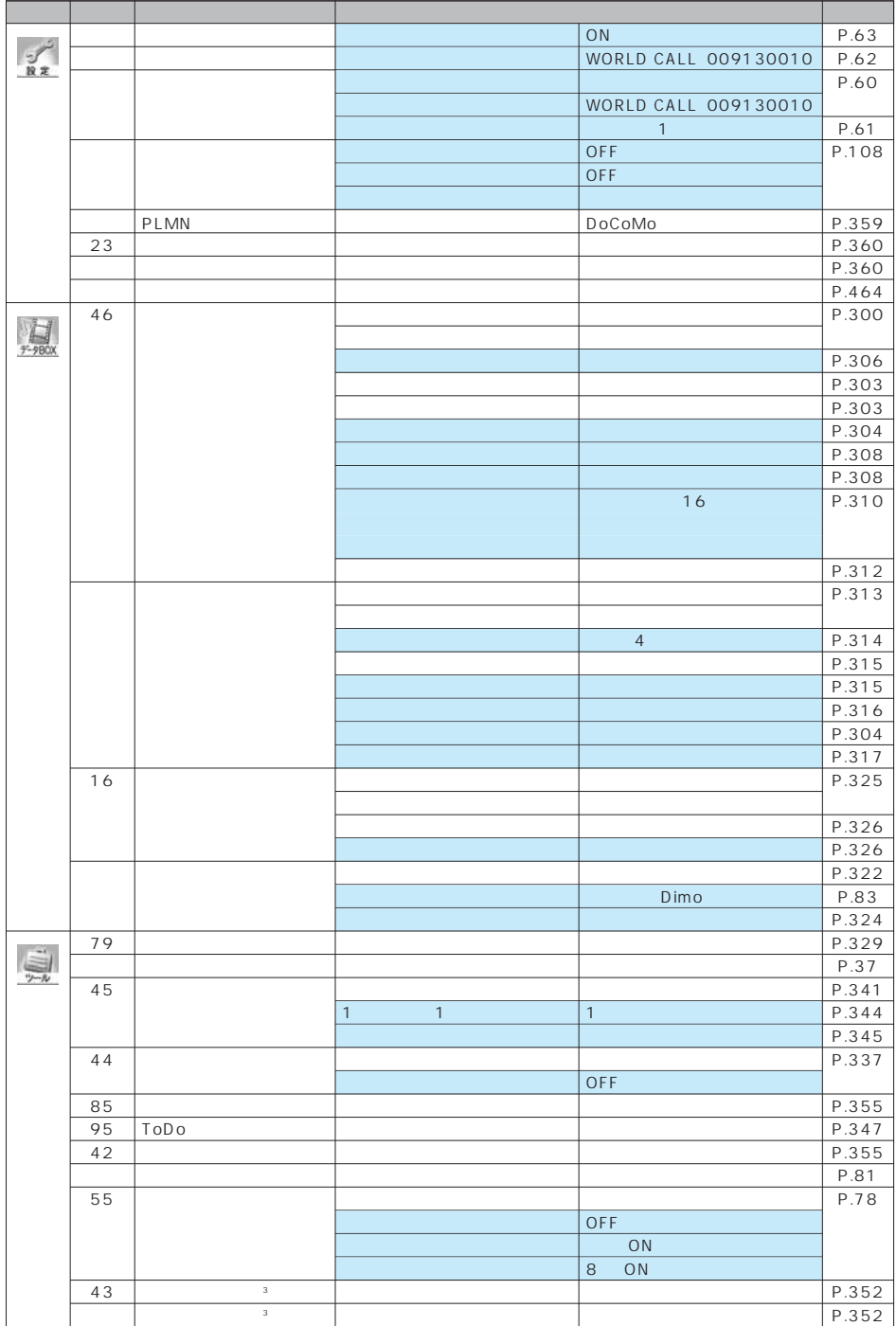

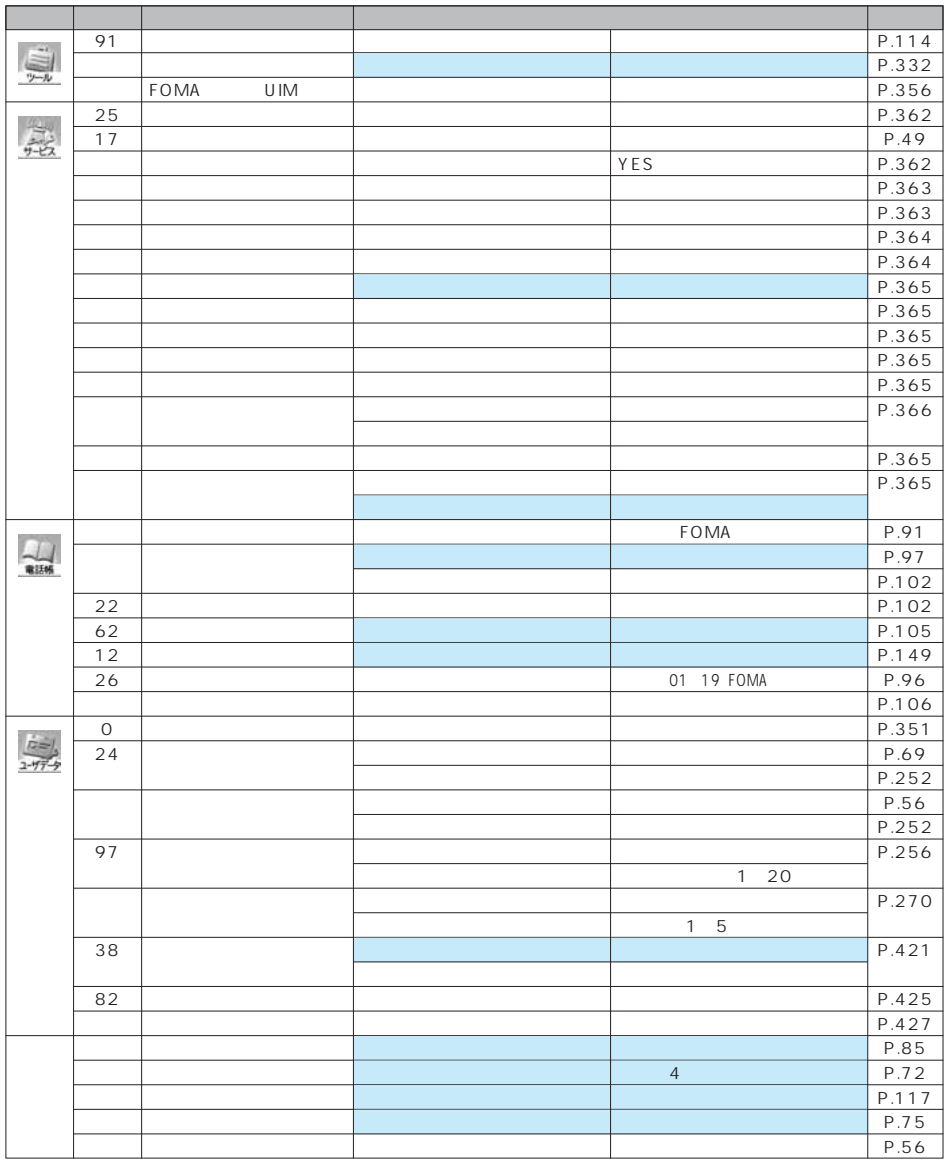

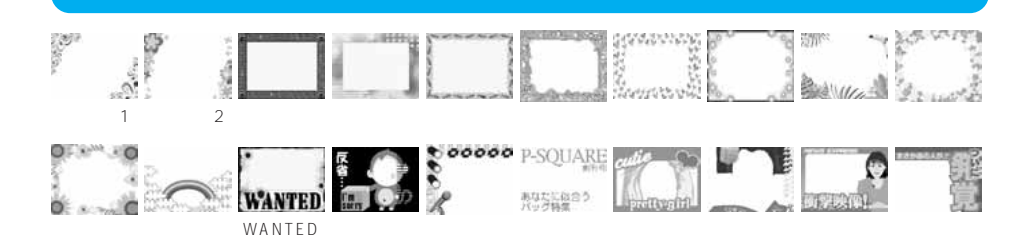

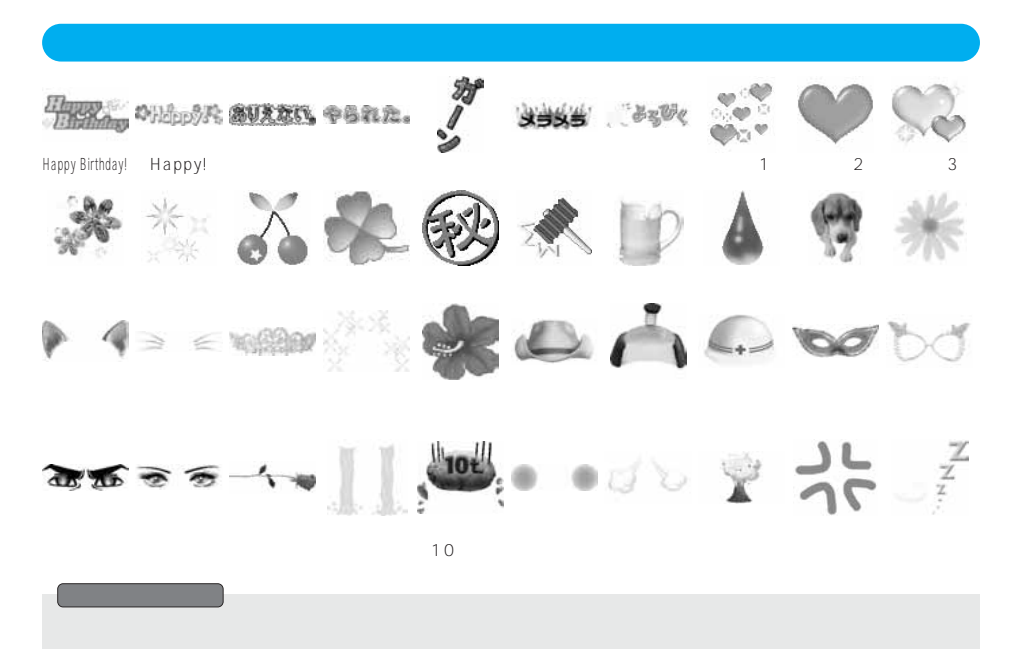

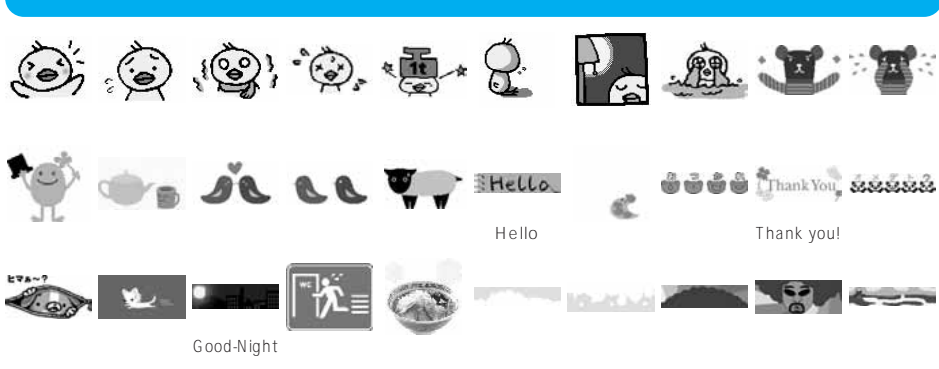

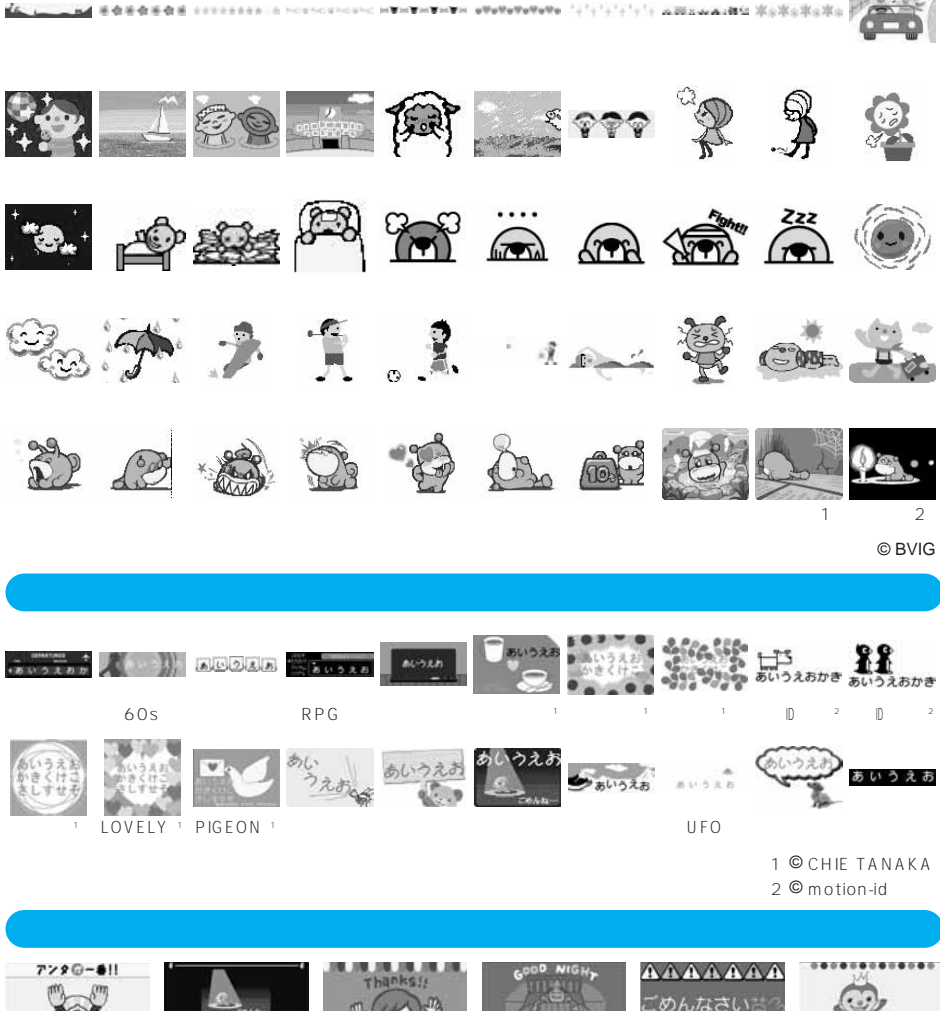

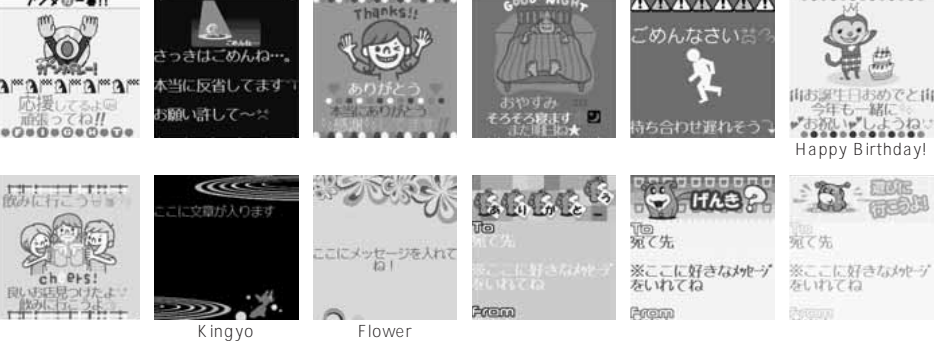

© BVIG

are MoModeoMo

P.110 120

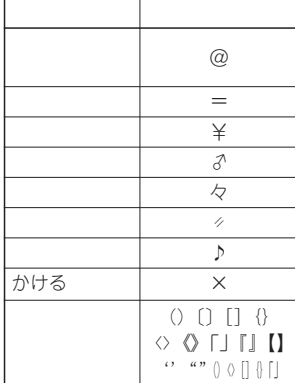

**記号入力変換表**

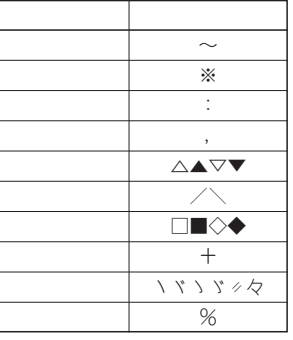

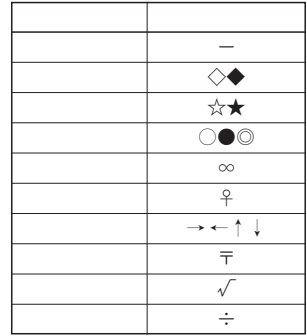

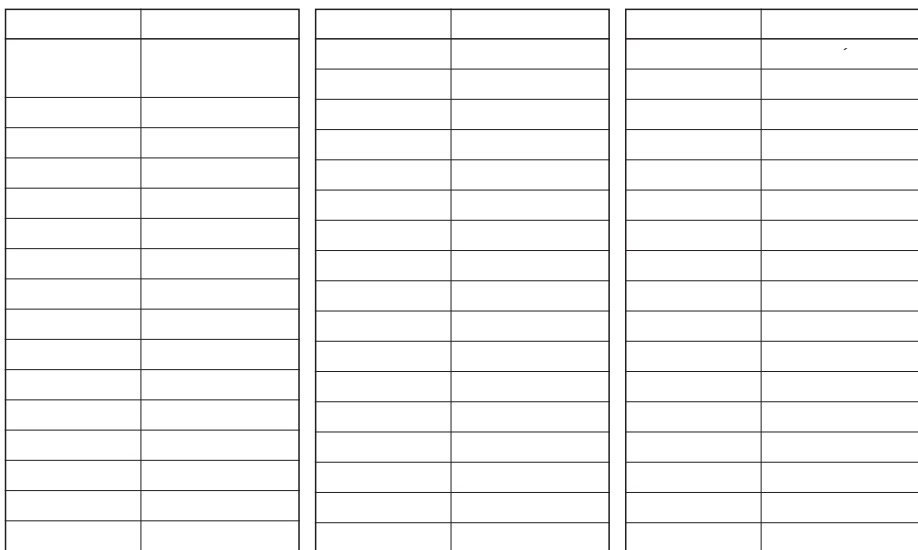

 $5/5$ 

 $5/5$ 

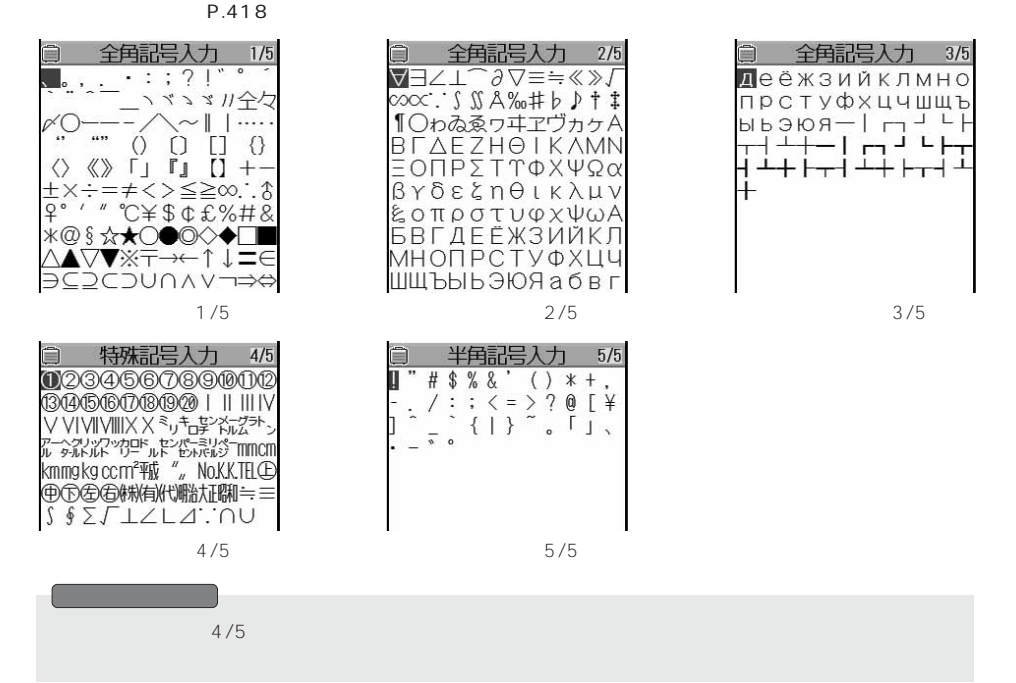

P.418

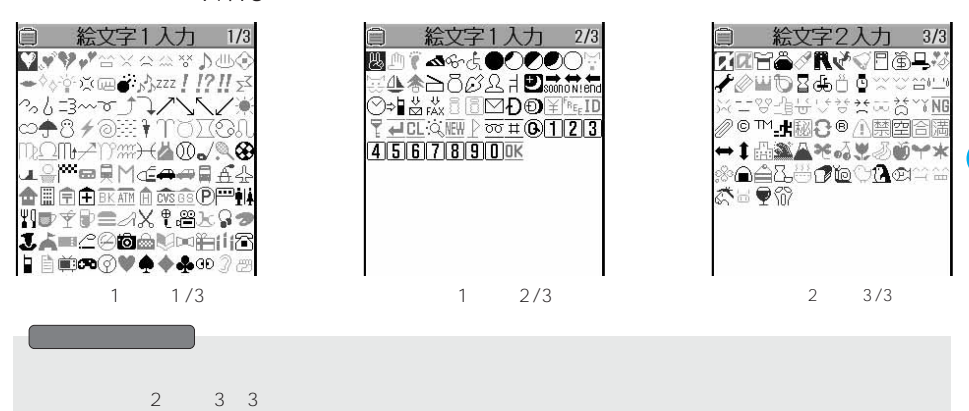

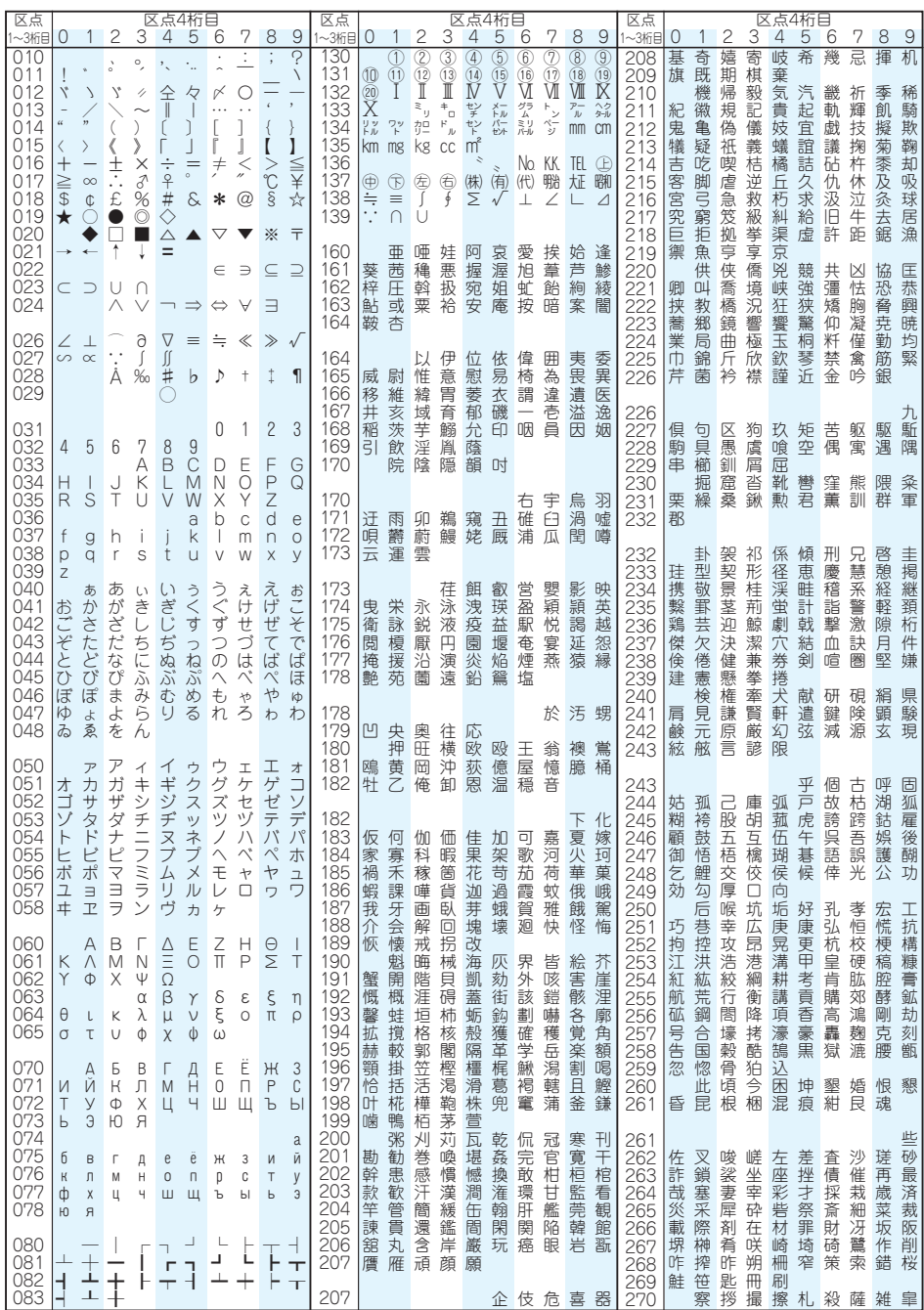

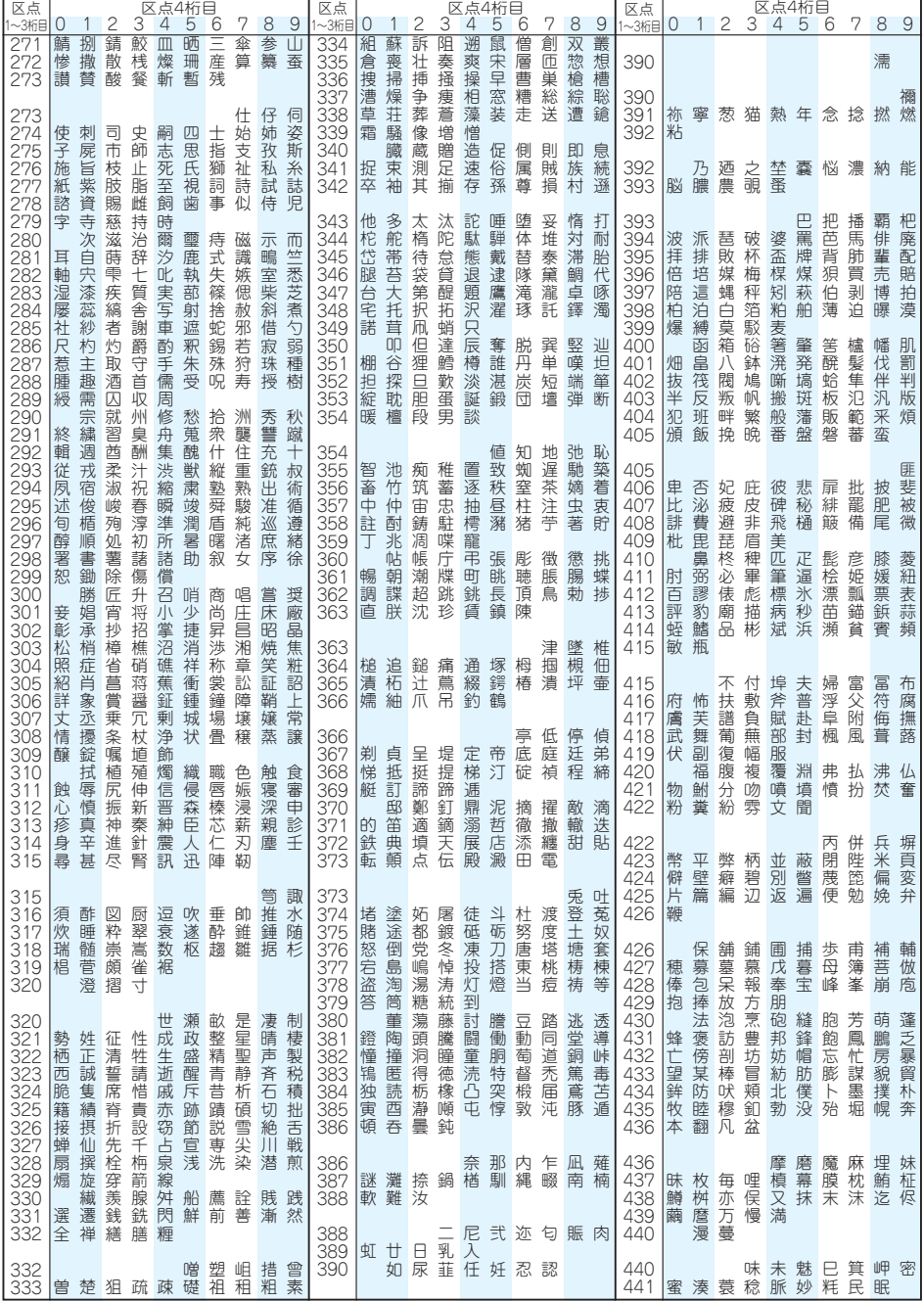

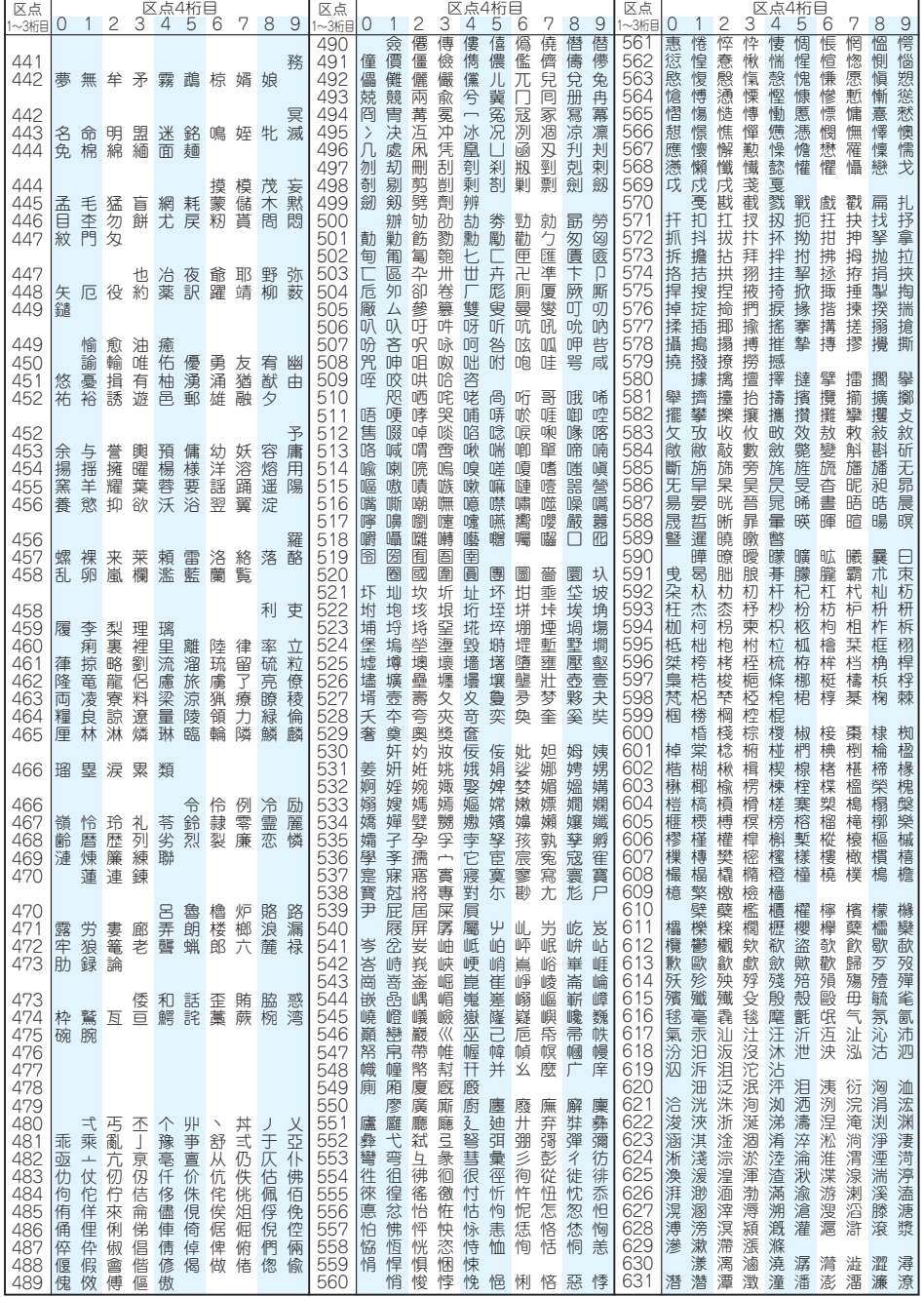

 $1\quad3$ 

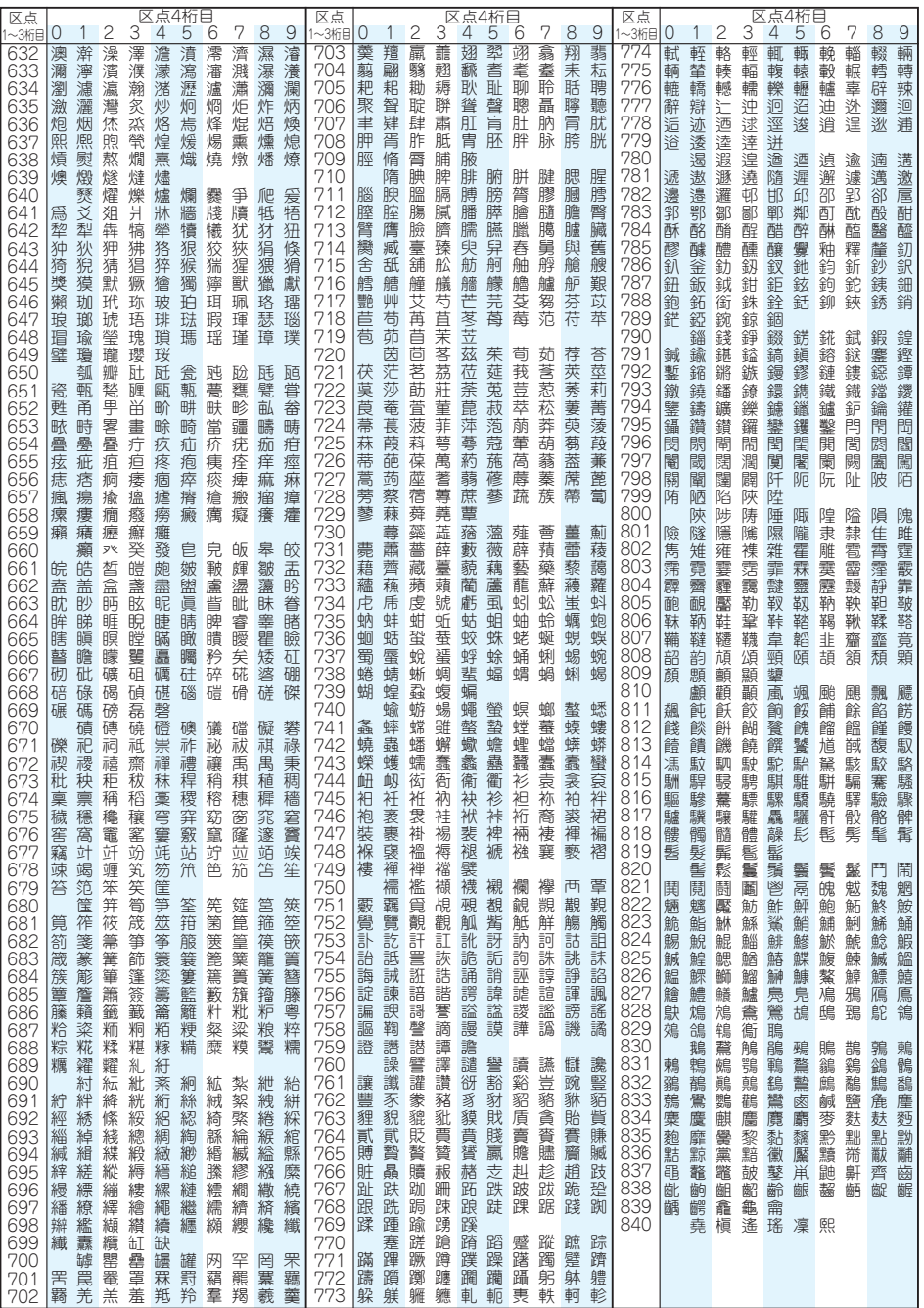

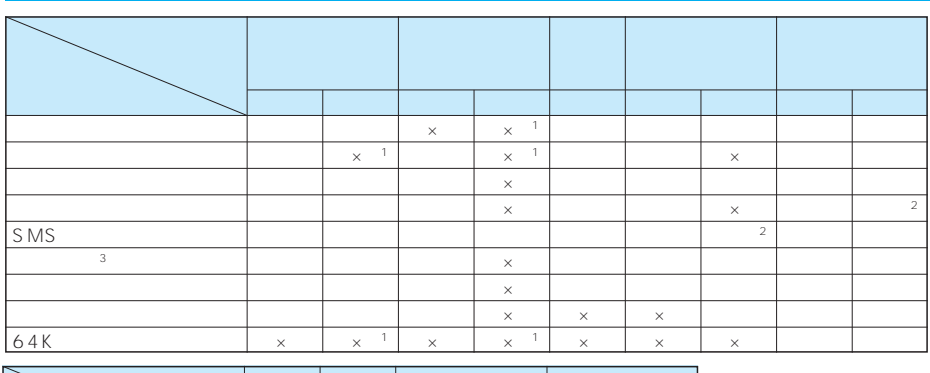

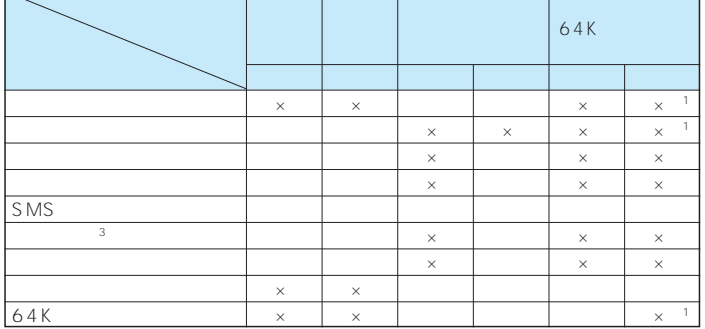

 $\times$ 

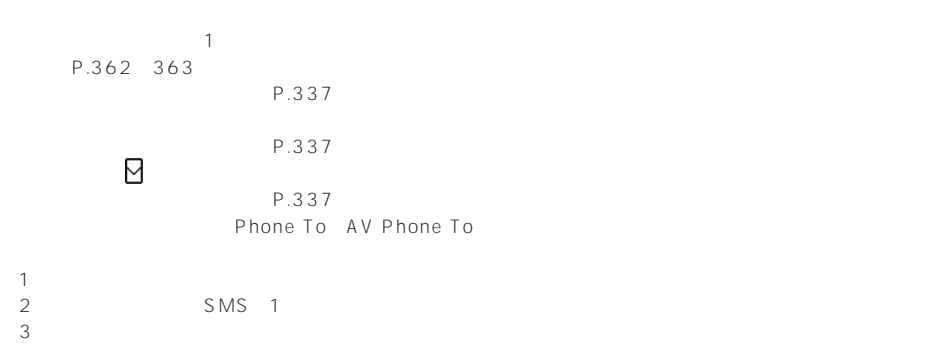

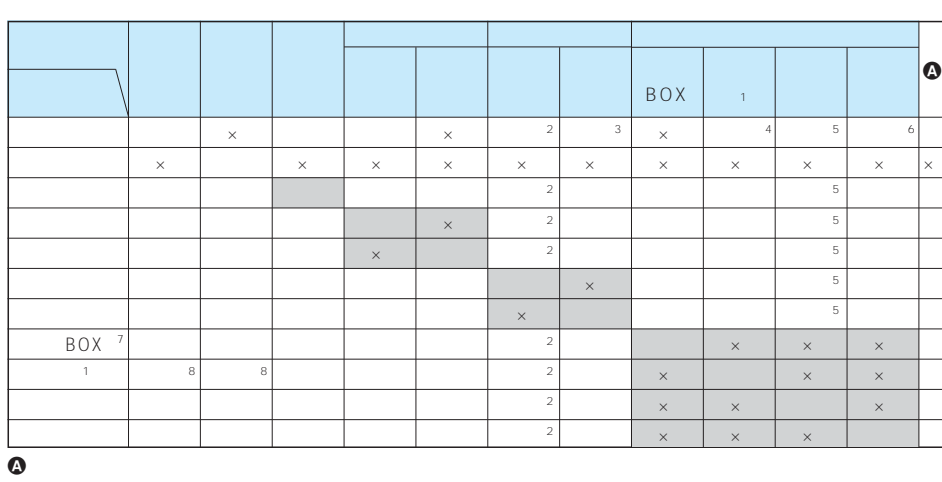

同じグループの機能が競合したとき(表中の 部分)は、起動中の機能を切り替える画面が

 $\Omega$ 

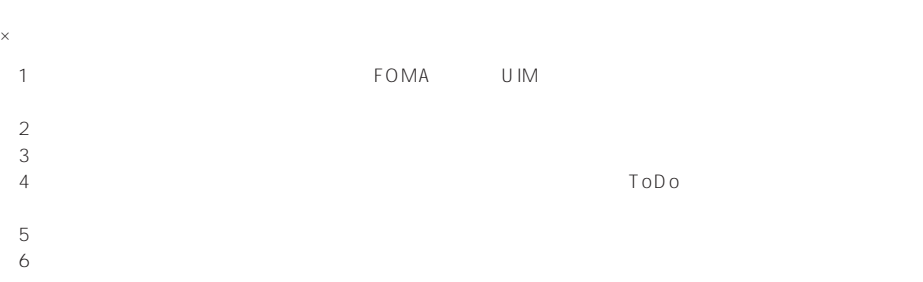

 $\overline{\phantom{a}}$ 

 $8:$ 

# **FOMA**

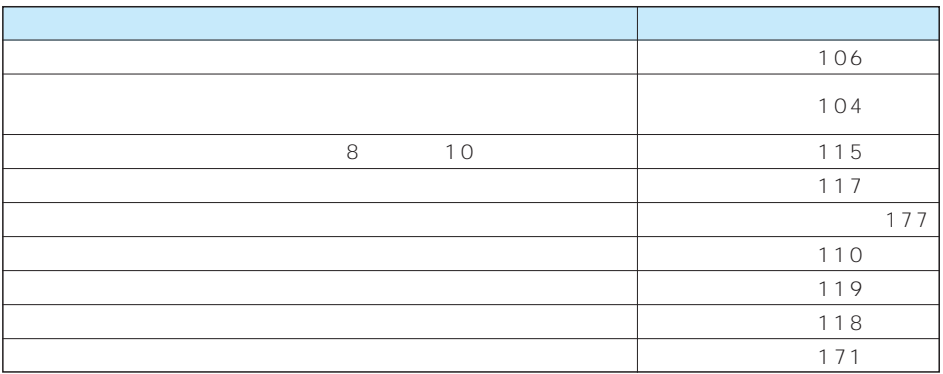

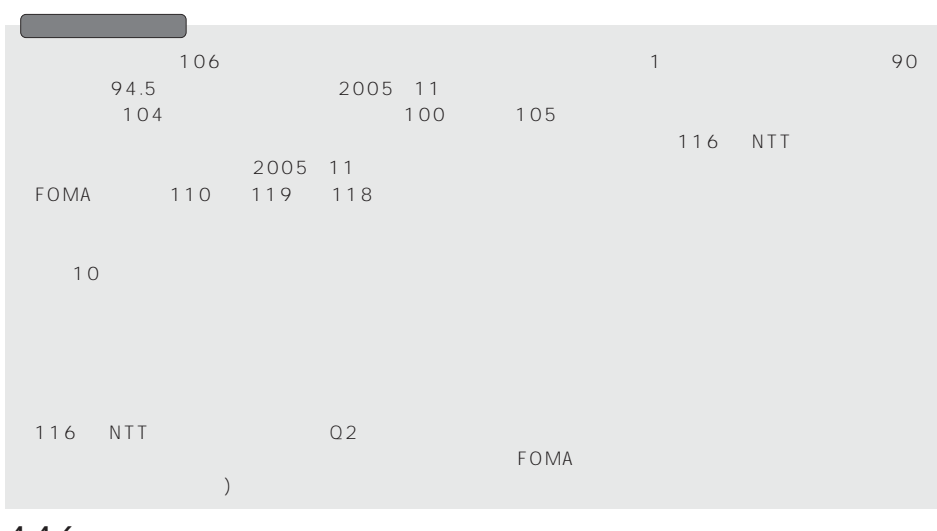

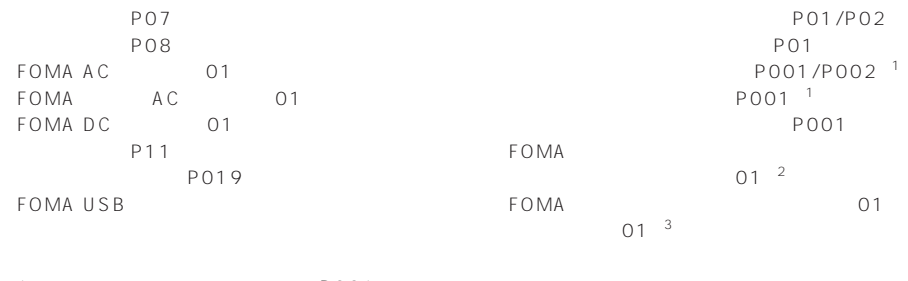

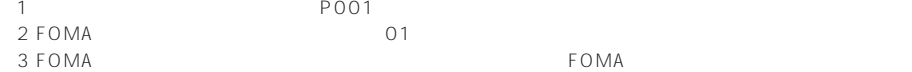

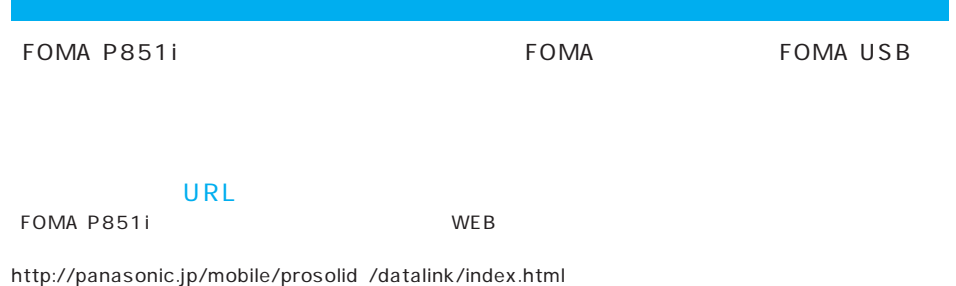

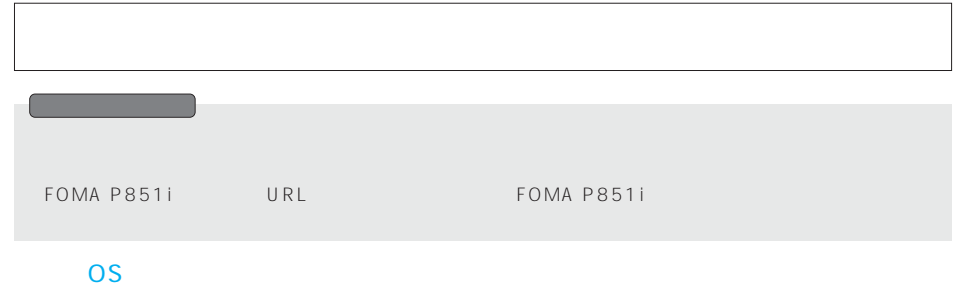

Microsoft® Windows® 98 Windows® 98SE Windows® Me Windows® 2000 Professional Windows® XP Professional/Home Edition OS PC-AT

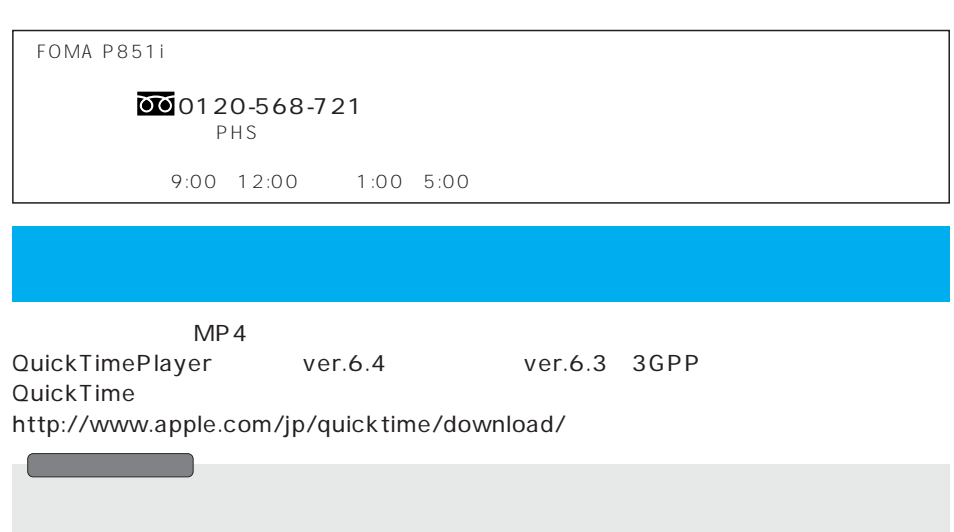

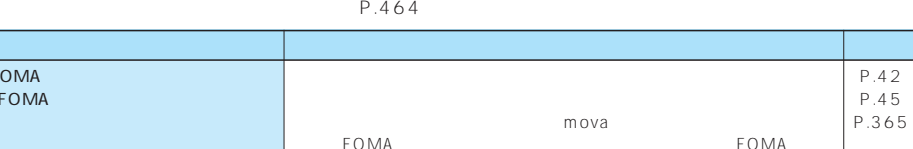

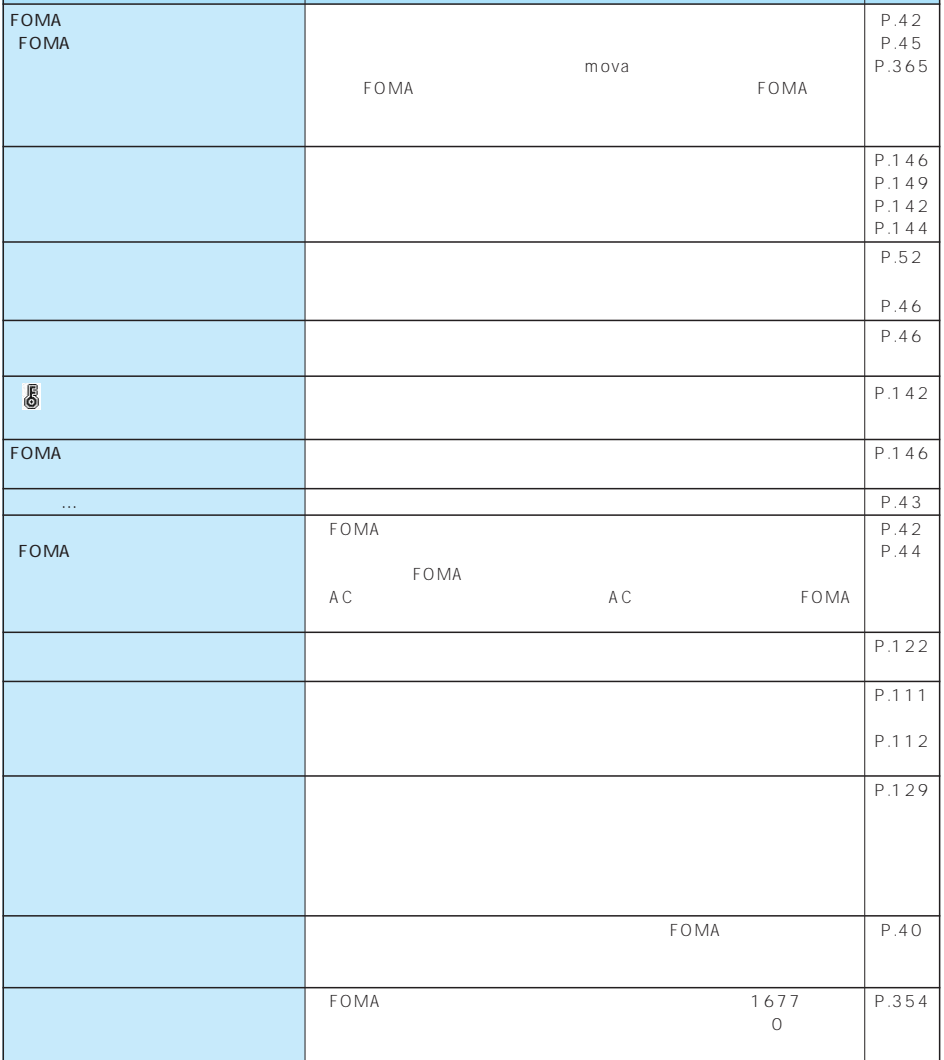

449

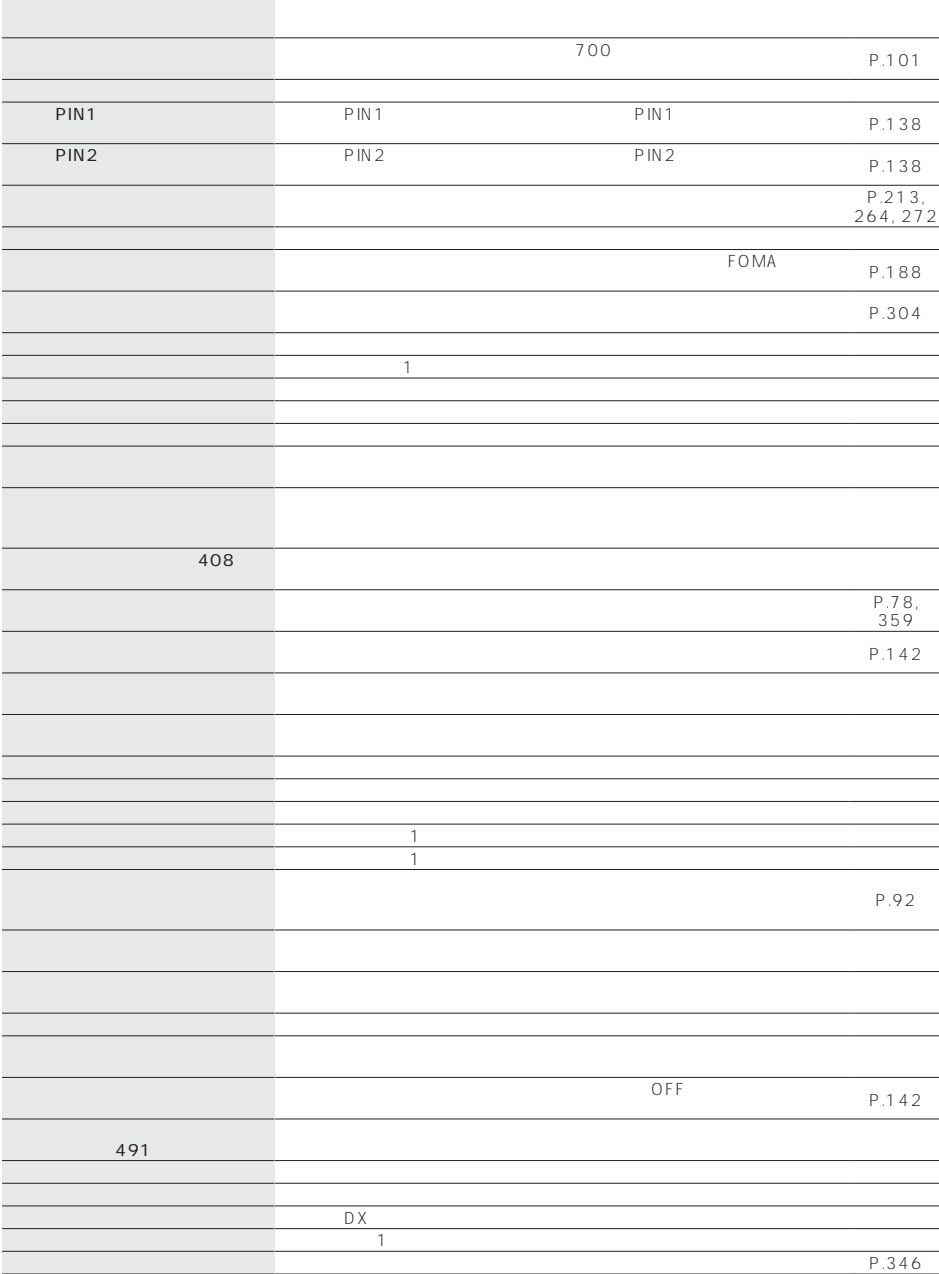

みいただいてから再度操作してください。

裏面

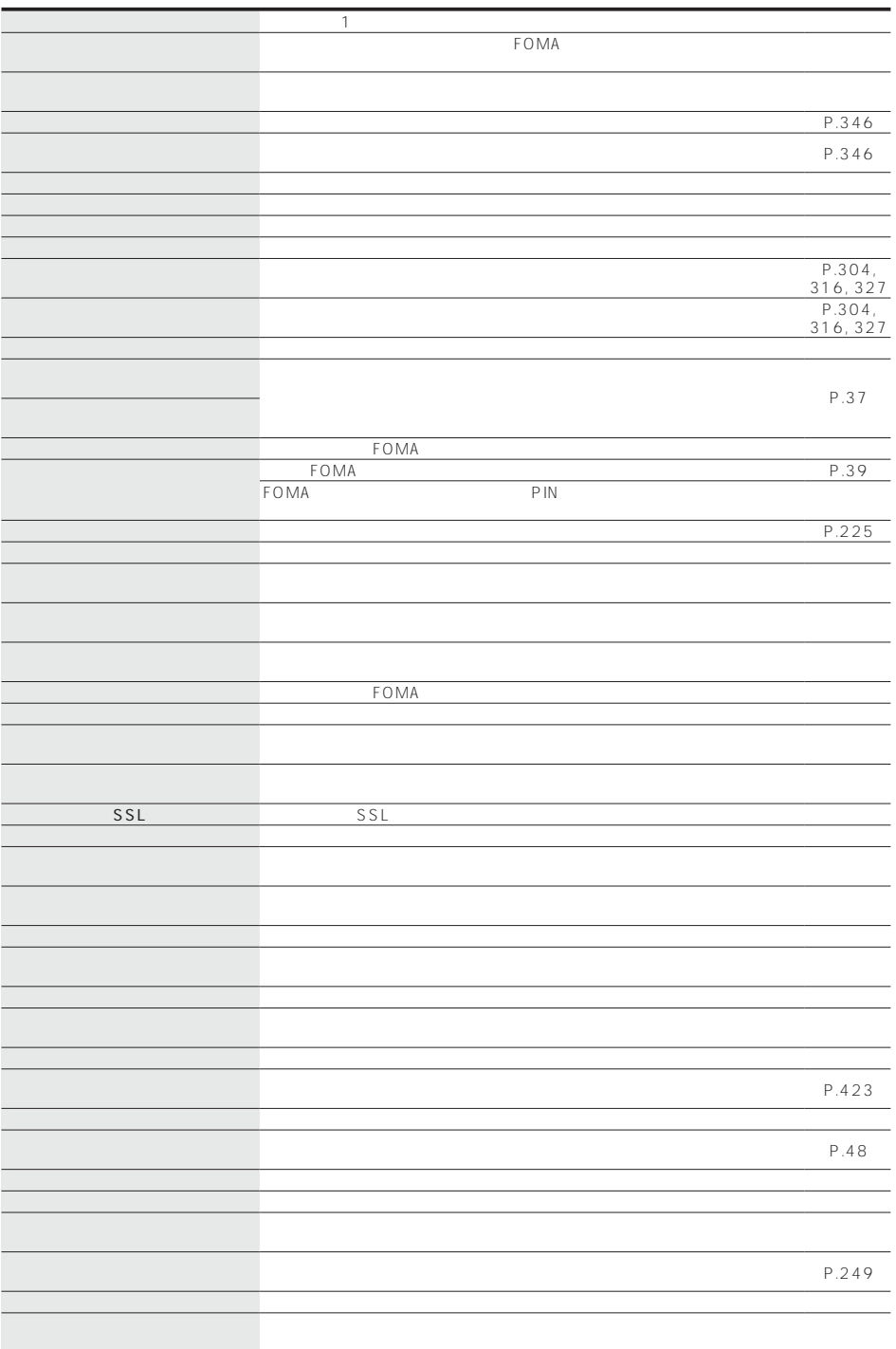

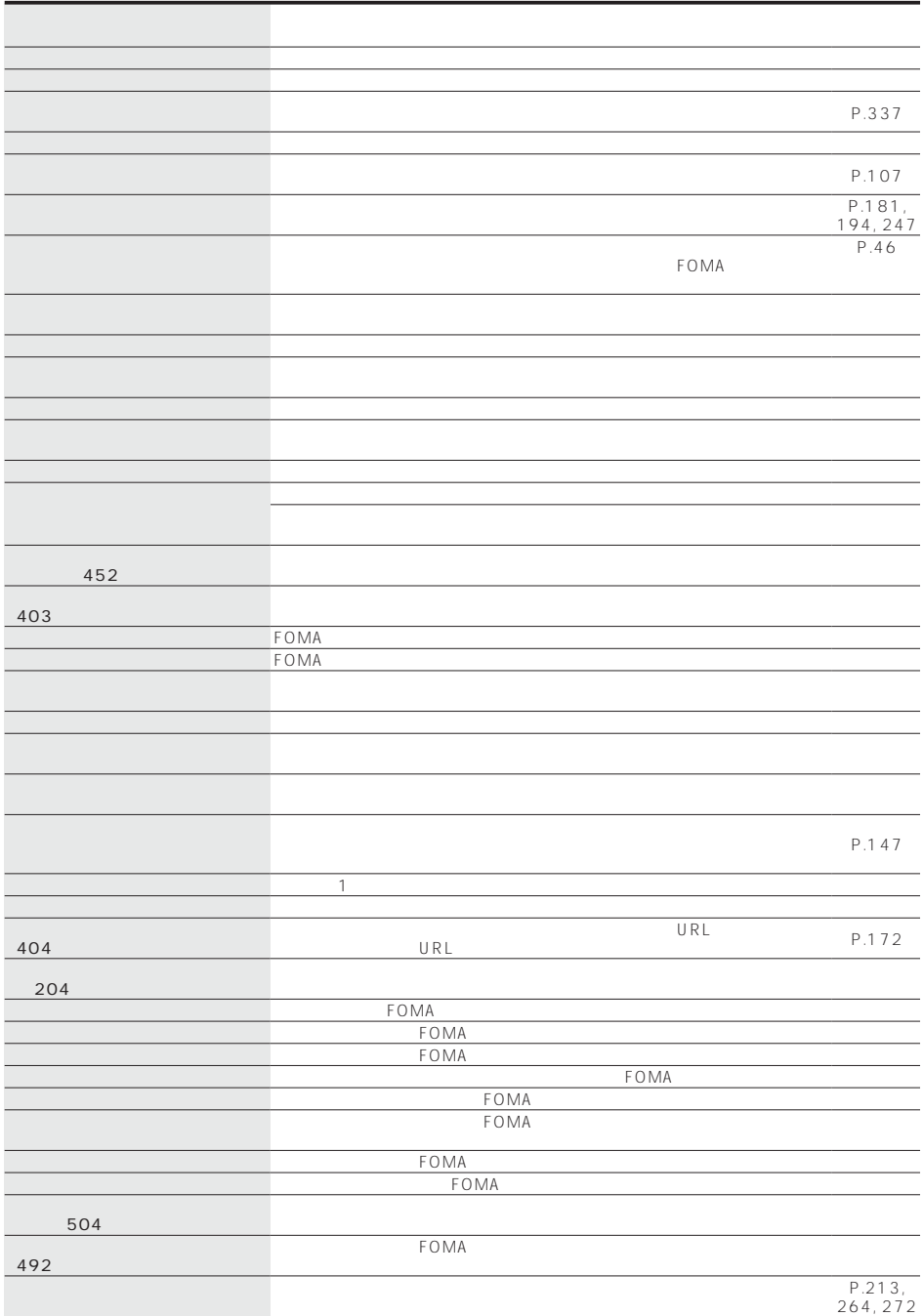

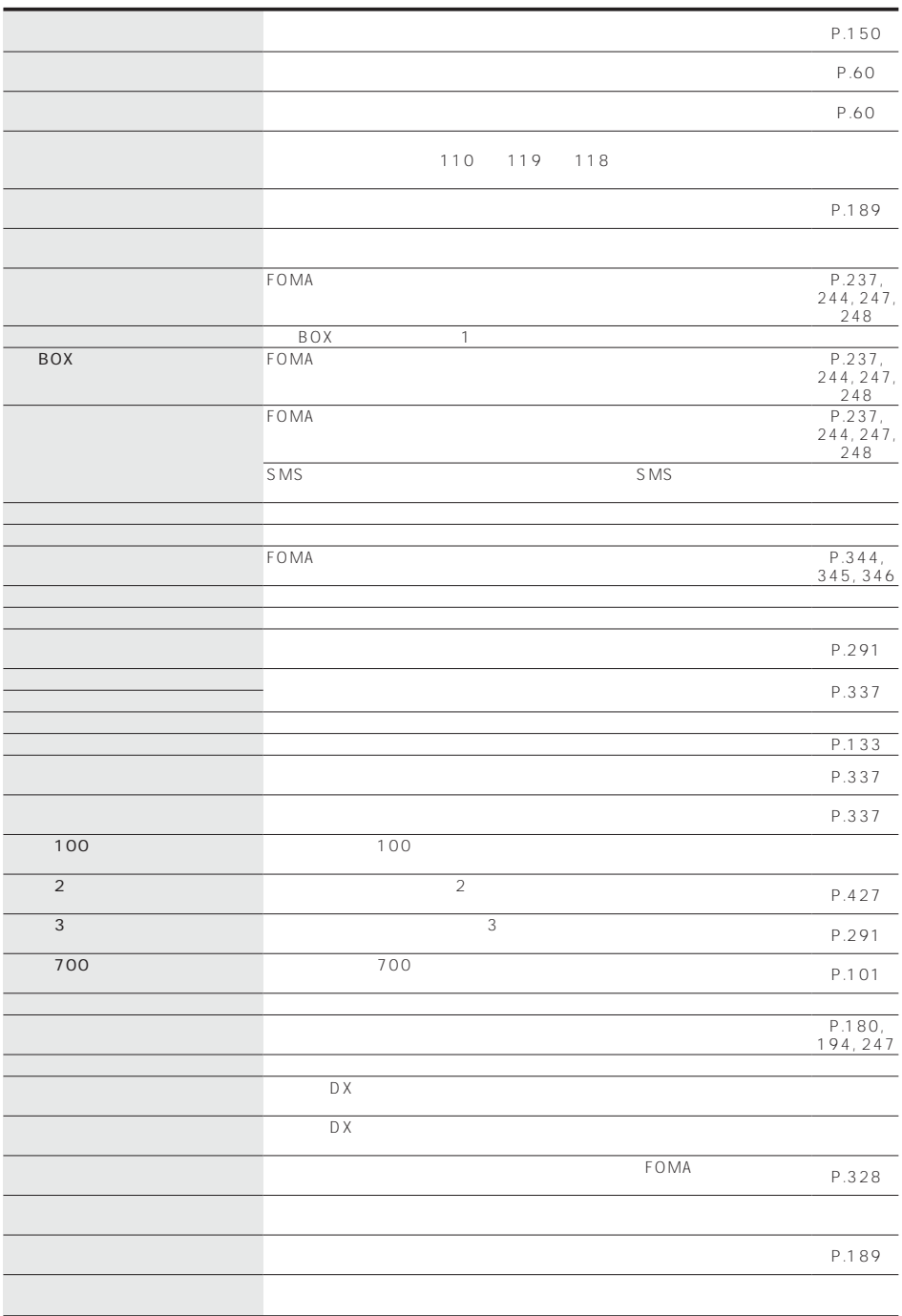

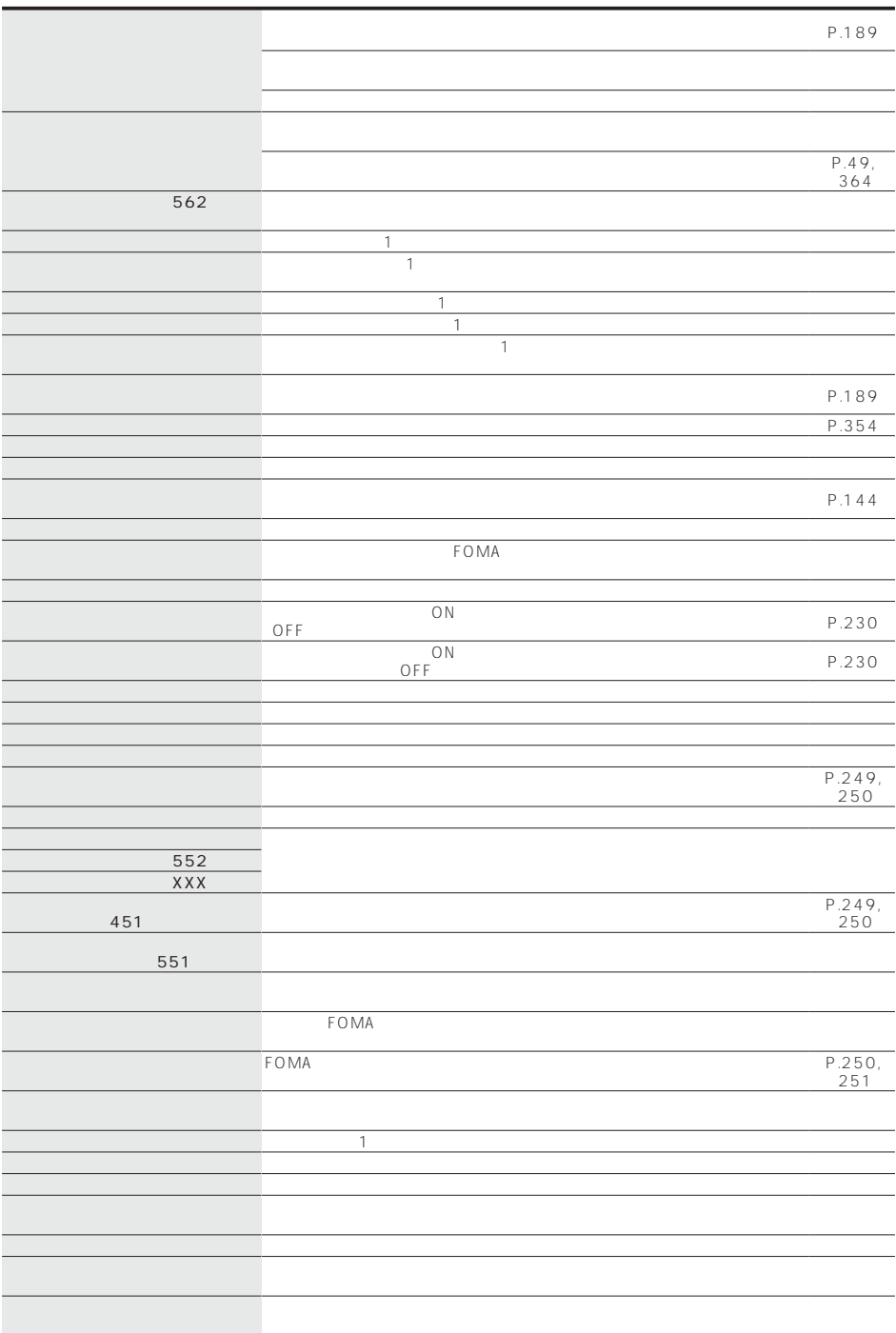

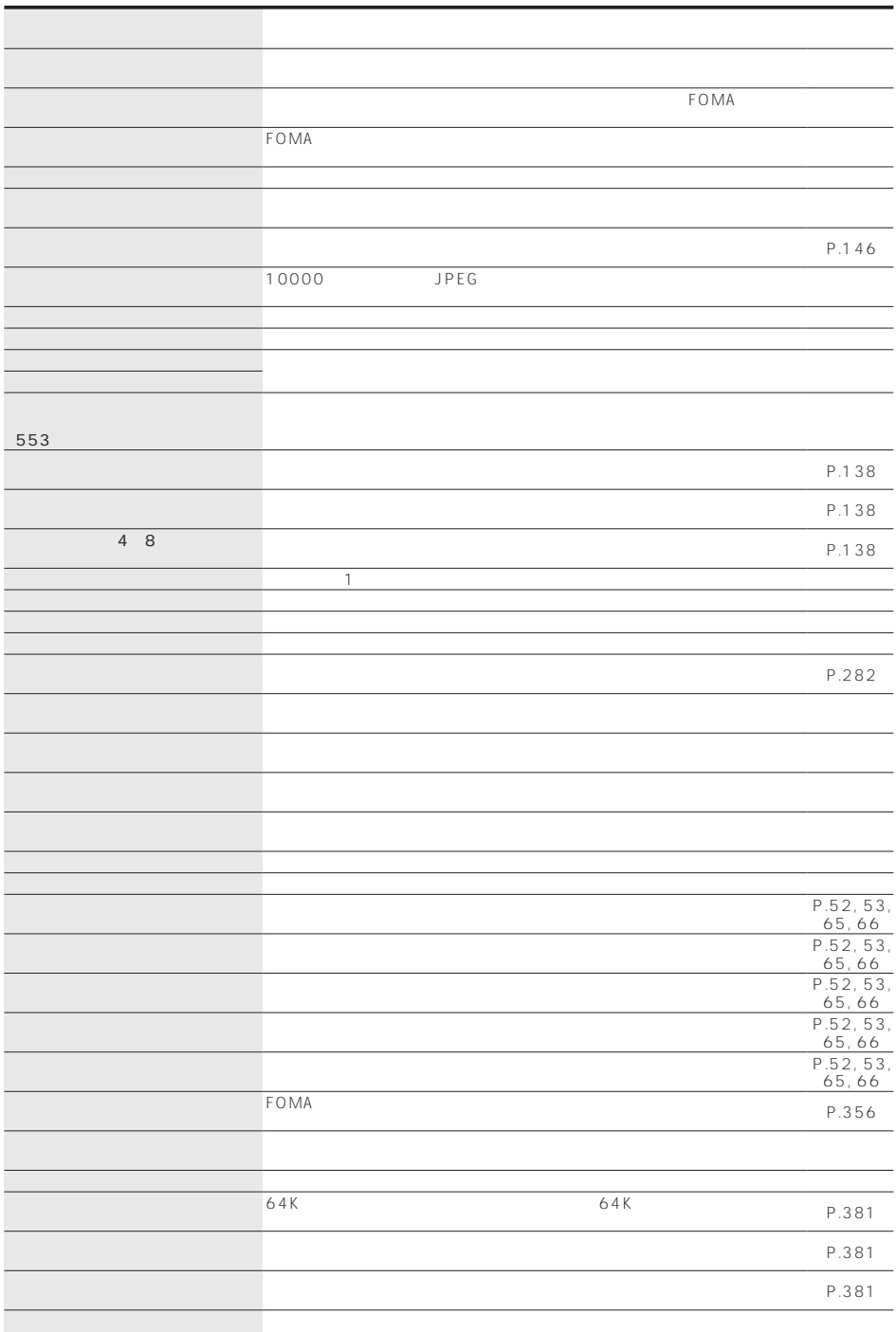

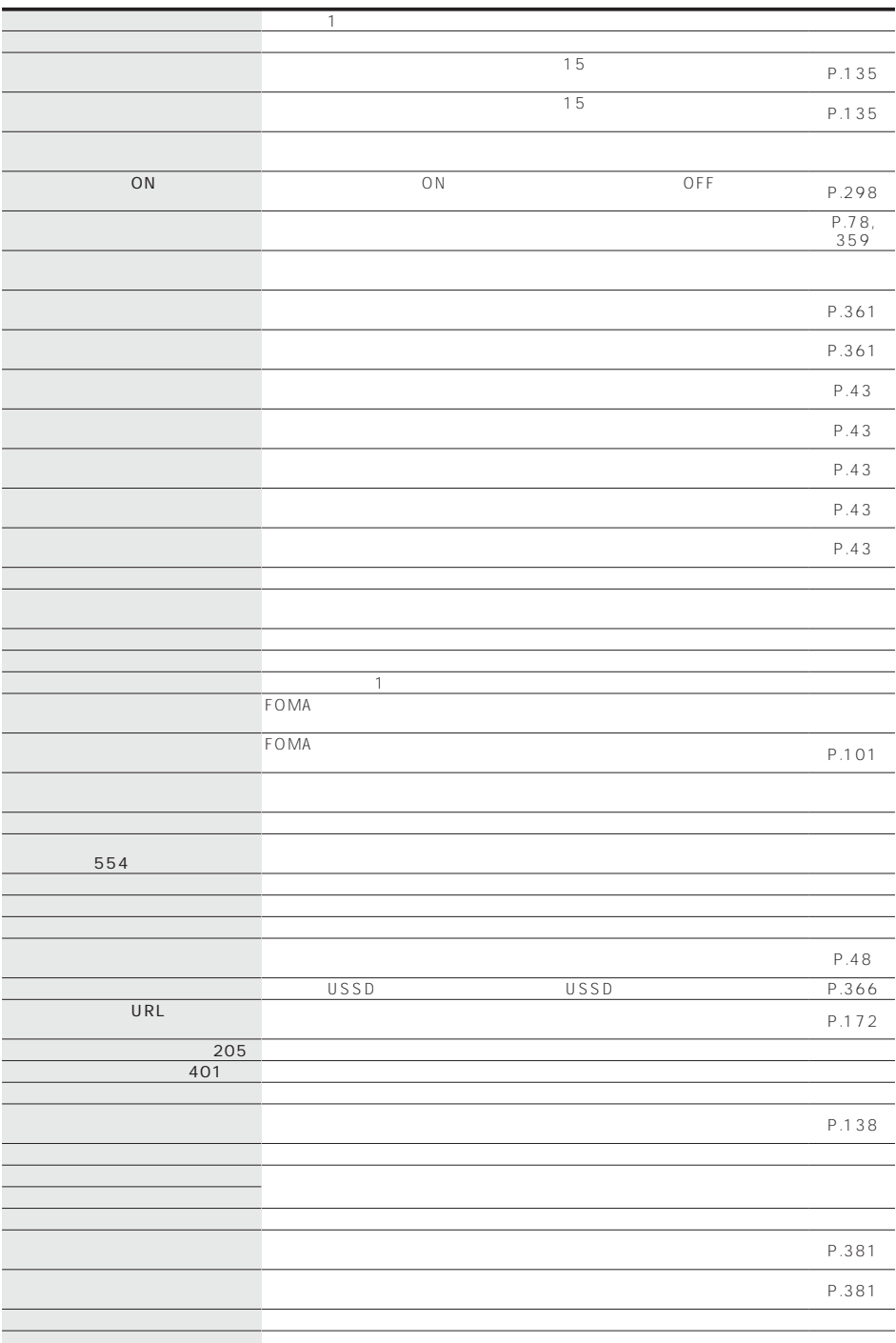

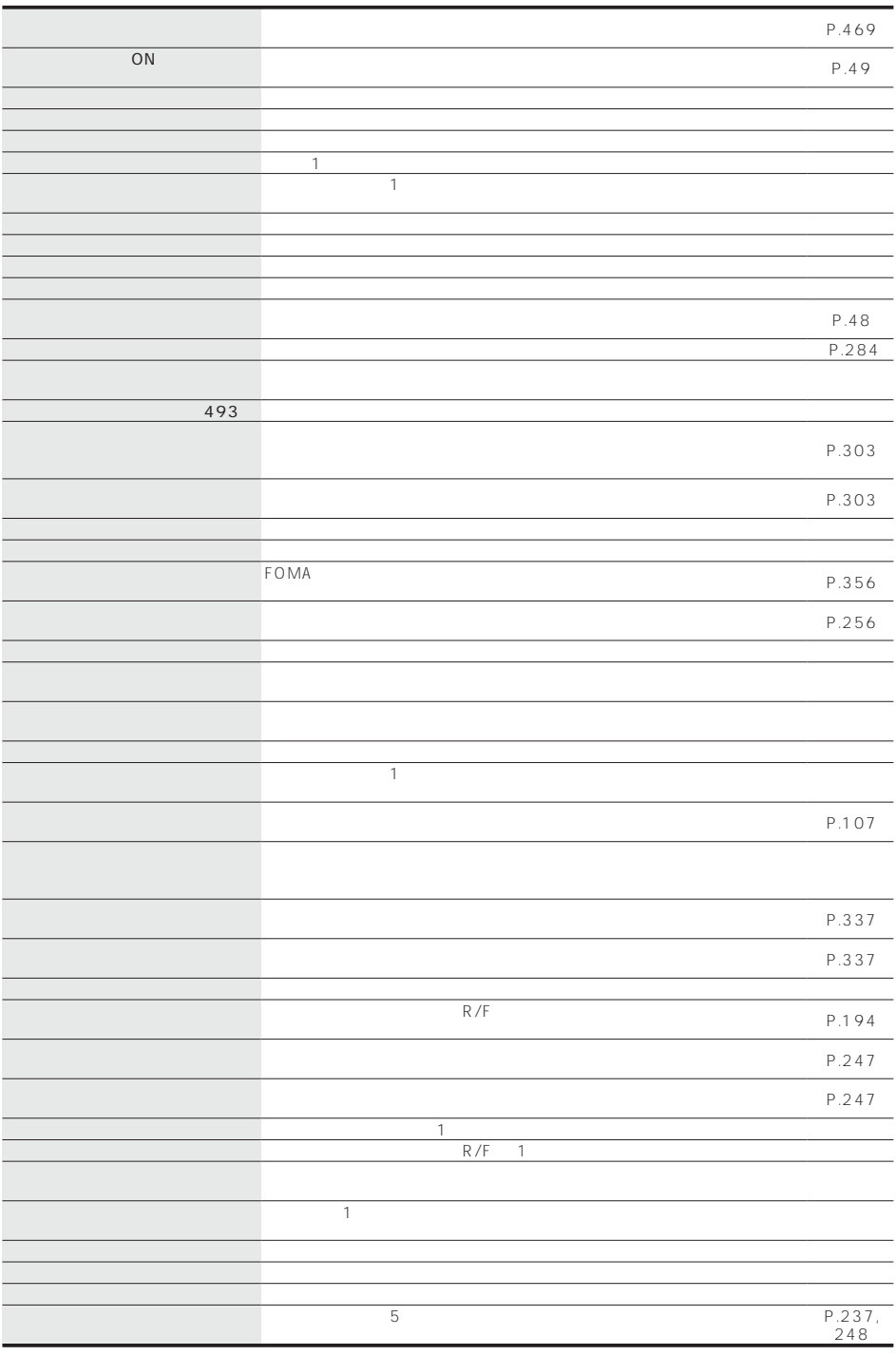

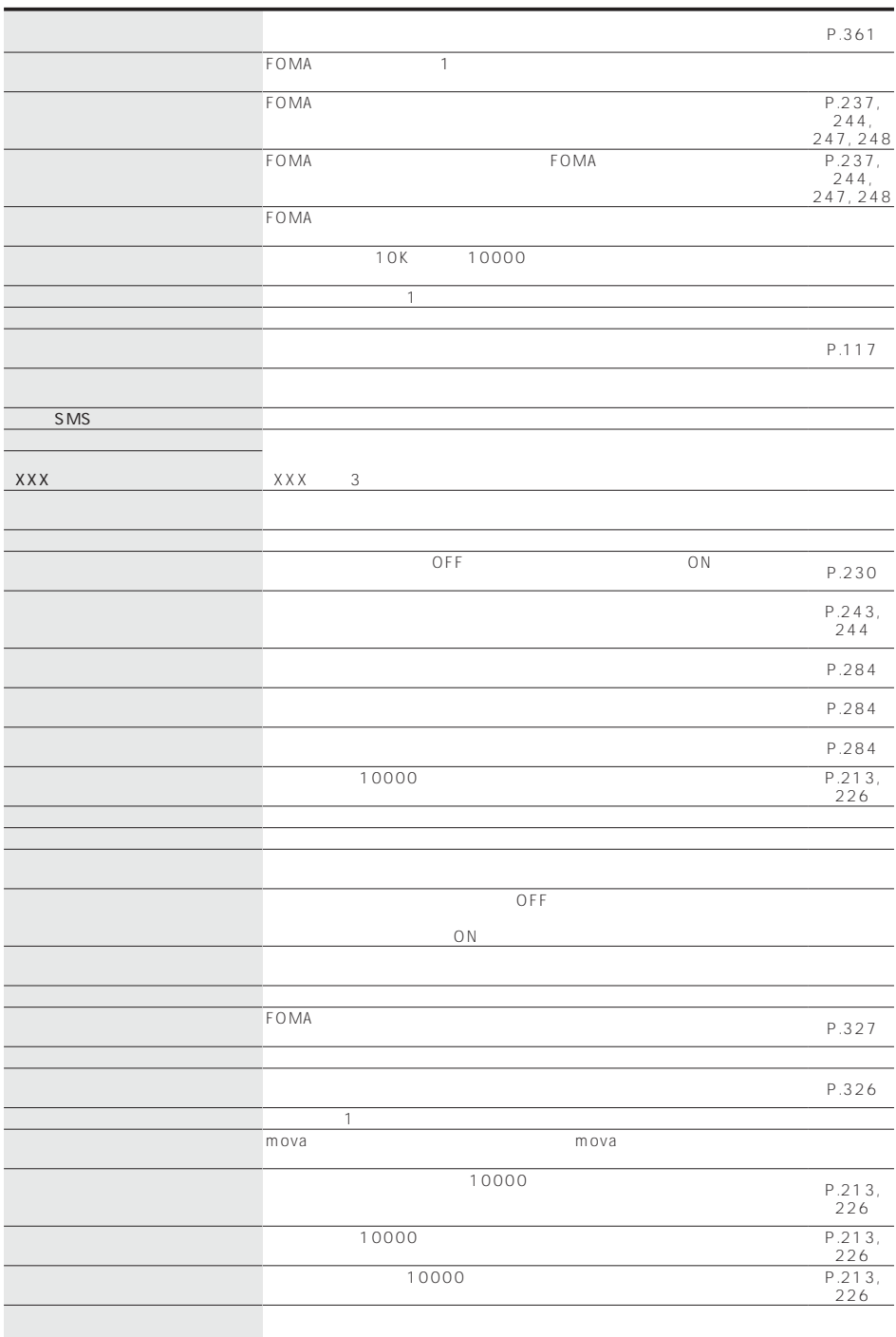

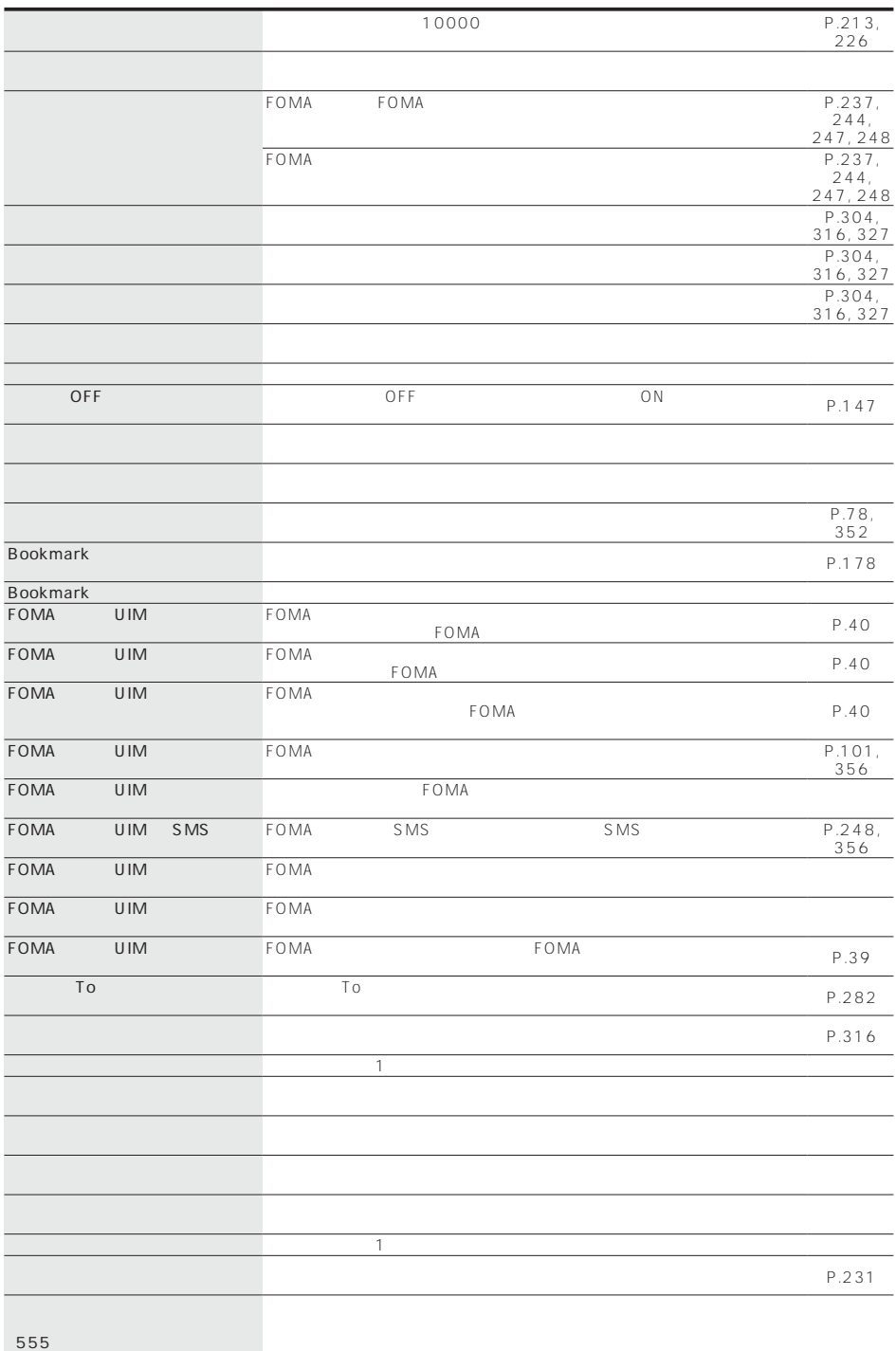

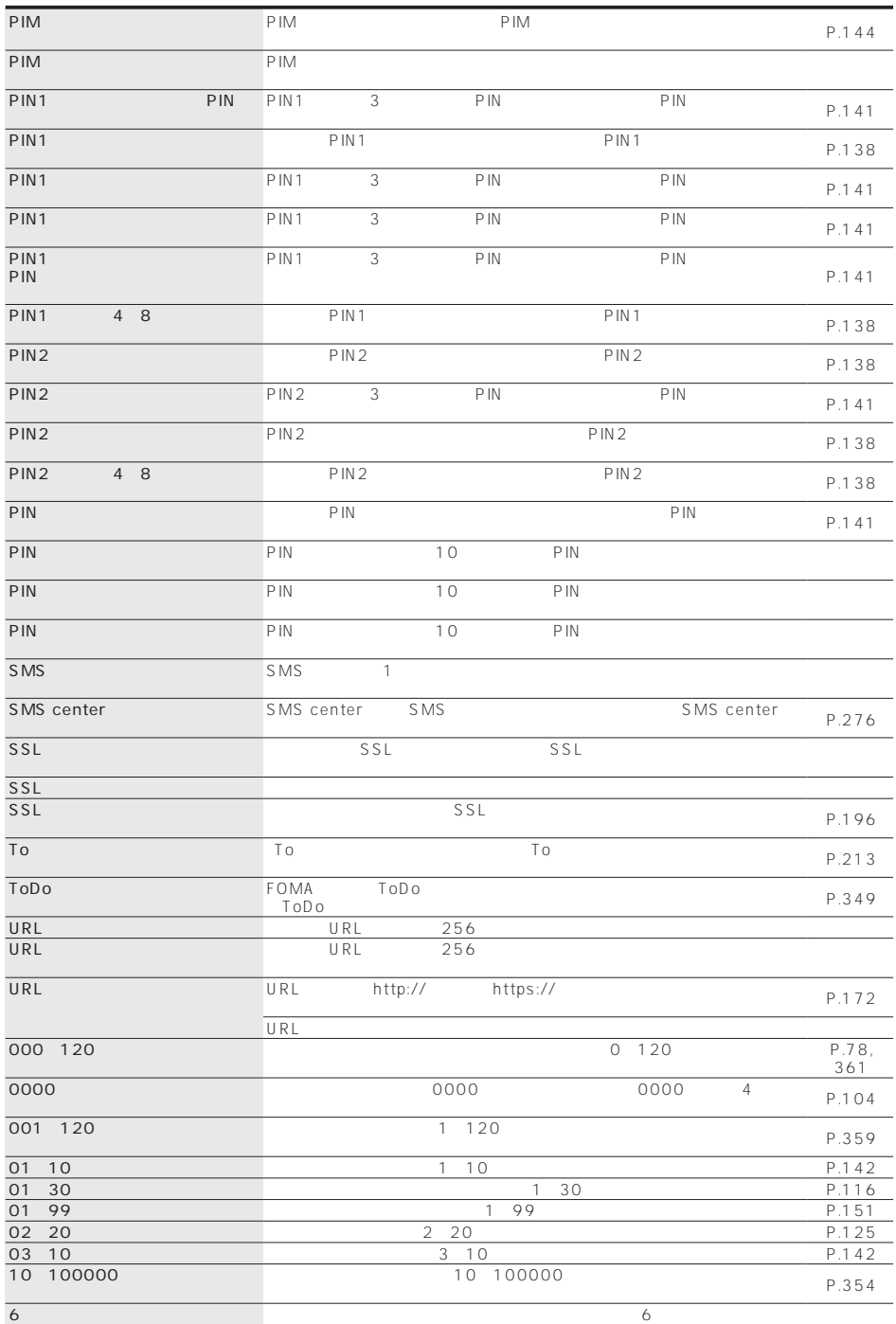

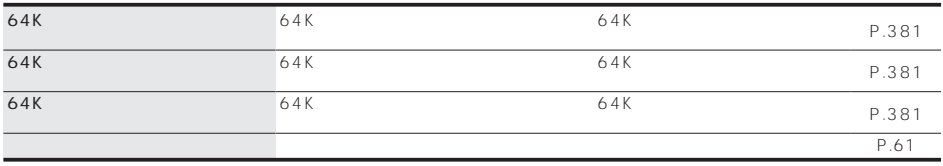

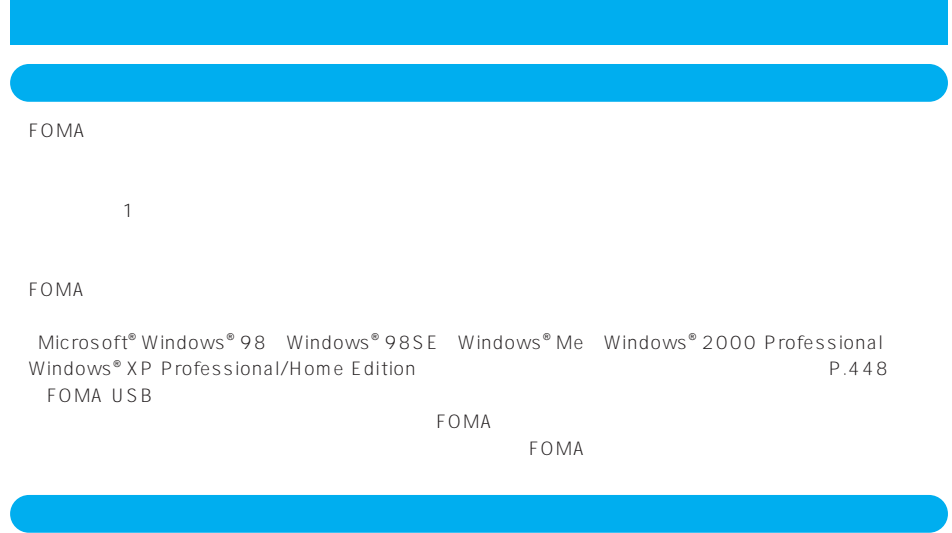

 $FOMA$ 

#### FOMA

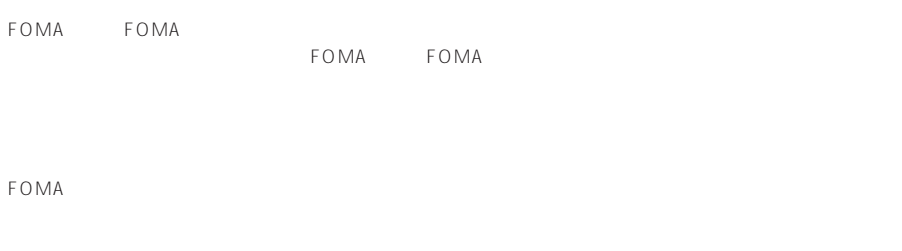

 $FOMA$ 

FOMA端末の下記の箇所に磁気を発生する部品を使用しています。キャッシュカードなど磁気の影響を受

 $FOMA$ 

### FOMA website the contract of the contract of the contract of the contract of the contract of the contract of the contract of the contract of the contract of the contract of the contract of the contract of the contract of t

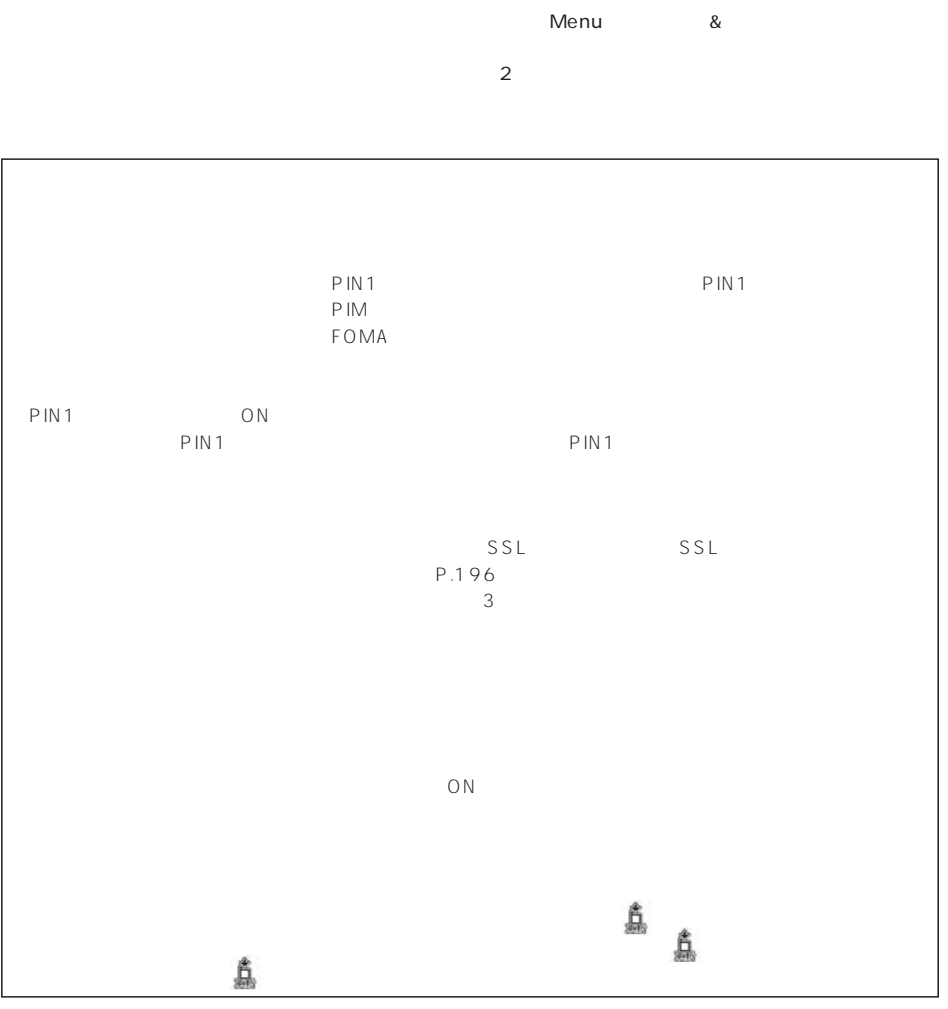

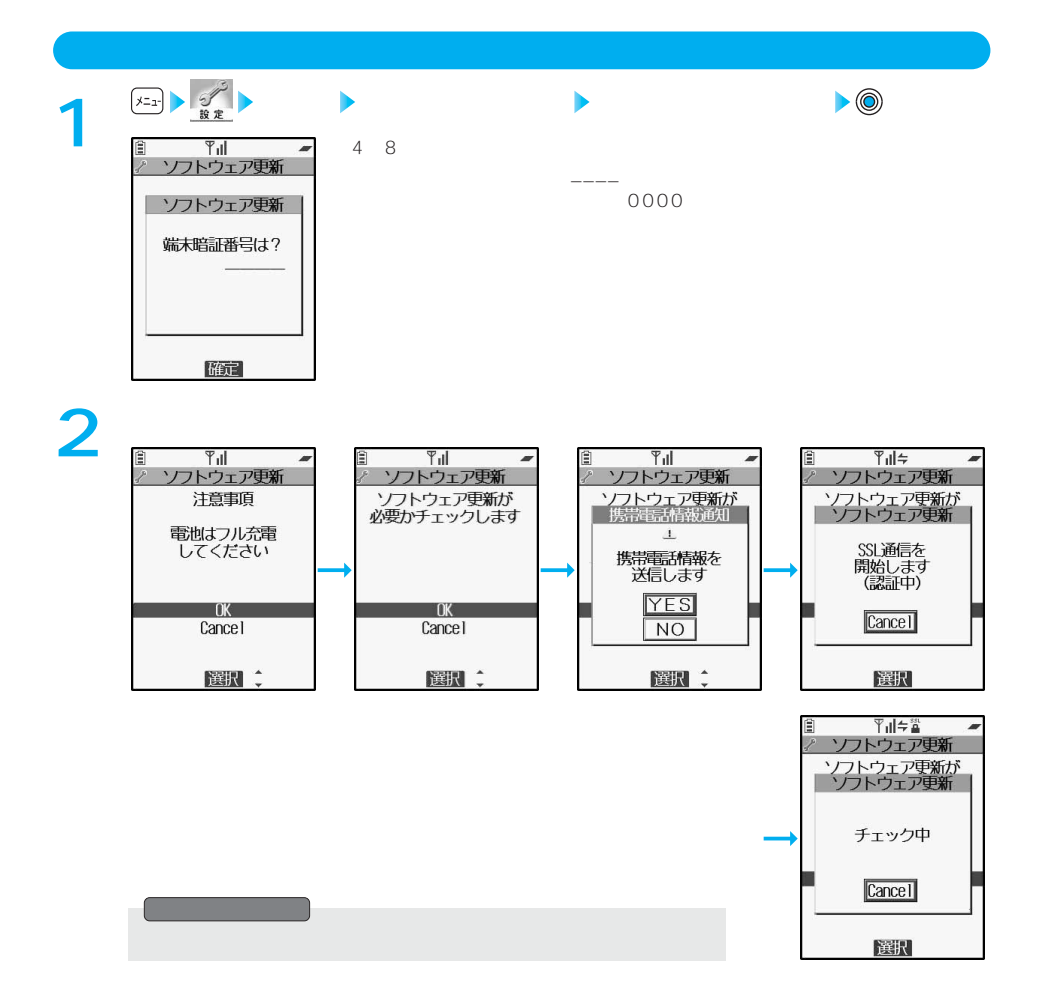

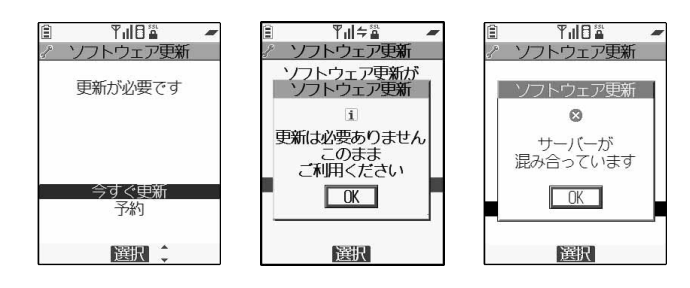

#### **「今すぐ更新」を選択すると「ダウンロードします」と表示され、しばらくするとダ 1 ウンロードを開始します。「OK」を選択するとすぐにダウンロードを開始します。** 目 Till a Ê  $T_{\rm{d}}$   $\neq$   $\frac{m}{4}$  $\overline{\phantom{a}}$  $\overline{\phantom{a}}$ 7 ソフトウェア更新  $\overline{\mathscr{S}}$ ソフトウェア更新 ファインコン<br>ダウンロードします<br>音声着信以外は ご利用になれません ダウンロード中…  $\boxed{0K}$ 中止 選択 選択

**2**

 $\bullet$  SN  $\bullet$  SN  $\bullet$  S

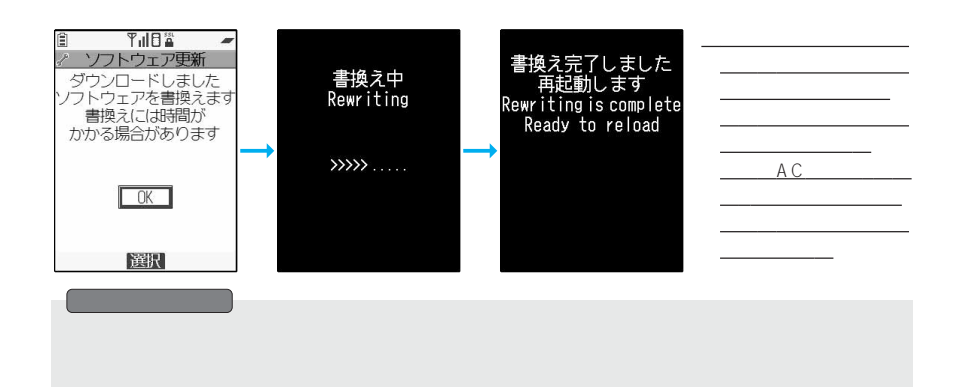

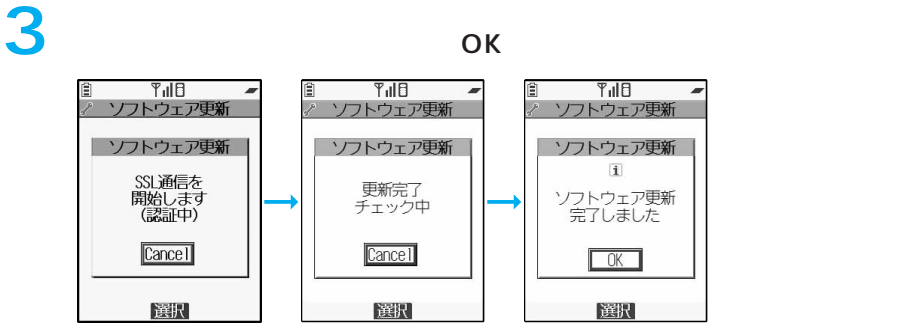
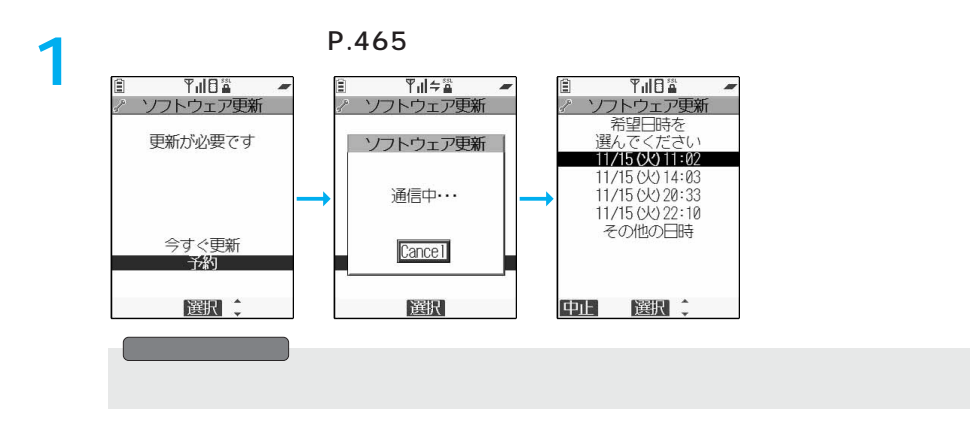

◇:空きあり、<br>◇:空きなし、→:空きなし、×:空きなし、×:空

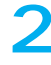

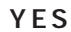

 $\mathbf 1$ 

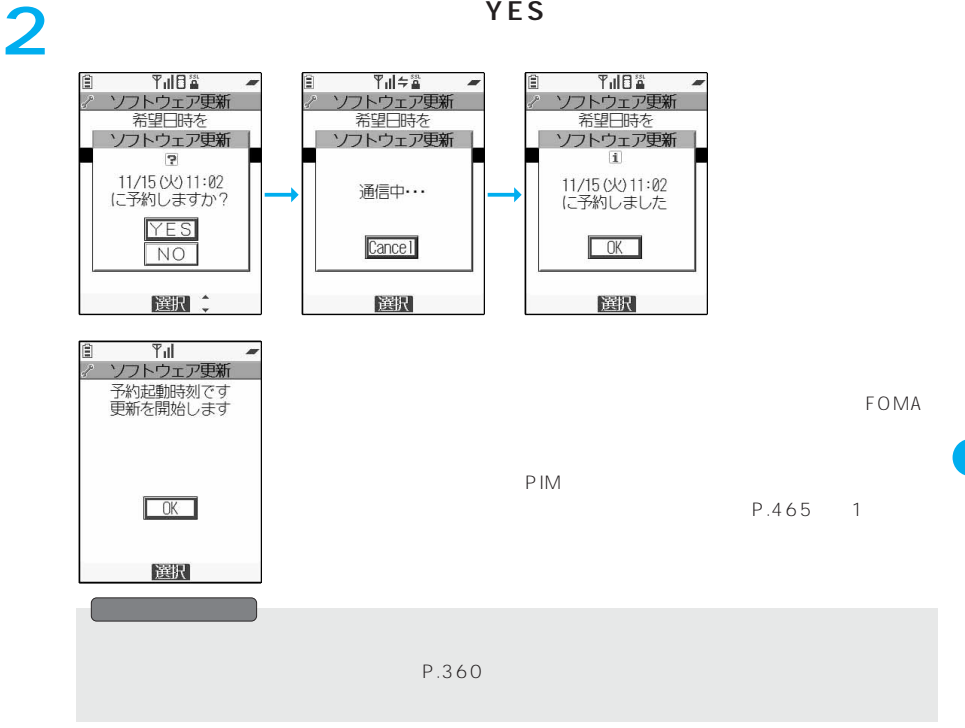

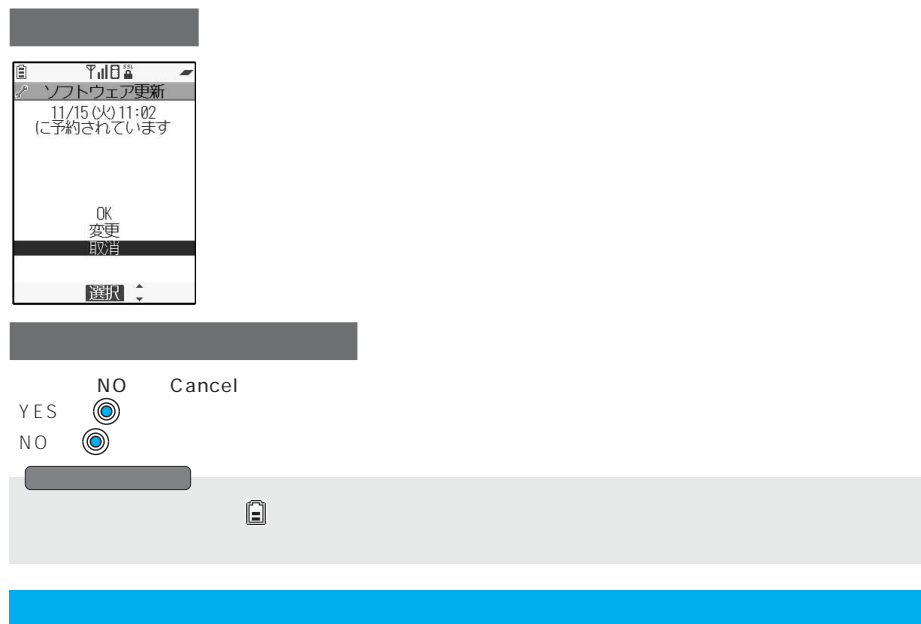

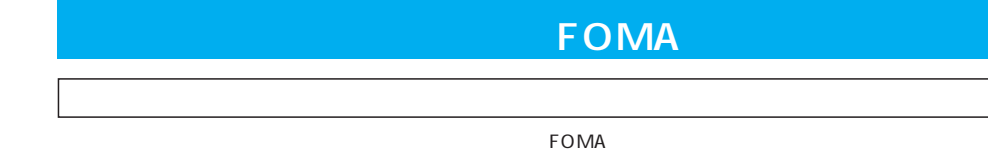

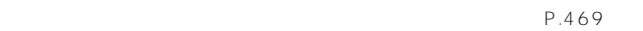

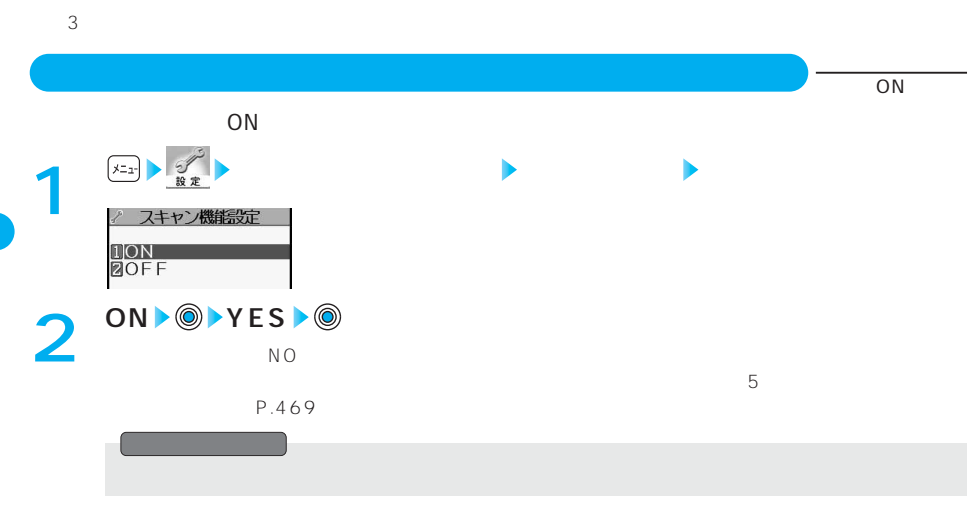

468

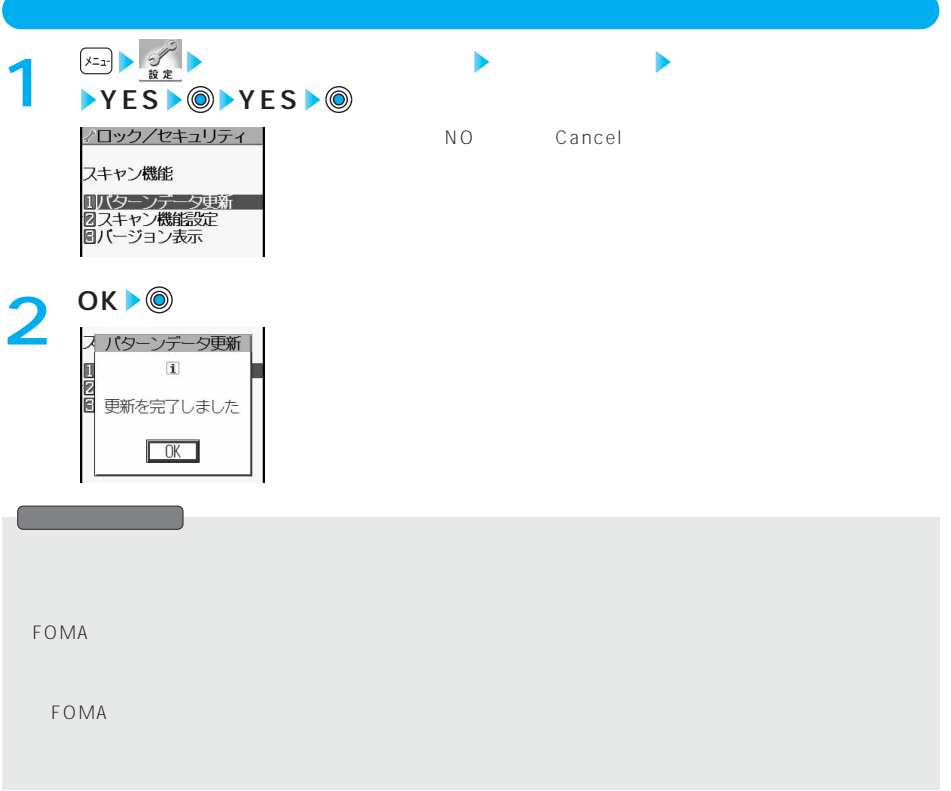

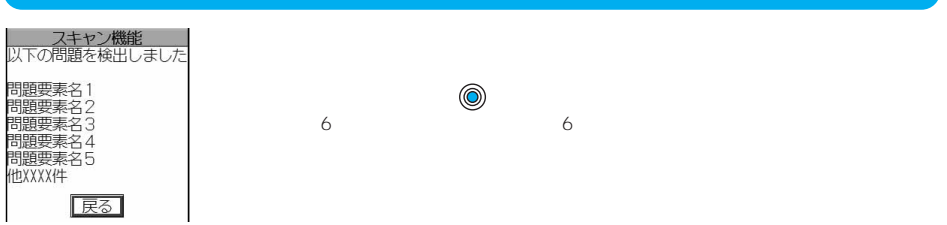

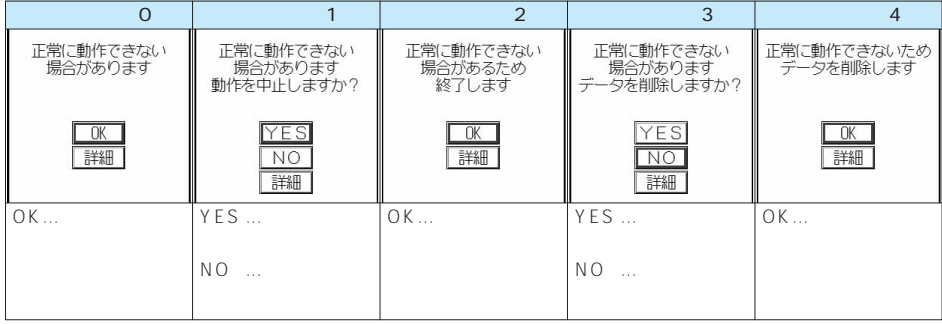

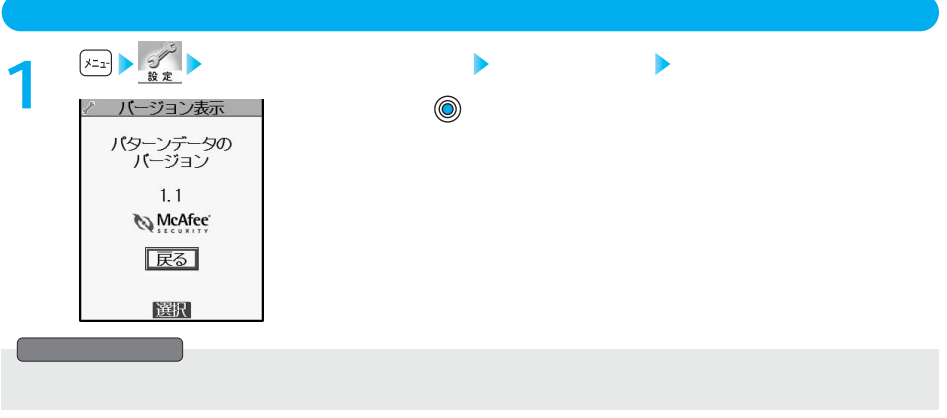

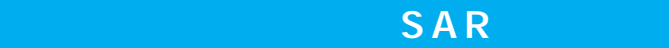

FOMA P851i

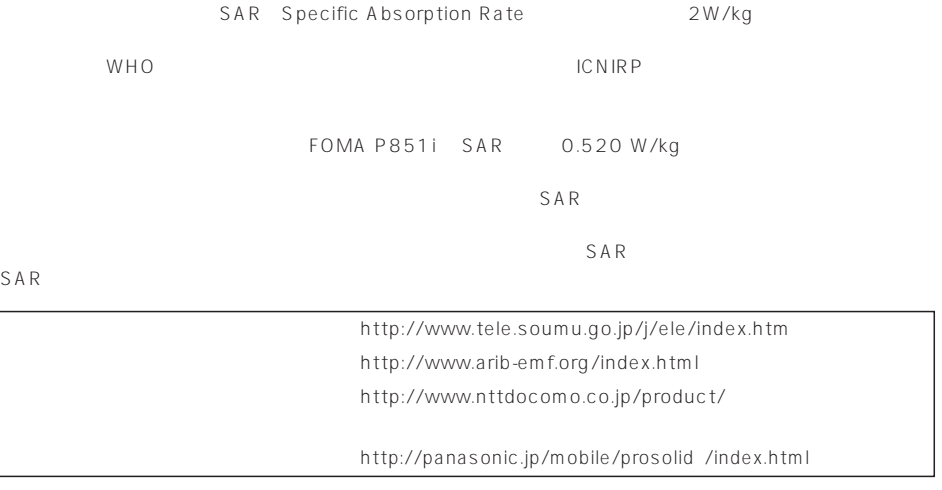

 $14$  2

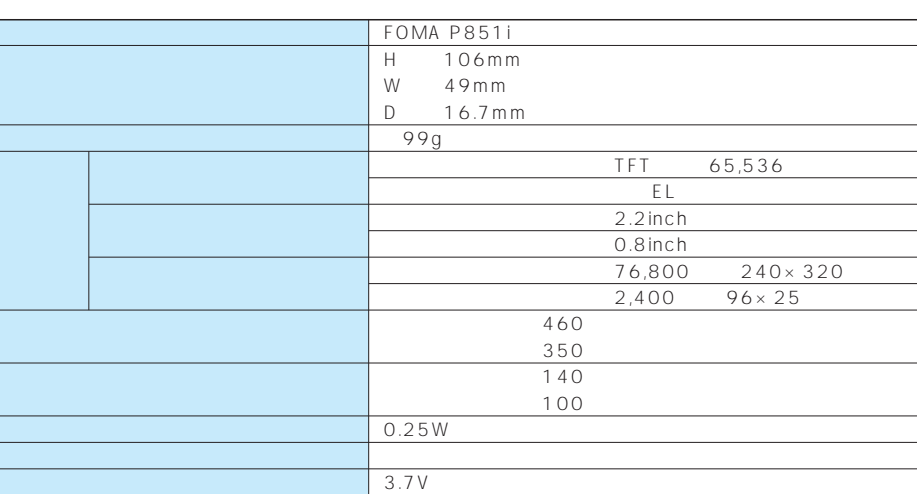

800mAh 約130分 約130分

 $FOMA$  $FOMA$ 

 $FOMA$ 

 $FOMA$ 

 $\overline{AC}$  $\overline{DC}$ 

# **FOMA**

 $FOMA$ 

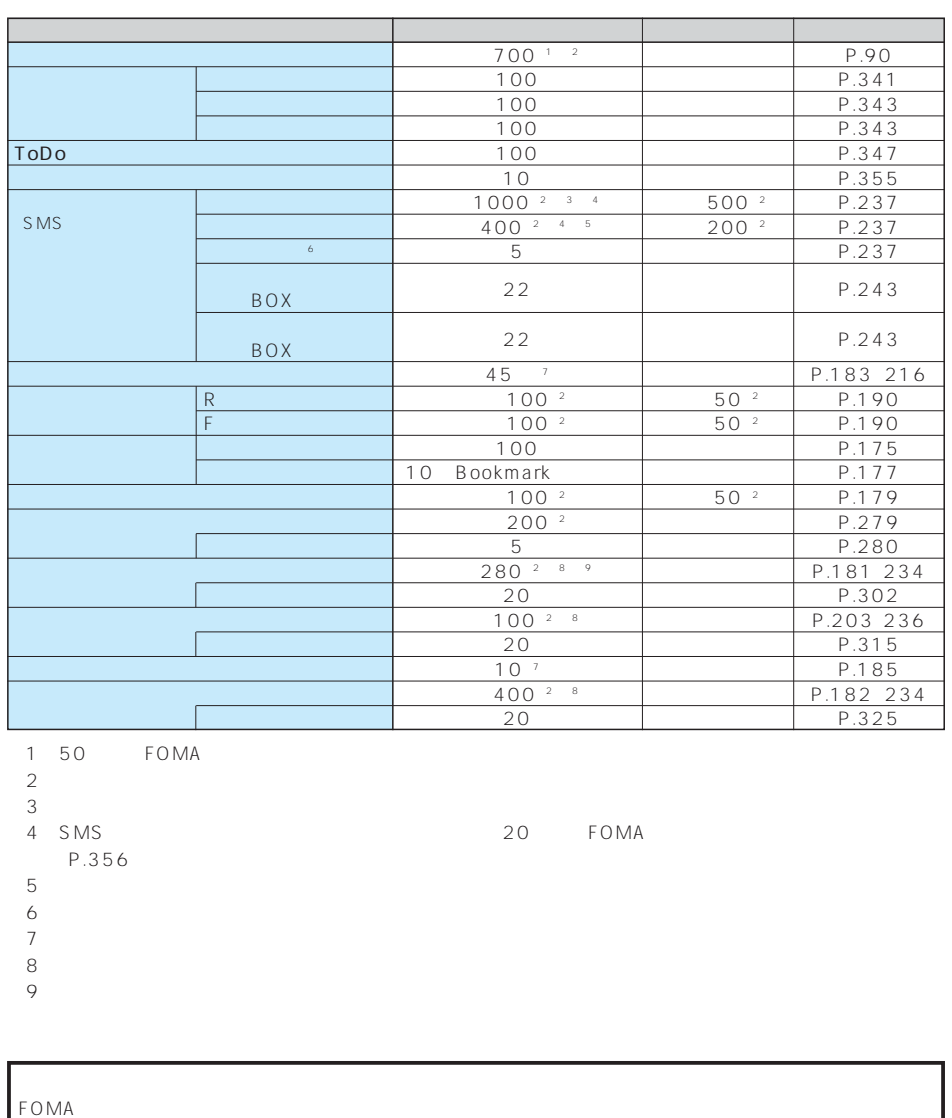

FOMA  $\,$  $FOMA$  $P.448$ 

F O M A

FOMA USB

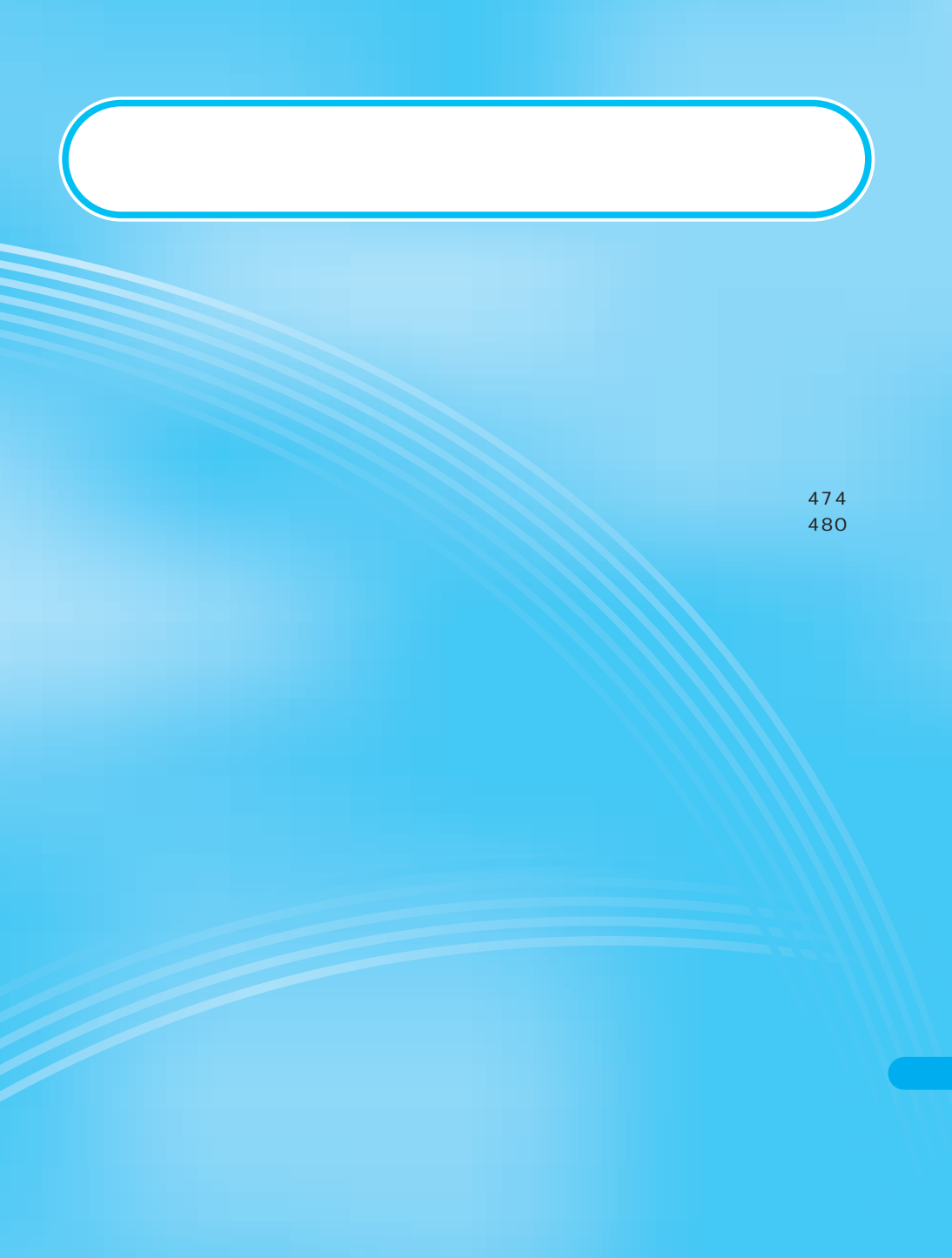

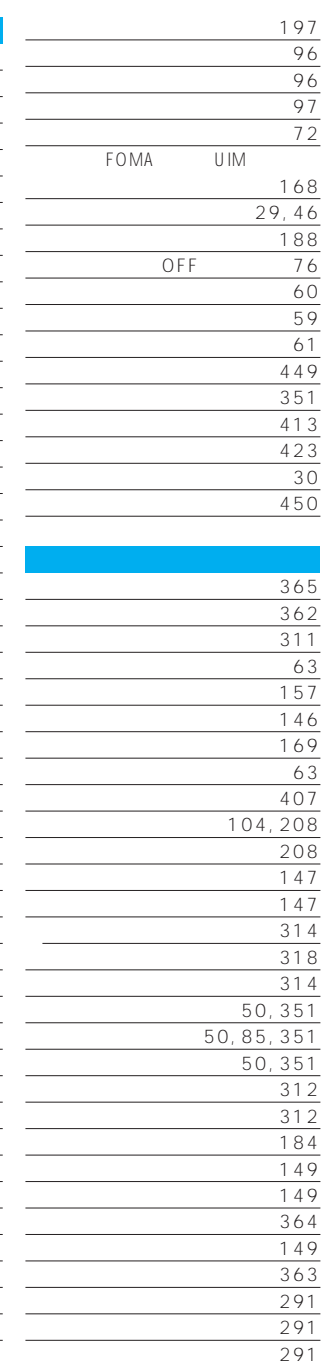

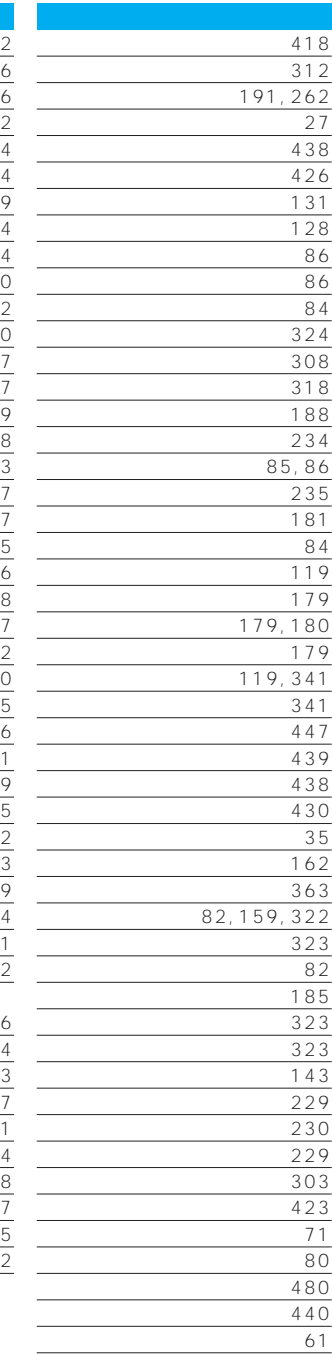

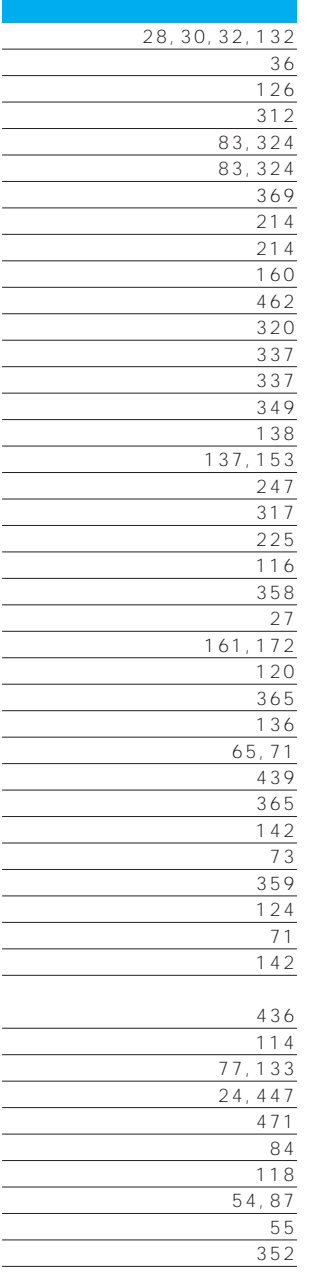

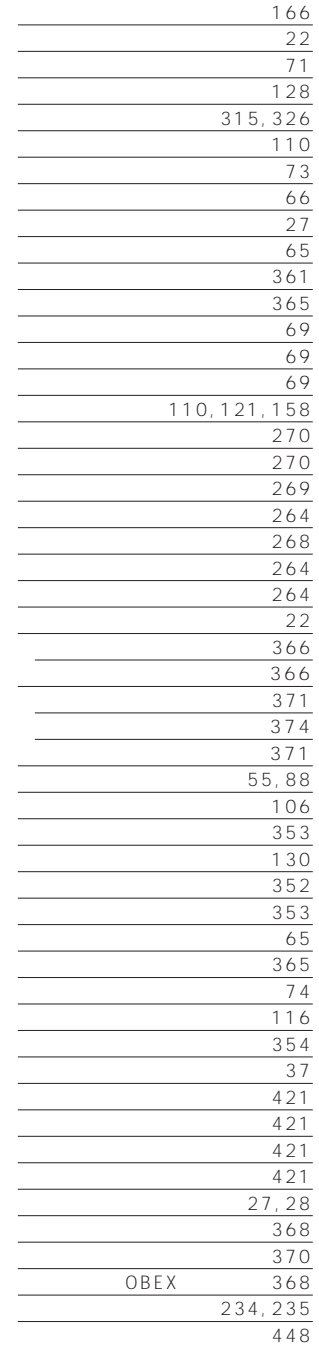

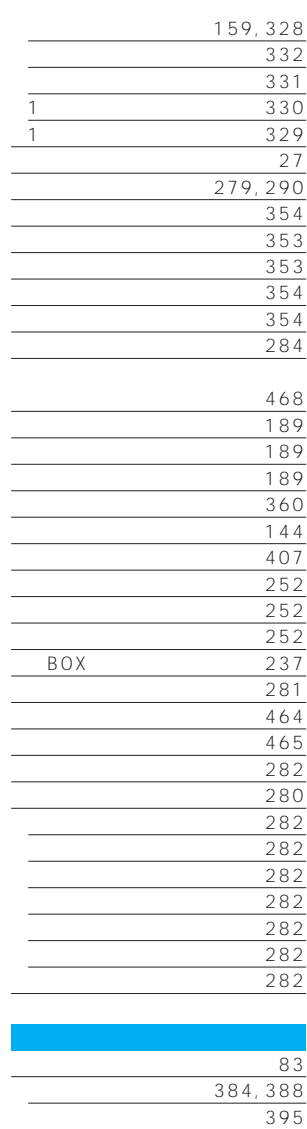

 $\sim$  384 64Kデータ通信の設定 396

 $\sim$  35  $184, 427$  $44$  $\sim$  138

 $\frac{146}{35}$ 

端末暗証番号変更 139 端末初期化 360

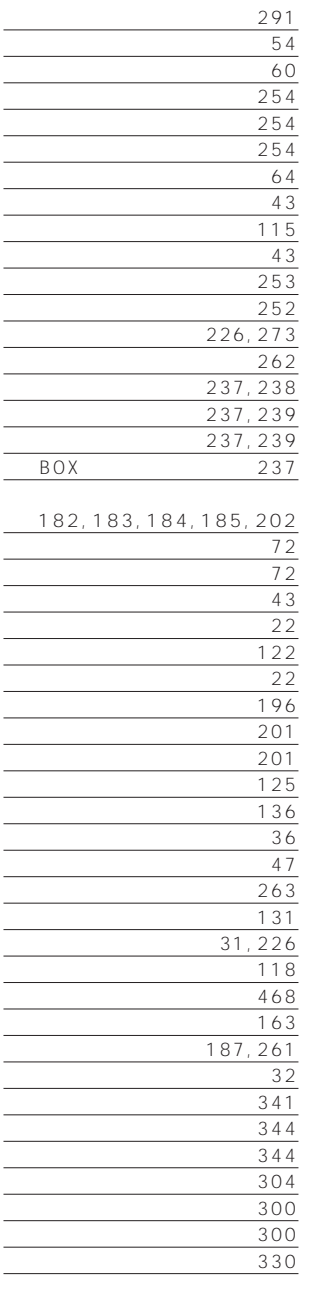

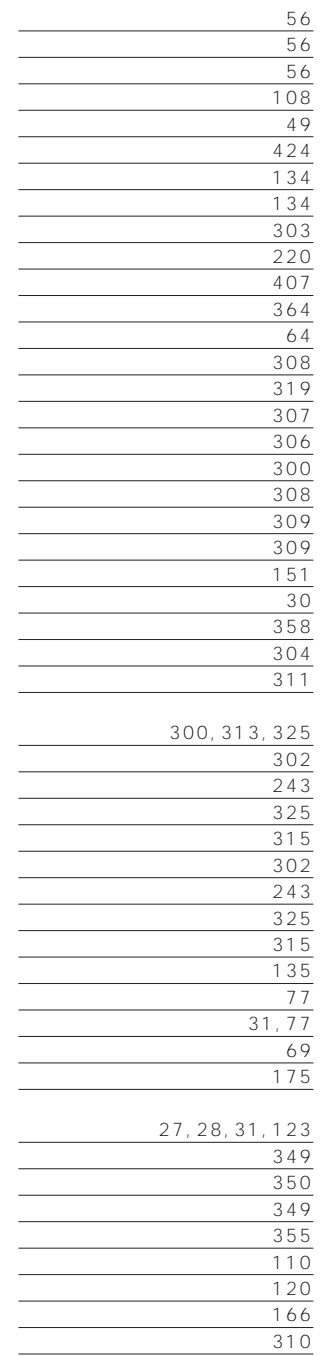

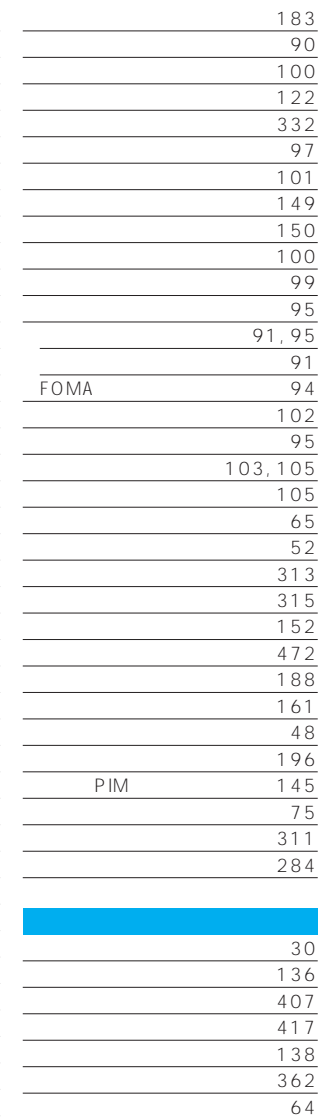

 $126$  $\sim$  112  $\sim$  136  $\sim$  368 パターンデータ更新 469  $49$ 

発信者番号非通知理由 151

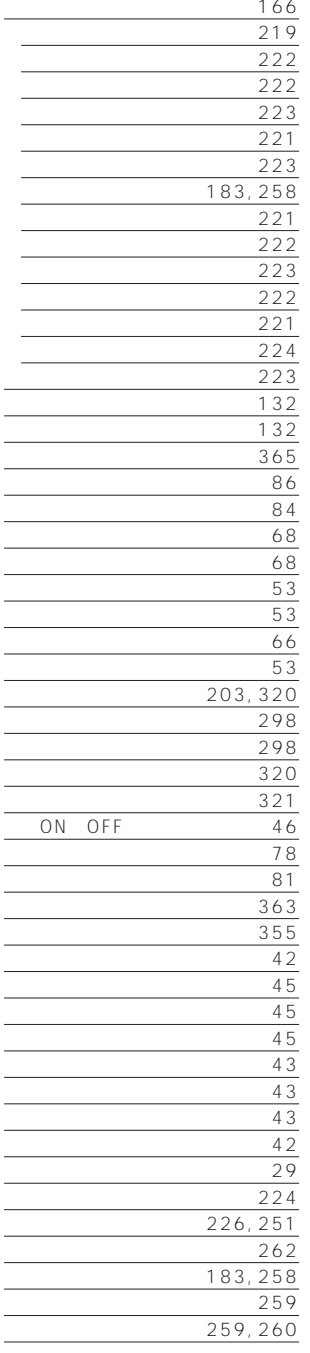

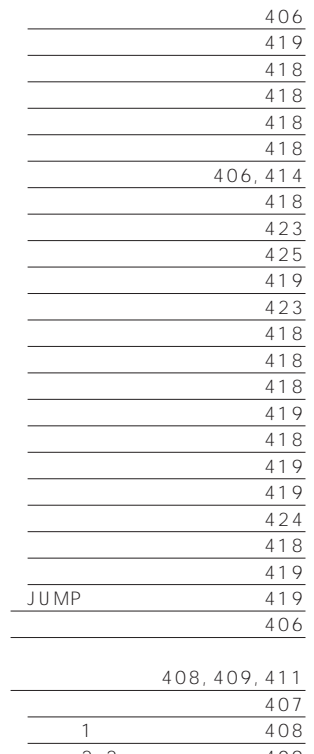

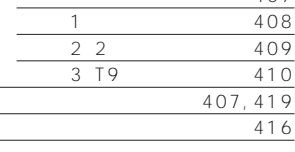

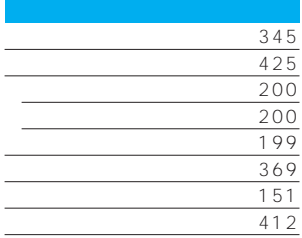

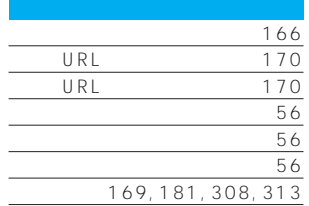

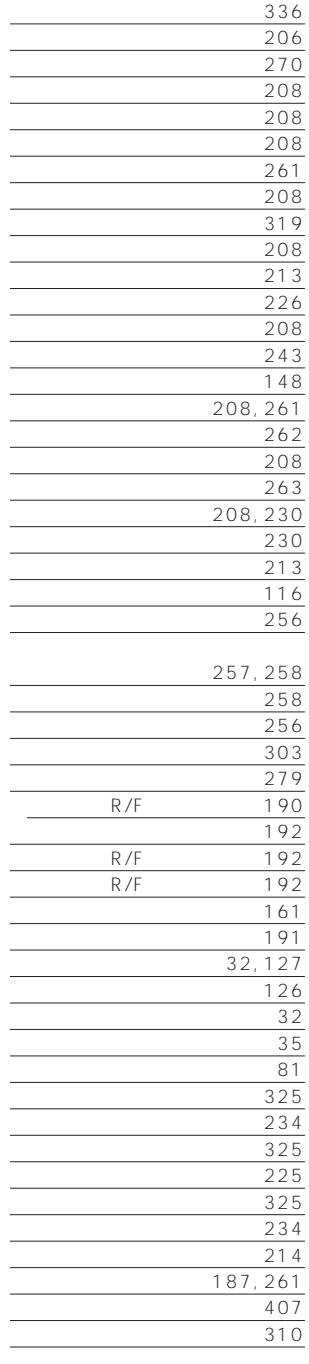

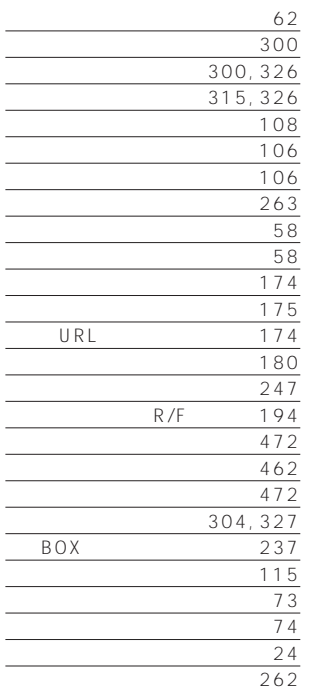

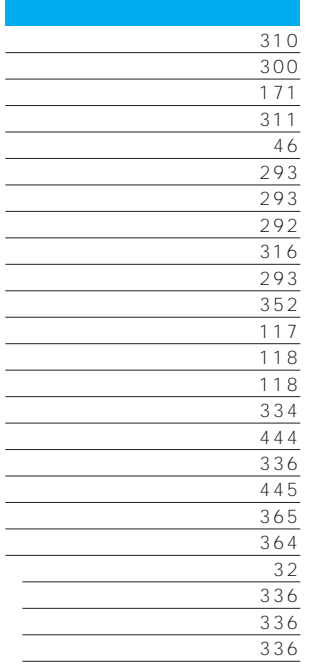

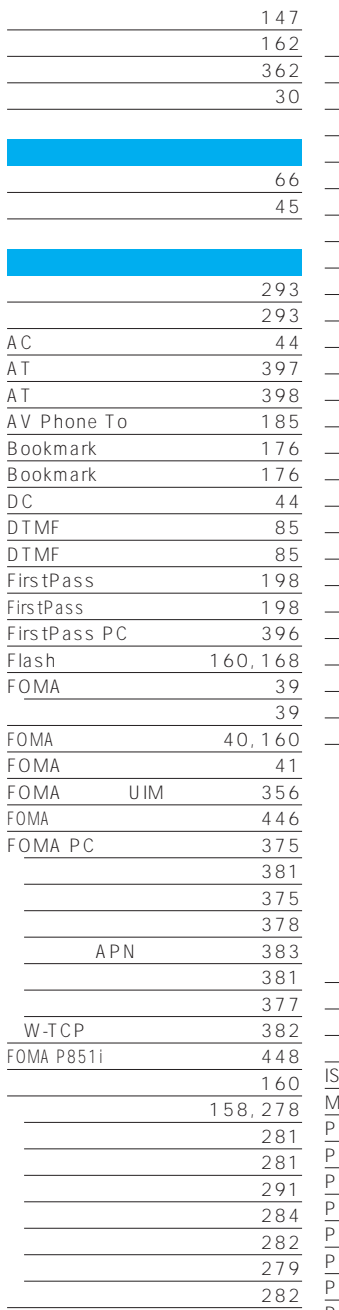

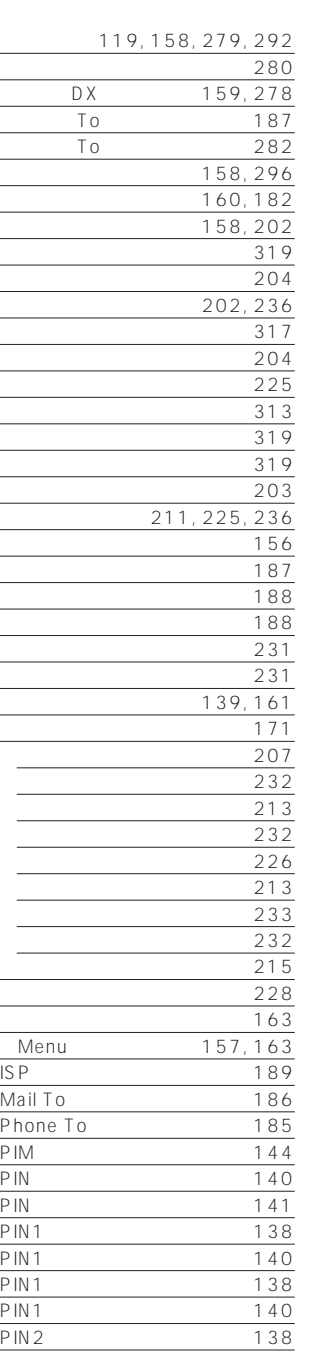

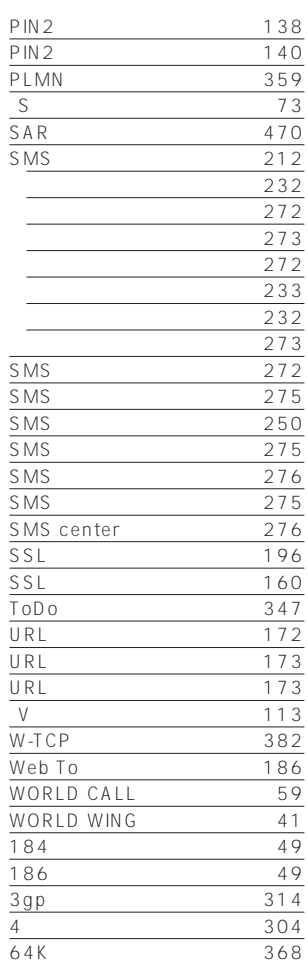

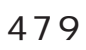

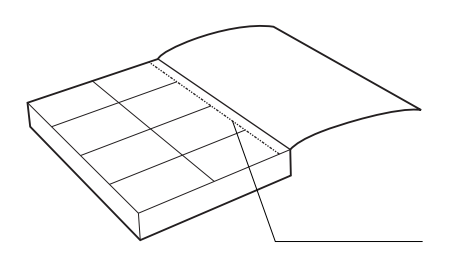

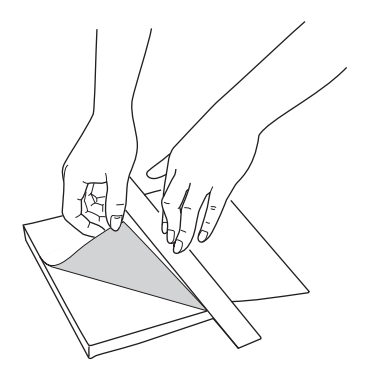

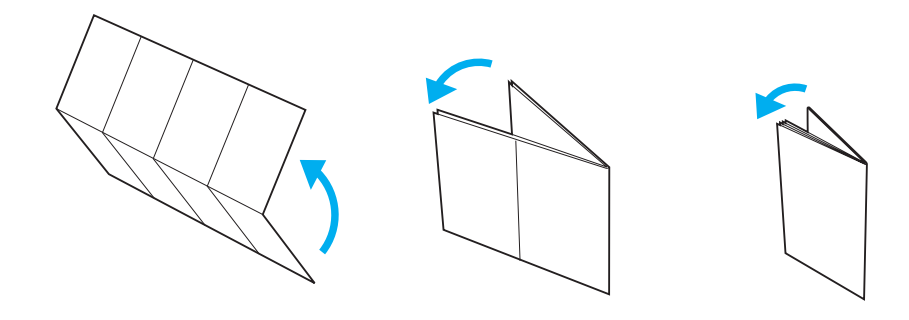

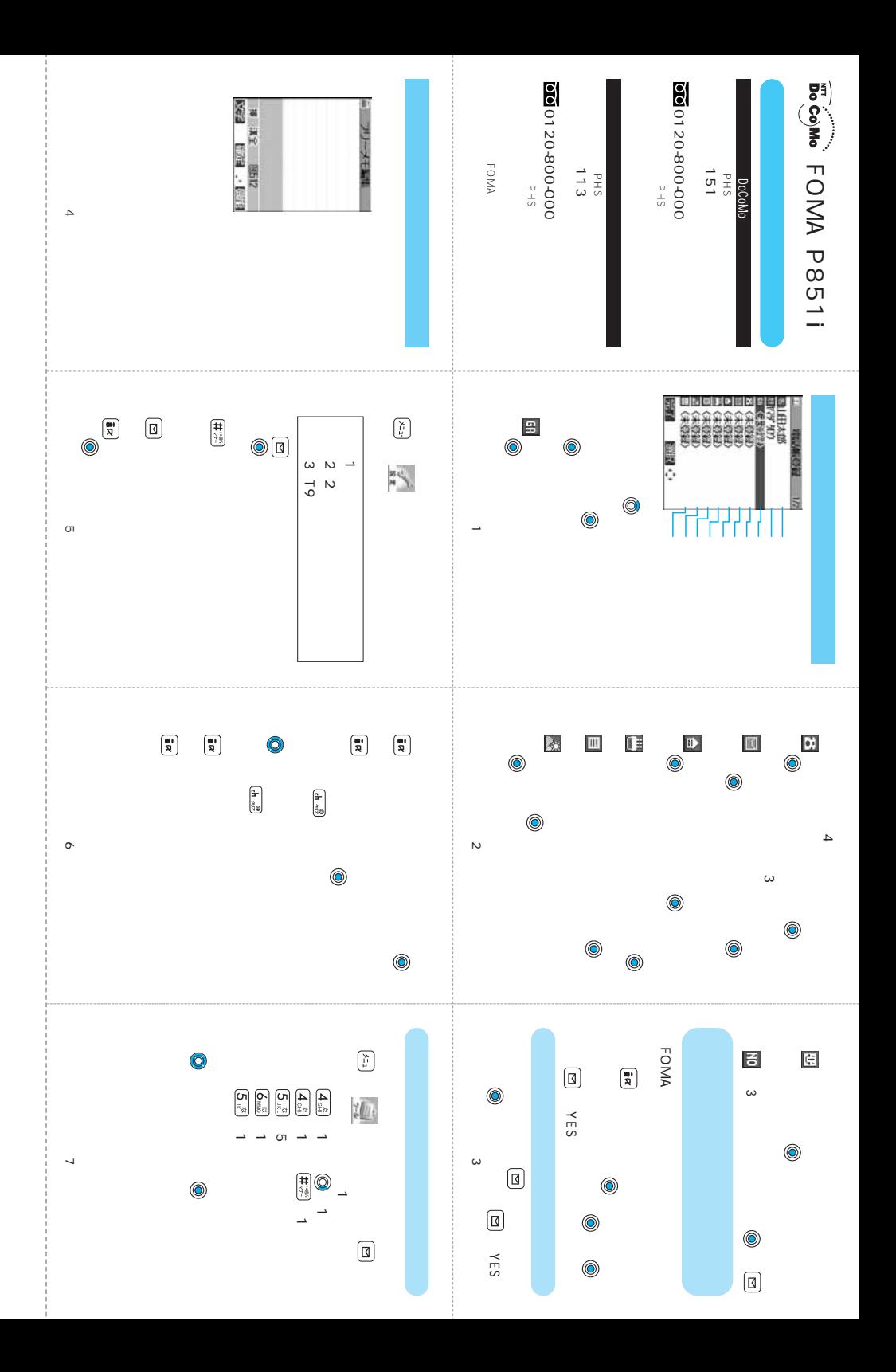

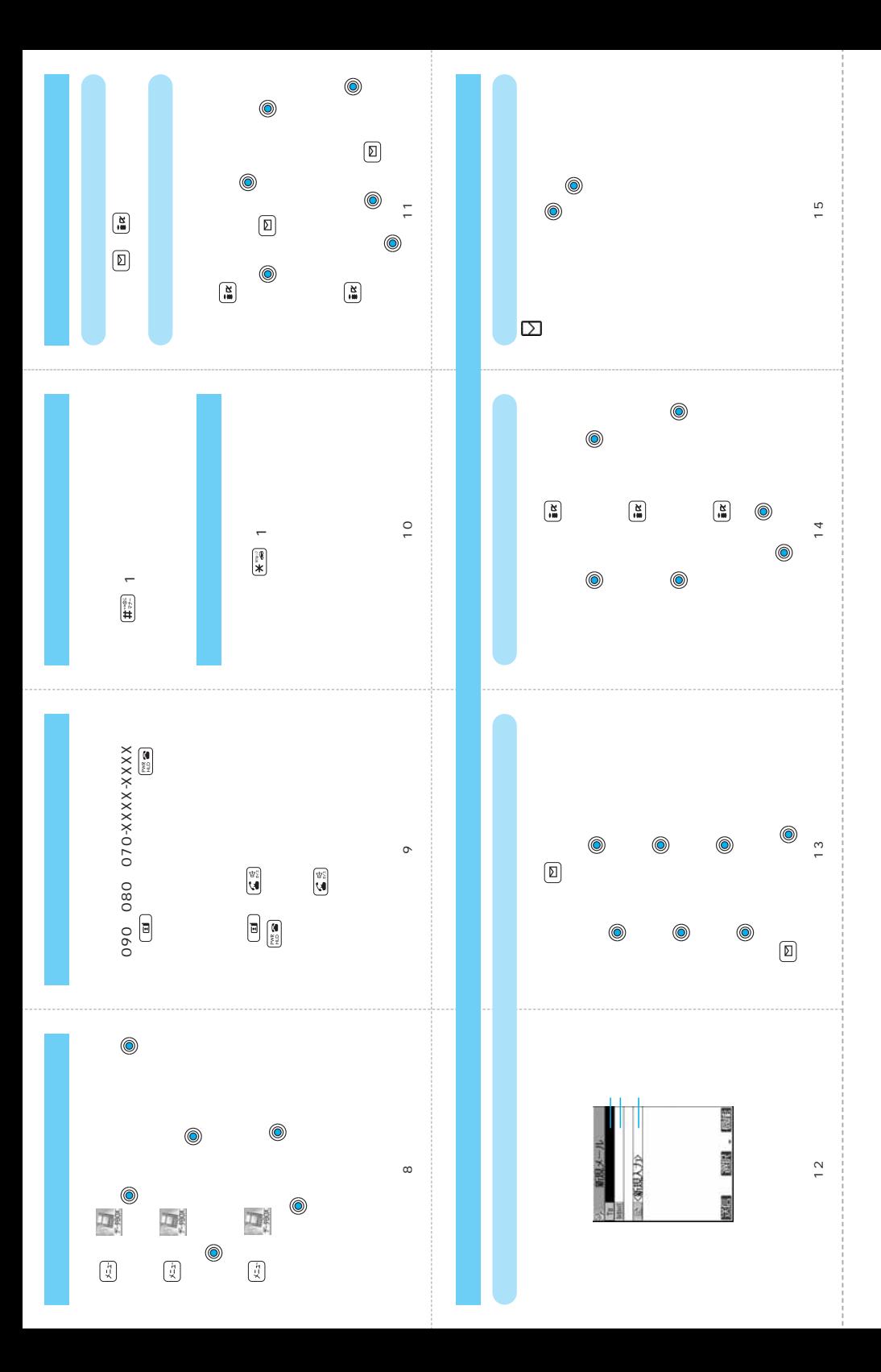

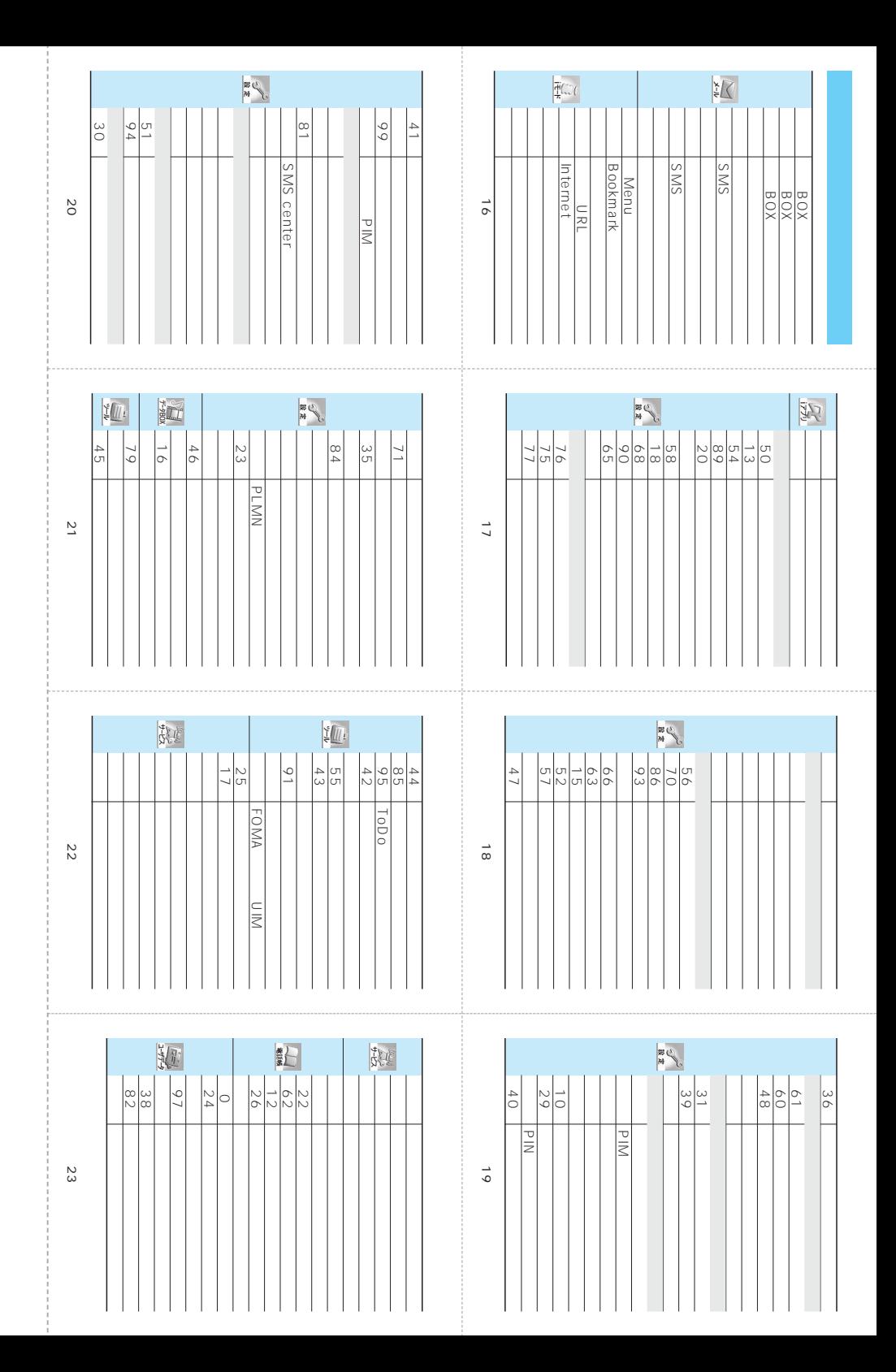

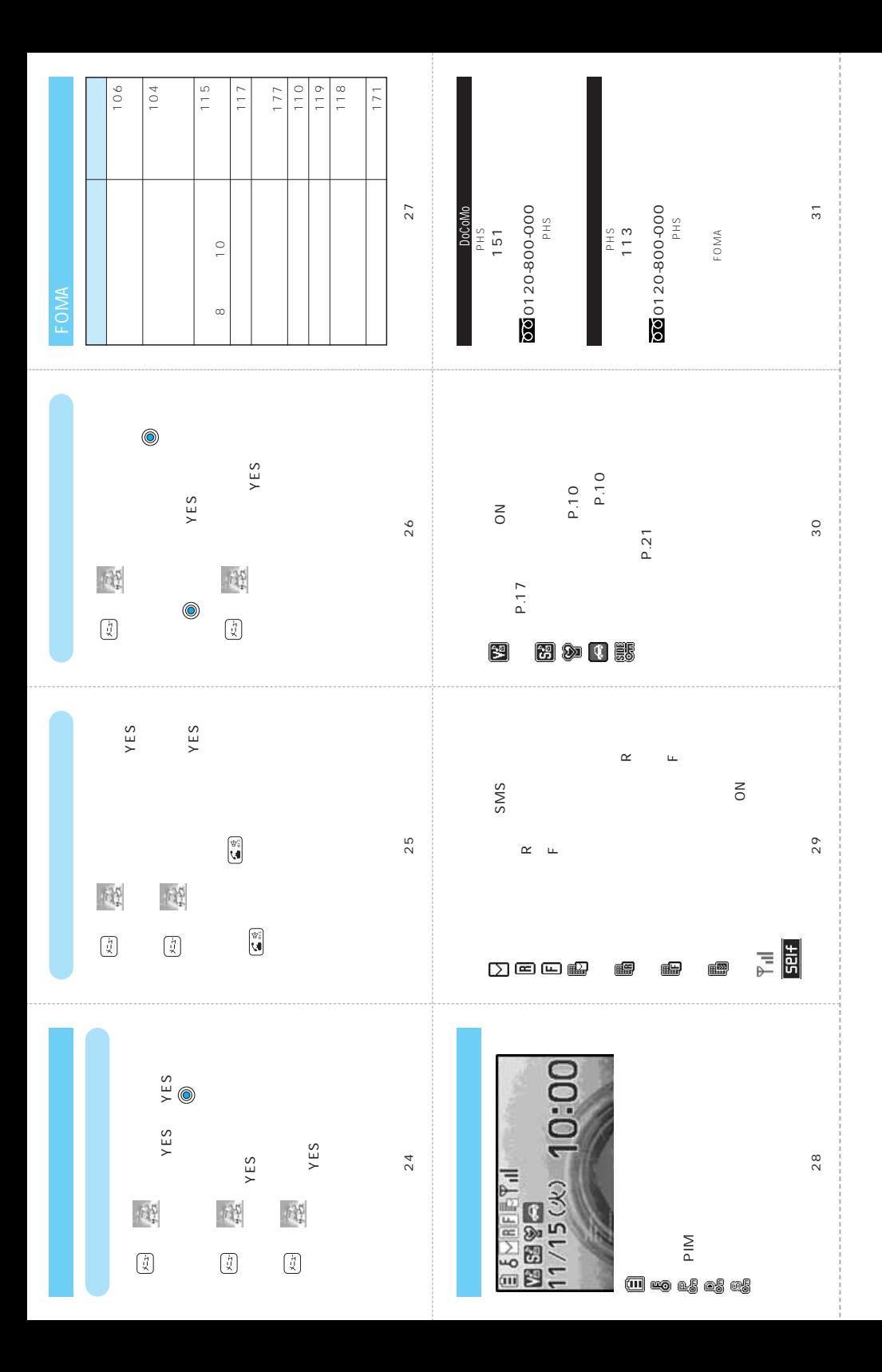

FOMA端末を使用する場合は、周囲の方の迷惑にならないように注意しましょう。

## こんな場合は必ず電源を切りましょう

■使用禁止の場所にいる場合

携帯電話を使用してはいけない場所があります。以下の場所では、必ずFOMA端末の電源を切 ってください。

・航空機内 ・病院内

※医用電気機器を使用している方がいるのは病棟内だけではありません。ロビーや待合室など でも、必ず電源を切ってください。

#### ■運転中の場合

運転中のFOMA端末のご使用は、安全走行の妨げとなり危険です。

※車を安全なところに停車させてからご使用になるか、ドライブモードをご利用ください。

■満員電車の中など、植込み型心臓ペースメーカ及び植込み型除細動器を装着した方が近 くにいる可能性がある場合

植込み型心臓ペースメーカ及び植込み型除細動器に悪影響を与えるおそれがあります。

■劇場・映画館・美術館など公共の場所にいる場合

静かにすべき公共の場所でFOMA端末を使用すると、周囲の方への迷惑になります。

### 使用する場所や声・着信音の大きさに注意しましょう

■レストランやホテルのロビーなどの静かな場所でFOMA端末を使用する場合は、声の 大きさなどに気をつけましょう。

■街の中では、通行の妨げにならない場所で使用しましょう。

## こんな機能が公共のマナーを守ります

かかってきた電話に応答しない設定や、FOMA端末から鳴る音をすべて消す設定など、 便利な機能があります。

●マナーモード/スーパーサイレント/オリジナルマナー**⇒**P.117、118 ボタン確認音・着信音などFOMA端末から鳴る音をすべて消します(マナーモード・ スーパーサイレント)。

マナーモードに伝言メモ機能の有無の設定やバイブレータ・着信音の設定の変更もで きます(オリジナルマナー)。

●ドライブモード**⇒**P.75

電話をかけてきた相手に、運転中もしくは携帯電話の利用を控えなければならない場所に いる旨のガイダンスが流れ通話を終了します。電話がかかってきても着信音が鳴らないの で安全に運転できます。

●バイブレータ**⇒**P.112

電話がかかってきたことを、振動で知らせます。

●伝言メモ機能**⇒**P.78

電話に出られない場合に、電話をかけてきた相手の用件を録音します。

※そのほかにも、留守番電話サービス(**⇒**P.362)、転送でんわサービス(**⇒**P.363)など のオプションサービスが利用できます。

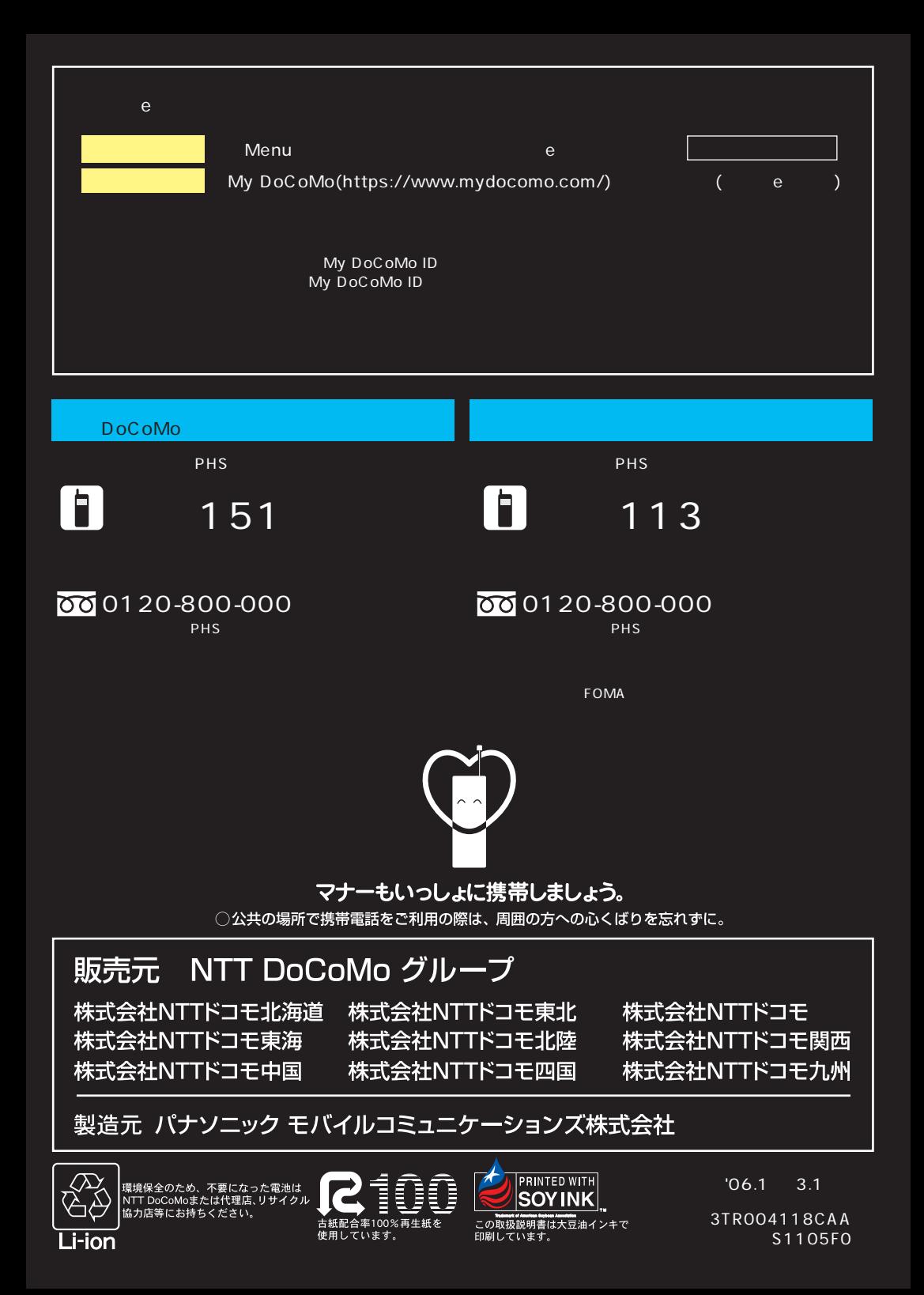